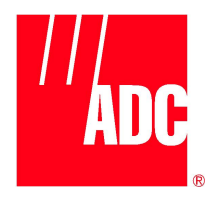

# **Cuda 12000 IP Access Switch CLI-based Administration Guide**

**Release 3.0**

PUBLISHED SEPTEMBER 2001

PART NO. 780-000052-00 **http://www.adc.com**

#### **ADC Telecommunications, Inc. 8 Technology Drive Westborough, MA 01581**

ADC Telecommunications, Inc. (herein referred to as "ADC") may revise this manual at any time without notice. All statements, technical information, and recommendations contained herein are believed to be accurate and reliable at the time of publication but are presented without any warranty of any kind, express or implied, (including the warranties of merchantability and fitness and against infringement or interferrence with your enjoyment of the information) and you are solely responsible for your use of this manual with any equipment or software described herein.

This manual (in whole or in part, including all files, data, documentation, and digital and printed copies made therefrom) is protected by United States copyright laws, international treaties and all other applicable national or international laws. With the exception of materials printed for use by a user who is authorized by separate license from ADC, this manual may not, in whole or part, be modified, excerpted, copied, photocopied, translated, or reduced to any electronic medium or machine readable form, without ADC's written consent obtained prior thereto.

The CUDA 12000 is listed to UL 1950 Third Edition and CAN/CSA-C22.2 No. 950-95 Third Edition compliance.

The following information is for compliance by Class A devices with FCC regulations: the equipment described in this manual has been tested and found to comply with the limits for a Class A digital device, pursuant to part 15 of the FCC regulations. These limits are designed to provide reasonable protection against harmful interference when the equipment is operated in a commercial environment. This equipment generates, uses, and can radiate radio-frequency energy and, if not installed and used in accordance with the instruction manual, may cause harmful interference to radio communications. Operation of this equipment in a residential area is likely to cause harmful interference, in which case you will be required to correct the interference at your own expense.

You can determine whether your equipment is causing interference by turning it off. If the interference stops, it was probably caused by the equipment or one of its peripheral devices. If the equipment causes interference to radio or television reception, try to correct the interference by using one or more of the following methods.

- Turn television or radio antenna until the interference stops.
- Move equipment to one side or the other of the television or radio.
- Move equipment farther away from the television or radio.
- Plug equipment into an outlet that is on a different circuit from the television or radio. *(That is, make certain the equipment and the television or radio are on circuits controlled by different circuit breakers or fuses.)*

Modifications to this equipment that are not authorized by ADC could void the FCC certification and UL approval and negate your authority to operate the equipment.

This manual is provided by ADC on an "AS IS, WITH ALL FAULTS" basis, without any representation or warranty of any kind, either express or implied, including without limitation any representations or endorsements regarding use of, the results of, or performance of the equipment or software, its appropriateness, accuracy, reliability, or correctness. **You assume the entire risk as to the use of this manual. ADC does not assume liability for the use of this manual beyond its original purchase price. In no event will ADC be liable for additional direct or indirect damages including any lost profits, lost savings, lost revenue or other incidental or consequential damages arising from any defects, or the use or inability to use this manual or the equipment or software described herein, even if ADC has been advised of the possibility of such damages.**

Cuda 12000, MeshFlow, CudaView, FastFlow Broadband Provisioning Manager and CableOnce are trademarks of ADC Telecommunications, Inc. CableLabs® is a registered trademark of Cable Television Laboratories, Inc. Java® is a registered trademark of Sun Microsystems, Inc. in the United States and other countries. Jini™ is a trademark of Sun Microsystems, Inc. in the United States and other countries.

The Cuda 12000 includes RSA BSAFE cryptographic or security protocol software from RSA security. The Cuda 12000 contains an integrated DOCSIS-compliant provisioning server. Use of this provisioning functionality is restricted to licensed authorization. ADC will not support provisioning for for your use thereof if you are not authorized by the appropriate software license to use such provisioning.

All other company and product names mentioned herein may be trademarks of their respective companies.

The equipment and software described herein may be covered by an ADC warranty statement. You may obtain a copy of the applicable warranty by referring to www.adc.com/cable/support and selecting the *technical assistance* link. What follows is a summary of the warranty statement. The summary is not binding on ADC and is provided to you merely as a convenience.

The equipment warranty usually lasts twelve (12) months from point of shipment and the software warranty usually lasts sixty (60) days from the point of shipment. The software warranty covers both functionality as well as the media on which the software is delivered. Neither warranty entitles the customer to receive free and unlimited access for technical assistance. A separate technical support agreement must be purchased for unlimited access to technical support resources.

The equipment warranty only applies to the cost of a replacement component. It does not include the labor charge for installation of the replacement component. During the warranty period, warranty claims will be processed on a 10-day return to factory basis. Once the defective component is returned to the factory, ADC's sole liability under the equipment warranty shall be either:

- To repair or to replace, at ADC's option, the defective equipment component with a new or refurbished component; or
- If after repeated efforts ADC is unable to resolve the defect by repair or replacement, to refund the purchase price of the equipment or component upon return of the defective item.

A working component will be returned to the customer within 10 days after it is received by ADC.

The warranty period for repaired or replaced equipment components shall be the remainder of the original warranty period for the repaired or replaced item or ninety (90) days, whichever is greater.

Equipment warranty claims can be processed on-line through a web interface or directly by a customer support representative of ADC. As part of the standard process for issuing a Return Materials Authorization (RMA), the Customer Support organization will verify all reported failures prior to authorizing a shipment of a replacement part.

The equipment warranty does not cover any of the following events:

- The equipment has been subject to abnormal use, abnormal conditions, improper storage, exposure to moisture or dampness, unauthorized modifications, unauthorized connections, unauthorized repair, misuse, neglect, abuse, accident, alteration, improper installation, or other events which are not the fault of ADC, including damage caused by shipping;
- ADC or an authorized ADC distributor or reseller was not notified by the customer of the equipment defect during the applicable warranty period.

If the software media is unusable such that the software cannot be loaded onto the equipment, ADC will replace the media within 1 business day after ADC is notified through Technical Assistance Center.

During the software warranty period, ADC will provide software updates and/or maintenance releases at no additional charge to resolve any issues where the software does not function according to software specification. In order to receive on-going software maintenance releases after the 60-day warranty period, the customer must purchase the base level technical assistance agreement.

The software warranty does not cover any of the following events:

- Unauthorized modifications to the software or firmware;
- Unauthorized installation of non-ADC software on the Cuda 12000 platform;
- ADC or an authorized ADC distributor or reseller was not notified by the customer of the software defect during the applicable warranty period.

Non-ADC software may be warranted by its developer, owner or other authorized entity as expressly provided in the documentation accompanying such software.

Failures caused by non-ADC software are not covered by ADC's warranty and service activities to remedy such failures will be billed to the customer.

Remote technical assistance will be provided free of charge during the 60-day software warranty period. The hours for support during the warranty period are Monday through Friday from 8:00am to 5:00pm EST.

Additional hardware and software services are available by purchasing an extended service agreement. Contact your account representative or call 1-877-227-9783 for further details.

© 2001 ADC Telecommunications, Inc. All Rights Reserved.

# **CONTENTS**

## **CUDA 12000 IP ACCESS SWITCH CLI-BASED ADMINISTRATION GUIDE**

#### **[ABOUT THIS GUIDE](#page-16-0)**

[Document Objective 16](#page-17-0) [Audience 16](#page-17-1) [Document Organization 17](#page-18-0) [Notations 19](#page-20-0) [Command Syntax 20](#page-21-0) [Related Documentation 21](#page-22-0) [Contacting Customer Support 21](#page-22-1)

## **[I](#page-24-0) [ADMINISTRATION OVERVIEW](#page-24-1)**

## **[1](#page-26-0) [CUDA 12000 OVERVIEW](#page-26-1)**

[Introducing the Cuda 12000 IP Access Switch 26](#page-27-0) [Hardware 27](#page-28-0) [Software 30](#page-31-0) [Minimum Chassis Configuration 31](#page-32-0) [Understanding the Cuda 12000 Within Your Network 32](#page-33-0) [Cable Modem Termination System \(CMTS\) 33](#page-34-0) [IP Routing Configuration 33](#page-34-1)

## **[2](#page-36-0) ABOUT [THE COMMAND LINE INTERFACE](#page-36-1)**

[About the CLI 35](#page-36-2) [Accessing the CLI 37](#page-38-0) [Command Modes 40](#page-41-0) [Global Commands 42](#page-43-0) [Root Mode 44](#page-45-0) [Physical Interface Mode 46](#page-47-0) [IP Interface Mode 50](#page-51-0) [OSPF Global Configuration Mode 51](#page-52-0) [Import and Export OSPF Route Filter Modes 53](#page-54-0) [RIP Configuration Mode 54](#page-55-0) [Import and Export RIP Route Filter Modes 55](#page-56-0) [Slot Mode 56](#page-57-0)

## **[3](#page-58-0) [MANAGING USER ACCOUNTS](#page-58-1)**

[Understanding User Accounts 57](#page-58-2) [Configuring Access Profiles 58](#page-59-0) [Creating and Modifying Access Profiles 60](#page-61-0) [Displaying Access Profiles 61](#page-62-0) [Deleting a Profile 62](#page-63-0) [Managing User Accounts 63](#page-64-0) [Creating and Modifying User Accounts 64](#page-65-0) [Displaying User Accounts 65](#page-66-0) [Deleting User Accounts 66](#page-67-0) [Configuring User Authentication 67](#page-68-0) [Configuring Local Authentication 68](#page-69-0) [Configuring TACACS+ Authentication 69](#page-70-0) [Configuring RADIUS Authentication 71](#page-72-0)

## **[II](#page-74-0) [CHASSIS ADMINISTRATION](#page-74-1)**

#### **[4](#page-76-0) [CHASSIS CONFIGURATION](#page-76-1)**

[Understanding Chassis Identification 76](#page-77-0) [Understanding Management Module Redundancy 76](#page-77-1) [Configuring Chassis Parameters 78](#page-79-0) [Displaying Current Chassis Configuration 81](#page-82-0) [Configuring Clock Sources 86](#page-87-0) [Starting and Stopping the HTTP Server 88](#page-89-0) [Enabling and Disabling Traffic Relay 89](#page-90-0) [Broadcasting Messages to Users 91](#page-92-0)

### **[5](#page-94-0) [MULTI-CHASSIS SUPPORT](#page-94-1)**

[About Multi-Chassis Support 94](#page-95-0) [Planning Multi-Chassis Support 96](#page-97-0) [Enabling the Jini Lookup Service 97](#page-98-0) [Configuring Multi-Chassis Support 98](#page-99-0) [Creating a Common User Account for the Group 100](#page-101-0) [Viewing Chassis Details 101](#page-102-0)

### **[6](#page-104-0) [MODULE ADMINISTRATION](#page-104-1)**

[Cuda Application Modules 104](#page-105-0) [Configuring the 10/100 Ethernet and GigE Modules 105](#page-106-0) [Viewing Module Information 106](#page-107-0) [Viewing Installed Modules 106](#page-107-1) [Viewing Module Versions 108](#page-109-0) [Viewing Ethernet Interface Packet Statistics 110](#page-111-0) [Displaying Statistics for All System Interfaces 112](#page-113-0)

## **[7](#page-116-0) [PACKET OVER SONET ADMINISTRATION](#page-116-1)**

[About Packet Over SONET 116](#page-117-0) [Packet Over SONET \(POS\) Interface Administration 117](#page-118-0) [Displaying POS Interface Information 119](#page-120-0) [Disabling and Enabling Interfaces 123](#page-124-0) [Viewing POS Interface Packet Statistics 124](#page-125-0) [Viewing SONET Line-Layer Information 126](#page-127-0) [Viewing SONET Path Layer Information 127](#page-128-0) [Section Layer Administration 129](#page-130-0) [Configuring and Viewing SONET Alarms 132](#page-133-0) [Configuring POS Alarm Reporting 133](#page-134-0) [Viewing Alarm Information 135](#page-136-0) [Configuring Point-to-Point Protocol \(PPP\) 137](#page-138-0) [Configuring PPP Security 138](#page-139-0) [Configuring LCP 144](#page-145-0) [Enabling NCP 146](#page-147-0)

## **[8](#page-148-0) TIMING [AND ALARM CONTROLLER MANAGEMENT](#page-148-1)**

[About Timing and Alarm Controller Fault Reporting 148](#page-149-0) [Assertion Levels 150](#page-151-0) [Configuring the Power Assertion Level 151](#page-152-0) [Configuring Fan Unit Assertion Levels 152](#page-153-0) [Configuring Fault Reporting 153](#page-154-0) [Removing a Fault Notification 155](#page-156-0) [Viewing Fault Reporting Status 156](#page-157-0) [Configuring Alarms Out 157](#page-158-0) [Viewing Alarm Signals Out the DB-15 Connector 160](#page-161-0)

## **[9](#page-162-0) [SIMPLE NETWORK MANAGEMENT PROTOCOL \(SNMP\)](#page-162-1)**

[About SNMP 162](#page-163-0) [Configuring SNMP Access Control 164](#page-165-0) [Configuring SNMP Access Views 165](#page-166-0) [Configuring SNMP Groups 168](#page-169-0) [Configuring SNMP Communities 172](#page-173-0) [Configuring SNMPv3 Users 175](#page-176-0) [Configuring SNMPv3 Contexts 178](#page-179-0) [Configuring System Name, Contact, and Location 180](#page-181-0) [Configuring SNMP Event Notification Types 182](#page-183-0) [Monitoring SNMP 196](#page-197-0) [Sample SNMP Configurations 198](#page-199-0) [Sample SNMPv1/v2c Community Access Control 198](#page-199-1) [Sample SNMPv3 Access Control 199](#page-200-0) [Sample Notification Configuration 201](#page-202-0)

#### **[10](#page-204-0) [MANAGING SYSTEM EVENTS](#page-204-1)**

[About System Events 204](#page-205-0) [Configuring the Syslog Server 205](#page-206-0) [Configuring SNMP Trap Recipients 206](#page-207-0) [Removing SNMP Trap Recipients 207](#page-208-0) [Configuring Event Transmission 208](#page-209-0) [Event Reporting 210](#page-211-0) [Event Classes 210](#page-211-1) [Reporting Actions 211](#page-212-0)

[Configuring Event Reporting 211](#page-212-1) [Viewing Event Reporting Configuration 213](#page-214-0) [Event Classes and SNMP System Events 214](#page-215-0) [Clearing the Event Log 216](#page-217-0) [Displaying Event Transmission, Reporting, and Syslog Parameters 216](#page-217-1) [Displaying the Event Log 218](#page-219-0)

## **[III](#page-222-0) [IP ROUTING](#page-222-1)**

## **[11](#page-224-0) [CREATING ROUTE FILTERS](#page-224-1)**

[About RIP and OSPF Route Maps 224](#page-225-0) [Creating Route Maps 225](#page-226-0) [Using the Match Command 227](#page-228-0) [Using the Override Command 228](#page-229-0) [Creating OSPF Import Route Maps 229](#page-230-0) [Creating OSPF Export Route Maps 231](#page-232-0) [Creating RIP Import Route Maps 234](#page-235-0) [Creating RIP Export Route Maps 236](#page-237-0) [Creating Map Lists 239](#page-240-0) [Route Filter Configuration Example 241](#page-242-0)

## **[12](#page-244-0) [CONFIGURING DHCP RELAY](#page-244-1)**

[About DHCP Relay 244](#page-245-0) [Displaying DHCP Relay Configuration 245](#page-246-0) [Configuring DHCP Relay Options 247](#page-248-0) [Specifying DHCP Servers 249](#page-250-0) [Specifying External DHCP Servers 249](#page-250-1) [Specifying the Internal DHCP Server 250](#page-251-0) [DHCP and BOOTP Policies 251](#page-252-0) [About DHCP Policies 251](#page-252-1) [About BOOTP Policies 252](#page-253-0) [Configuring DHCP and BOOTP Policies 253](#page-254-0) [DHCP Policy Configuration Examples 259](#page-260-0)

## **[13](#page-264-0) [CONFIGURING DHCP AUTHORITY](#page-264-1)**

[About DHCP Authority 264](#page-265-0) [Enabling DHCP Authority 266](#page-267-0) [Configuring DHCP Authority Ranges 267](#page-268-0) [Removing DHCP Authority Ranges 268](#page-269-0) [DHCP Authority Configuration Examples 269](#page-270-0)

#### **[14](#page-272-0) [CONFIGURING IP](#page-272-1)**

[Configuring IP Addresses 272](#page-273-0) [Viewing IP Interfaces 274](#page-275-0) [Deleting IP Addresses 276](#page-277-0) [Displaying the Routing Table 277](#page-278-0) [Configuring Static Routes 278](#page-279-0) [Adding Static Routes 278](#page-279-1) [Deleting Static Routes 280](#page-281-0) [Adding the Default Route 282](#page-283-0) [Deleting the Default Route 283](#page-284-0) [Managing the Address Resolution Protocol \(ARP\) 284](#page-285-0) [Displaying the ARP Cache 285](#page-286-0) [Adding ARP Entries 286](#page-287-0) [Deleting ARP Entries 287](#page-288-0) [Configuring the ARP Timeout 288](#page-289-0) [Clearing the ARP Cache 289](#page-290-0) [Configuring RIP 290](#page-291-0) [About RIP 290](#page-291-1) [Configuring RIP on IP Interfaces 290](#page-291-2) [Disabling RIP on IP Interfaces 297](#page-298-0) [Removing RIP from IP Interfaces 297](#page-298-1) [Configuring OSPF 298](#page-299-0) [About OSPF 298](#page-299-1) [OSPF Configuration Task Overview 301](#page-302-0) [Configuring OSPF Global Parameters 301](#page-302-1) [Adding OSPF Areas 303](#page-304-0) [Removing OSPF Areas 305](#page-306-0) [Configuring OSPF on IP Interfaces 306](#page-307-0) [Removing OSPF from IP Interfaces 312](#page-313-0) [Configuring OSPF Virtual Interfaces 313](#page-314-0)

[Removing OSPF Virtual Interfaces 317](#page-318-0) [Configuring OSPF Neighbor Traps 318](#page-319-0) [Configuring IP Source Routing 320](#page-321-0) [About IP Source Routing 321](#page-322-0) [Adding IP Source Routes 322](#page-323-0) [Displaying IP Source Routes 323](#page-324-0) [Removing IP Source Routes 324](#page-325-0) [Source Routing Configuration Example 325](#page-326-0)

#### **[15](#page-328-0) [IP PACKET FILTERING](#page-328-1)**

[About IP Packet Filtering 328](#page-329-0) [Enabling and Disabling IP Packet Filtering 329](#page-330-0) [Understanding Access Lists 330](#page-331-0) [Creating Access Lists 331](#page-332-0) [Displaying Access Lists 335](#page-336-0) [Deleting Access Lists 335](#page-336-1) [Applying Access Lists to Interfaces 336](#page-337-0) [Displaying Access Classes 338](#page-339-0) [Removing Access Lists from Access Classes 339](#page-340-0) [Packet Filtering Considerations and Example 340](#page-341-0) [Implicit Deny 340](#page-341-1) [Match Sequence 341](#page-342-0) [Sample Access List 341](#page-342-1)

## **[16](#page-344-0) [NETWORK-LAYER BRIDGING](#page-344-1)**

[About Network-Layer Bridging 344](#page-345-0) [Creating Network-Layer Bridges 345](#page-346-0) [Creating Bridge Groups 347](#page-348-0) [Adding Interfaces to Bridge Groups 349](#page-350-0) [Assigning IP Addresses To Bridge Groups 351](#page-352-0)

#### **[17](#page-354-0) [MANAGING IP MULTICAST](#page-354-1)**

[About IP Multicast 354](#page-355-0) [IGMP 354](#page-355-1) [IGMP Proxy 354](#page-355-2) [Managing IGMP Interfaces 356](#page-357-0)

[Joining IGMP Groups 356](#page-357-1) [Configuring IGMP Interface Parameters 357](#page-358-0) [Displaying IGMP Groups and Interface Parameters 358](#page-359-0) [Deleting IGMP Groups 362](#page-363-0) [Managing IGMP Proxies 363](#page-364-0) [Configuring Proxies 363](#page-364-1) [Displaying Proxies 365](#page-366-0) [Deleting Proxies 365](#page-366-1) [Displaying Multicast Routes 366](#page-367-0)

## **[IV](#page-368-0) [CABLE MODEM TERMINATION SYSTEMS](#page-368-1)**

#### **[18](#page-370-0) [CONFIGURING CABLE MODEM TERMINATION SYSTEMS](#page-370-1)**

[CMTS Upstream Frequency Reuse 369](#page-370-2) [Configuring the MAC Interface 370](#page-371-0) [Displaying MAC Interface Parameters and Statistics 370](#page-371-1) [Understanding MAC Interface Statistics 372](#page-373-0) [Configuring MAC Interface Parameters 374](#page-375-0) [Configuring the Downstream Channel 379](#page-380-0) [Displaying Downstream Configuration and Statistics 379](#page-380-1) [Understanding Downstream Channel Statistics 381](#page-382-0) [Configuring Downstream Parameters 382](#page-383-0) [Configuring Upstream Channels 390](#page-391-0) [Displaying Upstream Configuration and Statistics 390](#page-391-1) [Configuring Upstream Channel Parameters 392](#page-393-0) [Upstream Channel MAP Configuration 401](#page-402-0) [Upstream Channel Ranging Configuration 404](#page-405-0) [Configuring Admission Control 408](#page-409-0) [Configuring Frequency Hopping 411](#page-412-0) [Understanding Frequency Hopping Configuration 411](#page-412-1) [Understanding Frequency Hopping Parameters 412](#page-413-0) [Frequency Hopping Statistics 416](#page-417-0) [Defining Modulation Profiles 418](#page-419-0) [Example — Creating a Modulation Profile 424](#page-425-0) [Displaying Modulation Profiles 425](#page-426-0) [Deleting Modulation Profiles 427](#page-428-0)

[Configuring CMTS Privacy Parameters 428](#page-429-0) [Configuring Flap Control 428](#page-429-1)

## **[19](#page-432-0) [MANAGING CABLE MODEMS](#page-432-1)**

[Viewing Cable Modems 432](#page-433-0) [Displaying the Summary of Cable Modem Registration States 432](#page-433-1) [Displaying a Detailed Listing for an Interface 434](#page-435-0) [Displaying Specific Cable Modems 438](#page-439-0) [Displaying Cable Modem Statistics 439](#page-440-0) [Tracking Offline Cable Modems 441](#page-442-0) [Setting the Duration for Tracking Offline Cable Modems 441](#page-442-1) [Maintaining Statistics for Offline Cable Modems 442](#page-443-0) [Clearing Offline Cable Modems 442](#page-443-1) [Resetting Cable Modems 443](#page-444-0) [Resetting a Single Modem 443](#page-444-1) [Resetting Multiple Modems 444](#page-445-0) [Resetting All Modems on a Network 446](#page-447-0) [Changing Upstream Channels 447](#page-448-0) [Viewing Services 449](#page-450-0) [Configuring BPI and BPI+ Parameters 453](#page-454-0) [About BPI and BPI Plus 453](#page-454-1) [Configuring Authorization and Traffic Encryption Keys 455](#page-456-0) [Configuring Trust and Validity for Manufacturer Certificates 458](#page-459-0) [Configuring IP Multicast Address Mapping 461](#page-462-0) [Viewing Privacy Keys 464](#page-465-0) [Managing Flap Lists 466](#page-467-0) [Viewing the Flap List 466](#page-467-1) [Clearing the Flap List 469](#page-470-0) [Managing Quality of Service 470](#page-471-0) [Service Flows 471](#page-472-0) [Classifiers 480](#page-481-0) [Service Flow Logs 486](#page-487-0) [Dynamic Service 489](#page-490-0)

### **[20](#page-494-0) [SUBSCRIBER MANAGEMENT](#page-494-1)**

[About Subscriber Management Filtering 494](#page-495-0) [About CPE Control 495](#page-496-0) [Configuring Filter Groups 496](#page-497-0) [Viewing Filter Groups 502](#page-503-0) [Deleting Filter Groups and Filters 503](#page-504-0) [Modifying Existing Filter Groups 504](#page-505-0) [Assigning Default Filter Groups 505](#page-506-0) [Modifying Filter Groups Per Cable Modem 507](#page-508-0) [Viewing Filter Group Assignments 510](#page-511-0) [Configuring CPE Control Parameters 512](#page-513-0) [Modifying CPE Control Parameters Per Cable Modem 515](#page-516-0) [Viewing CPE Control Parameters and CPE Devices 518](#page-519-0) [Viewing CPE Control Parameters 518](#page-519-1) [Viewing CPE Devices 520](#page-521-0)

## **[21](#page-522-0) [MIB BROWSING](#page-522-1)**

[Cable Modem MIBs 522](#page-523-0) [MTA MIBs 524](#page-525-0) [Browsing Cable Modem and MTA Status 525](#page-526-0) [Cable Modem and MTA Command Output Descriptions 528](#page-529-0)

## **A [COMMAND SUMMARY](#page-562-0)**

[Access Control Commands 562](#page-563-0) [Mode Commands 563](#page-564-0) [General Commands 564](#page-565-0) [IP Administration and Route Filtering Commands 565](#page-566-0) [RIP Commands 568](#page-569-0) [OSPF Commands 570](#page-571-0) [DHCP Relay Commands 572](#page-573-0) [Cable Interface Administration Commands 573](#page-574-0) [Cable Modem and Subscriber Administration Commands 577](#page-578-0) [Network-Layer Bridge Commands 580](#page-581-0) [Fault Management Commands 581](#page-582-0) [Chassis Commands 582](#page-583-0) [SNMP Commands 584](#page-585-0)

[Packet Over SONET \(POS\) Commands 585](#page-586-0) [Ethernet Commands 588](#page-589-0)

## **B [CONFIGURING EXTERNAL PROVISIONING SERVERS](#page-590-0)**

**C [GLOSSARY](#page-594-0)**

**[INDEX](#page-610-0)**

# <span id="page-16-0"></span>**ABOUT THIS GUIDE**

This chapter introduces you to the *Cuda 12000 IP Access Switch CLI-based Administration Guide* and contains the following sections:

- [Document Objective](#page-17-0) [\(page 16\)](#page-17-0)
- [Audience](#page-17-1) [\(page 16](#page-17-1))
- [Document Organization](#page-18-0) ([page 17](#page-18-0))
- [Notations \(page 19](#page-20-0))
- Command Syntax ([page 20](#page-21-0))
- [Related Documentation](#page-22-0) ([page 21\)](#page-22-0)
- [Contacting Customer Support](#page-22-1) ([page 21\)](#page-22-1)

# <span id="page-17-0"></span>**Document Objective**

The *Cuda 12000 IP Access Switch CLI-based Administration Guide* provides procedural information about the commands you can use to configure and manage the Cuda 12000 system using the command line interface (CLI). Before you use this guide, you should have already installed and brought the system online using the *Cuda 12000 IP Access Switch Installation Guide.*

The Cuda 12000 IP Access Switch CLI-based Administration Guide is a companion to the *Cuda 12000 IP Access Switch CLI Reference Guide,* which provides detailed reference information on CLI command syntax and arguments.

# <span id="page-17-1"></span>**Audience**

This guide targets the network administrator, responsible for configuring and managing the Cuda 12000 within a cable television headend site. It assumes a working knowledge of network operations, although it does not assume prior knowledge of ADC's network equipment.

## <span id="page-18-0"></span>**Document Organization**

The *Cuda 12000 IP Access Switch CLI-based Administration Guide* is organized as follows:

#### **Part I: Administration Overview**

**Chapter 1: Cuda 12000 Overview** — Provides an overview of product functionality and includes information on how the Cuda 12000 integrates into your network.

**Chapter 2: About the Command Line Interface** — Introduces you to the Cuda 12000 command line interface (CLI).

**Chapter 3: Managing User Accounts** — Provides information and procedures on how to create and configure user accounts for control of management access to the chassis.

#### **Part II: Chassis Administration**

**Chapter 4: Chassis Configuration** — Provides an overview of chassis-wide configuration and related tasks.

**Chapter 5: Multi-Chassis Support** — Provides information and procedures on how to create groups of Cuda 12000 chassis.

**Chapter 6: Module Administration** — Provides information and procedures for basic module administration, as well as Ethernet administration. Also includes information on how to view traffic statistics for each port.

**Chapter 7: Packet Over SONET Administration** — Provides information and procedures for Packet Over SONET administration.

**Chapter 8: Timing and Alarm Controller Management** — Describes the alarm management features that you can use to discover and troubleshoot cable modems, modules, and link problems. Also includes information on how to configure alarm reporting for attached fan tray and power supplies.

**Chapter 9: Simple Network Management Protocol (SNMP)** — Provides procedures for configuring the Cuda 12000 for SNMPv1, SNMPv2, and SNMPv3 management.

**Chapter 10: Managing System Events** — Describes how to manage event transmission and logging on the Cuda 12000.

#### **Part III: IP Routing**

**Chapter 11: Creating Route Filters** — Provides information and procedures for creating RIP and OSPF policy-based route filters.

**Chapter 12: Configuring DHCP Relay** — Provides information and procedures on how to configure DHCP relay on a cable interface.

**Chapter 13: Configuring DHCP Authority** — Provides information and procedures on how to configure DHCP authority on a cable interface.

**Chapter 14: Configuring IP** — Provides information and procedures on how to configure IP routing on your system. Includes information on Open Shortest Path First (OSPF) and Routing Information Protocol (RIP) configuration.

**Chapter 15: IP Packet Filtering** — Provides information and procedures for creating packet filters for cable interfaces.

**Chapter 16: Network-Layer Bridging** — Provides information and procedures for creating network-layer bridge groups. These bridge groups allow you to associate the same IP address with multiple system interfaces. A key value of this feature is the ability to span a single subnet across multiple system modules.

**Chapter 17: Managing IP Multicast** — Provides information and procedures for configuring the Cuda 12000 to route multicast traffic, which delivers a single stream of information to multiple destinations at one time. Includes information on IGMP and multicast routes.

#### **Part IV: Cable Modem Termination Systems**

**Chapter 18: Configuring Cable Modem Termination Systems** — Provides information and procedures for configuring and managing CMTS RF parameters. Provides instruction on the configuration of downstream and upstream channels, admission control, and advanced CMTS parameters.

**Chapter 19: Managing Cable Modems** — Provides information for managing and monitoring cable modems on the network.

**Chapter 20: Subscriber Management** — Describes how to configure subscriber traffic filtering and Customer Premise Equipment (CPE) device management on the Cuda 12000.

**Chapter 21: MIB Browsing** — Provides information on how to browse cable modem and MTA MIBs and the MIB objects that are returned.

#### **Appendices**

**Appendix A: Command Summary** — Provides a complete listing of CLI commands and a brief description of each; organized by function.

**Appendix B: Configuring External Provisioning Servers** — Provides information on configuring external FastFlow BPM and third-party provisioning servers.

**Appendix C: Glossary** — Provides a glossary of networking terms.

## <span id="page-20-0"></span>**Notations**

Table 1 lists the text notations that are used throughout the Cuda 12000 documentation set guide.

| <b>Icon</b> | <b>Notice Type</b>      | <b>Description</b>                                                   |
|-------------|-------------------------|----------------------------------------------------------------------|
|             | <b>Information Note</b> | Important or useful information,<br>such as features or instructions |
|             | Caution                 | Information that alerts you to<br>potential damage to the system     |
|             | Warning                 | Information that alerts you to<br>potential personal injury          |

**Table 1** Notice Conventions

## <span id="page-21-0"></span>**Command Syntax**

[Table 2](#page-21-1) describes the command syntax conventions used in this guide.

| <b>Command Element</b>    | <b>Syntax</b>                                                                                                    |
|---------------------------|----------------------------------------------------------------------------------------------------|
| Commands and              | Expressed in <b>bold</b> . For example:                                                                                                   |
| keywords                  | show chassis-config                                                                                                    |
| Variables                 | Enclosed in $\lt$ > and expressed in plain text. For example:                                                                             |
|                           | <b>add arp</b> $\langle$ ip-address $>$ $\langle$ mac-address $>$                                                                         |
|                           | In this example, $\langle$ ip-address $>$ and $\langle$ mac-address $>$ are variables<br>that follow the <b>add arp</b> command.          |
| <b>Optional Arguments</b> | Enclosed in $  \cdot  $ For example:                                                                                                    |
|                           | <b>ip route default</b> <gateway-ip-address> <math>\lceil</math><metric><math>\rceil</math></metric></gateway-ip-address>                 |
|                           | In this example, the variable $\langle$ metric $>$ is an optional argument.                                                               |
| Set of Choices            | Enclosed in $\{   \}$ . For example:                                                                                                    |
|                           | $loop$ {line   internal}                                                                                                    |
|                           | In this example, the user can specify either the <b>line</b> keyword or<br>the <b>internal</b> keyword following the <b>loop</b> command. |
| l ist                     | Expressed as three dots (). For example:                                                                                                  |
|                           | snmp-server host [ <notification-type>]</notification-type>                                                                               |
|                           | In this example, the user can specify multiple notification<br>types.                                                                     |

<span id="page-21-1"></span>**Table 2** Command Syntax Conventions

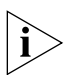

*In examples only, all user input — commands, keywords, and variables — are*  in bold to distinguish what the user enters from display-only screen text. In *all other sections of this document, the conventions described above apply.*

# <span id="page-22-0"></span>**Related Documentation**

For more information on the Cuda 12000 system, refer to the following publications:

- *Cuda 12000 IP Access Switch Installation Guide*: Provides the information you need to install the system and bring it online. Includes a test procedure to ensure that the system is operational and can provision modems.
- *Cuda 12000 IP Access Switch CLI Reference Guide*: Provides detailed reference information on CLI command syntax and arguments.
- *Cuda 12000 IP Access Switch CudaView Administration Guide*: Contains procedural information you need to configure and manage the system using CudaView.

# <span id="page-22-1"></span>**Contacting Customer Support**

To help you resolve any issues that you may encounter when installing, maintaining, and operating the Cuda 12000 system, you can reach Customer Support as follows:

- Phone: (877) 227-9783 (option 4)
- E-mail: support@basystems.com
- Customer Support Web Site To access Customer Support on the Web, go to http://www.adc.com/cable/support, then select the *Technical Assistance Center* link. You can then report the problem online, search the ADC Customer Support database for known problems and solutions, and check *Frequently Asked Questions*.

When contacting Customer Support for technical assistance, be sure to have the following information ready:

- List of system hardware and software components, including revision levels and serial numbers.
- Diagnostic error messages.
- Details about recent system configuration changes, if applicable.

#### **22** *CHAPTER : ABOUT THIS GUIDE*

# <span id="page-24-1"></span><span id="page-24-0"></span>**I ADMINISTRATION OVERVIEW**

- **[Chapter 1](#page-26-2)** [Cuda 12000 Overview](#page-26-2)
- **[Chapter 2](#page-36-3)** [About the Command Line Interface](#page-36-4)
- **[Chapter 3](#page-58-3)** [Managing User Accounts](#page-58-4)

# <span id="page-26-2"></span><span id="page-26-1"></span><span id="page-26-0"></span>**1 CUDA 12000 OVERVIEW**

This chapter explains the overall features of the Cuda 12000 IP Access Switch and describes how your Cuda 12000 IP Access Switch fits into your network. This chapter consists of the following sections:

- [Introducing the Cuda 12000 IP Access Switch](#page-27-0) ([page 26](#page-27-0))
- [Understanding the Cuda 12000 Within Your Network](#page-33-0) ([page 32](#page-33-0))

# <span id="page-27-0"></span>**Introducing the Cuda 12000 IP Access Switch**

The Cuda 12000 IP Access Switch is a fully-meshed IP access switch that sits between the hybrid fiber coax cables (HFC) and the carrier's IP backbone network. It serves as an integrated Cable Modem Termination System (CMTS) and IP router, and supports DOCSIS and EuroDOCSIS RFI Specification 1.0 and 1.1.

To understand the Cuda 12000 IP Access Switch, you need to understand the following aspects of the switch:

- Hardware
- Software
- Minimum Chassis Configuration

## <span id="page-28-0"></span>**Hardware**

This section provides a brief overview of Cuda 12000 IP Access Switch hardware features and modules. For more information on Cuda 12000 IP Access Switch hardware, refer to the *Cuda 12000 IP Access Switch Installation Guide*.

## **Features**

The Cuda 12000 provides the following hardware features:

| <b>Feature</b>                  | <b>Description</b>                                                                                                    |
|---------------------------------|----------------------------------------------------------------------------------------------------|
| Total System<br>Redundancy      | The entire system is architected for full redundancy to<br>provide a highly fault-tolerant solution that includes:                                                                                                    |
|                                 | Dual-Power Sources: The system can be connected to<br>two -48 VDC power sources to ensure uninterrupted<br>power availability.                                                                                                    |
|                                 | MeshFlow™ Fabric: Every application module is<br>$\blacksquare$<br>connected to every other application module via a<br>high-speed serial mesh. This mesh supports a peak<br>throughput capacity of 204.6 Gbps. (132 x 1.55 Gbps.),<br>delivering IP packet routing with minimal latency and<br>high availability to guarantee Quality of Service (QoS)<br>across your core IP network. |
|                                 | Dual Management modules: The Cuda 12000 supports<br>up to two Management modules to ensure<br>uninterrupted system management.                                                                                                    |
|                                 | Redundant Management Buses: The backplane consists<br>of a 100-Mbps management BUS with redundant<br>channels, over which the Management modules and<br>system application modules communicate.                                                                                                    |
| Distributed<br>Processing Power | Application modules consist of a network processor with<br>dedicated Synchronous Burst SRAM. Unlike other systems<br>that use a central system processor, processing power and<br>memory scale with every application module that you<br>install in the chassis.                                                                                                    |

**Table 1-1** Cuda 12000 Hardware Features

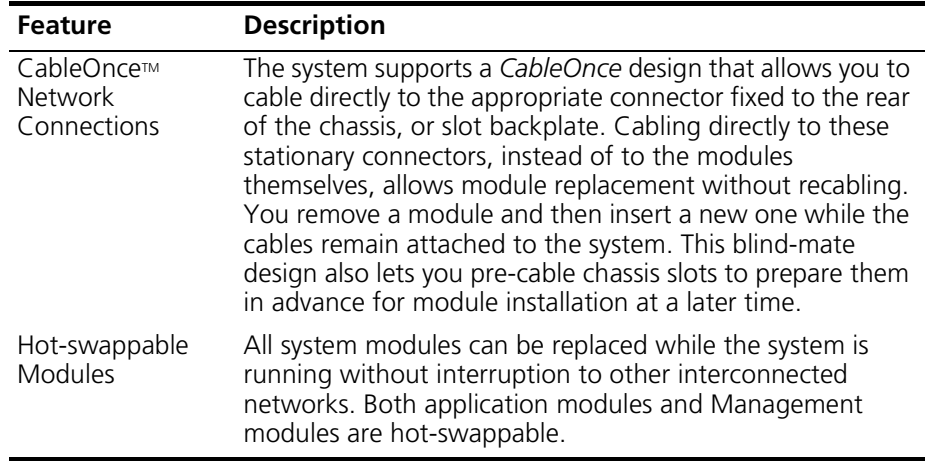

## **Modules**

The Cuda 12000 IP Access Switch chassis comprises 14 slots. Twelve of the slots are for application modules and two of the slots are for management modules, which control the operations of the chassis. The following is a list of the modules supported by the Cuda 12000 IP Access Switch:

- Management Module
- DOCSIS Modules
	- *-* 1x4 DOCSIS Module
	- *-* 1x4 DOCSIS SpectraFlow Module
	- *-* 1x6 DOCSIS SpectraFlow Module with Spectrum Management
- EuroDOCSIS Modules
	- *-* 1x4 EuroDOCSIS Module
	- *-* 1x4 EuroDOCSIS SpectraFlow Module
	- *-* 1x4 EuroDOCSIS SpectraFlow Module with Spectrum Management
- Egress Modules (Route Server Modules)
	- *-* Octal 10/100 Ethernet SpectraFlow Module
	- *-* Gigabit Ethernet SpectraFlow Module
	- *-* Packet over SONET (POS) SpectraFlow Module

DOCSIS (Data Over Cable Service Interface Specification) is a CableLabs® standard for interoperability between a CMTS and cable modems. EuroDOCSIS (European Data Over Cable Service Interface Specification) is a Cablel abs® and tComLabs® standard.

DOCSIS and EuroDOCSIS modules serve as CMTS interface modules with your HFC network using upstream and downstream ports. Upstream ports support both QPSK and 16 QAM modulation; the downstream port supports 64/256 QAM modulation. Each application module has an independent network processor and Synchronous Burst RAM. As a result, processing power and memory scale with every module that you install in the chassis.

The route server module functions in a dual role as both a forwarding device and a route server. The configured route server module is an egress (non-DOCSIS) module, such as an Octal 10/100 Ethernet SpectraFlow Module, Gigabit Ethernet SpectraFlow Module, or Packet over SONET (POS) SpectraFlow Module.

While maintaining its original role as a forwarding module, the route server maintains a central routing table. This module then distributes the routing table to other application modules upon initialization, and incrementally updates the forwarding tables as new routes are discovered. Distributed forwarding tables on each application module provide an added level of fault tolerance; should the Management module or another application module fail, the existing operational modules forward traffic without interruption.

## <span id="page-31-0"></span>**Software**

The Cuda 12000 IP Access Switch system software comprises two software components, as follows:

- Base System Software (required): The base system software is shipped with your Cuda and contains the operating system. The base software includes the command line interface (CLI) and provides you with the following functions:
	- User Account Management
	- Chassis Configuration
	- Multi-Chassis Support
	- Module Administration
	- Event Management
	- SNMP Management
	- IP Configuration
	- Packet and Route Filter Creation
	- DHCP Relay Configuration
	- CMTS Administration
	- Cable Modem Administration
	- Subscriber Management
- CudaView (optional): CudaView contains the graphical user interface (GUI) component of the element management system. CudaView provides full management functionality in graphical views that are easy for users to understand. CudaView provides an intuitive and "top-down" visual display that accelerates the management learning curve for new users and improves the productivity of all users. CudaView offers topology views, fault views, performance graphs, and many other useful features. For more information on CudaView, refer to the *Cuda 12000 IP Access Switch CudaView Administration Guide.*

## <span id="page-32-0"></span>**Minimum Chassis Configuration**

The minimum configuration of a Cuda 12000 IP Access Switch comprises the following:

- A minimum of one management module, plus the base software package. The module and base software are required to configure the Cuda 12000 IP Access Switch.
- An Octal 10/100 Ethernet, Gigabit Ethernet, or POS module. Each of these modules offers these services:
	- A link from the Cuda 12000 to your network backbone
	- May be configured as the route server
	- May function in a dual forwarding role
- One DOCSIS or EuroDOCSIS application module, which is required to perform CMTS functions.

# <span id="page-33-0"></span>**Understanding the Cuda 12000 Within Your Network**

Cuda 12000 IP Access Switches are installed at the HFC end of a cable plant and are responsible for gateway operations between the headend and the Internet. Through the Cuda 12000 IP Access Switch, digital data signals are modulated onto RF channels for broadcast over the same infrastructure.

Typically, the signals are broadcast through the HFC to fiber nodes in the network. Amplifiers, coaxial cable, and taps carry the signals to the subscriber premises.

This example shows how the Cuda 12000 IP Access Switch can fit into your network.

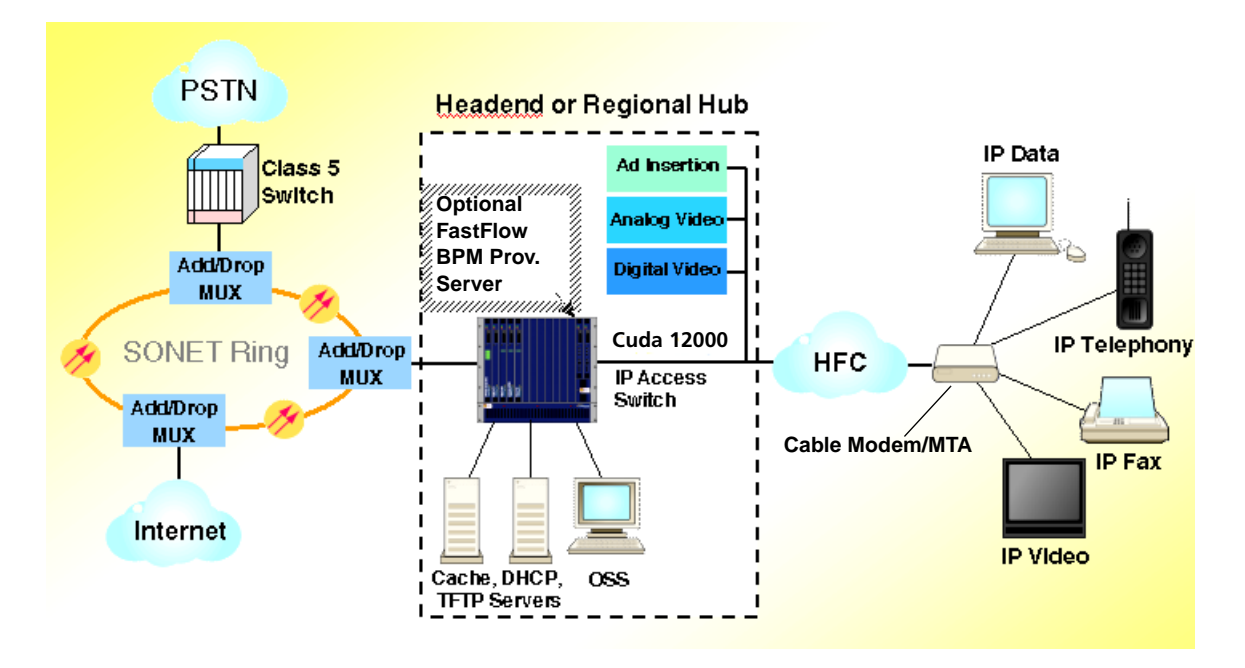

**Figure 1-1** How the Cuda 12000 IP Access Switch Fits into Your Network

## <span id="page-34-0"></span>**Cable Modem Termination System (CMTS)**

The Cuda 12000 implements DOCSIS and EuroDOCSIS CMTS functionality, providing connectivity and data forwarding for cable modems over the RF cable plant.

The DOCSIS and EuroDOCSIS modules interface with your HFC network, using a 1-to-4 downstream-to-upstream port ratio (referred to as 1 x 4), or a 1-to-6 downstream-to-upstream port ratio (referred to as 1 x 6). Upstream ports support QPSK and 16 QAM modulation; the downstream port supports 64 and 256 QAM modulation.

## <span id="page-34-1"></span>**IP Routing Configuration**

The Cuda 12000 IP Access Switch uses the Internet Protocol (IP) to exchange data over computer networks consisting of cable and Ethernet interfaces. In addition, it supports RIP and OSPF routing protocols in order to exchange routing information with other routers in the IP network.

In order to integrate the Cuda 12000 IP Access Switch into your network, the following configuration must be accomplished:

- Configure the CMTS interfaces so that the cable modems range properly.
- Provision cable modems, Multimedia Terminal Adapters (MTAs), and CPE (Customer Premise Equipment) devices, using the FastFlow Broadband Provisioning Manager or a third-party provisioning server.
- Configure DHCP subnets, so that the DHCP server gives out IP addresses to cable modems, MTAs, and CPE devices.
- Configure IP on your cable, Ethernet, and Packet Over SONET interfaces to connect the Cuda 12000 to your backbone network and provide the subscribers access to the Internet.
- For the HFC segments, configure DHCP relay to specify the subnet to be used for assigning IP addresses to cable modems, MTAs, and CPE devices.

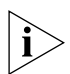

*IP, RIP and OSPF can currently be configured on any of the interfaces within the Cuda12000 IP Access Switch.*

**34** *CHAPTER 1: CUDA 12000 OVERVIEW*
# **2 ABOUT THE COMMAND LINE INTERFACE**

This chapter introduces you to the command line interface (CLI) and covers the following topics:

- [About the CLI](#page-36-0) ([page 35](#page-36-0))
- [Accessing the CLI \(page 37](#page-38-0))
- [Command Modes](#page-41-0) ([page 40\)](#page-41-0)

# <span id="page-36-0"></span>**About the CLI**

The Cuda 12000 management module runs the Linux operating system. The CLI operates within this environment. The CLI is a textual command line interface accessible through a local COM port or through remote Telnet or secure shell (SSH).

The CLI operates within the command shell and offers a number of features to facilitate ease-of-use and configuration, including:

- **Context Sensitive Online Help** The CLI offers the following online Help mechanisms:
	- **Individual Command Help** You can display help on most commands by typing **help** followed by the command name. For example:

```
cli:172.16.19.10:root# help bridge-group
bridge-group Creates a bridge group
    <name/id of bridge group>
cli:172.16.19.10:root#
```
The command name is listed on the left with a description on the right. Arguments are indented in standard syntax below the command name.

- **Command Mode Help** To view all commands available in the current mode with associated descriptions, type **help**. To show a list of available commands without descriptions, type **?** at the prompt or press the **Tab** key twice.
- **Configurable Prompt** By default, the prompt displays both the address assigned to the management module and the current command mode. You can configure the prompt so it does not display this information. When the address and mode is displayed in the prompt, you can issue **set prompt** to remove it. To configure the prompt to display address and mode information, issue **set prompt mode**. For example:

```
cli:172.16.19.10:root# set prompt
cli#
cli# set prompt mode
cli:172.16.19.10:root#
```
■ **Command Completion** — The system does not require that you type the entire command string. You simply need to type enough of the string to make it unique among the available commands so the system can recognize it. Once you type enough of the command string to distinguish it among other commands, simply press [Tab] to complete the command, or press [Enter] to execute it.

For most commands within the CLI, hyphens are placed between nouns, (such as **cpe-control***),* while no hyphen is placed between verbs and nouns *(*such as **no shutdown** and **show ip***)*. Also note that commands and their associated arguments are case-sensitive.

# <span id="page-38-0"></span>**Accessing the CLI**

Your first form of access to the CLI (after installing the Cuda 12000) is through COM port 1 located on the front of the management module. Once you assign the Craft Ethernet port on the management module an IP address, you can access the CLI remotely through Telnet or SSH.

Use the following procedure to logon to the system management module and access the CLI environment through COM port 1:

- **1.** Ensure that you have cabled a console or a system running a terminal emulation program to COM port 1 and configured the correct serial transmission settings (57,600, 8, 1).
- **2.** Access the system through the terminal emulator. Press [Enter] until you see the Linux login prompt.
- **3.** You are then prompted for a login name and password to logon to the CLI. Enter your login name and password. The system ships with the following system defaults:
	- **Account Name:** administrator
	- **Password:** bas

The Linux prompt is then displayed.

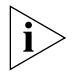

*Note that the default login name and password are case-sensitive — all lowercase.* 

**4.** From the command prompt, access the CLI environment by issuing the following command:

#### **bascli**

**5.** Within the CLI environment, enter your Cuda 12000 login name and password, as follows:

**enable** <account name>

<password>

Note that the login name and password must be either defined locally on the Cuda 12000 or defined on a RADIUS or TACACS+ authentication server. Refer to [Chapter 3](#page-58-0) ["Managing User Accounts"](#page-58-1) for more information on managing usernames and passwords.

The system ships with the following system defaults:

```
Account Name: root
```
#### **Password:** bas

For example:

```
[administrator@Tech2000 administrator]$ bascli
cli:null:root> enable root
password: ***
Connecting to 172.16.19.10...
Java Server version is compatible
ClientMode: CLI
logon complete
Sending message: User root just logged in from Tech2000
```
FROM:root@Tech2000:: User root just logged in from Tech2000

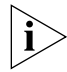

*Note that the default login name and password are case-sensitive — all lowercase.* 

Use the following procedure to logon to the system management module and access the CLI environment through the Craft Ethernet port:

- **1.** Ensure that you have assigned an IP address to the Ethernet craft port on the management module, and that the Telnet and SSH server processes are running.
- **2.** Open a Telnet session or an SSH session with the IP address or hostname assigned to the management module.
- **3.** When the cli:null:root prompt appears, enter your Cuda 12000 login name and password, as follows:

**enable** <account name>

<password>

The system ships with the following system defaults:

**Account Name:** root

**Password:** bas

For example:

ADC Cuda 12000

cli:null:root> enable root password: \*\*\* Connecting to 192.168.208.3... Java Server version is compatible logon complete Sending message: User root just logged in from techpubs

FROM:root@techpubs:: User root just logged in from techpubs

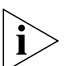

*Note that the default login name and password are case-sensitive — all lowercase.* 

## <span id="page-41-0"></span>**Command Modes**

The Cuda 12000 switches and routes IP traffic between cable modems on an analog HFC network, and an IP digital network. As a result, administration tasks range from configuring IP interfaces and routing protocols to managing subscribers.

To support these administration tasks, the system provides a set of global commands and multiple command modes.

Global commands can be accessed anywhere in the CLI, while each command mode provides access to a set of related commands that cover a particular configuration scope. The current command mode is displayed in the prompt by default; you can verify the current mode that you are in at anytime by using the **show mode** command.

Command mode structure follows a hierarchy in which some modes run within others; all run within root mode. You can back up to the parent level from any sub mode using the **up** command. For local access, note that you can exit the CLI command shell and return to the Linux prompt at any time by typing **quit.** For Telnet or SSH access, the **quit** command terminates your session (you can also type **q**, which is a shortened form of **quit**).

You can also display a list of all available commands within the current mode by using one of the following help commands:

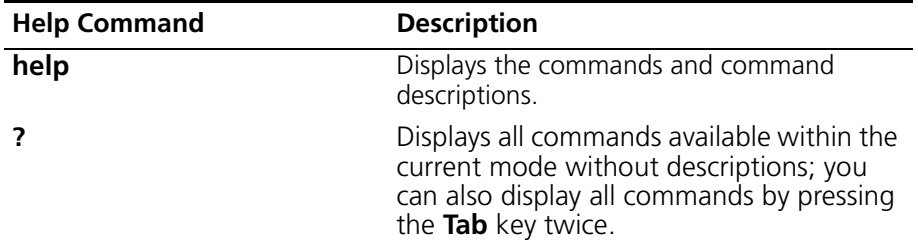

The command modes that are available for system configuration depend on the product packages installed. Base package system management command modes include:

- [Root Mode](#page-45-0)
- [Physical Interface Mode](#page-47-0)
- [IP Interface Mode](#page-51-0)
- [OSPF Global Configuration Mode](#page-52-0)
- [Import and Export OSPF Route Filter Modes](#page-54-0)
- [RIP Configuration Mode](#page-55-0)
- [Import and Export RIP Route Filter Modes](#page-56-0)
- [Slot Mode](#page-57-0)

If the FastFlow Broadband Provisioning Manager is installed on your Cuda 12000 IP Access Switch, additional command modes are available. Refer to the *FastFlow Broadband Provisioning Manager CLI-based Administration Guide* and the *FastFlow Broadband Provisioning Manager CLI Reference Guide* for more information on FastFlow Broadband Provisioning Manager command modes.

## **Global Commands**

Global commands can be used anywhere in the CLI, regardless of your current command mode. [Table 2-1](#page-43-0) lists global commands as they appear when you type **help** at the command prompt. Note that the **help** command output displays many commands in their abbreviated form.

| Command           | <b>Description</b>                                                                                                    |
|-------------------|----------------------------------------------------------------------------------------------------|
| basmonitor        | Starts the system monitor.                                                                                                    |
| boot              | Enables, disables, or reboots a module in an<br>application slot.                                                                                                    |
| clear             | Clears a specified system resource (depending on the<br>specified argument), such as ARP cache or statistics<br>counters.                                                      |
| cm-filter-default | Sets the default cable modem filter values for the<br>system.                                                                                                    |
| cpe-control       | Sets the default subscriber management values for the<br>system.                                                                                                    |
| connect           | Connects you to another Cuda 12000 IP Access Switch<br>chassis.                                                                                                    |
| echo              | Echoes a comment so that it displays.                                                                                                    |
| enable            | Enables a user session.                                                                                                    |
| help              | Displays CLI command help.                                                                                                    |
| interface         | Changes you to interface mode.                                                                                                    |
| ip                | Configures IP parameters for the system.                                                                                                    |
| no                | Specifies the no form of a command.                                                                                                    |
| ping              | Enables you to the send an ICMP echo request packet<br>to a destination to determine if it is reachable.                                                                       |
| prov-server       | Changes you to provisioning server mode. This<br>command is useful only if the FastFlow Broadband<br>Provisioning Manager is installed on your Cuda 12000<br>IP Access Switch. |
| q                 | Shortened form of quit.                                                                                                    |
| quit              | Enables you to exit from the CLI.                                                                                                    |
| root              | Changes you to root mode.                                                                                                    |
| router            | Changes you to router mode.                                                                                                    |

<span id="page-43-0"></span>**Table 2-1** Global Commands

| Command    | <b>Description</b>                                                                                                    |
|------------|----------------------------------------------------------------------------------------------------|
| server     | Shortened form of <b>prov-server</b> .                                                                                         |
| set        | Sets several user session parameters.                                                                                          |
| show       | Specifies the show form of a command, which<br>provides a read-only view of configuration parameters<br>and other information. |
| sleep      | Delays the display of the CLI prompt for a specified<br>number of seconds.                                                     |
| slot       | Changes you to slot mode.                                                                                                    |
| source     | Executes a script file.                                                                                                    |
| talk       | Enables and disables sending of broadcast messages.<br>This command also allows you to send a message.                         |
| traceroute | Traces an IP route from a source to a destination.                                                                             |
| up         | Moves you up one level in the command mode<br>hierarchy.                                                                       |

**Table 2-1** Global Commands

## <span id="page-45-0"></span>**Root Mode**

Root is the top-level mode in the CLI administration console; all other modes run within this mode. From within root mode you can access second-level command modes, such as slot configuration mode. To enter root mode from within any configuration mode, type **root**.

[Table 2-2](#page-45-1) lists available root commands as they appear when you type **help** at the command prompt. Global commands are not listed and can be found in [Table 2-1](#page-43-0) on [page 42](#page-43-0). Note that the **help** command output displays many commands in their abbreviated form.

| Command        | <b>Description</b>                                                |
|----------------|-------------------------------------------------------------------|
| aaa            | Configures TACACS+ and RADIUS network<br>authentication.          |
| access-list    | Creates an access list, which consists of IP filtering<br>rules.  |
| access-profile | Creates an access profile for a user.                             |
| account        | Creates user accounts.                                            |
| alarm-throttle | Configures alarm delivery and threshold parameters.               |
| aux-device     | Configures hardware alarm and clocking parameters.                |
| bridge-group   | Creates a bridge group.                                           |
| bridge-timeout | Configures timers for bridge group broadcast flows.               |
| ccdown         | Shuts down the control module.                                    |
| chassis        | Configures multi-chassis support parameters.                      |
| chassis-config | Configures local chassis parameters.                              |
| chassis-fault  | Configures chassis alarms.                                        |
| cm-filter      | Creates a cable modem filter.                                     |
| db-check       | Validates provisioning database information.                      |
| db-connect     | Configures access to the provisioning database.                   |
| event-config   | Configures event reporting, throttling, and syslog<br>parameters. |
| event-log      | Empties the event log.                                            |
| http-server    | Starts and stops the Web server.                                  |
| lookup         | Controls the Jini lookup service on the chassis.                  |

<span id="page-45-1"></span>**Table 2-2** Root Mode Commands

| Command       | <b>Description</b>                                                                                               |
|---------------|----------------------------------------------------------------------------------------------------|
|               | modulation-profile Configures modulation profiles, which contain burst<br>properties for upstream data channels. |
| privacy       | Configures X.509 certificate parameters for BPI plus.                                                            |
| radius-server | Configures a RADIUS authentication server.                                                                       |
| reset         | Reboots a module.                                                                                                |
| save          | Saves the system configuration for all slots to persistent<br>storage.                                           |
| snmp-server   | Configures the SNMP agent.                                                                                       |
| tacacs-server | Configures the TACACS+ server.                                                                                   |
| traffic-relay | Configures traffic relay for processes (such as servers)<br>on the chassis.                                      |

**Table 2-2** Root Mode Commands

## <span id="page-47-0"></span>**Physical Interface Mode**

Physical interface mode allows for the administration of a specified interface, including interface-specific configuration and information displays. To enter this mode, you must specify the chassis/slot/port-number *(*c/s/i*)* combination that identifies the physical interface that you want to configure. After you enter this mode, all configuration that you perform pertains to the interface that you specified*.*

To enter interface configuration mode, type **interface** <c/s/i> from within any configuration mode. The CLI automatically displays the type of interface for the specific c/s/i. The following tables list interface commands by type:

- [Table 2-3](#page-47-1) Lists available DOCSIS interface mode commands as they appear when you type **help** at the command prompt.
- $\blacksquare$  [Table 2-4](#page-49-0) Lists available Ethernet interface mode commands as they appear when you type **help** at the command prompt.
- [Table 2-5](#page-50-0) Lists available POS interface mode commands as they appear when you type **help** at the command prompt.

Keep in mind that the **help** command output displays many commands in their abbreviated form. Also keep in mind that global commands are not listed in any of these tables and can be found in [Table 2-1](#page-43-0) on [page 42.](#page-43-0)

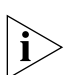

*NOTE: The commands displayed via help*, *?*, *and through the double Tab action are relevant to the selected interface.* 

| Command           | <b>Description</b>                                               |
|-------------------|------------------------------------------------------------------|
| access-class      | Applies an access list to the current interface.                 |
| access-list       | Creates an access list, which consists of IP filtering<br>rules. |
| admission-control | Enables and disables admission control.                          |
| analyzer          | Enables the protocol analyzer.                                   |
| arp               | Sets the ARP timeout parameter.                                  |
| bootp-policy      | Defines BOOTP request policies.                                  |
| cable             | Optional prefix to commands in this mode.                        |

<span id="page-47-1"></span>**Table 2-3** DOCSIS Interface Mode Commands

| Command                       | <b>Description</b>                                                                                                    |
|-------------------------------|----------------------------------------------------------------------------------------------------|
| cm                            | First element in various cable modem and subscriber<br>management commands, such as cm modify active,<br>cm reset, and so on. |
| cm-filter                     | Creates a cable modem filter.                                                                                                 |
| cm-offline                    | Configures several offline cable modem parameters for<br>the current interface.                                               |
| dhcp-authority                | Adds a DHCP authority range. The command also<br>enables and disables DHCP authority.                                         |
| dhcp-policy                   | Configures several parameters in the DHCP packet and<br>determines the list of servers to which the DHCP<br>packet is sent.   |
| dhcp-relay                    | Configures various DHCP relay agent options, such as<br>the IP addresses of cable modem, CPE, and MTA<br>gateways.            |
| downstream                    | Configures the downstream channel.                                                                                            |
| flap-list                     | Controls the size of the flap list.                                                                                           |
| insertion-interval            | Configures the modem insertion interval.                                                                                      |
| link-trap                     | Enables link traps for the interface.                                                                                         |
| map-timer                     | Configures the map timer interval.                                                                                            |
| modulation-profile            | Configures modulation profiles, which contain burst<br>properties for upstream data channels.                                 |
| periodic-ranging-<br>interval | Configures how the interface periodically invites<br>modems to range.                                                         |
| plant-delay                   | Configures the estimated plant propagation delay.                                                                             |
| pll-state                     | Configures the phase lock loop state for the interface.                                                                       |
| privacy                       | Configures BPI plus parameters for the interface.                                                                             |
| proxy-arp                     | Enable proxy ARP on the interface.                                                                                            |
| qos                           | Enables SNMP and cable modem access to the QoS<br>tables on the CMTS.                                                         |
| ranging-attempts              | Configures the number of times that a cable modem is<br>invited to range before being removed from the<br>system.             |
| shared-secret                 | Configures a shared secret on the current CMTS<br>interface.                                                                  |
| shutdown                      | Enables you to administratively shut down an interface.                                                                       |

**Table 2-3** DOCSIS Interface Mode Commands

| Command        | <b>Description</b>                                                                                                    |
|----------------|----------------------------------------------------------------------------------------------------|
| spectrum-group | Configures spectrum group rules.                                                                                                    |
| sync-interval  | Configures the time interval between synchronization<br>message transmissions on the downstream channel.                                    |
| trace-log      | Configures event logging for the interface.                                                                                                 |
| ucd-interval   | Configures the time interval between transmission of<br>successive Upstream Channel Descriptor (UCD)<br>messages for each upstream channel. |
| upstream       | Configures upstream channels.                                                                                                    |

**Table 2-3** DOCSIS Interface Mode Commands

|                | <b>IdDIE Z-4</b> - Etherhet interface ividue Commanus                                                                       |
|----------------|----------------------------------------------------------------------------------------------------|
| Command        | <b>Description</b>                                                                                                    |
| access-class   | Applies an access list to the current interface.                                                                            |
| access-list    | Creates an access list, which consists of IP filtering<br>rules.                                                            |
| add            | Adds a static ARP entry for the current interface.                                                                          |
| arp            | Sets the ARP timeout parameter.                                                                                             |
| bootp-policy   | Defines BOOTP request policies.                                                                                             |
| dhcp-authority | Adds a DHCP authority range. The command also<br>enables and disables DHCP authority.                                       |
| dhcp-policy    | Configures several parameters in the DHCP packet and<br>determines the list of servers to which the DHCP<br>packet is sent. |
| dhcp-relay     | Configures DHCP relay agent options.                                                                                        |
| duplex         | Configures the duplex mode for the interface (full<br>duplex, half duplex, or auto).                                        |
| link-trap      | Enables link traps for the interface.                                                                                       |
| negotiation    | Configures an Ethernet port to automatically negotiate<br>duplex and speed.                                                 |
| shutdown       | Enables you to administratively shut down an interface.                                                                     |
| speed          | Configures the speed for an Ethernet port.                                                                                  |

<span id="page-49-0"></span>**Table 2-4** Ethernet Interface Mode Commands

| Command        | <b>Description</b>                                                                                                    |
|----------------|----------------------------------------------------------------------------------------------------|
| access-class   | Applies an access list to the current interface.                                                                            |
| access-list    | Creates an access list, which consists of IP filtering<br>rules.                                                            |
| arp            | Sets the ARP timeout parameter.                                                                                             |
| bootp-policy   | Defines BOOTP request policies.                                                                                             |
| clock-source   | Configures the SONET transmission clock source.                                                                             |
| <b>crc</b>     | Configures cyclic redundancy checking (CRC).                                                                                |
| dhcp-authority | Adds a DHCP authority range. The command also<br>enables and disables DHCP authority.                                       |
| dhcp-policy    | Configures several parameters in the DHCP packet and<br>determines the list of servers to which the DHCP<br>packet is sent. |
| dhcp-relay     | Configures DHCP relay agent options.                                                                                        |
| link-trap      | Enables link traps for the interface.                                                                                       |
| loop           | Configures the current interface for loopback testing.                                                                      |
| mtu            | Configures the maximum transmission unit (MTU) for<br>the current interface.                                                |
| pos            | Configures POS parameters.                                                                                                  |
| ppp            | Configures PPP parameters.                                                                                                  |
| shutdown       | Enables you to administratively shut down an interface.                                                                     |

<span id="page-50-0"></span>**Table 2-5** POS Interface Mode Commands

## <span id="page-51-0"></span>**IP Interface Mode**

IP interface mode allows for the administration of a specified IP interface, including IP interface-specific configuration and information displays. To enter this mode, you must:

- **1.** Enter physical interface mode for the physical interface associated with the IP interface.
- **2.** Issue the **ip address** command. On the command line, you specify the IP address and network mask combination that identifies the IP interface.

In IP address mode, the following commands are available:

- All commands that are available in the associated physical interface mode (DOCSIS, Ethernet, or POS).
- Commands for configuring RIP and OSPF on the interface (**ip rip** commands and **ip ospf** commands).

## <span id="page-52-0"></span>**OSPF Global Configuration Mode**

OSPF commands allow you to configure global OSPF (Open Shortest Path First) parameters. The system supports OSPF version 2 as defined in RFC 1583.

OSPF global configuration mode allows you to enable the protocol on a system-wide basis, and set system-wide OSPF parameters — such as router ID — and default OSPF parameters.

All OSPF areas to which you want this system to belong must be configured within this mode. You then assign areas to OSPF-enabled IP interfaces on an individual basis within IP interface mode. For example, if you want three IP interfaces to belong to three separate areas, you must first define the three areas using the **ospf area** command within this configuration mode. You can then use the **ip ospf** command within the IP interface configuration mode to assign the interface to one of the areas.

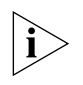

*You can also set OSPF cost and dead-interval on a per-area basis. Configuration on a per-IP-interface basis overrides the same values that you define in OSPF global configuration mode.* 

To enter OSPF global configuration mode, type **router ospf** from any mode, or type **ospf** from router mode.

[Table 2-6](#page-53-0) lists available OSPF global commands as they appear when you type **help** at the command prompt. CLI global commands are not listed and can be found in [Table 2-1](#page-43-0) on [page 42](#page-43-0). Note that the **help** command output displays many commands in their abbreviated form.

| Command   | <b>Description</b>                                                                            |
|-----------|-----------------------------------------------------------------------------------------------|
| asbr      | Configures the Cuda 12000 IP Access Switch as an<br>Autonomous System Boundary Router (ASBR). |
| export    | Changes you to router export mode.                                                            |
| import    | Changes you to router import mode.                                                            |
| ospf      | Configures an OSPF area.                                                                      |
| ospf-vi   | Configures an OSPF virtual interface.                                                         |
| report    | Enables sending of OSPF neighbor state and OSPF<br>virtual neighbor state events.             |
| router-id | Configures the OSPF router ID.                                                                |

<span id="page-53-0"></span>**Table 2-6** OSPF Global Configuration Mode Commands

## <span id="page-54-0"></span>**Import and Export OSPF Route Filter Modes**

Route filters control the flow of routes to and from the routing table. Import route filters control which routes are stored in the routing table. Export filters control which routes are advertised to other routers. You can define route filters to control the flow of both OSPE and RIP routes.

To create OSPF import route filters, enter import mode from within router:ospf mode, or type **router ospf import** from any mode. You can then use the available commands to create route filters to control which OSPF routes the system learns.

To create OSPF export route filters, enter export mode from within router:ospf mode or type **router ospf export** from any mode. You can then use the available commands to create route filters to control which OSPF networks the router advertises to other OSPF routers.

[Table 2-7](#page-54-1) lists available OSPF import and export route filter commands as they appear when you type **help** at the command prompt. CLI global commands are not listed and can be found in [Table 2-1](#page-43-0) on [page 42](#page-43-0). Note that the **help** command output displays many commands in their abbreviated form.

| Command   | <b>Description</b>                                                                     |
|-----------|----------------------------------------------------------------------------------------|
| asbr      | Configures the Cuda 12000 IP Access Switch as an<br>Autonomous System Boundary Router. |
| map-list  | Adds a route map to a map list.                                                        |
| match     | Specifies criteria that is matched against route entries.                              |
| ospf      | Configures an OSPF area.                                                               |
| ospf-vi   | Configures an OSPF virtual interface.                                                  |
| override  | Enables you to override values for import or export<br>filters.                        |
| report    | Enables sending of OSPF neighbor state and OSPF<br>virtual neighbor state events.      |
| route-map | Creates a route map.                                                                   |
| router-id | Configures the OSPF router ID.                                                         |

<span id="page-54-1"></span>**Table 2-7** OSPF Import and Export Route Filter Mode Commands

## <span id="page-55-0"></span>**RIP Configuration Mode**

RIP (Routing Information Protocol) is a broadcast-based protocol used by routers to update routing tables, which include information about the networks that are in their routing tables. The routing table is broadcast to the other routers on the network where RIP is configured over IP.

The Cuda 12000 supports RIP version 2 as defined in RFC 1724. The Cuda can interoperate in a network of both RIPv1 and RIPv2 routers. A network composed of RIPv1 and RIPv2 routers is useful in supporting the transition from older routers to newer routers supporting RIPv2.

In order to exchange RIP routes over an interface you must configure RIP over IP on that interface. After RIP is added to the interface, the Cuda 12000 begins to exchange RIP routes with adjacent RIP routers.

To enter RIP configuration mode, type **router rip** from any mode, or type **rip**  from router mode.

RIP configuration mode allows you to enter RIP import and export route filter modes using the **import** and **export** commands. It does not allow you to set global parameters. RIP parameters are configured on a per-IP-interface basis within IP interface mode by means of the **ip rip** command.

## <span id="page-56-0"></span>**Import and Export RIP Route Filter Modes**

Route filters control the flow of routes to and from the routing table. Import route filters control which routes are stored in the routing table. Export filters control which routes are advertised to other routers. You can define route filters to control the flow of both OSPE and RIP routes.

To create RIP import route filters, enter import mode from within router:rip mode or type **router rip import** from within any mode. You can then use the available commands to create route filters to control which RIP routes the system learns.

To create RIP export route filters, enter export mode from within router rip mode or type **router rip export** from within any mode. You can then use the available commands to create route filters to control which RIP networks the router advertises to other RIP-enabled routers.

[Table 2-8](#page-56-1) lists available RIP import and export route filter commands as they appear when you type **help** at the command prompt. CLI global commands are not listed and can be found in [Table 2-1](#page-43-0) on [page 42](#page-43-0). Note that the **help** command output displays many commands in their abbreviated form.

| Command   | <b>Description</b>                                              |
|-----------|-----------------------------------------------------------------|
| map-list  | Adds a route map to a map list.                                 |
| match     | Specifies criteria that is matched against route entries.       |
| override  | Configures the override values for import or export<br>filters. |
| route-map | Creates a route map.                                            |

<span id="page-56-1"></span>**Table 2-8** RIP Import and Export Route Filter Mode Commands

## <span id="page-57-0"></span>**Slot Mode**

Slot mode provides access to slot-specific commands. To enter this mode, you must specify a chassis/slot (c/s) combination that identifies the slot that you want to administer. Within this mode, you can do the following:

- Persist (save) configuration for the current module, or all modules in the system
- Configure and show trace log activity for the current slot
- Reset the module contained in the slot, or all modules in the chassis.

To enter slot mode, enter **slot** <chassis/slot> from within any mode. [Table 2-9](#page-57-1) lists available slot mode commands as they appear when you type **help** at the command prompt. CLI global commands are not listed and can be found in [Table 2-1](#page-43-0) on [page 42](#page-43-0). Note that the **help** command output displays many commands in their abbreviated form.

| Command         | <b>Description</b>                                                     |
|-----------------|------------------------------------------------------------------------|
| copy            | Downloads a file from a TFTP server to flash.                          |
| cpu-utilization | Enables CPU utilization on the module.                                 |
| filter-aging    | Configures IP packet filtering for all interfaces in the<br>slot.      |
| reset           | Reboots a module.                                                      |
| save            | Saves the system configuration for all slots to persistent<br>storage. |
| trace-log       | Configures event logging for the slot.                                 |

<span id="page-57-1"></span>**Table 2-9** Slot Mode Commands

# <span id="page-58-1"></span><span id="page-58-0"></span>**3 MANAGING USER ACCOUNTS**

This chapter provides information and procedures on how to manage user accounts and consists of the following tasks:

- [Configuring Access Profiles](#page-59-0) [\(page 57](#page-58-2))
- [Managing User Accounts](#page-64-0) ([page 58\)](#page-59-0)
- [Configuring User Authentication](#page-68-0) [\(page 63\)](#page-64-0)

Before you can effectively perform these tasks, you need to understand some concepts of user accounts.

# <span id="page-58-2"></span>**Understanding User Accounts**

You can manage security and control access to the system by creating and managing user accounts on the Cuda 12000. User accounts define both the functional areas the user can access and the types of access allowed for those areas.

In addition to creating user accounts locally on the Cuda 12000, you can also create user accounts on a TACACS+ or RADIUS authentication server. Refer to ["Configuring User Authentication"](#page-68-0) on [page 67](#page-68-0) for more information.

Creating local accounts involves assigning access profiles to users. The accounts themselves are created using the **account** command. The access profiles that you assign to the account are created using the **access-profile** command.

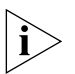

*You must have root profile privileges, as defined below, to manage user accounts.*

## <span id="page-59-0"></span>**Configuring Access Profiles**

Access profiles define the type of access available to users. The **access profile** command allows you to configure access to the following functional areas:

| <b>Functional Area</b> | <b>Description</b>                                                                                                    |
|------------------------|----------------------------------------------------------------------------------------------------|
| Admin                  | Functions associated with administering user<br>accounts, such as adding modifying, and deleting<br>users and profiles, as well as chassis configuration.                                                                                 |
| <b>HFC</b>             | Functions associated with configuring and<br>monitoring DOCSIS/EuroDOCSIS-related (CMTS)<br>parameters such as configuring upstream and<br>downstream channels.                                                                           |
| Observer               | Functions associated with a limited command set.<br>The user has access to root mode and slot mode<br>only, and is restricted to a limited set of commands.<br>The user can type <b>help</b> or ? to determine the<br>available commands. |
| Prov                   | Functions associated with provisioning-related tasks,<br>such as configuring DHCP servers and subnets.                                                                                                    |
| Router                 | Functions associated with router-related tasks, such<br>as configuring IP, RIP, and OSPF interfaces.                                                                                                    |

**Table 3-1** Functional Areas

For each functional area, you can provide the following privileges:

- **noaccess**. Prevents the user from viewing or configuring the functional area.
- **readonly**. The user can view information for the functional area, but not configure it.
- **read/write**. The user can both configure and view the functional area.

The system ships with the following default access profiles. Note that these profiles are displayed in all capital letters when viewed to distinguish them from user-defined profiles. Also note that you cannot modify or remove these built-in profiles:

- **AUDITORPROFILE**. Provides read-only access to DOCSIS, routing, and provisioning functionality; no access to administrative functions.
- **DPERATORPROFILE**. Provides read-write access to DOCSIS, routing, and provisioning functionality; no access to administrative functions.
- **ROOTPROFILE**. Provides read-write access to all functional areas, including DOCSIS, routing, provisioning, and administrative functions.
- **NOACCESSPROFILE**. Denies access to all functional areas.

You can add more than one access profile to a user account. When you do so, the more powerful privileges take precedence. For example, if you assign both the AUDITORPROFILE and the ROOTPROFILE to a single user account, the ROOTPROFILE overrides the AUDITORPROFILE and the user has read-write access to all four functional product areas.

## **Creating and Modifying Access Profiles**

To create or modify an access profile, use the **access-profile** command. To create a profile, specify a new profile name; to modify a profile specify an existing profile name. You create or modify a profile by performing the following tasks:

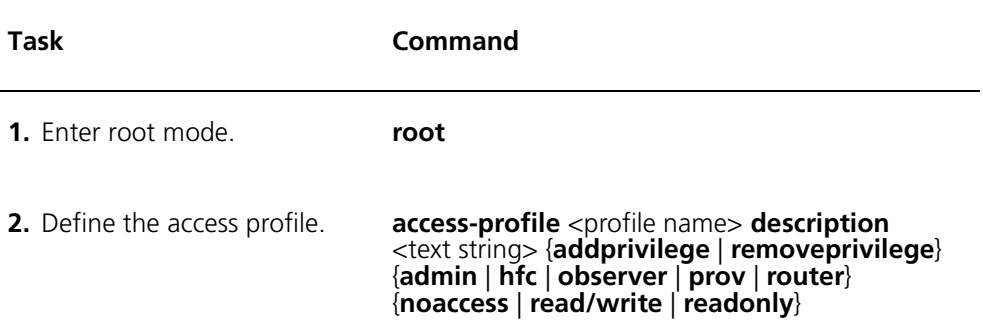

#### **Example**

The following example creates a profile with read only rights to routing functionality:

```
cli:172.16.19.10:root# access-profile routemonitor description 
"Readonly" addprivilege router readonly
  PROFILE AFTER CREATE
    profileName: routemonitor
    profileDescription: Readonly
    PrivilegeList:
       router: readonly
'routemonitor' was successfully created
cli:172.16.19.10:root#
```
## **Displaying Access Profiles**

You display access profile information by performing the following tasks:

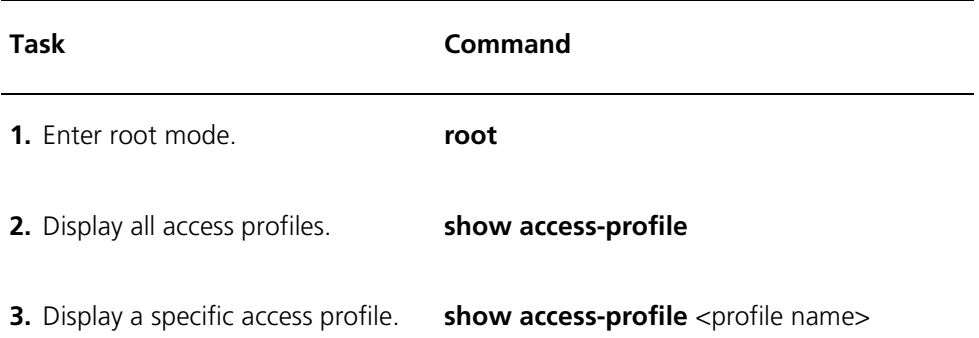

#### **Example**

The following example displays a profile named *routemonitor*:

```
cli:172.16.19.10:root# show access-profile routemonitor
Showing single profile:
     profileName: routemonitor
     profileDescription: Readonly
     PrivilegeList:
       router: readonly
cli:172.16.19.10:root#
```
## **Deleting a Profile**

You remove an access profile by performing the following tasks:

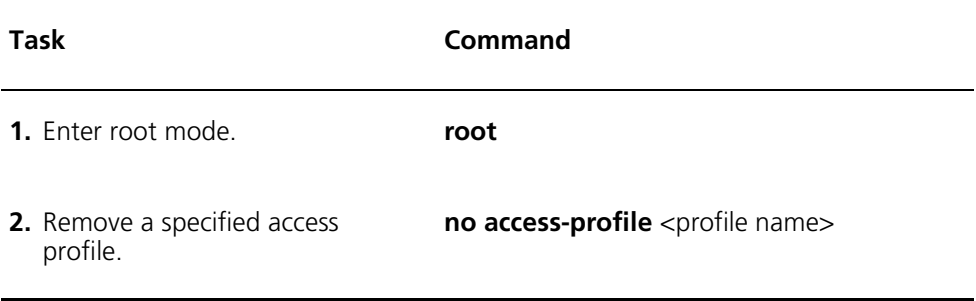

#### **Example**

The following example deletes an access profile named *routemonitor*:

cli:172.16.19.10:root# **no access-profile routemonitor** 'routemonitor' was successfully removed cli:172.16.19.10:root#

# <span id="page-64-0"></span>**Managing User Accounts**

You create and modify local user accounts on the Cuda 12000 using the **account** command. You must have root profile privileges to manage user accounts which the following:

- Creating and Modifying User Accounts
- **Displaying User Accounts**
- Deleting User Accounts

For each user account, you define the following parameters:

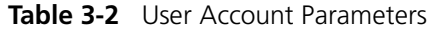

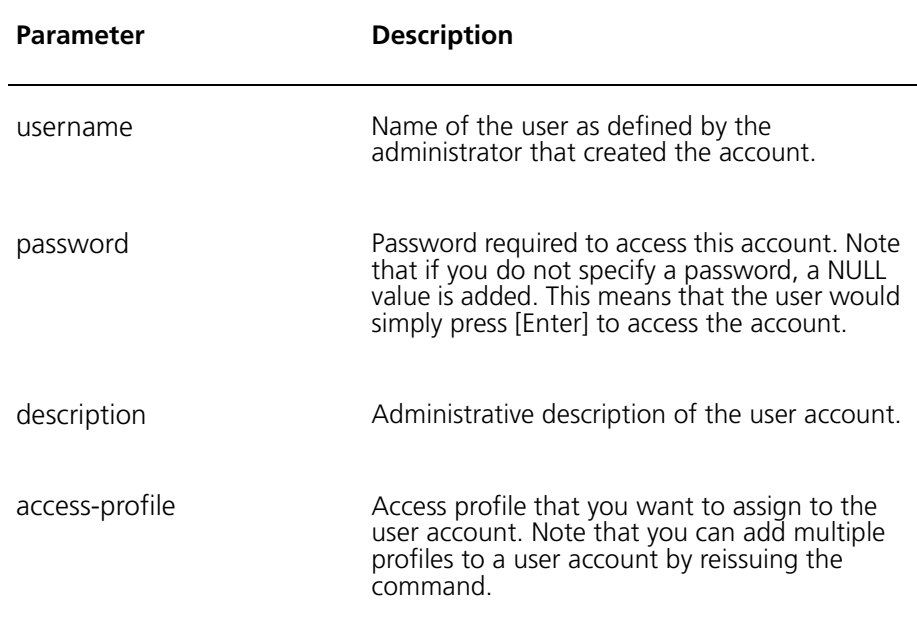

## **Creating and Modifying User Accounts**

To create or modify a user account, use the **account** command. To create a new account, specify a new account name. To modify an existing account, specify an existing name. You create or modify a user account by performing the following tasks:

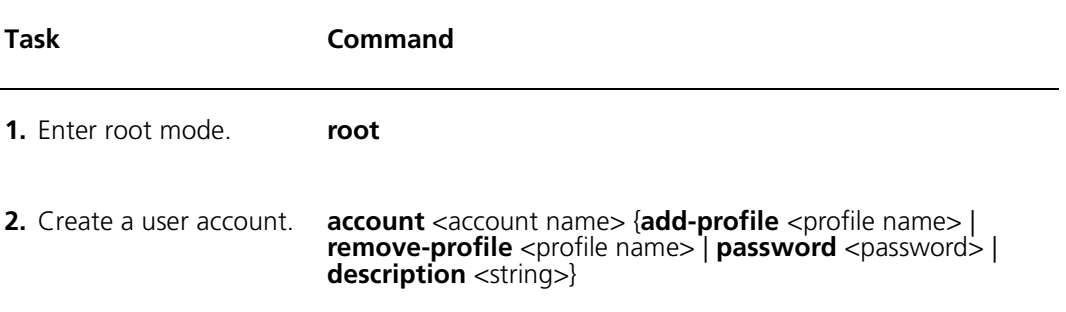

#### **Example**

The following example creates a new user account named *Route\_1* that uses the password *tech* and applies a profile named *routemonitor*:

```
cli:172.16.19.10:root# account Route_1 add-profile routemonitor 
password tech description "Read Only Routing Admin"
   ACCOUNT AFTER CREATE
     UserName: Route_1
     UserDescription: Read Only Routing Admin
     PROFILE LIST
       profileName: routemonitor
       profileDescription: Readonly
       PrivilegeList:
          router: readonly
'Route_1' was successfully created
cli:172.16.19.10:root# 
User account names and passwords are case-sensitive.
```
## **Displaying User Accounts**

You view user accounts configured on the system by performing the following tasks:

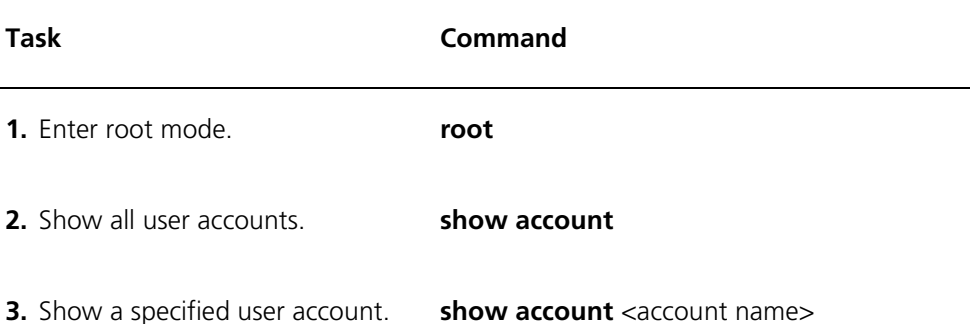

#### **Example**

The following example shows the user account named *Route\_1*:

```
cli:172.16.19.10:root# show account Route_1
Showing single account:
     UserName: Route_1
     UserDescription: Read Only Routing Admin
     PROFILE LIST
       profileName: routemonitor
      profileDescription: Readonly
       PrivilegeList:
          router: readonly
```
cli:172.16.19.10:root#

## **Deleting User Accounts**

You may want to delete a user account when you no longer need it or want to remove a user from the system. After a user account is deleted that user is locked out of the system.

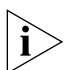

*Note that this is also true for the user with root profile privileges. If there is only one user with root profile privileges for your system and that user is locked out of the system, then you need to contact Customer Support for assistance.*

To remove a user account from the system, perform the following task:

**Task Command** 

Delete account. **no account** <account name>

#### **Example**

The following example removes the user account *Route\_1* from the system:

```
cli:172.16.19.10:root# no account Route_1
'Route_1' was successfully removed
cli:172.16.19.10:root#
```
## <span id="page-68-0"></span>**Configuring User Authentication**

The Cuda 12000 IP Access Switch supports three types of user authentication:

- Local authentication Users are authenticated locally by the Cuda 12000. This is the default authentication type.
- TACACS+ authentication Users are authenticated by a TACACS+ server. When the user attempts to login to the Cuda 12000, the Cuda 12000 encrypts the username and pasword, and forwards them to the TACACS+ server for authentication. TACACS+ users are assigned the ROOTPROFILE access profile.
- RADIUS authentication Users are authenticated by a RADIUS server. When the user attempts to login to the Cuda 12000, the Cuda 12000 encrypts the password only, and forwards the username and password to the RADIUS server for authentication. RADIUS users are assigned the ROOTPROFILE access profile.

The sections that follow describe how to configure user authentication.

## **Configuring Local Authentication**

By default, users are authenticated locally by the Cuda 12000 using the accounts and access profiles you create as described earlier in this chapter. If you configure TACACS+ or RADIUS authentication, and then decide to change back to local authentication, perform the following tasks:

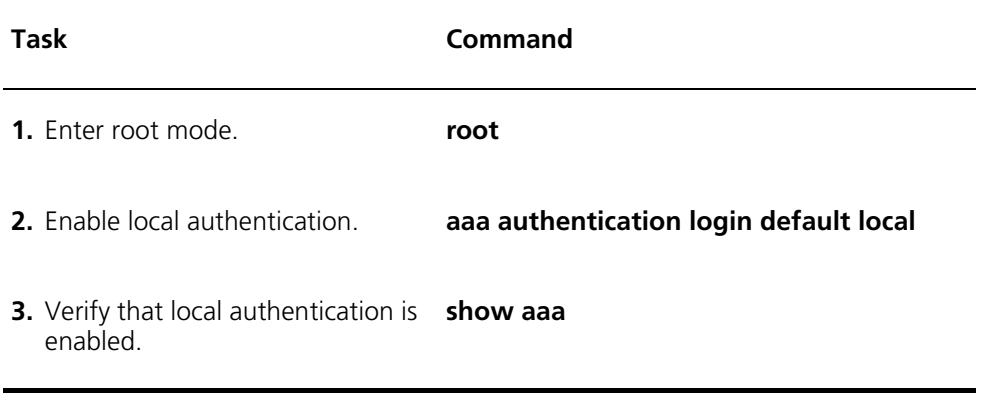

#### **Example**

```
cli:192.168.208.3:root# aaa authentication login default local
cli:192.168.208.3:root# show aaa
aaa authentication login default local
```
## **Configuring TACACS+ Authentication**

Before you configure TACACS+ authentication on the Cuda 12000, make sure that:

- At least one account for Cuda 12000 users has been created on the TACACS+ server. Users must login to the Cuda 12000 an account created on the TACACS+ server. Refer to your TACACS+ server documentation for more information.
- You know the IP address of the TACACS+ server.
- You know the shared key that the Cuda 12000 will use to encrypt TACACS+ usernames and passwords for transmission to the TACACS+ server.

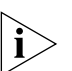

*If TACACS+ authentication is unavailable due to problems with the TACACS+ server, local authentication is used.*

To configure TACACS+ authentication on the Cuda 12000, perform the following tasks:

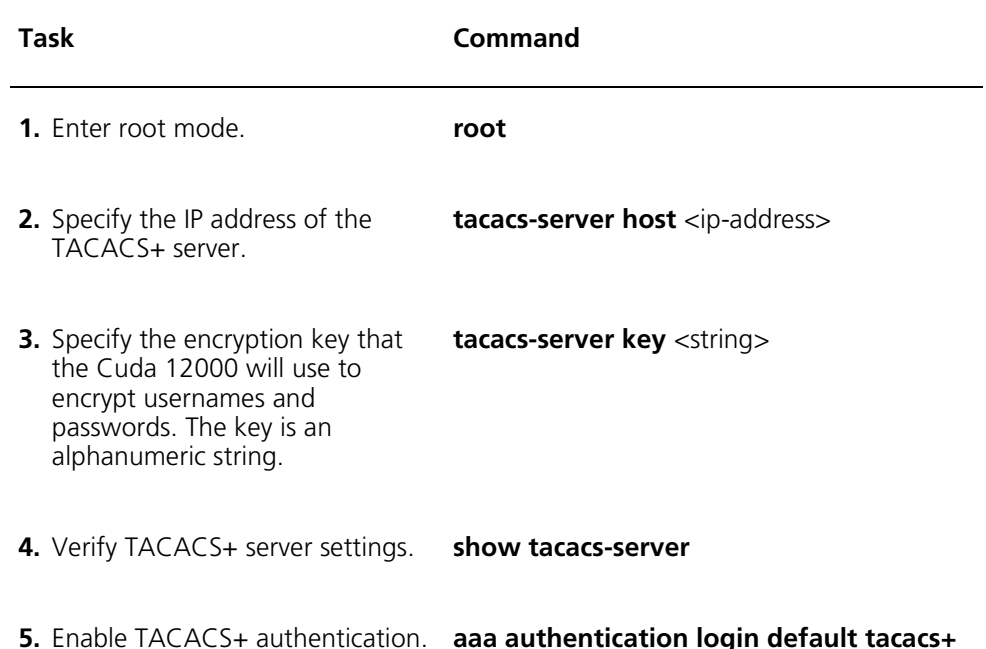

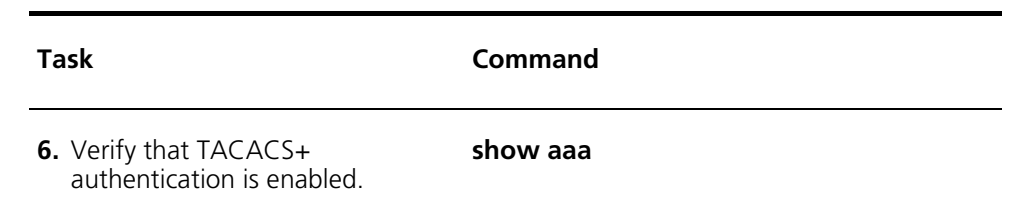

### **Example**

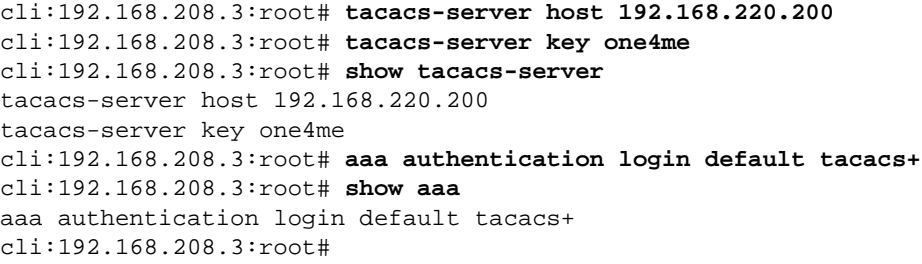
### **Configuring RADIUS Authentication**

Before you configure RADIUS authentication on the Cuda 12000, make sure that:

- At least one account for Cuda 12000 users has been created on the RADIUS server. Users must login to the Cuda 12000 an account created on the RADIUS server. Refer to your RADIUS server documentation for more information.
- You know the IP address of the RADIUS server.
- You know the shared key that the Cuda 12000 will use to encrypt RADIUS passwords for transmission to the RADIUS server. Usernames are not encrypted.

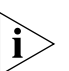

*If RADIUS authentication is unavailable due to problems with the RADIUS server, local authentication is used.*

To configure RADIUS authentication on the Cuda 12000, perform the following tasks:

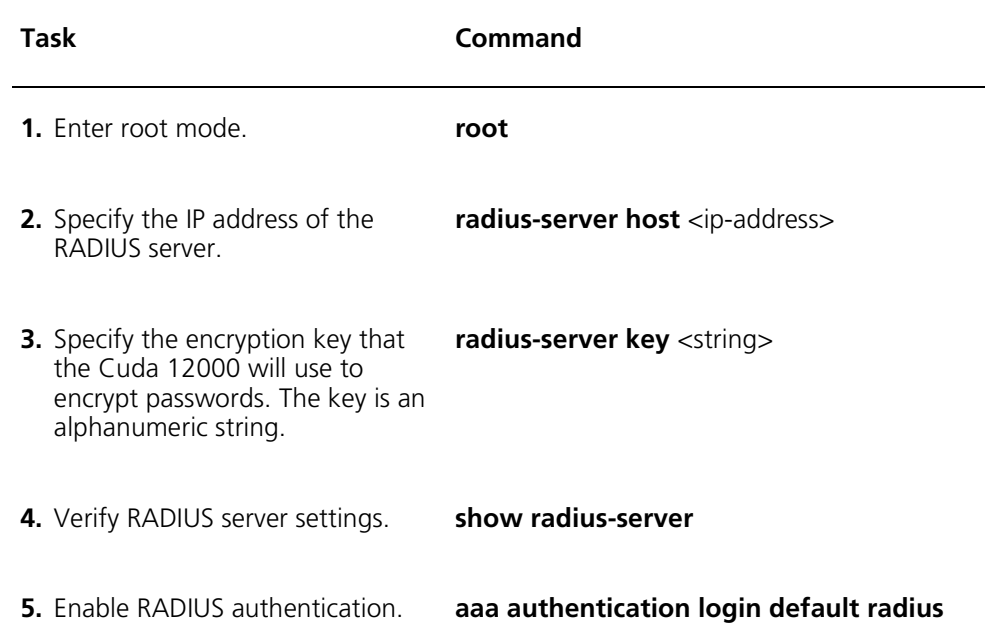

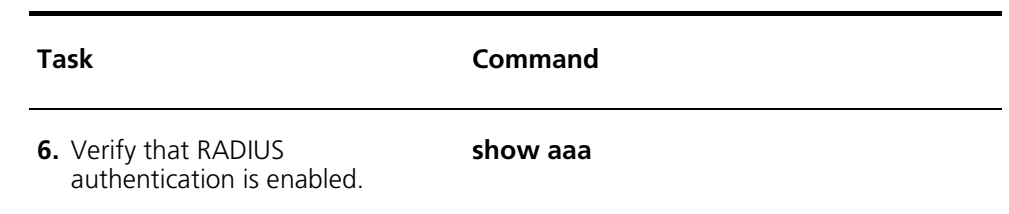

### **Example**

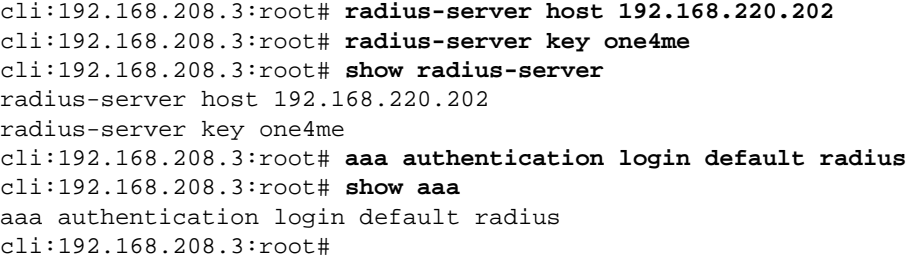

# **II CHASSIS ADMINISTRATION**

- **[Chapter 4](#page-76-0)** [Chassis Configuration](#page-76-0)
- **[Chapter 5](#page-94-0)** [Multi-Chassis Support](#page-94-1)
- **[Chapter 6](#page-104-0)** [Module Administration](#page-104-1)
- **[Chapter 7](#page-116-0)** [Packet Over SONET Administration](#page-116-1)
- **[Chapter 8](#page-148-0)** [Timing and Alarm Controller Management](#page-148-1)
- **[Chapter 9](#page-162-0)** [Simple Network Management Protocol \(SNMP\)](#page-162-1)
- **[Chapter 10](#page-204-0)** [Managing System Events](#page-204-1)

## <span id="page-76-0"></span>**4 CHASSIS CONFIGURATION**

This chapter explains the configuration features of the Cuda 12000 chassis and includes the following sections:

- [Understanding Chassis Identification](#page-77-0) ([page 76\)](#page-77-0)
- [Understanding Management Module Redundancy](#page-77-1) [\(page 76](#page-77-1))
- [Configuring Chassis Parameters](#page-79-0) ([page 78\)](#page-79-0)
- **[Displaying Current Chassis Configuration](#page-82-0) ([page 81\)](#page-82-0)**
- [Configuring Clock Sources](#page-87-0) [\(page 86\)](#page-87-0)
- [Starting and Stopping the HTTP Server](#page-89-0) ([page 88](#page-89-0))
- [Enabling and Disabling Traffic Relay](#page-90-0) [\(page 89](#page-90-0))
- [Broadcasting Messages to Users](#page-92-0) ([page 91\)](#page-92-0)

In addition to the features described in this chapter, you can group multiple chassis together to be managed through a single network management view. Refer to [Chapter 5](#page-94-0) ["Multi-Chassis Support"](#page-94-1) for more information.

## <span id="page-77-0"></span>**Understanding Chassis Identification**

The Cuda 12000 chassis has two key identifiers:

- **Chassis Number** The Cuda 12000 chassis is shipped with a unique chassis-number, which is a fixed value assigned to each chassis during manufacturing at the ADC plant.
- **Chassis ID** Each Cuda 12000 switch should be configured with a unique chassis identification (ID) number. The chassis ID serves as a router management tool.

### <span id="page-77-1"></span>**Understanding Management Module Redundancy**

Each chassis is equipped with at least one management module, which controls the chassis. For management module redundancy, the Cuda 12000 supports installation of two management modules. When two management modules are installed, one acts as the *primary* management module and the other acts as the *secondary* management module.

When a Cuda 12000 that is configured with two management modules reboots, the Cuda randomly determines which module acts as the primary and which module acts as the secondary. The STATUS DISPLAY LED on the management module indicates whether the management module is a primary or secondary (for example, the LED on a primary management module displays "PRIMARY").

The primary management module is the active management module on the Cuda 12000. When you issue CLI commands or use the Cuda Desktop GUI to manage the Cuda 12000, you are interacting with the primary management module.

The secondary management module has two responsibilities:

- Monitor the state of the primary management module
- Keep its mirrored disk sectors synchronized with the primary management module

A secondary management module can take over the primary role in two ways:

- Automatically, when the secondary management module detects that the primary management module is not functioning properly.
- Manually, through the **chassis-config** CLI command. In this case, you use the command to force the current primary management module into the secondary role, which in turn forces the current secondary management module into the primary role.

When the secondary management module takes over the primary role, the secondary:

- Activates its copy of the chassis software
- Establishes connections with all other cards in the chassis

When the secondary management module activates its copy of the BAS software and establishes connections to cards, the secondary management module also starts services, including disk-mirroring and LDAP. Through disk mirroring, the software on the two management modules share data.

When a switch to a secondary management module occurs:

- Services are unavailable for a brief period of time
- Network management access is prevented for a brief period of time.

The Cuda's data-forwarding operation is not disrupted while a switchover to a backup occurs.

### <span id="page-79-0"></span>**Configuring Chassis Parameters**

Chassis configuration includes the following parameters:

- **Chassis Number** A fixed number assigned to the Cuda 12000 chassis during manufacturing at the ADC plant.
- **Chassis ID** User-defined. A unique identification number that you assign to the Cuda 12000 chassis in the network. The Cuda uses a multi-range numbering system. Acceptable chassis ID values are 1 to 128, or the number 255.
- **Cluster ID** User-defined. An ID of "0" is the default and is recommended.
- **Manager** Enables you to force the current primary management module into a secondary role, thereby forcing the current secondary management module into the primary role.
- **Scope** Currently, "Cluster" is the only supported value.

Before you proceed to configure a chassis, you must know the number of the specific chassis. To display the current chassis configuration, including the current Chassis Number, use the **show chassis-config** command within root mode. For example:

```
cli:172.16.19.10:root# show chassis-config
Chassis Number: 101
Chassis Id: 1
Cluster Id: 0
Primary Manager Slot: 13
Secondary Manager Slot: 14
Scope: Cluster
cli:172.16.19.10:root#
```
Configuration of chassis parameters is achieved using the **chassis-config** command within root mode. Perform the following tasks within root mode to configure chassis parameters:

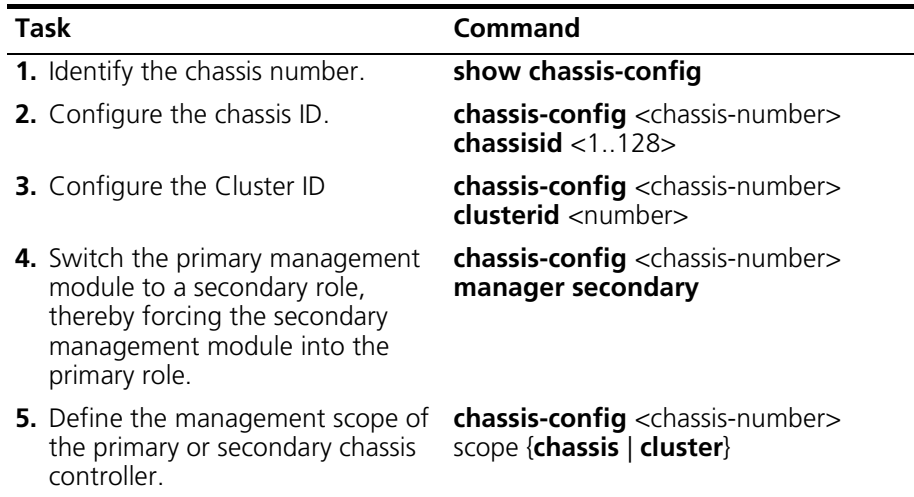

The following example steps you through the chassis configuration process:

```
cli:172.16.19.10:root# show chassis-config
Chassis Number: 101
Chassis Id: 5
Cluster Id: 20
Primary Manager Slot: 13
Secondary Manager Slot: 14
Scope: Chassis
cli:172.16.19.10:root# chassis-config 101 chassisid 1
cli:172.16.19.10:root# chassis-config 101 clusterid 0
cli:172.16.19.10:root# chassis-config 101 scope cluster
cli:172.16.19.10:root# show chassis-config
Chassis Number: 101
Chassis Id: 1
Cluster Id: 0
Primary Manager Slot: 13
Secondary Manager Slot: 14
Scope: Cluster
cli:172.16.19.10:root#
```
The following example shows you how to force a primary management module into a secondary role, thereby forcing the secondary management module into a primary role:

```
cli:192.168.222.200:root# show chassis-config
Chassis Number: 101
Chassis Id: 1
Cluster Id: 0
Primary Manager Slot: 13
Secondary Manager Slot: 14
Scope: Cluster
cli:192.168.222.200:root# chassis-config 101 manager secondary
Connection to 192.168.222.200 refused or closed!
```
Note that you must reconnect to the Cuda 12000 after you force the management modules to change roles.

### <span id="page-82-0"></span>**Displaying Current Chassis Configuration**

The Cuda 12000 allows you to generate a list of CLI commands that display the current running state of the chassis configuration. The command that supports this function is **show running-config**.

Use the following procedure to display the complete current configuration:

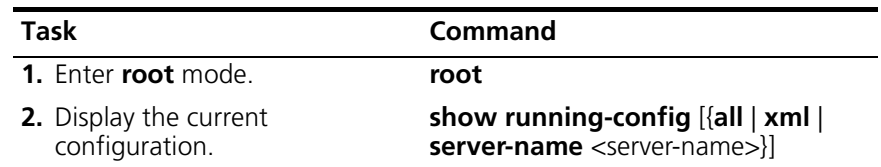

Note that:

- When you issue the command with no arguments, the output does not display default values. Issue the command with the **all** argument to display all values.
- The xml argument displays the output in XML format.
- The **server-name** argument is reserved for ADC internal use only.

In addition to displaying the running configuration, you have the ability to generate a script to a file. This script may be used to configure other chassis to use the same configuration. You can write the script within the **bascli**  environment using the **source** command; or you may use **-f** within a telnet session.

### **Example**

```
cli:192.168.208.3:root# show running-config
!
! BAS Chassis
event-config reporting warning local|syslog|traps
event-config reporting notice local|syslog|traps
event-config reporting info none
traffic-relay tftp port 69
traffic-relay time_of_day port 37
   !
   ! RIP Protocol
   router rip
     !
     ! RIP Import filters
     import
     up
     !
     ! RIP Export filters
     export
     up
   root
   !
   ! OSPF Protocol
   router ospf
   ospf area 0.0.0.0
     !
     ! OSPF Import filters
     import
     up
     !
     ! OSPF Export filters
     export
     up
   root
   !
   ! IP Protocol
   !
   ! Bridge Group Holder
   !
   ! Bas SNMP Manager
   snmp-server group adc v1 read public write private notify 
public context adc s
torage nonvolatile
   snmp-server group adc v2c read public write private notify 
public context adc
storage nonvolatile
```

```
 snmp-server group adc v3 noauth read public write private 
notify public contex
t adc storage nonvolatile
   snmp-server group mgr v3 noauth read nosnmpconfig context 
monitor storage nonv
olatile
   snmp-server group guitraps v1 notify guitraps storage readonly
   snmp-server group guitraps v2c notify guitraps storage 
readonly
   snmp-server group superman v3 priv read allaccess write 
allaccess context admi
n storage nonvolatile
   snmp-server group admingroup v1 read allaccess write allaccess 
storage nonvola
tile
   snmp-server group admingroup v2c read allaccess write 
allaccess storage nonvol
atile
   snmp-server group monitorgroup v1 read nosnmpconfig storage 
nonvolatile
   snmp-server group monitorgroup v2c read nosnmpconfig storage 
nonvolatile
   snmp-server group trapcommunity v1 notify allaccess storage 
nonvolatile
   snmp-server group trapcommunity v2c notify allaccess storage 
nonvolatile
   snmp-server view public 1.3.6.1 included storage nonvolatile
   snmp-server view private 1.3.6.1 included storage nonvolatile
   snmp-server view guitraps 1.3.6.1 included storage readonly
   snmp-server view allaccess 1.3.6.1 included storage 
nonvolatile
   snmp-server view nosnmpconfig 1.3.6.1 included storage 
nonvolatile
   snmp-server view nosnmpconfig 1.3.6.1.6.3 excluded storage 
nonvolatile
   snmp-server community admincon admingroup address 
192.168.212.0 mask 255.255.2
55.0 storage nonvolatile
   snmp-server community guitraps guitraps storage readonly
   snmp-server community justme admingroup address 100.100.10.5 
address 100.100.1
0.8 address 192.168.212.109 storage nonvolatile
   snmp-server community monitor monitorgroup storage nonvolatile
   snmp-server community private adc context adc storage 
nonvolatile
   snmp-server community public adc context adc storage 
nonvolatile
```

```
 snmp-server community trapcommunity trapcommunity storage 
nonvolatile
   snmp-server host 127.0.0.1 guitraps udp-port 54321 storage 
readonly
   snmp-server host 201.1.1.20 trapcommunity version 1 udp-port 
162
   !
   ! Fault Manager
   !
   ! Controller Module
   slot 1/13
   !
   ! Gigabit Ethernet Module
   slot 1/3
     !
     ! Interface 1/3/1 Gigabit Ethernet Mac
     interface ethernet 1/3/1
     root
   !
   ! 10/100 Ethernet Module
   slot 1/11
     !
     ! Interface 1/11/1 10/100 Ethernet MAC
     interface ethernet 1/11/1
       !
       ! IP Address
       ip address 199.199.1.1 255.255.255.0
       ip ospf area-id 0.0.0.1
       up
     root
     !
     ! Interface 1/11/2 10/100 Ethernet MAC
     interface ethernet 1/11/2
     root
     !
     ! Interface 1/11/3 10/100 Ethernet MAC
     interface ethernet 1/11/3
     root
     !
     ! Interface 1/11/4 10/100 Ethernet MAC
     interface ethernet 1/11/4
     root
     !
     ! Interface 1/11/5 10/100 Ethernet MAC
     interface ethernet 1/11/5
     root
     !
     ! Interface 1/11/6 10/100 Ethernet MAC
```

```
 interface ethernet 1/11/6
     root
     !
     ! Interface 1/11/7 10/100 Ethernet MAC
     interface ethernet 1/11/7
    root
     !
     ! Interface 1/11/8 10/100 Ethernet MAC
     interface ethernet 1/11/8
     root
   !
   ! CMTS Module
   slot 1/1
     !
     ! Interface 1/1/1 CMTS MAC
     interface cable 1/1/1
     dhcp-policy default permit forward-internal
     dhcp-relay add-agent-options enable
     ip source-route 201.1.2.0 255.255.255.0 201.1.3.1
     ip source-route 201.1.4.0 255.255.255.0 201.1.5.0
     ip source-route 201.4.6.0 255.255.255.0 201.2.7.0
     admission-control disable
     privacy base auth-lifetime 604800 tek-lifetime 43200 
cert-trust trusted enab
le-cert-validity-periods true
     cm-offline timer 10
     cpe-control max-ip 10
     cpe-control active
     trace-log baseline-privacy true registration true ranging 
true
     !
     ! Interface 1/1/1 CMTS Downstream
     downstream transmit-power 0
     downstream no shutdown
     !
     ! Interface 1/1/1 CMTS Upstream 1
     upstream 1 frequency 42.0 voice-bw-reserve 65.0
     upstream 1 no shutdown
     !
     ! Interface 1/1/1 CMTS Upstream 2
     upstream 2 voice-bw-reserve 60.0
     upstream 2 no shutdown
     !
     ! Interface 1/1/1 CMTS Upstream 3
     !
     ! Interface 1/1/1 CMTS Upstream 4
   root
   !
```

```
 ! POS Module
 slot 1/8
   !
   ! Interface 1/8/1 POS MAC
   interface pos 1/8/1
   arp timeout 0
     !
     ! BasPppProtocol
   root
```
## <span id="page-87-0"></span>**Configuring Clock Sources**

The Cuda 12000 IP Access Switch backplane has a primary clock (A) and a secondary clock (B). For each of these clocks, you can configure one of the following clock sources:

- External BITS-A clock source
- **External BITS-B clock source**
- External Packet-Over-SONET (POS) clock source
- Internal Stratum-3 oscillator clock source on the management module

If you do not configure any clock sources, each DOCSIS/EuroDOCSIS module uses its own clock.

If you are using a BITS-A or BITS-B external clock source, make sure that the Cuda 12000 is connected to the appropriate clock sources via the BITS-A or BITS-B external clock connectors. Refer to the *Cuda 12000 IP Access Switch Installation Guide* for more information on these connectors.

If you are using a POS module as the clock source, make sure that the interface on the POS module has been configured to receive clocking from the other (remote) side of the POS link. To do this, issue the following command from within POS interface mode:

#### **clock-source line**

Refer to [Chapter 7](#page-116-0) ["Packet Over SONET Administration"](#page-116-1) for more information on configuring POS interfaces.

A typical configuration would be as follows:

- Primary clock configured to use a BITS-A or BITS-B external clock source
- Secondary clock configured to use the internal Stratum-3 oscillator clock source.

The example at the end of this section illustrates the commands you would issue to create this typical configuration.

To configure primary and secondary clock sources, perform the following tasks:

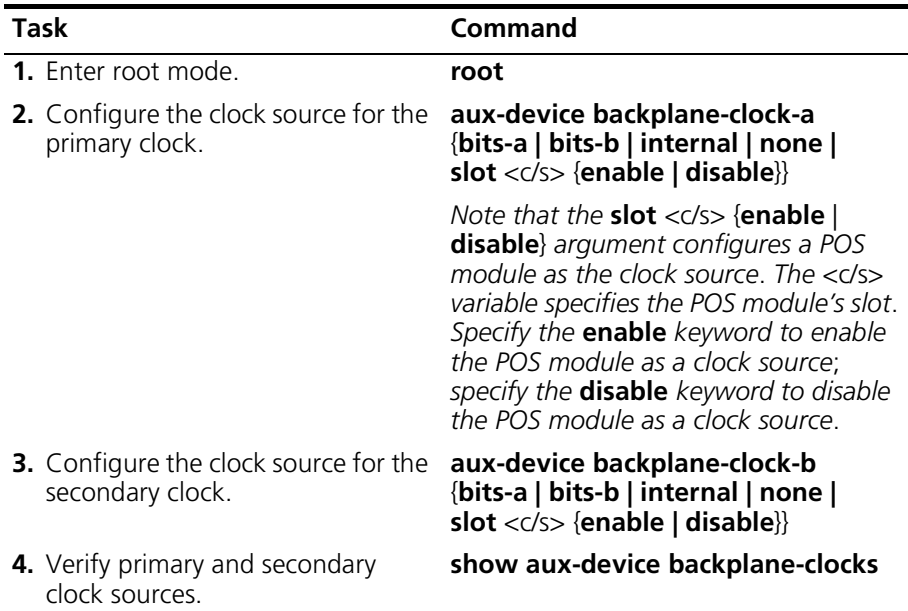

### **Example**

In this example, the clock source for the primary clock is BITS-A, and the clock source for the secondary clock is the internal Stratum 3 oscillator.

```
cli:192.168.220.244:root# aux-device backplane-clock-a bits-a
cli:192.168.220.244:root# aux-device backplane-clock-b internal
cli:192.168.220.244:root# show aux-device backplane-clocks
Stratum-3 oscillator Installed
Backplane clock A source bitsA
Backplane clock B source internal
```
## <span id="page-89-0"></span>**Starting and Stopping the HTTP Server**

The chassis runs an HTTP server, which allows CudaView users to manage the chassis with their Web browsers. Refer to the *Cuda 12000 IP Access Switch CudaView Administration Guide* for more information on CudaView.

You can start and stop the HTTP server using the **http-server** command. If you stop the HTTP server, the chassis cannot be managed through CudaView. By default, the HTTP server is enabled and running.

To start and stop the HTTP server, perform these tasks:

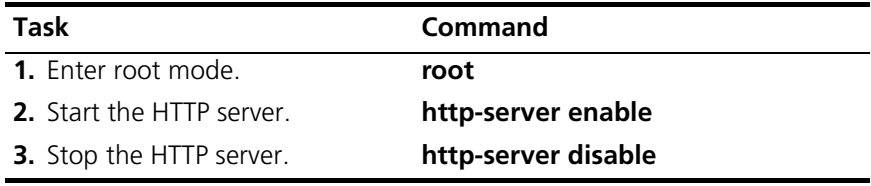

## <span id="page-90-0"></span>**Enabling and Disabling Traffic Relay**

You can configure processes, such as the HTTP server, to send and receive TCP or UDP packets using an internal address on the Cuda 12000. This method of sending and receiving packets is called *traffic relay*.

If you are running a TFTP server on the Cuda 12000 as part of FastFlow BPM provisioning, you must enable traffic relay for the TFTP server in order to download configuration files to cable modems. The TFTP server sends and receives packets using an internal address. Refer to the FastFlow BPM documentation set for more information on the FastFlow BPM.

The **traffic-relay** command also allows you to configure the Cuda 12000 for in-band management. For example, you can use this command to enable forwarding of Telnet traffic and HTTP traffic using an internal address, thereby allowing you to perform in-band management of the Cuda 12000 using the CLI or CudaView.

To enable or disable traffic relay for a process, perform these tasks:

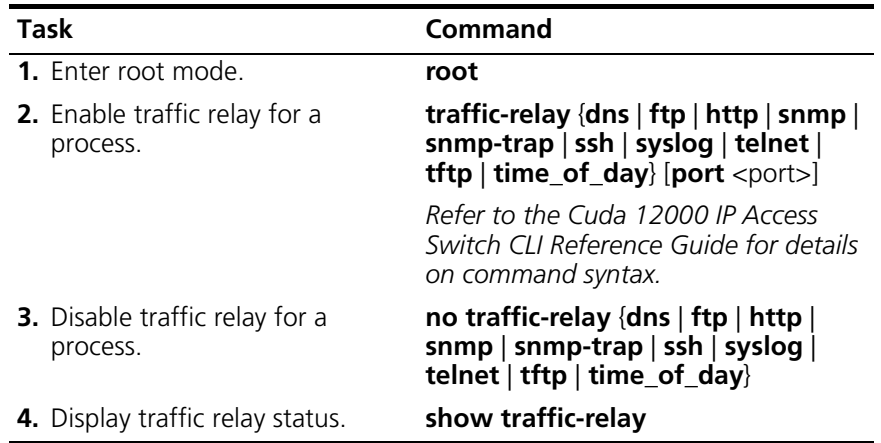

Note that the **port** argument allows you to specify a port that the specified process uses to listen for incoming requests.

### **Example**

In this example, traffic relay is enabled for Telnet.

cli:192.168.208.3:root# **traffic-relay telnet** cli:192.168.208.3:root# **show traffic-relay**

row count: 10

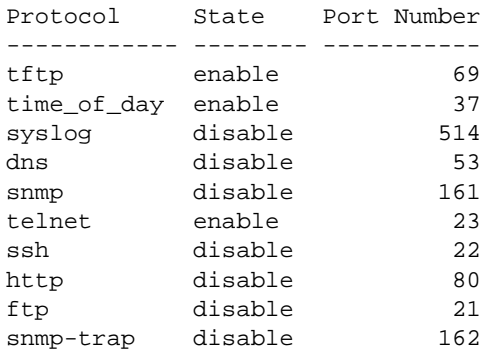

cli:192.168.208.3:root#

### <span id="page-92-0"></span>**Broadcasting Messages to Users**

The **talk** command enables you to broadcast messages to all chassis users and to enable and disable the ability to broadcast messages.

To broadcast messages to users, perform the following task:

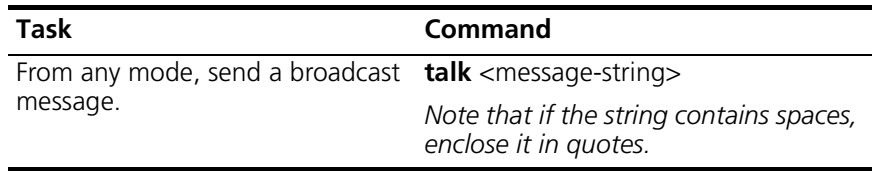

To enable or disable the broadcast capability, perform the following task:

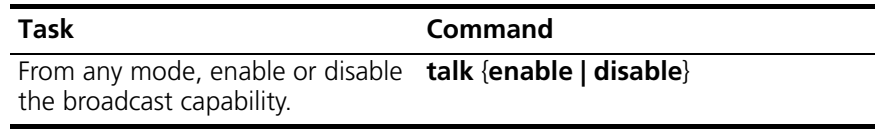

### **Example**

cli:192.168.208.3:root# **talk "Testing the broadcast message feature"**

@14:20:42 root@techpubs:: Testing the broadcast message feature

cli:192.168.208.3:root#

# <span id="page-94-1"></span><span id="page-94-0"></span>**5 MULTI-CHASSIS SUPPORT**

This chapter describes multi-chassis support, and includes the following sections:

- [About Multi-Chassis Support](#page-95-0) [\(page 94\)](#page-95-0)
- [Planning Multi-Chassis Support](#page-97-0) ([page 96](#page-97-0))
- [Enabling the Jini Lookup Service](#page-98-0) [\(page 97\)](#page-98-0)
- [Configuring Multi-Chassis Support](#page-99-0) ([page 98\)](#page-99-0)
- [Creating a Common User Account for the Group](#page-101-0) [\(page 100\)](#page-101-0)
- [Viewing Chassis Details](#page-102-0) ([page 101](#page-102-0))

### <span id="page-95-0"></span>**About Multi-Chassis Support**

The purpose of multi-chassis support is to allow network administrators, from a single session, to access and manage multiple chassis as a single group. When a network administrator connects to a chassis that is a member of a multi-chassis group, the administrator can also access all other chassis in that group without having to connect to each chassis individually.

To become a member of a multi-chassis group, each chassis must have multi-chassis support enabled and must be configured with the same group name. When a chassis is configured with a group name, the chassis registers its name with the Jini™ lookup service, which acts as a directory that enables all chassis in the same group to find each other.

When planning multi-chassis support, consider that each Cuda 12000 can run the Jini lookup service, but the service does not have to be enabled on every Cuda 12000. Refer to ["Planning Multi-Chassis Support" on page 96](#page-97-0) for more information on planning multi-chassis support.

To access the multi-chassis group, the network administrator logs in to one of the chassis in the group. The network administrator then can select either that chassis to manage or any other chassis in the group.

The Cuda 12000 uses a proxy-based approach to communicate between the host chassis — the chassis to which you are currently logged in — and other chassis within the same group. The Java server on the management module in the host chassis forwards network management messages that are destined for other chassis to the appropriate chassis group member.

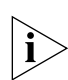

*You can manage SNMPv3 resources (contexts and users) on the host chassis only. In addition, you can manage hardware alarms/faults and user accounts on the host chassis only. You cannot manage SNMPv3, hardware alarms/faults, and user accounts by proxy.*

The multi-chassis group, MCS-Group1, in the example below consists of three chassis: A, B, and C. The group name "MCS-Group1" is configured on each chassis, and each chassis registers this name with the Jini lookup service running on Chassis C. In this example, the network administrator logs in to Chassis B (the host chassis), but keep in mind that the network administrator can also log in to Chassis A and Chassis C to access the group. When the network administrator performs network management operations (such as configuring an interface) on Chassis A and Chassis C, then Chassis B forwards network management messages to Chassis A and Chassis C. Chassis B also forwards messages to the network administrator's workstation that originate from Chassis A and Chassis C.

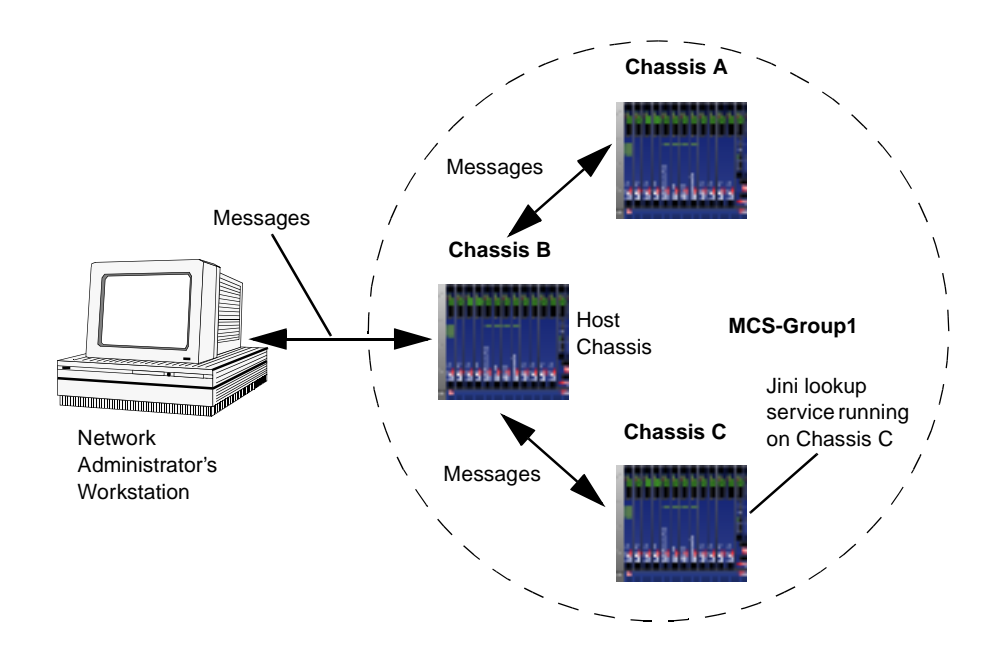

**Figure 5-1** Sample Multi-Chassis Group

## <span id="page-97-0"></span>**Planning Multi-Chassis Support**

Before you configure multi-chassis support, perform these planning tasks:

- Identify each Cuda 12000 chassis that will be in the group. Make sure that all chassis in the group are running software versions that have multi-chassis support.
- Decide on a group name. A descriptive name is suggested (for example, "MCS-Group-Net-Mgmt"). The name may not contain spaces. You will configure this name on each chassis in the group.
- Decide on a user account for the group with the necessary access privileges for performing your desired network management tasks. All Cuda 12000s in the group must have a common, identical user account. When you connect to a chassis in the group, you must login to this account to access all members of the group.
- Make sure that all chassis in the group share the same physical network (such as the same Ethernet LAN). Members of the same group cannot reside on different physical networks.
- Identify two Cuda 12000 chassis that will run the Jini lookup service. The reason you should enable the Jini lookup service on two Cuda 12000 chassis (instead of one) is to put redundancy in place. Each chassis that runs the Jini lookup service must be on the same physical network as the multi-chassis group that it serves.

After you finish planning multi-chassis support, perform these tasks:

- **1.** Enable the Jini lookup service. Refer to ["Enabling the Jini Lookup Service"](#page-98-0)  [on page 97.](#page-98-0)
- **2.** Configure multi-chassis support on each Cuda 12000 chassis in the group. Refer to ["Configuring Multi-Chassis Support" on page 98](#page-99-0) for details.
- **3.** Create a common user account on each chassis in the group. Refer to ["Creating a Common User Account for the Group" on page 100](#page-101-0).
- **4.** Monitor the group as needed. Refer to ["Viewing Chassis Details" on](#page-102-0)  [page 101.](#page-102-0)

## <span id="page-98-0"></span>**Enabling the Jini Lookup Service**

Enable the Jini lookup service on at least two Cuda 12000 chassis. Each chassis that runs the Jini lookup service must be on the same physical network as the multi-chassis group that it serves. To enable the Jini lookup service on a chassis, perform the following tasks:

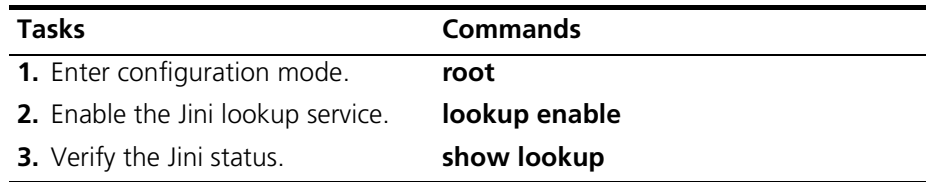

### **Example**

In this example, the status of the Jini lookup service is displayed, then the Jini lookup service is started, and finally the Jini lookup status is displayed again.

```
cli:192.168.208.3:root# show lookup
# JINI lookup service (reggie) is stopped.
cli:192.168.208.3:root# lookup enable
Please wait, this may take some time ...
# rmid is stopped
# Starting RMI activation daemon: OK
#
# httpd (pid 4055 4054 4053 4052 4051 4050 4049 540 539 538 537 
536 535 534 533
531) is running...
# rmid (pid 5492 5491 5490 5489 5488 5487 5486 5485 5484 5483 
5482 5481 5480 547
9 5478 5433) is running...
# JINI lookup service (reggie) is stopped.
# CODEBASE= http://192.168.208.3:80/jini/reggie-dl.jar
# POLICY= /bas/data/java.policy
# LOG_DIR= /var/log/reggie_log
# GROUPS= Cuda12000
# Registering JINI lookup service: OK
#
# JINI lookup service (reggie) is running.
cli:192.168.208.3:root# show lookup
# JINI lookup service (reggie) is running.
```
## <span id="page-99-0"></span>**Configuring Multi-Chassis Support**

The Cuda 12000 ships with multi-chassis support enabled. During the initial installation (or upgrade) of the Cuda operating system software, the Java server checks for a multi-chassis support service property. If the property is not found, the Java server automatically enables multi-chassis support, using Jini as the chassis discovery mechanism on the local network.

When multi-chassis support is enabled, all chassis on the same physical network register with each Jini lookup service. Chassis that have the same group name form a multi-chassis group. By default, the Cuda 12000 ships with multi-chassis support activated, and the local group name of Cuda.

You can use the CLI to manually enable and disable multi-chassis support and to override the default group name with one of your own choosing. If you override the default name, make sure that the new name you specify is the correct group name (that is, it matches the group names configured on other chassis in the group). In addition, you can also specify a group description and access additional chassis using the connect command.

Perform these tasks to manually configure multi-service support on a chassis:

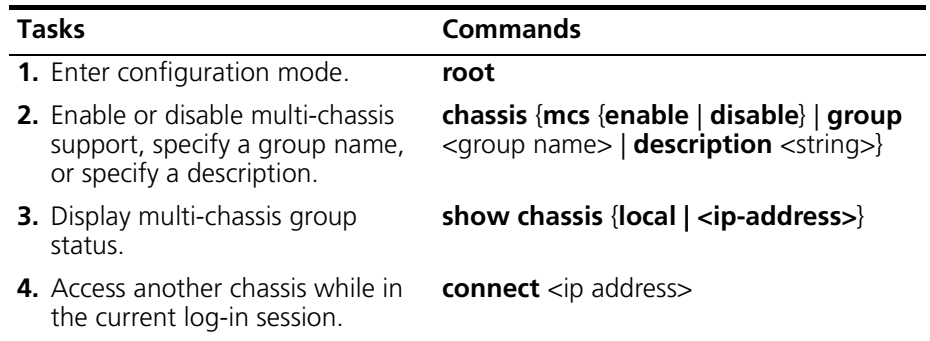

### **Example**

In this example, the administrator enables multi-chassis support, specifies a group name, and displays multi-chassis status on the chassis (local chassis) that the administrator is currently configuring.

cli:192.168.208.3:root# **chassis mcs enable** cli:192.168.208.3:root# **chassis group Cuda-Group1** cli:192.168.208.3:root# **chassis description "Cuda Group 1"** cli:192.168.208.3:root# **show chassis local** Multi Chassis Service : enable Host Name : techpubs IP Address : 192.168.208.3 Group Name : Cuda-Group1 Version : 3.0.19 Release3.0\_Beta 5 2001\_09\_13\_1334 Description : Cuda Group 1

### <span id="page-101-0"></span>**Creating a Common User Account for the Group**

On each chassis in the group, create the same user account (same username, same password, same access privileges). Then, to access all chassis in the group, log in to the host chassis using this account.

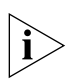

*You can manage user accounts on a chassis to which you are directly connected and logged into only (on the host chassis). You cannot manage user accounts by proxy.*

Refer to [Chapter 3](#page-58-1) ["Managing User Accounts"](#page-58-0) for more information on creating user accounts.

## <span id="page-102-0"></span>**Viewing Chassis Details**

You can view chassis details for a local chassis, a particular chassis within a group, or all the chassis in a group. Chassis details include the following information:

| Parameter             | <b>Description</b>                                                                                                    |
|-----------------------|----------------------------------------------------------------------------------------------------|
| Multi Chassis Service | Indicates whether or not multi-chassis support<br>is activated on the particular chassis. This field<br>appears only if you specify the local keyword<br>on the <b>show chassis</b> command. |
| Host Name             | The host name assigned to the chassis.                                                                                                    |
| IP Address            | Indicates the IP address of the particular<br>chassis.                                                                                                    |
| Group Name            | The group name assigned to the chassis.                                                                                                    |
| Version               | The current Cuda software version that is<br>running on the chassis.                                                                                                    |
| Description           | The description assigned to the chassis group.                                                                                                    |
|                       |                                                                                                    |

**Table 5-1** Chassis Details

Perform the following tasks to view chassis details. Note that all commands are issued in **root** mode:

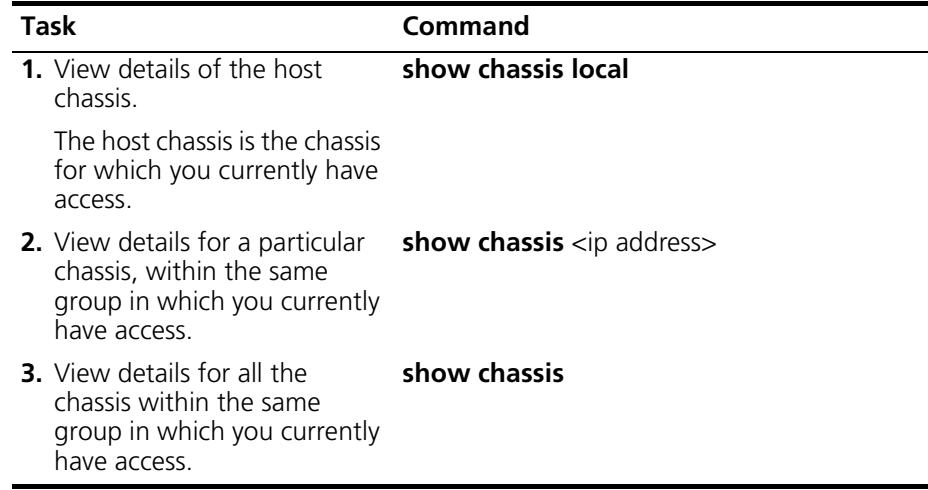

### **Example**

The following is an example of a list of chassis in the group named "Cuda:"

```
cli:192.168.220.208:root# show chassis
Found 33 chassis.
Host Name : jsl_cuda
IP Address : xxx.xxx.xxx.xxx
Group Name : cuda
Version : 3.0.6 R3dev_cmts 16 2001_07_16_1532
Description : null
Host Name : lynnebcm
IP Address : xxx.xxx.xxx.xxx
Group Name : cuda
Version : 3.0.6 release3.1_bgp 10 2001_08_10_0647
Description : null
Host Name : sw19_cuda
IP Address : xxx.xxx.xxx.xxx
Group Name : cuda
Version : 3.0.9 R3dev_cmts 10 2001_07_25_1610
Description : null
Host Name : adc_cuda
IP Address : xxx.xxx.xxx.xxx
Group Name : cuda
Version : 3.0.9 Release3.1 29 2001_07_24_1130
Description : null
Host Name : c0222
IP Address : xxx.xxx.xxx.xxx
Group Name : cuda
Version : 3.0.13 Release3.0_Beta 140 2001_08_08_1331
Description : null
```
## <span id="page-104-1"></span><span id="page-104-0"></span>**6 MODULE ADMINISTRATION**

This chapter provides general information on how to view and manage Cuda application modules through the CLI and provides specific information on managing Ethernet modules. The chapter includes the following sections:

- [Cuda Application Modules](#page-105-0) [\(page 104\)](#page-105-0)
- [Configuring the 10/100 Ethernet and GigE Modules](#page-106-0) ([page 105](#page-106-0))
- [Viewing Module Information](#page-107-0) [\(page 106\)](#page-107-0)
- [Viewing Ethernet Interface Packet Statistics](#page-111-0) ([page 110](#page-111-0))

Refer to [Chapter 7](#page-116-0) ["Packet Over SONET Administration"](#page-116-1) for details on Packet Over SONET administration.

Refer to [Chapter 18](#page-370-1) ["Configuring Cable Modem Termination Systems"](#page-370-0) for details on CMTS administration.

## <span id="page-105-0"></span>**Cuda Application Modules**

Cuda 12000 application modules interface with attached networks. The system supports installation of the following module types:

- **DOCSIS** Provides Cable Modem Terminating System (CMTS) functions for two-way data communication over domestic cable networks.
- **EuroDOCSIS** Provides Cable Modem Terminating System (CMTS) functions for two-way data communication over European cable networks.
- **10/100 Octal Ethernet** Provides eight autosensing 10/100 Mbps. ports for connection to your Ethernet network.
- **Gigabit Ethernet** Provides 1000 Mbps connection to your Gigabit Ethernet network.
- **Packet-Over-SONET (POS)** Available in both OC-3 and OC-12 configurations, provides high-speed transmission of IP packets directly over SONET links.

## <span id="page-106-0"></span>**Configuring the 10/100 Ethernet and GigE Modules**

The Cuda 12000 allows you to configure duplex mode for interfaces on the 10/100 module and the interface on the GigE modules. The Cuda 12000 also allows you to configure speed for interfaces on the 10/100 module.

You may set duplex mode to full duplex, half duplex, or auto negotiation. You may set the speed of the 10/100 module to 10 Mbps, 100 Mbps, or auto negotiation. By default, the Cuda 12000 sets duplex mode and speed for auto negotiation.

You use the following commands to change duplex mode and speed settings:

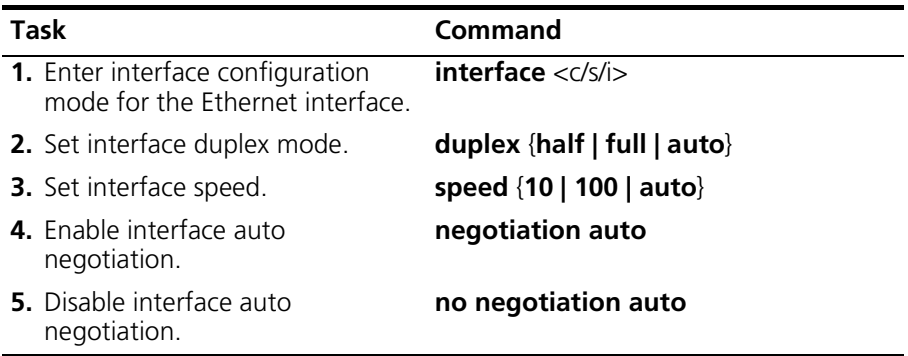

Refer to the *Cuda 12000 IP Access Switch CLI Reference Guide* for more information on these commands.

## <span id="page-107-0"></span>**Viewing Module Information**

This section provides information on how to view module information, including:

- [Viewing Installed Modules](#page-107-1)
- [Viewing Module Versions](#page-109-0)

### <span id="page-107-1"></span>**Viewing Installed Modules**

You can display a listing of modules and their associated interfaces currently installed on the system by using the **show topology** command. To show the current physical configuration of the system, perform the following task from within any mode:

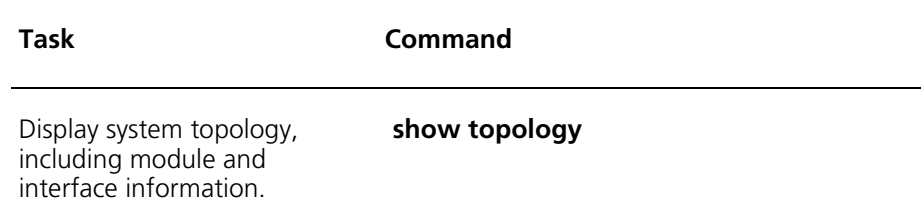

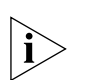

*You can pipe the output to an include utility to scope the display down to content of interest. For example, the command* **show topology | include Ethernet** *will scope the output to only Ethernet interfaces. Note that the string you specify is case-sensitive.*
The following example shows the modules currently installed in the Cuda chassis:

cli:172.16.19.10:root# show topology

row count: 12

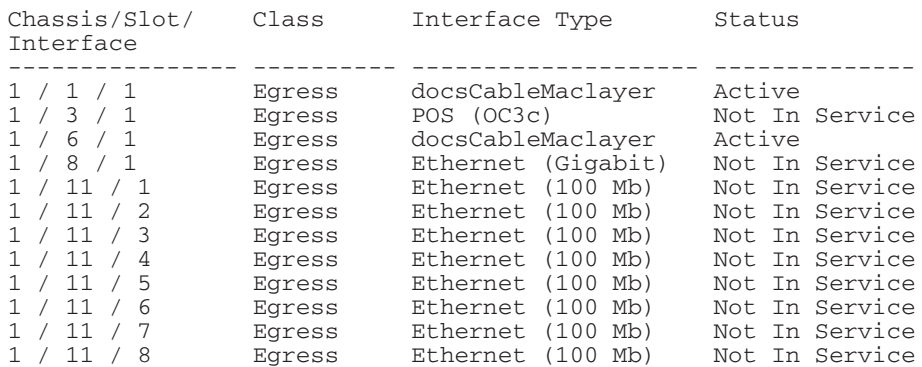

cli:172.16.19.10:root#

## **Viewing Module Versions**

You can view the software version currently installed on each module. To do so, perform the following task within any mode.

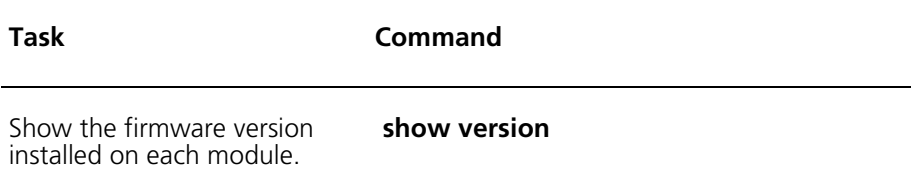

For example:

cli:172.16.19.10:root# show version 2.0.1 Release2 8 2000\_10\_10\_2059

row count: 6

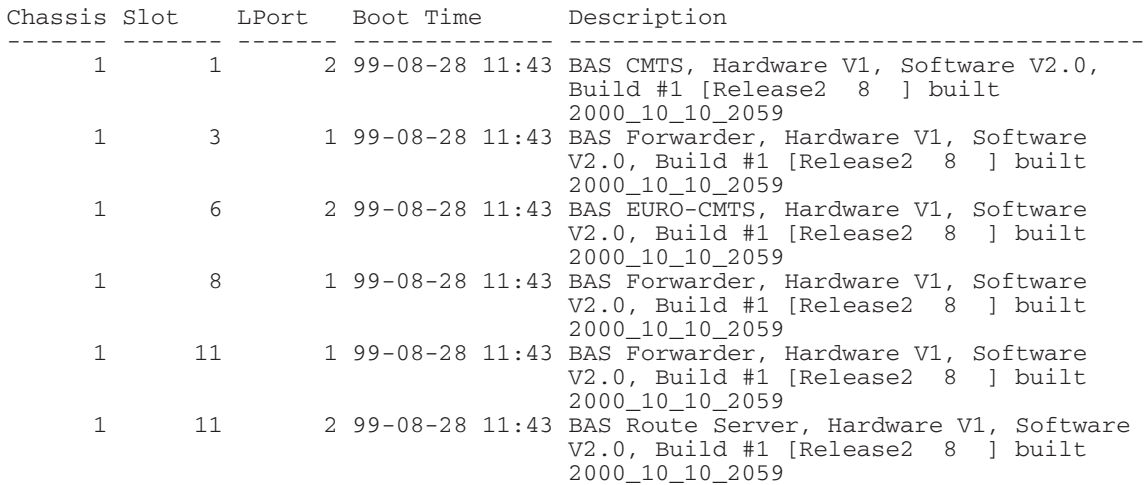

cli:172.16.19.10:root#

[Table 6-1](#page-110-0) describes the information in the display.

| <b>Field</b> | <b>Description</b>                                                                                                    |
|--------------|----------------------------------------------------------------------------------------------------|
| Chassis      | Number assigned to the chassis in which each<br>module resides.                                                                                                    |
| Slot         | Number of the physical chassis slot in which<br>the module resides. For information on how<br>slots are numbered, see the Cuda 12000 IP<br>Access Switch Installation Guide |
| I Port       | Logical port utilized by the module. For ADC<br>use only.                                                                                                    |
| Boot Time    | Indicates date and time of last module bootup.                                                                                                    |
| Description  | Specifies the following:                                                                                                    |
|              | Hardware and software version of the<br>module.                                                                                                    |
|              | • Module type <i>(function)</i>                                                                                                    |
|              | Build Information (build number and date)                                                                                                    |

<span id="page-110-0"></span>**Table 6-1** Show Version Field Descriptions

# **Viewing Ethernet Interface Packet Statistics**

You can view both incoming and outgoing packet statistics for a selected interface. To do so, perform the following tasks within either root mode or interface configuration mode:

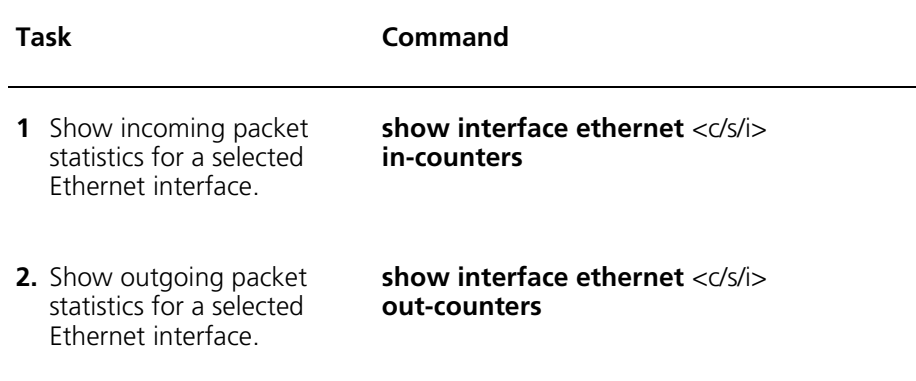

The following example uses the **show topology** command piped to *include* to grep for all Ethernet interfaces. It then displays incoming packet statistics for Ethernet interface 8:

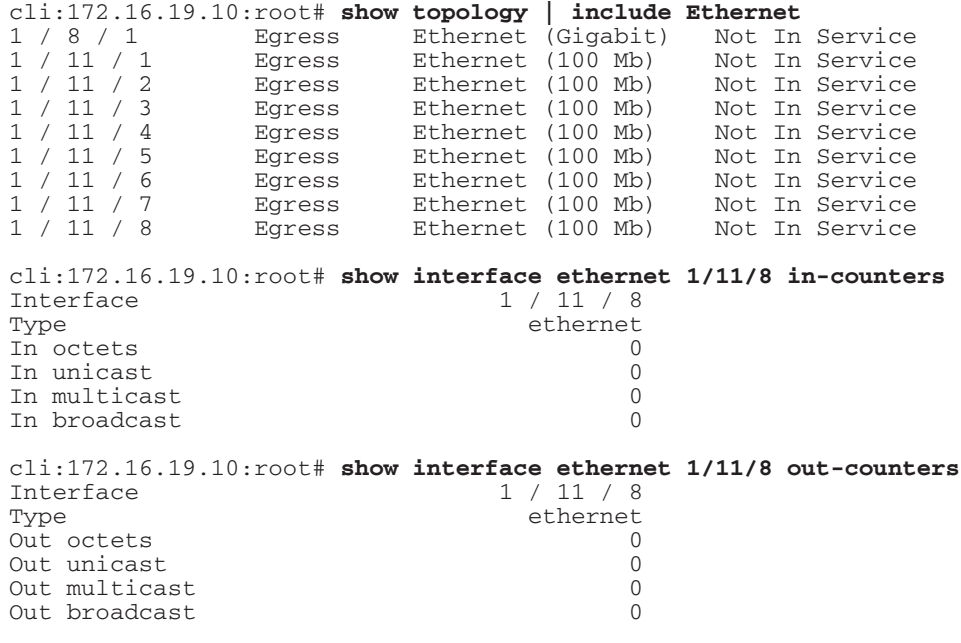

cli:172.16.19.10:root#

The following incoming statistics are displayed for each interface:

- In Octets Total number of Octets that have been received on this interface, including framing characters.
- **In Unicast Packets** Number of Unicast packets that have been received on this interface.
- In Multicast Packets Number of Multicast packets that have been received on this interface.
- In Broadcast Packets Number of Broadcast packets that have been received on this interface.

The following outgoing statistics are displayed for each interface:

- **Out Octets** The total number of octets that have been transmitted out of this interface, including framing characters.
- **Out Unicast Packets** The total number of Unicast packets that have been transmitted out of this interface.
- **Out Multicast Packets** The total number of Multicast packets that have been transmitted out of this interface.
- **Out Broadcast Packets** The total number of Broadcast packets that have been transmitted out of this interface.

#### **Displaying Statistics for All System Interfaces**

You can display incoming and outgoing statistics for all system interfaces. To do so, perform the following tasks within any mode:

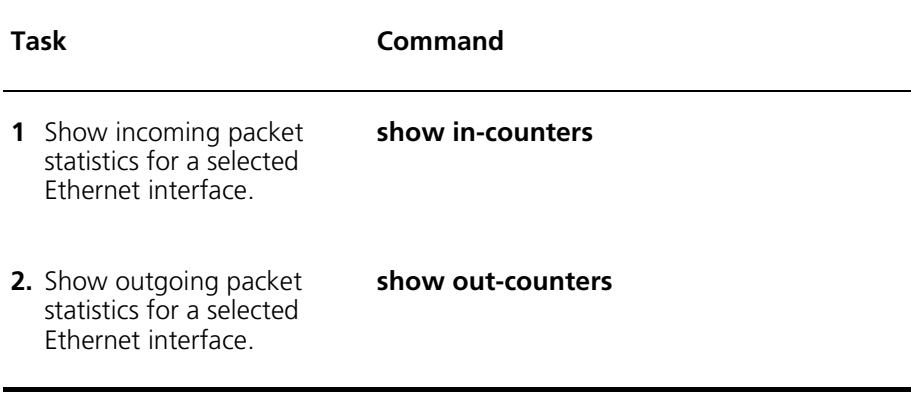

The following example displays *incoming* statistics for all system interfaces, then pipes the output to include *outgoing* statistics for only cable (DOCSIS) interfaces:

#### cli:172.16.19.10:root# show in-counters

row count: 22

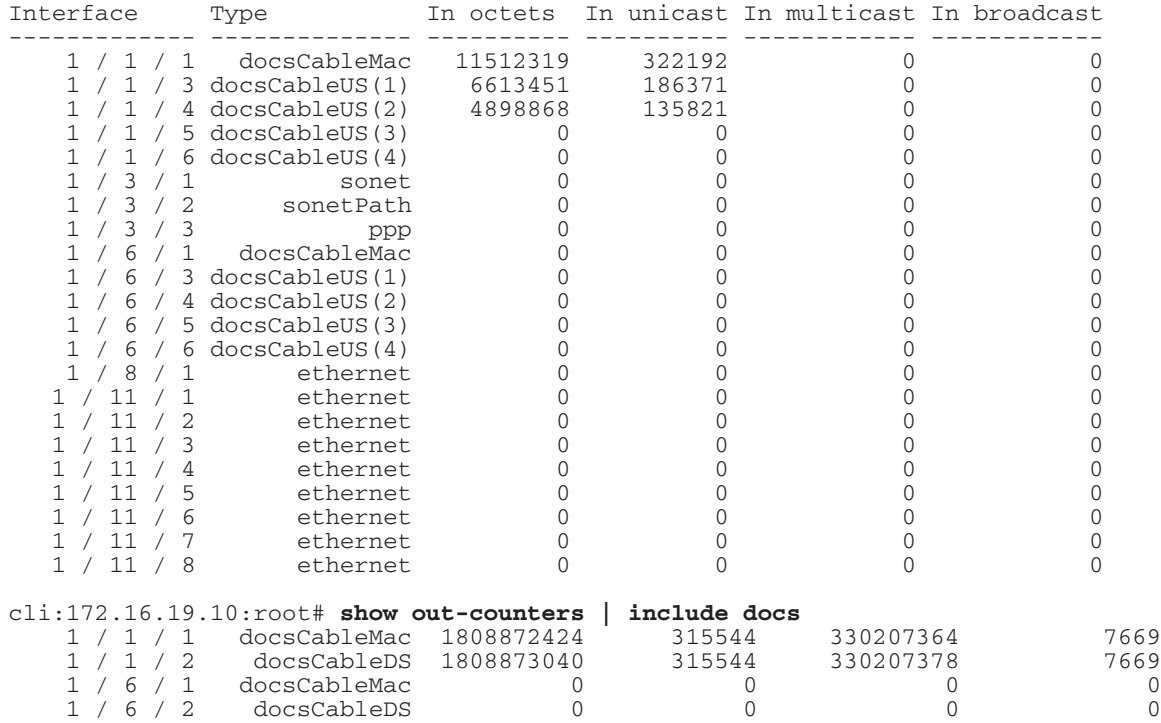

cli:172.16.19.10:root#

**114** *CHAPTER 6: MODULE ADMINISTRATION*

# **7 PACKET OVER SONET ADMINISTRATION**

This chapter provides information on how to configure Packet over SONET (POS) on the Cuda 12000 using the CLI and includes the following sections:

- [About Packet Over SONET](#page-117-0) ([page 116](#page-117-0))
- [Packet Over SONET \(POS\) Interface Administration](#page-118-0) [\(page 117\)](#page-118-0)
- [Configuring and Viewing SONET Alarms](#page-133-0) ([page 132\)](#page-133-0)
- [Configuring Point-to-Point Protocol \(PPP\)](#page-138-0) ([page 137](#page-138-0))

*The section covers functionality available in the Cuda 12000 Base System Software.* 

# <span id="page-117-0"></span>**About Packet Over SONET**

Packet Over SONET enables the Cuda 12000 to transmit IP packets over SONET links; essentially placing the IP layer over the SONET physical layer. POS makes efficient use of bandwidth, allowing for lower packet overhead and extremely fast transmission speeds.

The system uses point-to-point protocol (PPP) to transport IP data over SONET point-to-point circuits, as described in RFC 2615. The IP over SONET transmission process consists of three primary steps:

- Encapsulate the IP datagram into a PPP frame.
- Place the PPP frame into the payload portion of the SONET frame.
- Transmit the SONET frame over the point-to-point circuit.

[Figure 6-1](#page-117-1) shows the POS transport structure in relation to the OSI network model:

<span id="page-117-1"></span>**Figure 6-1** Packet Over SONET — Network Structure

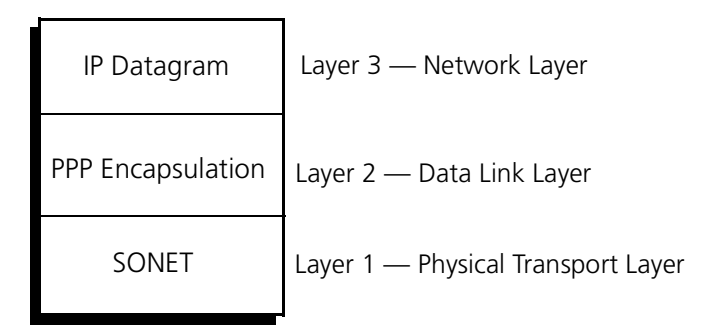

POS administration on the Cuda 12000 involves the following:

- Administration of the physical SONET interface at layer 1, as described in ["Packet Over SONET \(POS\) Interface Administration](#page-118-0)," next.
- Administration of the point-to-point protocol (PPP) used to encapsulate the IP data at layer 2, as described in ["Configuring Point-to-Point Protocol](#page-138-0)  [\(PPP\)"](#page-138-0) on [page 137.](#page-138-0)

# <span id="page-118-0"></span>**Packet Over SONET (POS) Interface Administration**

Packet over Synchronous Optical Network (SONET) allows for high-speed transport of IP data packets over a SONET network. The OC-3 and OC-12 POS modules contain a single physical interface that supports connection to STS networks and supports transmission speeds of up to 155 Mbps.

A SONET frame is 810 bytes represented as a grid of 9 rows by 90 columns. The frame consists of hierarchal layers, each providing services for the layer above it. [Figure 6-2](#page-118-1) shows the logical representation of the SONET layers.

<span id="page-118-1"></span>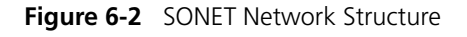

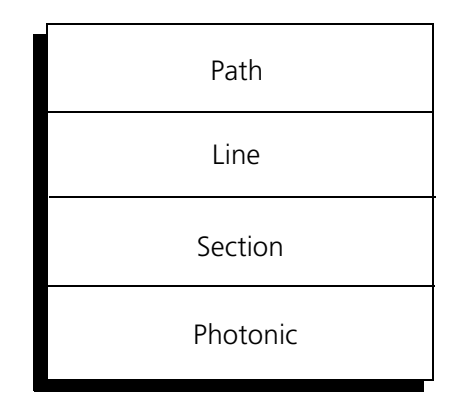

The layers that comprise a SONET frame include:

- **Path Layer** Maps the payload into the synchronous payload envelope (SPE) of the SONET frame and creates the STS-1 synchronous payload envelope (SPE). In POS transmission, the payload contained in the SPE is the PPP encapsulated IP datagram. It then passes the resulting STS-1 SPE to the Line layer.
- **Line Layer** Combines 3 STS-1 SPEs and adds the appropriate line overhead. This multiplexing of 3 STS-1 SPEs is also referred to as concatenation. It then passes the concatenated SPE to the section layer.
- **Section Layer** Adds section overhead, performs scrambling, and creates the actual STS frame, which it then passes to the photonic layer.

■ **Photonic Layer** — Converts the electrical STS-n signal to an optical signal, referred to as Optical Carrier. This OC-n signal is then transmitted over the circuit.

Each layer consists of its own overhead bytes. This overhead provides the powerful management and fault-tolerance capabilities inherent in a SONET network.

SONET overhead also provides for various alarms and error messages known as defects — to be reported. Alarms allow for the reporting of network failures; error messages report incomplete failures that may compromise data transmission.

SONET interface administration on the Cuda 12000 includes:

- [Displaying POS Interface Information](#page-120-0)
- Disabling and Enabling Interfaces
- [Viewing POS Interface Packet Statistics](#page-125-0)
- [Viewing SONET Line-Layer Information](#page-127-0)
- [Viewing SONET Path Layer Information](#page-128-0)
- Viewing and Configuration [Section Layer Administration](#page-130-0)
- [Configuring and Viewing SONET Alarms](#page-133-0)

# <span id="page-120-0"></span>**Displaying POS Interface Information**

You can display information for each POS interface. To do so, perform the following task within root mode:

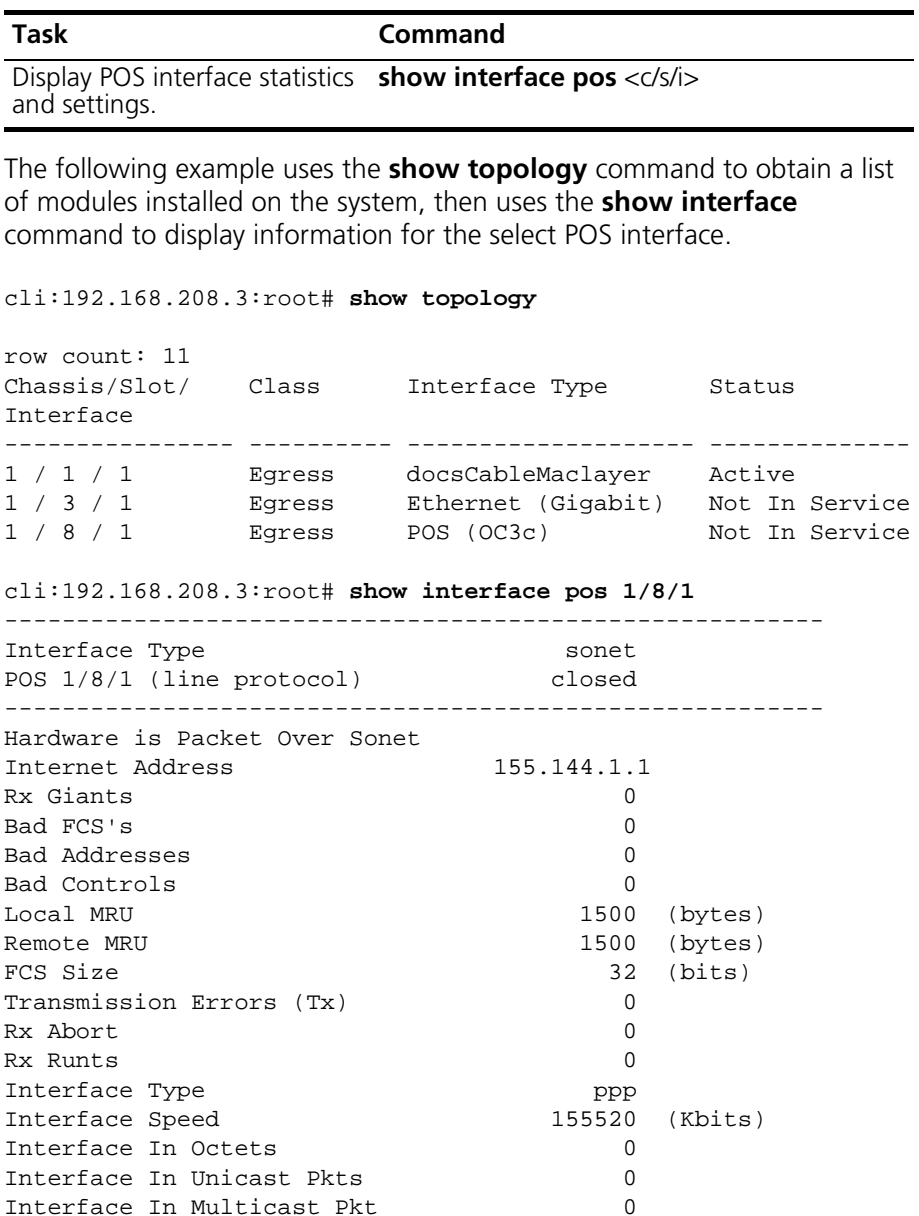

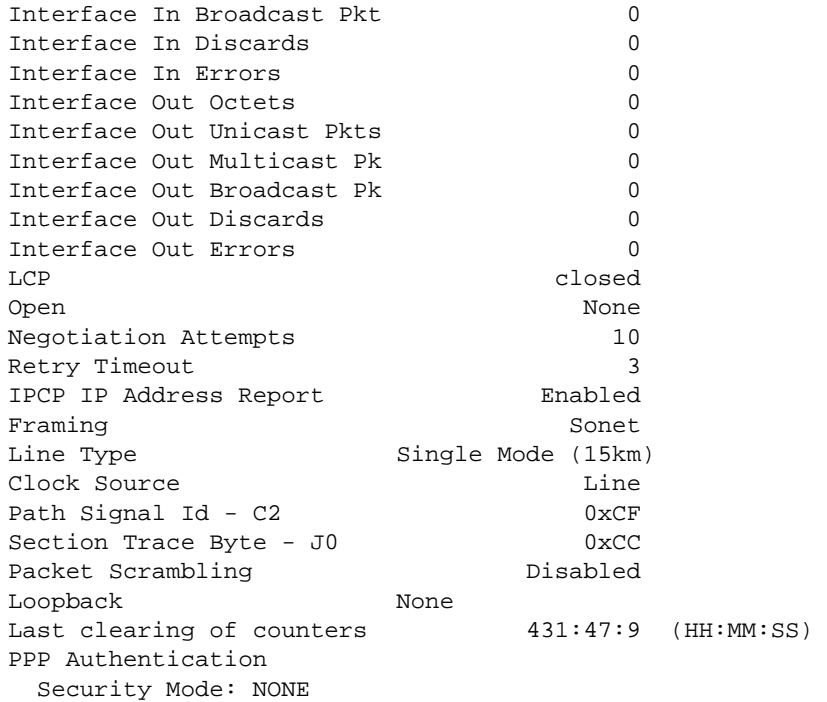

The display includes a number of statistics, as described in the following table.

**Table 7-1** POS Interface Statistics

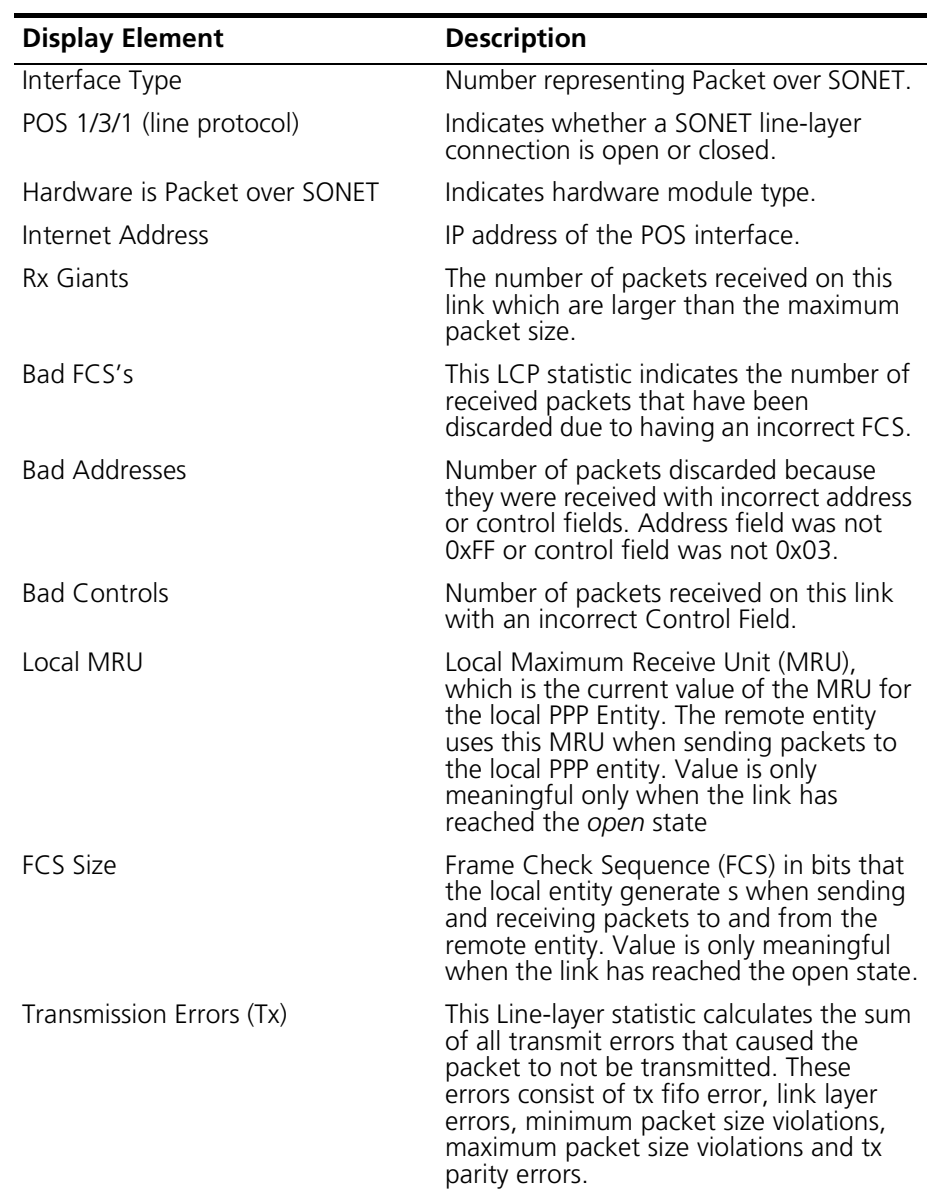

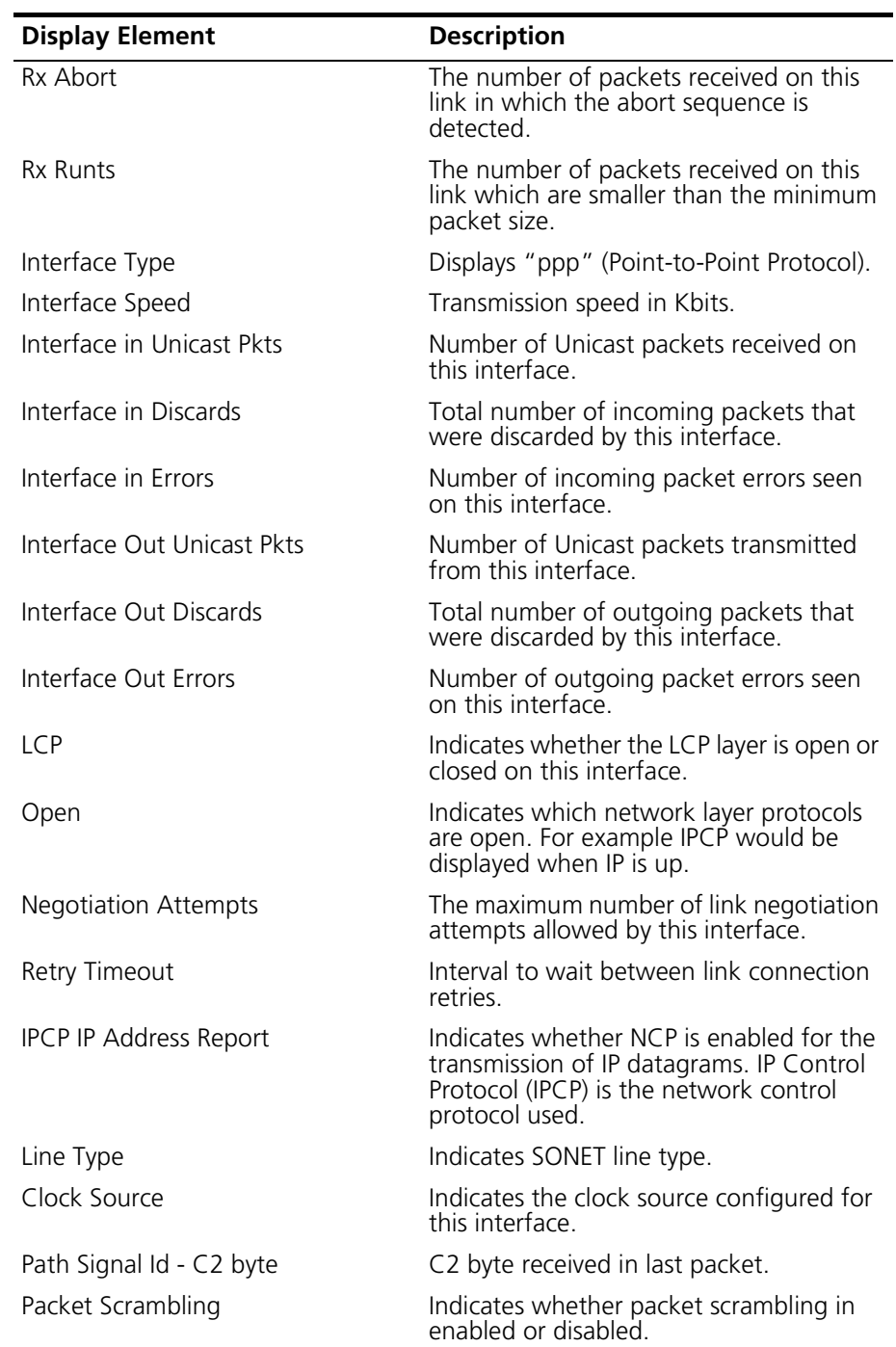

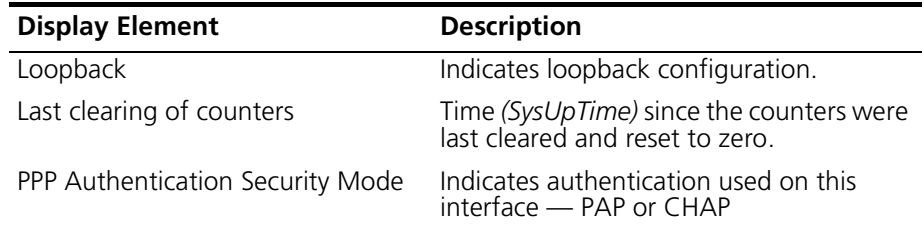

#### **Clearing Interface Counters**

You can clear interface counters for a selected POS interface. To do so, perform the following task within interface pos <c/s/i> mode:

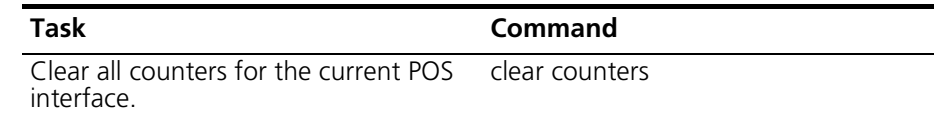

# <span id="page-124-0"></span>**Disabling and Enabling Interfaces**

You can manually take an interface offline or bring it online. When an interface is enabled *(online)*, it can forward traffic; when disabled *(offline)* it cannot.

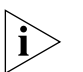

*NOTE: Enabling a POS interface assumes the POS interface is already configured.* 

To disable and enable a POS interface, perform the following tasks in interface pos <c/s/i> mode:

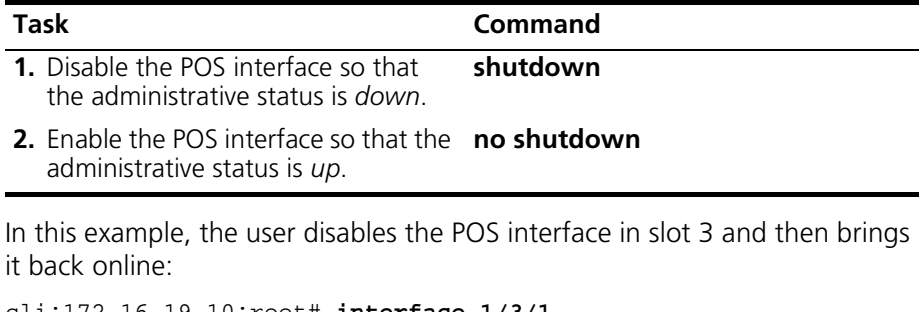

```
cli:172.16.19.10:root# interface 1/3/1
mode: interface:pos:csi(1/3/1) 
cli:172.16.19.10:interface:pos:csi(1/3/1)# shutdown
cli:172.16.19.10:interface:pos:csi(1/3/1)# no shutdown
```
#### <span id="page-125-0"></span>**Viewing POS Interface Packet Statistics**

You can view incoming and outgoing packet statistics for selected POS interfaces. These traffic statistics provide a snapshot overview as to the amount and type of traffic flowing across the interface.

For each POS interface, incoming and outgoing statistics are shown for the physical SONET layer, the Path layer, and at the PPP layer. To display these statistics, perform the following tasks:

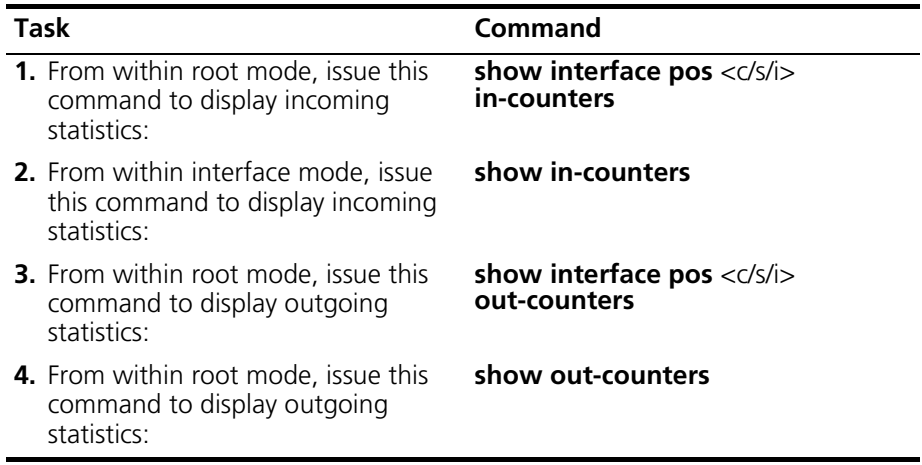

The following incoming statistics are displayed for the SONET, Path, and PPP layer on each POS interface:

- In Octets Total number of PPP negotiations octets that have been received on this interface. *This does not include octets for data packets.*
- In Unicast Packets Number of Unicast packets that have been received on this interface.
- In Multicast Packets Number of Multicast packets that have been received on this interface.
- **In Broadcast Packets** Number of Broadcast packets that have been received on this interface.

The following outgoing statistics are displayed for each interface:

- **Out Octets** Total number of PPP negotiations octets that have been transmitted from this interface. *This does not include octets for data packets.*
- **Out Unicast Packets** Total number of Unicast packets that have been transmitted from this interface.
- **Out Multicast Packets** Total number of Multicast packets that have been transmitted from this interface.
- **Out Broadcast Packets** Total number of Broadcast packets that have been transmitted from this interface.

#### <span id="page-127-0"></span>**Viewing SONET Line-Layer Information**

The SONET Line layer serves as the path between multiplexers and is responsible for synchronizing data transmission and multiplexing the STS-*n* signals generated by the section layer.

Performance management statistics are collected at the SONET line layer. To view these Line-layer statistics, perform the following task within root mode:

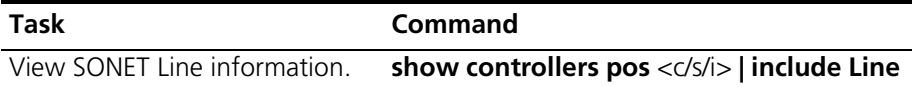

The **show controllers pos** command includes a variety of information. The following example displays Line-layer statistics by piping the output to include only *Line* statistics:

```
\text{cli:}172.16.19.10:root# show controllers pos 1/3/1 | include LineLine: AIS
Line: RDI 0<br>
Line: FEBE (M1) 0
Line: FEBE(M1) 0<br>
Line: RIP(R2) 0
Line: BIP(B2)cli:172.16.19.10:root#
```
To restart the statistics counters to zero, issue the **clear counters** command within POS interface configuration mode.

**Table 7-2** SONET Line Layer Statistics

| <b>Display Element</b>                                   | <b>Description</b>                                                                                                    |
|----------------------------------------------------------|----------------------------------------------------------------------------------------------------|
| AIS - Path Alarm Indication Signal<br>Detections (PAIS)  | The number of times a Path Alarm<br>Indication Signal has been detected. A<br>PAIS occurs if all the H1/H2 pointer bytes<br>in the received SONET frame are 01.                          |
| RDI — Path Remote Defect<br>Indication Detections (PRDI) | The number of times a Path Remote<br>Defect Indication has been detected. A<br>PRDI occurs if bits 5,6 and 7 of the G1<br>byte received with the same value for 5<br>consecutive frames. |
| FEBE (M1)                                                | Far end block errors - Indicates the<br>number of B2 errors that were detected<br>by the remote side in its receive signal.                                                              |

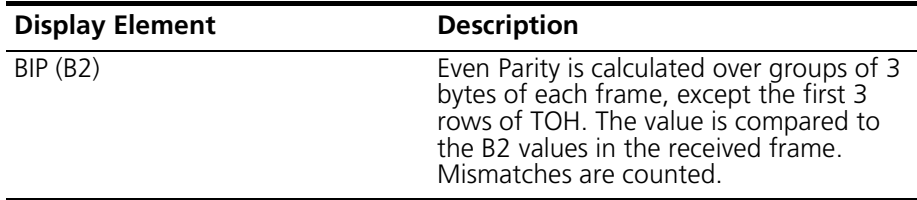

#### <span id="page-128-0"></span>**Viewing SONET Path Layer Information**

The Path layer is responsible for mapping the data to be transported into the synchronous payload envelope (SPE) of the SONET frame. It creates the STS-1 SPE and passes it to the line layer.

You can view Path-layer performance information for a selected POS interface. This information includes defects and error statistics to provide an assessment of Path layer operation. To view these Path-layer statistics, perform the following task within root mode:

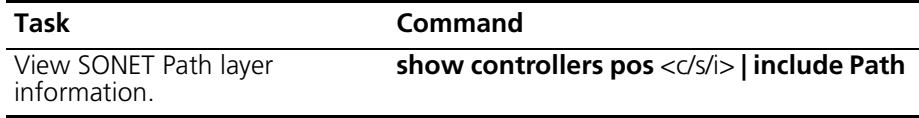

The show controllers pos command includes a variety of information. The following example displays Path-layer statistics by piping the output to include only *Path* statistics:

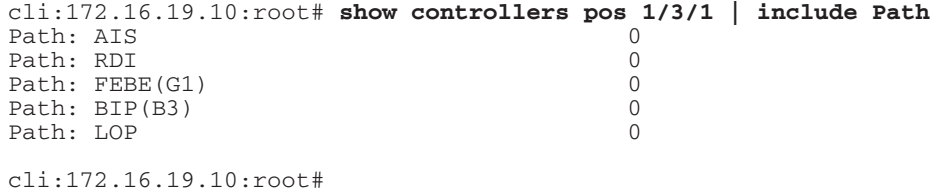

To restart the statistics counters to zero, issue the **clear counters** command within POS interface configuration mode.

[Table 7-3](#page-129-0) describes the SONET Path statistics shown in the display.

| <b>Display Element</b>                                   | <b>Description</b>                                                                                                    |
|----------------------------------------------------------|----------------------------------------------------------------------------------------------------|
| AIS - Path Alarm Indication Signal<br>Detections (PAIS)  | The number of times a Path Alarm<br>Indication Signal has been detected. A<br>PAIS occurs if all the H1/H2 pointer bytes<br>in the received SONET frame are 01.                               |
| RDI — Path Remote Defect<br>Indication Detections (PRDI) | The number of times a Path Remote<br>Defect Indication has been detected. A<br>PRDI occurs if bits 5,6 and 7 of the G1<br>byte received with the same value for 5<br>consecutive frames.      |
| FEBE(G1)                                                 | Far end block errors - Indicates the<br>number of B3 errors that were detected<br>by the remote side in its receive signal.                                                                   |
| BIP (B3)                                                 | Even Parity is calculated over all bits in the<br>SPE, including POH of each frame. These<br>values are then compared to the B3<br>values received in the packet. Mismatches<br>are reported. |

<span id="page-129-0"></span>**Table 7-3** SONET Path Layer Statistics

## <span id="page-130-0"></span>**Section Layer Administration**

The primary roles of the section layer include synchronization and timing of the SONET transmission, and passing the electrical STS-*n* frame format to the photonic layer where it is then converted to an optical signal and transported to the adjacent device.

Section layer administration involves viewing the current status of the configuration and modifying the configuration of the section layer parameters for a selected POS interface. You can configure the following POS section layer parameters:

#### **Loopback Configuration**

Loopback configuration on a POS interface allows you to test interface connectivity and connection to a remote device. By default, loopback is not configured. The system supports the following loopback configuration:

- **Line** Configures the POS interface to loop-back data to the originating device. While configured in this mode, the interface loops back and retransmits incoming data without actually receiving it.
- **Internal** Configures the POS interface to loop-back data to itself. While configured in this mode, the interface loops-back outgoing data to the receiver without actually transmitting it.

To configure loopback testing on a selected POS interface, perform the following tasks in interface pos <c/s/i> mode:

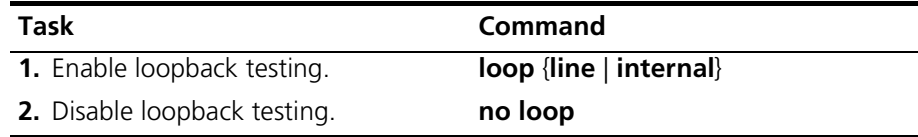

#### **Clock Source**

SONET is a synchronous transport technology. Timing for this synchronous transmission of data is derived from one of the following clock sources:

- **Line** Also referred to as loop timing, this timing option configures the interface to use the recovered receive clock to provide transmit clocking. This is the default clock source.
- **Internal** Configures the interface to generate the transmit clock internally.

Keep in mind that the clock source you configure for the POS interface can also be used as the clock source for the primary or secondary backplane clock. If you want to use the clock source for the POS interface as the clock source for the primary or secondary backplane clock, you must configure the Line clock source for the POS interface. Refer to ["Configuring Clock](#page-87-0)  [Sources"](#page-87-0) on [page 86](#page-87-0) for more information on backplane clocks.

To configure the clock source for a selected POS interface, perform the following task in interface pos <c/s/i> mode:

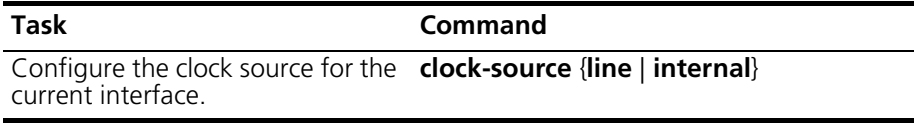

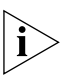

*When configuring point to point links, one side of the link should be configured to utilize a line clock source, the other should utilize an internal clock source.* 

#### **Signal Type**

Configures the type of signal *(framing)* this POS interface transmits. Currently, the system supports only SONET STS-*n* framing.

To configure the framing type used on a POS interface, perform the following task in interface pos <c/s/i> mode:

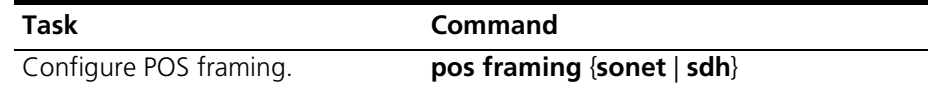

#### **Packet Scrambling**

Enables scrambling of SONET Synchronous Payload Envelopes (SPEs) on this interface. Note that both end-points of the transmission must use the same scrambling. Scrambling is disabled by default.

To configure scrambling on a POS interface, perform the following task in interface pos <c/s/i> mode:

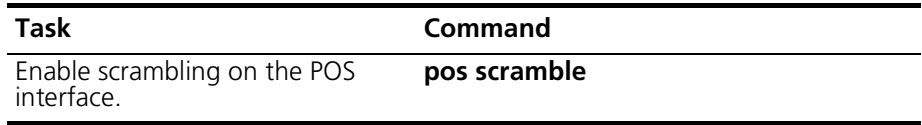

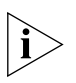

*Note the following:*

- *Only normal Path Remote Defect Indication is currently supported on POS interfaces.*
- *Only SONET signal (framing) is supported on POS interfaces. Configuring* and Viewing SONET Alarms

# <span id="page-133-0"></span>**Configuring and Viewing SONET Alarms**

A major advantage of SONET is that it can generate alarm and error messages when problems occur, such as when a signal fails or degrades.

A receiving interface is notified of network defects in the form of Alarm Indication Signals (AIS); transmitting interfaces are notified of network defects by the return of Remote Defect Indications (RDI).

You can configure the alarms and defects that you want the selected POS interface to report. SONET alarm administration on a POS interface involves the following:

- **Configuring POS Alarm Reporting** You configure the Alarms that you want the POS interface to report on using the **pos report** command within cable interface configuration mode.
- [Viewing Alarm Information](#page-136-0) You can verify the alarms that are enabled and disabled on a selected POS interface, as well as the alarms that have been reported, using the **show controller pos** <c/s/i> command within root mode.

# <span id="page-134-0"></span>**Configuring POS Alarm Reporting**

You can configure reporting of 12 different POS alarms. To do so, perform the following tasks within interface pos <c/s/i> mode:

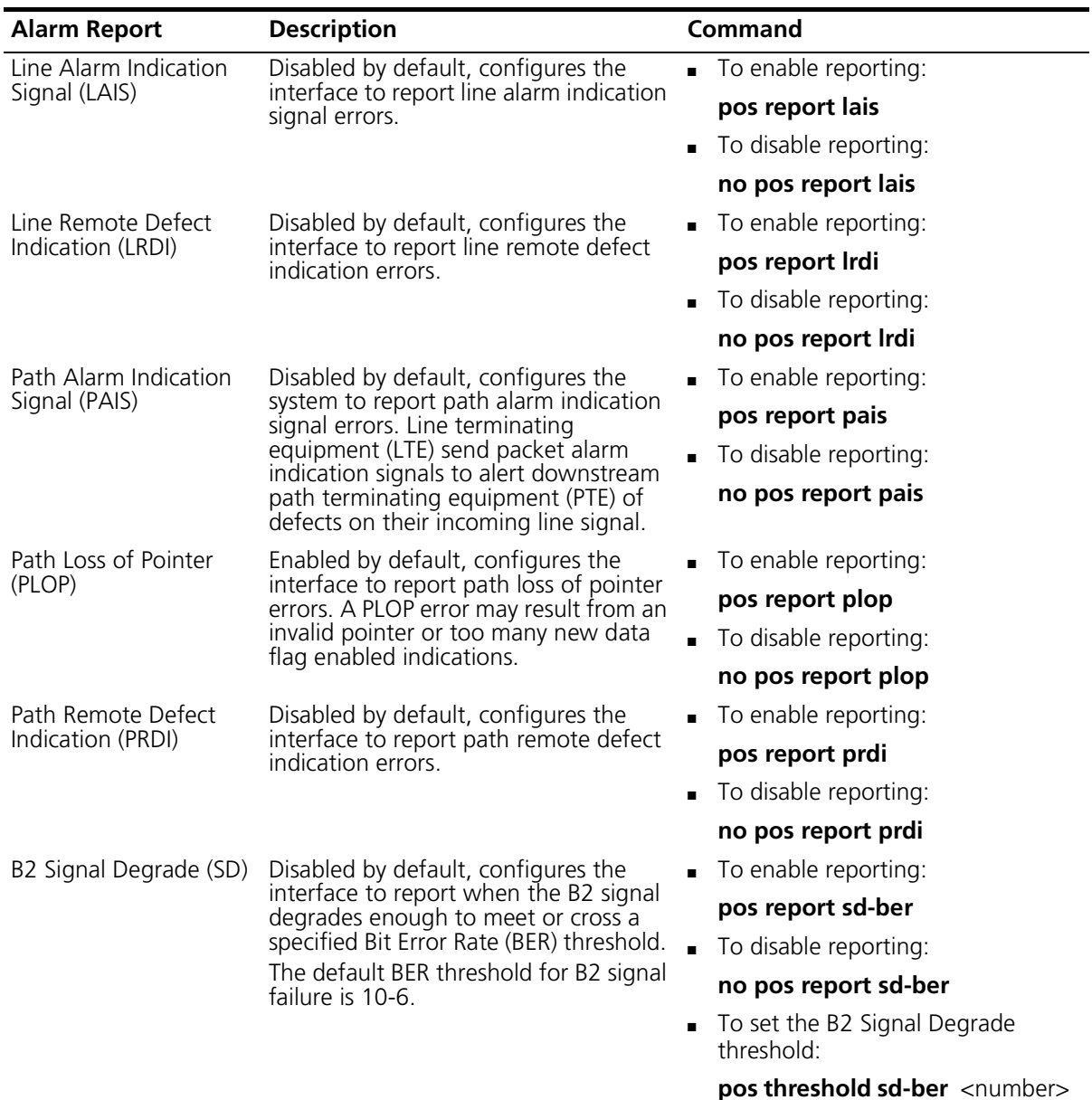

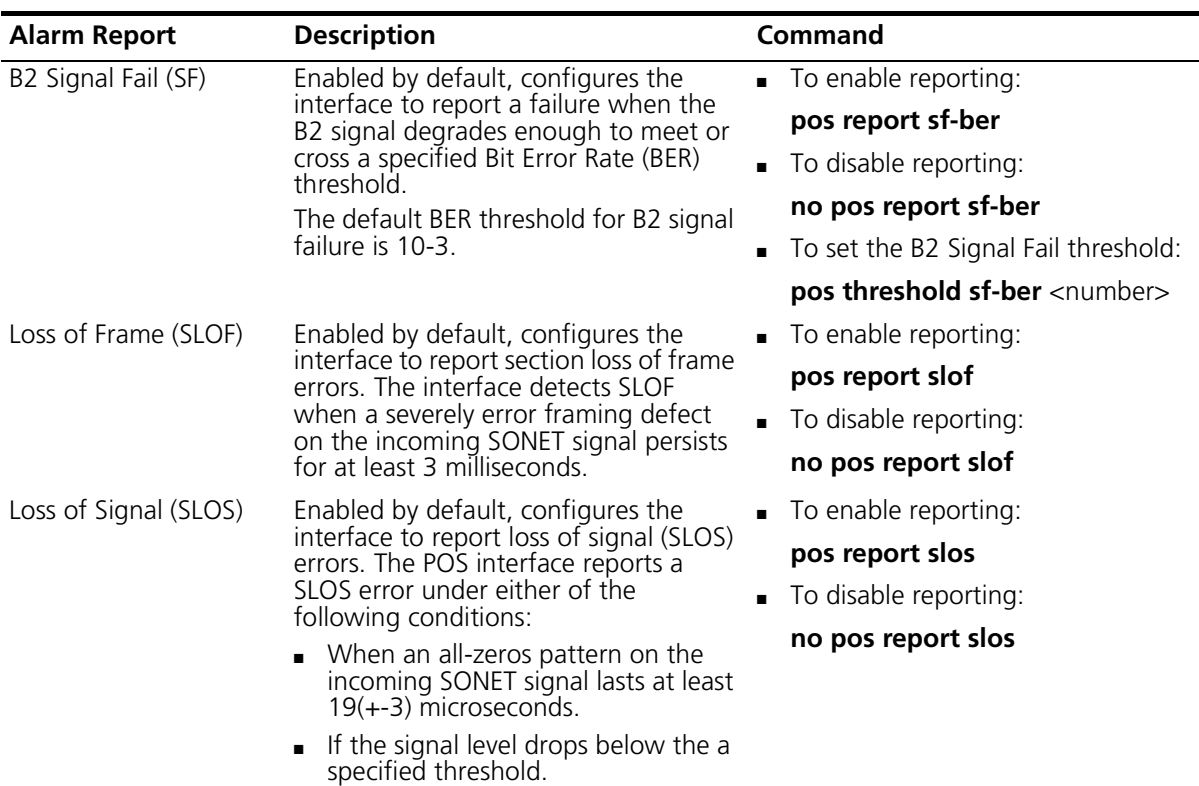

#### <span id="page-136-0"></span>**Viewing Alarm Information**

Using the **show controllers pos** <c/s/i> command within root mode, you can display both the alarms that you have enabled on the POS interface, and whether or not specific alarms have been reported.

To view the alarm reporting configuration on a POS interface, perform the following task in root mode:

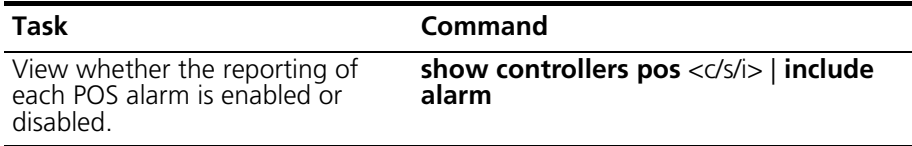

The following example views the alarm reporting configuration for POS interface 1/3/1:

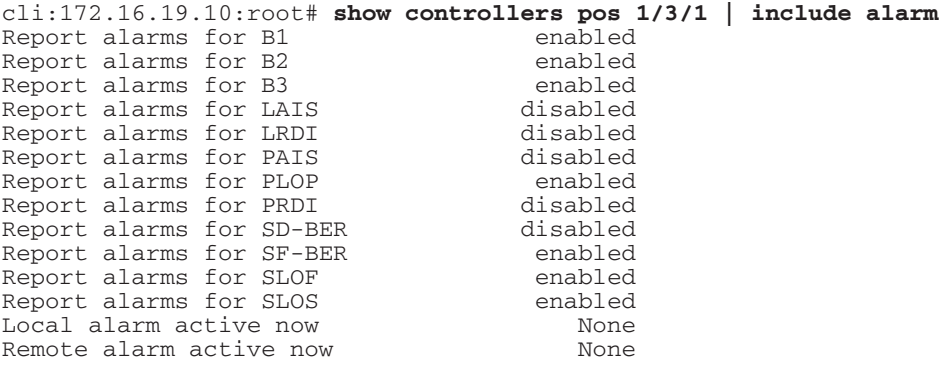

cli:172.16.19.10:root#

To view the alarm reporting configuration on a POS interface, perform the following task in root mode:

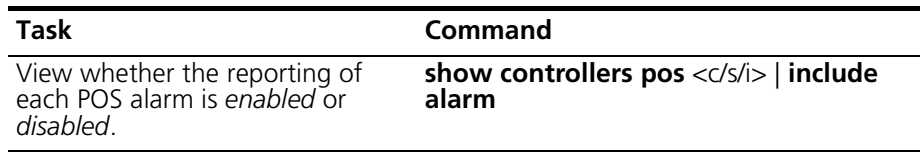

The following example indicates whether or not a specific alarm has been reported:

```
\text{cli:}172.16.19.10:root# show controllers pos 1/3/1 | include nowLocal alarm active now mone
Remote alarm active now mone
B1 errors occurring now
                                    false
B2 errors occurring now
                                    false
B3 errors occurring now
                                    false
LAIS errors occurring now
                                    false
LRDI errors occurring now
                                    false
PAIS errors occurring now
                                    false
PLOP errors occurring now
                                    false
PRDI errors occurring now
                                    false
SD-BER errs occurring now
                                    false
SF-BER errs occurring now
                                    false
SLOF errors occurring now
                                    false
SLOS errors occurring now
                                    false
```
cli:172.16.19.10:root#

# <span id="page-138-0"></span>**Configuring Point-to-Point Protocol (PPP)**

PPP is well-suited for delivery of data over SONET networks, as SONET links are provisioned as point-to-point circuits. The system encapsulates IP datagrams using PPP, then places the PPP frames into the SONET payload before transmission over the SONET circuit. PPP also provides security protocols that support the authentication of peers.

PPP administration on a POS interface includes:

- **[Configuring PPP Security](#page-139-0)** POS interfaces support both Challenge Handshake Authentication Protocol (CHAP) and Password Authentication Protocol (PAP) so that only trusted devices can participate in the creation of a point-to-point circuit.
- **[Configuring LCP](#page-145-0)** As part of establishing the PPP connection, a POS interface uses Link Control Protocol (LCP) packets to configure and test the data link.
- **[Enabling NCP](#page-147-0)** A Network Control Protocol (NCP) is used to configure and enable network layer protocol communication. In this case, the network layer protocol used over the SONET circuit is IP; the NCP used to enable transmission of IP datagrams is the IP Control Protocol (IPCP).

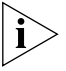

*PPP encapsulation over SONET is described in RFC 2615.* 

### <span id="page-139-0"></span>**Configuring PPP Security**

Challenge Handshake Authentication Protocol (CHAP) and Password Authentication Protocol (PAP) provide authentication mechanisms that serve to identify the peers that want to establish point-to-point connections. Using both CHAP and PAP, the device must provide a known *username* and *password* to the POS interface with which it wants to establish a PPP connection.

CHAP is more secure than PAP. CHAP clients respond to challenges with an encrypted version of the password; PAP sends unencrypted straight text over the network. In addition, CHAP calls for both endpoints to perform a computation to arrive at a secret string; PAP does not. You can configure the POS interface to attempt authentication using one protocol, and if refused, attempt authorization with the other.

SONET connections are provisioned as point-to-point circuits. The connection is initiated by one peer — the caller — into an adjacent peer — the callee. The caller is referred to as the client; and the callee is referred to as the server. Each CHAP and PAP must be enabled at both endpoints of a point-to-point connection and configured to operate in both client and server mode, as described in the following sections.

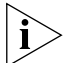

*Both CHAP and PAP are specified in RFC 1334.*

#### **Configuring Client-Side Security Parameters**

When initiating a point-to-point connection, the POS interface acts as a client and calls into a remote end-point, which functions as a PPP server. If PAP, CHAP, or both forms of authentication are enabled on the server, then the same authentication protocols must be enabled on the POS interface.

The POS interface, acting as a client, must provide the remote server with the correct username and password. If the interface fails to provide the correct information, the remote device will not allow it to call in and establish a connection.

You can enable CHAP and PAP client-side authentication and configure the security information — *username and password* — that the POS interface sends to a PPP server when initiating a point-to-point connection.

To configure CHAP authentication, perform the following tasks within interface pos <c/s/i> mode:

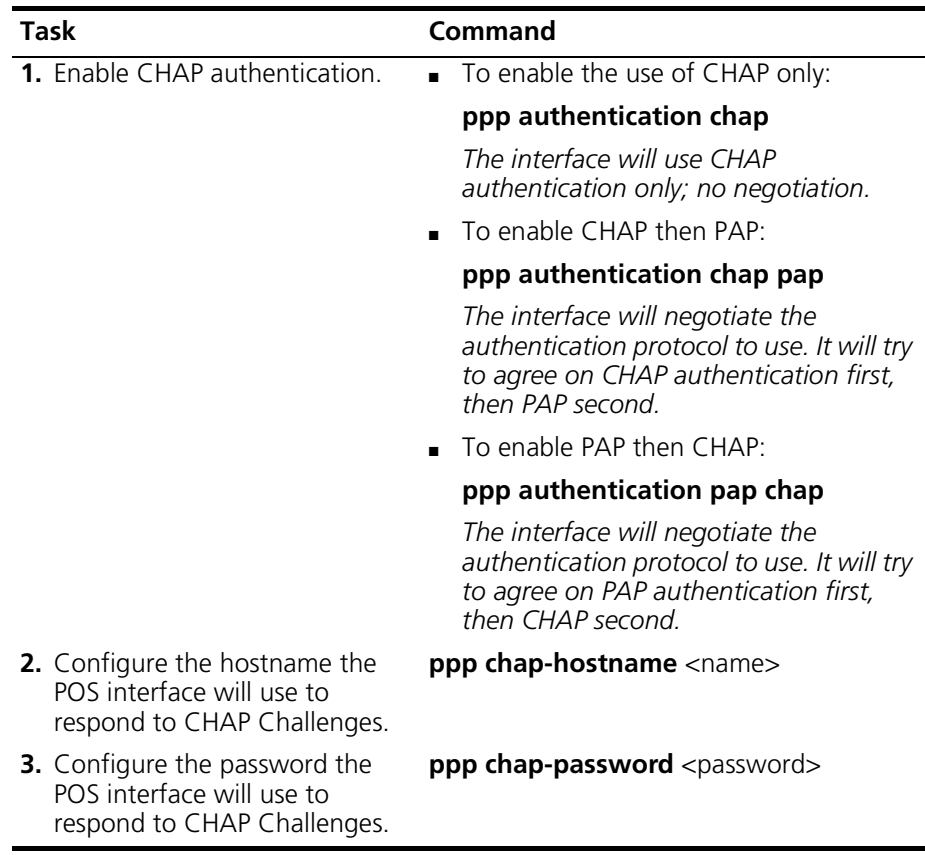

To configure PAP authentication, perform the following tasks within interface pos <c/s/i> mode:

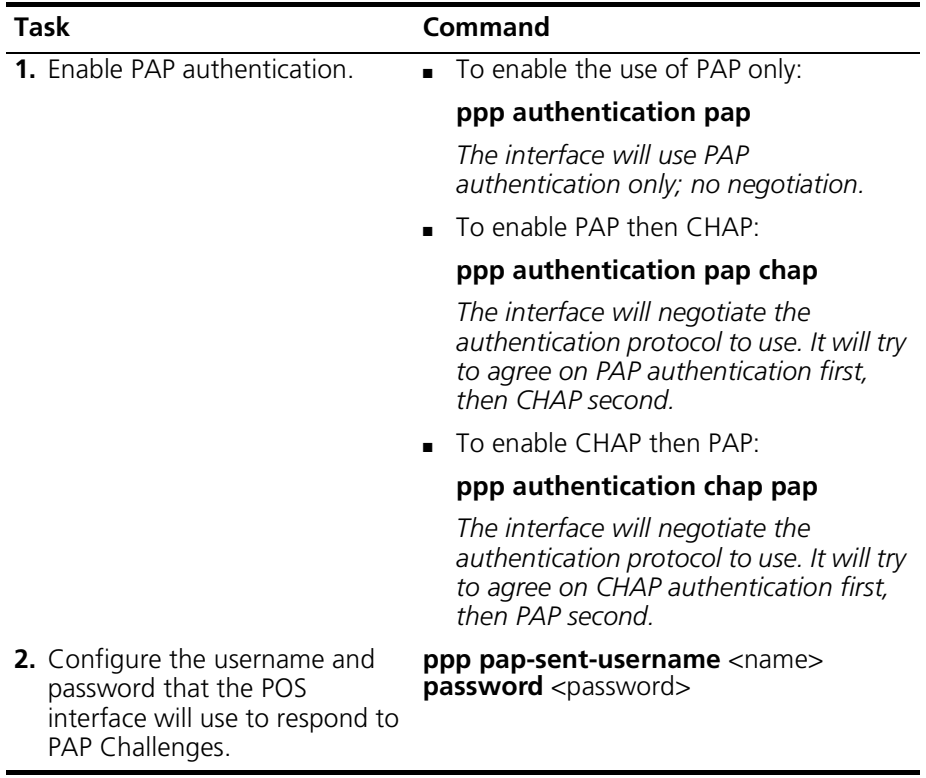

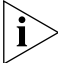

*Note that you can disable authentication on a selected POS interface by using the following command within interface pos <c/s/i> mode:*

#### **no ppp authentication**

#### **Configuring Server-Side Security Parameters**

When a remote peer *(client)* calls into the POS interface and attempts to establish a point-to-point connection, the interface functions as a PPP access server. Enabling server-side authentication configures the POS interface to authenticate all peers that call into it.

Configuring server-side authentication involves the following:

- Specifying which protocol you want the interface to use to authenticate clients. You can configure the interface to request CHAP authentication, PAP authentication, or both in a specified order.
- Specifying the hostname the POS interface sends to a client when performing CHAP authentication.
- Adding users to the *PPP Server Users Table*. User account information includes a username and password. When a remote client responds to a PAP challenge with a username and password, the system examines this table to verify that the client has responded with the correct information. If so, the connection is allowed; otherwise, the connection is closed.

Perform the following tasks within interface pos <c/s/i> mode to configure PPP CHAP server-side security parameters:

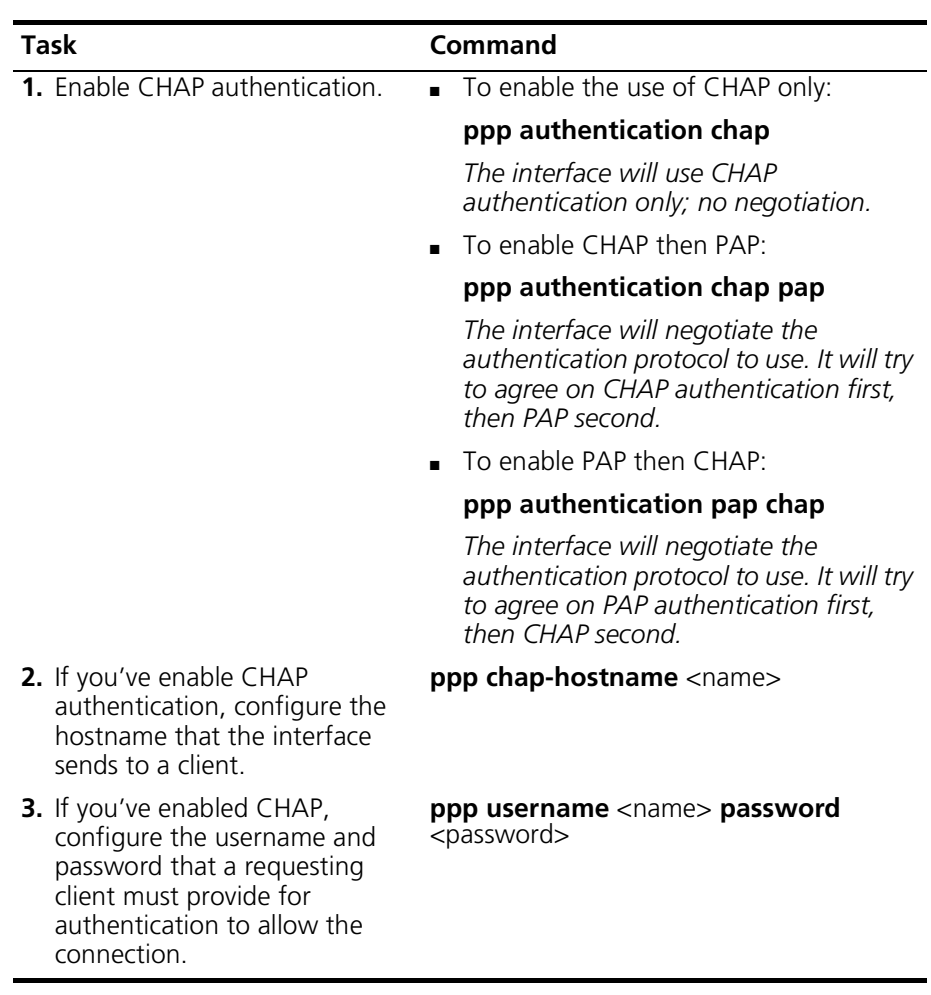

To configure the interface to authenticate peers using PAP, then you must add user account information for all peers that the interface may authenticate.

When PAP is enabled for server mode, the interface requests a username and password from the remote peer. When the peer responds with a username/password combination, the POS interface examines its *PPP LCP Server Users Table* to verify the information is correct. If the account information is verified correct, the connection is allowed; otherwise it's closed.
Perform the following tasks within interface pos <c/s/i> mode to configure PPP PAP server-side security parameters:

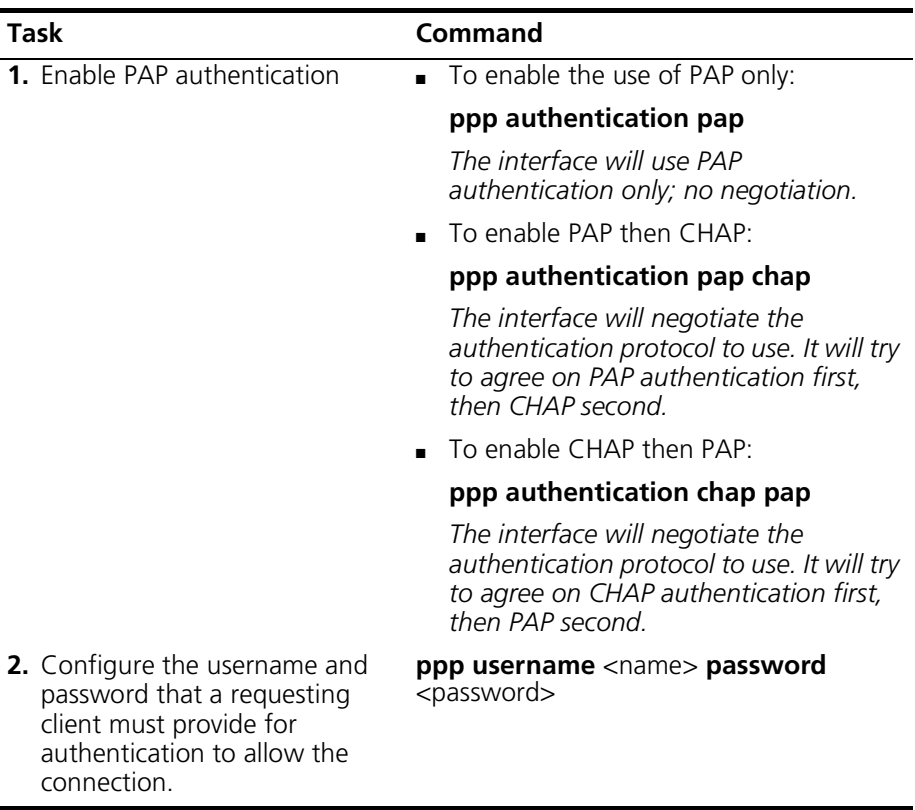

# **Configuring LCP**

The PPP protocol suite includes a Link Control Protocol (LCP) for establishing, configuring and verifying point-to-point connections. PPP uses LCP to determine encapsulation options, set limits in transmit and receive packet size, detect link configuration errors, and terminate links.

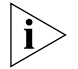

*LCP is defined in RFCs 1570 and 1661.*

#### **Configuring LCP Parameters**

To configure LCP parameters for a selected PPP interface, perform the following tasks within interface pos <c/s/i> mode:

#### *Initial Maximum Transmit / Receive Unit (MTU)*

Because IP packets are encapsulated in PPP, the maximum length of an IP packet that can be transmitted over the PPP link is the same length as the PPP information field. If a packet is larger than the PPP information field, it must be fragmented a placed in multiple PPP packets. Perform the following task within interface pos <c/s/i> mode to enter the maximum transmit and receive packet size allowed on this interface.

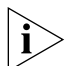

*NOTE: The only MTU size the Cuda 12000 currently supports is 1500. This value should not be changed.* 

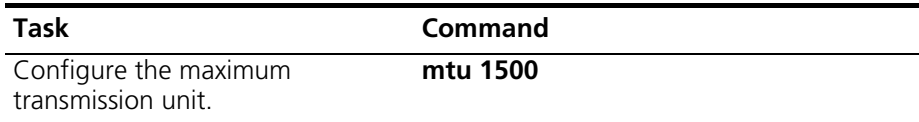

#### *Frame Check Sequence (FCS) Size*

Perform the following task within interface pos  $\langle \langle s \rangle$  to enter the frame check sequence size:

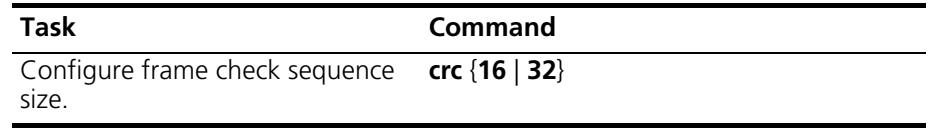

#### *Max Negotiation Attempts*

Perform the following task within interface pos <c/s/i> mode to configure the maximum number of link negotiation attempts allowed by the current interface:

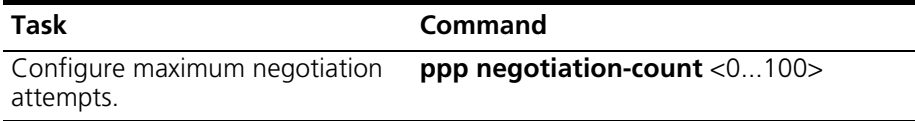

#### *Time Between Negotiation Attempts*

Perform the following task within interface pos <c/s/i> mode to configure the number of seconds that the interface waits between LCP negotiations.

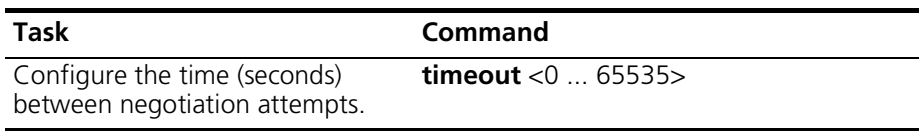

# **Enabling NCP**

IP Control Protocol (IPCP) is the Network Control Protocol (NCP) used to configure, enable, and disable IP protocol access on both ends of a SONET point-to-point circuit. In order for IP packets to be transmitted over the point-to-point link, IPCP must reach the open state. This enables IP communication between the two circuit endpoints.

By default, the Cuda 12000 is configured to provide its IP address during IPCP negotiations. But when negotiating with a Juniper Networks system, providing the IP address during IPCP negotiation prevents a successful connection.

When the interface must connect with a Juniper Networks system, you can disable reporting of an IP address during IPCP negotiation.

To enable or disable reporting of the IP address during negotiation, perform the following task within interface pos  $\langle \langle \cdot \rangle$  mode:

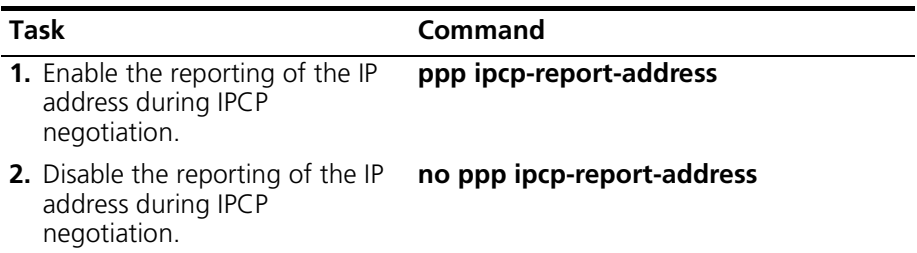

# **8 TIMING AND ALARM CONTROLLER MANAGEMENT**

The Cuda 12000 utilizes an external fan tray for cooling and obtains power from an external power source. Fault management features on the Cuda 12000 for the fan tray and power source are:

- The Timing and Alarms Controller (TAC) that resides on the Management module. TAC provides alarm processing for detection of faults associated with fan tray and power supply auxiliary devices.
- Software reporting functions that allow you to configure the reporting of fault conditions. Fault reporting alerts you to fault conditions as they arise, so you may take action prior to a loss of operation, or know when the power source and cooling capability is compromised.
- DB-15 connectors on the rear panel of the Cuda 12000 that allow you to send specific types of alarm signals to notify an auxiliary device that a fault occurred.

This chapter provides information and procedures for configuring the monitoring and reporting of power and fan tray fault conditions and includes the following sections:

- [About Timing and Alarm Controller Fault Reporting](#page-149-0) [\(page 148\)](#page-149-0)
- [Assertion Levels](#page-151-0) ([page 150](#page-151-0))
- [Configuring Fault Reporting](#page-154-0) [\(page 153\)](#page-154-0)
- [Configuring Alarms Out](#page-158-0) ([page 157](#page-158-0))

# <span id="page-149-0"></span>**About Timing and Alarm Controller Fault Reporting**

For a single chassis, you can connect the following units:

- **Fan Tray** The fan tray serves as the system cooling unit. This is a required component and ships with every Cuda 12000.
- **Power Supply A** A single -48 volt DC power source is required for system operation.
- **Power Supply B** Connection to a second power source is optional to provide redundancy.

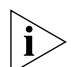

*For more information about the Cuda 12000 cooling and power features, see the "Cuda 12000 IP Access Switch Installation Guide."* 

Two DB-15 connectors — *alarms in* and *alarms out* — on the rear of the Cuda 12000 enable communication of alarms from fan trap and power supply units. The following table describes the DB-15 connectors:

**Table 8-1** DB-15 Connectors

| <b>Connector</b> | <b>Description</b>                               |
|------------------|--------------------------------------------------|
| Alarms In        | Receives fault signals from the connected units. |
| Alarms Out       | Transmits fault signals to an external device.   |

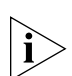

*For information about connecting the DB-15 connectors to the auxiliary devices, refer to the Cuda 12000 IP Access Switch Installation Guide.* 

You can configure reporting for a number of fault conditions, such as fan rotation and temperature, power alarms and backplane temperature. Reception of a fault signal from the device results in an SNMP trap or syslog message, which is sent to the specified destinations. To view the SNMP trap and syslog message destinations on the system use the **show snmp notify** command. (Refer to the next chapter, ["Simple Network Management](#page-162-0)  [Protocol \(SNMP\)"](#page-162-0) on [page 161](#page-162-0) for information about configuring destinations for fault events.)

Configuring power and fan tray fault reporting involves performing the following tasks:

- You must specify whether the auxiliary device utilizes an active-high or active-low assertion level to report fault conditions, as described in ["Assertion Levels"](#page-151-0) on [page 150.](#page-151-0)
- Configure the faults that you want the system to report, as described in ["Configuring Fault Reporting"](#page-154-0) on [page 153](#page-154-0).
- Specify the alarms that you want to send over the *alarms out* DB-15 connector to an external indication device, as described in ["Configuring](#page-158-0)  [Alarms Out"](#page-158-0) on [page 157](#page-158-0).

# <span id="page-151-0"></span>**Assertion Levels**

When a fault condition occurs on the fan unit or power supply, a signal is sent to TAC indicating a fault condition. The signal that the fan unit or power supply sends may use one of the following assertion levels:

- **Active-High** Signal indicates the assertion state as a logic ONE state.
- **Active-Low** Signal indicates the assertion state as a logic ZERO state.

The power supply and fan unit assertion levels are configured for the following parameters (see [Table 8-2](#page-151-1)). Assertion levels are normally set to active-low, unless otherwise specified by the auxiliary device vendor. The default is set to active-low.

| <b>Parameter</b> | <b>Description</b>                                      |
|------------------|---------------------------------------------------------|
| PS-temp          | Set to report the temperature of the power<br>supply.   |
| DC-monitor       | Set to report DC current faults of the power<br>supply. |
| AC-monitor       | Set to report AC current faults of the power<br>supply. |
| Fan-temp         | Set to report temperature faults of the fan<br>unit.    |
| Fan-rotation     | Set to report rotation faults of the fan unit.          |

<span id="page-151-1"></span>**Table 8-2** Assertion Level Parameters

## **Configuring the Power Assertion Level**

You must verify the assertion level specified by the power supply vendor to indicate fault conditions, and set the assertion levels as specified by the vendor.

To configure the assertion level that the power supply utilizes when indicating a fault condition, perform the following tasks:

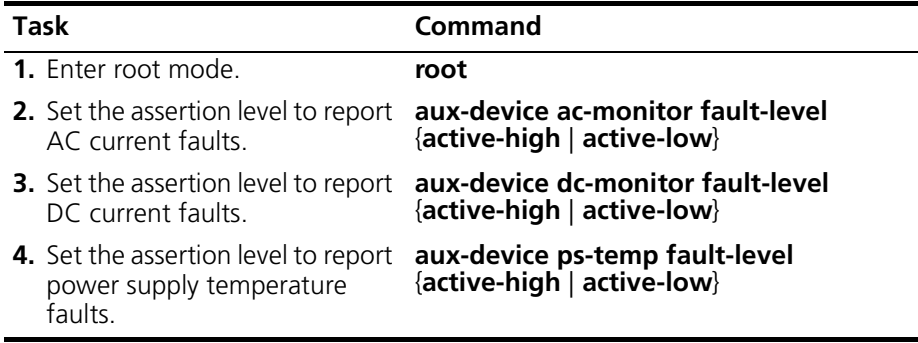

To display the assertion levels currently configured for both AC and DC and power supply temperature fault indications, perform the following tasks:

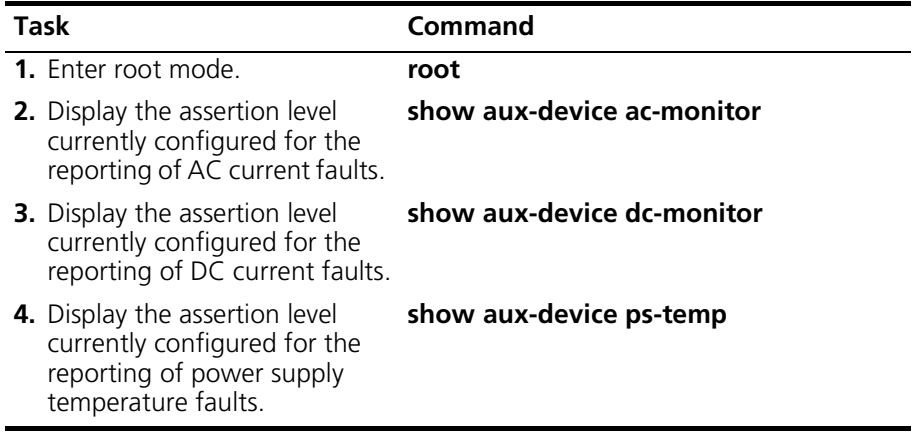

## **Configuring Fan Unit Assertion Levels**

The fan unit, by default, sends an active-low signal to TAC to report fan temperature and rotation faults. You configure the fan unit to send an active-high signal if so specified by the fan unit vendor.

To configure the fan unit assertion level, perform the following tasks:

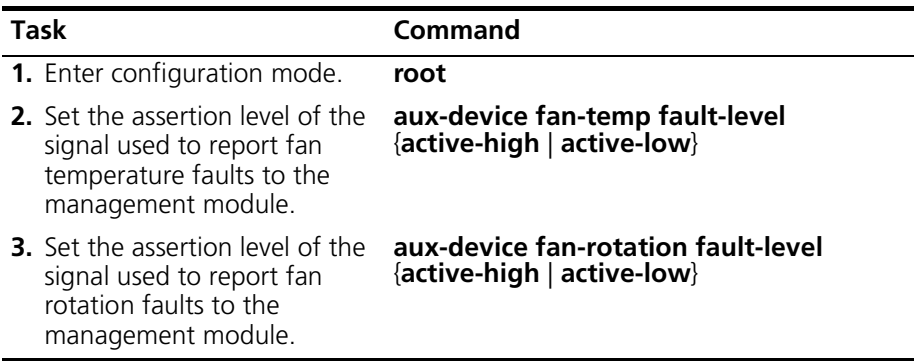

To display the fan unit assertion levels currently configured for both fan temperature and rotation fault indications, perform the following tasks:

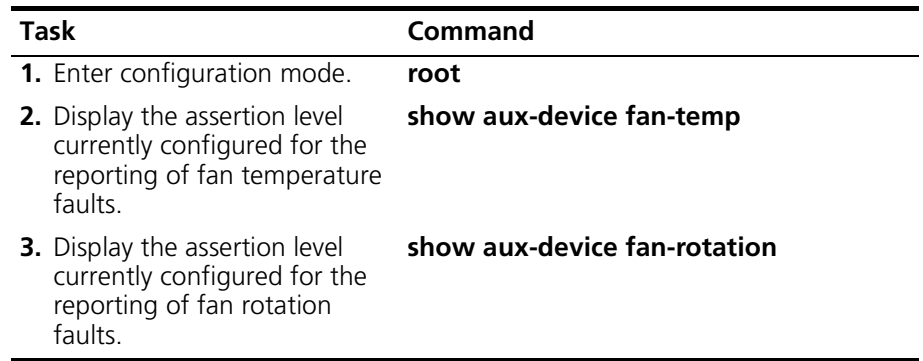

#### **Example**

The following example displays the assertion level currently configured for the fan temperature:

cli:192.168.208.3:root# **show aux-device fan-temp** Assert Fan Temp Fault active-high

# <span id="page-154-0"></span>**Configuring Fault Reporting**

The system reports faults in the form of SNMP traps and syslog messages. You must configure the faults for which you want to be notified. For each fault that you choose to report, the system sends an SNMP trap or syslog message to all specified destinations if a fault is detected. SNMP traps and syslog messages are also sent when there is a state transition from *okay* to *faulted* or a transition from *faulted* to *okay*.

The Cuda 12000 allows you to report on the following fault conditions.

| Fault             | <b>Description</b>                                                                                     |
|-------------------|----------------------------------------------------------------------------------------------------|
| backplane         | A payload blade asserted a backplane system<br>fault condition.                                        |
| backplane-power   | One or more payload blades detected an<br>internal Power Fault.                                        |
| backplane-power-a | One or more payload blades detected a<br>Power A (48V) Fault.                                          |
| backplane-power-b | One or more payload blades detected a<br>Power B (48V) Fault.                                          |
| backplane-temp    | One or more payload blades detected a<br>Temperature Fault.                                            |
| bits-a            | The chassis manager associated with the<br>chassis detected a loss of the BITS-A clock.                |
| bits-b            | The chassis manager associated with the<br>chassis detected a loss of the BITS-B clock.                |
| blue              | One or more payload blades has asserted a<br>Blue Alarm                                                |
| fan-rotation      | The fan tray associated with the chassis<br>detected one or more non-rotating fans.                    |
| fan-temp          | The fan tray associated with the chassis<br>detected an inlet temperature $>$ 50 deg. C.               |
| local-pwr-a       | The chassis manager associated with the<br>chassis detected a loss of Power_A (48V).                   |
| local-pwr-b       | The chassis manager associated with the<br>chassis detected a loss of Power_B (48V).                   |
| processor-temp    | The chassis manager associated with the<br>chassis detected a processor<br>over-temperature condition. |

**Table 8-3** Fault Conditions

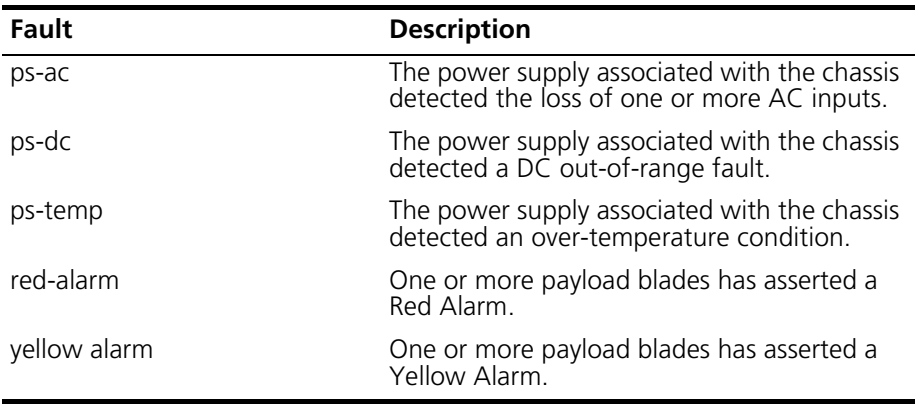

To configure the faults for which you want to be notified, perform the following tasks. By default, the fault reporting status is "disabled" for each fault:

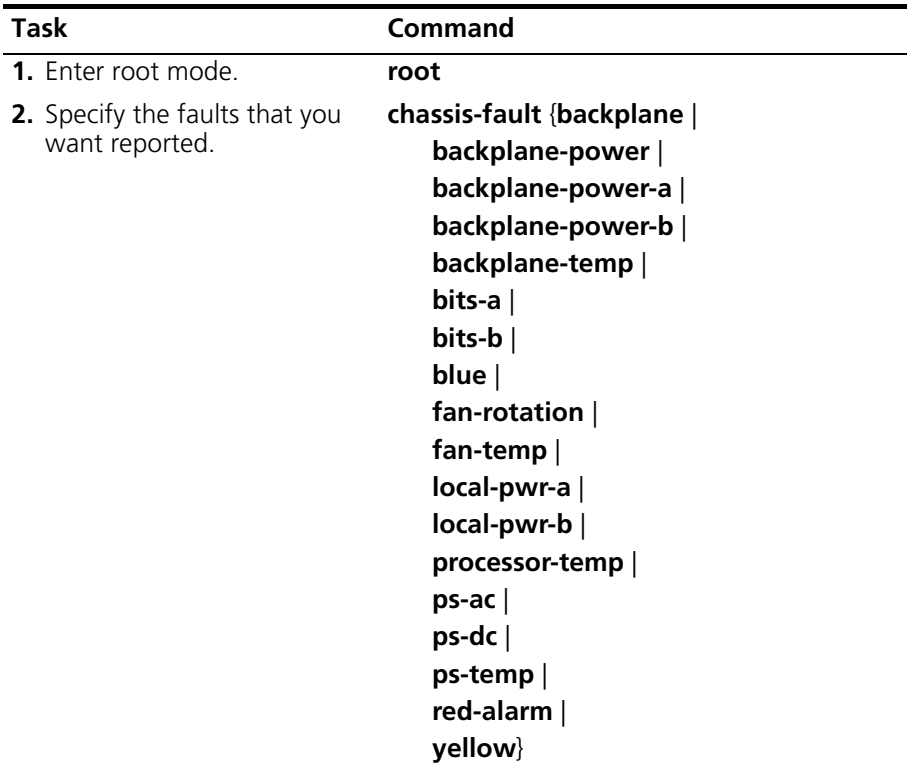

# **Removing a Fault Notification**

In the event that you no longer wish to be notified of a fault condition, you may remove a specified fault notification by performing the following tasks:

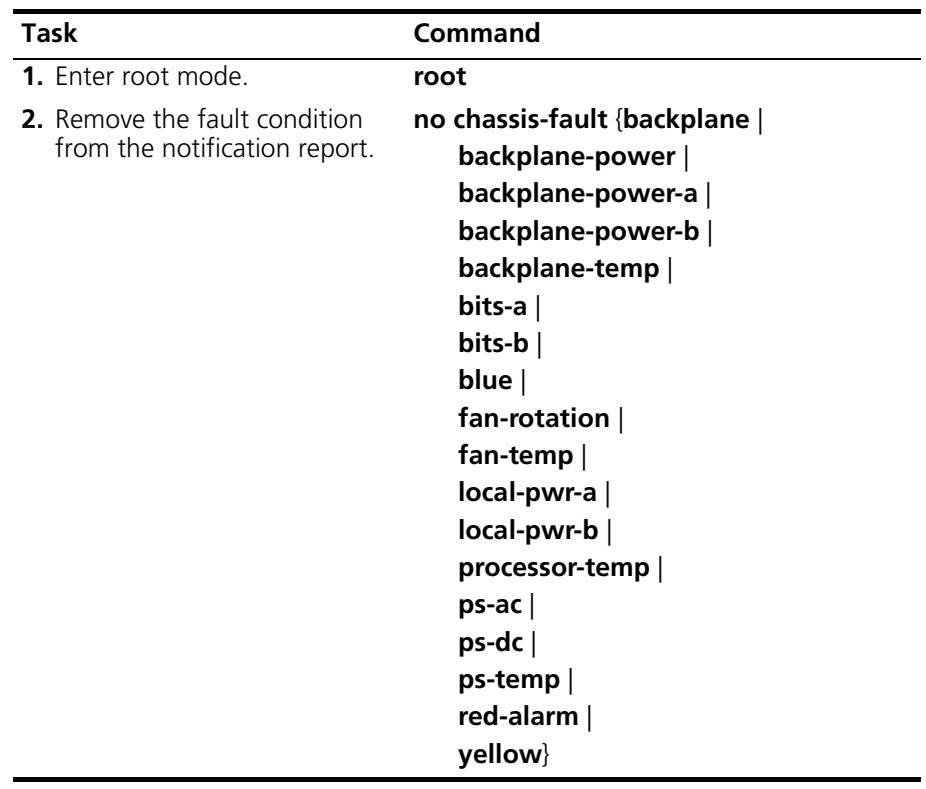

### **Viewing Fault Reporting Status**

Each fault condition displays one of the following states.

- **disabled** Reporting is not specified for the fault condition. An SNMP Trap or syslog message is not generated when the fault condition occurs.
- **faulted** Fault reporting is specified. An SNMP trap or syslog message is generated when the fault condition occurs.
- **okay** Fault reporting is specified.

Use the **show chassis-fault status** command to display the state of each fault condition.

#### **Example**

The following example displays that faults are to be reported for the backplane power and local power-source-a conditions. In addition, the display indicates that faults have not occurred for the specified conditions.

```
cli:192.168.244.212:root# chassis-fault backplane-power 
local-pwr-a
cli:192.168.244.212:root# show chassis-fault status
Chassis Fault Status
Bits A Fault disabled
Bits B Fault disabled
Backplane System Fault disabled
Backplane Temp Fault disabled
Backplane Power Fault business okay
Backplane Power A Fault disabled
Backplane Power B Fault disabled
Red Alarm Fault disabled
Blue Alarm Fault disabled
Yellow Alarm Fault disabled
Processor Temp Fault by disabled
Ps Temp Fault disabled
Ps AC Fault disabled
Ps DC Fault disabled
Fan Temp Fault and Temp Fault
Fan Rotation Fault and disabled
Local Pwr A Fault business okay
Local Pwr B Fault disabled
```
# <span id="page-158-0"></span>**Configuring Alarms Out**

A DB-15 connector on the Cuda 12000 chassis rear panel serves as the *alarms out* port. You can configure the Cuda 12000 to send specific types of alarm signals out this DB-15 connector to an external indication device to notify the external device that a particular type of fault has occurred. (Refer to the *Cuda 12000 IP Access Switch Installation Guide* for information about cabling the DB-15 connector.)

Each fault can generate one or more types of alarm signals. [Table 8-4](#page-158-1) shows the alarm signals that you can send over the *alarms out* port and the associated faults that you can use to trigger these signals:

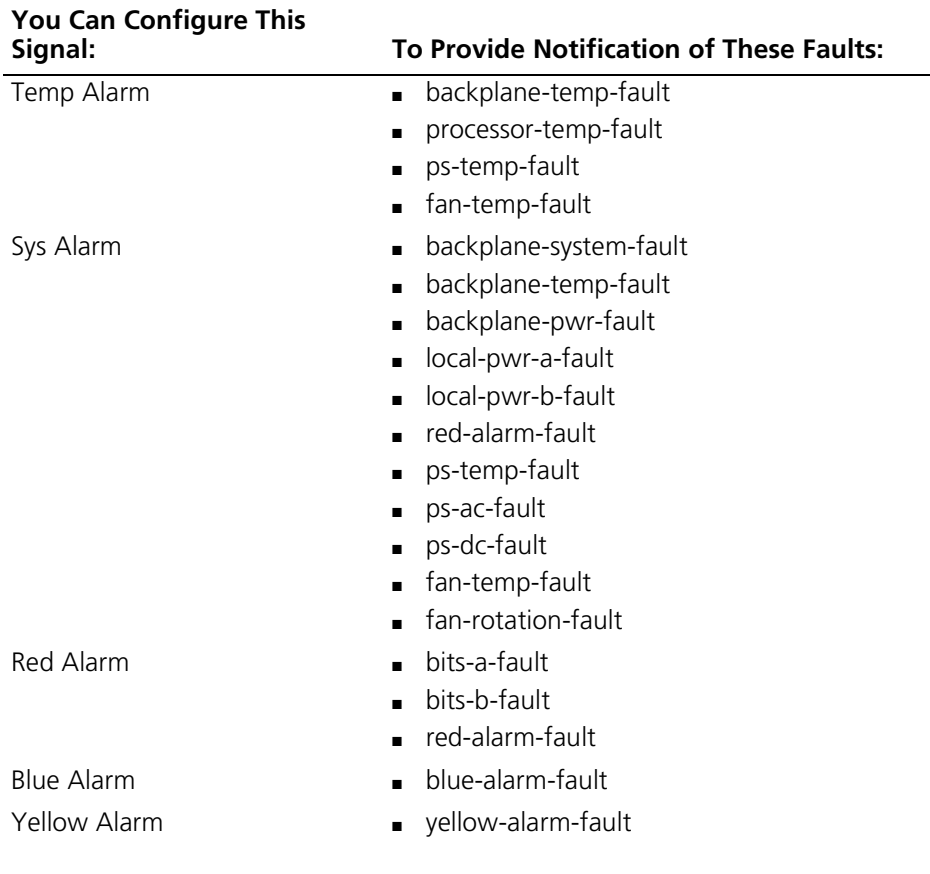

<span id="page-158-1"></span>**Table 8-4** Alarm Signals and Associated Faults

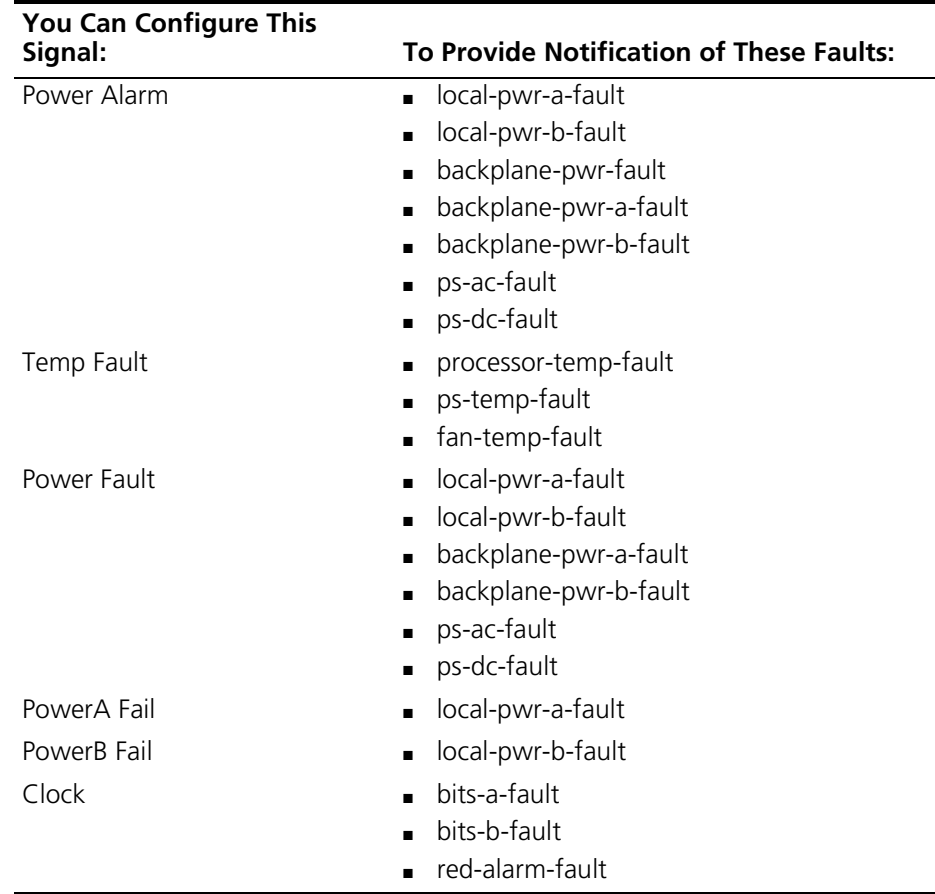

To configure the alarm signals for transmit over the DB-15 connector and the associated signals that can trigger them, perform the following tasks. By default, all faults are configured to *not* send out their associated alarm signals over the DB-15 connector:

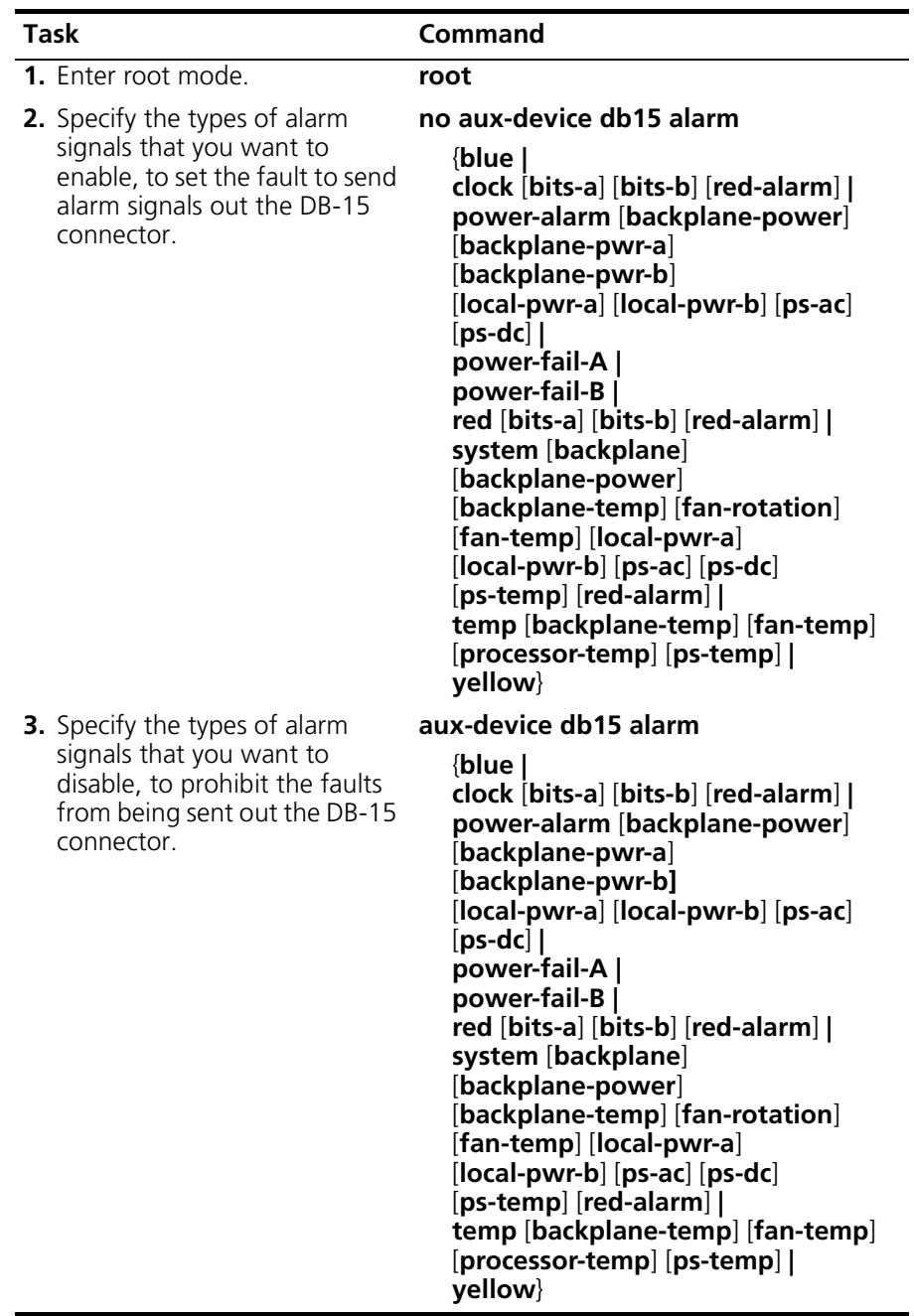

## **Viewing Alarm Signals Out the DB-15 Connector**

You may display the current configuration of the alarm signals over the DB-15 connector. To do this, perform the following tasks:

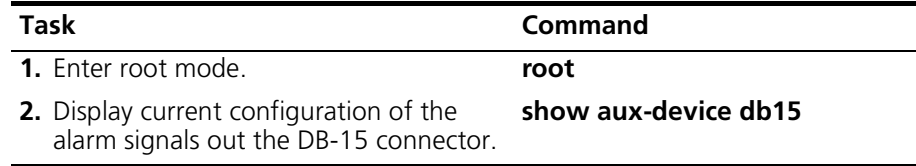

#### **Example**

In the following example:

- A Temp Alarm, Sys Alarm, Red Alarm, Yellow Alarm and Power Alarm signal have been configured in the past to be sent out the DB-15 connector for all associated faults.
- The administrator configures a Blue Alarm signal to not be sent out the DB-15 connector for all associated faults.

```
cli:192.168.208.3:root# aux-device db15 alarm blue
cli:192.168.208.3:root# show aux-device db15
Temp Alarm backplane-temp-fault enabled
                processor-temp-fault enabled
                 ps-temp-fault enabled
                fan-temp-fault enabled
Sys Alarm backplane-system-fault enabled
                backplane-temp-fault enabled
                backplane-power-fault enabled
                local-pwr-a-fault enabled
                local-pwr-b-fault enabled
                 red-alarm-fault enabled
                ps-temp-fault enabled
                ps-ac-fault enabled
                 ps-dc-fault enabled
                fan-temp-fault enabled
                 fan-rotation-fault enabled
Red Alarm bits-a-fault both both behavior of the enabled
                 bits-b-fault enabled
                red-alarm-fault enabled
Blue Alarm blue-alarm-fault disabled
Yellow Alarm yellow-alarm-fault enabled
Power Alarm local-pwr-a-fault enabled
```
# <span id="page-162-0"></span>**SIMPLE NETWORK MANAGEMENT PROTOCOL (SNMP)**

Simple Network Management Protocol (SNMP) is a standard for managing networks. This chapter provides an overview of SNMP (refer to ["About](#page-163-0)  [SNMP" on page 162\)](#page-163-0). This chapter also provides information on performing the following tasks to configure SNMP on the Cuda 12000:

- [Configuring SNMP Access Control](#page-165-0) ([page 164\)](#page-165-0)
- [Configuring System Name, Contact, and Location](#page-181-0) ([page 180](#page-181-0))
- [Configuring SNMP Event Notification Types](#page-183-0) ([page 182](#page-183-0))
- [Monitoring SNMP](#page-197-0) [\(page 196\)](#page-197-0)

Sample SNMP configurations are provided at the end of this chapter. These samples illustrate how to set up complete SNMPv1, SNMPv2, and SNMPv3 security schemes. Refer to ["Sample SNMP Configurations" on page 198](#page-199-0) for more information.

# <span id="page-163-0"></span>**About SNMP**

This section provides an overview of SNMP. For further information about the SNMP protocol, refer to the RFCs listed below or other general publications specific to SNMP.

SNMP is a network management protocol that provides a standard for network management systems. In the SNMP scheme, a network management system contains two primary components: a manager and agents. The manager is the workstation or console where the network administrator performs network management functions. Agents are entities that interface with the device being managed. The Cuda 12000 runs an SNMP agent.

Devices, such as the Cuda 12000, that are managed using SNMP contain managed objects, such as configuration parameters and performance statistics. These objects are defined in a management information base (MIB). SNMP allows managers and agents to communicate for the purpose of accessing MIB objects.

SNMP provides access control to MIB objects, which defines who can access MIB objects and their associated access privileges. In SNMPv1 and v2c, access control is managed through associations of agents and managers called communities and security groups. In SNMPv3, access control is managed by the user and context, and an associated security group. Refer to ["Configuring SNMP Access Control" on page 164](#page-165-0) for more information on access control.

SNMP security is defined by Security Models and Security Levels. A combination of a security model and a security level determines which security mechanism is used when handling an SNMP packet. A security model may authenticate messages by providing data integrity, data origin authentication, data confidentiality, message timeliness and limited replay protection. A security model is set up for a user and the group in which the user resides. A security level is the permitted level of security within a security model. The level of security is determined primarily by the specific SNMP application implementation and by the specific security model implementation.

The Cuda 12000 supports *DOCSIS 1.1 OSS Interface Specification (SP-OSSIv1.1-I02-000714)* and SNMP configuration, as defined by RFCs 1157, 2571, 2572, 2573, 2574, 2575 and 2576.

Configuring and monitoring SNMP on the Cuda 12000 involves the following processes. These processes are explained in the sections that follow:

- **1.** Configuring SNMP access control.
- **2.** Configuring system name, contact, and location information. Refer to ["Configuring System Name, Contact, and Location" on page 180](#page-181-0).
- **3.** Configuring event notification. Refer to ["Configuring SNMP Event](#page-183-0)  [Notification Types" on page 182](#page-183-0).
- **4.** Monitoring SNMP. Refer to ["Monitoring SNMP" on page 196.](#page-197-0)

# <span id="page-165-0"></span>**Configuring SNMP Access Control**

SNMP Access Control defines how SNMP will controls access to MIB objects.

In SNMP versions 1 and 2c, access control is configured by a community-based model. A community associates an SNMP agent and an SNMP management application. You assign a name to the community, and the agent and management application use this name to authenticate SNMP messages exchanged between them.

In SNMP version 3, access control is configured by a user-context model. These models are described in the sections that follow.

Configuring access control for MIB views and groups is common to all versions.

SNMP access control follows a hierarchy and it is recommended that you perform configuration functions in the following order:

- **1.** Configure SNMP Access Views.
- **2.** Configure SNMP Groups.
- **3.** Configure Models, as follows:
	- **a** Configure SNMPv1, v2c Communities, and/or
	- **b** Configure SNMPv3 Users and Contexts

# **Configuring SNMP Access Views**

SNMP Access Views control access to a MIB subtree. Configuring SNMP Access Views involves the following:

- **1.** Creating a MIB view. You create a MIB view by specifying a name for the view, by defining the MIB subtree to be viewed, and by specifying whether instances of the MIB subtree are included in the MIB view or excluded from the MIB view.
- **2.** Specifying the storage type for the view.
- **3.** Specifying the status of the view.

The following table describes the parameters that you set to configure SNMP Views:

| <b>Parameter</b> | <b>Description</b>                                                                                                    |
|------------------|----------------------------------------------------------------------------------------------------|
| View Name        | The name of the MIB view.                                                                                                    |
| Subtree          | The MIB subtree that defines the family of view<br>subtrees.                                                                                                    |
| <b>Type</b>      | Indicates whether the instances of the MIB<br>subtree are included or excluded from the MIB<br>view.                                                                                  |
| Storage          | Indicates how the MIB view is stored. The options<br>are:                                                                                                    |
|                  | • volatile: The entry is stored in volatile memory.<br>The information is lost during a system reboot.                                                                                |
|                  | nonvolatile (default): The entry is stored in<br>non-volatile memory. The information is not<br>lost during a system reboot.                                                          |
|                  | permanent: The entry is stored in non-volatile<br>memory. You cannot delete the information<br>but you can make modifications.                                                        |
|                  | readonly: The entry is stored in non-volatile<br>memory. You cannot delete or modify the<br>information.                                                                              |
| Status           | Indicates whether the MIB view is Active or Not in<br>Service. If status is set to Enable, the MIB view is<br>Active. If status is set to Disable, the MIB view is<br>not in service. |

**Table 9-1** Parameters Associated with SNMP View Configuration

Perform the following tasks to configure SNMP Access Views:

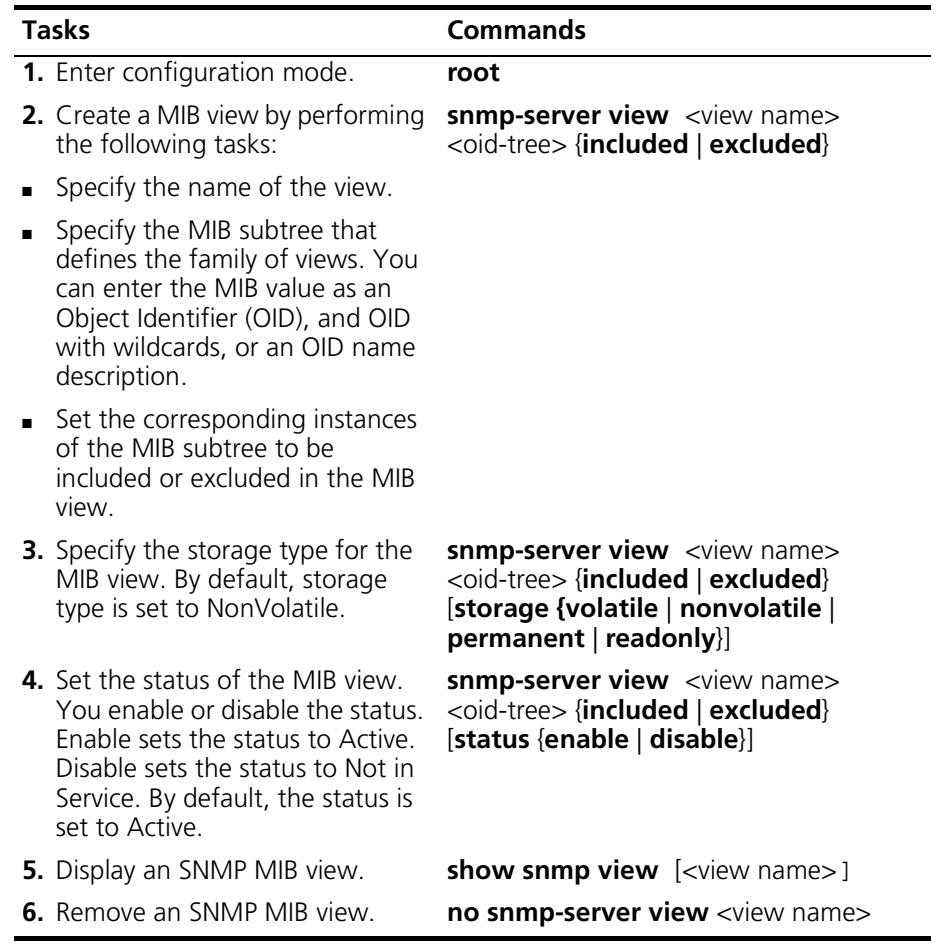

#### **Example**

The following example configures and displays an SNMP MIB view using the default storage type and status.

cli:192.168.208.3:root# **snmp-server view auditorview1 1.3.6.1 included** cli:192.168.208.3:root# **show snmp view**

row count: 5

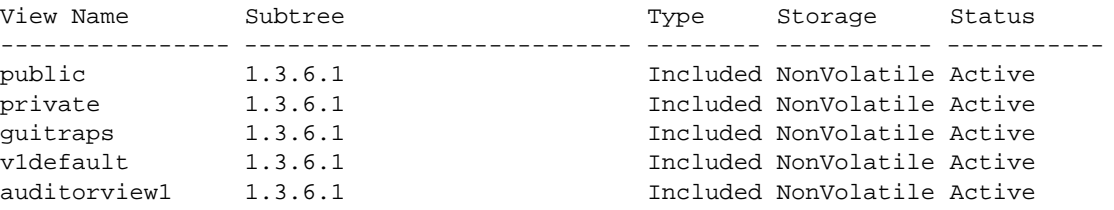

## **Configuring SNMP Groups**

SNMP groups restrict read, write and notify access to certain parts of the MIB. Configuring SNMP groups involves:

- **1.** Creating a group.
- **2.** Assigning the group a security mode and security level to process SNMP messages.
- **3.** Specifying how the group is stored and assigning the group access privileges to an SNMP MIB view.

You set the following parameters to configure SNMP Groups:

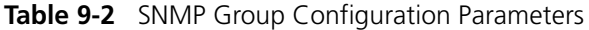

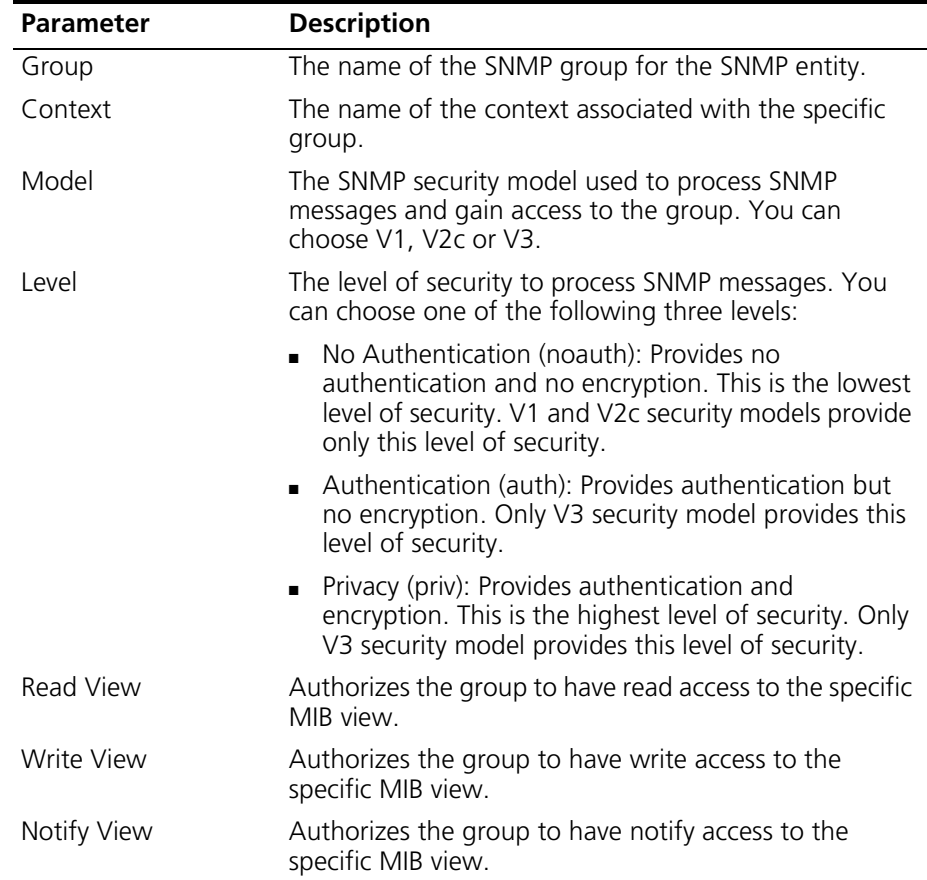

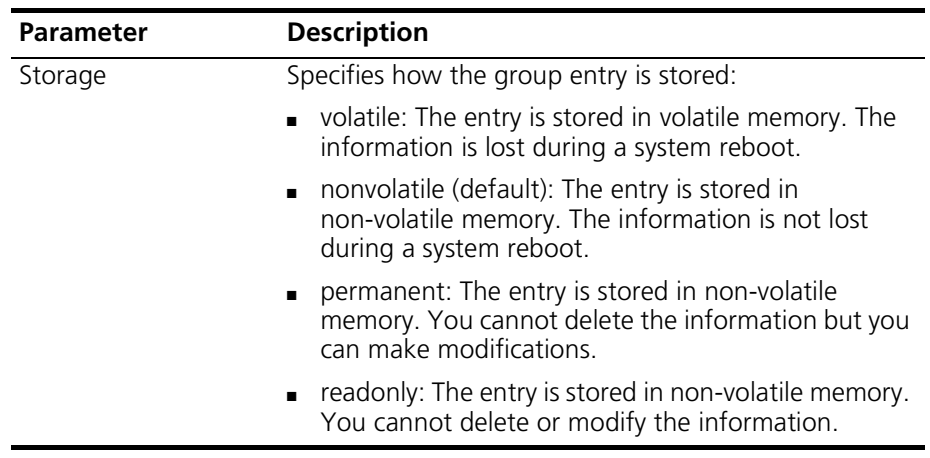

Perform the following tasks to configure an SNMP group. Refer to the configuration examples below:

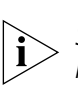

 *Read, write or notify privileges are associated to an SNMP MIB view. If an SNMP view already exists, you assign the privileges to that existing view name. If an SNMP view does not already exist, you can create a view name for a new view when you assign the access privileges.* 

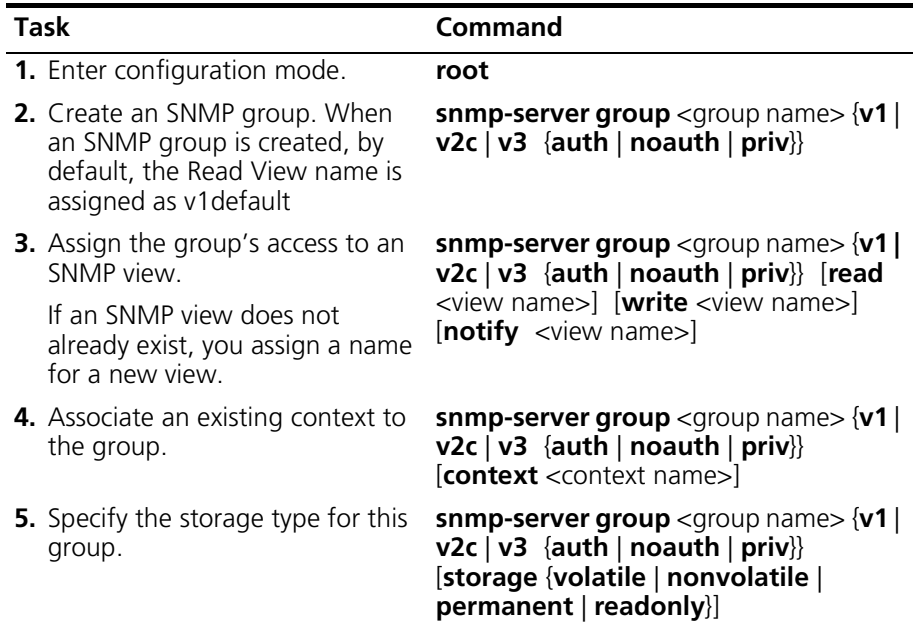

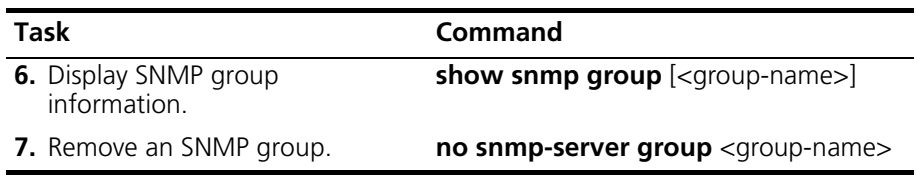

#### **Example 1**

The following example creates a new group:

root# **snmp-server group alemap v3 auth** root# **show snmp group alemap** row count: 18 Group Context Model Level Read View Write View Notify View Storage ---------- ------- ----- ------ ----------- ----------- ----------- ---------- alemap  $V3$  Auth v1default  $V3$  NonVolatile

> The following example assigns the group read privileges to an SNMP MIB view:

root# **snmp-server group alemaps v1 read adc** root# **show snmp group**

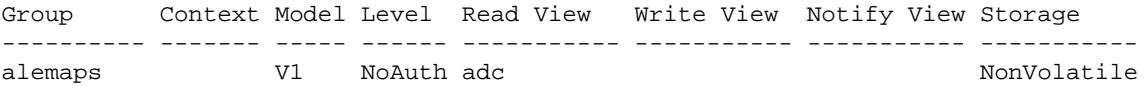

cli:192.168.208.3:root#

The following example associates an existing context to the group:

root# **snmp-server group alemaps v1 read public context adc** root# **show snmp group** Group Context Model Level Read View Write View Notify View Storage ---------- ------- ----- ------ ----------- ----------- ----------- ---------- alemaps adc V1 NoAuth public NonVolatile NonVolatile

#### **Example 2**

The following example specifies the storage type for a group:

root# **snmp-server group hms v3 auth storage volatile** root# **show snmp group**

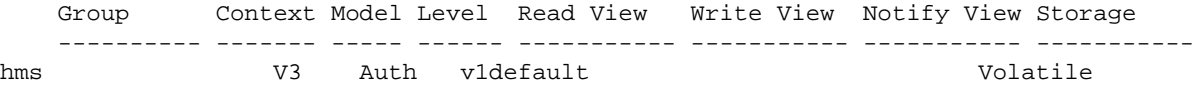

## **Configuring SNMP Communities**

SNMP versions 1 and 2c use a community to control access to a MIB object. A community is a pairing relationship between an SNMP agent and an SNMP application. The network administrator assigns the community a name. The community assigns specific rights and privileges to authenticate SNMP messages. The community passes on the messages to an associated group.

You set the following parameters to configure SNMP Communities:

| <b>Parameter</b>  | <b>Description</b>                                                                                                    |
|-------------------|----------------------------------------------------------------------------------------------------|
| Name              | The name assigned to the SNMP community. An<br>SNMP community name may contain up to 32<br>alphanumeric characters.                                                                                                    |
| Security Name     | The name assigned to security group for the<br>associated SNMP community. A security group<br>name may contain up to 32 alphanumeric<br>characters                                                                                                    |
| <b>IP Address</b> | The IP address of a host that is a member of the<br>SNMP community.                                                                                                    |
|                   | If you do not specify an IP address, all hosts are<br>allowed access using the community string.                                                                                                    |
| Mask              | The mask for the specified IP address. The mask<br>allows you to specify a range of hosts. For<br>example, you can specify an IP address of<br>220.220.0.0 with a mask of 255.255.0.0. This<br>IP-mask address combination allows any host<br>from 220.220.0.0 through 220.220.255.255 to<br>access MIB objects in the specified SNMP<br>community. |
| Context           | The name of the SNMP context that is used with<br>the specified community when accessing the<br>security group.                                                                                                    |
|                   | The context is one of the parameters that allows<br>access to a group entry, along with group name,<br>security model and security level.                                                                                                    |
|                   | NOTE: Refer to the section "Configuring SNMPv3<br>Contexts" on page 178, for detailed information<br>about SNMP contexts.                                                                                                    |

**Table 9-3** Parameters contained in SNMP Community Configuration

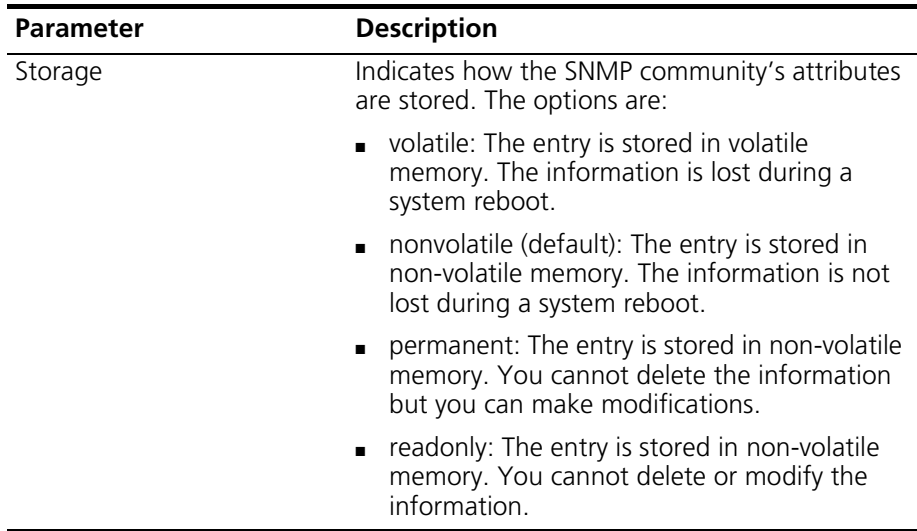

Perform the following tasks to configure an SNMPv1 or v2c community. Refer to the configuration example below:

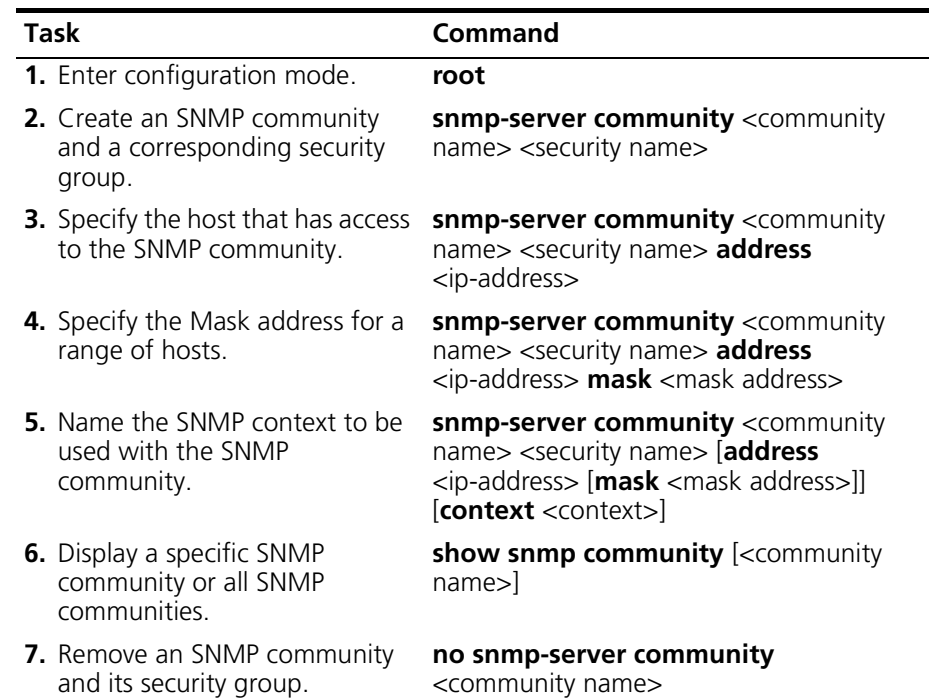

#### **Example**

The following example creates and displays a specific SNMP community:

cli:root# **snmp-server community beta build address 192.168.20.12 mask 255.255.255.0 context cuda** cli:192.168.208.3:root# **show snmp community**

row count: 5

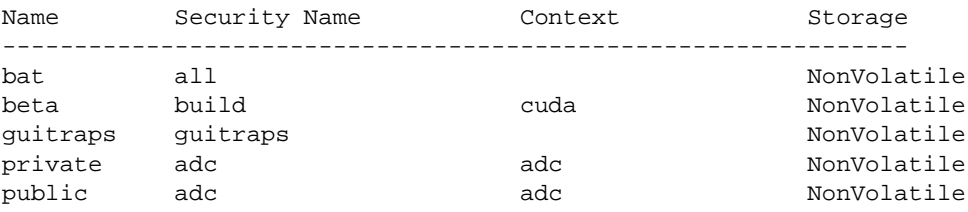

# **Configuring SNMPv3 Users**

The SNMPv3 user is anyone who requires management operations to be authorized by a particular SNMP entity. SNMP entities must have knowledge of a user and the user's attributes.

Configuring an SNMPv3 user involves the following:

- **1.** Specifying a user's name.
- **2.** Specifying the user's security attributes for an SNMP entity.
- **3.** Specifying the storage type for the user.
- **4.** Specifying the status of the user.

The following table describes the parameters that you set to configure SNMP users:

| <b>Parameter</b> | <b>Description</b>                                                                                                    |
|------------------|----------------------------------------------------------------------------------------------------|
| Name             | The name assigned to the user for the SNMP entity.<br>A user name may contain up to 32 alphanumeric<br>characters.                                                                                      |
| Authentication   | The security attribute for this user that indicates<br>whether messages sent on behalf of this user can be<br>authenticated. Authentication is defined by two<br>protocols: HMC-MD5-96 and HMAC-SHA-96. |
| Privacy          | Indicates whether messages sent on behalf of this<br>user will be protected from disclosure. Privacy is<br>defined by the CBC-DES Symmetric Encryption<br>Protocol.                                     |

**Table 9-4** Parameters Contained in SNMPv3 User Configuration

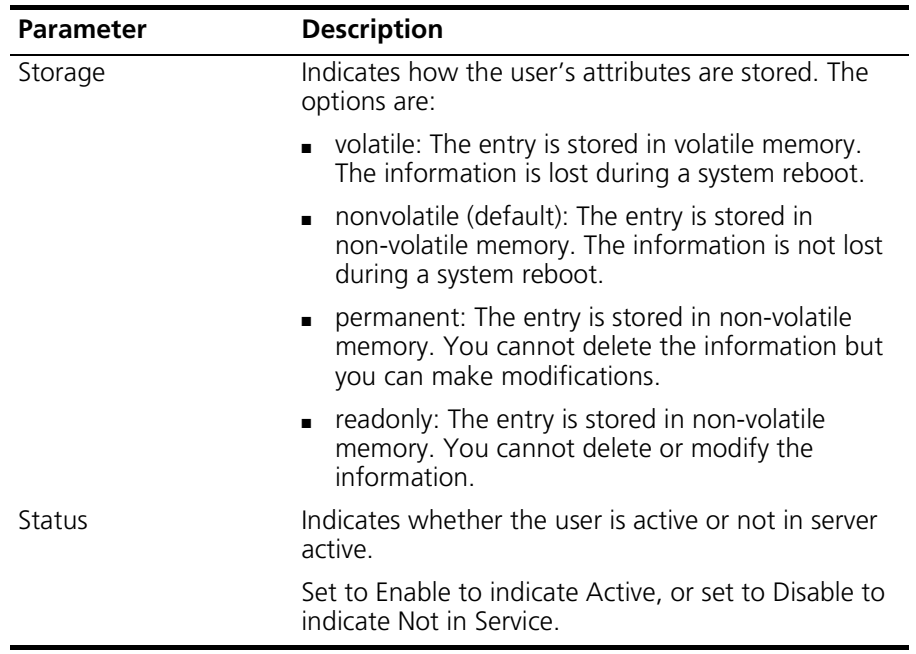

Perform the following tasks to configure an SNMP user. An example of an SNMPv3 user configuration is displayed below:

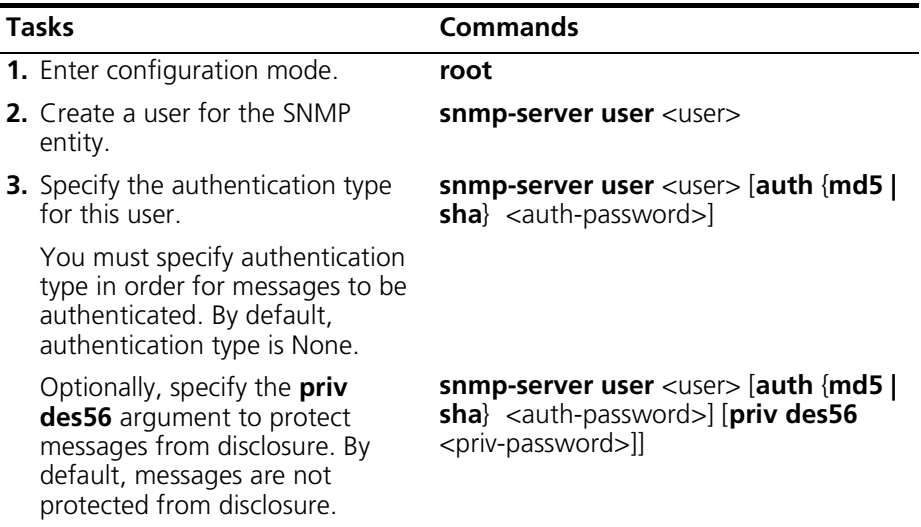

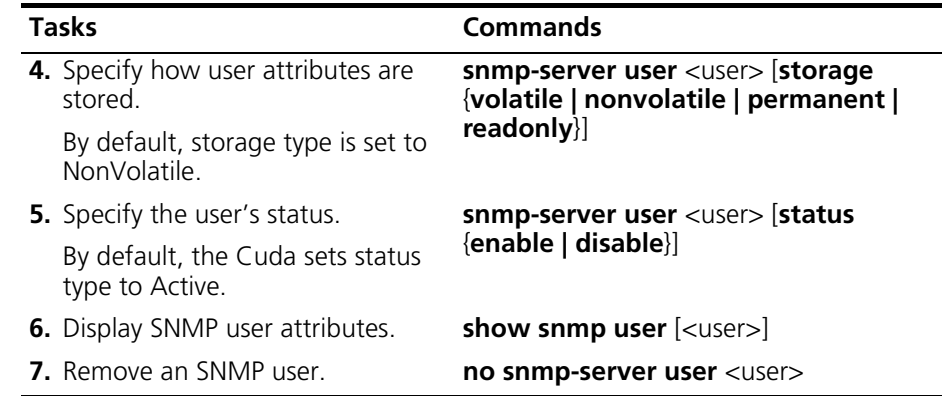

#### **Example**

The following example configures an SNMP user with authentication type and privacy attributes:

root# **snmp-server user mapale auth sha 000111 priv des56 000111** root# **show snmp user mapale**

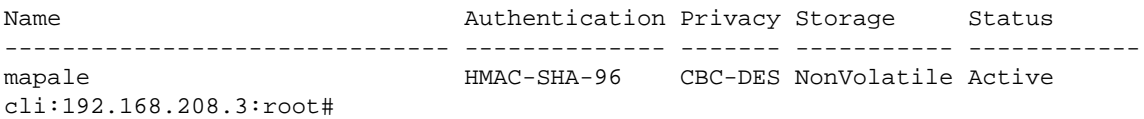

### <span id="page-179-0"></span>**Configuring SNMPv3 Contexts**

SNMPv3 uses contexts to control access to a MIB object. A context is a collection of management information that is accessed by an SNMP entity. A single SNMP entity may be in more than one context. A single SNMP entity may have access to many contexts.

Configuring SNMPv3 contexts involves:

- **1.** Creating a context.
- **2.** Setting a storage type for the context.
- **3.** Setting the status for the context.

The following table describes the parameters that you set to configure SNMPv3 Contexts:

| <b>Parameter</b> | <b>Description</b>                                                                                                    |
|------------------|----------------------------------------------------------------------------------------------------|
| Context Name     | The name that identifies a context. A null value<br>indicates a default context. A context name may<br>include up to 32 alphanumeric characters. |
| Storage          | Indicates how the context entry is stored. Following is a<br>list of the storage types. By default, storage is set to<br>NonVolatile:            |
| Non-volatile     | The entry is stored in non-volatile memory. The<br>information is not lost during a system reboot.                                               |
| Permanent        | The entry is stored in non-volatile memory. You cannot<br>delete the information but you can make modifications.                                 |
| Read-only        | The entry is stored in non-volatile memory. You cannot<br>delete or modify the information.                                                      |
| Volatile         | The entry is stored in volatile memory. The information<br>is lost during a system reboot.                                                       |
| Status           | Sets the state of the context, as follows:                                                                                                    |
| Enable           | Activates a context.                                                                                                    |
| Disable          | Temporarily sets the context to "Not In Service." By<br>default, the context is enabled.                                                         |

**Table 9-5** Parameters Contained in SNMPv3 Context Configuration
Perform the following tasks to configure SNMPv3 contexts. Refer to the configuration example below:

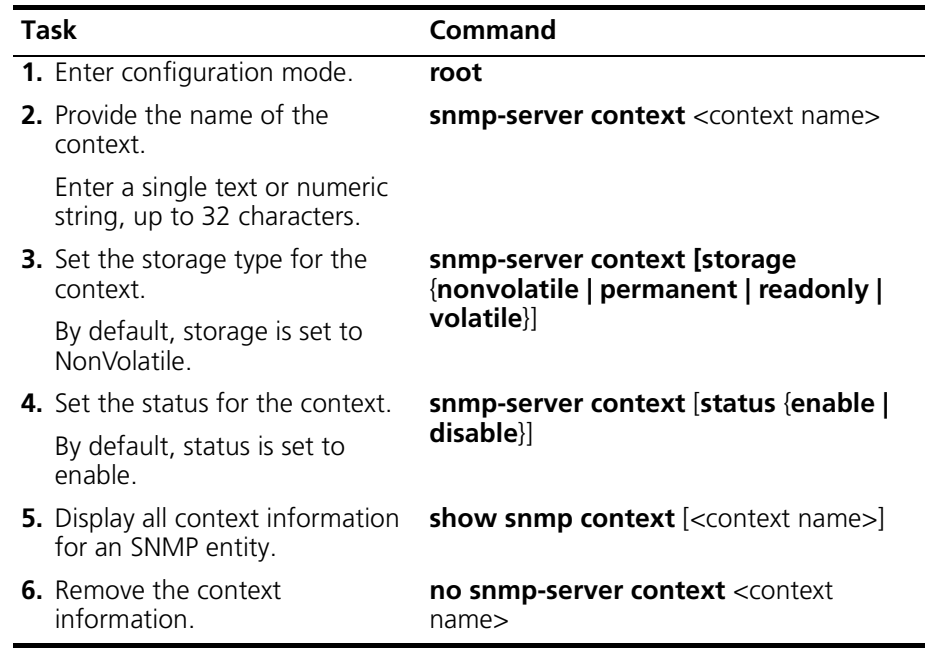

#### **Example**

The following example displays the configuration for the context "tech" and displays all contexts for an SNMP entity.

```
root# snmp-server context tech storage permanent status enable
root# show snmp context
row count: 3
Name Storage Status
-------------------------------- ------------ ------------
adc NonVolatile Active
june NonVolatile Active
tech Permanent Active
```
cli:192.168.208.3:root#

# **Configuring System Name, Contact, and Location**

For the Cuda 12000, you can configure system name, contact, and location information. This information is stored in the sysName, sysContact, and sysLocation MIB variables. This information is described as follows:

| <b>Parameter</b> | <b>Description</b>                                                                                                    |
|------------------|----------------------------------------------------------------------------------------------------|
| Name             | The name of the system (sysName MIB object).                                                                                                    |
| Contact          | The type of contact for this network (sysContact MIB<br>object). The contact is typically a network<br>administrator's name, extension, and/or e-mail address. |
| Location         | The physical location of the Cuda 12000 (sysLocation<br>MIB object).                                                                                           |

**Table 9-6** System Name, Contact, and Location Parameters

Perform the following tasks to configure name, contact, and location information for the Cuda 12000:

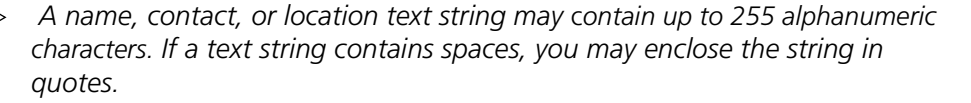

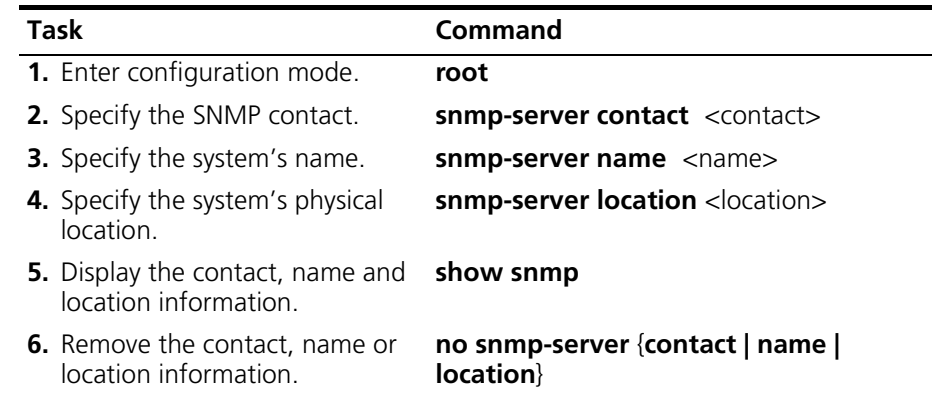

## **Example**

The following example creates and displays name, contact, and location information:

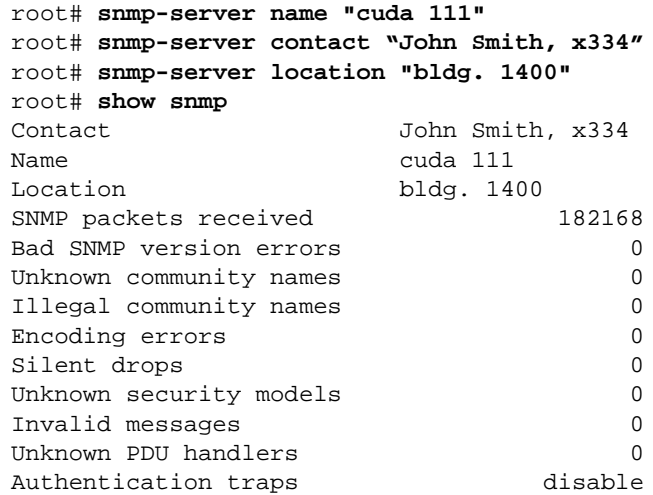

cli:192.168.208.3:root#

# **Configuring SNMP Event Notification Types**

Notifications indicate that a system event occurred, such as a physical fault that affects the chassis, and system faults that may impact the operation of the management module or any of the application modules.

Notifications are sent to an SNMP host. The SNMP host may be the default local host on the management module, or an external host that you configure to receive the notifications.

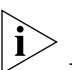

*The local host is the default host that is pre-configured and shipped with your chassis.Notifications, for the local host, are sent to IP address 127.0.0.1. If CudaView is installed on the chassis, CudaView uses the local host to display notifications. The local host IP address should not be changed.*

Defining event notification involves configuring which notifications you want to send to the SNMP host and how to send the notifications to the SNMP host. Notifications may be sent as traps or informs.

Traps are notifications that are not acknowledged by the SNMP manager, so they are considered unreliable. In addition, traps are not held in memory. Informs are notifications that are acknowledged by the SNMP manager, so they are considered reliable. If an inform is sent and not acknowledged, it may be sent again. Informs are held in memory, which means they consume more router and network resources.

The following table lists the system events and their associated Event Classes. For more information about Event Classes, refer to [Chapter 10,](#page-204-0) *[Managing System Events](#page-204-1),* on [page 203](#page-204-1).

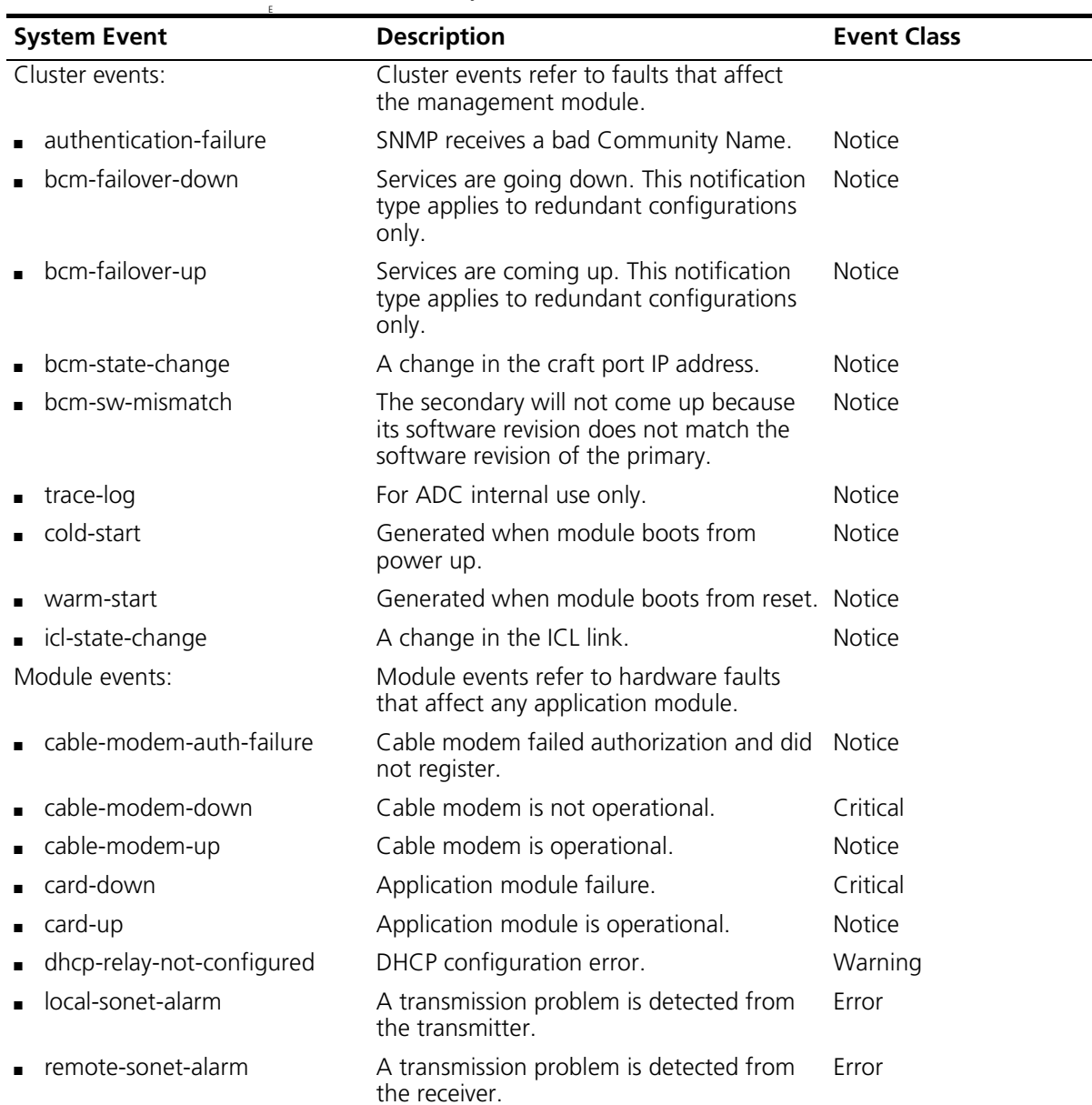

**Table 9-7** List of System Events

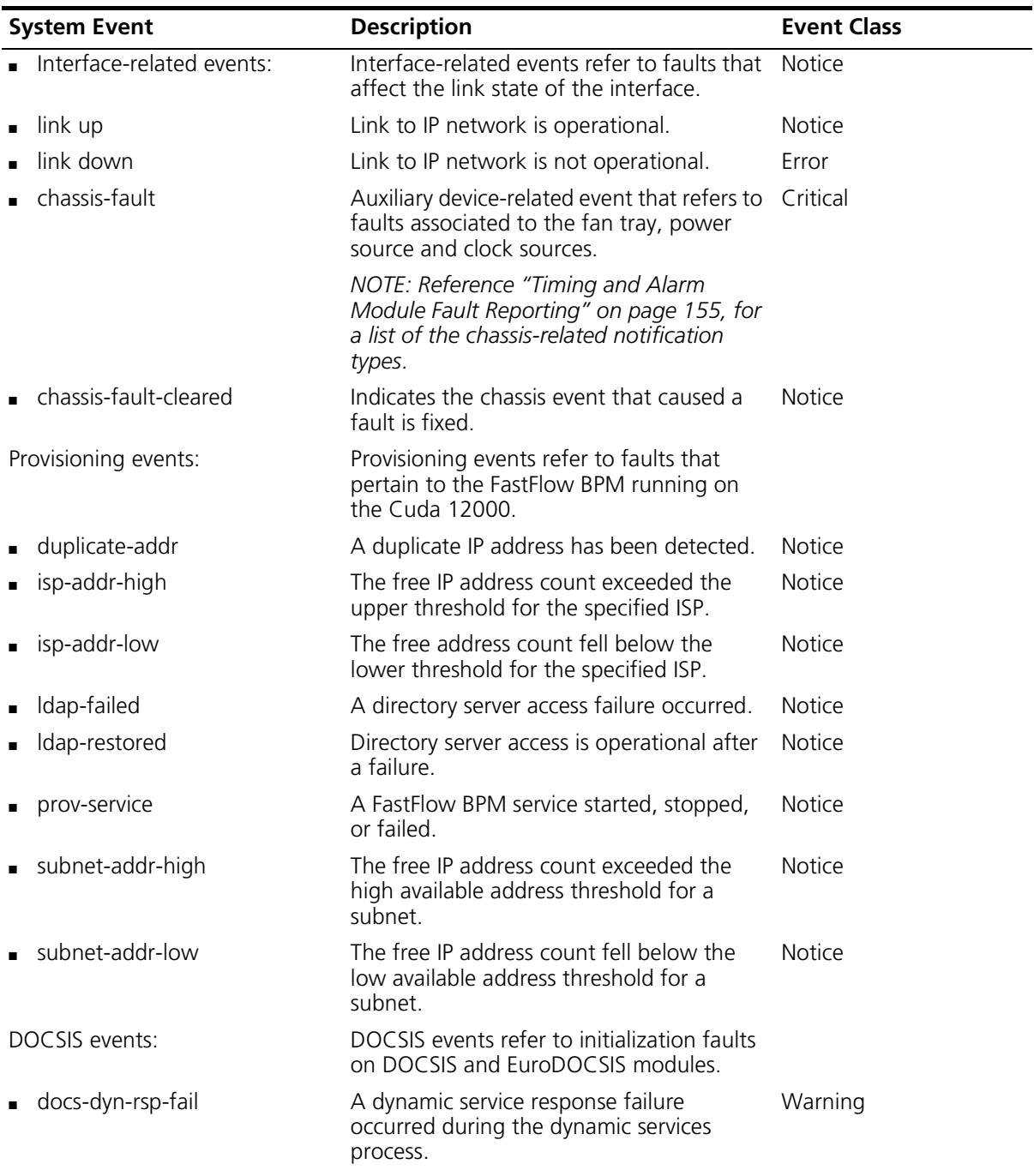

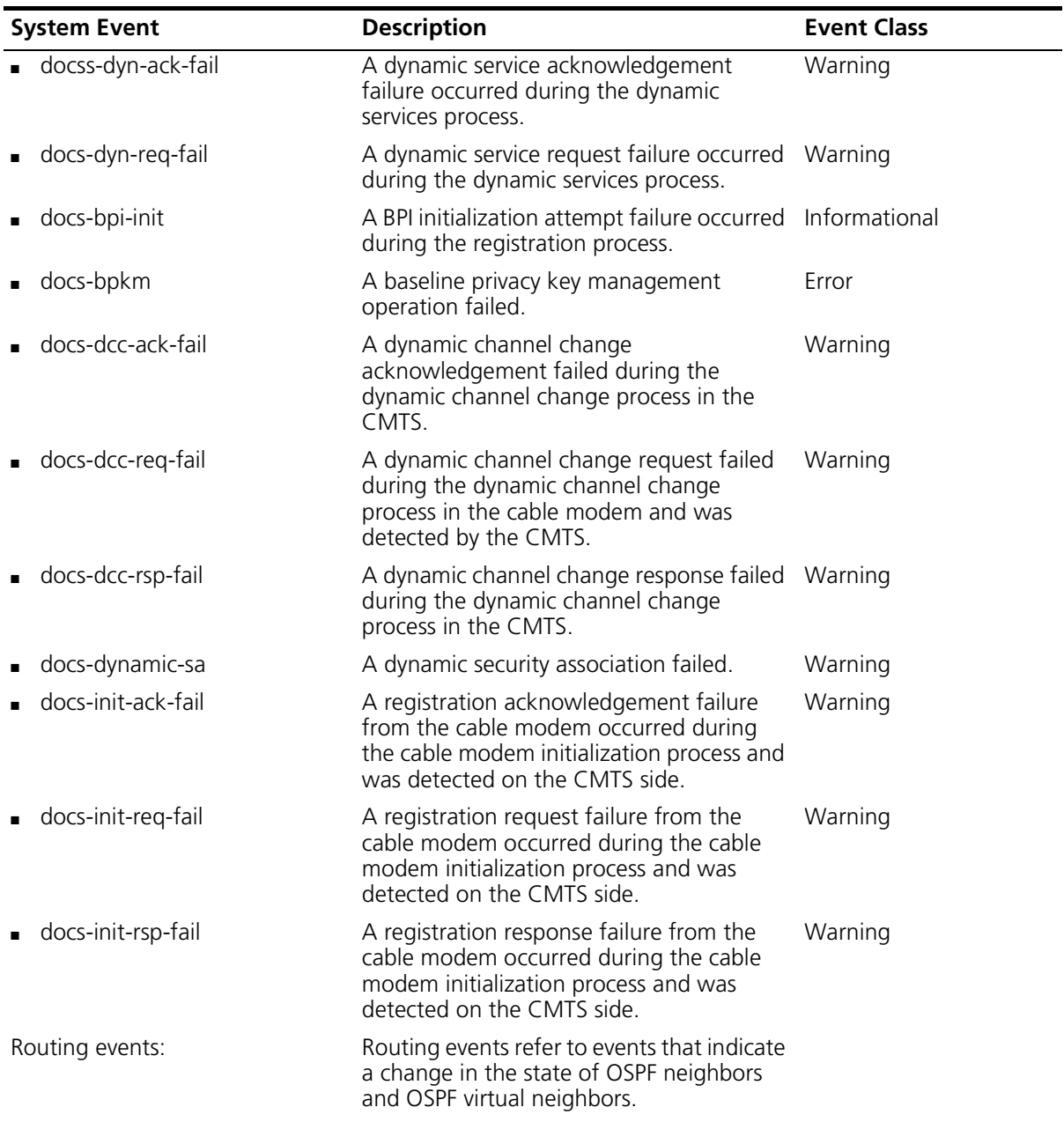

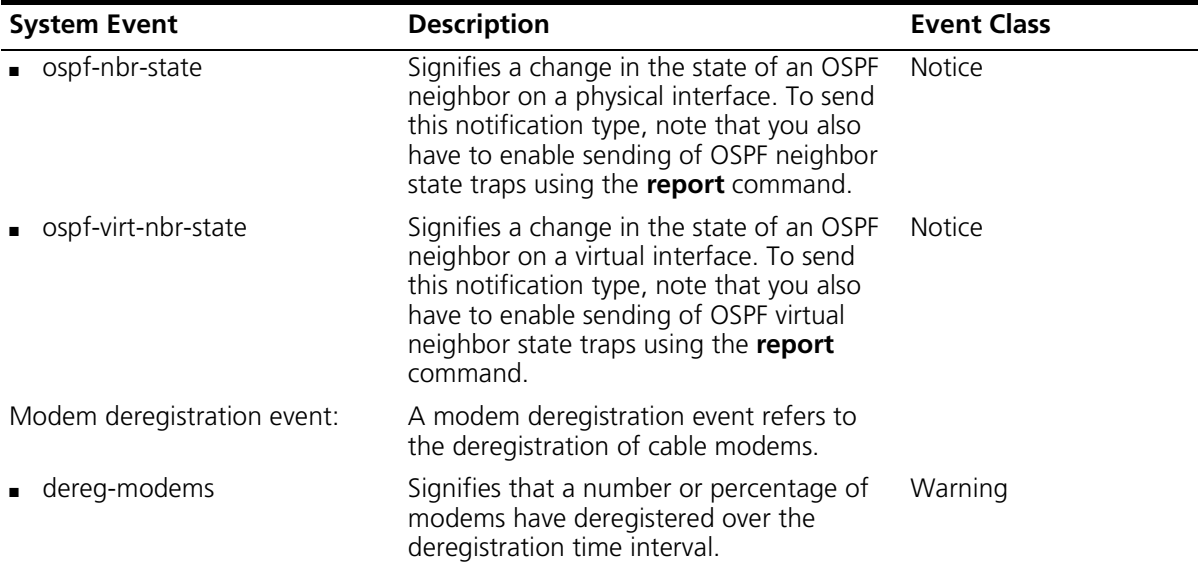

Configuring event notification types involves:

- **1.** Defining an SNMP host to receive trap messages.
- **2.** Specifying the UDP port number on which the SNMP host will receive traps.
- **3.** Specifying the maximum message size (MMS) that the SNMP entity will transmit or receive, and process.
- **4.** Specifying how the definition of the SNMP host that will receive events is stored.
- **5.** Specifying the events for which you want to receive notification, and specifying how to send the notifications.

The following table describes the parameters that you set to configure notifications:

| <b>Parameter</b>    | <b>Description</b>                                                                                                    |
|---------------------|----------------------------------------------------------------------------------------------------|
| Host:Port           | The IP address and UDP port number<br>on which the SNMP host is configured<br>to receive traps. The UDP port range is<br>1 to 65535 and the default is 162.                          |
| Timeout             | The amount of time, in seconds, that<br>passes before it is assumed the host<br>did not receive the inform notification<br>message. The range is 0 to 9999 and<br>the default is 15. |
| Retry               | The number of retries made when a<br>response to a generated inform<br>message is not received. The range is 0<br>to 255 and the default is 3.                                       |
| Notify or Community | Indicates whether the SNMP host<br>receives a trap or an inform<br>notification message, or indicates the<br>name of the community used to<br>access the host                        |
|                     | A trap is any message generated<br>that contains unconfirmed PDUs.<br>You may receive PDU traps for<br>security models v1, v2c, and v3.                                              |
|                     | • An inform is any message<br>generated that contains confirmed<br>PDUs. You may receive informs for<br>only v2c and v3 security models.                                             |

**Table 9-8** Parameters Contained in Event Notification Configuration

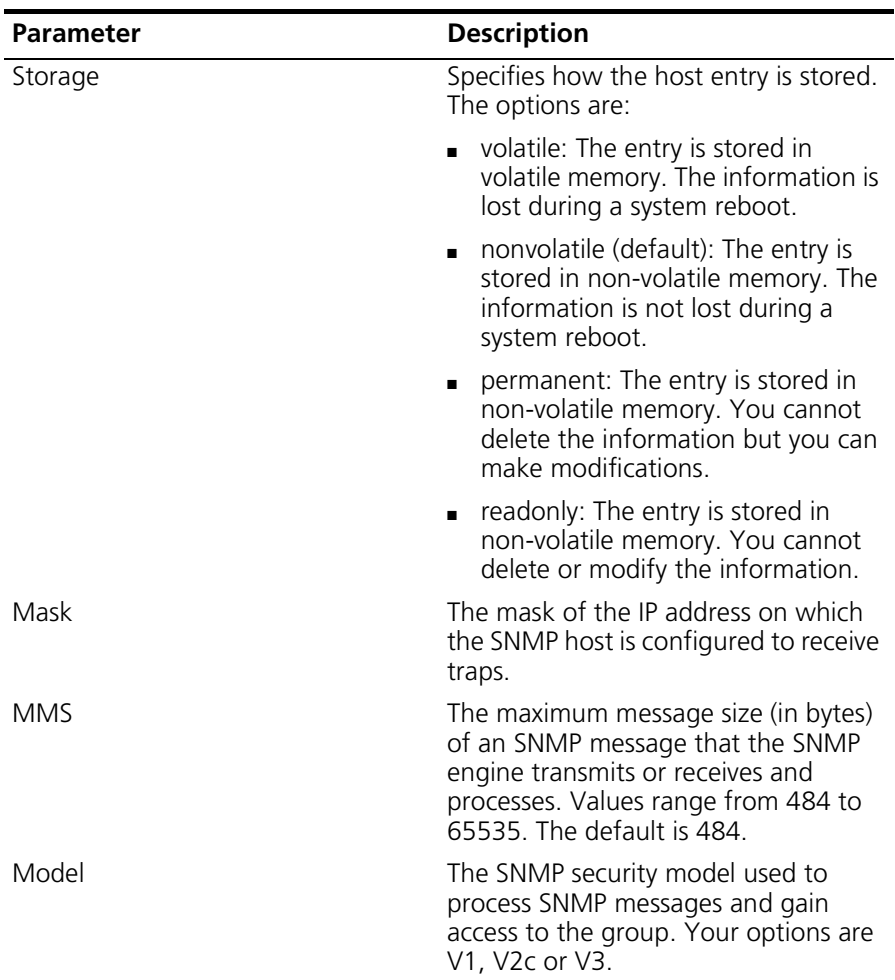

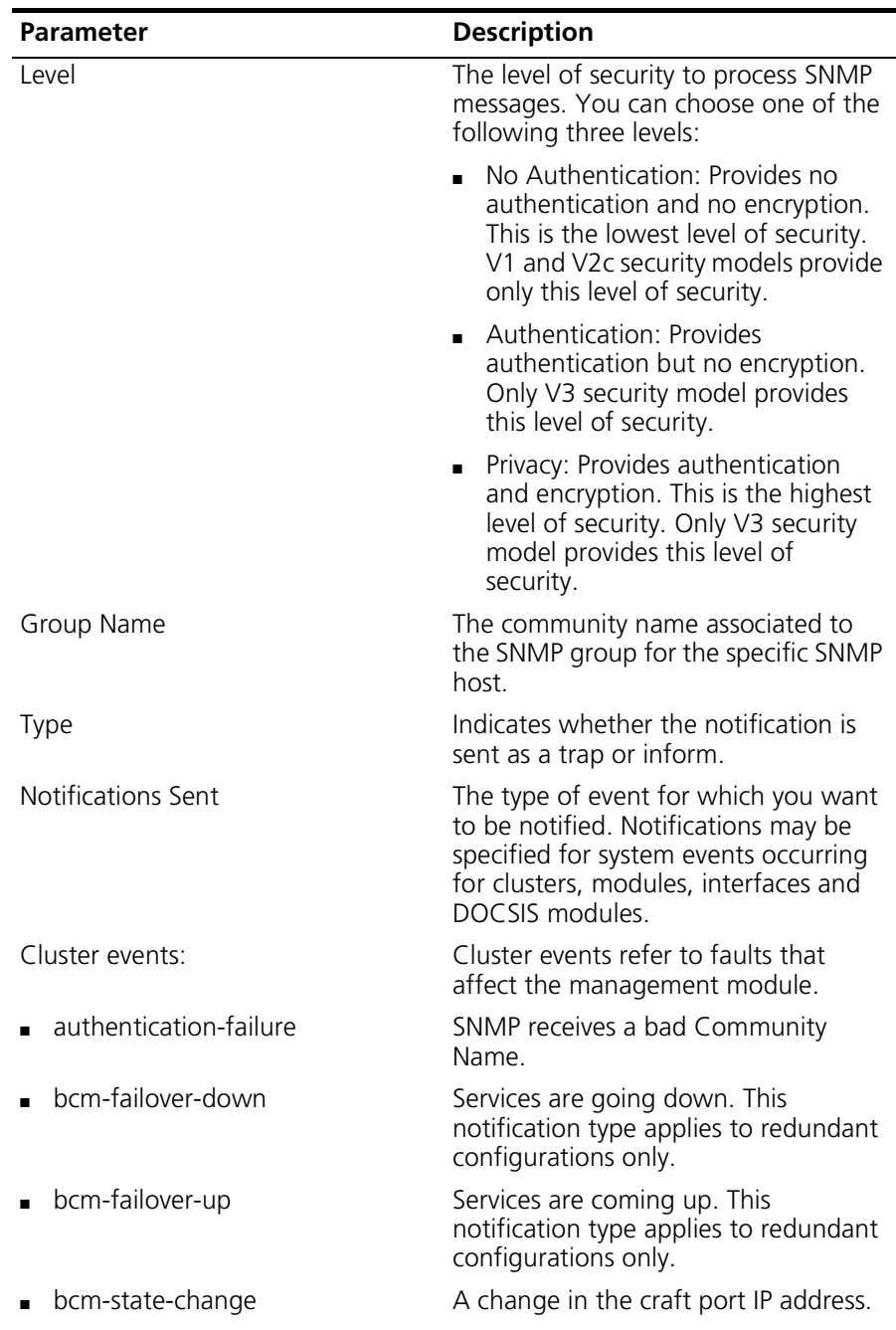

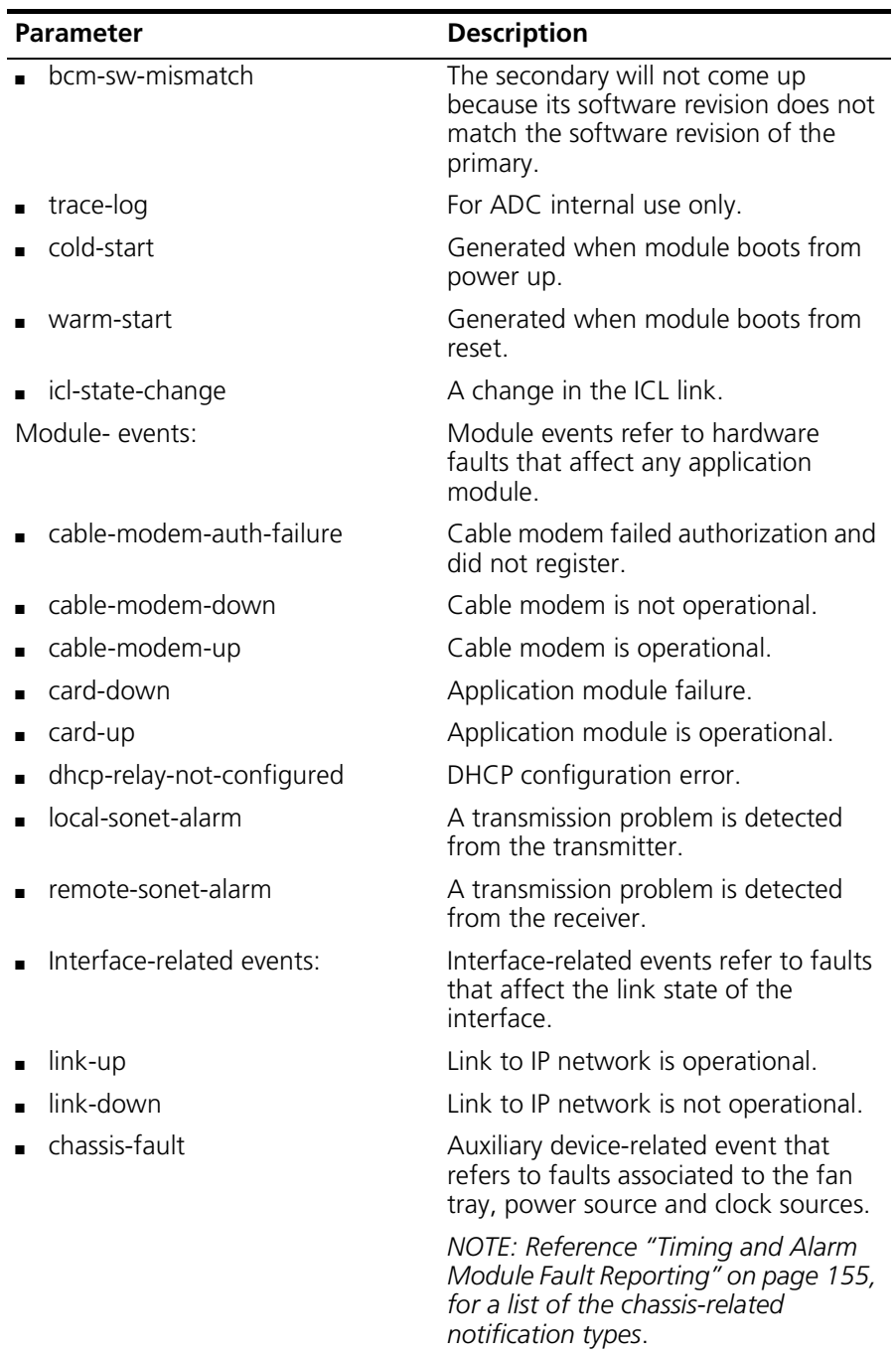

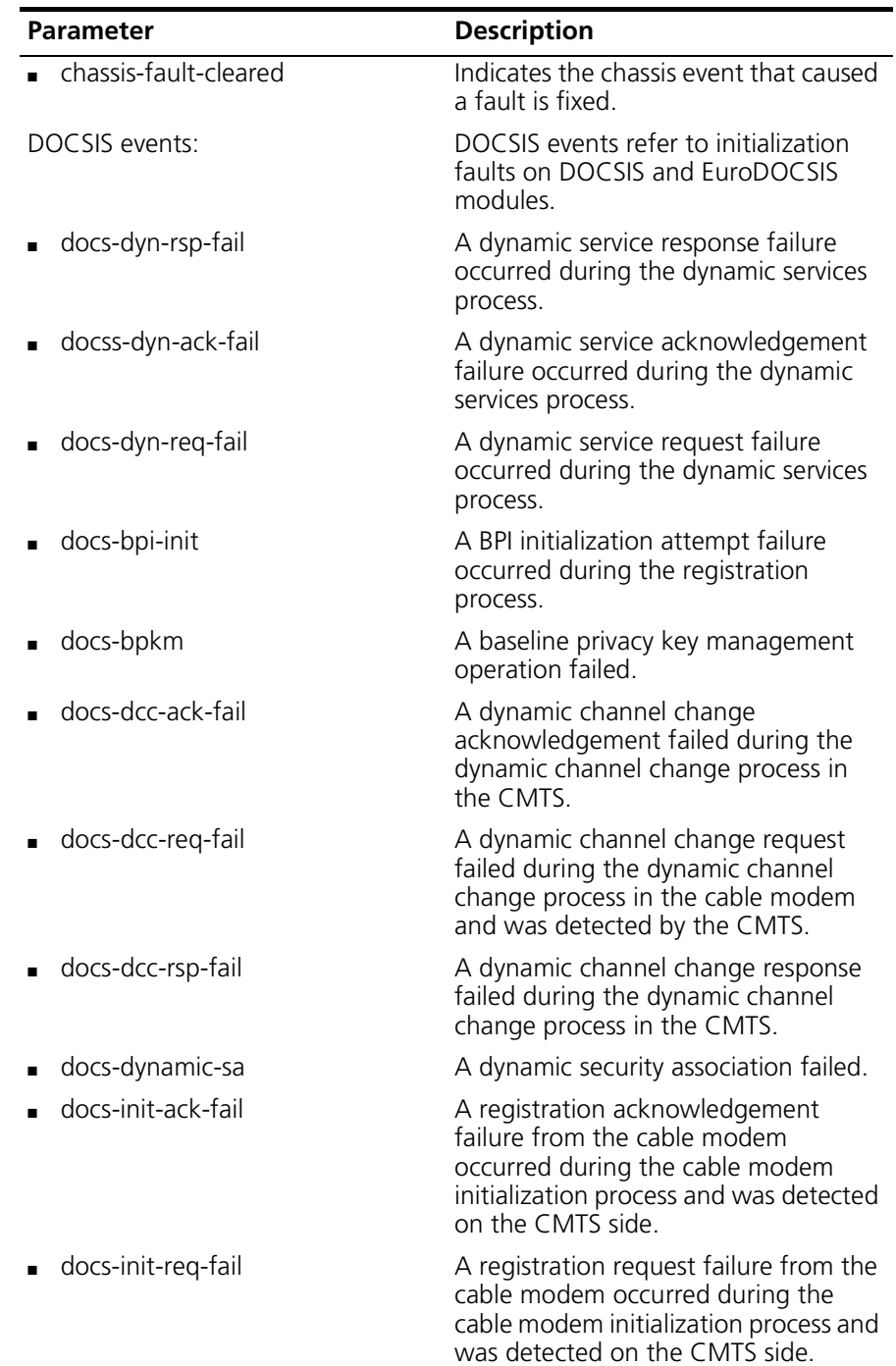

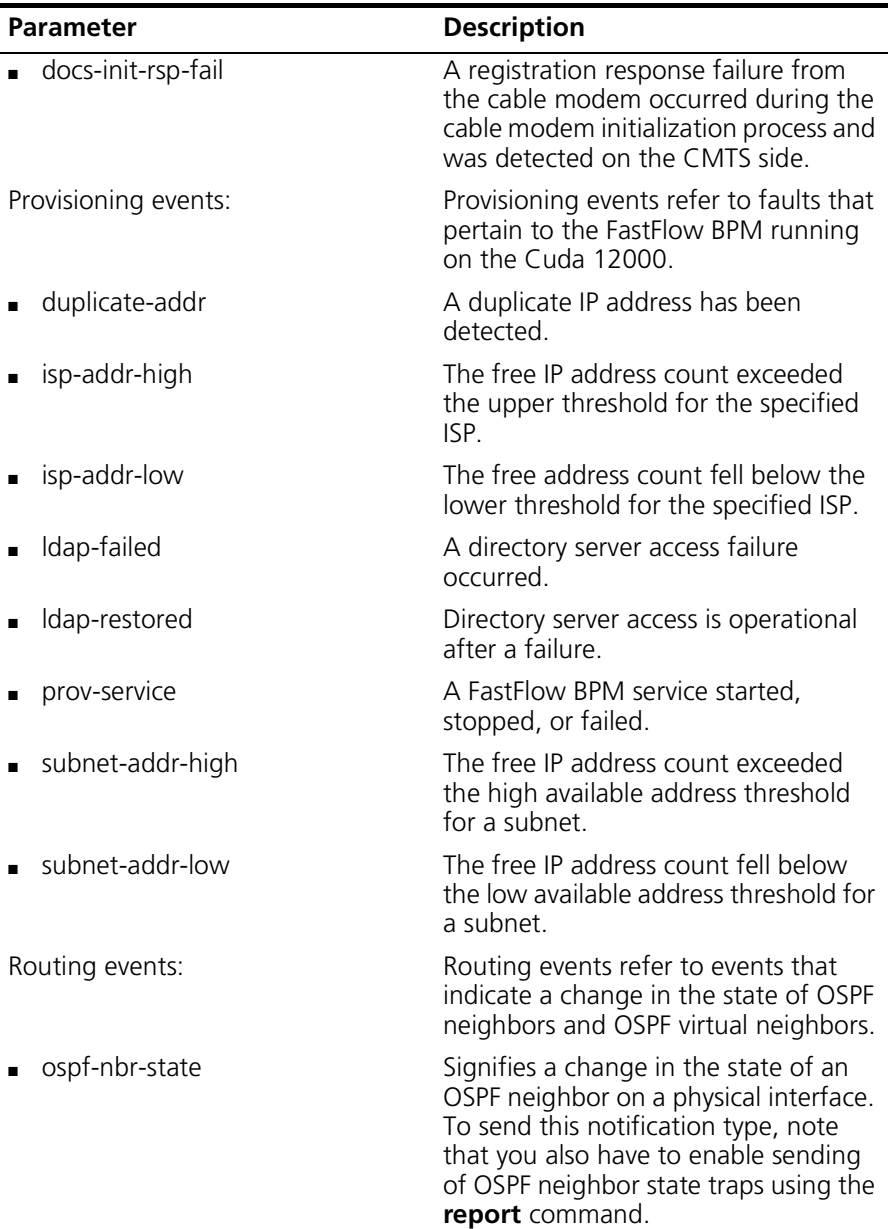

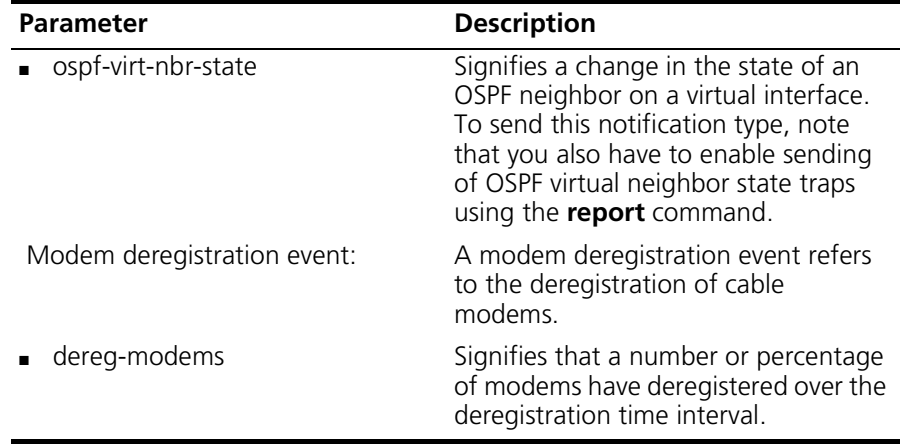

Perform the following tasks to configure event notifications. Refer to the configuration examples, below:

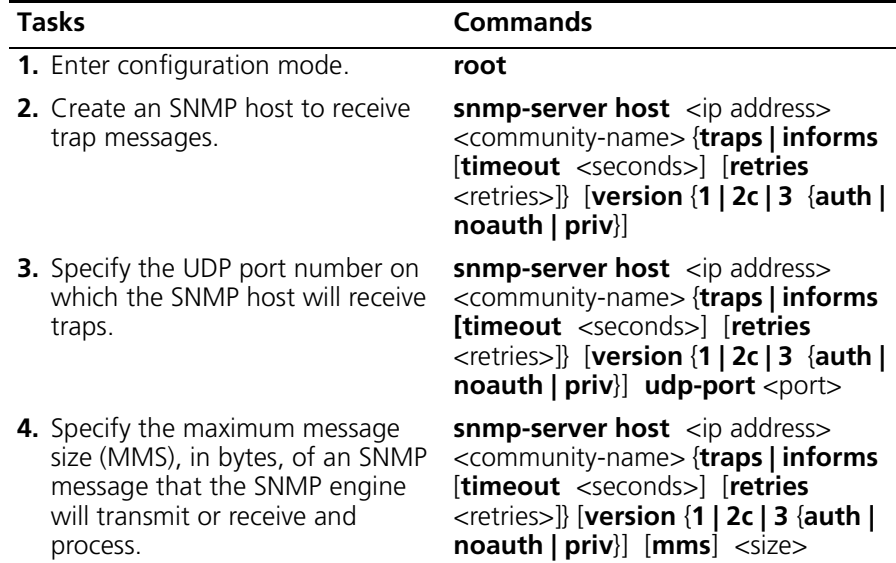

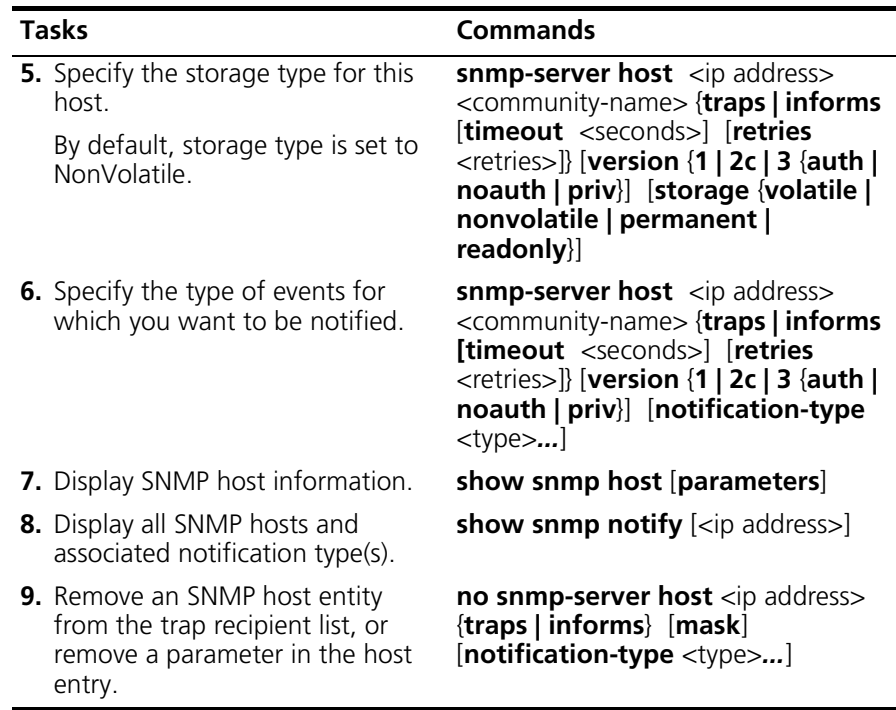

#### **Example 1**

The following example creates and displays an SNMP host with default parameter values:

root# **snmp-server host 133.10.1.1 june informs retries 2 version 2c noauth** root# **show snmp host**

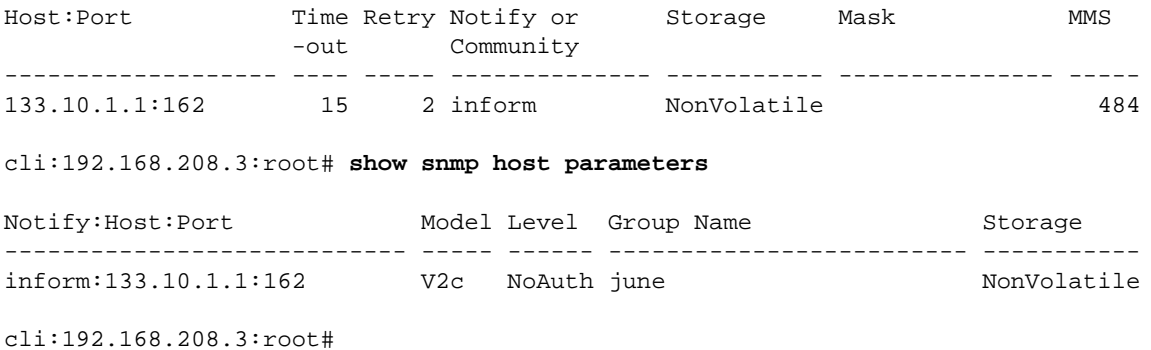

### **Example 2**

The following example displays all SNMP hosts notification destinations and associated notification types.

root# **show snmp notify**

row count: 2

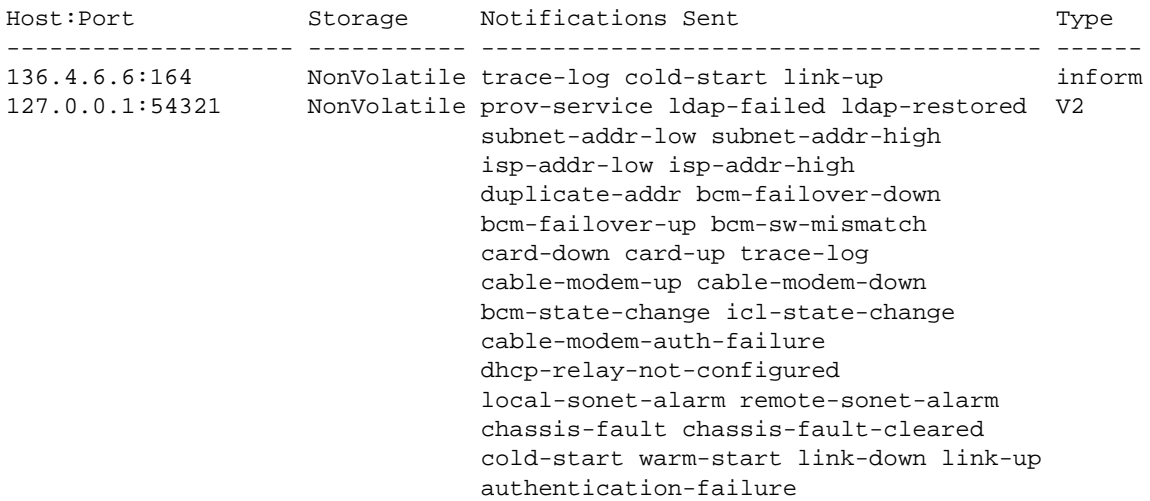

# **Monitoring SNMP**

The **show snmp** command allows you to monitor SNMP activity on the Cuda 12000. To use this command, perform the following tasks:

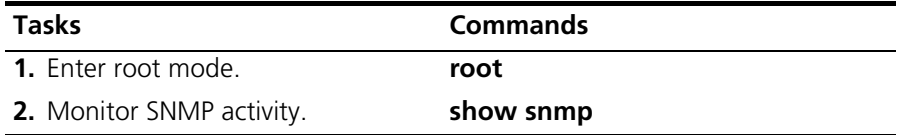

The command displays the following information:

| Parameter                         | <b>Description</b>                                                                                                    |
|-----------------------------------|----------------------------------------------------------------------------------------------------|
| Contact                           | The type of contact for this network. The contact is<br>typically a network administrator's name, extension,<br>and/or e-mail address.                                      |
| Name                              | The name of the system (sysName MIB object).                                                                                                    |
| Location                          | The physical location of the device (sysLocation MIB<br>object).                                                                                                    |
| <b>SNMP Packets</b><br>Received   | Total number of messages that the transport service<br>delivers to the SNMP entity.                                                                                         |
| <b>Bad SNMP Version</b><br>Errors | Total number of SNMP messages that the SNMP entity<br>receives using an unsupported version of SNMP.                                                                        |
| Unknown Community<br><b>Names</b> | Total number of SNMP messages that the SNMP entity<br>receives using an SNMP community name not known<br>to the entity.                                                     |
| Illegal Community<br><b>Names</b> | Total number of SNMP messages that the SNMP entity<br>receives that represent an SNMP operation that is now<br>allowed by the SNMP community named in the<br>message.       |
| <b>Encoding Errors</b>            | Total number of ASN.1 or BER errors that the SNMP<br>entity encounters when decoding SNMP messages.                                                                         |
| Silent Drops                      | Total number of GetRequest-PDUs,<br>GetNextRequest-PDUs, GetBulkRequest-PDUs,<br>SetRequest-PDUs, and InformRequest-PDU packets that<br>the SNMP entity receives and drops. |
| Unknown Security<br>Models        | Total number of packets that the SNMP engine receives<br>and drops because the security model was not known<br>or supported by the SNMP engine.                             |

**Table 9-9** SNMP Parameters and Statistics

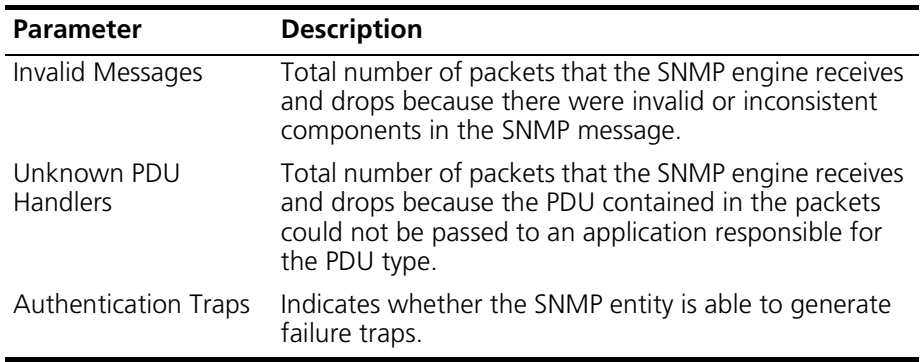

## **Example**

In the following example, the user issues the show snmp command to monitor SNMP activity.

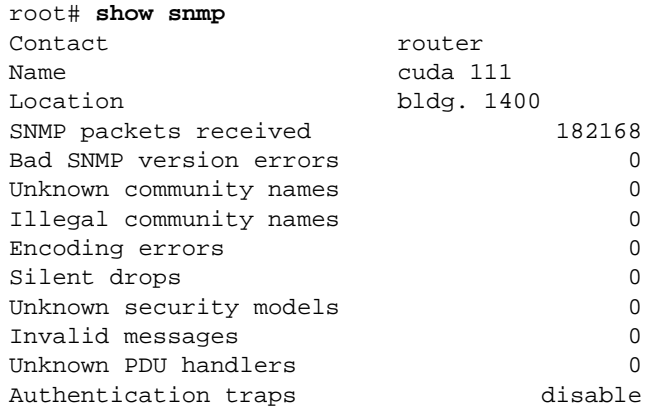

cli:192.168.208.3:root#

# **Sample SNMP Configurations**

This section provides sample configurations for SNMPv1/v2c community access control, SNMPv3 access control, and notification.

## **Sample SNMPv1/v2c Community Access Control**

To configure SNMPv1/v2c community access control, you must:

- **1.** Configure SNMP Access Views.
- **2.** Configure SNMP Groups.
- **3.** Configure SNMPv1, v2c Communities.

In this sample configuration, the administrator creates three communities (and associated views and groups):

- A community called "monitor" that allows any host read-only access to the entire MIB, except for sensitive SNMP configuration information. No write access is allowed.
- A community called "admincon" that allows read-write access to the entire MIB, but only from management hosts in a particular address range (such as a management network operations center). In this case, the address range is 100.100.0.0 through 100.100.255.255.
- A community called "justme" that allows the same access as the "admincon" community, but from two individual hosts only.

To configure the "monitor" community, the administrator first issues the following commands to configure two read-only views, each named "nosnmpconfig:"

```
cli:192.168.208.3:root# snmp-server view nosnmpconfig 1.3.6.1 included
cli:192.168.208.3:root# snmp-server view nosnmpconfig snmpModules excluded
```
The administrator then creates two groups named "monitorgroup" that associate the read-only view (nosnmpconfig) and the community "monitor," which is created afterward.

cli:192.168.208.3:root# **snmp-server group monitorgroup v1 read nosnmpconfig** cli:192.168.208.3:root# **snmp-server group monitorgroup v2 read nosnmpconfig**

> The administrator then creates the community "monitor," which includes an association to the group named "monitorgroup."

```
cli:192.168.208.3:root# snmp-server community monitor monitorgroup
```
To configure the "admincon" community, the administrator issues the following commands:

cli:192.168.208.3:root# **snmp-server view allaccess 1.3.6.1 included** cli:192.168.208.3:root# **snmp-server group admingroup v1 read allaccess write allaccess** cli:192.168.208.3:root# **snmp-server group admingroup v2 read allaccess write allaccess** cli:192.168.208.3:root# **snmp-server community admincon admingroup address 100.100.0.0 mask 255.255.0.0**

> To configure the "justme" community, the administrator issues the following commands:

cli:192.168.208.3:root# **snmp-server community justme admingroup address 100.100.10.5** cli:192.168.208.3:root# **snmp-server community justme admingroup address 100.100.10.8**

> Notice that the administrator does not have to specify a view or a group. The administrator uses the view and group created during configuration of the "admincon" community.

## **Sample SNMPv3 Access Control**

To configure SNMPv3 community access control, you must:

- **1.** Configure SNMP Access Views.
- **2.** Configure SNMP Groups.
- **3.** Configure SNMPv3 Users and Contexts.

First, the administrator creates:

- A view that includes access to most of the MIB and a view that excludes access from sensitive configuration information.
- A group that configures the user for the default security model "noauth."
- An SNMPv3 user called "mgr."
- A context called "monitor" that allows the user read-only access to the entire MIB, except for sensitive SNMP configuration information.

To configure these access control elements, the administrator issues the following commands:

cli:192.168.208.3:root# **snmp-server view nosnmpconfig 1.3.6.1 included** cli:192.168.208.3:root# **snmp-server view nosnmpconfig snmpModules excluded** cli:192.168.208.3:root# **snmp-server group mgr v3 noauth read nosnmpconfig context monitor** cli:192.168.208.3:root# **snmp-server context monitor** cli:192.168.208.3:root# **snmp-server user mgr**

> The administrator then decides that a user with read and write access to the entire MIB is needed. To create this user and assign the user the necessary access privileges, the administrator issues the following commands:

cli:192.168.208.3:root# **snmp-server view allaccess 1.3.6.1 included** cli:192.168.208.3:root# **snmp-server group superman v3 priv read allaccess write allaccess context admin** cli:192.168.208.3:root# **snmp-server context admin** cli:192.168.208.3:root# **snmp-server user superman auth md5 ab03045f6e priv des56 a0b0c0d0e0f0**

> The group entry allows the context "admin" to have read and write access to the entire MIB. Only management hosts that use the user "superman" and the context "admin" can access the view "allaccess."

## **Sample Notification Configuration**

The following sample commands configure the Cuda 12000 to send SNMPv1 traps to a host (201.1.1.20):

cli:192.168.208.3:root# **snmp-server view allaccess 1.3.6.1 included** cli:192.168.208.3:root# **snmp-server group trapcommunity v1 notify allaccess** cli:192.168.208.3:root# **snmp-server group trapcommunity v2 notify allaccess** cli:192.168.208.3:root# **snmp-server community trapcommunity trapcommunity** cli:192.168.208.3:root# **snmp-server host 201.1.1.20 trapcommunity traps version 1**

> In this example, the SNMP agent on the Cuda 12000 sends SNMPv1 traps (on the default UDP port of 162) to a host with an IP address of 201.1.1.20. Because the administrator does not specify any notification types, all types are sent.

> The administrator creates two group entries for community-based SNMPv1/v2c access. Each group entry is assigned a notify view of "allaccess" that allows notifications access to the entire MIB (this community has no read or write access). The community inserted into outgoing traps will be "trapcommunity."

To send SNMPv2 traps instead of SNMPv1 traps, the administrator would issue the same commands except for a slightly different version of the **snmp-server host** command:

cli:192.168.208.3:root# **snmp-server host 201.1.1.20 trapcommunity traps version 2c**

To send inform messages instead of traps, another form of the **snmp-server host** command would be used:

#### cli:192.168.208.3:root# **snmp-server host 201.1.1.20 trapcommunity informs version 2c**

This command sends inform messages with the default timeout and retries values set. To change the defaults to 20 (for timeout) and 5 (for retries), the administrator would issue the following command:

cli:192.168.208.3:root# **snmp-server host 201.1.1.20 trapcommunity informs timeout 20 retries 5 version 2c**

# <span id="page-204-1"></span><span id="page-204-0"></span>**10 MANAGING SYSTEM EVENTS**

This chapter describes how to manage event transmission and includes the following sections:

- [About System Events](#page-205-0) [\(page 204\)](#page-205-0)
- [Configuring the Syslog Server](#page-206-0) ([page 205](#page-206-0))
- [Configuring SNMP Trap Recipients](#page-207-0) [\(page 206\)](#page-207-0)
- [Configuring Event Transmission \(page 208](#page-209-0))
- [Event Reporting \(page 210](#page-211-0))
- [Event Classes and SNMP System Events](#page-215-0) [\(page 214\)](#page-215-0)
- [Clearing the Event Log](#page-217-0) ([page 216](#page-217-0))
- [Displaying Event Transmission, Reporting, and Syslog Parameters](#page-217-1) [\(page 216\)](#page-217-1)
- [Displaying the Event Log](#page-219-0) ([page 218\)](#page-219-0)

# <span id="page-205-0"></span>**About System Events**

An event is a problem, a configuration change or some other noteworthy incident that occurs on the Cuda 12000 or in the network. Events create the generation of:

- System log (syslog) messages
- SNMP traps, which the Cuda 12000 sends to network management stations
- Internal log messages

# <span id="page-206-0"></span>**Configuring the Syslog Server**

Before you manage event transmission or reporting using the syslog server, you set the IP address of the syslog server to which your Cuda 12000 writes system log messages, as required by DOCSIS 1.1 standards.

You may specify the IP address of the local Syslog server on your Cuda 12000 or a remote syslog server on another Cuda 12000.

To configure the IP address of the Syslog server, perform the following tasks:

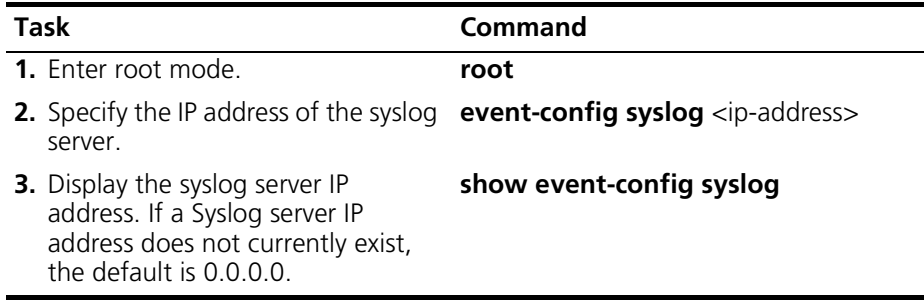

#### **Example**

cli:192.168.208.3:root# **show event-config syslog** Syslog Server 0.0.0.0

cli:192.168.208.3:root#

To remove the Syslog server entry, perform the following tasks:

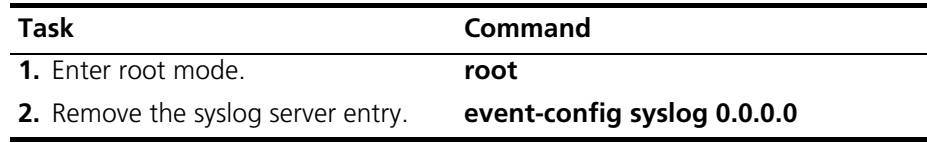

# <span id="page-207-0"></span>**Configuring SNMP Trap Recipients**

You must define a list of IP addresses of SNMP management stations that receive traps or syslog messages from your Cuda 12000. Use this procedure to specify each trap recipient:

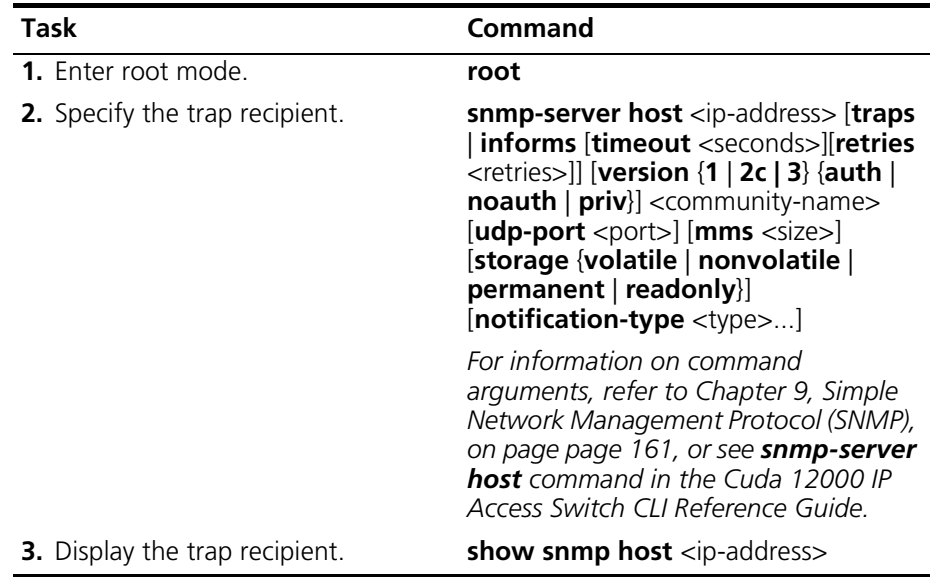

#### **Example**

root# **snmp-server host 136.4.6.6 informs timeout 500 retries 200 version 2c noauth private udp-port 164 mms 5000 notification-type cold-start link-up** cli:192.168.220.230:root#

## **Removing SNMP Trap Recipients**

Perform this task to remove an SNMP trap recipient:

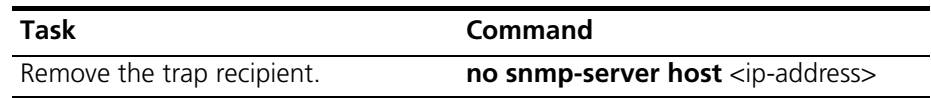

#### **Example**

root# **no snmp-server host 136.4.6.6**

# <span id="page-209-0"></span>**Configuring Event Transmission**

A Cuda 12000 can generate a significant volume of events in a short period of time. The Cuda 12000 manages event transmission in compliance with DOCSIS 1.1 standards.

To avoid flooding the syslog server and network management stations with events, you can control the pace of event transmission by configuring these parameters:

| Parameter                         | <b>Description</b>                                                                                                    |
|-----------------------------------|----------------------------------------------------------------------------------------------------|
| Event Threshold                   | Number of events that the Cuda 12000 may generate per<br>event interval before throttling occurs. Throttling is the<br>process of eliminating excessive events. Note that an<br>event causing both a trap and a syslog message is still<br>treated as a single event. Values range from 0 to<br>4294967295. The default is 0.          |
| Event Interval                    | The interval, in seconds, over which the event threshold<br>applies. For example, if you configure an event threshold<br>of 20 and an event interval of 40 seconds, then the Cuda<br>12000 may generate 20 events over 40 seconds before<br>throttling occurs. Values range from 0 seconds to<br>2147483647 seconds. The default is 1. |
| Event<br>Administrative<br>Status | Controls the transmission of traps and syslog messages<br>with respect to the event threshold. Specify one of these<br>administrative status values:                                                                                                    |
|                                   | unconstrained (default) — The Cuda 12000 transmits<br>$\blacksquare$<br>traps and syslog messages without regard to the event<br>threshold and interval settings.                                                                                                    |
|                                   | maintainBelowThreshold - The Cuda 12000<br>suppresses traps and syslog messages if the number of<br>events exceeds the threshold. The Cuda 12000<br>resumes transmitting traps and syslog messages when<br>the number of events drops below the threshold.                                                                             |
|                                   | stopAtThreshold - The Cuda 12000 stops trap and<br>syslog message transmissions at the threshold. To<br>resume trap and syslog message transmission, you<br>must reset the threshold.                                                                                                    |
|                                   | inhibited - The Cuda 12000 suppresses all trap<br>transmissions and syslog messages.                                                                                                    |

**Table 10-1** Event Transmission Parameters

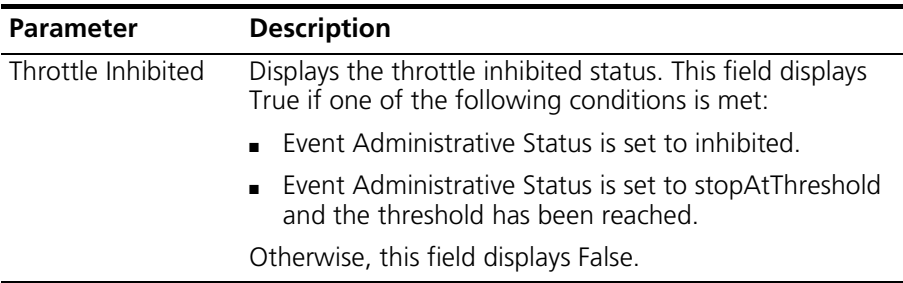

To configure event transmission, perform the following tasks:

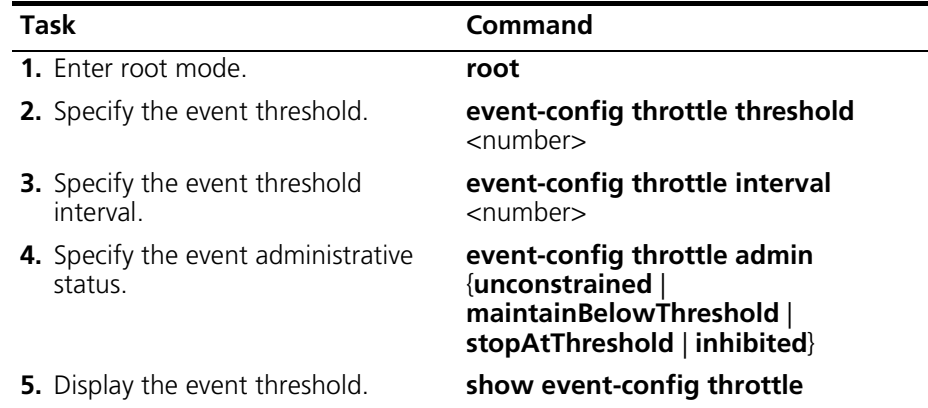

#### **Example**

The following is an example of an event threshold configuration, using the default settings:

cli:192.168.208.3:root# **show event-config throttle** Event Throttle Parameters ------------------------- Threshold 0 Interval 1 Admin Status unconstrained Throttle Inhibited False

cli:192.168.208.3:root#

# <span id="page-211-0"></span>**Event Reporting**

Each Cuda 12000 event belongs to one of eight event classes. An event class defines the severity of the event. You can configure each event class to be sent through a subset of reporting mechanisms (trap, syslog, or local event log). To do this, you specify:

- An event class
- How you want events in that class to be reported

## **Event Classes**

Event classes are ordered from most critical (emergency) to least critical (debug). The following table lists the event classes, in priority order:

| <b>Event Class</b> | <b>Description</b>                                                                                                    |
|--------------------|----------------------------------------------------------------------------------------------------|
| Emergency          | Indicates hardware- or software-related<br>problems with DOCSIS or EuroDOCSIS modules.<br>Prevents CMTS operation.                                            |
| Alert              | Indicates a serious failure that causes the Cuda<br>12000 to reboot.                                                                                          |
| Critical           | Indicates a serious failure that requires attention<br>and prevents the device from transmitting data.<br>Failure may be resolved without a system<br>reboot. |
| Error              | Indicates a failure occurred that could interrupt<br>the normal data flow.                                                                                    |
| Warning            | Indicates a failure occurred that could interrupt<br>the normal data flow. (This failure is not as<br>severe as reported for Error events.)                   |
| Notice             | Indicates an event that requires attention, but is<br>not a failure.                                                                                          |
| Information        | Indicates an event that may be helpful for<br>tracing normal operation. Informational events<br>do not report failures.                                       |
| Debug              | An event used for only debugging purposes.                                                                                                    |

**Table 10-2** Event Classes

## **Reporting Actions**

Each event class is associated with a reporting action. The following table lists the reporting actions:

**Table 10-3** Reporting Actions

| <b>Reporting Action</b> | <b>Description</b>                                                              |
|-------------------------|---------------------------------------------------------------------------------|
| local                   | Write a message to the internal log.                                            |
| local traps             | Write a message to the internal log and send a<br>trap.                         |
| local syslog            | Write a message to the internal log and send a<br>syslog message.               |
| local traps syslog      | Write a message to the internal log, send a<br>trap, and send a syslog message. |
| none                    | Do not report events in this class.                                             |

## **Configuring Event Reporting**

By default, the Cuda 12000 reports events as follows:

| <b>Event Class</b> | <b>Default Reporting Action</b> |
|--------------------|---------------------------------|
| Emergency          | local                           |
| Alert              | local                           |
| Critical           | local traps syslog              |
| Error              | local traps syslog              |
| Warning            | local traps syslog              |
| <b>Notice</b>      | local traps syslog              |
| Information        | none                            |
| Debug              | none                            |

**Table 10-4** Default Event Class Reporting Actions

To configure event classes and associated reporting actions, perform the following tasks:

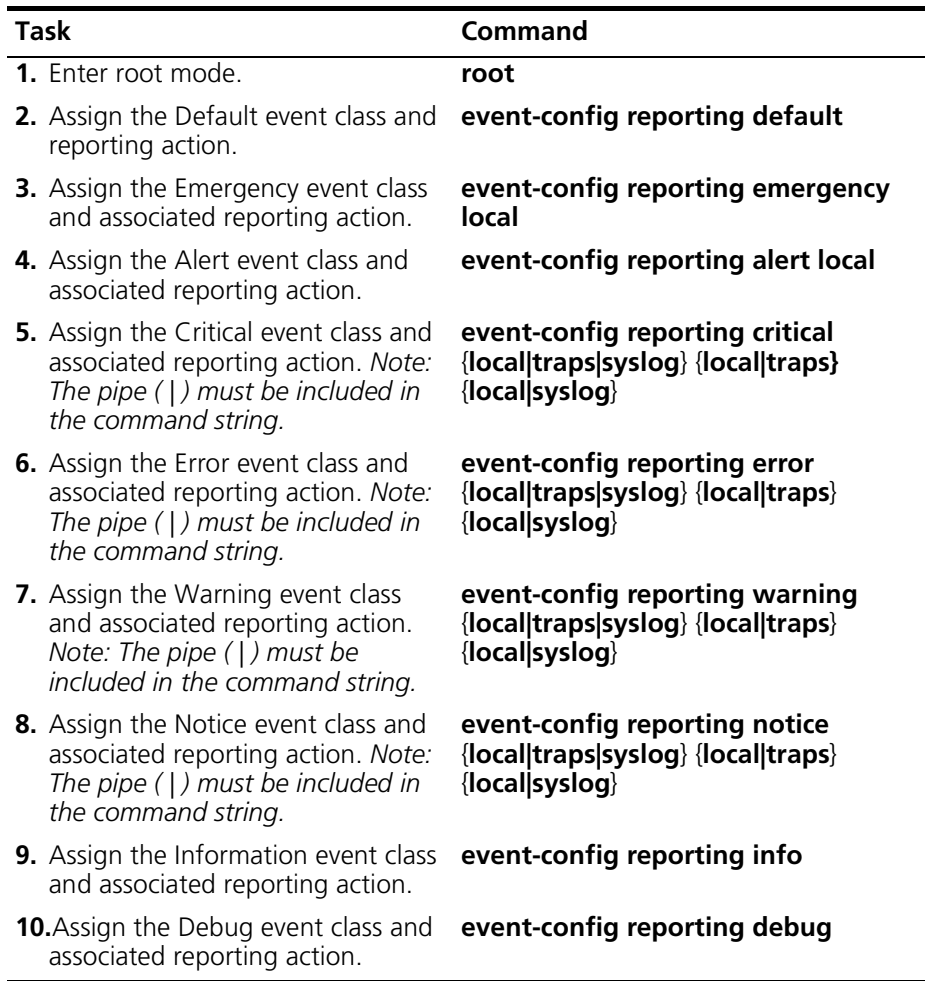

Refer to the next section for information on viewing the event reporting configuration.

## **Viewing Event Reporting Configuration**

You may view the event reporting configuration. The output includes event reporting configuration for all current event classes.

To view the current event reporting configuration, perform the following tasks:

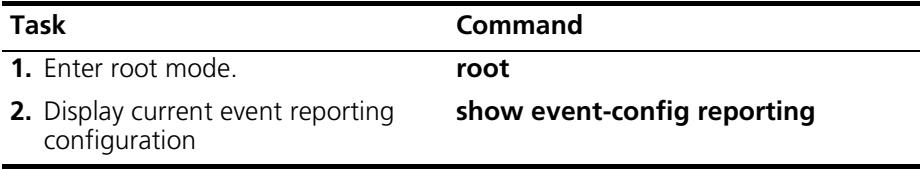

#### **Example**

The following example displays the current event reporting configuration.

```
cli:192.168.208.3:root# show event-config reporting
Event Reporting Priorities
--------------------------
row count: 8
Priority Action
----------- ------------------
   emergency local
      alert local
   critical local|syslog
      error local|traps
     warning local|traps|syslog
     notice local|traps|syslog
information none
       debug none
cli:192.168.208.3:root#
```
# <span id="page-215-0"></span>**Event Classes and SNMP System Events**

Event classes are associated with SNMP system events, as shown in [Table 10-5.](#page-215-1) For additional information about SNMP System Events refer to [Chapter 9,](#page-162-0) *[Simple Network Management Protocol \(SNMP\)](#page-162-1),* on [page 161](#page-162-1).

| <b>SNMP System Event</b>       | <b>Event Class</b> |  |
|--------------------------------|--------------------|--|
| Cluster events:                |                    |  |
| authentication-failure         | Notice             |  |
| bcm-failover-down<br>٠         | <b>Notice</b>      |  |
| bcm-failover-up<br>п           | Notice             |  |
| bcm-state-change<br>п          | Notice             |  |
| bcm-sw-mismatch<br>٠           | Notice             |  |
| trace-log<br>п                 | Notice             |  |
| cold-start                     | Notice             |  |
| warm-start                     | Notice             |  |
| icl-state-change               | Notice             |  |
| Module events:                 |                    |  |
| cable-modem-auth-failure       | Notice             |  |
| cable-modem-down               | Critical           |  |
| cable-modem-up<br>▬            | Notice             |  |
| card-down                      | Critical           |  |
| card-up<br>п                   | Notice             |  |
| dhcp-relay-not-configured<br>п | Warning            |  |
| local-sonet-alarm<br>п         | Error              |  |
| remote-sonet-alarm<br>п        | Error              |  |
| Interface-related events:<br>п | Notice             |  |
| link up<br>п                   | Notice             |  |
| link down<br>п                 | Error              |  |
| chassis-fault                  | Critical           |  |
| chassis-fault-cleared<br>п     | Notice             |  |

<span id="page-215-1"></span>**Table 10-5** List of System Events and Their Event Classes
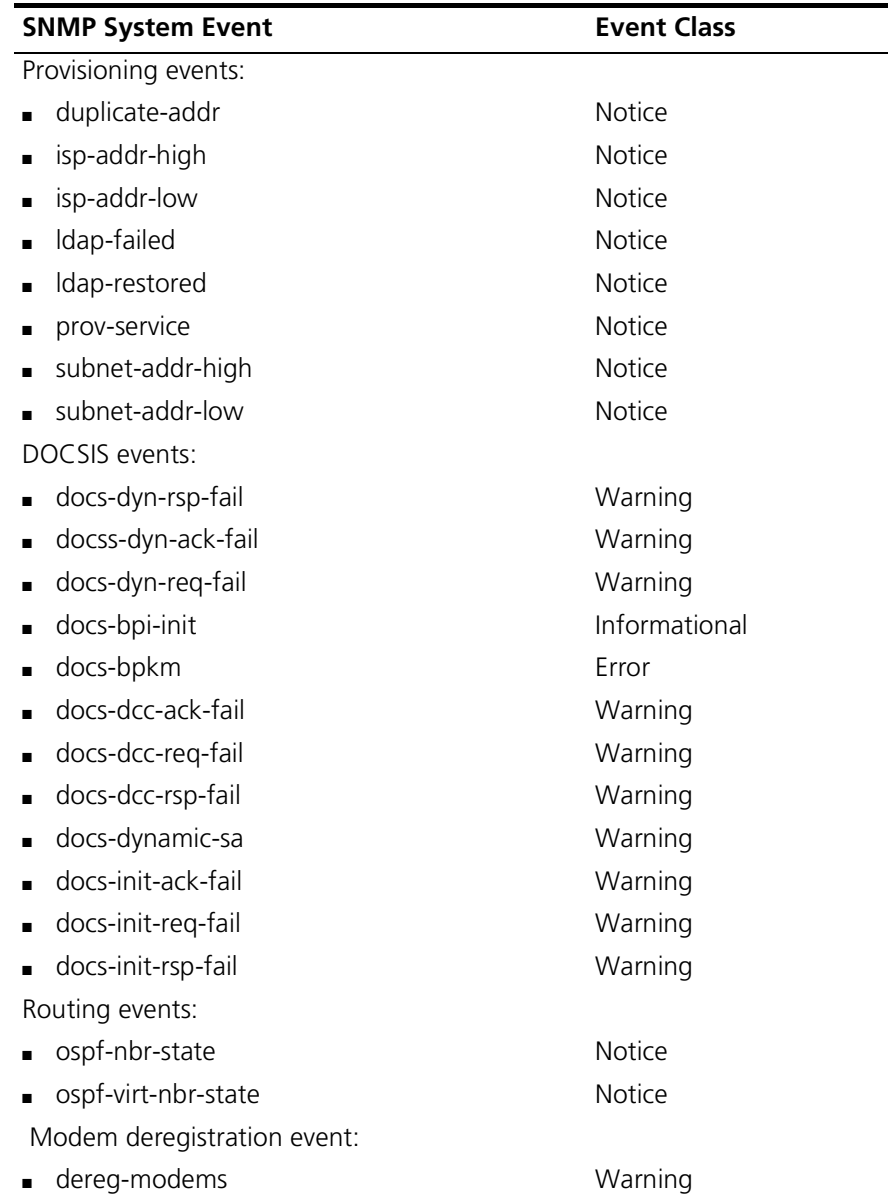

## **Clearing the Event Log**

To prevent your internal event log from consuming too much disk space, you may want to clear the log periodically. Use this procedure to clear the event log:

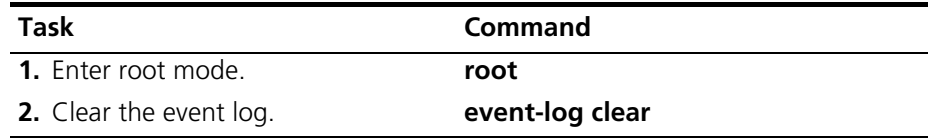

# **Displaying Event Transmission, Reporting, and Syslog Parameters**

Use this procedure to display the event transmission, reporting, and syslog parameters:

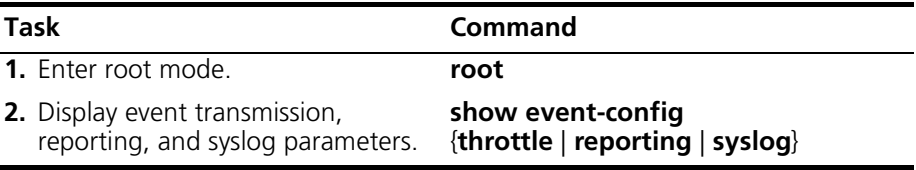

#### **Example**

```
root# show event-config
Event Throttle Parameters
-------------------------
Threshold 0
Interval 1
Admin Status unconstrained
Throttle Inhibited True
Event Reporting Priorities
--------------------------
row count: 8
Priority Action
----------- ------------------
  emergency local
     alert local
   critical local|traps|syslog
     error local|traps|syslog
    warning traps|syslog
    notice traps|syslog
information none
     debug none
Syslog Server 133.132.1.1
cli:192.168.208.3:root# show event-config throttle
Event Throttle Parameters
-------------------------
Threshold 0
Interval 1
Admin Status unconstrained
Throttle Inhibited True
cli:192.168.208.3:root# show event-config reporting
Event Reporting Priorities
--------------------------
row count: 8
Priority Action
----------- ------------------
  emergency local
     alert local
   critical local|traps|syslog
     error local|traps|syslog
```
*Cuda 12000 IP Access Switch CLI-based Administration Guide*

```
 warning traps|syslog
     notice traps|syslog
information none
      debug none
cli:192.168.208.3:root# show event-config syslog
Syslog Server 133.132.1.1
cli:192.168.208.3:root#
```
## **Displaying the Event Log**

Use this procedure to display the log of events that the Cuda has generated:

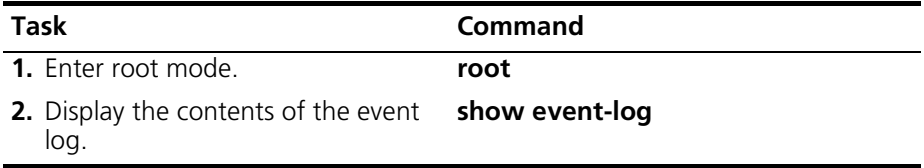

The **show event-log** command output displays these fields of information about each event:

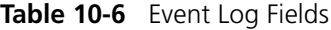

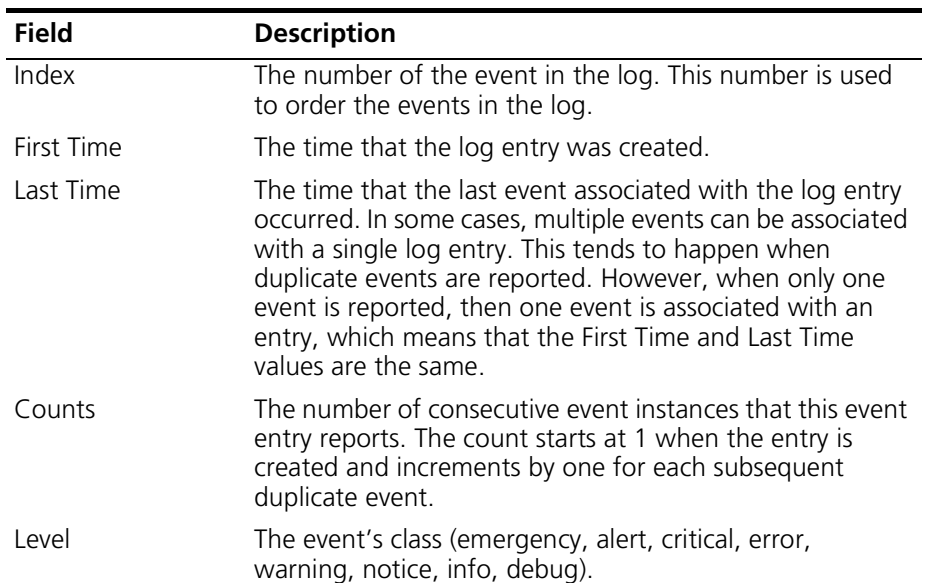

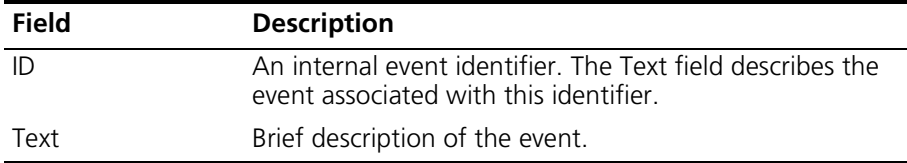

#### **Example**

root# show event-log

row count: 133

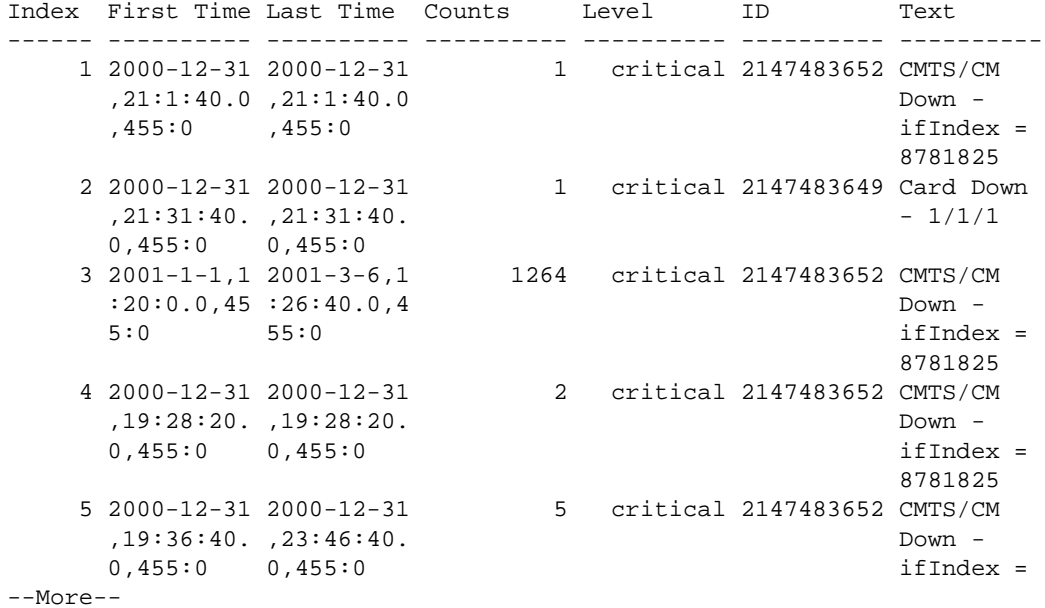

**220** *CHAPTER 10: MANAGING SYSTEM EVENTS*

# **III IP ROUTING**

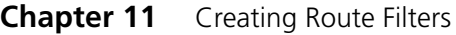

- **[Chapter 12](#page-244-0)** [Configuring DHCP Relay](#page-244-1)
- **[Chapter 13](#page-264-0)** [Configuring DHCP Authority](#page-264-1)
- **[Chapter 14](#page-272-0)** [Configuring IP](#page-272-1)
- **[Chapter 15](#page-328-0)** [IP Packet Filtering](#page-328-1)
- **[Chapter 16](#page-344-0)** [Network-Layer Bridging](#page-344-1)
- **[Chapter 17](#page-354-0)** [Managing IP Multicast](#page-354-1)

# <span id="page-224-1"></span><span id="page-224-0"></span>**11 CREATING ROUTE FILTERS**

This chapter provides information and procedures on how to create route filters to control the flow of routes on your network. You create these route filters in the form of route-maps and map-lists. Route-maps contain the fundamental gating action *(*permit or deny*)* based on selected route-match criteria with optional override actions. Map-lists are sequential groupings of these route-maps.

This chapter includes the following sections:

- [About RIP and OSPF Route Maps](#page-225-0) ([page 224](#page-225-0))
- [Creating Route Maps](#page-226-0) [\(page 225\)](#page-226-0)
- [Creating Map Lists \(page 239](#page-240-0))
- [Route Filter Configuration Example](#page-242-0) ([page 241](#page-242-0))

## <span id="page-225-0"></span>**About RIP and OSPF Route Maps**

The system uses route filtering functions to control the flow of routes to and from other RIP and OSPF routers. Two filtering functions are supported for control of RIP and OSPF routes:

- **Import** Controls how routes are added to the system's routing table.
- **Export** Controls which routes are advertised to other routers.

Route filtering is used to customize connectivity, increase security, conserve routing table space, or adjust route cost.

In order to understand route filtering, you must be familiar with the following functions:

- **Route-Map** The route map defines the match criteria and the action that you want the system to take when a match is found. You use the **route-map** command to create a route-map and enter configuration mode for the route-map. When you define a route-map, you specify a permit or deny action. You then define the match criteria of a route map using the **match** command. In addition, you can choose to define override actions using the **override** command.
- **Map-List** A sequential grouping of route-maps. Routes are sequentially compared against all route-maps that comprise the map-list. When a match is found, the action defined by the route-map is invoked, and further exploration of the route-map is ended. If the system does not find a match, then no action is taken.

Defining RIP and OSPF route filtering is a two-step process:

- First, you create route maps to define match criteria and the action that you want the system to take when it finds a match. You can choose to permit or deny a route, as well as override route cost, tag, or preference.
- Second, you arrange those route-maps into map-lists.

When defining route maps and map lists, remember the following:

- Map lists are made up of one or more route maps.
- The same route map may be shared among multiple map lists.
- Route maps within each map list must be sorted in order of the specific-to-general match criteria and action needs of the map list.

## <span id="page-226-0"></span>**Creating Route Maps**

You can use route maps to control and modify routing information and to define the conditions by which routes are redistributed.

When you run the **route-map** command within router:rip:import or export mode, or router:ospf:export mode the following syntax applies:

#### **route-map** <map-tag> {**permit** | **deny**}

The map-tag is a number that identifies the route map. The **permit** keyword configures the router to accept matching routes; the **deny** keyword configures the router to reject matching routes.

When you run the **route-map** command within router-ospf import mode, the following syntax applies:

#### **route-map** <map-tag>

All route maps must permit incoming OSPF routes; **deny** is not an option. Once you issue the **route-map** command, you enter configuration mode for the specified route-map. For example:

```
cli:172.16.19.10:root# router ospf export
mode: router:ospf:export
cli:172.16.19.10:router:ospf:export# route-map 80 permit
cli:172.16.19.10:router:ospf:export:route-map(80)#
```
While within this mode, you then use the following commands:

- **match** Use this command to specify the routes to match.
- **override** Use this command to alter the attributes of redistributed routes.

While within any route-map mode, you can display a summary of all route maps configured within that mode using the **show route-map** command as follows:

```
cli:172.16.19.10:router:rip:export:route-map(3)# show route-map
row count: 3
ID Description Route Address Route Mask anterface Address Owner

11 172.16.0.0 255.255.0.0 0.0.0.0 NONE
2 10.255.0.0 255.255.0.0 0.0.0.0 NONE
(10.0 \cdot 0.0 \cdot 0.01) (10.0 \cdot 0.0 \cdot 0.01) (10.0 \cdot 0.0 \cdot 0.01) (10.0 \cdot 0.0 \cdot 0.01) (10.0 \cdot 0.0 \cdot 0.01)
```
 $cli: 172.16.19.10: router: rip: export: route-map(3)*$ 

#### **Using the Match Command**

Use the **match** command within route-map configuration mode to define the match criteria for the route map. Refer to the following sections for more information on using this command:

- ["Creating OSPF Import Route Maps"](#page-230-0) on [page 229](#page-230-0)
- ["Creating OSPF Export Route Maps"](#page-232-0) on [page 231](#page-232-0)
- ["Creating RIP Import Route Maps"](#page-235-0) on [page 234](#page-235-0)
- ["Creating RIP Export Route Maps"](#page-237-0) on [page 236](#page-237-0)

The following example sets match attributes for route-map 80, then verifies the new route-map configuration using the **show route-map** command:

```
cli:172.16.19.10:router:ospf:export:route-map(80)# match ip-address 172.16.19.0 
255.255.255.0
cli:172.16.19.10:router:ospf:export:route-map(80)# match route-type rip
cli:172.16.19.10:router:ospf:export:route-map(80)# show route-map 80
ID 80
Description
Route Address 172.16.19.0
Route Mask 255.255.255.0
Type RIP
Specific1 0.0.0.0
Specific2 0.0.0.0
Tag design of the contract of the contract of the contract of the contract of the contract of the contract of the contract of the contract of the contract of the contract of the contract of the contract of the contract of 
Key Bits 5
Metric 0
Flags 1
Action Tag 0
```
cli:172.16.19.10:router:ospf:export:route-map(80)#

### **Using the Override Command**

Use the **override** command within route-map configuration mode to specify override actions to take for all matching routes. Refer to the following sections for more information on using this command:

- ["Creating OSPF Import Route Maps"](#page-230-0) on [page 229](#page-230-0)
- ["Creating OSPF Export Route Maps"](#page-232-0) on [page 231](#page-232-0)
- ["Creating RIP Import Route Maps"](#page-235-0) on [page 234](#page-235-0)
- ["Creating RIP Export Route Maps"](#page-237-0) on [page 236](#page-237-0)

The following example configures route-map 80 to redistribute matching routes with a cost metric of 10.

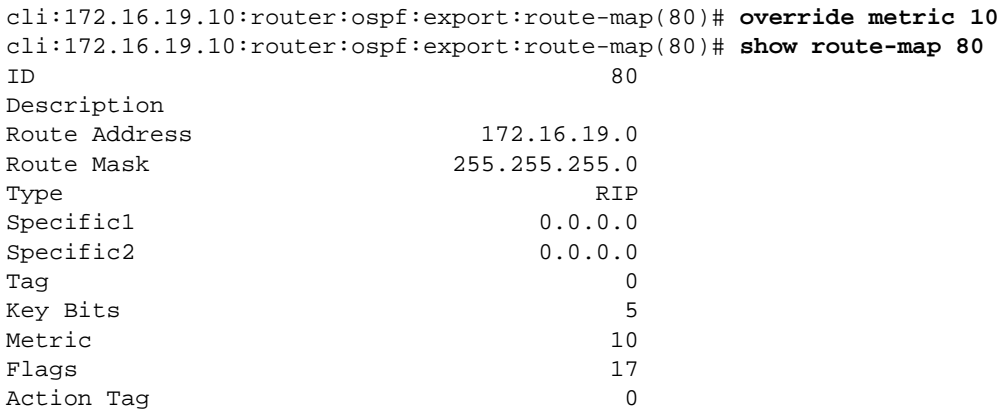

cli:172.16.19.10:router:ospf:export:route-map(80)#

#### <span id="page-230-0"></span>**Creating OSPF Import Route Maps**

You can use OSPF import route-maps to override the preference of incoming OSPF routes. Preference is the local ranking of the route.

OSPF import route maps are created within router-ospf import mode using the **route-map** command. To create an OSPF import route map, use this procedure:

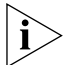

*Permit and deny options do not apply to OSPF import routes as all OSPF routes are always learned.*

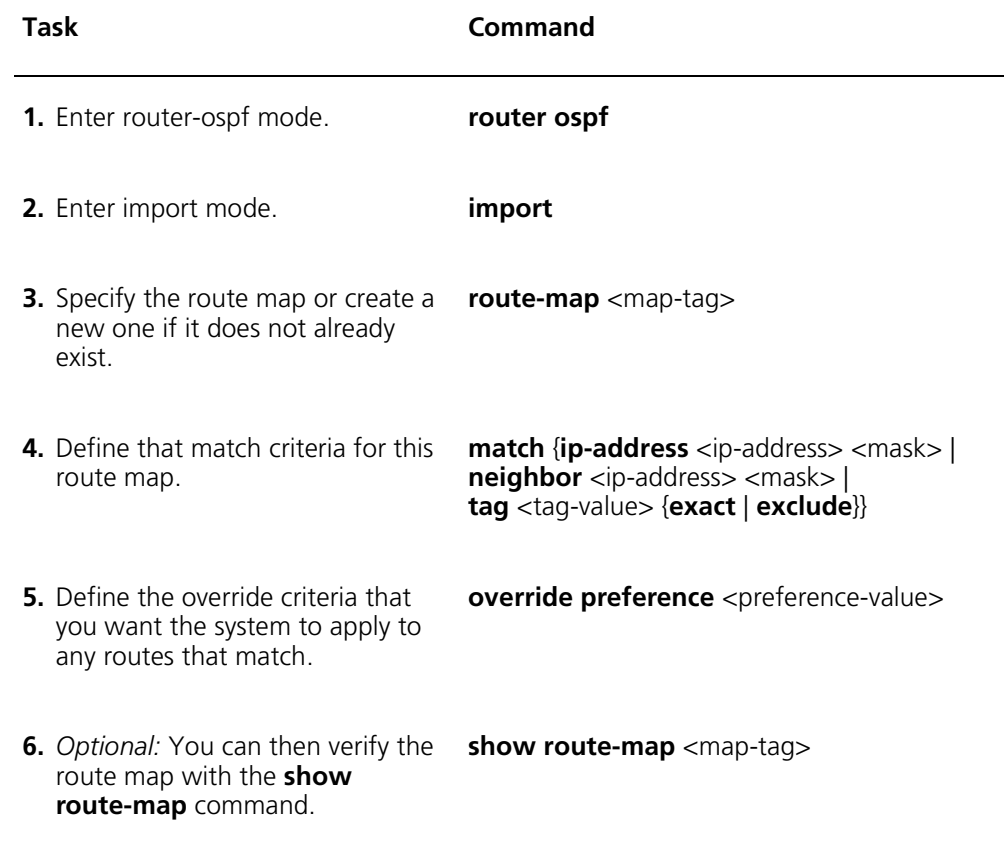

The following example creates an OSPF import route map that assigns a preference of 100 to all incoming routes from the 172.16.0.0 network:

```
cli:172.16.19.10:root# router ospf
mode: router:ospf
cli:172.16.19.10:router:ospf# import
mode: router:ospf:import
cli:172.16.19.10:router:ospf:import# route-map 1
cli:172.16.19.10:router:ospf:import:route-map(1)# match ip-address 172.16.0.0 
255.255.0.0
cli:172.16.19.10:router:ospf:import:route-map(1)# override preference 100
cli:172.16.19.10:router:ospf:import:route-map(1)# show route-map 1
ID 1
Description
Route Address 172.16.0.0
Route Mask 255.255.0.0
Peer Address 0.0.0.0
Peer Mask 0.0.0.0
Tag design of the contract of the contract of the contract of the contract of the contract of the contract of the contract of the contract of the contract of the contract of the contract of the contract of the contract of 
Key Bits 1
Preference 100
Flags 2049
```
cli:172.16.19.10:router:ospf:import:route-map(1)#

### <span id="page-232-0"></span>**Creating OSPF Export Route Maps**

You can use OSPF route maps to permit or deny advertisement of routes learned from a non-OSPF protocol. For example, you can choose to advertise select routes onto your OSPF network if they were originally learned through the RIP protocol, or if they were manually added as a static route. You can also override the cost metric of incoming routes originating for a non-OSPF protocol. When there are multiple routes to the same destination, the route with the lowest cost is preferred.

OSPF export route maps are created within router-ospf export mode using the **route-map** command. To create an OSPF export route map, use this procedure:

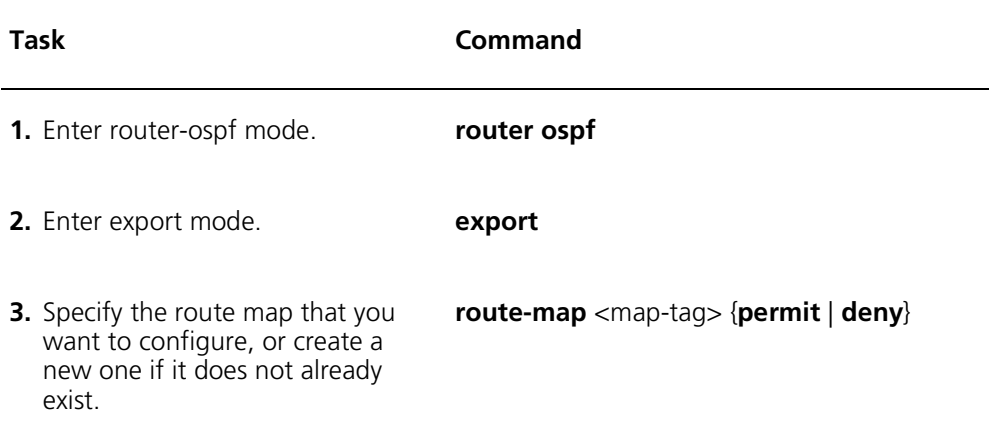

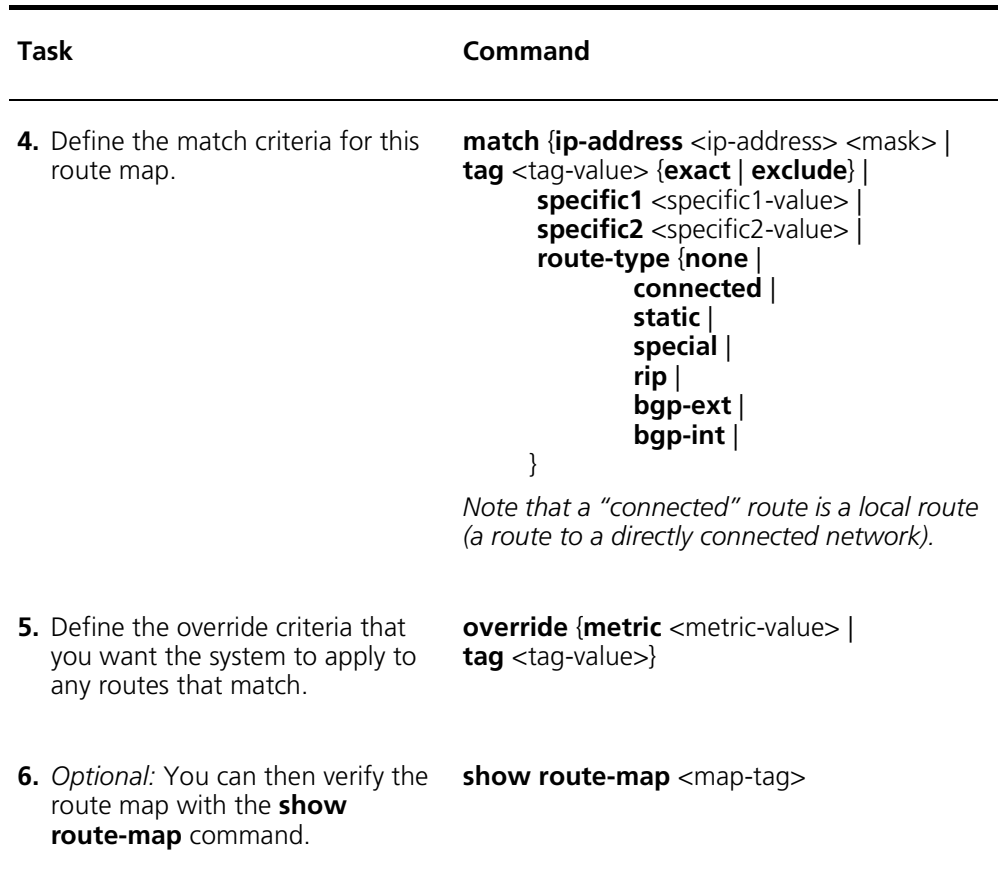

The following example creates an export route map that prevents the 176.16.0.0 RIP network from being advertised.

```
cli:172.16.19.10:router:ospf:import:route-map(1)# router rip
mode: router: rip
cli:172.16.19.10:router:rip# export
mode: router:rip:export
cli:172.16.19.10:router:rip:export# route-map 1 deny
cli:172.16.19.10:router:rip:export:route-map(1)# match ip-address 172.16.0.0 255.255.0.0
\text{chi}:172.16.19.10: router: rip: export: route-map(1) # show route-map 1
ID and 1Description
Route Address 172.16.0.0<br>Route Mask 255.255.0.0
                                     255.255.0.0<br>0.0.0.0
Interface Address 0.0.0.0<br>
0.0.0.0<br>
NONE
\Omega - \Omega - \Omega - \Omega - \Omega - \Omega - \Omega - \Omega - \Omega - \Omega - \Omega - \Omega - \Omega - \Omega - \Omega - \Omega - \Omega - \Omega - \Omega - \Omega - \Omega - \Omega - \Omega - \Omega - \Omega - \Omega - \Omega - \Omega - \Omega - \Omega - \Omega - \OmegaSpecific 0.0.0.0<br>
Peer Mask 0.0.0.0
Peer Mask
"
Key Bits 1<br>Metric 16
Metric 16<br>Flags 0
Flags
  \log and \log and \log and \log and \logAction Tag 0
```
 $cli: 172.16.19.10: router:rip: export: route-map(1)*$ 

#### <span id="page-235-0"></span>**Creating RIP Import Route Maps**

You can use RIP import route maps to alter the preference of incoming RIP routes. When there are multiple routes to the same destination, the route with the numerically highest preference is preferred.

RIP import route maps are created within router-rip import mode using the **route-map** command. To create a RIP import route map, use this procedure:

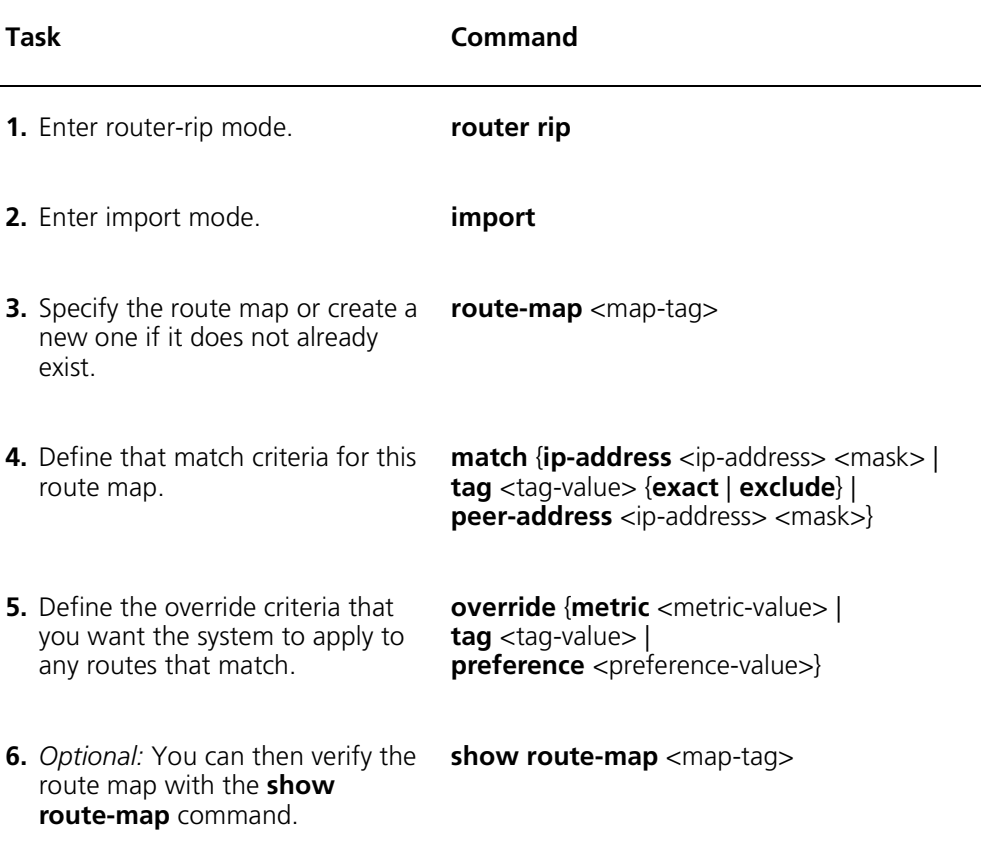

The following example creates a RIP import route-map that prevents the 176.16.0.0 network learned through a non-RIP protocol from being advertised via the RIP protocol.

```
cli:172.16.19.10:root# router rip
mode: router: rip
cli:172.16.19.10:router:rip# import
mode: router:rip:import
cli:172.16.19.10:router:rip:import# route-map 1 deny
cli:172.16.19.10:router:rip:import:route-map(1)# match ip-address 172.16.0.0 255.255.0.0
\text{chi}:172.16.19.10:router:rip:import:route-map(1)# show route-map 1
ID and 1Description
Route Address 172.16.0.0<br>Route Mask 255.255.0.0
                            255.255.0.0<br>0.0.0.0
Peer Address 0.0.0.0<br>Peer Mask 0.0.0.0
Peer Mask
\mathbf{Tag} and \mathbf{Q}Key Bits 1<br>Preference 0
Preference 0<br>Metric 0
Metric
Flags
  \log ags and \log and \log ags are \logAction Tag 0
```
 $cli: 172.16.19.10: router:rip:import: route-map(1)*$ 

### <span id="page-237-0"></span>**Creating RIP Export Route Maps**

You can use RIP export route maps to permit or deny advertisement of routes learned from non-RIP protocols. For example, you can choose not to advertise select routes via RIP if they were manually added as static routes.

You can also choose to override the cost metric of advertised routes originating for a non-RIP protocol. When there are multiple routes to the same destination, the route with the lowest cost metric is preferred.

OSPF export route maps are created within router-rip export mode using the **route-map** command. To create a RIP export route map, use this procedure:

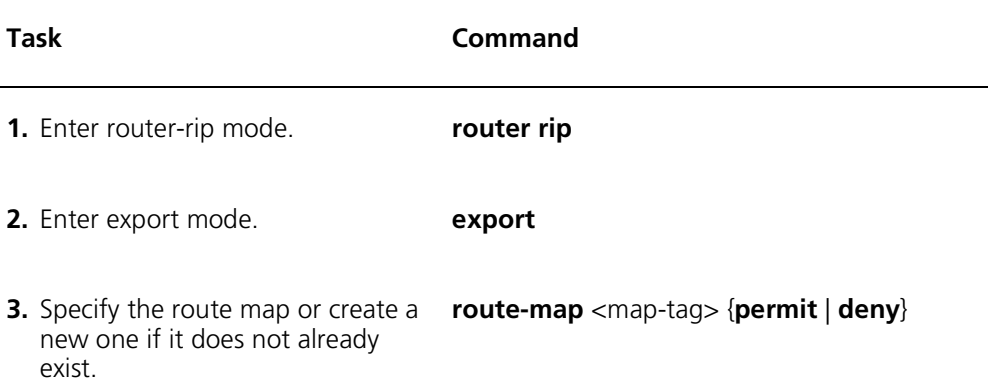

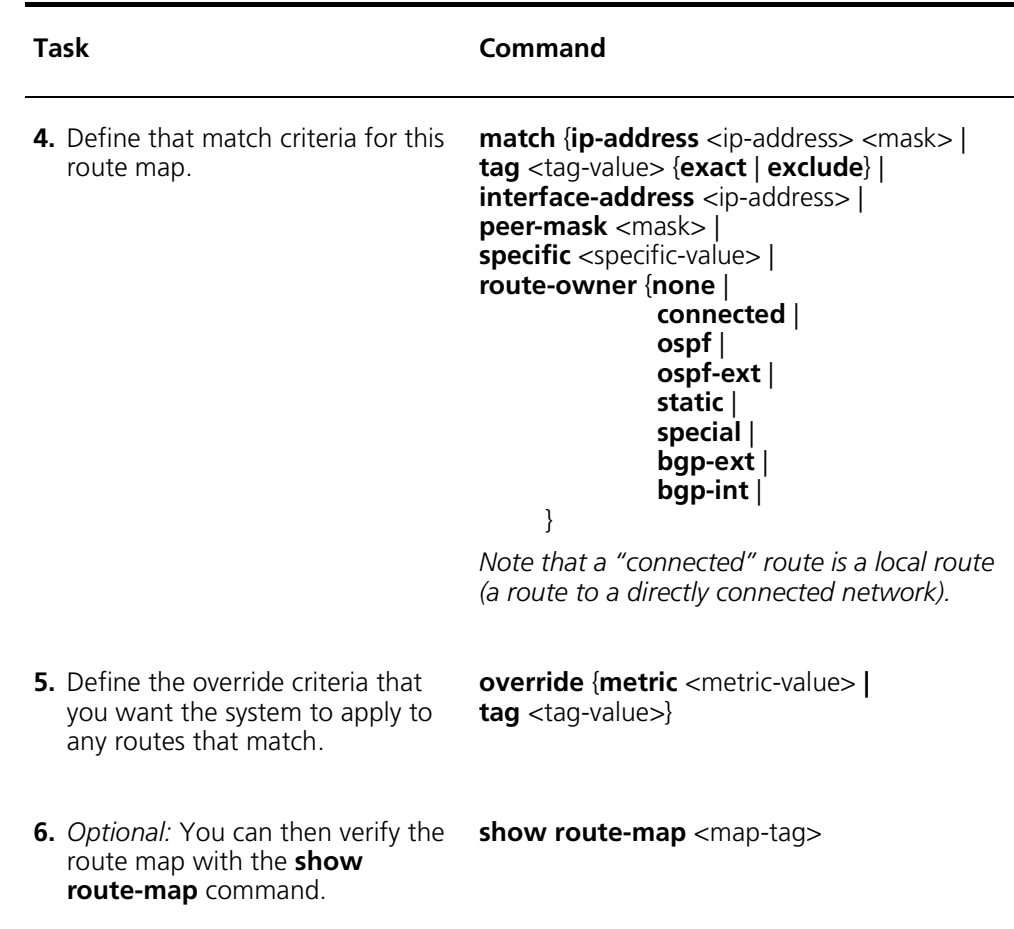

The following example creates a RIP export route map that allows the 176.16.0.0 network that was learned through a non-RIP protocol to be advertised via RIP with a cost of 16.

```
cli:172.16.19.10:root# router rip
mode: router: rip
cli:172.16.19.10:router:rip# export
mode: router:rip:export
cli:172.16.19.10:router:rip:export# route-map 1 permit
cli:172.16.19.10:router:rip:export:route-map(1)# match ip-address 172.16.0.0 255.255.0.0
c1i:172.16.19.10: router:rip: export: route-map(1)* <b>override metric 16</b>\text{chi}:172.16.19.10:router:rip:export:route-map(1)# show route-map 1
\mathbb{I} \mathbb{I} \mathbb{I} \mathbb{I} \mathbb{I} \mathbb{I} \mathbb{I} \mathbb{I} \mathbb{I} \mathbb{I} \mathbb{I} \mathbb{I} \mathbb{I} \mathbb{I} \mathbb{I} \mathbb{I} \mathbb{I} \mathbb{I} \mathbb{I} \mathbb{I} \mathbb{I} \mathbb{I} \mathbb{I} \mathbb{I} \mathbb{Description
Route Address 172.16.0.0<br>Route Mask 1255.255.0.0
Route Mask 255.255.0.0<br>
Interface Address 0.0.0.0
Interface Address 0.0.0.0<br>Owner NONE
Owner NONE<br>
Specific 0.0.0.0
Specific 0.0.0.0<br>Peer Mask 0.0.0.0
Peer Mask 0.0.0.0<br>Tag 0\mathbf{Tag} and \mathbf{Q}Key Bits 1<br>Metric 16
Metric
Flags
   ags and the set of the set of the set of the set of the set of the set of the set of the set of the set of the
Action Tag 0
```
 $cli: 172.16.19.10: router:rip: export: route-map(1)*$ 

## <span id="page-240-0"></span>**Creating Map Lists**

A map-list is a sequential grouping of route maps. These route-maps serve as the filter criteria within the map-list. A route is sequentially compared against all route maps that comprise the *active* route list. Upon finding a match, the system takes the action defined by the route map and exists the list.

You create a map-list by adding a route map to it using the **map-list** command. You can create multiple map-lists, but only one list can be configured as the active list for each of the following areas:

- RIP Imports
- RIP Exports
- OSPF Imports
- OSPF Exports

Use the **set active** option to define a map-list as active. This means, if you create 3 map lists to define RIP import policies, only a single map list can be designated as the active map list against which incoming RIP routes are applied.

You add one or more route-maps to a specified map-list using the **map-list** command import or export modes. The following syntax applies:

**map-list** <route-map-list-number> **route-map** <route-map-number>

For example, the following command adds route-map 10 to map-list 1:

cli# **map-list 1 route-map 10**

For example, the following example creates map-list 1 then configures it as as the active map-list to which incoming RIP routes are applied:

```
cli:172.16.19.10:root# router rip import
mode: router:rip:import
cli:172.16.19.10:router:rip:import# map-list 1 route-map 1
cli:172.16.19.10:router:rip:import# map-list 1 set active
cli: 172.16.19.10: router:rip:import#
```
Route-maps are appended to the specified map-list. The order in which you add the route-maps to the map-list determine the sequence in which the system examines the route maps; the first route-map that you added to the list is examined first, the final route-map that you appended to the list is examined last.

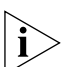

*You cannot modify the sequence of route-maps in an existing map-list. To re-define the order of route-maps, you must create a new map-list.* 

To create a map list, use this procedure:

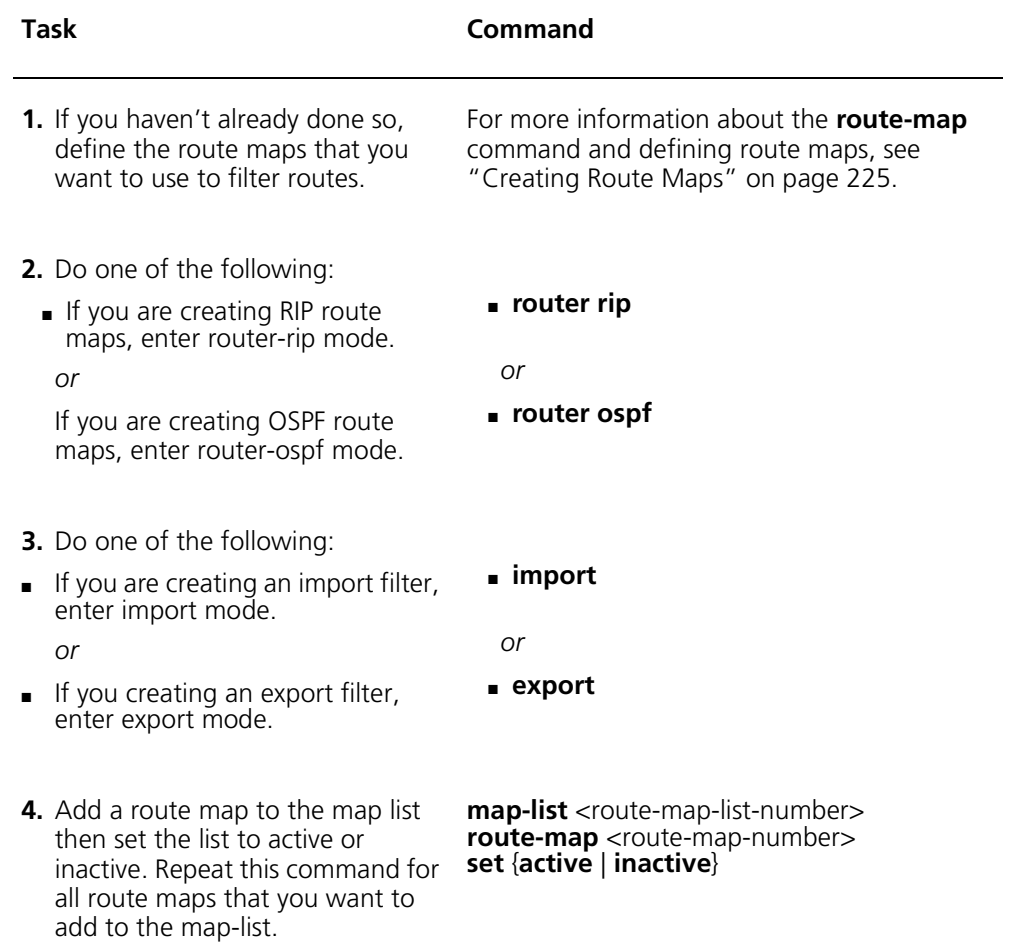

The following example creates a RIP import filter by adding route maps 1, 2, and 3 to the a map list number 20 and designates it as the active list to use for RIP imports.

```
cli:172.16.19.10:root# router rip
mode: router: rip
cli:172.16.19.10:router:rip# import
mode: router: rip: import
cli:172.16.19.10:router:rip:import# map-list 2 route-map 1
cli:172.16.19.10:router:rip:import# map-list 2 route-map 2
cli:172.16.19.10:router:rip:import# map-list 2 route-map 3 set active
cli:172.16.19.10:router:rip:import#
```
### <span id="page-242-0"></span>**Route Filter Configuration Example**

The following example creates two RIP import route-maps and adds them to map-list 1:

```
cli:172.16.19.10:root# router rip
mode: router: rip
cli:172.16.19.10:router:rip# import
mode: router:rip:import
cli:172.16.19.10:router:rip:import# route-map 10 permit
cli:172.16.19.10:router:rip:import:route-map(10)# match ip-address 172.16.19.0
255.255.255.0c1i:172.16.19.10: router:rip:import: route-map(10)* <b>override metric 10</b>cli:172.16.19.10:router:rip:import:route-map(10)# route-map 11 deny
cli:172.16.19.10:router:rip:import:route-map(11)# match ip-address 172.16.19.23
 255.255.255.255cli: 172.16.19.10: router: rip:import: route-map(11)*map-list 1 route-map 11c1i: 172.16.19.10: router: rip:import: route-map(11)*map-list 1 route-map 10c1i: 172.16.19.10: router:rip:import: route-map(11)*map-list 1 set active\text{cli:172.16.19.10: router:rip:import: route-map(11)* show map-list 1}row count: 3
Template Template Row Status
       0rder
_________ ________ _________________
      1 1 Active
```

```
10 3 Active<br>11 2 Active
            2. Active
```

```
cli: 172.16.19.10: router: rip:import: route-map(11)*
```
**242** *CHAPTER 11: CREATING ROUTE FILTERS*

# <span id="page-244-1"></span><span id="page-244-0"></span>**12 CONFIGURING DHCP RELAY**

This chapter provides information and procedures on how to configure DHCP relay on a cable interface and includes the following sections:

- [About DHCP Relay](#page-245-0) ([page 244](#page-245-0))
- [Displaying DHCP Relay Configuration \(page 245](#page-246-0))
- [Configuring DHCP Relay Options](#page-248-0) [\(page 247\)](#page-248-0)
- [Specifying DHCP Servers](#page-250-0) [\(page 249\)](#page-250-0)
- [DHCP and BOOTP Policies](#page-252-0) ([page 251](#page-252-0))

## <span id="page-245-0"></span>**About DHCP Relay**

DHCP is used within a DOCSIS- or EuroDOCSIS-compliant network to allocate IP addresses and to configure cable modems with other IP parameters.

DHCP Relay support on DOCSIS or EuroDOCSIS modules enables a cable interface (CMTS) to forward DHCP Requests from cable modems, CPE devices, MTA devices, and other IP hosts to a DHCP server. The DHCP server may reside:

- Externally, on a system other than the Cuda 12000 that has the cable interface you are configuring.
- Internally, on the same Cuda 12000 that has the cable interface that you are configuring.

*Note: You may configure the CMTS to forward DHCP Requests to up to 32 servers using DHCP Policies. For more information, see ["Configuring DHCP](#page-254-0)  [and BOOTP Policies"](#page-254-0) on [page 253](#page-254-0).*

Gateway addresses are used by the DHCP Relay to request a specific subnet for the host and cable modem.

Configuration is accomplished within interface cable <c/s/i> mode using the **dhcp-relay** command. Using this command, you can configure the following functions:

- Enable or disable DHCP Relay
- Configure the following gateway addresses:
	- **CPE/IP Host Gateway Address** The Host Gateway address that the DHCP Relay requests on behalf of the host. This is the same address as the Gateway Address configured on the interface. When a DHCP request is received and it is from the host, then the Host Gateway Address is used by the DHCP Relay.
	- **Cable Modem (CM) Gateway Address** The CM Gateway address that the DHCP Relay requests on behalf of the cable modem. This is the same address as the Gateway Address configured on the interface. When a DHCP Request is received and it is from the cable modem, then the CM Gateway Address is used by the DHCP Relay.
- **MTA Gateway Address** The MTA Gateway address that the DHCP Relay requests on behalf of the MTA device. This is the same address as the Gateway Address configured on the interface.When a DHCP Request is received and it is from the MTA device, then the MTA Gateway Address is used by the DHCP Relay.
- Enable or disable agent options.

## <span id="page-246-0"></span>**Displaying DHCP Relay Configuration**

You can display the current DHCP relay configuration using the show **dhcp-relay** command from within interface cable <c/s/i> mode, as shown in the following example:

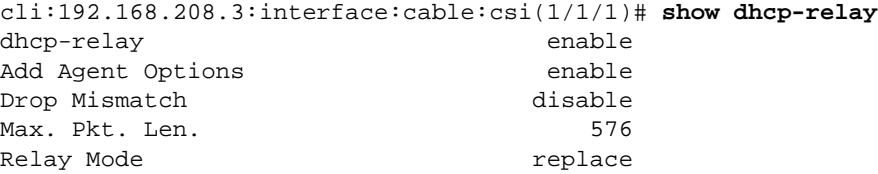

Server Address ----------------

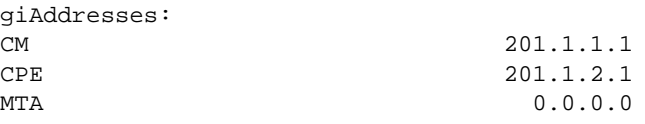

cli:192.168.208.3:interface:cable:csi(1/1/1)#

| <b>Field</b>                      | <b>Description</b>                                                                |
|-----------------------------------|-----------------------------------------------------------------------------------|
| dhcp-relay: [enabled or disabled] | Indicates whether or not the DHCP<br>Relay is enabled on this cable<br>interface. |
| Add Agent Options                 | Indicates whether Agent Options are<br>enabled on this cable interface.           |
| Drop Mismatch                     | Indicates whether the Drop Mismatch<br>options is enable or disabled.             |
| Max Pkt Len                       | Maximum packet length allowed to<br>be relayed.                                   |
| Relay Mode                        | DHCP Relay mode configured on this<br>interface.                                  |
| giAddresses                       | Indicates the IP gateway that is used<br>by:                                      |
|                                   | Cable modems (CM)                                                                 |
|                                   | CPE devices attached to this cable<br>interface                                   |
|                                   | MTA devices                                                                       |

<span id="page-247-0"></span>**Table 12-1** DHCP-Relay Display Fields

[Table 12-1](#page-247-0) describes the fields shown in the display.

To configure which DHCP servers the CMTS forwards requests to, use the **dhcp-policy** command. Using DHCP Policies, you can configure the DHCP Relay agent to forward requests to a list of up to 32 DHCP servers. For more information, see *["Configuring DHCP and BOOTP Policies"](#page-254-0)* on [page 253](#page-254-0).

# <span id="page-248-0"></span>**Configuring DHCP Relay Options**

The Cuda 12000 allows you to enable and configure DHCP Relay functionality on each IP interface so that the interface can forward DHCP requests to a central DHCP server. You must enable DHCP Relay on a select CMTS interface to dynamically allocate network addresses to the attached cable modems. You must also enable DHCP agent options for that interface if you plan to place cable modems, attached CPE hosts and MTA devices on different networks.

Use the following procedure to configure DHCP Relay on a cable interface.

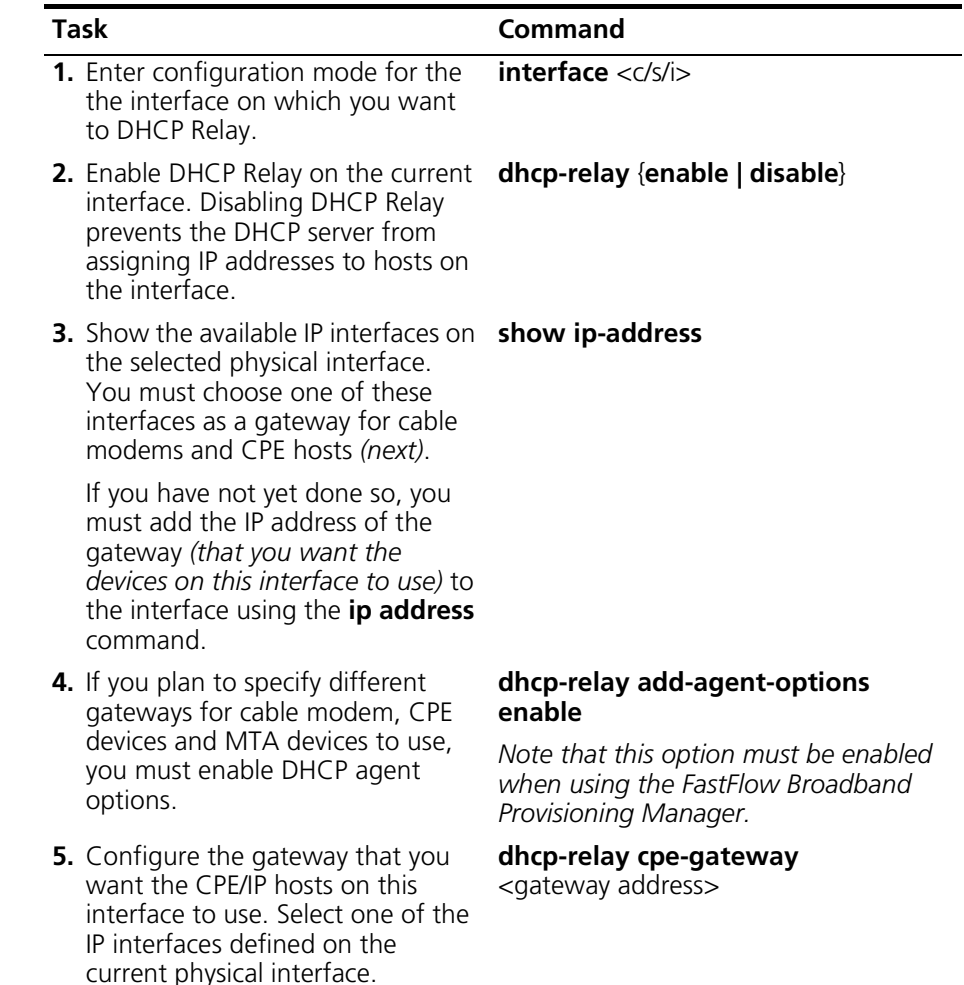

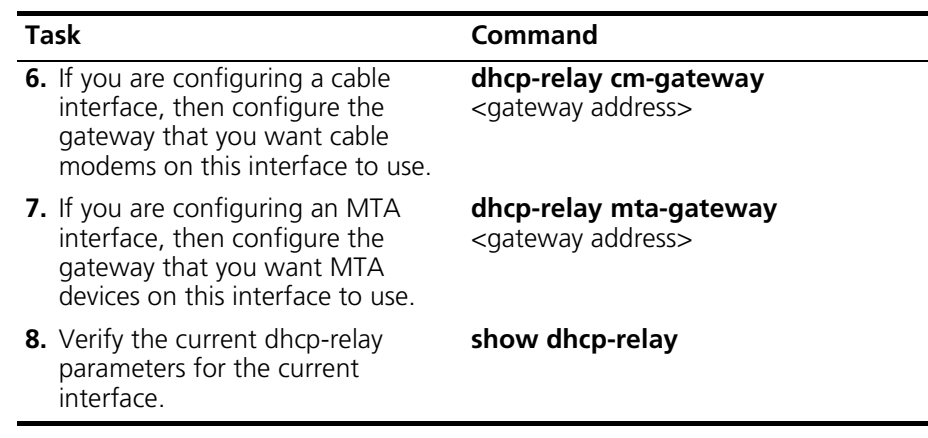

#### **Example**

```
cli:192.168.208.3:interface:cable:csi(1/1/1)# dhcp-relay enable
cli:192.168.208.3:interface:cable:csi(1/1/1)# dhcp-relay add-agent-options enable
cli:192.168.208.3:interface:cable:csi(1/1/1)# show ip address
Chassis/Slot/Interface 1/1/1
row count: 2
IP Address Net Mask Interface Priority
---------------- ---------------- ---------- ----------
201.1.1.1 255.255.255.0 8781825 Other
201.1.2.1 255.255.255.0 8781825 Primary
cli:192.168.208.3:interface:cable:csi(1/1/1)# dhcp-relay cm-gateway 201.1.2.1
cli:192.168.208.3:interface:cable:csi(1/1/1)# dhcp-relay cpe-gateway 201.1.2.1
cli:192.168.208.3:interface:cable:csi(1/1/1)# dhcp-relay mta-gateway 201.1.2.1
cli:192.168.208.3:interface:cable:csi(1/1/1)# show dhcp-relay
dhcp-relay enable
Add Agent Options enable
Drop Mismatch disable
Max. Pkt. Len. 576
Relay Mode replace
Server Address
----------------
giAddresses:
CM 201.1.2.1
CPE 201.1.2.1
MTA 201.1.2.1
```
## <span id="page-250-0"></span>**Specifying DHCP Servers**

You must specify the DHCP server to which you want the cable interface to forward DHCP Requests. The DHCP server is configured on a per interface basis. You may add up to 32 DHCP servers.

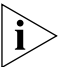

*If a DHCP server is not configured, then the DHCP server drops all DHCP requests as it does not know where to forward them.* 

DHCP servers fall into two categories:

- **External** DHCP servers that reside on systems other than the Cuda 12000 that has the cable interface that you are configuring. DHCP messages are forwarded over the network to a remote, external DHCP server.
- **Internal** A FastFlow Broadband Provisioning Manager DHCP server that resides on the same Cuda 12000 that has the cable interface you are configuring (that is, the local Cuda 12000). DHCP requests are forwarded internally to the DHCP server.

## **Specifying External DHCP Servers**

To specify an external DHCP server, you configure the DHCP Relay Agent on the cable interface to point to the IP address of a remote DHCP server. To do so, perform the following tasks.

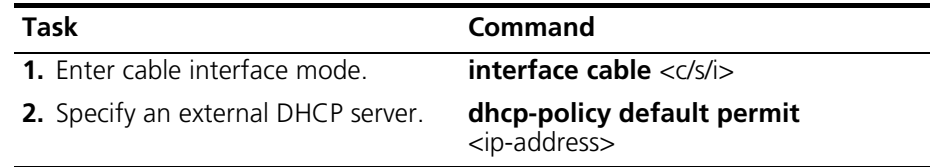

#### **Example**

The following example configures cable interface 1/1/1 to forward DHCP messages to the DHCP server at address 201.1.13.1:

```
cli:172.16.19.10:root# interface 1/1/1
mode: interface:cable:csi(1/1/1)
cli:172.16.19.10:interface:cable:csi(1/1/1)# dhcp-policy 
default permit 201.1.13.1
```
### **Specifying the Internal DHCP Server**

To specify the internal FastFlow BPM DHCP server, perform the following tasks:

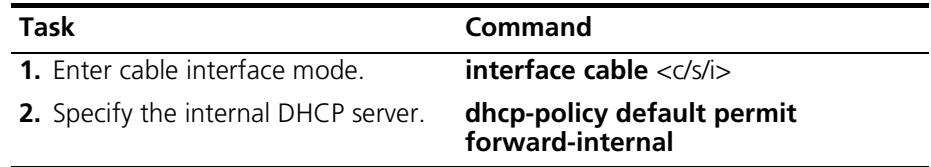

#### **Example**

The following example configures cable interface 1/1/1 to forward DHCP messages to the internal FastFlow BPM DHCP server:

```
cli:172.16.19.10:root# interface 1/1/1
mode: interface:cable:csi(1/1/1)
cli:172.16.19.10:interface:cable:csi(1/1/1)# dhcp-policy 
default permit forward-internal
```
# **DHCP and BOOTP Policies**

You can use Dynamic Host Configuration Protocol (DHCP) and Bootstrap Protocol (BOOTP) policies to control which devices obtain IP addresses and which DHCP and BOOTP servers allocate those addresses. This section provides information and procedures about configuring DHCP and BOOTP policies on the Cuda 12000 and includes the following sections:

- [About DHCP Policies](#page-252-0)
- About BOOTP Policies
- [Configuring DHCP and BOOTP Policies](#page-254-0)
- [Configuring Default Policies](#page-259-0)

# <span id="page-252-0"></span>**About DHCP Policies**

A DOCSIS- or EuroDOCSIS-compliant network uses DHCP for dynamic assignment of IP addresses. A DHCP server allocates addresses and other IP operational parameters to requesting cable modems, CPE devices and MTA devices. DOCSIS and EuroDOCSIS modules serve as cable modem termination systems and, as such, also function as DHCP relay agents. As relay agents, these cable interfaces relay DHCP requests and responses between the DHCP server and cable modems, CPE devices and MTA devices.

DHCP policies allow you to control and restrict the forwarding of DHCP requests. Specifically, DHCP policies allow matching on several parameters in the DHCP packet. It then uses the result of this matching to determine which list of servers to forward the packet to; or it can reject (drop) the packet to deny the requesting client an address.

DHCP policies allow you to do the following:

- Prevent select modems, CPE devices and MTA devices from obtaining IP addresses.
- Direct DHCP requests to particular DHCP servers based on whether the request originated from a modem, CPE device or MTA device.
- Direct DHCP requests to particular DHCP servers based on the cable modem's, CPE's or MTA's MAC address.
- Direct DHCP requests to particular servers based on which interface it was received.

For example, you can configure the system to match on the DHCP packet to determine whether the request originated from a cable modem, a CPE, a MTA device, a specific interface, or a specific MAC address; wildcards can be used to match portions of a MAC address. In the event of a match, you can configure the DHCP relay agent to forward the request to a list of up to 32 DHCP servers, or configure the agent to drop the request.

If there are no policies defined, or a DHCP packet does not match any existing policy, the default policy is used to determine if the packet is dropped or forwarded to a list of up to 32 DHCP servers. The Cuda 12000 ships with a default policy to deny *(drop)* DHCP requests that do not match any other policy. Note that while other DHCP policies are interface-specific, the default DHCP policy is module-wide—it provides default behavior for all interfaces on the module. This default policy can be modified but not deleted.

#### **About BOOTP Policies**

BOOTP is a protocol that allows diskless workstations to boot off of a network server, called a BOOTP server. You can configure the cable interface to deny (drop) a matching BOOTP request or permit it to be forwarded to a list of BOOTP servers.

# <span id="page-254-0"></span>**Configuring DHCP and BOOTP Policies**

DHCP Policies determine the DHCP servers to which a CMTS interface forwards DHCP requests from attached cable modems, CPE devices and MTA devices.

BOOTP Policies determine the BOOTP servers to which a CMTS interface forwards BOOTP requests from attached cable modems and diskless workstations.

You configure DHCP policies using the **dhcp-policy** command. You configure the BOOTP policies using the **bootp-policy** command.

#### **Defining Policies for a Cable Interface**

Using the **dhcp-policy** or **bootp-policy** command, you can configure the cable interface to forward DHCP or BOOTP requests.

The following table describes the parameters that you set to configure DHCP policies:

| <b>Parameter</b>   | <b>Description</b>                                                                                                    |
|--------------------|----------------------------------------------------------------------------------------------------|
| Index Number       | Determines the sequence in which a DHCP<br>request is compared to each policy. You<br>assign this number when defining the policy.<br>The request is applied to the policy with the<br>lowest index first, then precedes<br>incrementally. Upon finding a match, the<br>action defined for the policy is taken, and no<br>further policies are applied. |
| Policy Server List | A list of IP addresses to which you want the<br>current cable interface to forward DHCP<br>packets.                                                                                                    |

**Table 12-2** DHCP Policy Parameters

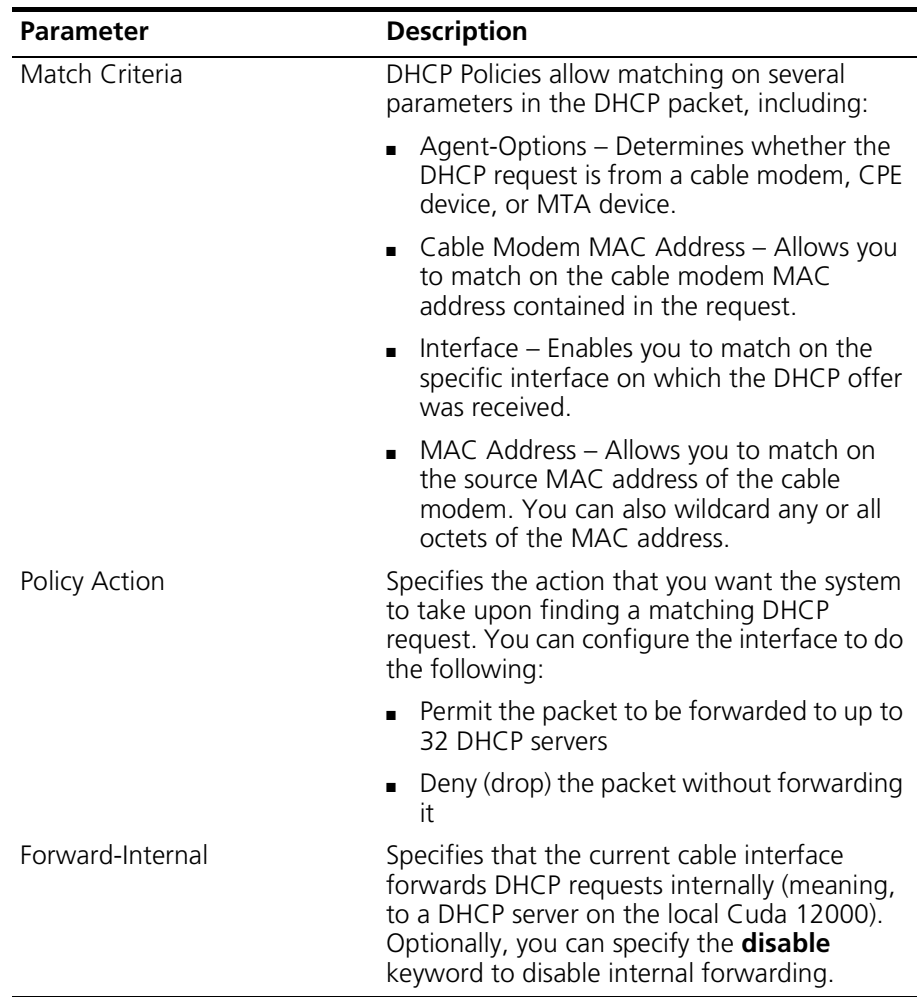

The following table describes the parameters that you set to configure BOOTP policies:

| <b>Parameter</b>   | <b>Description</b>                                                                                                    |
|--------------------|----------------------------------------------------------------------------------------------------|
| Index Number       | Determines the sequence in which a BOOTP<br>request is compared to each policy. You<br>assign this number when defining the policy.<br>The request is applied to the policy with the<br>lowest index first, then precedes<br>incrementally. Upon finding a match, the<br>action defined for the policy is taken, and no<br>further policies are applied. |
| Policy Server List | A list of IP addresses to which you want the<br>current cable interface to forward BOOTP<br>messages.                                                                                                    |
| Match Criteria     | Matching MAC addresses of BOOTP clients.<br>These devices are either permitted to send<br>BOOTP messages to specified BOOTP servers<br>or denied permission to send BOOTP<br>messages. Using masks, you can specify a<br>range of MAC addresses.                                                                                                    |
| Policy Action      | The action that you want the system to take<br>upon finding a matching BOOTP request. You<br>can configure the interface to do the<br>following:                                                                                                    |
|                    | ■ Permit the BOOTP message to be<br>forwarded to BOOTP servers.                                                                                                    |
|                    | Deny (drop) the BOOTP message from<br>$\mathbf{r}$<br>being forwarded to BOOTP servers.                                                                                                    |

**Table 12-3** BOOTP Policy Parameters

To configure a DHCP Policy and a BOOTP policy, perform the following tasks:

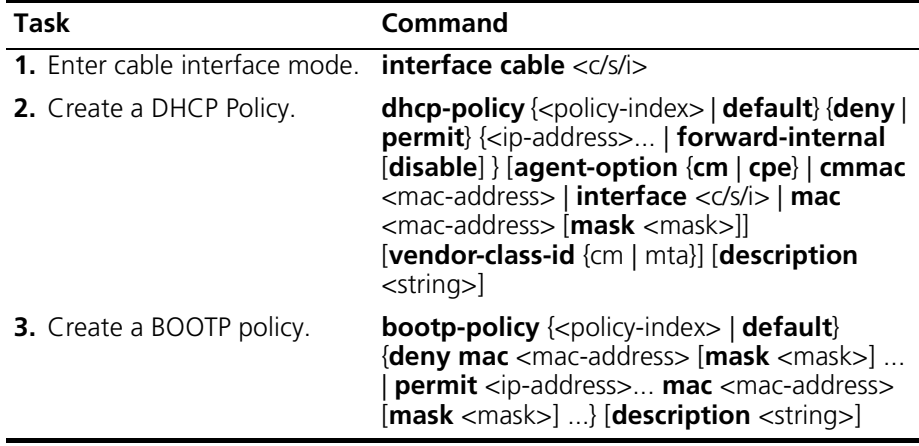

To display the DHCP or BOOTP policies currently configured on a cable interface, perform the following tasks:

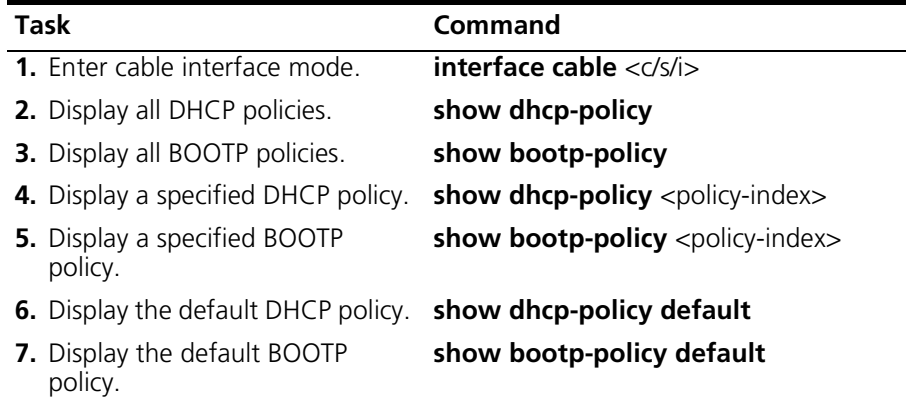

To remove DHCP or BOOTP policies from the current cable interface, perform the following tasks within interface cable <c/s/i> mode:

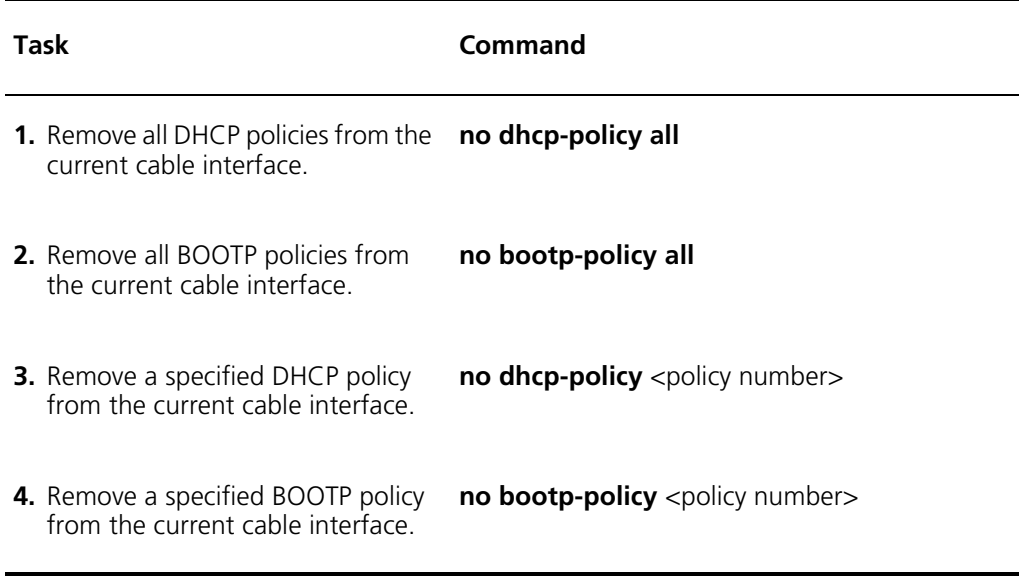

#### <span id="page-259-0"></span>**Configuring Default Policies**

To modify the default DHCP or BOOTP policy used on all interfaces of a specific DOCSIS module, enter interface cable <c/s/i> mode for one of the interfaces on the selected DOCSIS module and perform the following task:

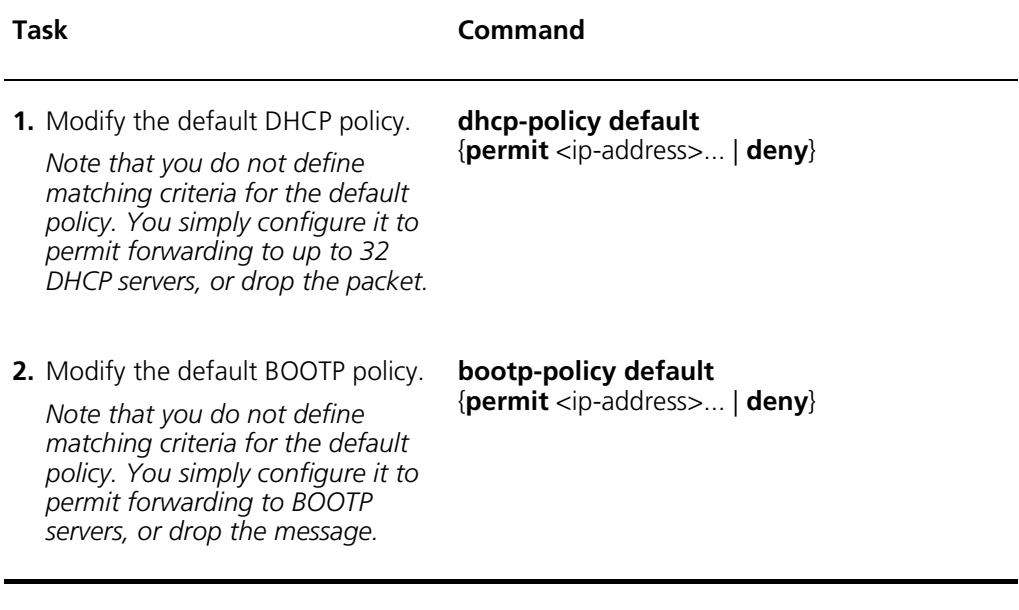

To display the currently configured default DHCP or BOOTP policy, enter interface cable <c/s/i> mode for one of the interfaces on the selected DOCSIS module and perform the following tasks:

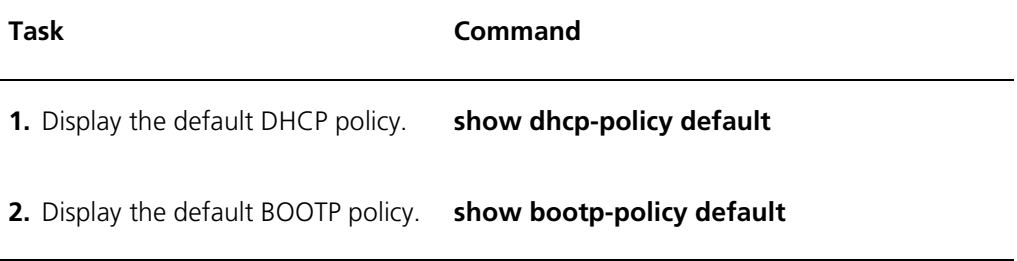

*Note that you cannot delete the default DHCP or BOOTP policy.* 

## **DHCP Policy Configuration Examples**

This section contains examples illustrating how to configure DHCP policies for a specified cable interface.

The following example configures the DHCP relay agent to forward DHCP requests internally to the local FastFlow BPM DHCP server:

```
cli:172.16.19.10:interface:cable:csi(1/1/1)# dhcp-policy 
default permit forward-internal
```
The following example configures the DHCP relay agent on cable interface 1/1/1 to deny and drop any DHCP request from cable modem 03:02:09:a4:90:12:

cli:172.16.19.10:interface:cable:csi(1/1/1)# **dhcp-policy 1 deny cmmac 03:02:09:a4:90:12**

cli:172.16.19.10:interface:cable:csi(1/1/1)# **show dhcp-policy 1**

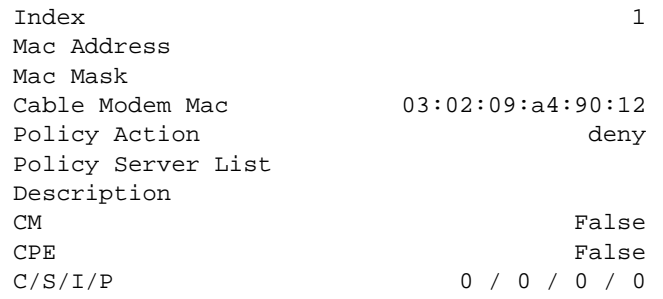

cli:172.16.19.10:interface:cable:csi(1/1/1)#

The following example configures the cable interface to forward all DHCP requests arriving on interface 1/1/1 to servers 102.12.1.12 and 172.16.19.3:

```
cli:172.16.19.10:interface:cable:csi(1/1/1)# dhcp-policy 2 
permit 102.12.1.12 172.16.19.3 interface 1/1/1
cli:172.16.19.10:interface:cable:csi(1/1/1)# show dhcp-policy 2
Index 2
Mac Address
Mac Mask
Cable Modem Mac
Policy Action permit
Policy Server List 102.12.1.12 172.16.19.3
Description
CM False
CPE False
C/S/I/P 1 / 1 / 1 / 2
```
cli:172.16.19.10:interface:cable:csi(1/1/1)#

The following example configures cable interface 1/1/1 to forward all DHCP requests from CPE devices to server 101.1.13.5:

```
cli:172.16.19.10:interface:cable:csi(1/1/1)# dhcp-policy 3 
permit 101.1.13.5 agent-option cpe
cli:172.16.19.10:interface:cable:csi(1/1/1)# show dhcp-policy 3
Index 3
Mac Address
Mac Mask
Cable Modem Mac
Policy Action permit
Policy Server List 101.1.13.5
Description
CM False
CPE True
C/S/I/P 0 / 0 / 0 / 0
```
cli:172.16.19.10:interface:cable:csi(1/1/1)#

The following example configures the cable interface to forward all DHCP requests containing a source MAC address of 09:08:a4:95:2e:3a to server 101.1.1.1:

```
cli:172.16.19.10:interface:cable:csi(1/1/1)# dhcp-policy 4 
permit 101.1.1.1 mac 09:08:a4:95:2e:3a mask 00:00:00:00:00:00
cli:172.16.19.10:interface:cable:csi(1/1/1)# show dhcp-policy 4
Index 4
Mac Address 09:08:a4:95:2e:3a
Mac Mask 00:00:00:00:00:00
Cable Modem Mac
Policy Action permit
Policy Server List 101.1.1.1
Description
CM False
CPE False
C/S/I/P 0 / 0 / 0 / 0
```
cli:172.16.19.10:interface:cable:csi(1/1/1)#

When matching on the source MAC address of the request *(using the mac keyword parameter)*, you can wildcard any or all octets of the MAC address by masking each wildcard octet with "FF." For example, the following MAC address/mask pair would match all addresses starting with 00:02:09:

MAC address: 00:02:09:00:00:00 Mask: FF:FF:FF:00:00:00

**262** *CHAPTER 12: CONFIGURING DHCP RELAY*

# **13 CONFIGURING DHCP AUTHORITY**

This chapter provides instructions on how to configure DHCP authority and includes the following sections:

- [About DHCP Authority \(page 264\)](#page-265-0)
- [Enabling DHCP Authority](#page-267-0) ([page 266](#page-267-0))
- [Configuring DHCP Authority Ranges](#page-268-0) ([page 267\)](#page-268-0)
- [Removing DHCP Authority Ranges](#page-269-0) ([page 268](#page-269-0))
- [DHCP Authority Configuration Examples](#page-270-0) [\(page 269\)](#page-270-0)

# <span id="page-265-0"></span>**About DHCP Authority**

DHCP authority is a security feature that prevents spoofing *(unauthorized use)* of DHCP assigned IP addresses. Spoofing occurs when a host uses an IP address that was dynamically assigned to another host via the Dynamic Host Configuration Protocol (DHCP). DHCP authority prevents spoofing of IP addresses by ensuring that IP addresses are only used by the specific cable modems and CPEs to which they are assigned.

Configured on an interface basis, DHCP authority ensures that dynamically assigned IP addresses are used by their original host by tagging Address Resolution Protocol (ARP) entries within the ARP cache for a specified interface.

This DHCP Authority ARP entry tagging process operates as follows:

- Upon booting, the client (such as a cable modem or CPE device) requests an IP address from the DHCP server. The DHCP relay agent operating on the interface to which the client is attached, forwards the request to the DHCP server.
- Based on the subnet configuration within the provisioning server, the DHCP server responds with a DHCP offer containing the IP address that the client should use.
- After receiving the IP address, the client sends a DHCP request back to the DHCP server.
- The DHCP server then sends a DHCP acknowledgement to the client through the DHCP relay.

■ When the DHCP relay agent sees this acknowledgement, it then checks to verify whether the IP address falls within a DHCP authority range configured on the interface, and one of the following actions occur:

If the address does fall within a preconfigured DHCP authority range and DHCP Authority is enabled for that interface, an ARP entry is added to the ARP cache for that interface and tagged as being assigned through DHCP. This tag is shown as type "Other" when viewing the ARP cache for that interface and ensures that specific IP address only maps to that specific MAC address.

*or*

If there is no DHCP Authority range, the entry is simply added to the ARP cache and labelled as type "Dynamic" when the ARP mapping is learned.

This feature is termed DHCP authority because those tagged as being assigned through DHCP take precedence over dynamically assigned *(*non-DHCP tagged*)* ARP entries. In the ARP cache entries that follow, those labelled as *other* are protected by DHCP authority, those labelled as dynamic are not:

cli:172.16.19.10:interface:cable:csi(1/1/1)# **show arp**

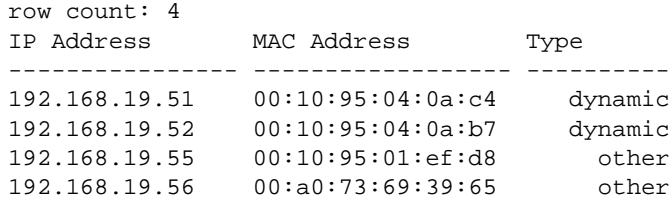

 $cli:172.16.19.10:interface: cable:csi(1/1/1)$ #

# <span id="page-267-0"></span>**Enabling DHCP Authority**

To enable or disable DHCP authority on an interface, perform the following tasks:

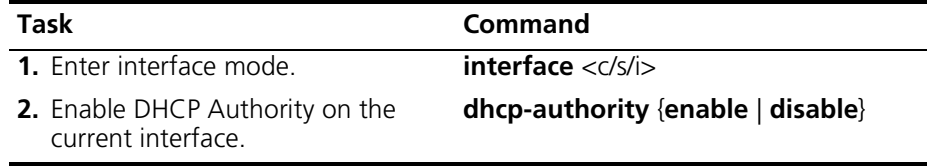

#### **Example**

The following example enables DHCP authority on cable interface 1/1/1, then uses the **show dhcp-authority** command to verify the configuration:

cli:172.16.19.10:root# interface 1/1/1 mode: interface:cable:csi(1/1/1) cli:172.16.19.10:interface:cable:csi(1/1/1)# dhcp-authority enable cli:172.16.19.10:interface:cable:csi(1/1/1)# show dhcp-authority Range Number Lower Range Upper Range Status DHCP Authority Status enable cli:172.16.19.10:interface:cable:csi(1/1/1)#

# <span id="page-268-0"></span>**Configuring DHCP Authority Ranges**

The DHCP Authority ranges that you define for an interface dictate which addresses are protected by the authority feature. These DHCP authority IP address ranges that you define must fall within the range of IP addresses as allowed by the IP interface *(*as dictated by the network mask for that IP interface*)*.

For example, if the physical interface has an IP interface of 172.16.19.1 255.255.255.0 installed, you can define a DHCP Authority range from 172.16.19.2 to 172.16.19.254, or any subset of that IP address range. Note that you can define up to 200 IP address ranges per physical interface.

You define a DHCP authority range by performing the following tasks:

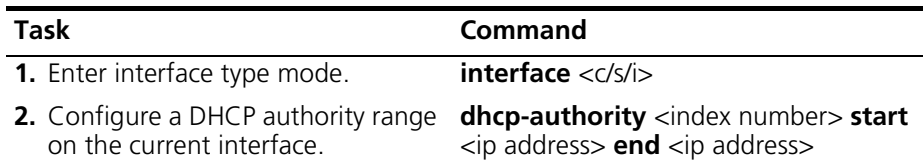

*The DHCP authority ranges take effect upon the next DHCP server exchange with the client. This means that after you configure a range, you should reboot the client so that the ARP entry for that client is updated.*

#### **Example**

The following example configures a DHCP authority range on cable interface 1/1/1 that protects all addresses that fall within 172.16.19.10 to 172.16.19.20, the uses the **show dhcp-authority** command to verify the configuration:

```
cli:192.168.208.3:root# interface 1/1/1
mode: interface:cable:csi(1/1/1)
cli:192.168.208.3:interface:cable:csi(1/1/1)# dhcp-authority 1 start 
172.16.19.10 end 172.16.19.20
cli:192.168.208.3:interface:cable:csi(1/1/1)# show dhcp-authority
row count: 1
Range Number Lower Range Upper Range Status
---------------- ---------------- ---------------- ------
               1 172.16.19.10 172.16.19.20 1
DHCP Authority Status enable
```
# <span id="page-269-0"></span>**Removing DHCP Authority Ranges**

You can remove DHCP Authority ranges using the **no dhcp-authority** command. You may want to do so if you no longer require the range, or if you want to redefine the range. Note that you cannot modify DHCP Authority ranges, so if you want to redefine a range, you must delete it and then recreate it with the new configuration.

To remove a DHCP authority range from an interface, perform the following task within interface configuration mode:

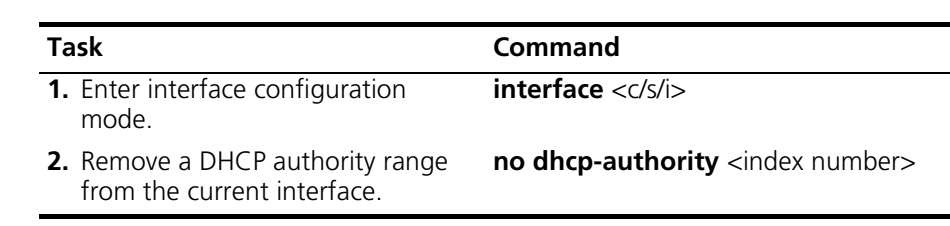

#### **Example**

The following example removes DHCP authority range 1 from interface 1/1/1:

```
cli:192.168.208.3:root# interface 1/1/1
mode: interface:cable:csi(1/1/1)
cli:192.168.208.3:interface:cable:csi(1/1/1)# show dhcp-authority
row count: 1
Range Number Lower Range Upper Range Status
---------------- ---------------- ---------------- ------
              1 172.16.19.10 172.16.19.20 1
DHCP Authority Status enable
cli:192.168.208.3:interface:cable:csi(1/1/1)# no dhcp-authority 1
cli:192.168.208.3:interface:cable:csi(1/1/1)# show dhcp-authority
Range Number Lower Range Upper Range Status
---------------- ---------------- ---------------- ------
DHCP Authority Status enable
```
# <span id="page-270-0"></span>**DHCP Authority Configuration Examples**

In the following example, cable interface 1/1/1 has an IP interface of 192.168.19.50:

```
cli:172.16.19.10:interface:cable:csi(1/1/1)# show ip address
Chassis/Slot/Interface 1/1/1
```
row count: 1

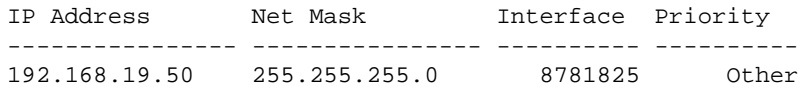

In the following example, this IP address is configured as the cable modem gateway. The ARP cache for that interface shows that all DHCP addresses were provided dynamically and are not protected by DHCP authority:

cli:172.16.19.10:interface:cable:csi(1/1/1)# show arp

row count: 12

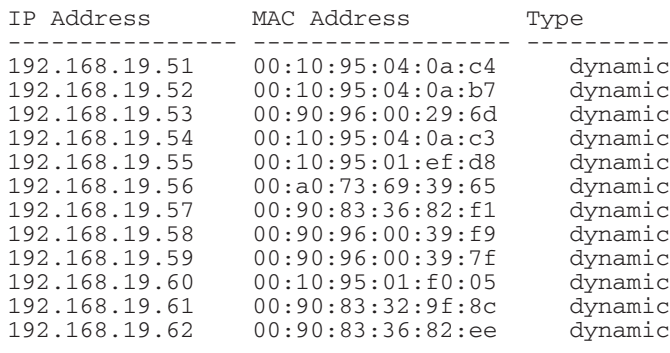

cli:172.16.19.10:interface:cable:csi(1/1/1)#

The following example protects all IP addresses within the address range of 192.168.19.51 to 192.168.19.55 using the **dhcp-authority** command.

```
cli:172.16.19.10:root# interface 1/1/1
mode: interface:cable:csi(1/1/1)
cli:172.16.19.10:interface:cable:csi(1/1/1)# dhcp-authority 1 start 192.168.19.
51 end 192.168.19.55
cli:172.16.19.10:interface:cable:csi(1/1/1)# show dhcp-authority
row count: 1
Range Number Lower Range Upper Range Status
----------------- -----------
1 192.168.19.51 192.168.19.55 1
DHCP Authority Status
                                   enable
cli:172.16.19.10:interface:cable:csi(1/1/1)#
```
The next time that the attached cable modems reinitialize, those cable modems assigned IP addresses that fall within the DHCP Authority range are tagged by the DHCP server as type *Other*. Those entries shown as type *Other* are protected by the DHCP Authority feature. Entries shown as "dynamic" are fixed IP addresses.

cli:172.16.19.10:interface:cable:csi(1/1/1)# **show arp**

row count: 12

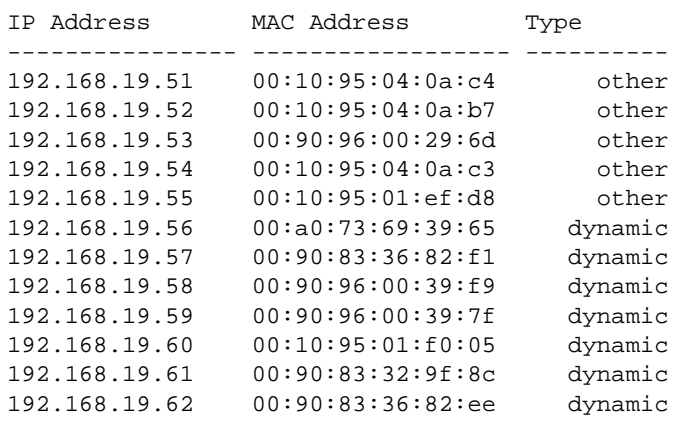

cli:172.16.19.10:interface:cable:csi(1/1/1)#

# **14 CONFIGURING IP**

This chapter provides information on how to configure Internet Protocol (IP) routing protocols on the Cuda 12000 and describes the following functions:

- [Configuring IP Addresses](#page-273-0) [\(page 272\)](#page-273-0)
- [Displaying the Routing Table](#page-278-0) ([page 277](#page-278-0))
- [Configuring Static Routes](#page-279-0) ([page 278](#page-279-0))
- [Managing the Address Resolution Protocol \(ARP\) \(page 284](#page-285-0))
- [Configuring RIP](#page-291-0) [\(page 290\)](#page-291-0)
- [Configuring OSPF](#page-299-0) ([page 298](#page-299-0))
- [Configuring IP Source Routing \(page 320](#page-321-0))

# <span id="page-273-0"></span>**Configuring IP Addresses**

Configuring IP addresses involves setting values for the following parameters:

- **IP Address** Enter the IP address that you want to assign to the selected physical interface (chassis/slot/interface) or the loopback interface, which is a logical IP interface.
- **Network Mask Address** Enter the network mask for that network.

You add an IP address to an interface using the **ip address** command within interface configuration mode. If you specify an IP address that does not exist, the **ip address** command creates the address, then enters configuration mode for the IP interface; if the IP address already exists, it simply enters configuration mode for the address. In either case, the IP address is then displayed within the command prompt.

Within IP address configuration mode, you can configure RIP interface parameters using the **ip rip** command and OSPF interface parameters using the **ip ospf** command. You cannot configure RIP and OSPF interface parameters for loopback interfaces.

The loopback interface that you can configure through the CLI differs from the standard IP loopback interface, which has a fixed address of 127.0.0.1. One of the uses of the configurable loopback interface is for opening in-band connections (such as telnet sessions) to the Cuda 12000. Users can specify the IP address of the loopback interface to open connections, thereby eliminating the need to specify the IP address of a physical interface (such as a CMTS interface). You can also configure static routes via the loopback interface to act as backup routes to those configured via physical interfaces. Note that the <c/s/i> of the interface appears as 131/1/1 in **show** command output displays.

You add an IP address to a selected physical interface or the loopback interface, and then enter configuration mode for that IP interface by performing the following tasks:

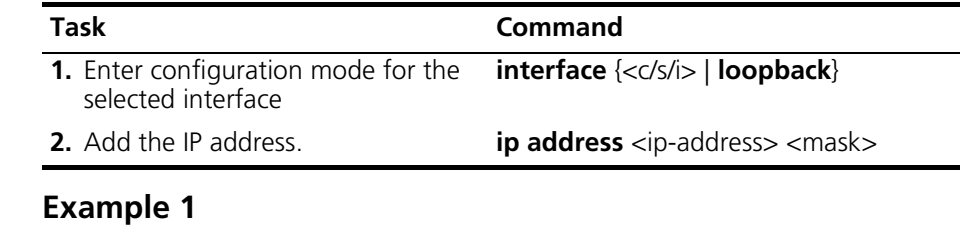

```
cli:172.16.19.10:root# interface 1/1/1
mode: interface:cable:csi(1/1/1)
cli:172.16.19.10:interface:cable:csi(1/1/1)# ip address 204.142.19.2 255.255.255.0
cli:172.16.19.10:interface:cable:csi(1/1/1):ip-address(204.142.19.2)# show ip 
address
```
Chassis/Slot/Interface 1/1/1

row count: 2

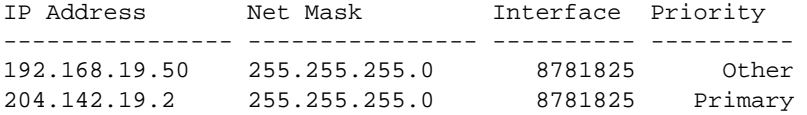

cli:172.16.19.10:interface:cable:csi(1/1/1):ip-address(204.142.19.2)#

#### **Example 2**

cli:192.168.208.3:root# **interface loopback** mode: interface:loopback cli:192.168.208.3:interface:loopback# **show ip address** Chassis/Slot/Interface 131 / 1 / 1 row count: 0 IP Address Net Mask Interface Priority ---------------- ---------------- ---------- --------- cli:192.168.208.3:interface:loopback# **ip address 205.1.1.1 255.255.255.0** cli:192.168.208.3:interface:loopback# **show ip address** Chassis/Slot/Interface 131 / 1 / 1 row count: 1 IP Address Net Mask Interface Priority ---------------- ---------------- ---------- ---------- 205.1.1.1 255.255.255.0 1099169793 Primary

# **Viewing IP Interfaces**

You can use the following commands to view IP interfaces:

- **EXTERGIVERS show ip address**: Use this command within interface configuration mode to view a list of IP addresses added to that current physical interface.
- **show ip interface**: Shows IP address information and additional information about the physical interface on which the IP interface resides:
	- When issued within interface configuration mode, displays only information relevant to the current interface.
	- When issued within slot mode, displays all IP interfaces within the current slot.
	- When issued in any other mode, displays all IP interface configured throughout the system.

#### **Example 1**

The following example displays all IP addresses added to cable interface 1/1/1:

cli:192.168.208.3:interface:cable:csi(1/1/1)# **show ip address** Chassis/Slot/Interface 1/1/1

row count: 2

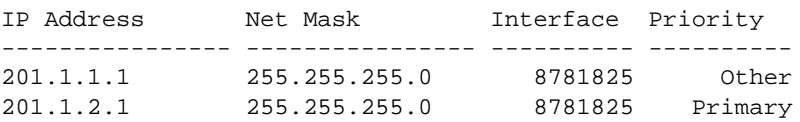

#### **Example 2**

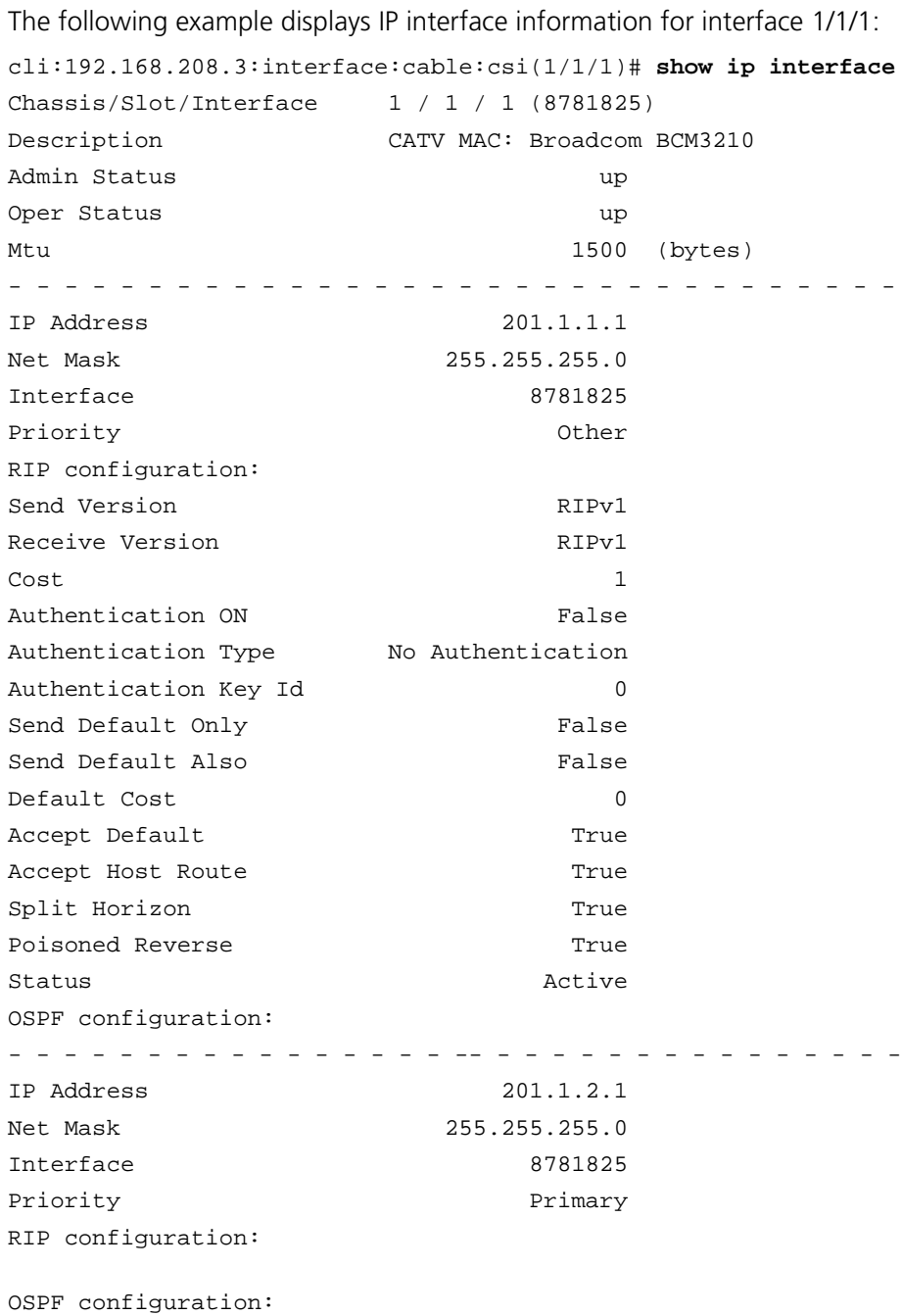

#### **Deleting IP Addresses**

You may want to remove an IP address from a physical interface or the loopback interface when you no longer need the associated network or you want to assign the address to a new interface.

You remove an IP network from a physical interface or loopback interface by performing the following tasks.

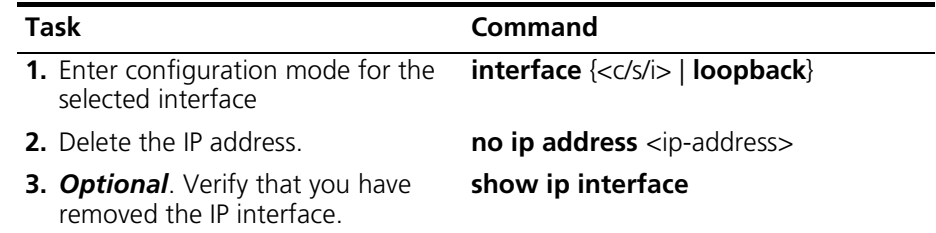

#### **Example**

```
cli:192.168.208.3:root# interface 1/11/1
mode: interface:ethernet:csi(1/11/1)
cli:192.168.208.3:interface:ethernet:csi(1/11/1)# show ip address
Chassis/Slot/Interface 1/11/1
row count: 1
IP Address Net Mask Interface Priority
---------------- ---------------- ---------- ----------
205.2.3.1 255.255.255.0 11337729 Primary
cli:192.168.208.3:interface:ethernet:csi(1/11/1)# no ip address 205.2.3.1
cli:192.168.208.3:interface:ethernet:csi(1/11/1)# show ip address
Chassis/Slot/Interface 1/11/1
row count: 0
IP Address Net Mask Interface Priority
```
---------------- ---------------- ---------- ----------

cli:192.168.208.3:interface:ethernet:csi(1/11/1)#

# <span id="page-278-0"></span>**Displaying the Routing Table**

You can display the contents of the routing table using the **show ip** command within any mode, as shown in the following example:

```
cli:192.168.208.3:root# show ip
```

```
row count: 8
```
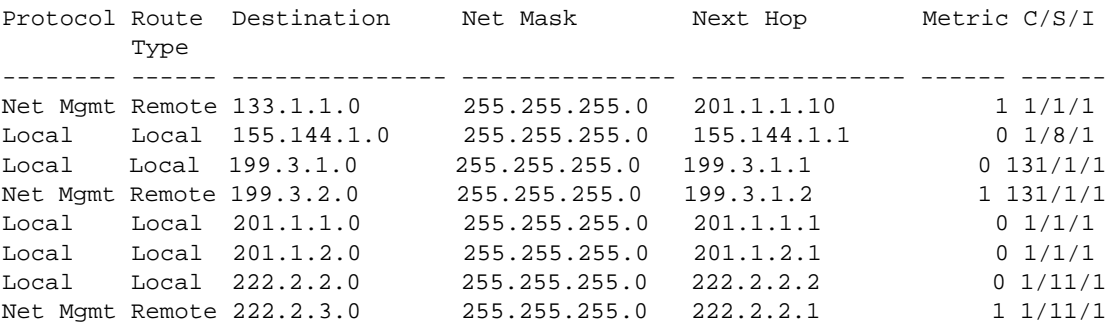

Note that:

- The loopback interface is identified with the c/s/i of 131/1/1.
- Static routes have a protocol type of "Net Mgmt."
- Routes to directly connected networks via local interfaces have a protocol type of "Local."

You can narrow the output to include only what you need by entering the **include** command such as in the following: **show ip | include "Net Mgmt"**  will narrow the output to only static routes. Note that the string you specify is case-sensitive. Strings containing spaces must be enclosed in quotes.

The following example shows the output of the **show ip** command to include only static routes contained in the table:

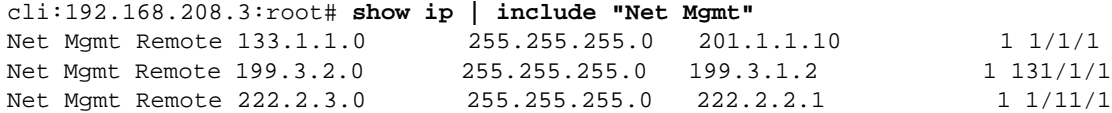

# <span id="page-279-0"></span>**Configuring Static Routes**

You can manually add static routes to the Cuda 12000 routing table. Static routes take precedence over dynamically-learned routes to the same destination. These routes are useful in network environments where no routing protocol is used, or to override select routes discovered using a routing protocol.

Configuring static routes consists of the following tasks:

- Adding Static Routes
- Deleting Static Routes
- [Adding the Default Route](#page-283-0)
- [Deleting the Default Route](#page-284-0)

### **Adding Static Routes**

To add a static route, configure the following parameters:

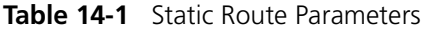

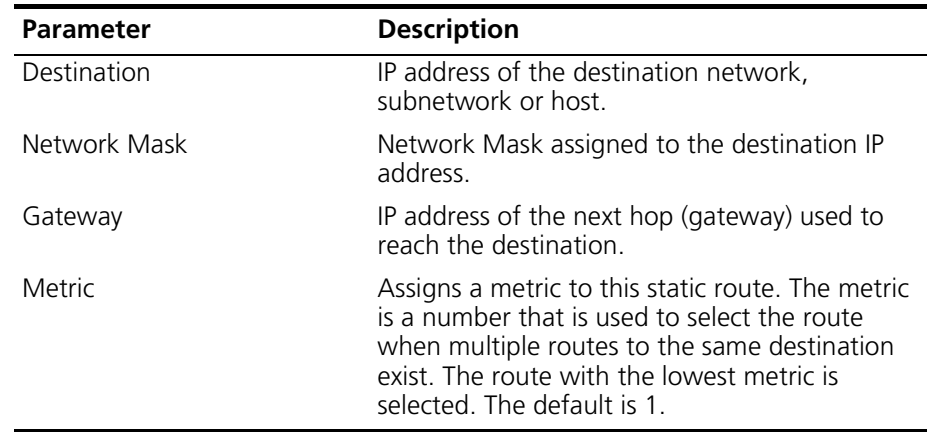

Perform the following tasks to add a static route to the routing table:

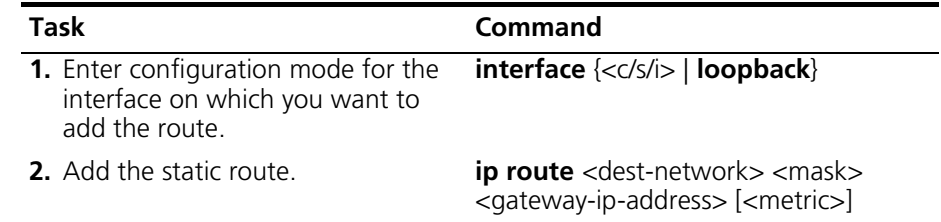

#### **Example**

cli:192.168.208.3:root# **interface 1/11/1** mode: interface:ethernet:csi(1/11/1) cli:192.168.208.3:interface:ethernet:csi(1/11/1)# **ip route 222.2.1.0 255.255.255.0 222.2.2.1** cli:192.168.208.3:interface:ethernet:csi(1/11/1)# **show ip**

row count: 8

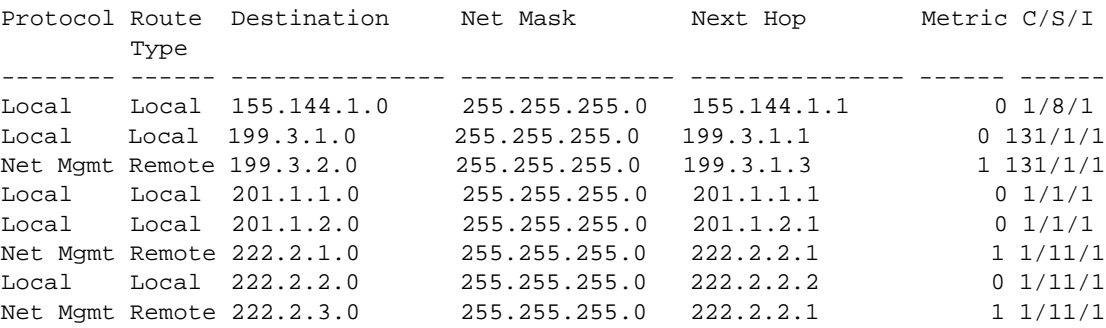

# **Deleting Static Routes**

Static routes remain in the routing table until you remove them. You may want to remove the route if it is no longer needed, or if you prefer that the system discover the route dynamically.

You delete a static route from the routing table by performing the following task:

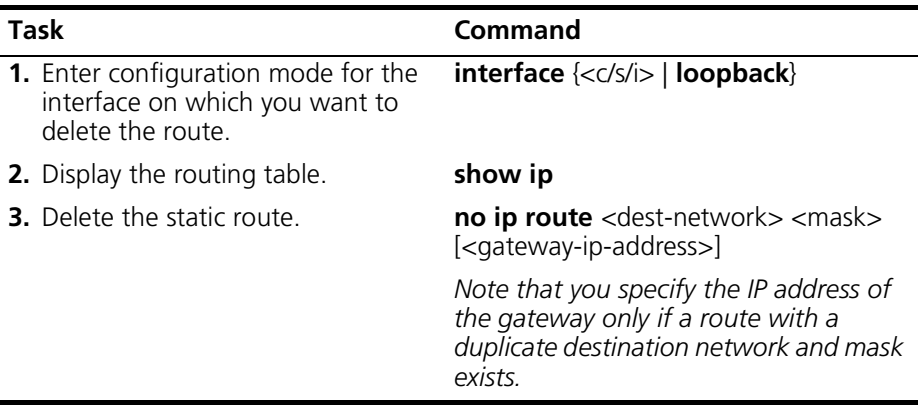

#### **Example**

```
cli:192.168.208.3:root# interface 1/11/1
mode: interface:ethernet:csi(1/11/1)
cli:192.168.208.3:interface:ethernet:csi(1/11/1)# show ip
```
row count: 8

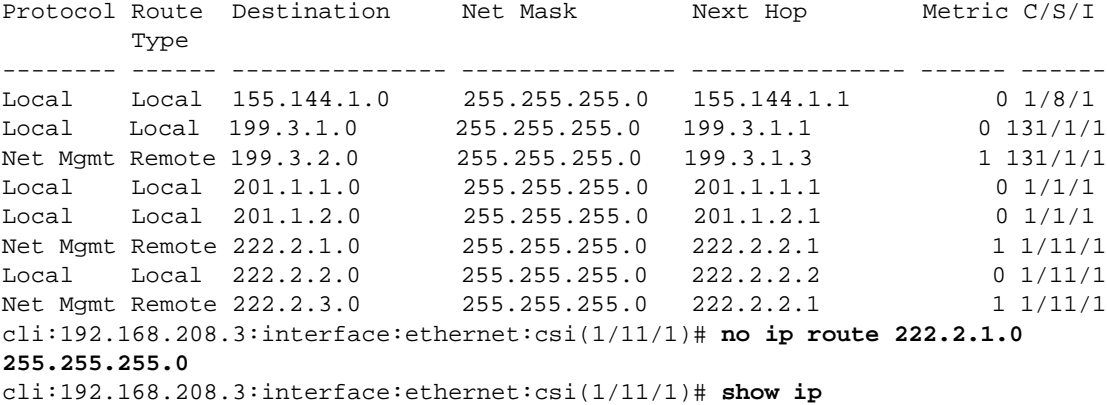

row count: 7

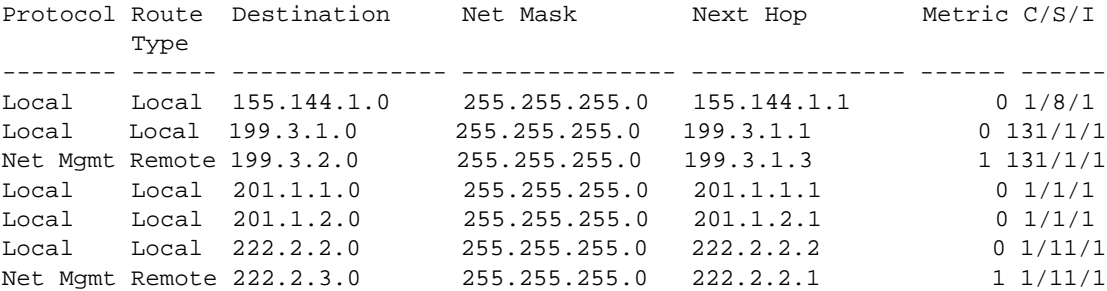

cli:192.168.208.3:interface:ethernet:csi(1/11/1)#

# <span id="page-283-0"></span>**Adding the Default Route**

The default route is a special kind of static route. When the Cuda 12000 must forward a packet, but it cannot determine the route to the packet's destination, the Cuda 12000 forwards the packet to the next hop associated with the default route.

Unlike other static routes, you only have to specify the IP address of the next hop (gateway) when adding the default route.

To add the default route, perform the following task:

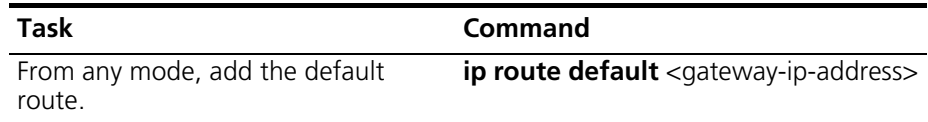

#### **Example**

cli:192.168.208.3:root# **ip route default 201.1.1.10** cli:192.168.208.3:root# **show ip**

row count: 8

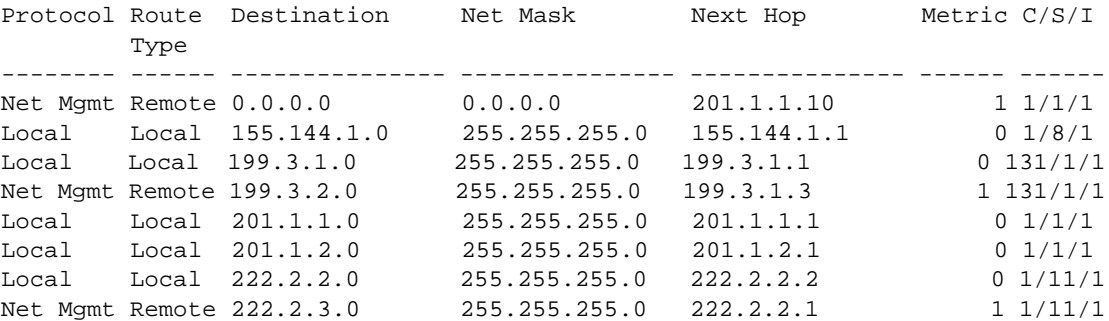

When you display the routing table, note that the default route has a Destination of 0.0.0.0 and a Net Mask of 0.0.0.0.

# <span id="page-284-0"></span>**Deleting the Default Route**

To add the default route, perform the following task:

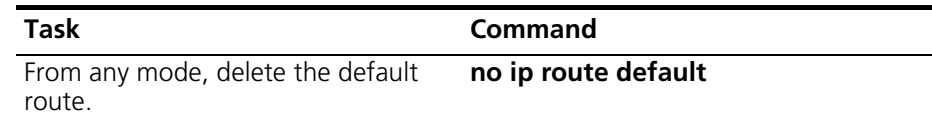

#### **Example**

cli:192.168.208.3:root# **show ip**

```
row count: 8
```
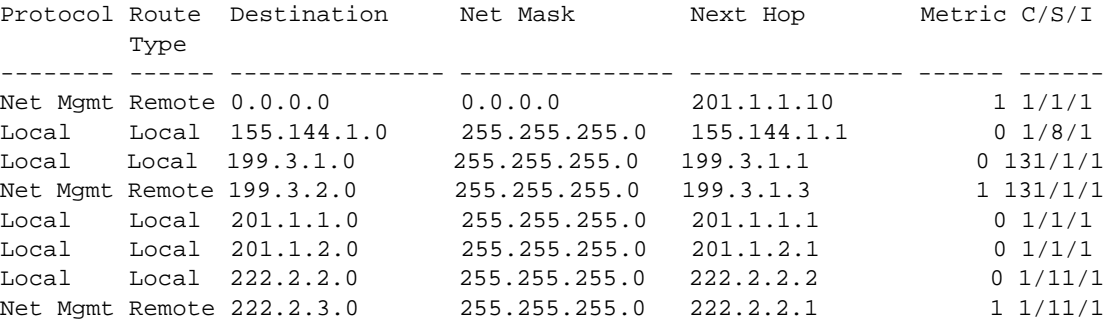

```
cli:192.168.208.3:root# no ip route default
cli:192.168.208.3:root# show ip
```

```
row count: 7
```
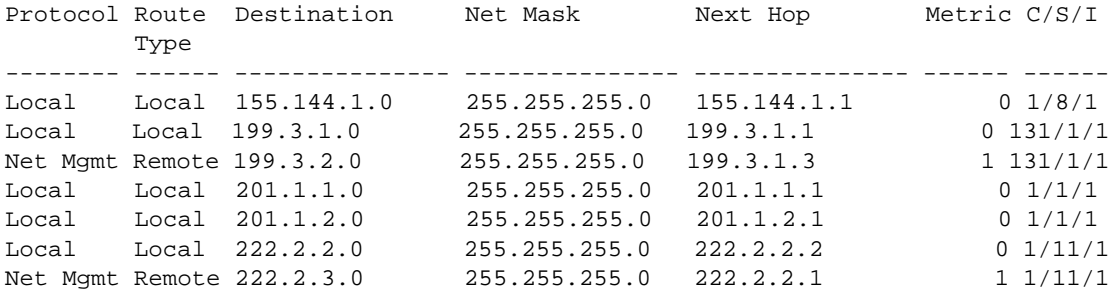

# <span id="page-285-0"></span>**Managing the Address Resolution Protocol (ARP)**

On a physical network on which devices have Media Access Control (MAC) addresses (for example, Ethernet)*,* ARP is used to map the MAC addresses to IP addresses. Managing ARP consists of the following tasks:

- Displaying the ARP cache
- Adding ARP entries
- Deleting ARP entries
- [Configuring the ARP Timeout](#page-289-0)
- [Clearing the ARP Cache](#page-290-0)

Each host on an IP network has two addresses:

- **MAC address** Identifies the host at layer 2, the datalink layer, of the OSI model.
- **IP address** Identifies the host at layer 3 of the OSI model and indicates the network to which it belongs.

To forward packets to a host on an IP network, an interface must know the IP address of the target host. Once the interface learns IP-to-MAC address mapping for a host, it stores this information in its ARP cache.

# **Displaying the ARP Cache**

Use the following procedure to display the ARP cache for a selected interface

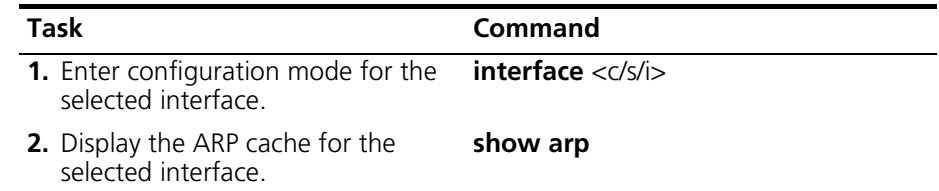

#### **Example**

The following example displays the contents of the ARP cache maintained by cable interface 1/1/1:

```
cli:172.16.19.10:root# interface 1/1/1
mode: interface:cable:csi(1/1/1)
cli:172.16.19.10:interface:cable:csi(1/1/1)# show arp
```
row count: 10

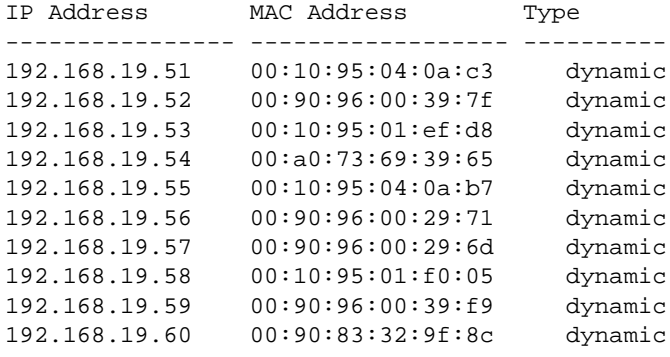

cli:172.16.19.10:interface:cable:csi(1/1/1)#

For each ARP entry, the **show arp** command output displays the IP address of a device, the MAC address of that device, and the type of ARP entry (dynamic, static, or other). Dynamic entries are created automatically by the ARP protocol, while static entries are created using the **add arp** command. Static entries can be created on Ethernet interfaces only. ARP entries that have a type of "other" are protected by the DHCP authority feature.

# **Adding ARP Entries**

System interfaces can learn host addresses by sending out ARP requests. Optionally, you can manually define these address mappings for a selected interface by adding a static IP-to-MAC address entry to the ARP cache of a selected interface.

Adding an ARP entry involves specifying both the IP address and the MAC address that you want to map to each other.

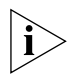

*You can add static ARP entries to Ethernet interfaces only.* 

You add an ARP entry to a selected interface by performing the following tasks:

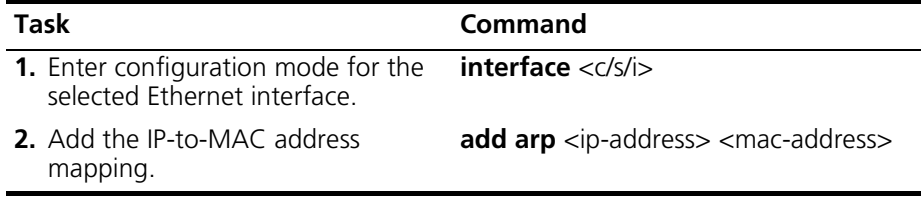

#### **Example**

The following example adds a static ARP entry to Ethernet interface 1/11/1:

```
cli:172.16.19.10:root# interface 1/11/1
mode: interface:ethernet:csi(1/11/1)
cli:172.16.19.10:interface:ethernet:csi(1/11/1)# add arp 
172.31.1.70 00:10:93:01:ef:d7 
cli:172.16.19.10:interface:ethernet:csi(1/11/1)# show arp
```
row count: 1

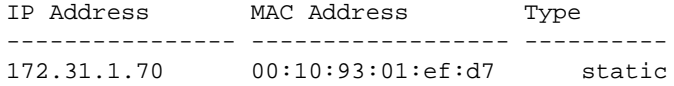

 $cli:172.16.19.10:interface:ethernet:csi(1/11/1)$ #
## **Deleting ARP Entries**

Static entries remain in the ARP cache until you manually remove them. You can remove any ARP entry using the following procedure.

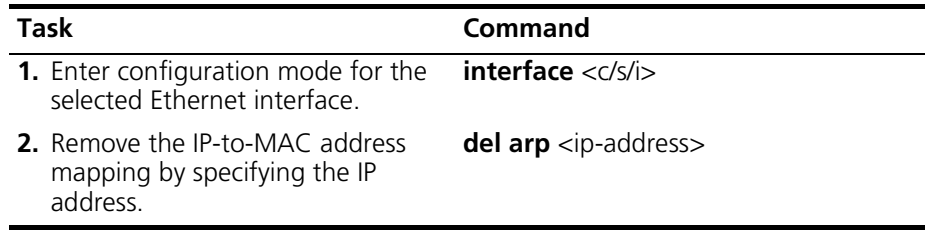

#### **Example**

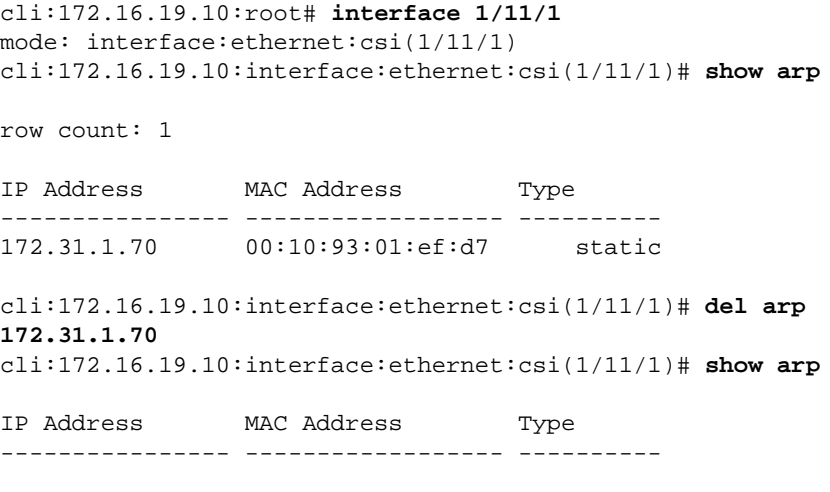

cli:172.16.19.10:interface:ethernet:csi(1/11/1)#

## **Configuring the ARP Timeout**

You can set the ARP timeout, which is the timeout in seconds, for dynamic ARP cache entries associated with an interface. When the timeout value is exceeded, the Cuda 12000 flushes out-of-date cache entries from the ARP cache. The cache contains IP addresses and their associated MAC addresses that were stored in response to an ARP reply.

Valid ARP timeout values range from 0 to 604800 seconds. The default is 600 seconds. A value of 0 means that ARP entries will never timeout.

To configure the ARP timeout for an interface, perform the following tasks:

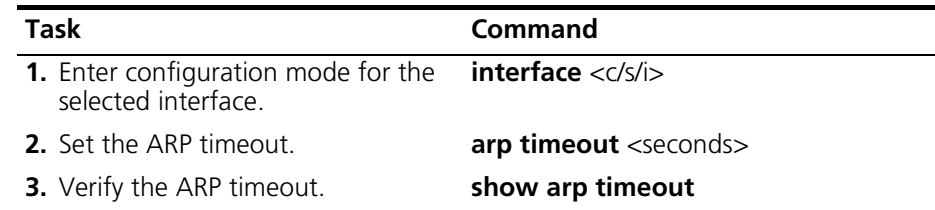

Note that you can set the ARP timeout to 0 using the **no arp timeout** command.

#### **Example**

```
cli:192.168.208.3:interface:cable:csi(1/1/1)# interface 1/11/1
mode: 
interface:ethernet:csi(1/11/1)cli:192.168.208.3:interface:ethernet:csi(1/11/
2)# arp timeout 700
cli:192.168.208.3:interface:ethernet:csi(1/11/2)# show arp timeout
ARP Aging extending the Enabled
ARP Timeout 700
cli:192.168.208.3:interface:ethernet:csi(1/11/2)# no arp timeout
cli:192.168.208.3:interface:ethernet:csi(1/11/2)# show arp timeout
ARP Aging Disabled
ARP Timeout 0
```
## **Clearing the ARP Cache**

The **clear arp-cache** command allows you to delete all non-static entries in the ARP cache. If you issue this command from root mode, you delete all non-static ARP entries associated with all interfaces. If you issue this command from interface mode, you delete only the non-static ARP entries associated with the current interface.

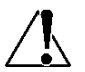

#### *Exercise caution when clearing the ARP cache. Clearing the ARP cache can seriously disrupt communications.*

To clear the ARP cache for all interfaces on the Cuda, perform these tasks:

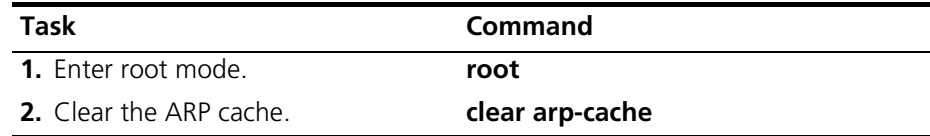

To clear the ARP cache for a specific interface, perform these tasks:

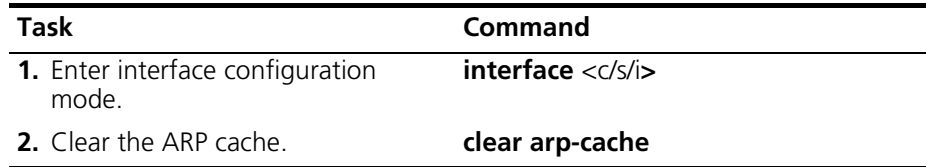

#### **Example**

cli:192.168.208.3:root# **clear arp-cache** cli:192.168.208.3:root# **interface 1/1/1** mode: interface:cable:csi(1/1/1) cli:192.168.208.3:interface:cable:csi(1/1/1)# **show arp**

IP Address MAC Address Type ---------------- ------------------ ----------

# **Configuring RIP**

This section provides instructions on how to configure Routing Information Protocol (RIP) on an IP interface. Configuring RIP consists of the following tasks:

- [Configuring RIP on IP Interfaces](#page-291-0)
- [Disabling RIP on IP Interfaces](#page-298-0)
- [Removing RIP from IP Interfaces](#page-298-1)

Before you can effectively perform these steps, however, you need to understand certain concepts about RIP.

### **About RIP**

RIP is a distance vector protocol that routers use to build their routing tables dynamically. RIP bases its routing decisions on the distance (number of hops) to a destination. Using RIP, a router requests all or part of the contents of other routers' routing tables. To reply to the requesting router, the other routers send responses that contain the routing table entries.

Your system supports RIP version 2 as defined in RFC 1724. The Cuda 12000 can interoperate in a network of both RIPv1 and RIPv2 routers. A network composed of RIPv1 and RIPv2 routers is useful in supporting the transition from older routers to newer routers supporting RIPv2.

### <span id="page-291-0"></span>**Configuring RIP on IP Interfaces**

To exchange RIP routes over an interface, you must configure RIP on that IP interface. After RIP is added to the interface, the Cuda 12000 begins to exchange RIP routes with adjacent RIP routers.

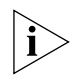

*"RIP v1 or RIPv2" mode is enabled on interfaces by default for reception. "RIPv1 compatible" mode is enabled on interfaces by default for transmission.*

Before you can configure RIP, you must configure the IP interface on which you want to run RIP. See ["Configuring IP Addresses"](#page-273-0) on [page 272](#page-273-0) for more information.

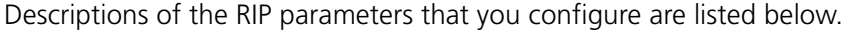

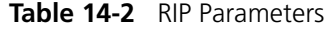

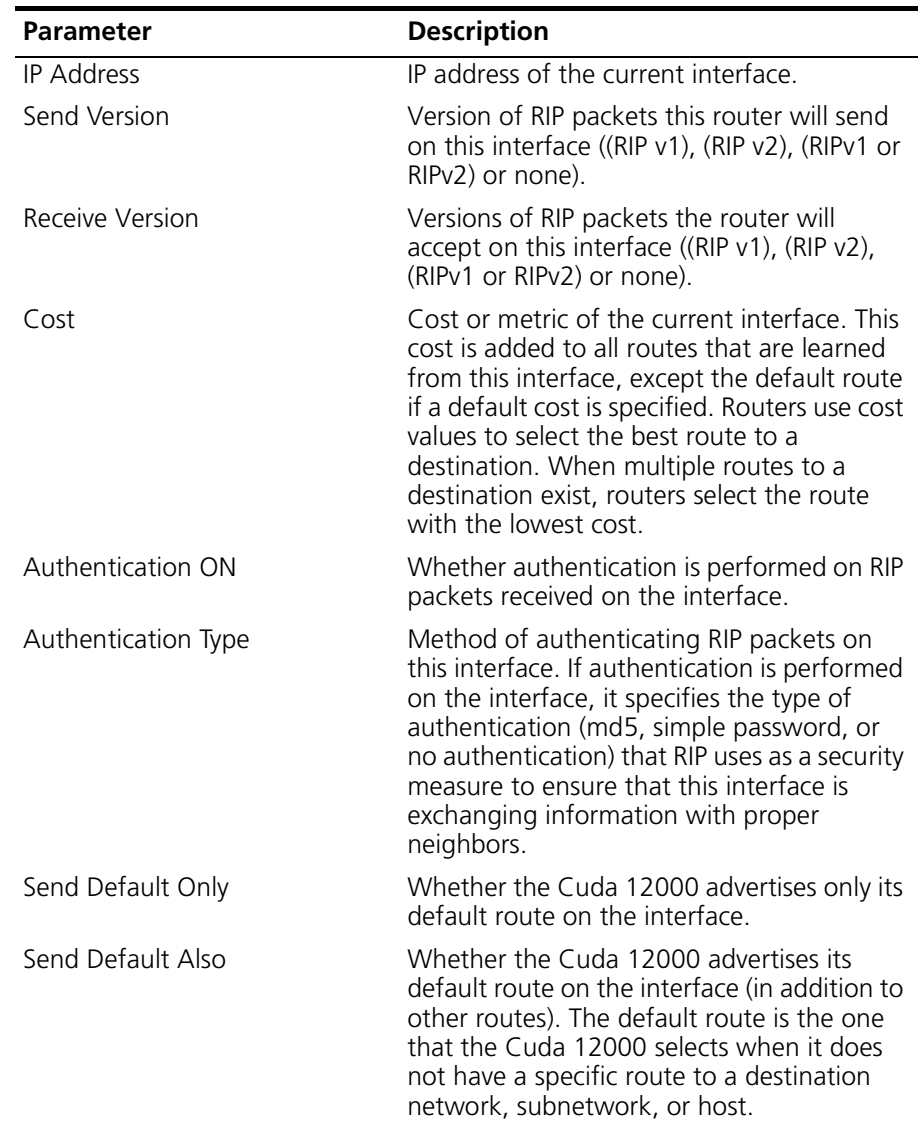

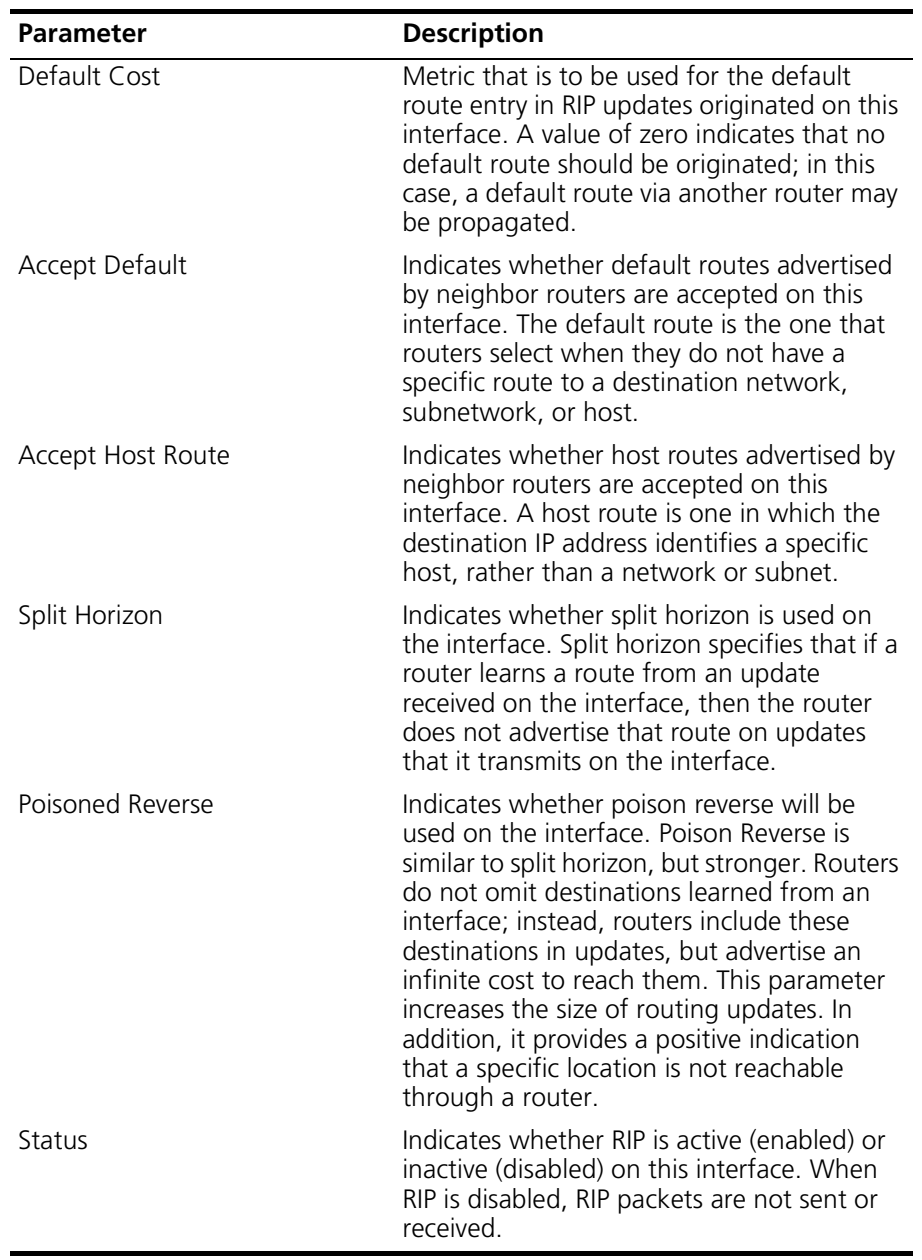

**Task Command 1.** Enter configuration mode for the interface on which you want to enable RIP. **interface** <c/s/i> **2.** Enter the IP address of this interface. **ip address** <ip-address> <mask> **3.** Enable RIP on the current interface. **ip rip enable 4.** Enter the protocol for outgoing packets that the router will send on this interface. When RIP is enabled for the first time on the interface, the send version defaults to 1 (RIPv1). **ip rip send-version** {**1** | **2** |**1 2**| **none**} **5.** Enter the protocol that the interface uses to learn RIP routes. When RIP is enabled for the first time on the interface, the receive version defaults to 1 2 (RIPv1 or RIPv2). **ip rip receive-version** {**1**|**2**|**1 2**| **none**} **6.** Enter the cost or metric of the current interface. When RIP is enabled for the first time on the interface, the cost defaults to 1. **ip rip cost** <number> **7.** Configure the interface to accept host routes advertised by neighbor routers. When RIP is enabled for the first time on the interface, the interface accepts host routes by default. **ip rip accept host-route 8.** Configure the interface to accept default routes advertised by neighbor routers. When RIP is enabled for the first time on the interface, the interface accepts default routes. **ip rip accept default-route**

You configure RIP on an IP interface by performing the following tasks:

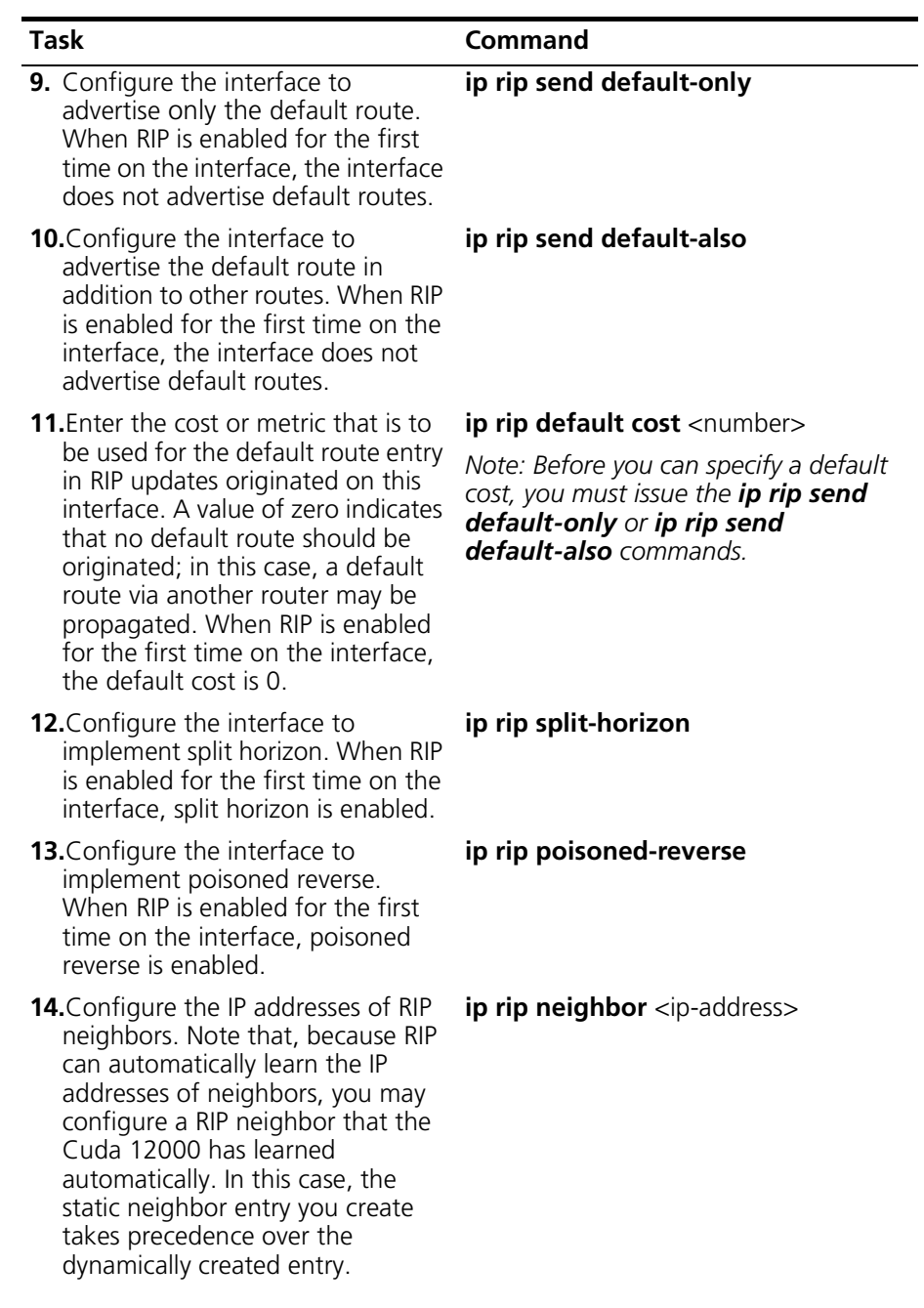

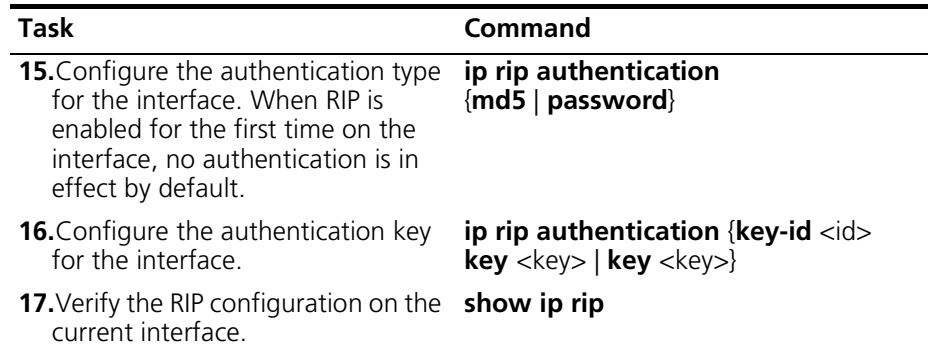

For more information on these commands, refer to the *Cuda 12000 IP Access Switch CLI Reference Guide*.

Several of the **ip rip** commands have no forms that enable you to perform the following tasks from within IP address configuration mode:

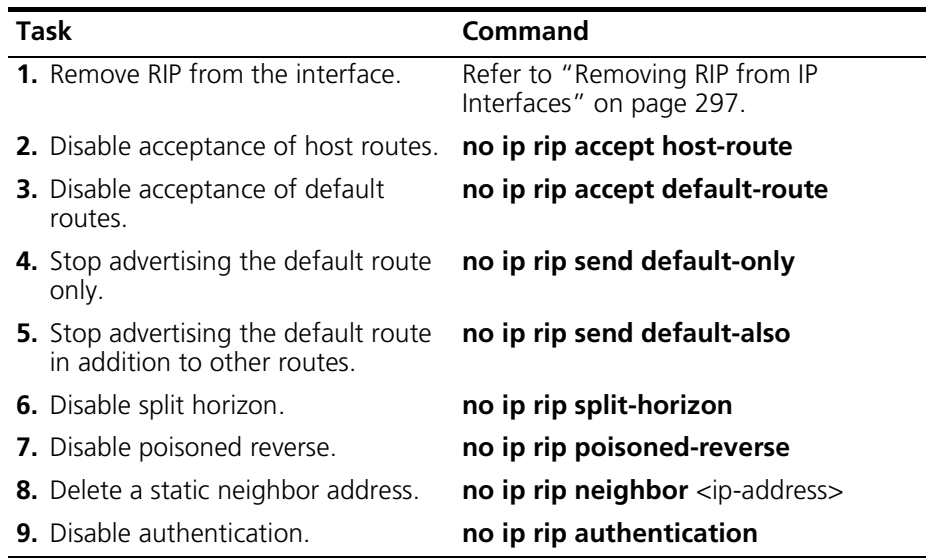

### **Example**

The following example configures RIP on cable interface 1/1/1:

```
cli:# interface 1/1/1
mode: interface:cable:csi(1/1/1)
cli:# ip address 201.1.1.1 255.255.255.0
cli:# show ip rip
cli:# ip rip enable
cli:# ip rip send-version 2
cli:# ip rip receive-version 2
cli:# ip rip cost 10
cli:# ip rip accept host-route
cli:# ip rip accept default-route
cli:# ip rip poisoned-reverse
cli:# ip rip authentication password
cli:# ip rip authentication key mykey
cli:# show ip rip
IP Address 201.1.1.1
Send Version RIPv2
Receive Version and RIPv2
Cost 10
Authentication ON True
Authentication Type Simple Password
Send Default Only False
Send Default Also False
Default Cost 0
Accept Default True
Accept Host Route True
Split Horizon True
Poisoned Reverse True
Status Active
```
For more information on the **ip rip** commands, refer to the *Cuda 12000 IP Access Switch CLI Reference Guide.*

### <span id="page-298-0"></span>**Disabling RIP on IP Interfaces**

Use this procedure to disable RIP on an interface:

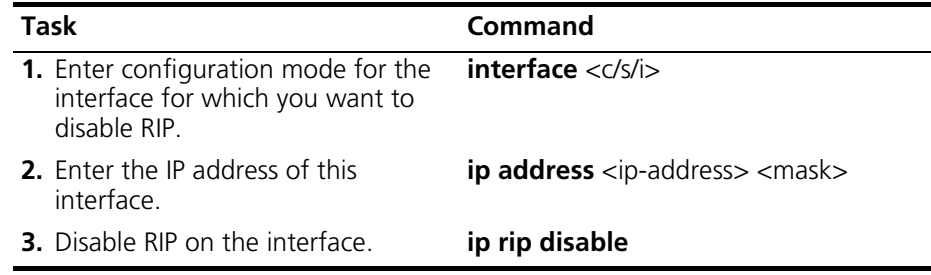

For more information on these commands, refer to the *Cuda 12000 IP Access Switch CLI Reference Guide*.

## <span id="page-298-1"></span>**Removing RIP from IP Interfaces**

You remove RIP from an interface by performing the following tasks:

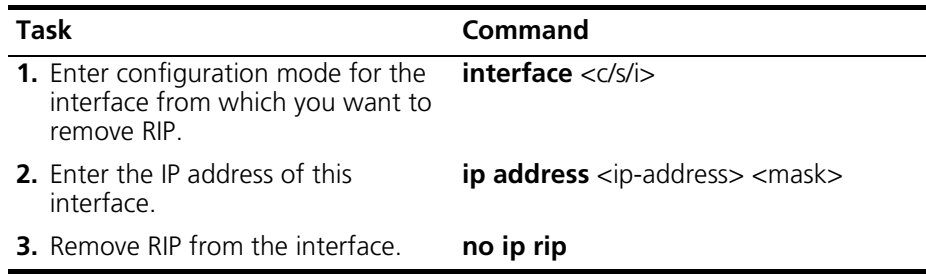

# **Configuring OSPF**

Open Shortest Path First (OSPF) is a link-state-based interior gateway protocol. With link-state routing protocols, routers maintain a link-state database that contains current information on the state of each communications link in the network topology. This information enables routers to determine the best routes to each destination network within a single autonomous system of networks.

The Cuda 12000 supports OSPF version 2 as defined in RFC 1583. Configuring OSPF consists of the following tasks:

- [Configuring OSPF Global Parameters](#page-302-0)
- [Adding OSPF Areas](#page-304-0)
- [Removing OSPF Areas](#page-306-0)
- [Configuring OSPF on IP Interfaces](#page-307-0)
- [Configuring OSPF Virtual Interfaces](#page-314-0)
- [Removing OSPF Virtual Interfaces](#page-318-0)

Before you can effectively perform these tasks, you need to understand certain concepts about OSPF.

### **About OSPF**

In an OSPF environment, routers exchange link-state advertisements (LSAs) which contain topology information, and they store these LSAs in link-state databases. OSPF ensures that all routers have identical databases and the same topology information.

Link-state databases include router addresses, links and their associated costs, and network addresses. Routers use the link-state database and Dijkstra's algorithm (algorithm used to calculate best routes) to choose the best route.

Link-state database size increases in proportion to network size. This causes several problems. Demand for router resources, such as memory and CPU time, can increase significantly. It also takes longer to calculate link costs for more links and generate large routing tables that large networks require.

#### **OSPF Areas**

To address large link-state databases, OSPF employs *areas,* which are groups of OSPF routers that exchange topology information. Designated routers only send LSAs to routers in the same area. If an autonomous system (AS) has one area, all routers in the AS receive LSAs; however, if the AS consists of many areas, LSAs are only sent to the appropriate areas, which minimizes traffic and the link-state database size. Using areas, the AS works much like a group of small networks.

[Figure 14-1](#page-300-0) Illustrates the concept of areas.

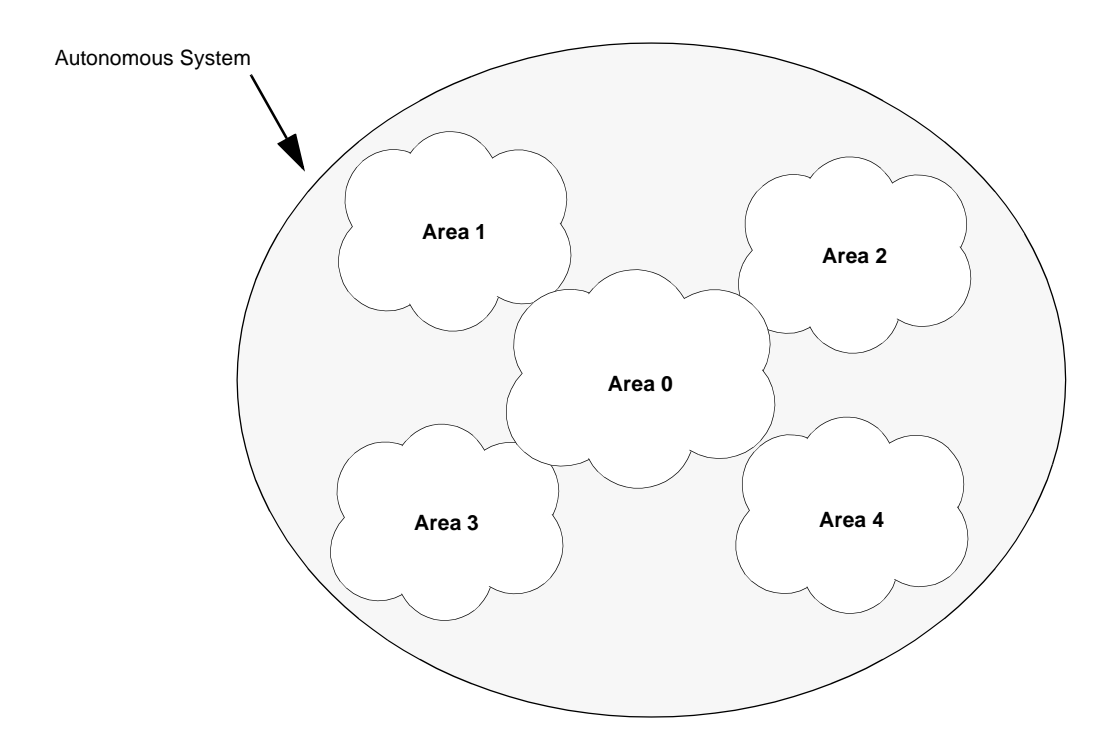

<span id="page-300-0"></span>**Figure 14-1** OSPF Areas

In this example, the AS consists of five areas. Each area represents smaller networks within the AS, and maintains separate link-state databases. Area 0 is the backbone, connecting all areas within the AS.

OSPF requires the backbone to be contiguous to all areas in the AS. All other non-backbone areas (areas other than area 0) must have a connection to the backbone area. Non-backbone areas that are not contiguous to the backbone can use *virtual interfaces* to connect to the backbone.

#### **OSPF Routers**

OSPF performs routing within an area and routing between areas. Different categories of routers perform these two types of routing.

*Autonomous system boundary routers* (ASBRs) connect an OSPF routing domain to another routing domain (such as RIP).

*Area border routers* (ABRs) are linked to more than one area, or are linked between an area and backbone. ABRs maintain separate link-state databases of each area in which they reside.

*Internal routers* are directly connected within the same area, as well as routers with interfaces connected only to the backbone.

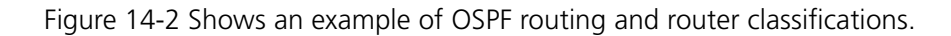

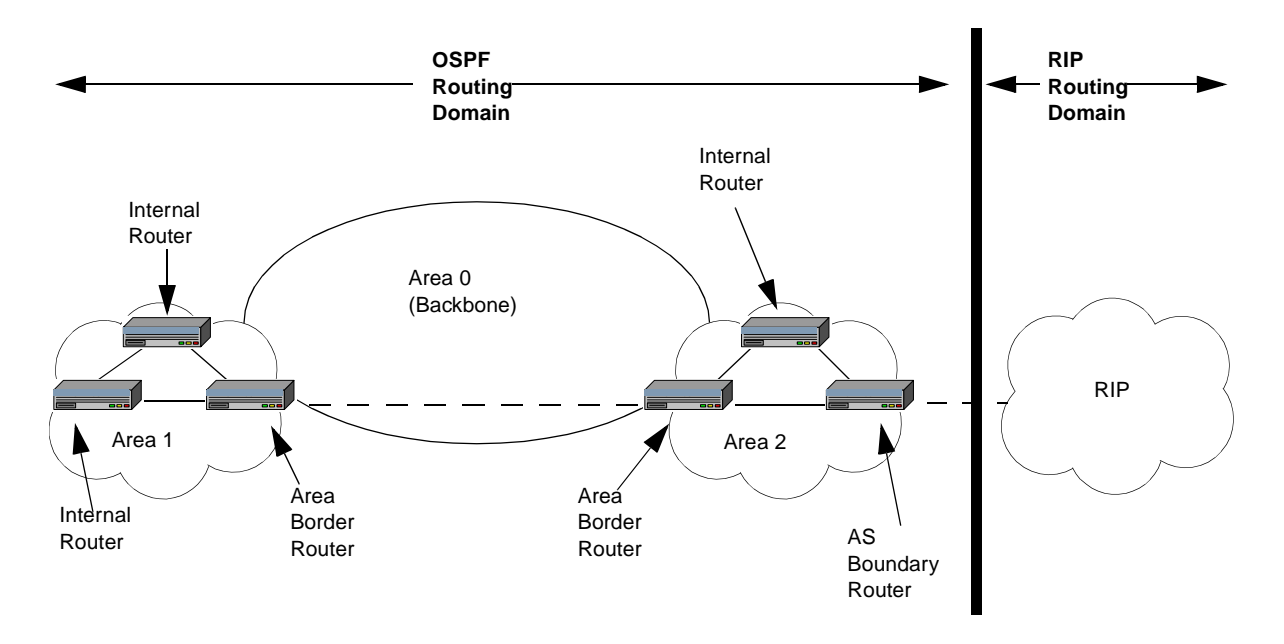

<span id="page-301-0"></span>**Figure 14-2** OSPF Router and Routing Classifications

### **OSPF Configuration Task Overview**

Configuration of the Cuda 12000 within an OSPF network includes:

- [Configuring OSPF Global Parameters](#page-302-0)
- [Adding OSPF Areas](#page-304-0)
- [Removing OSPF Areas](#page-306-0)
- [Configuring OSPF on IP Interfaces](#page-307-0)
- [Removing OSPF from IP Interfaces](#page-313-0)
- [Configuring OSPF Virtual Interfaces](#page-314-0)
- [Removing OSPF Virtual Interfaces](#page-318-0)
- [Configuring OSPF Neighbor Traps](#page-319-0)

## <span id="page-302-0"></span>**Configuring OSPF Global Parameters**

OSPF Global Parameters provide information about this router to other OSPF routers in the autonomous system. These global parameters include:

**Table 14-3** OSPF Global Parameters

| <b>Parameter</b>                                             | <b>Description</b>                                                                                                    |
|--------------------------------------------------------------|----------------------------------------------------------------------------------------------------|
| OSPF Router ID                                               | The OSPF router ID uniquely identifies this<br>router to other routers in the autonomous<br>system. It is recommended that you use<br>one of the system's IP addresses or define<br>an IP address that is unique to the network. |
| Autonomous System Boundary<br>Router (ASBR)                  | Configures this router as an ASBR.                                                                                                    |
| <b>OSPF Administration State</b>                             | Enables or disables the OSPF protocol on a<br>system-wide basis. If enabled, this router<br>participates in the OSPF network; otherwise<br>the system does not participate.                                                      |
| OSPF Neighbor State and OSPF<br>Virtual Neighbor State Traps | Enables or disables sending of OSPF<br>neighbor state and OSPF virtual neighbor<br>state traps. Refer to "Configuring OSPF<br>Neighbor Traps" on page 318 for more<br>information.                                               |

OSPF global parameters are configured within router ospf mode. You configure OSPF global parameters by performing the following tasks:

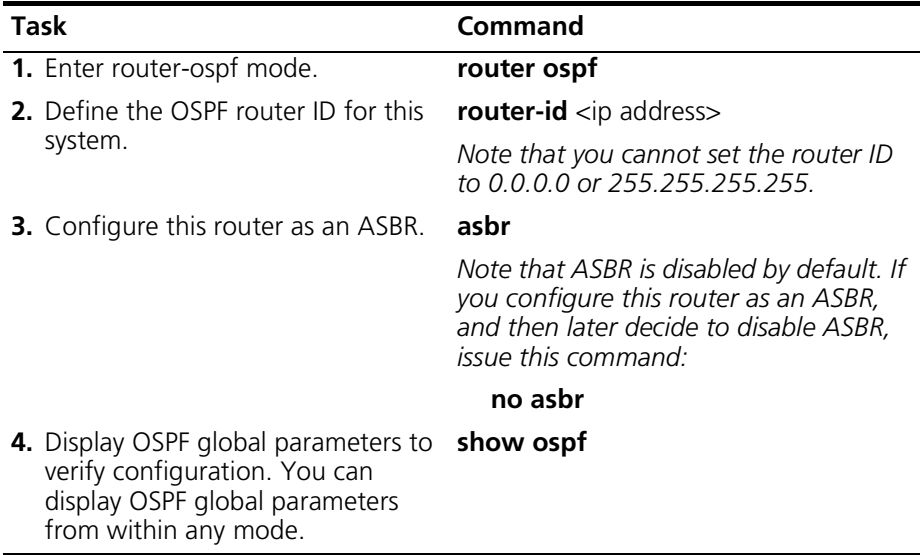

For more information on these commands, refer to the *Cuda 12000 IP Access Switch CLI Reference Guide*.

#### **Example**

```
cli:172.16.19.10:root# router ospf
mode: router:ospf
cli:172.16.19.10:router:ospf# router-id 201.1.1.1
cli:172.16.19.10:router:ospf# asbr
cli:172.16.19.10:router:ospf# show ospf
Admin Status Enabled
TOS Support False
Router Id 201.1.1.1
ABR Status False
ASBR Status True
Report ospf-nbr-state Disabled
Report ospf-virt-nbr-state Disabled
```
## <span id="page-304-0"></span>**Adding OSPF Areas**

You can divide an AS into smaller, more manageable sub-divisions or areas. This reduces the amount of routing information that must travel through the network and serves to reduce the size of each router's routing database.

In order for the Cuda 12000 to support OSPF, you must add at least one area. Typically, the Cuda 12000 will have a direct connection to the OSPF backbone, in which case you must add area 0.0.0.0. If the Cuda 12000 does not have a direct connection to the backbone, you must configure an OSPF virtual interface to the backbone. Refer to ["Configuring OSPF Virtual](#page-314-0)  [Interfaces"](#page-314-0) on [page 313](#page-314-0) for more information on configuring virtual interfaces.

When you add an area on a Cuda 12000 acting as an ABR, you can implement area range summarization (also called "route summarization") for the area. With area range summarization, a single router summary is advertised to other areas, thus reducing routing traffic and saving LSA database space.

You add OSPF areas by performing the following tasks:

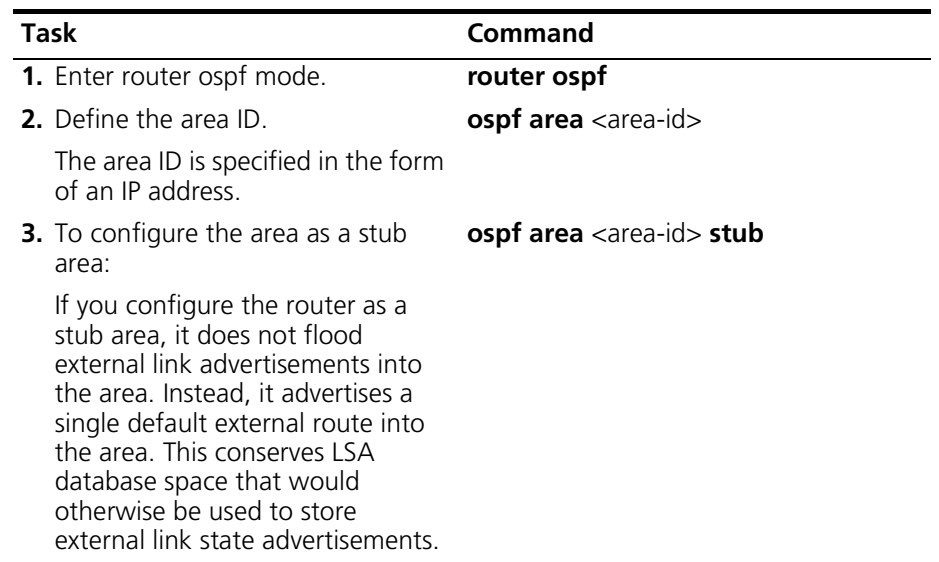

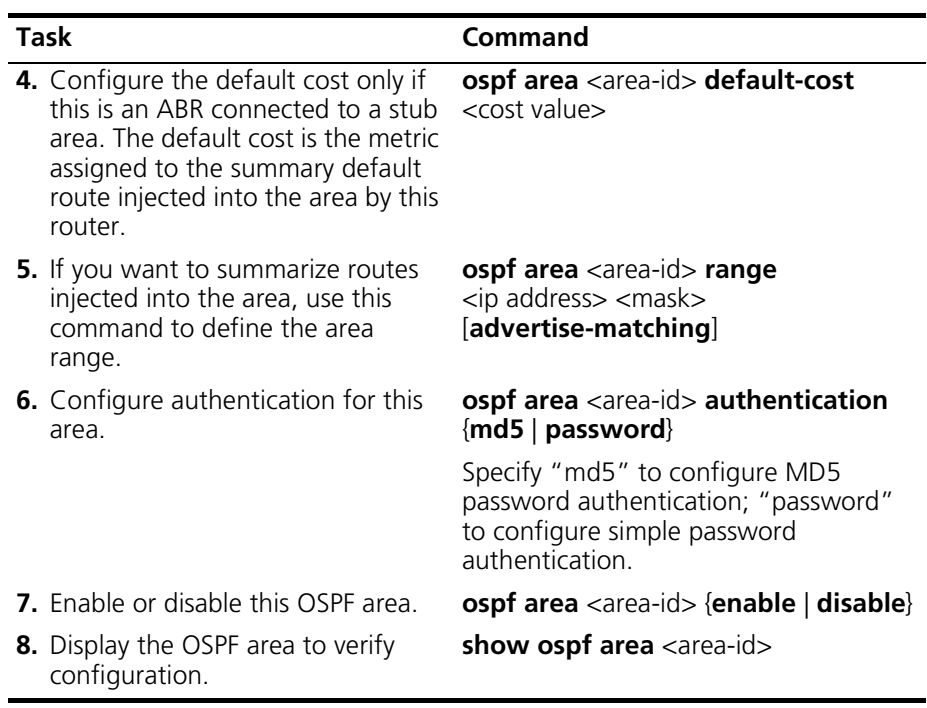

For more information on these commands, refer to the *Cuda 12000 IP Access Switch CLI Reference Guide*.

The no forms of the **ospf** command enable you to perform the following tasks from within router ospf mode:

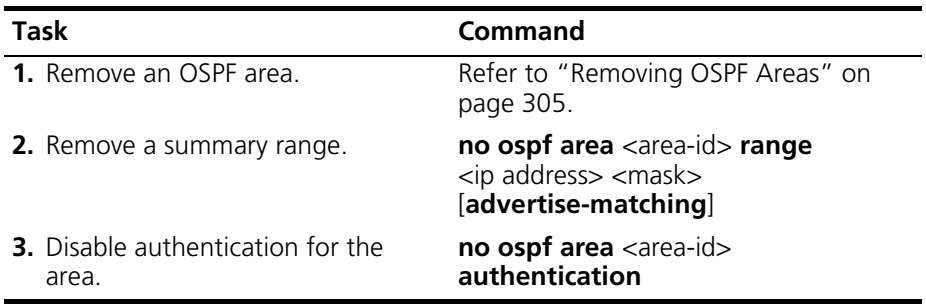

#### **Example**

```
cli# router ospf
mode: router:ospf
cli# ospf area 0.0.0.1
cli# ospf area 0.0.0.1 authentication md5
cli# ospf area 0.0.0.1 stub
cli# ospf area 0.0.0.1 default-cost 10
cli#
```
### <span id="page-306-0"></span>**Removing OSPF Areas**

You remove a specified OSPF area by performing the following tasks:

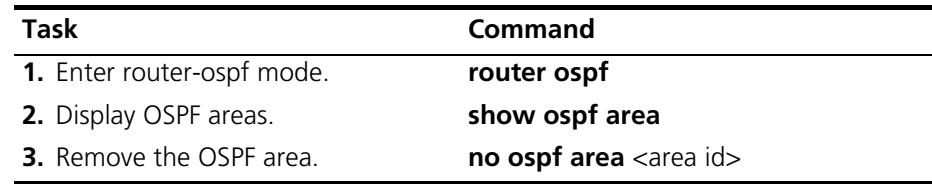

For more information on these commands, refer to the *Cuda 12000 IP Access Switch CLI Reference Guide*.

#### **Example**

cli:172.16.19.10:root# router ospf mode: router:ospf cli:172.16.19.10:router:ospf# show ospf area row count: 1 Area Id Auth Type ImpAsExt SPF ABR ASBR LSA LSA Area Area Count Count Count Cksum Summary Type MD5 Extern 1 0 0 1 56944 Send Norm cli:172.16.19.10:router:ospf# no ospf area 2.2.2.2 cli:172.16.19.10:router:ospf# show ospf area Area Id auth Type ImpAsExt SPF ABR ASBR LSA LSA Area Area Count Count Count Cksum Summary Type cli:172.16.19.10:router:ospf#

## <span id="page-307-0"></span>**Configuring OSPF on IP Interfaces**

You configure OSPF on IP interfaces using the **ip ospf** command within interface configuration mode. To configure OSPF on an IP interface, you must:

- Assign an area ID to the IP interface
- Configure OSPF parameters for the IP interface

#### **Assigning an Area ID to the IP Interface**

Before you can configure any OSPF parameters on an IP interface, you must assign the area ID to the IP interface. Consider these guidelines:

- The IP addresses of interfaces that connect OSPF neighbors to each other must have the same network number (or the same network number and subnetwork number if subnetting is used), and the same mask. Only the host portion of the IP address can be unique.
- To form OSPF adjacencies, all OSPF neighbors must have a matching area ID configured on the IP interfaces that connect them to each other. For example, suppose a Cuda 12000 and two other nodes are OSPF neighbors. On the IP interfaces that connect all three systems to each other, you must configure an identical area ID.
- To form OSPF adjacencies, the area ID that you assign to OSPF neighbor interfaces must identify the same area type. For example, if you are assigning a stub area, all the OSPF neighbors must be in agreement.

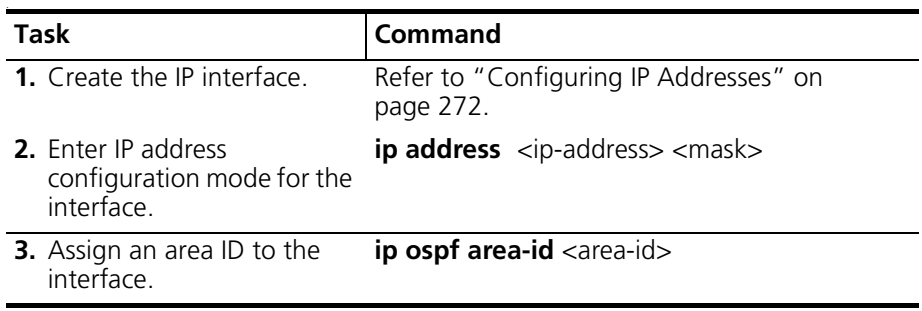

To assign an area ID to an IP interface, perform the following tasks:

#### **Example**

The following example enters IP address configuration mode for interface 1/1/1 and assigns the interface an area ID of 1.1.1.1.

```
cli:172.16.19.10:root# router ospf
mode: router:ospf
cli:172.16.19.10:router:ospf# ospf area 1.1.1.1
cli:172.16.19.10:router:ospf# interface 1/1/1
mode: interface:cable:csi(1/1/1)
cli:172.16.19.10:interface:cable:csi(1/1/1)# ip address 172.16.9.8 
255.255.255.0
cli:172.16.19.10:interface:cable:csi(1/1/1):ip-address(172.16.9.8)# ip ospf 
area-id 1.1.1.1
cli:172.16.19.10:interface:cable:csi(1/1/1):ip-address(172.16.9.8)# show ip 
ospf
IP Address 172.16.9.8
Area ID 1.1.1.1
Type Boast
Priority 5
Transit Delay 1
Retrans Int 5
Hello Int 10
Dead Int 40
Poll Int 0
Admin Stat Enabled
Status Active
Auth Type None
Auth Key Id 0
Cost 1
```
### **Configuring OSPF Parameters for an IP Interface**

After you have entered IP address configuration mode and assigned an area ID to the IP interface, you can then configure OSPF parameters on the interface.

To do so, perform the following tasks within IP address configuration mode:

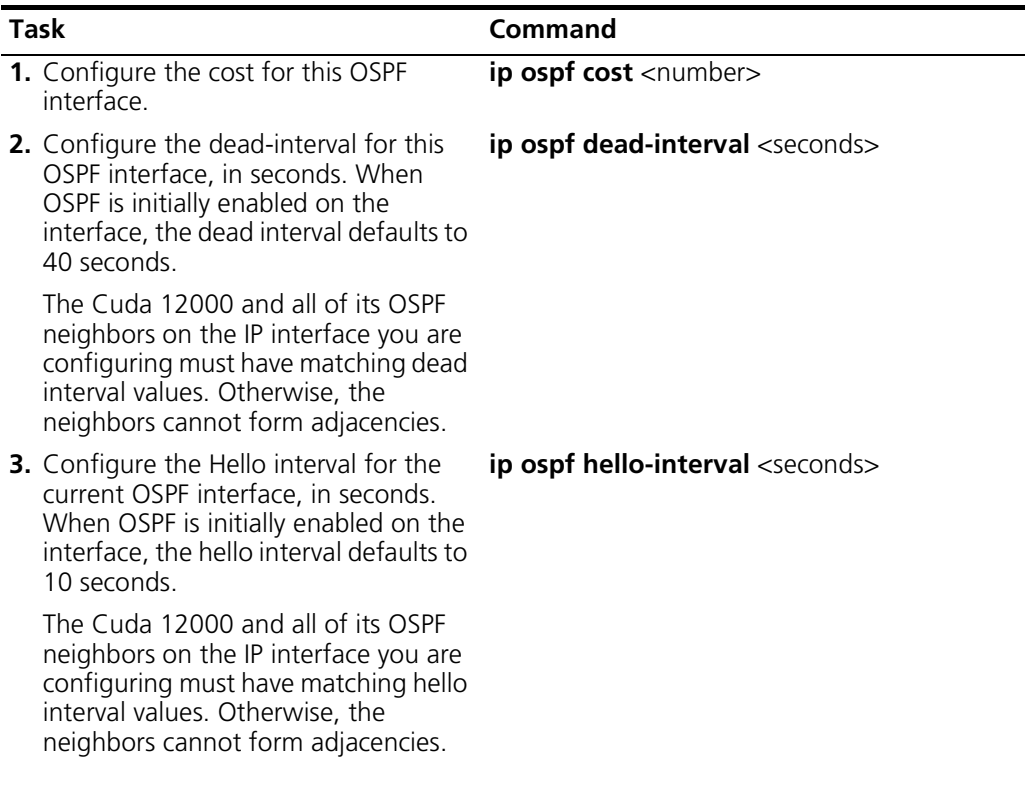

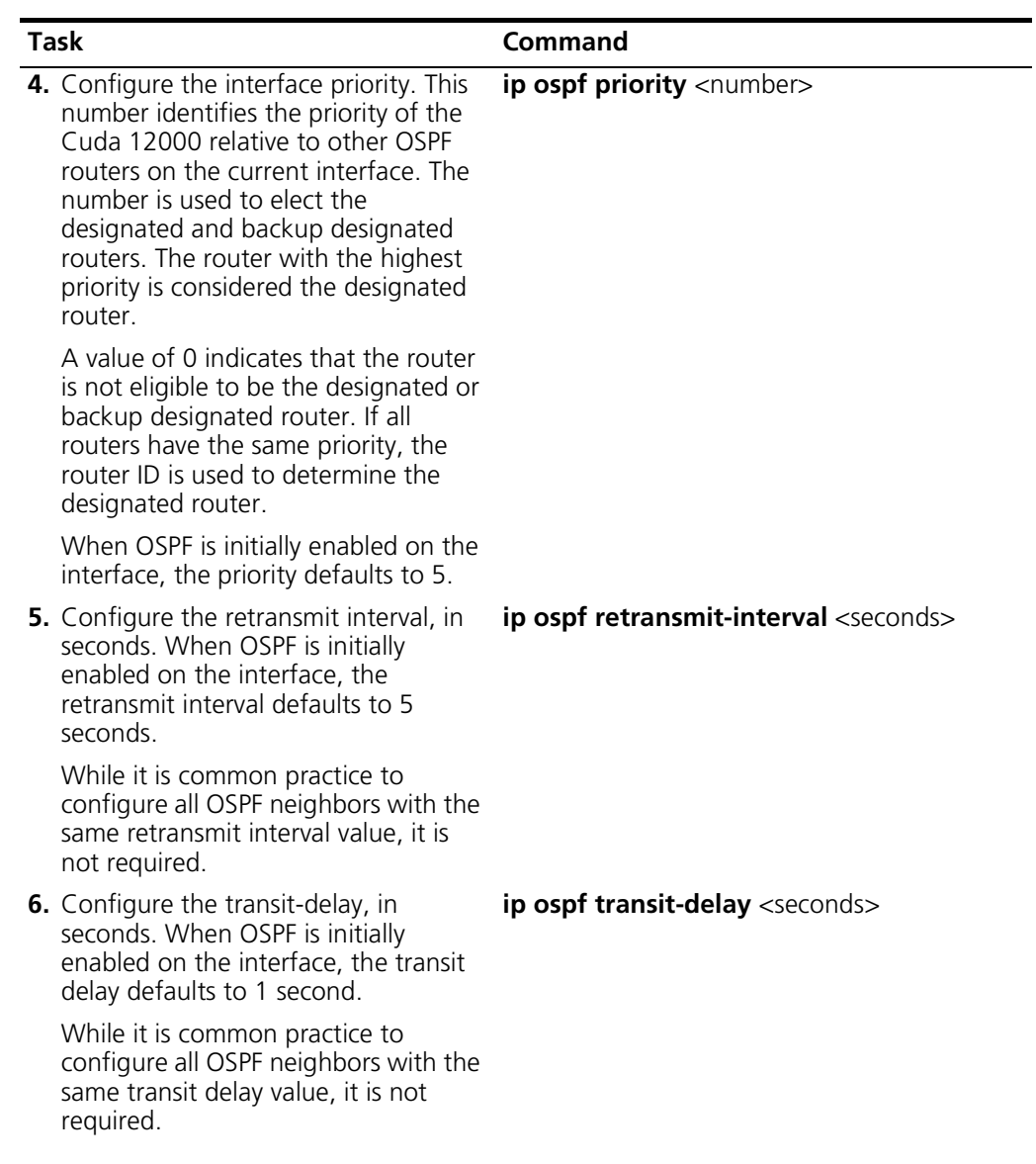

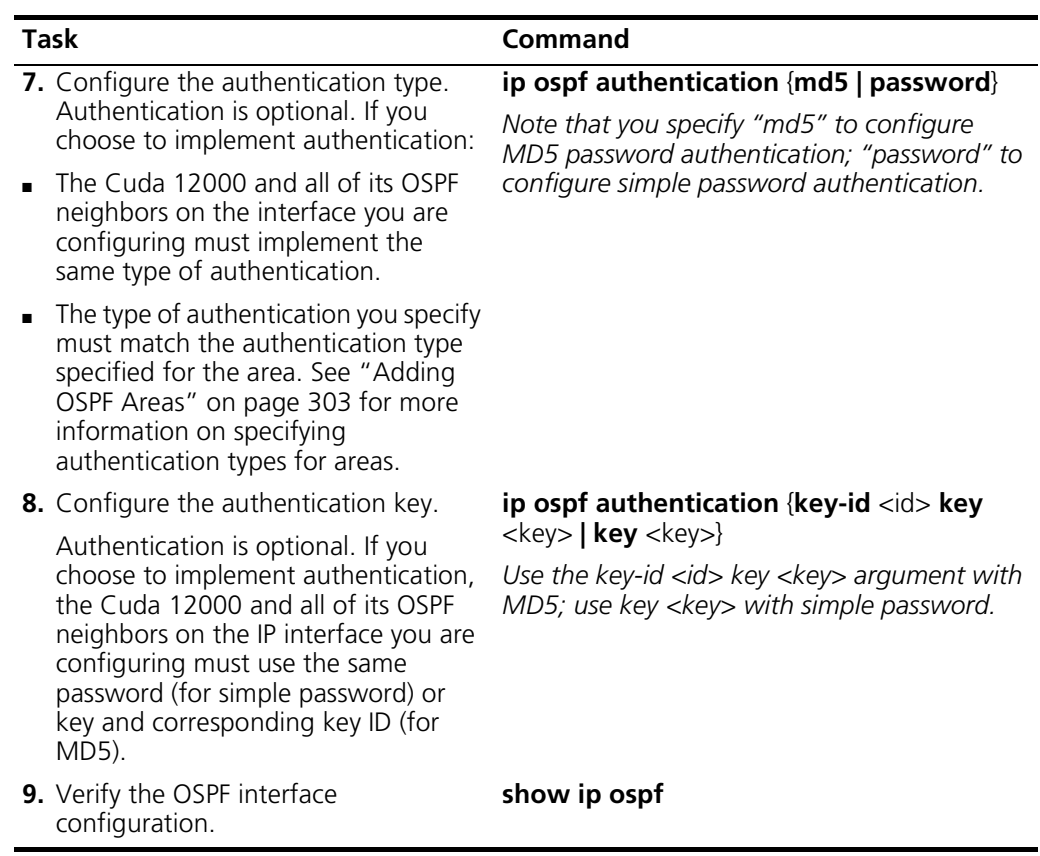

For more information on these commands, refer to the *Cuda 12000 IP Access Switch CLI Reference Guide*.

A couple of the **ip ospf** commands have no forms that enable you to perform the following tasks from within IP address configuration mode:

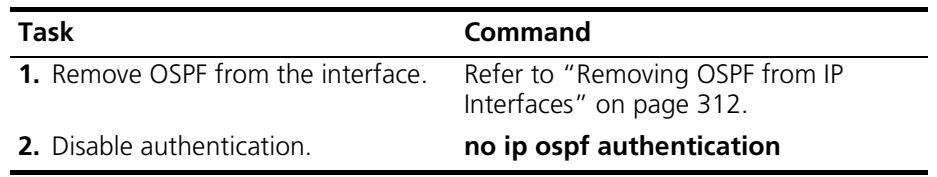

#### **Example**

The following example configures OSPF parameters on IP interface 201.1.1.1:

cli:# **router ospf** mode: **router:ospf** cli:# **show ospf area** row count: 2 Area Id Auth Type ImpAsExt SPF ABR ASBR LSA LSA Area Area Count Count Count Cksum Summary Type ---------------- --------- -------- ---- ----- ----- ----- ------ ------- ----- 0.0.0.0 None Extern 32 0 0 1 26284 Send Norm 0.0.0.1 None Extern 8 0 0 1 45702 Send Norm cli:# **interface 1/1/1** mode: interface:cable:csi(1/1/1) cli:# **ip address 201.1.1.1 255.255.255.0** cli:# **ip ospf area 0.0.0.1** cli:# **ip ospf cost 500** cli:# **ip ospf dead-interval 500** cli:# **ip ospf hello-interval 500** cli:# **ip ospf priority 100** cli:# **ip ospf retransmit-interval 500** cli:# **ip ospf transit-delay 500** cli:# **ip ospf authentication password** cli:# **ip ospf authentication key mysecret** cli:# **show ip ospf** IP Address 201.1.1.1 Area ID 0.0.0.1 Type Boast Priority 100 Transit Delay 500 Retrans Int 500 Hello Int 500 Dead Int 500 Poll Int 0 Admin Stat **Enabled** Status **Active** Auth Type Simple Password Auth Key Id 0 Cost 500

## <span id="page-313-0"></span>**Removing OSPF from IP Interfaces**

You remove OSPF from an interface by performing the following tasks:

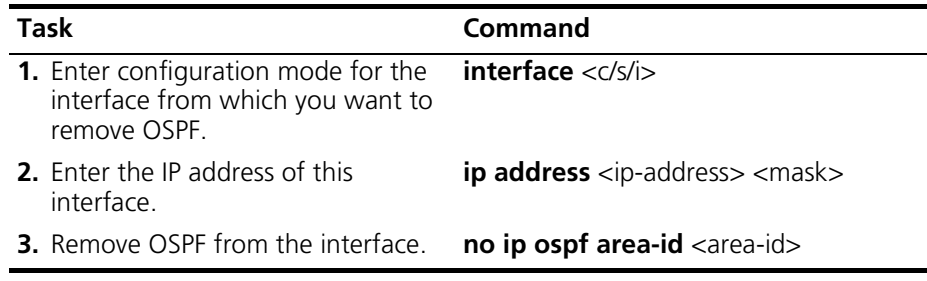

For more information on these commands, refer to the *Cuda 12000 IP Access Switch CLI Reference Guide*.

## <span id="page-314-0"></span>**Configuring OSPF Virtual Interfaces**

OSPF requires that all areas be attached to the OSPF backbone area (area 0.0.0.0). However, you may encounter situations in which you cannot connect an OSPF area directly to the backbone. If your Cuda 12000 is an area border router between one area that is physically connected to the OSPF backbone and one area that is not, you can create a virtual interface on your Cuda 12000 to connect the non-contiguous area to the OSPF backbone.

OSPF uses virtual interfaces for the following purposes:

- Connecting areas that are not physically connected to the backbone.
- Repair the backbone if a break in backbone continuity occurs.

Before you configure a virtual interface on your Cuda 12000, make sure that:

- The OSPF backbone (area 0) is configured.
- You know the area ID of the transit area, which is the area that connects the non-contiguous area to the backbone.
- You know the router ID of the OSPF neighbor that acts as the ABR between the transit area and the backbone.

For example, if your Cuda 12000 is an ABR between an area that is contiguous to the backbone (area 0.0.0.1) and an area that is not contiguous to the backbone (area 0.0.0.2), as shown in [Figure 14-3.](#page-315-0)

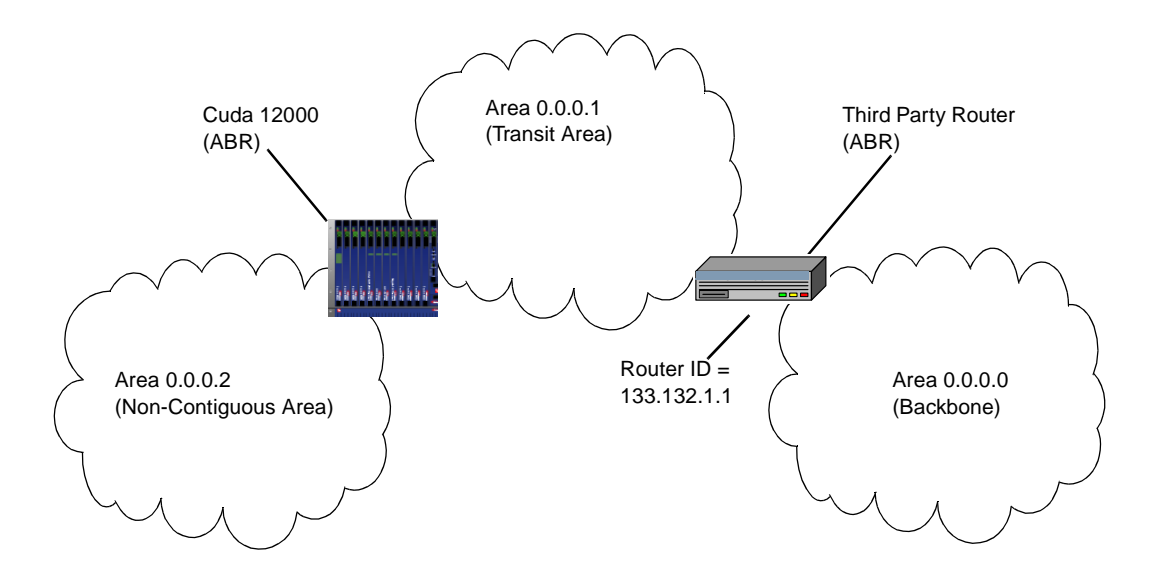

<span id="page-315-0"></span>**Figure 14-3** Sample Non-Contiguous Area

To connect area 0.0.0.2 to the backbone, you would have to create a virtual interface on the Cuda 12000. You would specify 0.0.0.1 for the transit area and 133.132.1.1 for the neighbor router ID.

Use this procedure to configure a virtual interface:

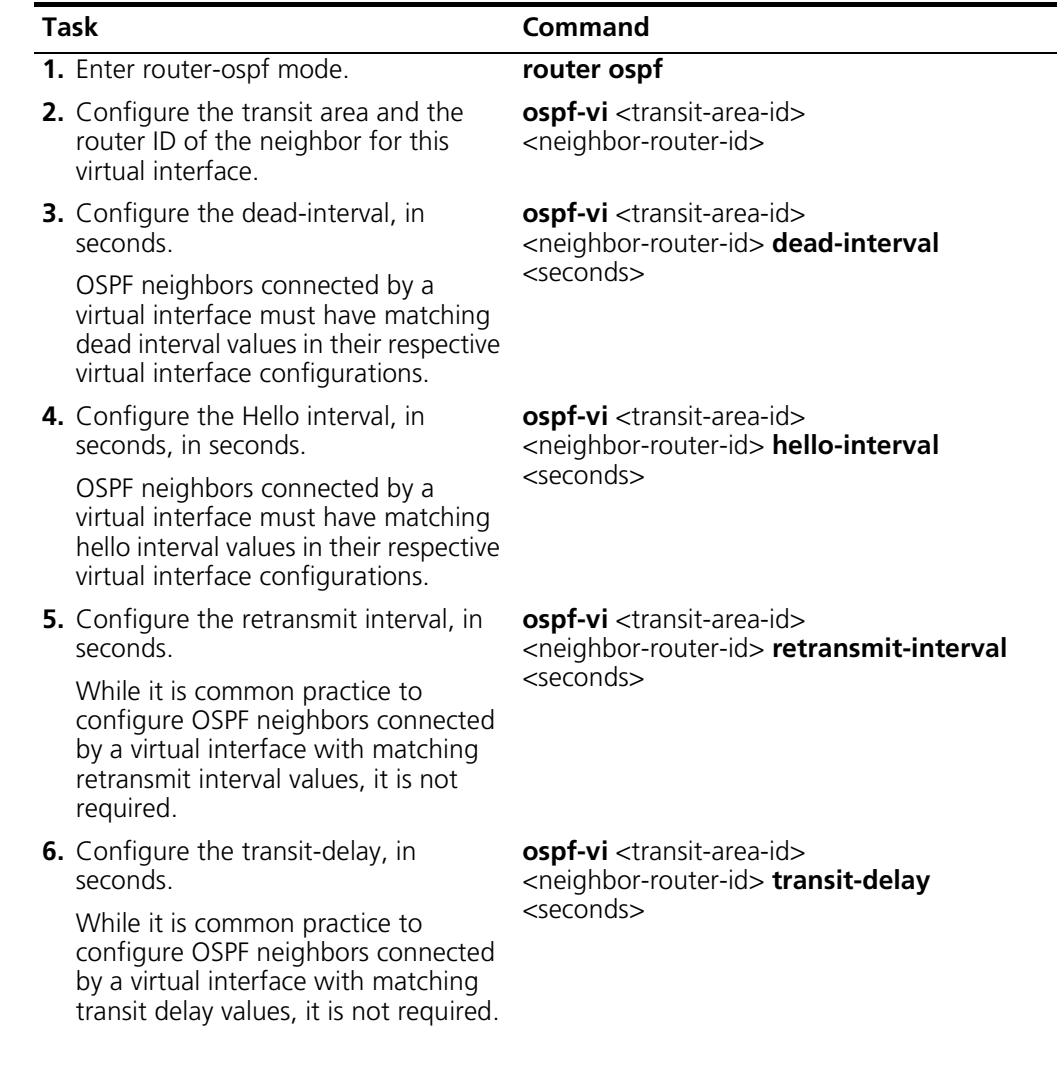

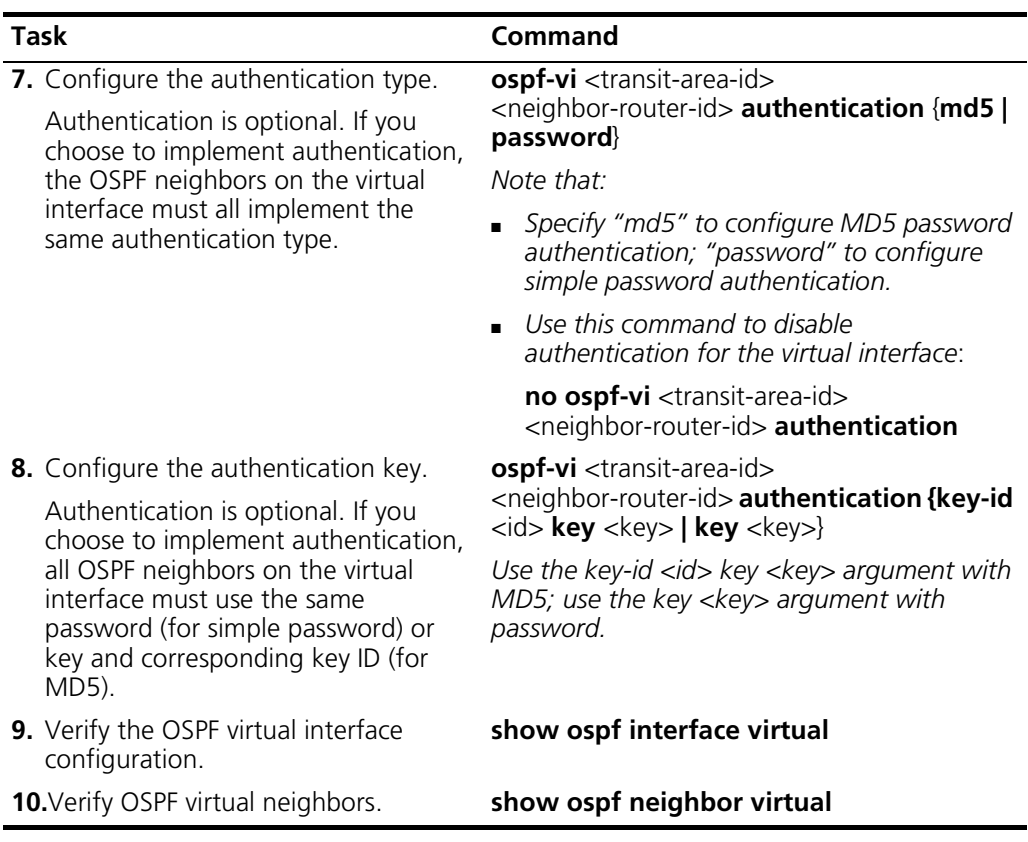

For more information on these commands, refer to the *Cuda 12000 IP Access Switch CLI Reference Guide*.

#### **Example**

The following example illustrates how to create a virtual interface that links a non-contiguous area to the backbone via a transit area of 0.0.0.1 and an ABR with a router ID of 133.132.1.1:

```
cli:192.168.208.3:root# router ospf
mode: router:ospf
cli:192.168.208.3:router:ospf# ospf-vi 0.0.0.1 133.132.1.1
cli:192.168.208.3:router:ospf# ospf-vi 0.0.0.1 133.132.1.1 dead-interval 500
cli:192.168.208.3:router:ospf# ospf-vi 0.0.0.1 133.132.1.1 hello-interval 400
cli:192.168.208.3:router:ospf# ospf-vi 0.0.0.1 133.132.1.1 retransmit-interval 
350
cli:192.168.208.3:router:ospf# ospf-vi 0.0.0.1 133.132.1.1 transit-delay 150
cli:192.168.208.3:router:ospf# ospf-vi 0.0.0.1 133.132.1.1 authentication md5
cli:192.168.208.3:router:ospf# ospf-vi 0.0.0.1 133.132.1.1 authentication 
key-id 44231 key ertiddkdkk
cli:192.168.208.3:router:ospf# show ospf interface virtual
```
row count: 1

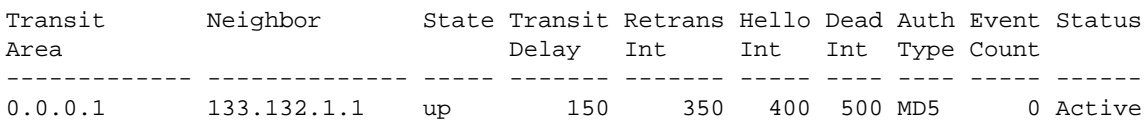

### <span id="page-318-0"></span>**Removing OSPF Virtual Interfaces**

Use this procedure to remove a virtual interface:

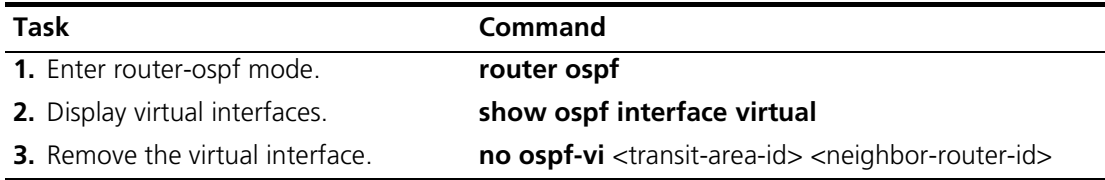

For more information on these commands, refer to the *Cuda 12000 IP Access Switch CLI Reference Guide*.

## <span id="page-319-0"></span>**Configuring OSPF Neighbor Traps**

You can enable the sending of the OSPF neighbor state trap and the OSPF virtual neighbor state trap. These traps report changes in OSPF neighbor state or virtual neighbor state.

To enable OSPF neighbor traps, perform the following tasks:

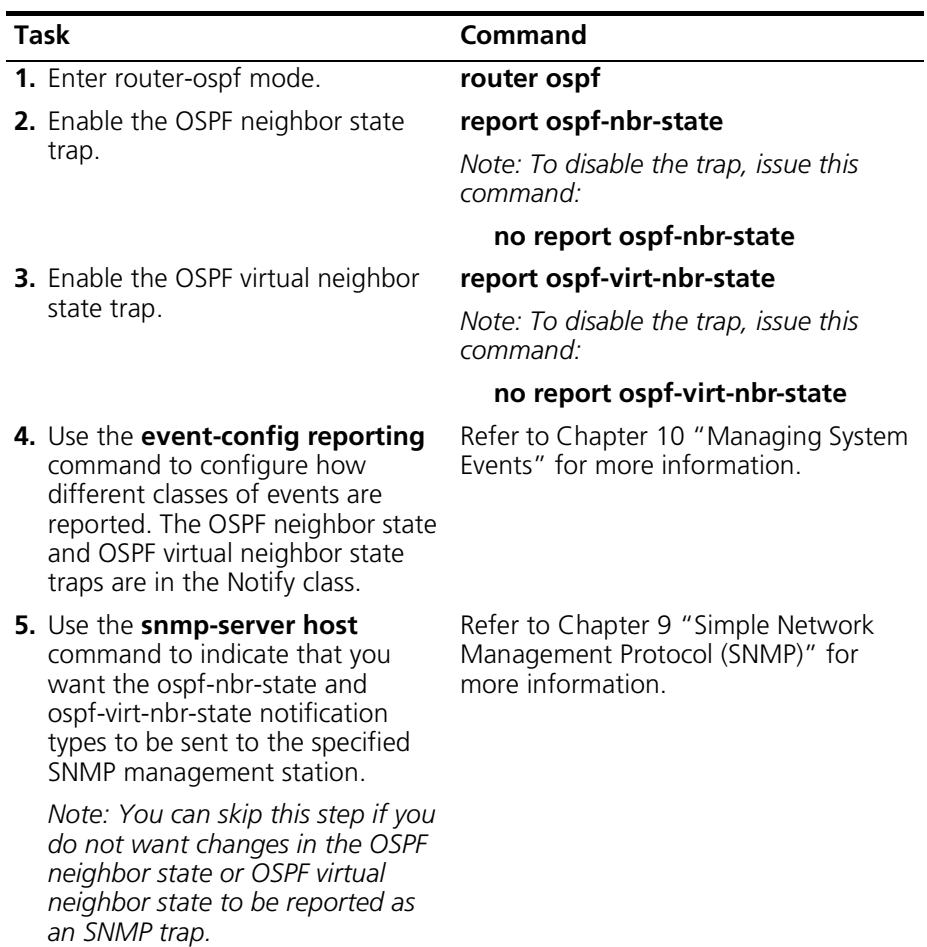

### **Example**

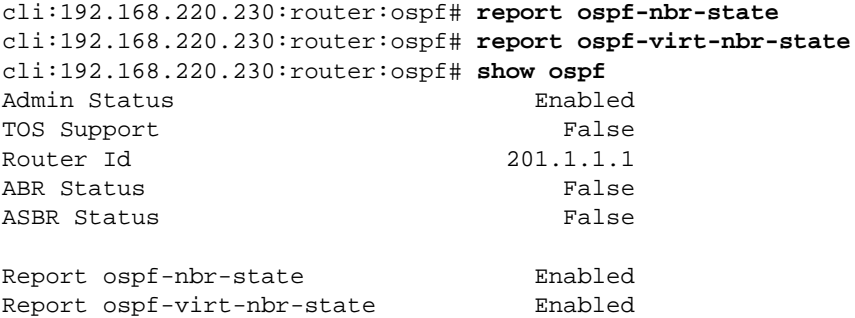

For **snmp-server host** command examples, refer to [Chapter 9](#page-162-0) ["Simple](#page-162-1)  [Network Management Protocol \(SNMP\)"](#page-162-1) for more information.

For **event-config reporting** command examples, refer to [Chapter 10](#page-204-0) ["Managing System Events"](#page-204-1) for more information.

# **Configuring IP Source Routing**

IP source routing allows you to configure the default route a packet should take based on the source IP address of the packet. Configuring IP source routing includes the following tasks:

- [Adding IP Source Routes](#page-323-0)
- [Displaying IP Source Routes](#page-324-0)
- [Removing IP Source Routes](#page-325-0)

In addition, a sample source routing configuration is provided.

Before you can effectively perform source routing configuration tasks, you need to understand some concepts behind IP source routing.

## **About IP Source Routing**

Source routing allows you to configure a different default route for each IP network or host. Specifically, source routing allows you to define the default route *(next hop gateway)* to which a packet containing a particular source IP address should be forwarded in the event that a local route to the destination does not exist. This feature is called source routing because the route is determined by the source of the message.

When an IP packet is received on an interface:

- The interface performs a normal destination-based route lookup.
- If the system finds no route, or if a default route exists for the destination IP address, it then checks the source routing entries defined on the interface.
- If the system finds a source routing entry defined for the source address, the packet is forwarded to the next hop gateway associated with the source address. Otherwise, the default route defined in the routing table is used.

This logic enables local routes to take precedence over both default routes and source routing entries; but enables source routing entries to take precedence over default routes. This allows local servers, such as mail servers, provisioning servers, and web caching servers to be used first. But if no local routes exist, you can define the next hop gateway based on the source address of the host.

Source routing is configured on an interface using the **ip source-route** command. This command allows you to define the following source routing criteria:

- **Source IP address to match**: An IP address and network mask combination allows you to define the source route to match as a network, or scope it down to a specific host.
- **Next Hop Gateway**: The IP address to which the system must forward any matching IP datagrams. Note that you must enter a valid next hop destination.

## <span id="page-323-0"></span>**Adding IP Source Routes**

Source routes are added on a per-interface basis. You add a source route entry on a particular interface by performing the following tasks:

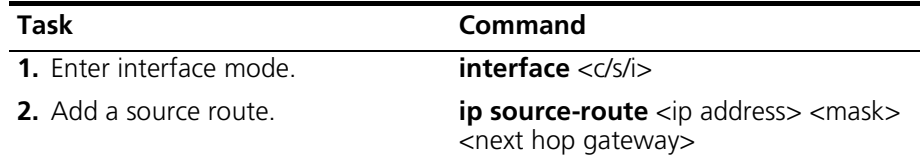

#### **Examples**

The following example configures interface 1/1/1 to forward any packets received from the 172.16.19.0 network to the router at 172.20.19.4:

```
cli:172.16.19.10:root# interface 1/1/1
mode: interface:cable:csi(1/1/1)
cli:172.16.19.10:interface:cable:csi(1/1/1)# ip source-route 
172.16.19.0 255.255.255.0 172.20.19.4
```
Similarly, the following example configures interface 1/1/1 to forward any packets received from host 172.16.19.4 to a next-hop destination of 171.16.19.50:

```
cli:172.16.19.10:root# interface 1/1/1
mode: interface:cable:csi(1/1/1)
cli:172.16.19.10:interface:cable:csi(1/1/1)# ip source-route 
172.16.19.4 255.255.255.255 172.20.19.50
```
### **Displaying IP Source Routes**

You display the source routing entries configured on a particular interface by performing the following tasks:

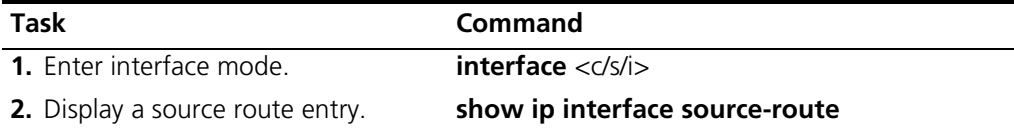

#### **Example**

The following example displays all source route entries configured on interface 1/1/1:

```
cli:172.16.19.10:root# interface 1/1/1
mode: interface:cable:csi(1/1/1)
cli:172.16.19.10:interface:cable:csi(1/1/1)# show ip interface 
source-route
```
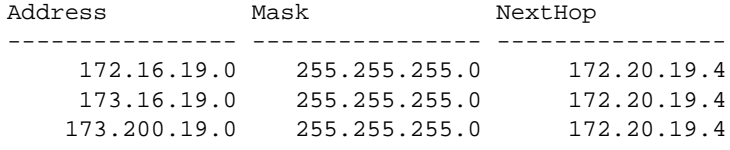

row count: 3

#### **Removing IP Source Routes**

To remove an IP source route entry from a particular interface, perform the following tasks:

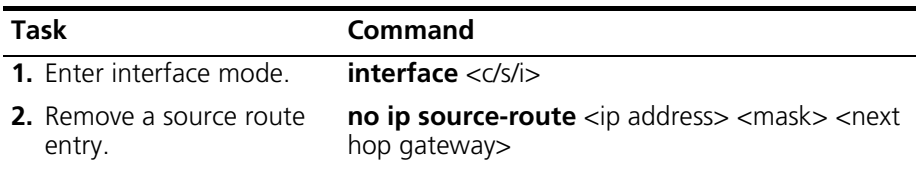

The following example configures interface 1/1/1 to forward any packets received from the 172.16.19.0 network to the router at 172.20.19.4:

```
cli:172.16.19.10:interface:cable:csi(1/1/1)# no ip source-route 
172.16.19.0 255.255.255.0 172.20.19.4
cli:172.16.19.10:interface:cable:csi(1/1/1)# show ip interface 
source-route
```
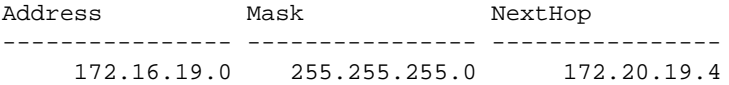

row count: 1

cli:172.16.19.10:interface:cable:csi(1/1/1)# **show ip interface source-route**

```
Address Mask NextHop
---------------- ---------------- ----------------
```
row count: 0 cli:172.16.19.10:interface:cable:csi(1/1/1)#

## **Source Routing Configuration Example**

For example, if 3 users are connected to a single DOCSIS module on interface 1/1/1; each user would belong to a different internet service provider, ISP-1, ISP-2, ISP-3, as described in the following table:

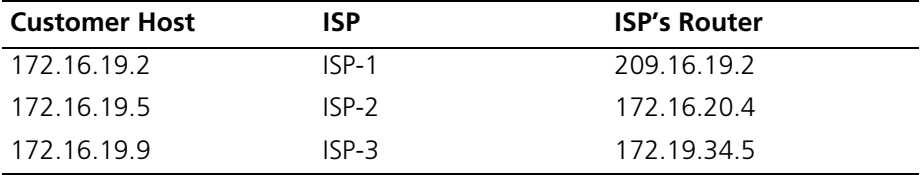

To configure each customer to use a default route that points to their ISP's router, you would configure the following source routing entries:

```
cli:172.16.19.10:root# interface 1/1/1
mode: interface:cable:csi(1/1/1)
cli:172.16.19.10:interface:cable:csi(1/1/1)# ip source-route 172.16.19.2 
255.255.255.255 209.16.19.2
cli:172.16.19.10:interface:cable:csi(1/1/1)# ip source-route 172.16.19.5 
255.255.255.255 172.16.20.4
cli:172.16.19.10:interface:cable:csi(1/1/1)# ip source-route 172.16.19.9 
255.255.255.255 172.19.34.5
cli:172.16.19.10:interface:cable:csi(1/1/1)# show ip interface source-route
```
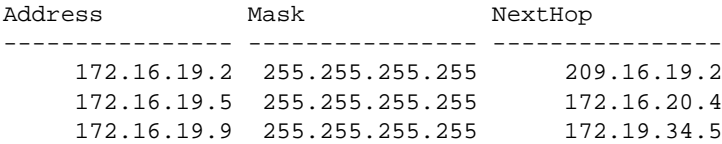

row count: 3 cli:172.16.19.10:interface:cable:csi(1/1/1)#

# **15 IP PACKET FILTERING**

This chapter covers IP packet filtering on the Cuda 12000 and includes the following sections:

- [About IP Packet Filtering](#page-329-0) [\(page 328\)](#page-329-0)
- [Enabling and Disabling IP Packet Filtering \(page 329](#page-330-0))
- [Understanding Access Lists \(page 330](#page-331-0))
- [Creating Access Lists](#page-332-0) ([page 331](#page-332-0))
- [Applying Access Lists to Interfaces \(page 336](#page-337-0))
- [Packet Filtering Considerations and Example \(page 340](#page-341-0))

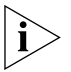

*Note that IP packet filtering is only supported on cable interfaces.* 

## <span id="page-329-0"></span>**About IP Packet Filtering**

The Cuda 12000 supports packet filtering in the form of access lists. Access lists allow you to restrict and control IP packet flow over specified cable interfaces. This control of IP packet transmission restricts network access from specified users, devices, and applications.

IP packet filtering involves the following steps:

- **1.** Create access lists that define the IP packet filtering criteria using the **access-list** command as described in ["Creating Access Lists"](#page-332-0) on [page 331.](#page-332-0)
- **2.** Apply the access lists to specified interfaces using the **access-class** command as described in ["Applying Access Lists to Interfaces"](#page-337-0) on [page 336.](#page-337-0)
- **3.** Enable IP packet filtering on the specified interface as described in *"*[Enabling and Disabling IP Packet Filtering](#page-330-0)*,"* next.

# <span id="page-330-0"></span>**Enabling and Disabling IP Packet Filtering**

Whenever you apply an access-list to an interface using the **access-class**  command IP filtering is automatically enabled.

You can disable IP filtering so that all packets are permitted to cross the interface. You must disable access lists manually; IP filtering is not automatically disabled when access lists are removed.

For each interface, you can enable filtering of incoming packets, as well as outgoing packets. To do so, perform the following tasks within interface <c/s/i> mode:

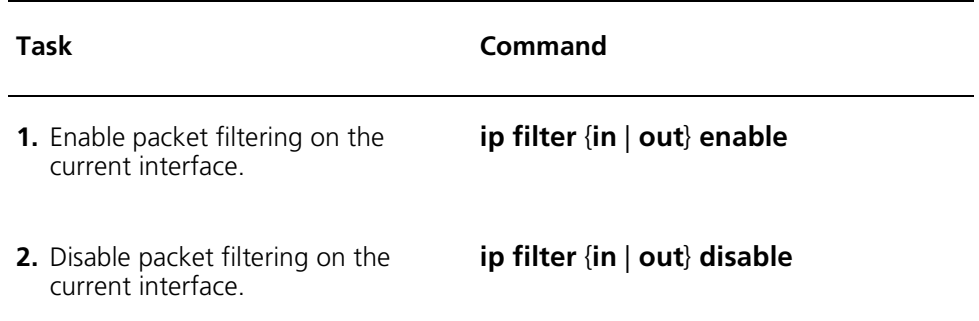

## <span id="page-331-0"></span>**Understanding Access Lists**

Access lists are sequential groupings of permit and deny rules. These rules enable you to permit or deny packets from crossing specified interfaces. An access list is comprised of both match criteria and actions to take upon finding a match.

Match criteria can include:

- Source IP address
- Destination IP address
- Source TCP/UDP port
- Destination TCP/UDP port
- TCP Sync Flag
- TCP Establish State
- IP Type of Service (TOS)

Actions that can be taken against matching packets include:

- Permit
- Deny
- Change IP TOS

Access lists are pooled and indexed on a system-wide basis. As such, you can create access-lists in either root mode, or interface configuration mode. Access lists are then only used by an interface when you enable IP filtering on the interface and apply the predefined access-lists to the interface using the **access-class** command. Each access-list is identified by a list number that you define when creating the list.

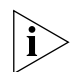

*You cannot modify an existing access list, which means that if you want to change an access list, you must delete it and then recreate it with the same name.* 

# <span id="page-332-0"></span>**Creating Access Lists**

Access lists are comprised of rules that are sequenced according to assigned rule numbers. These rules are created and assigned to access lists using the **access-list** command. Packets are matched against the lowest numbered rules first.

Each rule defines a permit or deny action which determines whether the packet is accepted or permitted when matched. Note that access lists include an implicit deny command at the end. This means that an IP filter-enabled interface rejects (drops) packets for which no match is found.

[Figure 15-1](#page-332-1) shows a logical representation of an access list:

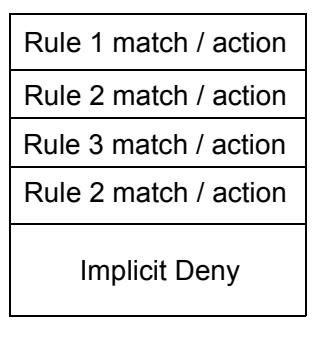

#### **Access List**

#### <span id="page-332-1"></span>**Figure 15-1** Access List

You can use access lists to filter the following protocols:

- Internet Protocol (IP)
- Transmission Control Protocol (TCP)
- User Datagram Protocol (UDP)

*Note that when masking network addresses, 0 indicates "care" bits; 1 indicates "don't care." For example, a class C network would be masked as 0.0.0.255.* 

*Creating IP Access Lists* To create an IP access list, perform the following task in either root mode or interface configuration mode:

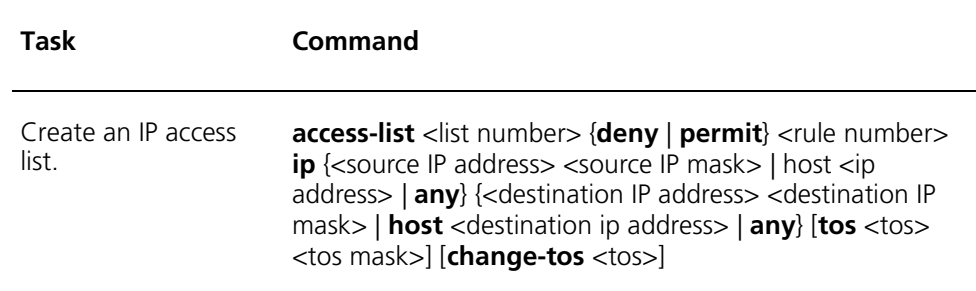

For example, the following access list denies IP packets with the source address of 172.16.19.200:

cli:172.16.19.10:root# **access-list 4 deny 10 ip 172.16.19.200 0.0.0.0 any**

*Creating TCP Access Lists* To create a TCP access list, perform the following task in either root mode or interface configuration mode:

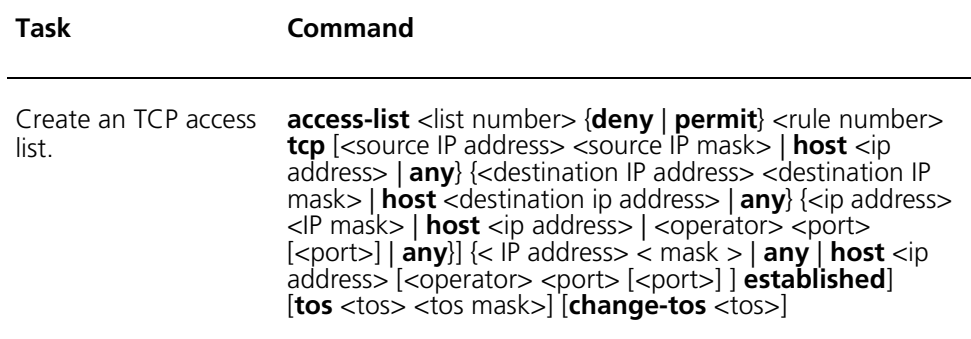

For example, the following access list permits TCP traffic on port 23 (Telnet) from host 172.16.19.200 to any IP address destination.

cli:172.16.19.10:root# **access-list 5 permit 1 tcp 172.16.19.200 0.0.0.0 any eq 23** 

*Creating UDP Access Lists* To create a UDP access list, perform the following task in either root mode or interface configuration mode:

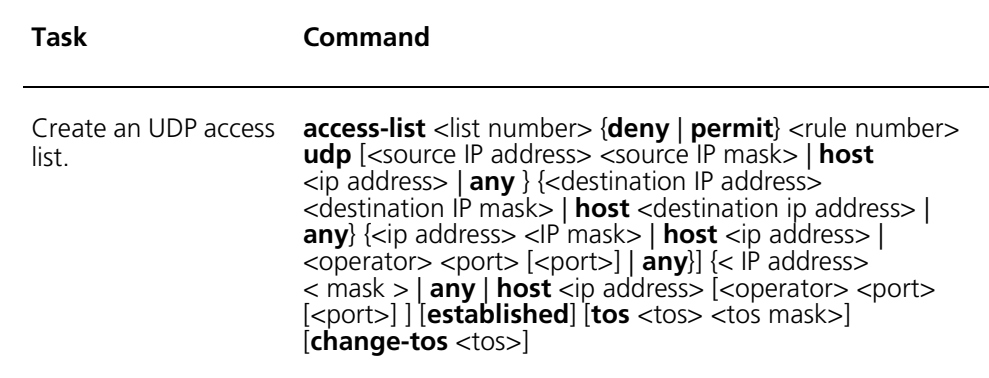

The following example will prevent UDP traffic from host 172.16.10.200 from traveling over port 50:

cli:172.16.19.10:root# **access-list 6 deny 1 udp 172.16.19.200 0.0.0.0 any eq 50**

The following table provides a quick reference to **access list** command arguments. For more information, see the *Cuda 12000 IP Access Switch CLI Reference Guide*.

| <b>Argument</b>           | <b>Description</b>                                                                                                    |
|---------------------------|----------------------------------------------------------------------------------------------------|
| list number               | Index number that identifies this list. Valid range:<br>$1 - 65535.$                                                                                                    |
| rule number               | Number identifying the precedence of this access list.<br>Smaller rule numbers result in greater precedence. This<br>means that an access list with a lesser rule number is<br>applied against the interface first. |
| source ip address         | IP address seen in the source IP address field of the<br>protocol header. A value of any acts as a wildcard.                                                                                                    |
| source ip mask            | Source IP address network mask, if you specified a<br>specified address.                                                                                                    |
| destination ip<br>address | IP address seen in the destination IP address field of the<br>protocol header. A value of any acts as a wildcard.                                                                                                   |
| destination ip mask       | Destination IP address network mask, if you specified a<br>specific address.                                                                                                    |
| host                      | Host address if filtering on a specific IP host.                                                                                                    |
| operator                  | Operand used to compare source and destination ports.<br>You can use the following operands:                                                                                                    |
|                           | It (less than)                                                                                                    |
|                           | <b>gt</b> (greater than)                                                                                                    |
|                           | eq (equal)<br>$\blacksquare$                                                                                                    |
|                           | range (inclusive range)                                                                                                    |
| port                      | TCP or UDP port number. Valid range: 0-65535.                                                                                                    |
| established               | For TCP protocol only. Indicates an established TCP<br>connection. Match occurs when the ACK or RST bits of<br>a TCP datagram are set.                                                                              |
| tos                       | Type of Service level identified in the IP packet header.<br>Valid Range 0 - 15.                                                                                                    |
| tos-mask                  | Type of Service mask.                                                                                                    |

**Table 15-1** Access List Command Arguments

## **Displaying Access Lists**

To display the contents of a specified access list, perform the following task within root or interface <c/s/i> mode:

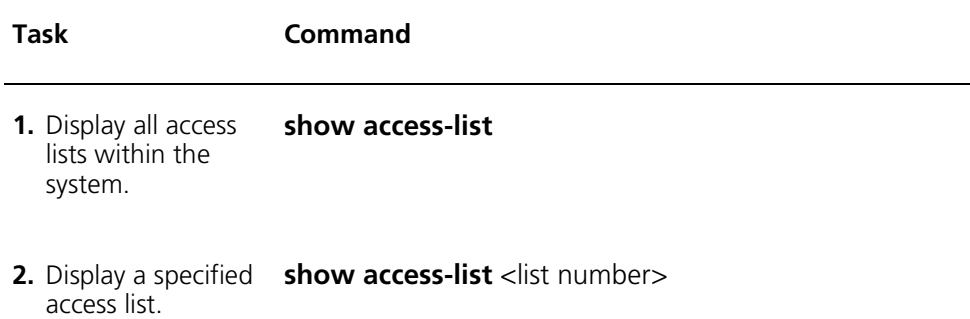

## **Deleting Access Lists**

To delete an access list, perform the following task within root or interface <c/s/i> mode:

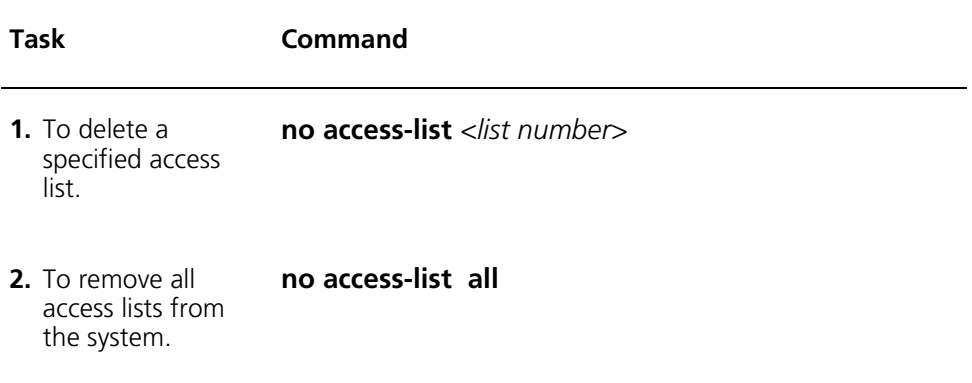

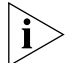

*Note that when filtering is enabled with no access lists applied to the interface, the interface permits all traffic to pass.* 

# <span id="page-337-0"></span>**Applying Access Lists to Interfaces**

After you create an access list, you can apply it to one or more interfaces to filter traffic. Filters can be applied to either outbound or inbound interfaces or both.

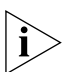

*Note that filtering is enabled automatically when you apply an access list to an interface.* 

You apply access lists to a specific interface by using the **access-class** command. To do so, perform the following task within interface <c/s/i> mode:

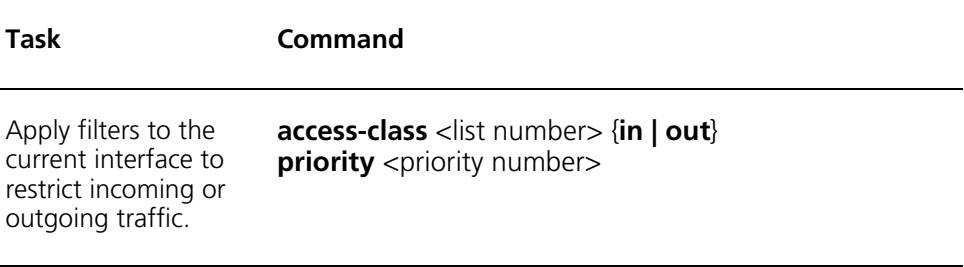

cli:172.16.19.10:root# interface 1/1/1 mode: interface:cable:csi(1/1/1)  $cli:172.16.19.10:$ interface:cable:csi $(1/1/1)$ # show access-list List Ac Rule Prot IP Source e Prot IP Source Mask Source Start End Estab TOS ChTOS IP Dest Mask Dest Port Port Sync Msk <u>iili il ili ili ili teritirililili telefilililili ilit tele tele ilit ili</u> 1 DE 1 ip 172.16.19.200 0.0.0.0 Fal False 0 0.0.0.0 255.255.255.255 False 0 2 PE 1 tcp 172.16.19.200 0.0.0.0 0 65535 False 0 0.0.0.0 255.255.255.255 0 65535 False 0 row count: 2  $cli: 172.16.19.10:$ interface:cable:csi $(1/1/1)$ # access-class 1 in priority 1 cli:172.16.19.10:interface:cable:csi(1/1/1)# access-class 2 out priority 2  $cli:172.16.19.10:$ interface:cable:csi $(1/1/1)$ # show access-class Access List Priority Row List Direction Status Number<br>------------ --------- -------- -1 in 1 1 2 out 2 1 row count: 2 cli:172.16.19.10:interface:cable:csi(1/1/1)#

The following example applies access list 1 to the inbound interface and access list 2 to the outbound interface of cable interface 1/1/1:

Just as the rule number determines the sequence of rule examination within an access list, priority specifies the order of access list examination within the access class that you apply to an inbound or outbound interface.

[Figure 15-2](#page-339-0) shows a logical representation of an access class for an inbound or outbound interface.

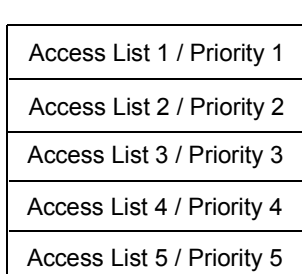

**Access Class/Inbound**

#### **Access Class/Outbound**

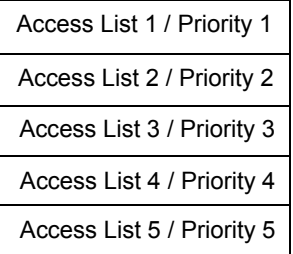

<span id="page-339-0"></span>**Figure 15-2** Access Class

### **Displaying Access Classes**

To display the access lists applied to an interface, display the access class for the interface. To do so, perform the following task within interface <c/s/i> mode:

**Task Command**  Display the access class configuration for a specified interface. **show access-class**

## **Removing Access Lists from Access Classes**

To remove an access list from an interface, remove it from the access class on that interface. To do so, perform the following task within interface <c/s/i> mode:

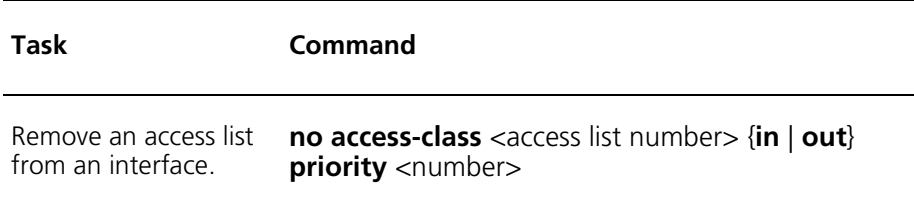

## <span id="page-341-0"></span>**Packet Filtering Considerations and Example**

This section reviews the considerations you should keep in mind when creating packet filters, and provides examples using the **access-list** and **access-class** commands.

When configuring packet filtering, consider the information in the next two sections.

## **Implicit Deny**

Access lists contain an implicit deny at the end. This means packets for which no match is found are rejected. When more than one access list is applied to an interface, non-matching packets are compared to the access-list with the next highest priority. If a match is still not found, the packet is matched against the next access list. If, after applying the packet to the final access list on an interface, a match is not found the packet is dropped.

For example, the following access list will cause all IP packets to be rejected:

cli:172.16.19.10:interface:pos:csi(1/3/1)# **access-list 2 deny 1 ip 172.16.19.20 0.0.0.0 any**

Because that is the only rule defined in the list, the composition of access list 2 is currently:

deny 172.16.19.20 any deny any any

All packets are rejected because any 172.16.19.20 source destination is denied, as well as any packets not matching the 172.16.19.20 due to the implicit deny. To solve this, place a permit any statement in the list as follows:

cli:172.16.19.10:interface:pos:csi(1/3/1)# **access-list 2 permit 2 ip any any**

Access list 2 is now comprised of the following rules:

deny 172.16.19.20 any permit any any deny any any

With the added *permit any* rule, only packets from the 172.16.19.20 are rejected, all others pass. This is because once the *permit any* condition is met, no further lines in the access list are read.

#### **Match Sequence**

The sequence in which an inbound or outbound packet is matched against the filter criteria of an interface is determined by the following:

- **Rule number within access list** Lower rule numbers take precedence over higher rule numbers. This means that within an access list, the rule with the lower number is examined first.
- P**riority of access-list within the access class** When you apply an access-list to an interface, access lists assigned lower priorities take precedence over lists assigned higher priorities. This means that within an access class, the access list with the lower number is examined first.

### **Sample Access List**

The following example configures cable interface 1/1/1 to permit all IP traffic except Telnet (TCP 23):

```
cli:172.16.19.10:interface:cable:csi(1/1/1)# access-list 1 deny 1 tcp any eq 23

cli: 172.16.19.10: interface: cable: csi(1/1/1)* access-list 1 permit 2 ip any any\text{cli:} 172.16.19.10: \text{interface:} \text{cable:} \text{csi}(1/1/1) \text{#} show access-list 1
Ac Rule Prot IP Source Mask Source betart End Estab TOS ChTOS
IP Dest Mask Dest Port Port Sync Msk

7!11111111((=-

0.0.0.0 255.255.255.255 0 65535 False 0

PE 2 ip 0.0.0.0255.255.255.255 False 0 0
0.0.0.0 255.255.255.255 Fal
                                       False 0

row count: 2
cli: 172.16.19.10:interface:cable:csi(1/1/1)# access-class 1 in priority 1
\text{cli:}172.16.19.10: \text{interface:} \text{cable:} \text{csi}(1/1/1) \text{# show access-class}Access List Priority Row
List Direction Status
Number
------ --------- -------- ------
  1 in 1 1row count: 1
cli:172.16.19.10:interface:cable:csi(1/1/1)#
```
# **16 NETWORK-LAYER BRIDGING**

Network-layer bridging allows a single subnet to span across multiple DOCSIS modules. This chapter provides information and procedures about network-layer bridging on the Cuda 12000 and includes the following sections:

- [About Network-Layer Bridging](#page-345-0) ([page 344](#page-345-0))
- [Creating Network-Layer Bridges](#page-346-0) [\(page 345\)](#page-346-0)
- [Creating Bridge Groups \(page 347](#page-348-0))
- [Adding Interfaces to Bridge Groups](#page-350-0) [\(page 349\)](#page-350-0)
- [Assigning IP Addresses To Bridge Groups](#page-352-0)[\(page 351\)](#page-352-0)

# <span id="page-345-0"></span>**About Network-Layer Bridging**

Network-layer bridging allows you to add the same IP address to multiple physical interfaces throughout the system. Of particular value is the ability to propagate the same IP gateway across cable interfaces on multiple DOCSIS (CMTS) modules.

The cable modem, customer premise equipment (CPE), or Multimedia Terminal Adapter (MTA) gateway determines the subnet to which a modem, CPE, or MTA can belong. When the provisioning server receives a DHCP request from a cable modem, CPE device, or MTA, it uses the cable modem, CPE, or MTA gateway as a key to determine from which subnet or subnet pool to assign an address.

Routing logic dictates that each interface in the system must have a unique IP address. Network-layer bridging support allows you to group multiple interfaces residing on multiple modules into a single logical interface, known as a *bridge group.* After you assign an IP address to this bridge group, the address will apply to all interfaces that are members of the bridge group.

# <span id="page-346-0"></span>**Creating Network-Layer Bridges**

The key to spanning a single subnet across multiple DOCSIS modules is to configure the same IP gateway on each module. Because the gateway serves as the key that dictates address assignment for cable modems, CPE devices or MTAs, configuring the same IP gateway on each cable interface enables the DHCP server to assign those devices IP addresses from the same subnet or subnet pool.

For example, this means that cable modems attached to a DOCSIS module in slot 1 can belong to the same subnet as the modems attached to a DOCSIS module in slot 8. You can then physically move modems between DOCSIS module without assigning new addresses; the shift of modems between modules becomes plug and play.

To span a subnet across multiple cable interfaces, perform the following steps:

- **1.** Create a bridge group, as described in ["Creating Bridge Groups"](#page-348-0) on [page 347.](#page-348-0)
- **2.** Add the cable interfaces on which you want to install the same gateway to the bridge group, as described in ["Adding Interfaces to Bridge](#page-350-0)  [Groups"](#page-350-0) on [page 349.](#page-350-0)
- **3.** Assign the IP address that you want to use as the cable modem, CPE, and MTA gateway to the bridge group, as described in ["Assigning IP](#page-352-0)  [Addresses To Bridge Groups"](#page-352-0) on [page 351.](#page-352-0) Note that the address that you assign to the bridge group is automatically added to the routing table.
- **4.** Configure the DHCP relay agent on each cable interface so that the IP address is configured as the cable modem, CPE, and/or MTA gateway.

The system supports network-layer bridging within a single chassis where egress ports within the chassis share an IP address. It also supports network-layer bridging within a cluster where egress ports on modules that reside in different chassis can share an IP address. In this way, the layer 3 bridge can span across a single chassis, or multiple chassis in the same cluster.

If for any reason you would like to assign the same IP address for non-cable interfaces, note that you can also add Ethernet and Gigabit Ethernet interfaces to bridge groups.

- POS interfaces cannot be added to a network-layer bridge.
- You can only assign 1 IP address to a specified bridge group.

A single egress port can belong to a maximum of 16 different NLBGs. An NLBG can contain up to 32 physical interfaces; you can define a maximum of 16 NLBGs on single chassis.

# <span id="page-348-0"></span>**Creating Bridge Groups**

You must first create a network-layer bridge group before you can configure it. After you create the bridge group, you then configure it within interface configuration mode.

You can identify bridge groups using either numbers or strings; the text string that you specify is case-sensitive. To create a network-layer bridge, perform the following task within any mode:

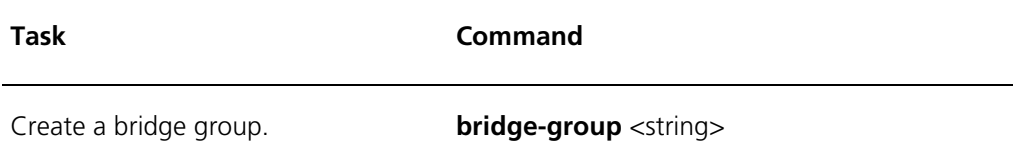

The following example creates a network-layer bridge called Bridge\_1, then uses the **show bridge-group** command to verify its creation:

cli:172.16.19.10:root# **bridge-group Bridge\_1** cli:172.16.19.10:root# **show bridge-group**

Bridge Group: Bridge\_1

cli:172.16.19.10:root#

To display network-layer bridges, perform the following tasks within any mode:

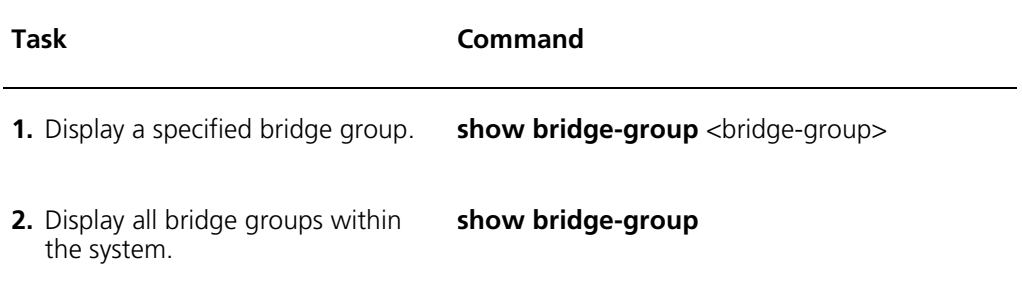

To remove network-layer bridges, perform the following tasks within any mode:

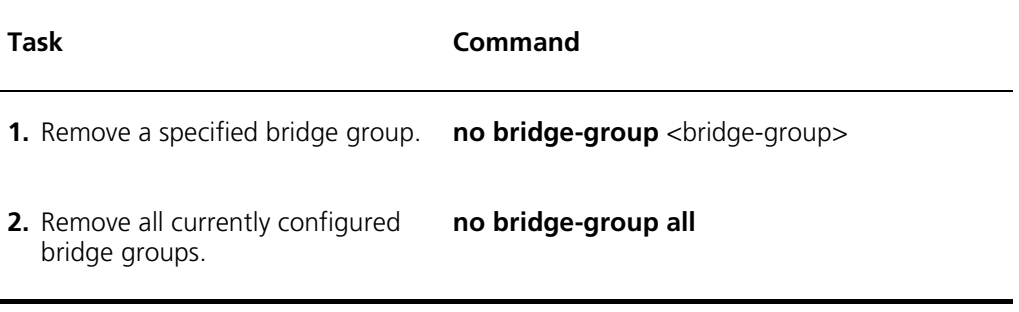

The follow example removes all bridge groups configured on the system:

cli:172.16.19.10:root# **show bridge-group** Bridge Group: Bridge\_1 Bridge Group: 5 cli:172.16.19.10:root# **no bridge-group all** 2 Bridge Groups have been deleted cli:172.16.19.10:root#

## <span id="page-350-0"></span>**Adding Interfaces to Bridge Groups**

After you create a bridge group, you can then enter configuration mode for the group and assign system interfaces to it. All interfaces that you add to the bridge group become part of the layer 3 bridge.

To add an interface to a specified bridge group, perform the following tasks:

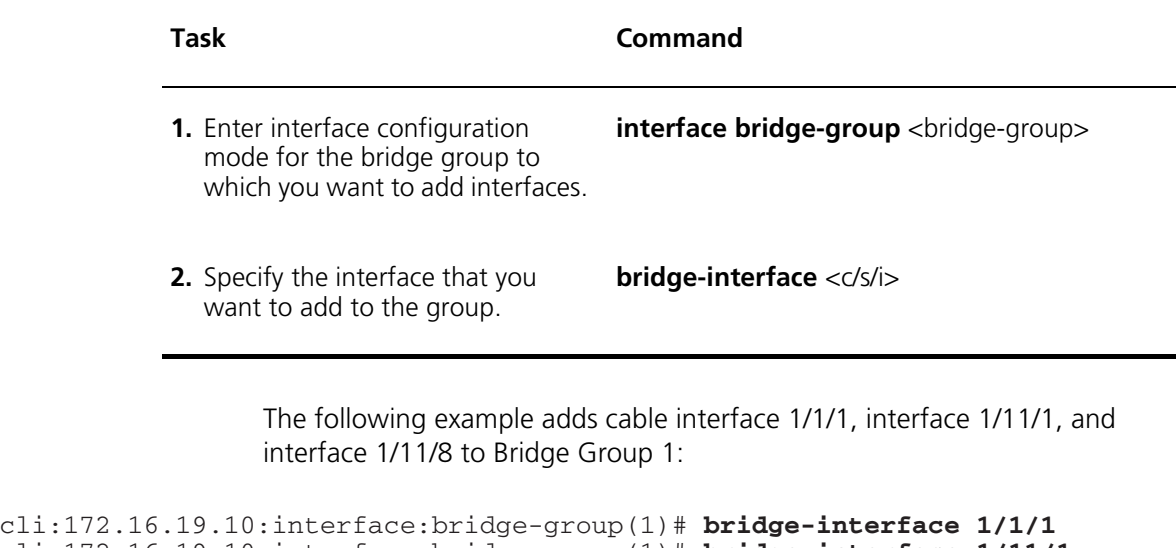

```
\text{cli:} 172.16.19.10: \text{interface:bridge-group(1)} \# \ \text{bridge-interface 1/11/1}\text{cli:} 172.16.19.10: \text{interface:bridge-group(1)} \# \ \text{bridge-interface 1/11/8}cli:172.16.19.10:interface:bridge-group(1)# show bridge-group 1
```
Bridge Group: 1

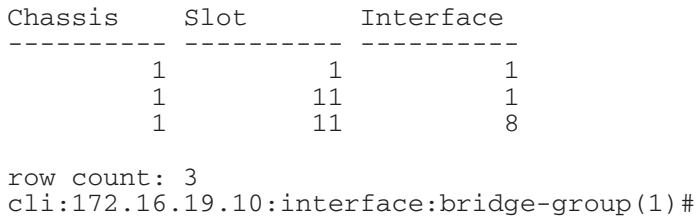

To remove an interface from a bridge group, use the **no bridge-interface** command, as shown in the following example:

cli:172.16.19.10:interface:bridge-group(1)# show bridge-group 1

Bridge Group: 1

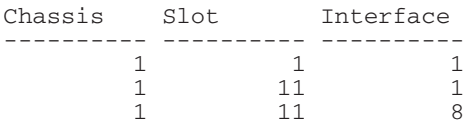

row count: 3

 $\text{cli:} 172.16.19.10: \text{interface:bridge-group}(1) \# \text{ no bridge-intertace 1/11/8}$ cli:172.16.19.10:interface:bridge-group(1)# show bridge-group

Bridge Group: 1

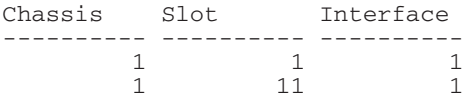

row count: 2 cli:172.16.19.10:interface:bridge-group(1)#

## <span id="page-352-0"></span>**Assigning IP Addresses To Bridge Groups**

A network-layer bridge is comprised of interfaces that belong to the same bridge group. They share any IP address that you assign to the bridge group. The IP address that you assign to the bridge-group is automatically added to the routing table.

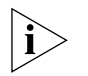

*Note that because the routing table is automatically updated upon assigning the IP address to the bridge group, you do not have to specifically install the address on the physical interface.* 

<span id="page-352-1"></span>You assign an IP address to a network-layer bridge just as you would any physical interface — by using the **ip address** command within interface configuration mode. The following example assigns IP address 172.16.19.2 to bridge group 1:

```
cli:172.16.19.10:root# interface bridge-group 1
mode: interface:bridge-group(1)
\text{cli}:172.16.19.10:interface:bridge-group(1)# ip address 172.16.19.2 255.255.255.0
cli: 172.16.19.10: interface: bridge-group(1): ip-address (172.16.19.2)#
```
# **17 MANAGING IP MULTICAST**

This chapter describes how to manage IP Multicast on the Cuda 12000 and includes the following sections:

- [About IP Multicast \(page 354](#page-355-0))
- [Managing IGMP Interfaces](#page-357-0) [\(page 356\)](#page-357-0)
- [Managing IGMP Proxies](#page-364-0) ([page 363](#page-364-0))
- [Displaying Multicast Routes](#page-367-0) ([page 366](#page-367-0))

## <span id="page-355-0"></span>**About IP Multicast**

IP Multicast reduces traffic on a network by delivering a single stream of information to multiple users at one time. The Cuda 12000 supports up to 500 multicast groups per chassis.

### **IGMP**

Internet Group Management Protocol (IGMP) is required by all hosts and routers to receive multicast packets. For a host to receive multicast traffic from a specific multicast group, it must join that multicast group. IP hosts then use IGMP to report multicast group memberships to routers.

You can configure an interface to be an IGMP querier or an IGMP host. An IGMP querier periodically transmits IGMP queries to learn which multicast groups are on a network. An IGMP host receives the queries and replies for each multicast group for which they wish to receive traffic.

One instance of IGMP runs on each interface. Each instance of IGMP retains the information for that interface; it has no knowledge of any multicast groups on other interfaces within the chassis.

#### **IGMP Proxy**

IGMP Proxy is a method of informing a multicast router about multicast groups for which hosts, that are not directly connected to the router, want to receive traffic.

#### **Example**

For example, in [Figure 17-1](#page-356-0), each interface except the one connected to the remote multicast router is configured to function as an IGMP querier. The Cuda 12000 sends out IGMP queries on each querier interface. When the attached hosts receive these queries, they rely with IGMP reports for each multicast group for which they want to receive multicast traffic. The reports tell the Cuda 12000 about the multicast groups from which PC4, PC3, PC2 and PC1 want to receive packets. To transmit the multicast traffic to hosts PC4, PC3, PC2, and PC1, the remote multicast router is made aware that a host is requesting traffic for these multicast groups.

If IGMP proxy is enabled for these multicast groups, the Cuda 12000 joins these groups on the proxy interface. When the remote multicast router sends an IGMP query to the Cuda 12000, the Cuda 12000 replies with IGMP reports for all multicast groups joined by the hosts. Since the remote multicast router knows about the additional multicast groups joined by the hosts, it routes multicast traffic for these groups onto the common Ethernet.

When the Cuda 12000 receives this multicast traffic, it forwards the traffic out to all other interfaces that have joined the same multicast group. In the figure, if the remote multicast router receives a packet addressed to 224.17.1.5, it transmits the packet to the common Ethernet. The Cuda 12000 then receives the packet and forwards it to interface 1/2/1 and 1/5/3. PC3 and PC2 receive the multicast packet.

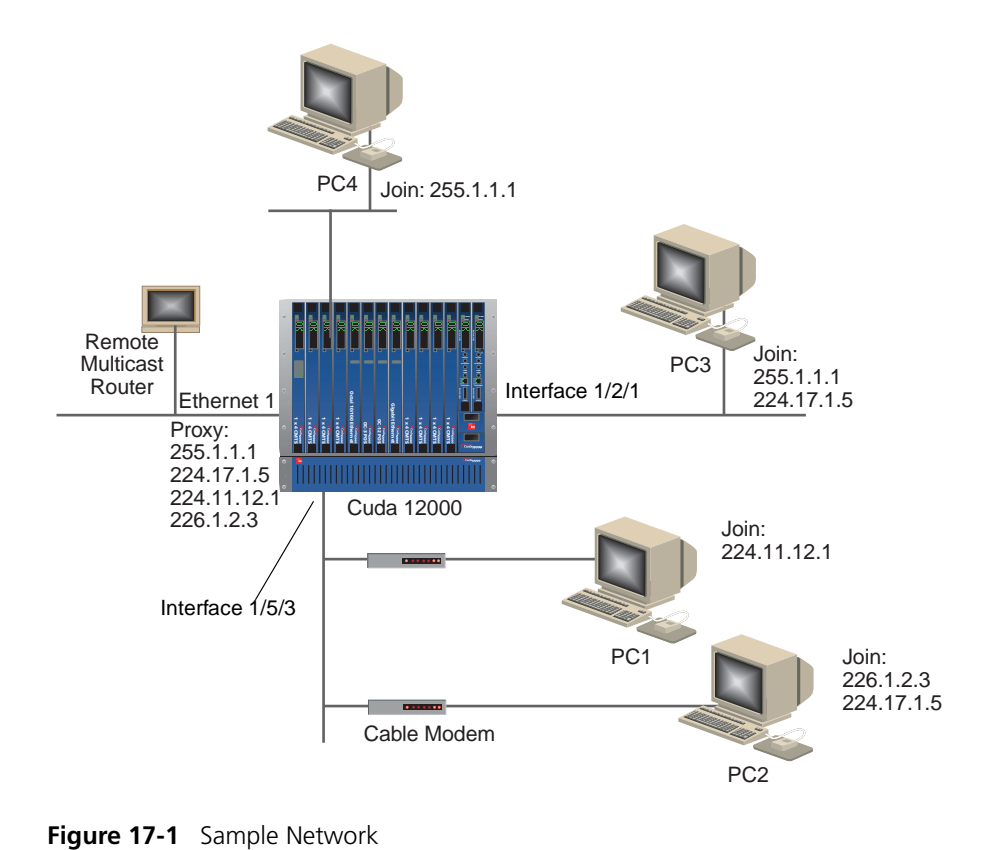

<span id="page-356-0"></span>

In the Cuda 12000, you can configure interfaces to proxy for individual IP multicast addresses or multicast address ranges. This gives you a lot of flexibility. For example, you can proxy for a single multicast group on one interface and a different multicast group on another interface. Alternatively, you could also include these groups in the same range and proxy for them both on the same interface.

## <span id="page-357-0"></span>**Managing IGMP Interfaces**

Perform the following tasks to manage IGMP interfaces:

- Join groups
- Configure IGMP interface parameters
- Display groups and parameters
- Delete groups

#### **Joining IGMP Groups**

An interface on a Cuda 12000 can join a multicast group in two ways:

- Manually, through the **ip igmp join-group** command
- Automatically, through the reception of IGMP reports from the network

There are no predefined multicast groups. You can configure up to 500 groups per chassis and up to 50 groups per DOCSIS module.

Use the following procedure to join a multicast group on an IP interface manually:

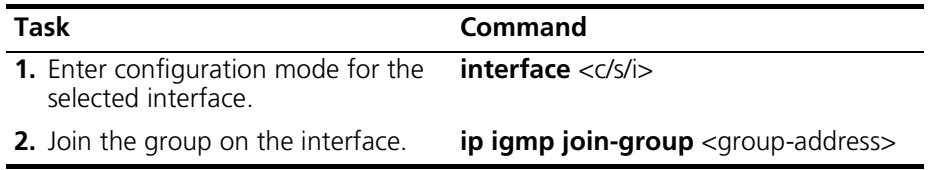

## **Configuring IGMP Interface Parameters**

You can configure the following IGMP interface parameters:

- **Query Interval** Specifies the frequency, in seconds, that the Cuda 12000 transmits IGMP host query packets on this particular interface. The default is 125 seconds with a range of 10 to 65535 seconds.
- **Query Max Response Time** Specifies the maximum number of seconds that the Cuda 12000 waits for a response to an IGMP Query message before deleting the group. The default is 10 seconds with a range of 1 to 25 seconds.
- **Version** Version of IGMP running on this particular interface. For IGMP to function properly, all routers on a network must be configured to run the same version of IGMP. The default is 2 and the possible values are:
	- 2 Version 2. If the Cuda 12000 encounters another host or router on the network using Version 1, the Cuda 12000 reverts back to using Version 1.
	- 1 Version 1.
	- v2\_only Version 2 only. If the Cuda 12000 encounters another host or router on the network using Version 1, the Cuda 12000 continues to run Version 2.
- **Robustness** Allows you to compensate for the expected packet loss on a subnet. Increase the value if you expect the loss to be high. The default is 2 and the range is 1 to 255.
- **Router** Enables the interface to function as an IGMP Querier (router). For the DOCSIS module, the default is router. If multiple routers attempt to become the IGMP Querier, the one with the lowest IP address becomes the querier. When you change an interface from a querier to a host, any multicast groups that are learned are removed. When you change the interface from a host to a querier, or from a querier to a host, any multicast groups joined locally or by an application running on the Cuda 12000 remain. Note that the DOCSIS module can only be configured as an IGMP querier (router); all other interfaces default to IGMP hosts.
- **Last Query Interval** Specifies the number of seconds between queries to find other hosts on the network that want to receive traffic from the multicast group. You can tune this parameter to modify the leave latency of the network. A reduced value results in reduced time to detect the loss of the last member of a group. The default is 1 and the range is 1 to 25 seconds.

Use the following procedure to configure IGMP interface parameters:

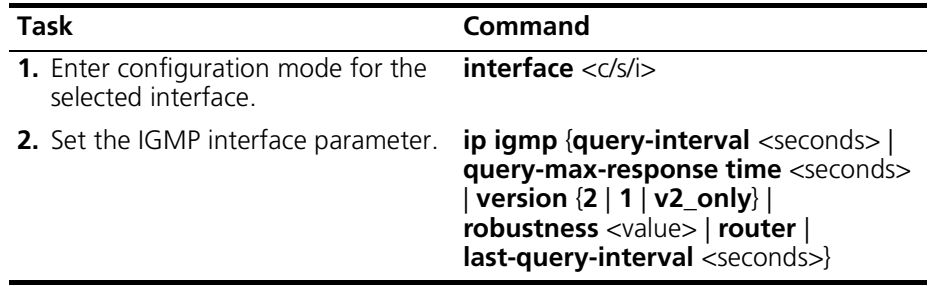

#### **Displaying IGMP Groups and Interface Parameters**

You can display IGMP groups and interface parameters from either root mode or configuration mode.

#### **Displaying Groups and Parameters from Root Mode**

Use this procedure to display IGMP groups and interface parameters from root mode:

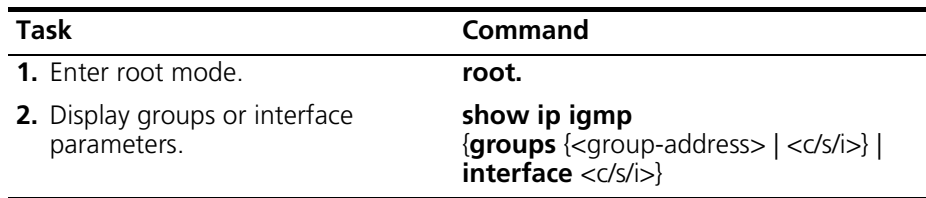

Note that:

- When you issue the **show ip igmp groups** command without specifying a group address or an interface, the command displays all groups on all interfaces.
- When you issue the **show ip igmp interface** command without specifying an interface, the command displays details on all interfaces.
[Table 17-1](#page-360-0) describes interface details that the **show ip igmp interface** command displays. [Table 17-2](#page-362-0) displays details that the **show ip igmp groups** command displays.

| <b>Parameter</b>        | <b>Description</b>                                                                                                    |
|-------------------------|----------------------------------------------------------------------------------------------------|
| Multicast<br>forwarding | Indicates whether multicast forwarding is enabled or disabled<br>on the interface.                                                                                                    |
| <b>IP Address</b>       | The lowest IP address configured on the specified interface.<br>An IP address of 0.0.0.0 means that the interface functions as<br>an IGMP host. An IP address other than 0.0.0.0 means that<br>this interface is the IGMP Querier on the interface's network. |
| Interface is            | Indicates how IGMP is functioning on this interface. The<br>options are:                                                                                                    |
| <b>IGMP Host</b>        | Receives IGMP queries and replies for each multicast group<br>for which it wishes to receive traffic.                                                                                                    |
| <b>IGMP</b><br>Querier  | Periodically transmits IGMP queries to finds multicast groups<br>on a network.                                                                                                    |
| Non-querier             | If the current IGMP querier interface stops functioning, the<br>non-querier interface becomes the querier (that is, it acts as a<br>backup querier).                                                                                                    |
| Interface               | The interface identifier (for example, 1/1/1).                                                                                                    |
| Querier                 | IP address of the IGMP querier on the IP subnet to which this<br>interface is attached.                                                                                                    |
| Up Time                 | Time since the IP address of the IGMP querier changed.                                                                                                    |
| Version                 | Version of IGMP running on this particular interface. For<br>IGMP to function properly, all routers on a network must be<br>configured to run the same version of IGMP. The default is 2<br>and the possible values are:                                      |
| 2                       | Version 2. If the Cuda 12000 encounters another host or<br>router on the network using Version 1, the Cuda 12000<br>reverts back to using Version 1.                                                                                                    |
| 1                       | Version 1                                                                                                    |
| V2_ONLY                 | Version 2 only. If the Cuda 12000 encounters another host or<br>router on the network using Version 1, the Cuda 12000<br>continues to run Version 2.                                                                                                    |
| Query Interval          | Frequency, in seconds, that the IGMP host query packets are<br>transmitted on this particular interface. The default is 125<br>seconds with a range of 10 to 65535 seconds.                                                                                   |

<span id="page-360-0"></span>**Table 17-1** Interface Details

| <b>Parameter</b>                | <b>Description</b>                                                                                                    |
|---------------------------------|----------------------------------------------------------------------------------------------------|
| Max Resp Time                   | Maximum number of seconds to wait for a response to an<br>IGMP Query message before the group is deleted. The default<br>is 10 seconds with a range of 1 to 25.                                                                                                    |
| Robustness                      | Allows you to compensate for the expected packet loss on a<br>subnet. If the loss is expected to be high, increase the value.<br>The default is 2 and the range is 1 to 255.                                                                                                    |
| Joins                           | Number of multicast groups joined on this interface since it<br>was enabled. This parameter reflects the amount of IGMP<br>activity.                                                                                                    |
| <b>Wrong Queries</b>            | Read-only. Number of queries received indicating that the<br>IGMP version does not match the <b>Version</b> value configured<br>on this interface. IGMP requires all routers on a network to be<br>configured to operate with the same version of IGMP. If any<br>queries indicate the wrong version, this indicates a<br>configuration error.                                                                                                    |
| Groups                          | Number of current IGMP groups joined on this interface.                                                                                                    |
| Last Member<br>(Query) Interval | A query is sent to determine if other hosts on the network<br>wish to receive traffic from the multicast group. The Last<br><b>Query Interval</b> is the time between queries. You can tune<br>this parameter to modify the leave latency of the network. A<br>reduced value results in reduced time to detect the loss of the<br>last member of a group. The parameter is ignored for Version<br>1 of IGMP. The default is 1 and the range is 1 to 25 seconds. |
| Version 1<br>Querier Timer      | Remaining time until the Cuda 12000 determines that no<br>IGMPv1 routers are present on the interface. When the value<br>is greater than 0, the host replies to all queries with IGMPv1<br>membership reports.                                                                                                    |

**Table 17-1** Interface Details (continued)

| <b>Parameter</b> | <b>Description</b>                                                                                                    |
|------------------|----------------------------------------------------------------------------------------------------|
| Group Address    | The IP address of the IGMP group.                                                                                                    |
| Up Time          | Time elapsed in hours, minutes, and seconds since the<br>creation of the entry.                                                                |
| Expires          | Minimum amount of time remaining before this entry is aged<br>out. If the value is zero, the entry does not time out.                          |
| Last Reporter    | Source IP address for the last membership report received for<br>this group IP address. If no report is received, the value is<br>0.0.0.0      |
| Status           | Status of the entry including:                                                                                                    |
| Learned          | Group is learned by receiving an IGMP report over the<br>network                                                                               |
| Self             | Group is locally joined (for example, joined manually from<br>the CLI) or joined from an application on the Cuda 12000<br>such as OSPE or RIP. |
| Proxy            | Group is being proxied on this interface.                                                                                                    |

<span id="page-362-0"></span>**Table 17-2** Group Details

### **Displaying Groups and Parameters from Interface Mode**

To display IGMP groups and interface parameters from interface mode:

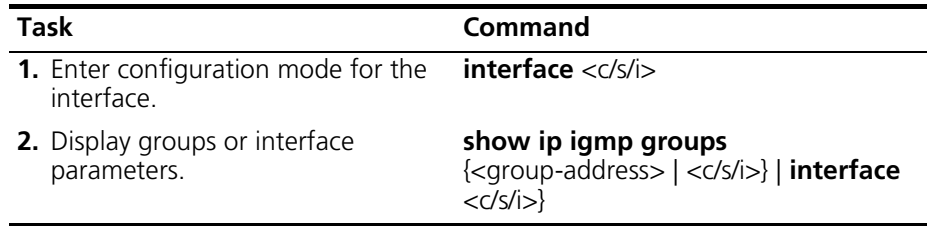

Note that

- Issue the **show ip igmp groups** command without specifying a group address or an interface to display all groups on the current interface.
- Issue the **show ip igmp interface** command without specifying an interface to display details on the current interface.

See [Table 17-1](#page-360-0) for descriptions of interface details. See [Table 17-2](#page-362-0) for descriptions of group details.

## **Deleting IGMP Groups**

You can delete IGMP groups that you join on an interface using the **ip igmp join-group** command. You can delete these groups in two ways:

- Using the **no ip igmp join-group** command
- Using the **clear ip igmp group** command

To delete groups with the **no ip igmp join-group** command:

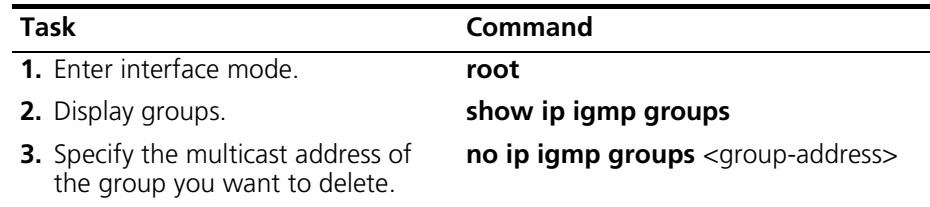

To delete multicast group entries with the **clear ip igmp group** command:

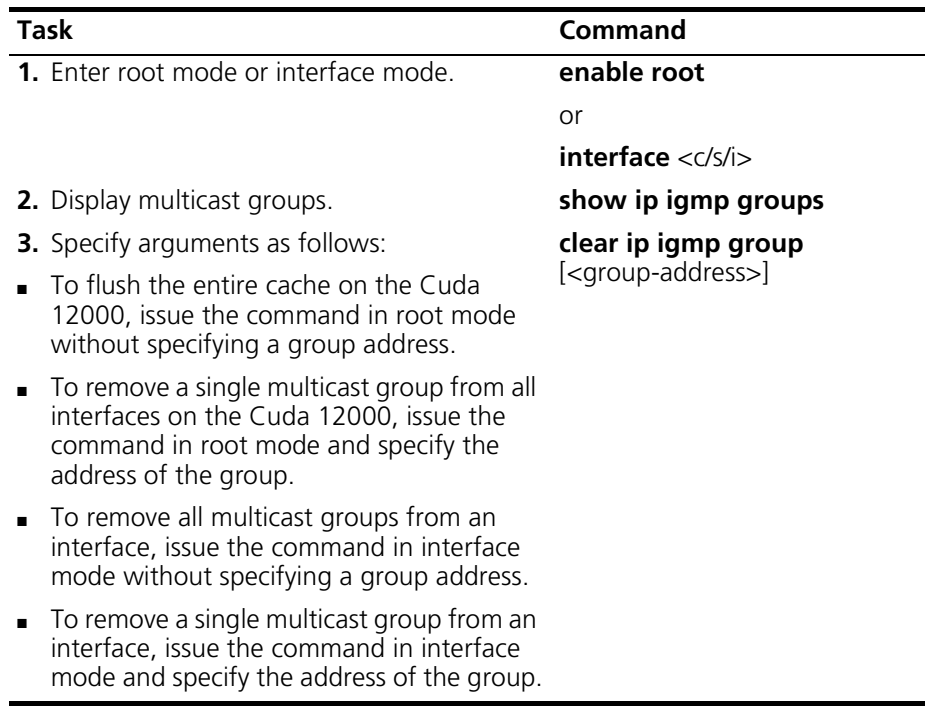

# **Managing IGMP Proxies**

You can configure an interface to proxy for a single multicast group or a range of multicast groups. You can also display and delete IGMP proxies.

# **Configuring Proxies**

Before configuring an interface to proxy for multicast groups, note that:

- You must assign an IP address to that interface.
- You cannot configure an interface to proxy for a multicast group within the multicast range 224.0.0.0 to 224.0.0.255.
- If the interface is configured to proxy for multiple multicast groups, the most specific match acts as the proxy for that interface. However, if the interface proxies for the same multicast address ranges, the metric value determines which address range is used.

Use this procedure to configure interfaces to proxy for multicast groups:

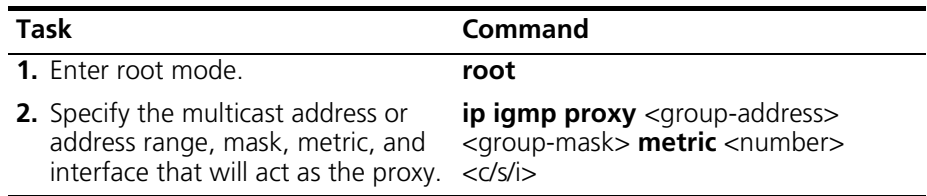

### **Examples**

You can configure an interface to proxy for a single multicast group or a range of multicast groups. An example of each instance is shown below:

**Example 1 —** This example shows a range of multicast groups for which the interface proxies:

- **Group Address** 225.1.0.0
- **Mask** 255.255.0.0

The interface proxies for an address range from 225.1.0.0 to 255.1.255.255

**Example 2** — This example shows a single multicast group for which the interface proxies:

- **Group Address**  226.1.1.1
- **Mask** 255.255.255.255

The interface proxies for the multicast group 226.1.1.1.

# **Displaying Proxies**

Use this procedure to display proxies for multicast groups:

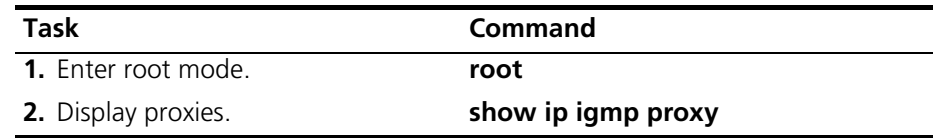

The **show ip igmp proxy** command displays the following information about each proxy:

- **Group Address** IP Multicast group address or address range for which the interface acts as a proxy.
- **Mask** Mask associated with the group address.
- **Interface** Interface that acts as the proxy.
- **Metric** Metric value from 1 to 255 that assigns a priority to the proxy. One (1) is the highest priority; 255 is the lowest priority.
- **Status** Active or Backup. Active status means that the proxy is currently in use. Backup status means that the proxy is currently not in use.

## **Deleting Proxies**

Use this procedure to delete proxies for multicast groups:

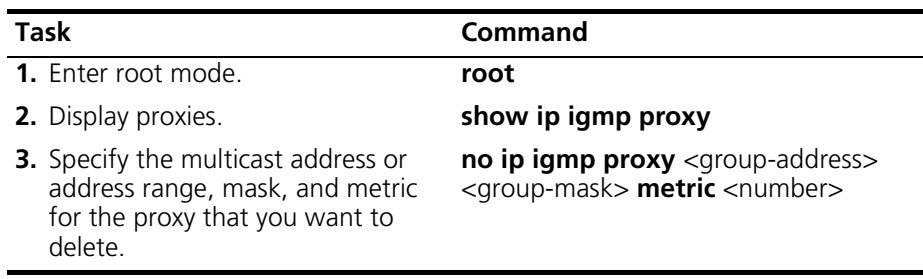

# **Displaying Multicast Routes**

Use this procedure to display multicast routes:

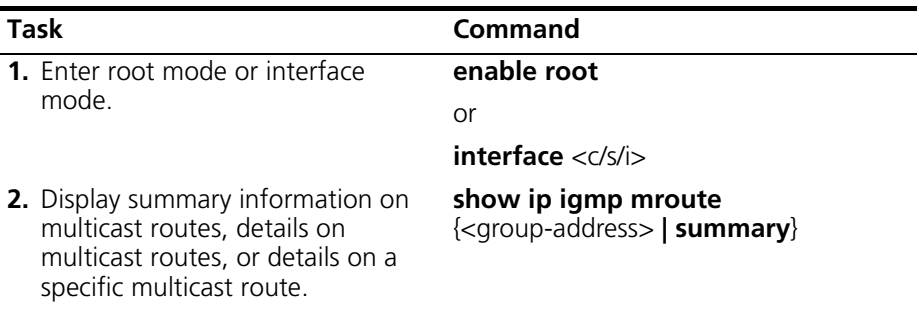

When issued with the **summary** argument, the command provides this information:

- **MRoute Group** IP Multicast group address that contains the multicast routing information.
- Up Time Time in hours, minutes, and seconds since the multicast routing information was learned.

When issued with no argument or the <group-address> argument, the command provides this information in addition to the summary information:

- **Outgoing Interface** Interface on which the multicast route is learned or joined.
- **Outgoing Interface Up Time** Time in hours, minutes, and seconds since the multicast routing information was learned.

# **IV** CABLE MODEM TERMINATION **SYSTEMS**

- **[Chapter 18](#page-370-1)** [Configuring Cable Modem Termination Systems](#page-370-0)
- **[Chapter 19](#page-432-0)** [Managing Cable Modems](#page-432-1)
- **[Chapter 20](#page-494-0)** [Subscriber Management](#page-494-1)
- **[Chapter 21](#page-522-0)** [MIB Browsing](#page-522-0)

# <span id="page-370-1"></span><span id="page-370-0"></span>**18 CONFIGURING CABLE MODEM TERMINATION SYSTEMS**

Cable Modem Termination Systems (CMTS) consists of DOCSIS and EuroDOCSIS modules within the Cuda 12000. Configuring a CMTS consists of the following functions:

- [Configuring the MAC Interface](#page-371-0) ([page 370](#page-371-0))
- [Configuring the Downstream Channel](#page-380-0) ([page 379](#page-380-0))
- [Configuring Upstream Channels](#page-391-0) [\(page 390\)](#page-391-0)
- [Configuring Admission Control \(page 408](#page-409-0))
- [Configuring Frequency Hopping](#page-412-0) ([page 411](#page-412-0))
- Defining Modulation Profiles ([page 418](#page-419-0))
- Configuring CMTS Privacy Parameters [\(page 428\)](#page-429-0)
- Configuring Flap Control ([page 428](#page-429-1))

Before you can effectively perform these tasks, you need an understanding of CMTS upstream frequency reuses.

# **CMTS Upstream Frequency Reuse**

The Cuda 12000 supports the configuration of upstream channels with the same center frequencies, if the channels are on separate non-combined physical plants. Referred to as *upstream frequency reuse*, this allows an operator to set aside less of the valuable upstream spectrum for CMTS use. Note, however, that for proper operation upstream channels must also be configured to have the same channel widths and minislot sizes.

# <span id="page-371-0"></span>**Configuring the MAC Interface**

Media Access Control (MAC) is a logical interface implemented within hardware and software. MAC contains one downstream and four upstream channels. Frequencies are assigned for each of the downstream and upstream channels.

MAC interface parameters are associated with DOCSIS/EuroDOCSIS module timing and control features that exist at network layer 2 to manage upstream and downstream traffic.

### **Displaying MAC Interface Parameters and Statistics**

You can display CMTS MAC interface configuration and statistics for a specific cable interface by performing the following tasks:

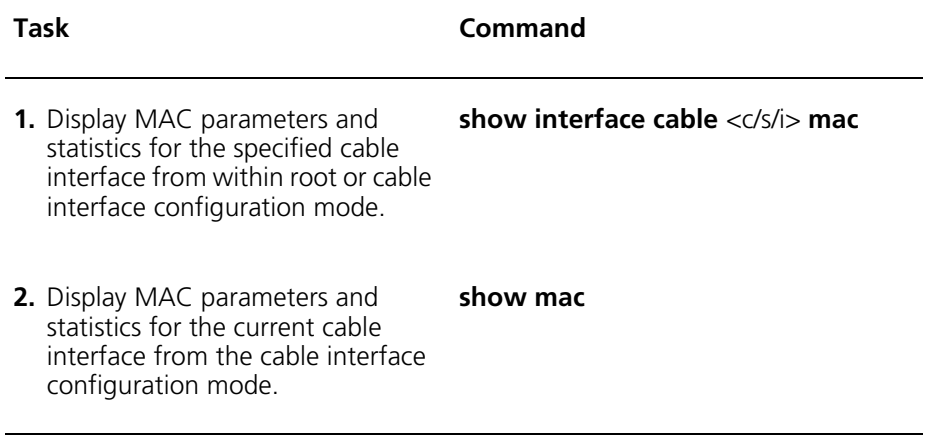

### **Example**

The following example displays the current MAC configuration and related statistics for cable interface 1/1/1:

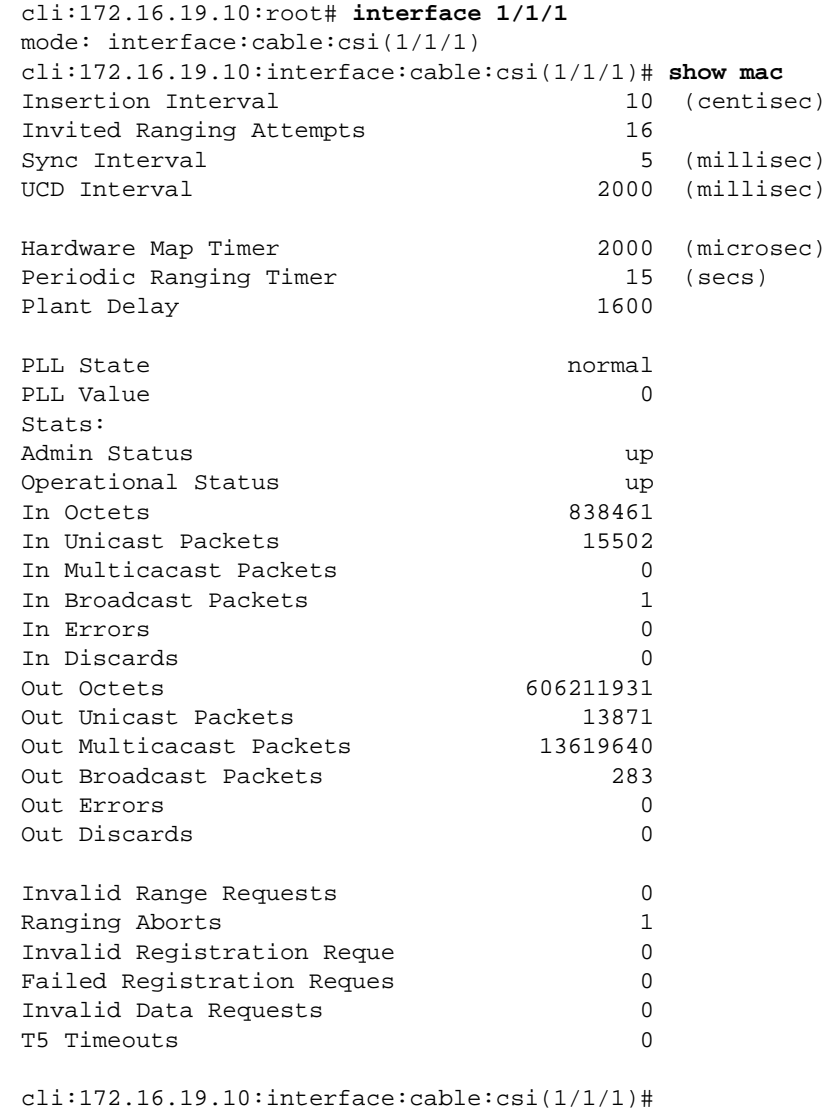

# **Understanding MAC Interface Statistics**

MAC interface statistics are displayed as part of the **show interface cable**  <c/s/i> **mac** display, as shown in the previous section. [Table 18-1](#page-373-0) provides a brief description for each MAC statistic.

| <b>Statistic</b>      | <b>Description</b>                                                                    |
|-----------------------|---------------------------------------------------------------------------------------|
| In Octets             | Aggregate number of bytes received<br>on all upstream channels.                       |
| In Unicast Packets    | Aggregate number of unicast packets<br>received on all upstream channels.             |
| In Multicast Packets  | Aggregate number of multicast<br>packets received on all upstream<br>channels.        |
| In Broadcast Packets  | Aggregate number of broadcast<br>packets received on all upstream<br>channels.        |
| In Errors             | Aggregate number of error packets<br>received on all upstream channels.               |
| In Discards           | Aggregate number of discard packets<br>received on all upstream channels.             |
| Out Octets            | Number of bytes transmitted from the<br>downstream channel.                           |
| Out Unicast Packets   | Displays the number of unicast packets<br>transmitted from the downstream<br>channel. |
| Out Multicast Packets | Number of multicast packets<br>transmitted from the downstream<br>channel.            |
| Out Broadcast Packets | Number of broadcast packets<br>transmitted from the downstream<br>channel.            |
| <b>Out Errors</b>     | Aggregate number of error packets<br>transmitted from the downstream<br>channel.      |
| Out Discards          | Aggregate number of packets<br>discarded on the downstream channel.                   |

<span id="page-373-0"></span>**Table 18-1** CMTS MAC Interface Statistics

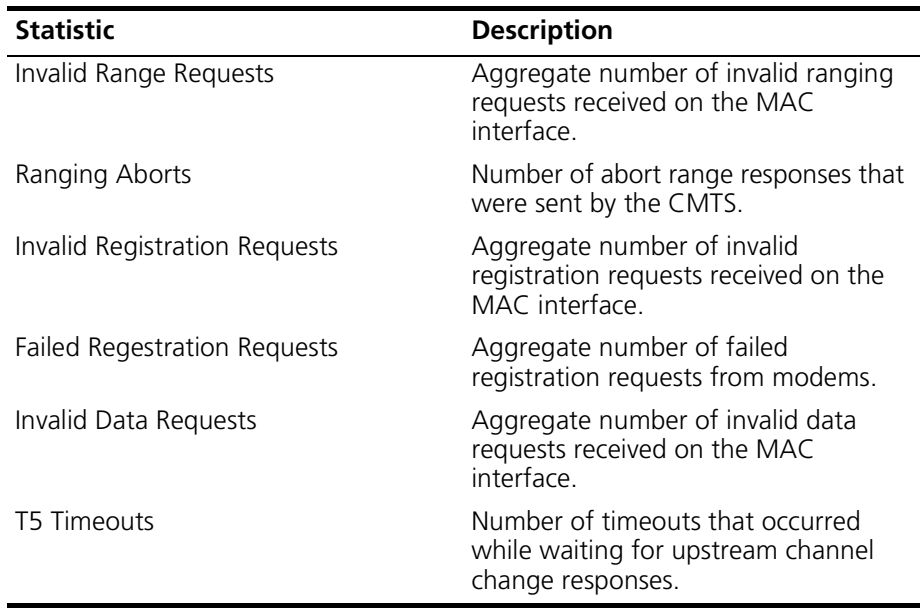

### **Configuring MAC Interface Parameters**

MAC interface parameters are described in the following sections.

#### **Shared Secret**

The Shared Secret parameter is the authentication string shared between the CMTS and the provisioning server. The shared secret is used by the CMTS to validate that a cable modem was provisioned by an authorized server. If this parameter is left blank, the CMTS does not validate a modem's provisioning. Note that the same value must be configured on the provisioning server. Configuring no shared secret turns off authentication of modem provisioning.

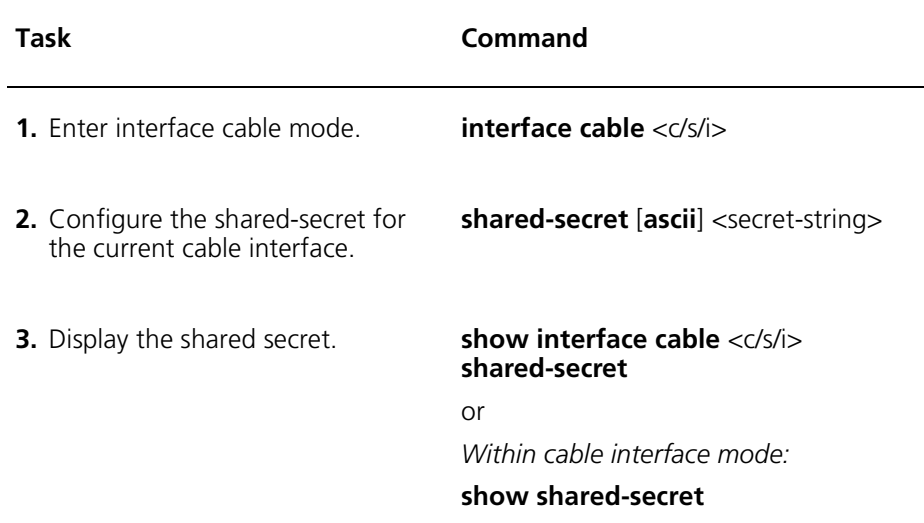

### **Example**

```
cli:172.16.19.10:root# interface 1/1/1
mode: interface:cable:csi(1/1/1)
cli:172.16.19.10:interface:cable:csi(1/1/1)# shared-secret 
123456
cli:172.16.19.10:interface:cable:csi(1/1/1)# show shared-secret
Shared Key
     ASCII: "4V"
     HEX: "12:34:56"
```
### **Sync Interval (millisec)**

The Sync Interval parameters sets the time interval between the CMTS transmission of SYNC messages. By default, the SYNC message is sent by the MAC hardware every 5 milliseconds. Acceptable values are 1 to 200 milliseconds.

You set the sync interval by performing the following tasks.

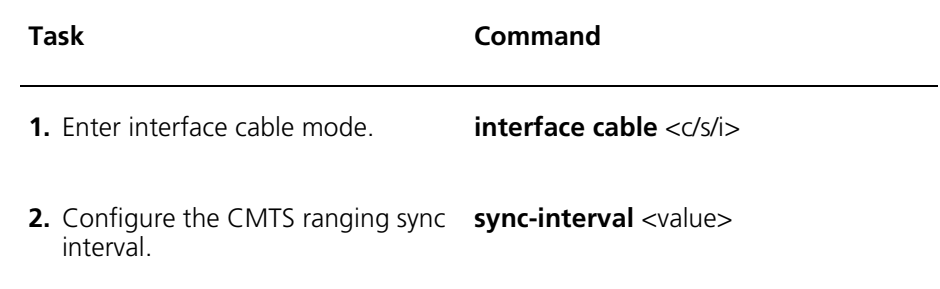

### **UCD-Interval**

The UCD (Upstream Channel Descriptor) Interval sets the time interval between CMTS transmission of Upstream Channel Descriptor for each active upstream channel. By default, the UCD is sent every 2000 milliseconds. Acceptable values are 1 to 2000 milliseconds.

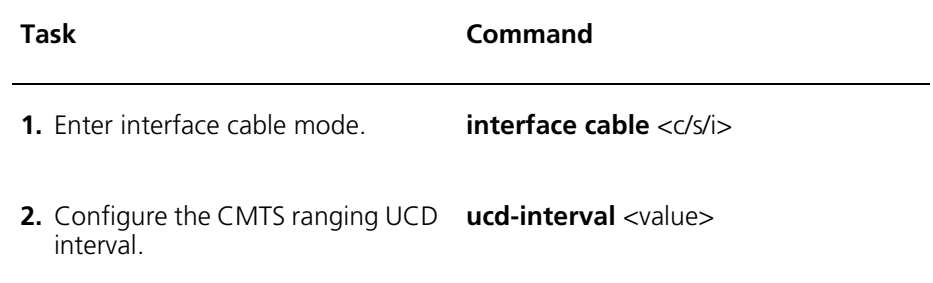

### **Insertion-interval**

The Insertion-interval parameter specifies the interval between CMTS transmission of Initial Maintenance (IM) intervals. This limits the amount of time during which cable modems can request an upstream frequency from the CMTS and join the network for the first time. By default, the automatic setting is configured at 10 centiseconds. Acceptable values are 5 to 200 centiseconds.

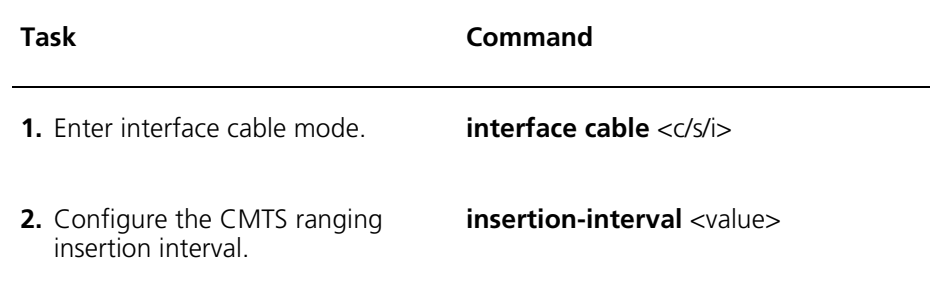

#### **Ranging-attempts**

The Ranging-attempts parameter specifies the maximum number of attempts for the CMTS to attempt ranging a modem as of tolerance or not responding. A value of zero means the system should attempt to range forever. By default, attempts are sent every 16 attempts per ranging period as defined by the Periodic Ranging Timer. Acceptable values are 0 – 1024.

You set the CMTS Ranging-attempts parameter by performing the following tasks:

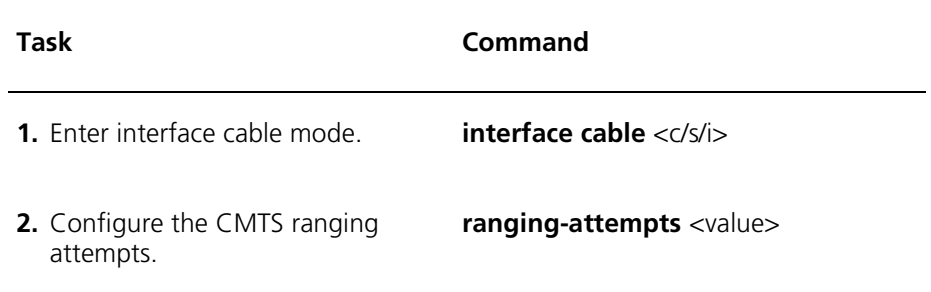

### **Map-timer**

The Map-timer parameter sets the time interval between the CMTS transmission of MAP messages for each active upstream channel. Acceptable values are 1000 – 10000 microseconds. The default is 10 milliseconds. Setting this value at less than 6 milliseconds causes performance problems.

Perform the following task to set the Map-timer parameter for the current cable interface.

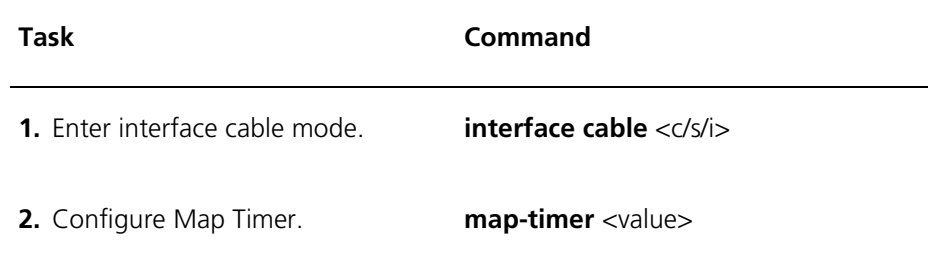

### **Periodic-Ranging-Interval**

The Periodic-Ranging-Interval parameter defines the period during which the CMTS will offer a ranging opportunity to each cable modem. By default, Periodic Ranging is sent every 15 seconds. Acceptable values are 5 to 30 seconds.

You set the Periodic-ranging-interval for the current cable interface by performing the following tasks.

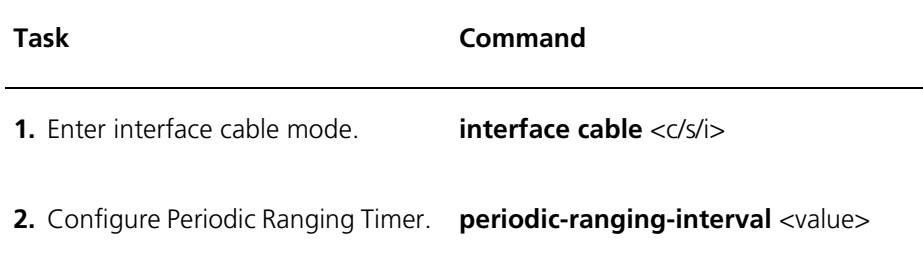

### **Plant-delay**

The Plant-delay parameter specifies the maximum round-trip propagation delay in the cable plant. This value is used to adjust the map lead time. It is recommended that a low value be used to reduce cable modem access delay.

- For a cable plant of 25 miles, the recommended value is 400.
- For a cable plant of 100 miles, the recommended value is 1600.

You set the plant delay for the current cable interface by performing the following tasks.

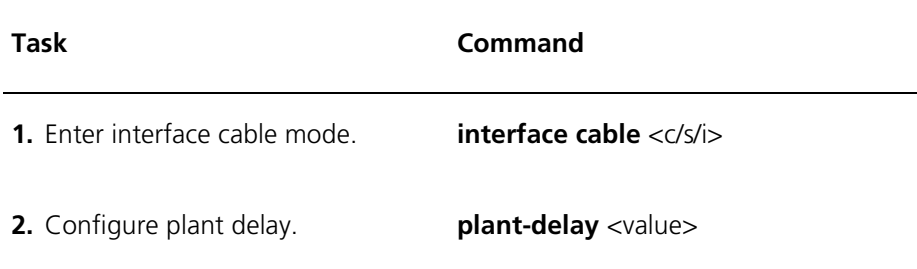

### **PLL State**

Phase-locked loops (PLL) are circuits that hunt and synchronize to an external signal. The PLL State value should be zero; this indicates normal operation. *A PLL State value of non-zero, indicates a malfunction of the CMTS module.*

The PLL state is displayed as part of the **show interface cable** <c/s/i> **mac** display. You can also verify the PLL State by performing the following task.

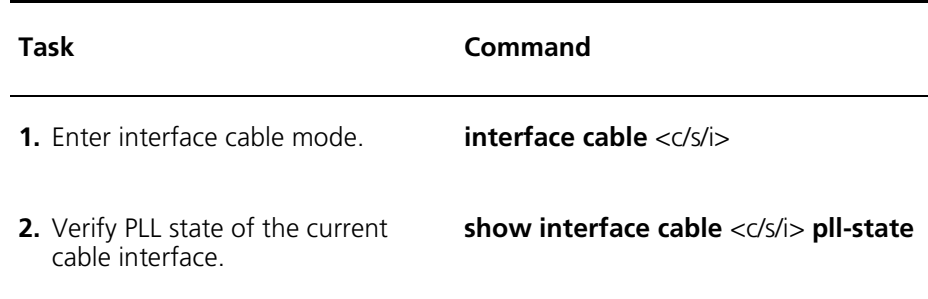

# <span id="page-380-0"></span>**Configuring the Downstream Channel**

The Downstream Channel sends data from the headend site to subscriber cable modems. Configuring the downstream channel involves setting parameters to maximize the performance of the data transfer. Downstream channel parameters are based on the modulation type for a downstream channel on the CMTS.

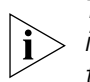

*The downstream center frequency range values and the downstream interleave depth values are different for DOCSIS and EuroDOCSIS. Refer to the descriptions below for detailed configuration information.*

# **Displaying Downstream Configuration and Statistics**

You display CMTS downstream channel configuration and statistics for a specific cable interface by performing one of the following tasks:

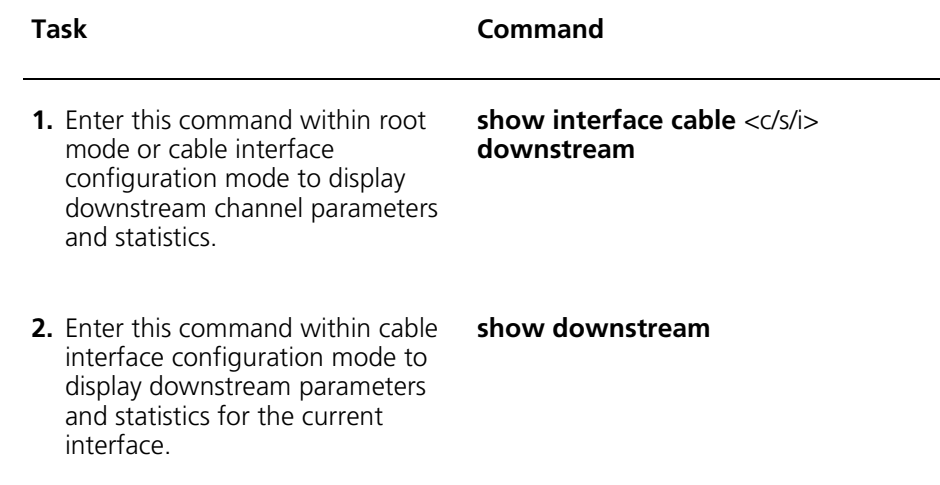

### **Example**

l İ

The following example displays the current downstream configuration and related statistics for cable interface 1/1/1:

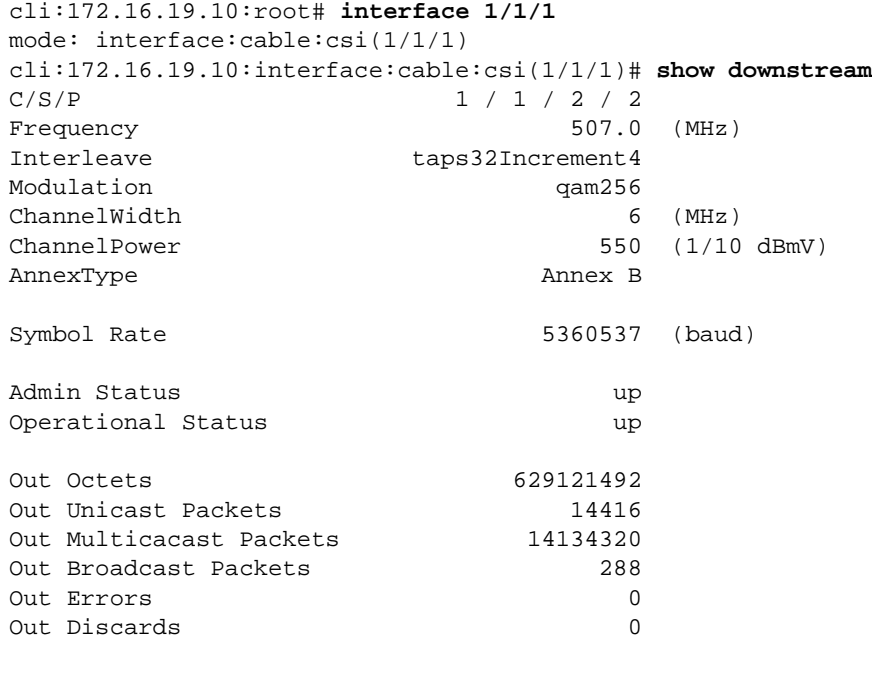

cli:172.16.19.10:interface:cable:csi(1/1/1)#

*The Annex Type for EuroDOCSIS modules is Annex A.* 

# **Understanding Downstream Channel Statistics**

Downstream statistics are displayed as part of the show interface cable <c/s/i> downstream display as shown in the previous section. [Table 18-2](#page-382-0) provides a brief description for each MAC statistic.

| <b>Statistic</b>     | <b>Description</b>                                                               |
|----------------------|----------------------------------------------------------------------------------|
| Symbol Rate          | Specifies the MAC symbol rate in<br>symbols per second:                          |
|                      | $\text{qam64} - 5,056,941$ symbols per<br>second.                                |
|                      | <b>gam256</b> – 5,360,537 symbols per<br>second.                                 |
| Out Octets           | The number of bytes transmitted on<br>the interface                              |
| Unicast Packets      | The number of unicast packets<br>transmitted on the downstream<br>channel        |
| Multicast Packets    | The number of multicast packets<br>transmitted on the downstream<br>channel.     |
| Broadcast Packets    | The number of broadcast packets<br>transmitted on the downstream<br>channel      |
| Discard Packets      | Aggregate number of discard packets<br>transmitted on the downstream<br>channel. |
| <b>Frror Packets</b> | Aggregate number of error packets<br>transmitted on the downstream<br>channel.   |

<span id="page-382-0"></span>**Table 18-2** Downstream Channel Statistics

### **Configuring Downstream Parameters**

Downstream channel configuration is described in the following sections:

### **Annex Type**

The downstream channel Annex Type parameter supports MPEG framing format for DOCSIS and EuroDOCSIS modules. The Cuda 12000 automatically detects MPEG framing format, as follows:

- **Annex A** Indicates an MPEG framing format for a EuroDOCSIS module.
- **Annex B** Indicates an MPEG framing format for a DOCSIS module.

### **Downstream Shutdown**

The Downstream Shutdown parameter sets the state of the downstream channel to *up* or *down*. **Up** indicates that the channel is active; **down** indicates that the channel is inactive. By default, the channel should be down, unless a prior configuration exists with the channel in the active state.

Perform the following tasks to set the downstream channel status.

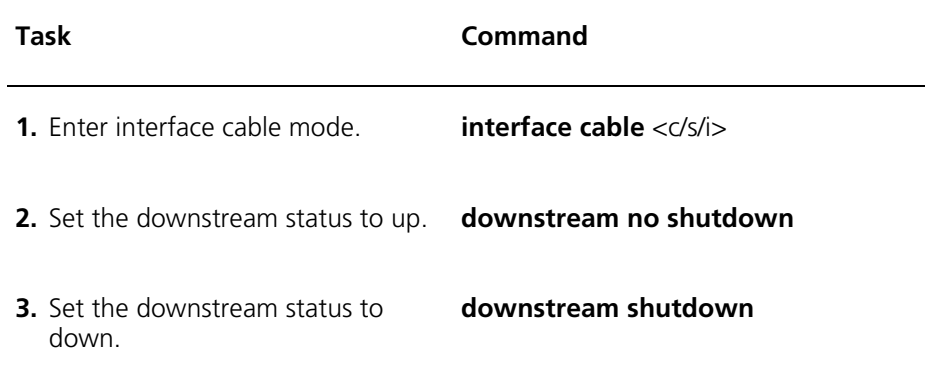

### **Downstream Frequency**

The Downstream Frequency (Hz) parameter sets the downstream signal for the RF carrier. By default, Center Frequency is set at 507 MHz. *DOCSIS* acceptable values are 93 MHz to 855 MHz; *EuroDOCSIS* acceptable values are 91.0 MHz to 858 MHz.

You set the downstream center frequency by performing the following tasks.

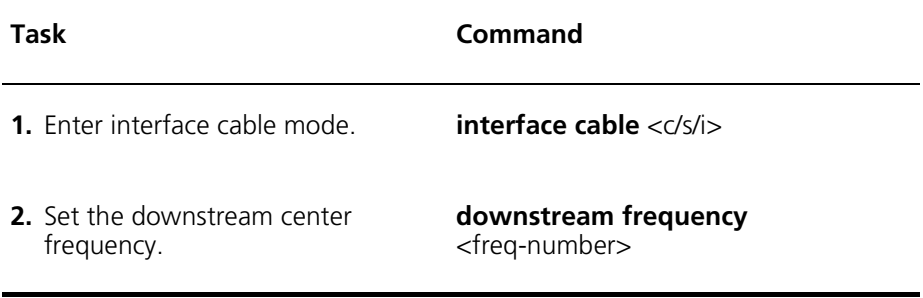

### **Channel Width**

The Channel Width (MHz) parameter is fixed based on DOCSIS standards. By default, the channel is set at 6 MHz, which is an acceptable value defined by the NTSC channel plan. EuroDOCSIS modules operate over 8 MHz channels. Channel width is shown as part of the **show interface cable** <c/s/i> **downstream** display.

#### **Downstream transmit-power**

The Downstream transmit-power (TenthdBmV) parameter sets the nominal output transmit power level. By default, Channel Power is set at 550 TenthdBmV. Acceptable values: 0–650.

You set the downstream output transmit power level by performing the following tasks.

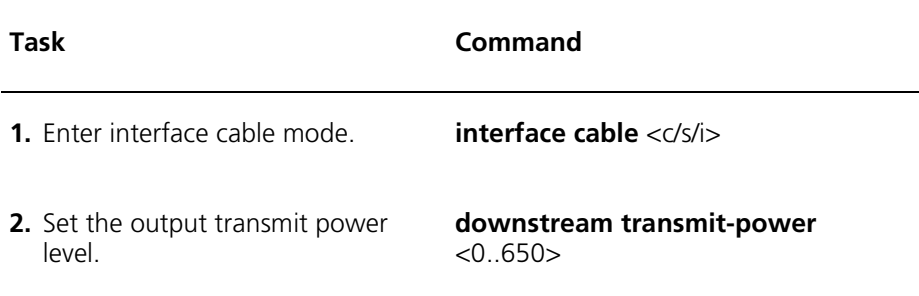

### **Downstream Modulation**

The Downstream modulation parameter sets the modulation rate for a downstream channel. The CMTS supports the following two modulation types.

You set the downstream modulation type by performing the following tasks.

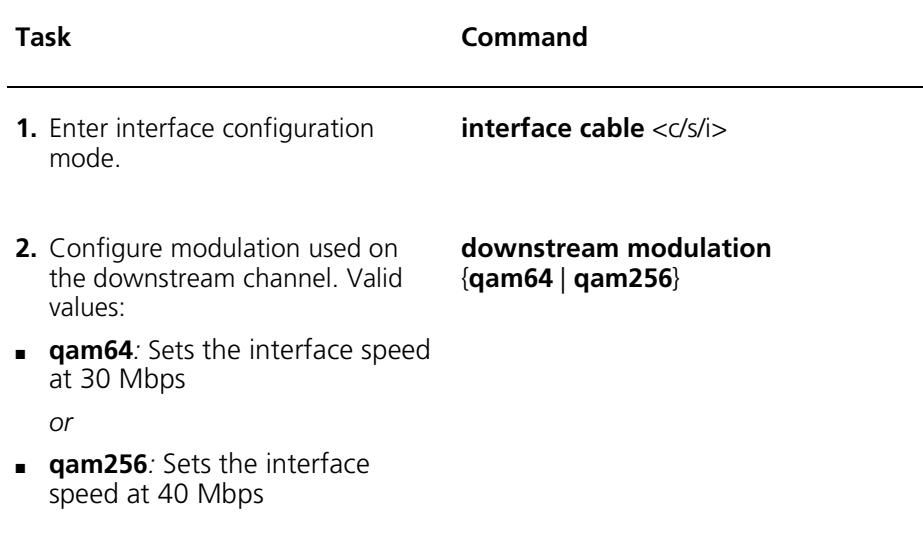

### **Downstream interleave-depth**

The Downstream interleave-depth parameter sets the FEC Interleaving for the downstream channel. By default, the Downstream interleave-depth for DOCSIS is set at taps32Increment4. A higher value improves protection from noise bursts; however, it may slow down the downstream data transfer rate.

The Downstream interleave-depth for EuroDOCSIS *must* be set at taps12Increment7.

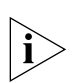

*NOTE: The first time you install a EuroDOCSIS module you must set the interleave depth to taps12Increment7, in order for the cable modems to register with the downstream channel.*

You set the downstream interleave depth by performing the following tasks.

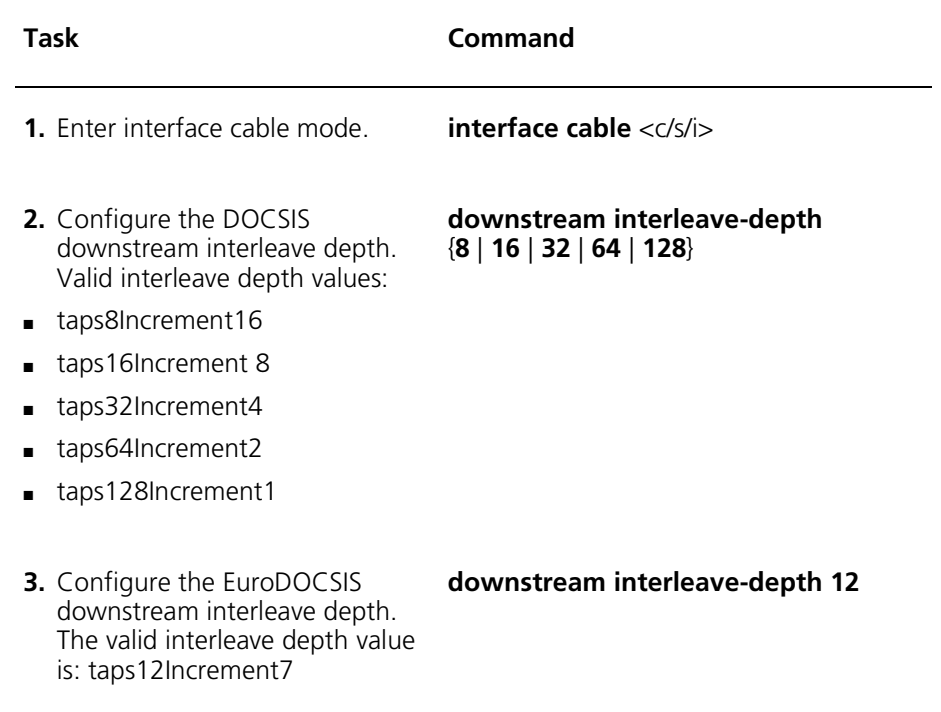

# **Example Procedure of Downstream Configuration**

The following procedure steps you through the process of configuring a DOCSIS downstream channel. An example of a DOCSIS configuration follows:

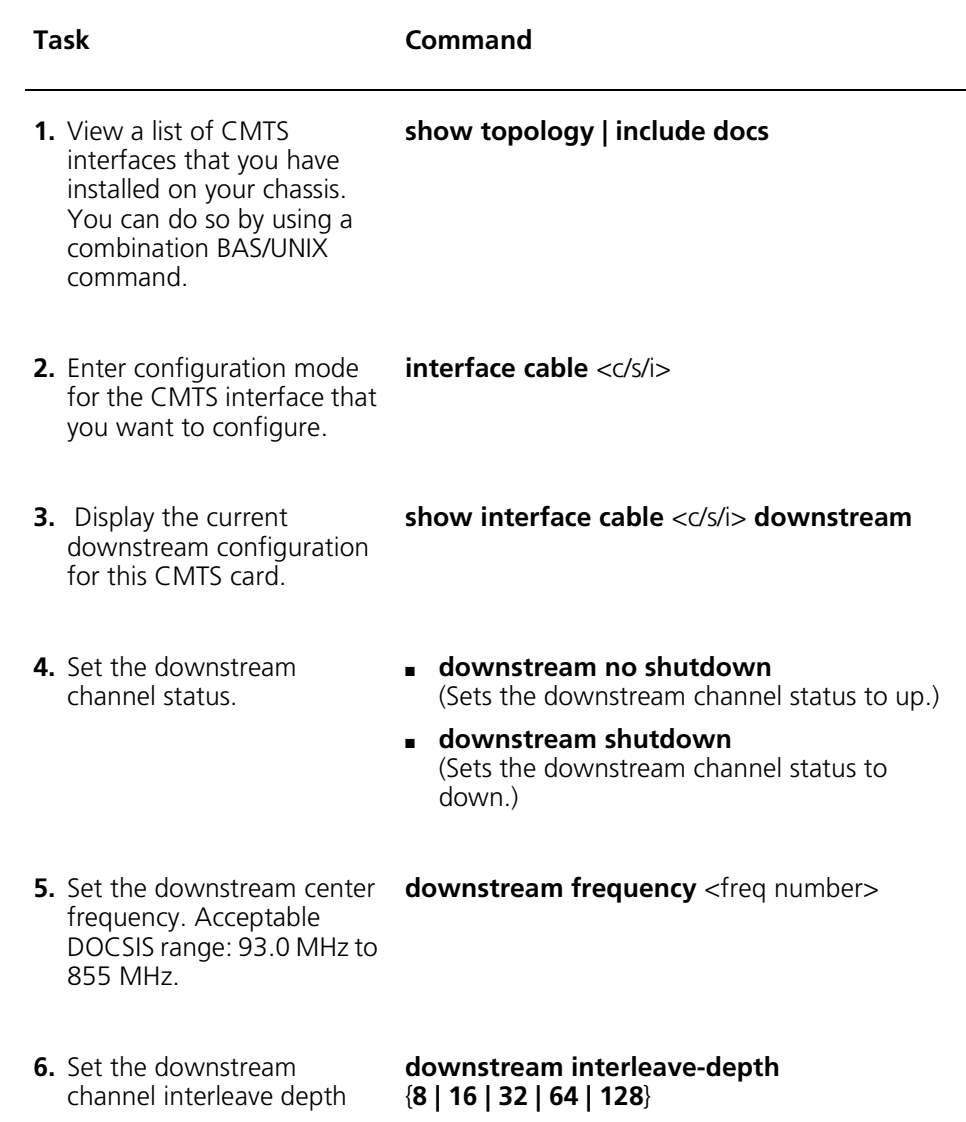

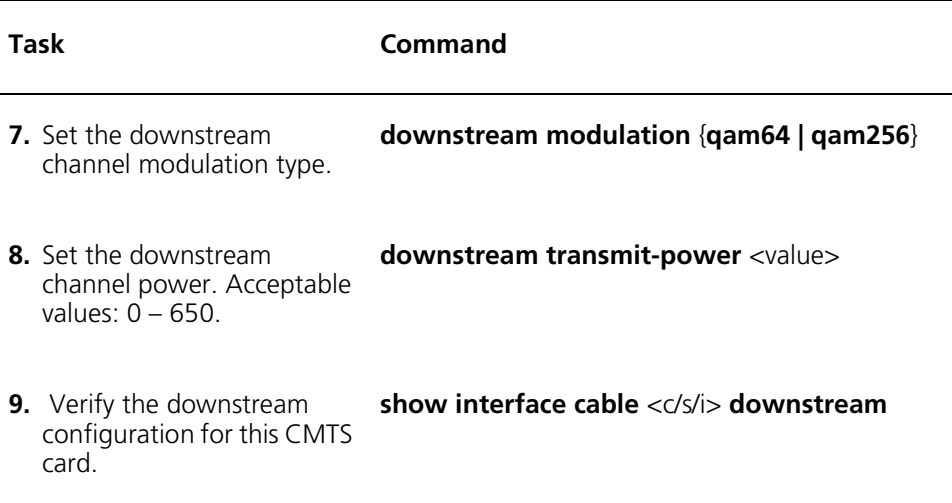

#### **Example**

The following example shows a downstream channel configuration.

cli:172.16.19.10:root# show topology | include docs 1 / 1 / 1 Lgress<br>1 / 6 / 1 Lgress docsCableMaclayer Active 1 / 6 / 1 Egress docsCableMacl **Active** cli:172.16.19.10:root# interface 1/1/1 mode: interface:cable:csi(1/1/1) cli:172.16.19.10:interface:cable:csi(1/1/1)# **downstream no shutdown** cli:172.16.19.10:interface:cable:csi(1/1/1)# **downstream frequency 700** cli:172.16.19.10:interface:cable:csi(1/1/1)# **downstream interleave-depth 32** cli:172.16.19.10:interface:cable:csi(1/1/1)# **downstream modulation qam256**  $cli: 172.16.19.10: \text{interface:} \text{cable:} \text{csi}(1/1/1) \text{#}$  **downstream transmit-power 500**  $cli:172.16.19.10: \text{interface:} \text{cable:} \text{csi}(1/1/1) \text{# show downstream}$  $\frac{C}{S/P}$  1 / 1 / 2 / 2<br>Frequency 700.0 Frequency 700.0 (MHz) Interleave taps32Increment4 Modulation qam256 ChannelWidth  $Width$  6 (MHz) ChannelPower 500 (1/10 dBmV)<br>Annex B AnnexType Symbol Rate  $5360537$  (baud) Admin Status up Operational Status and the up Out Octets<br>Out Unicast Packets (15578) Out Unicast Packets 15578<br>Out Multicacast Packets 15252214 Out Multicacast Packets 15252214 Out Broadcast Packets 312<br>
Out Frrors 0 Out Errors 0<br>Out Discards 0 Out Discards

cli:172.16.19.10:interface:cable:csi(1/1/1)#

# <span id="page-391-0"></span>**Configuring Upstream Channels**

Upstream channels are used to transfer data from subscriber cable modems to the headend site. Data transfer is accomplished in bursts. The Cuda 12000 supports four upstream channels per DOCSIS/EuroDOCSIS module.

### **Displaying Upstream Configuration and Statistics**

You can display configuration and statistics for DOCSIS/EuroDOCSIS upstream channels, including signal quality information. To do so, perform the following tasks:

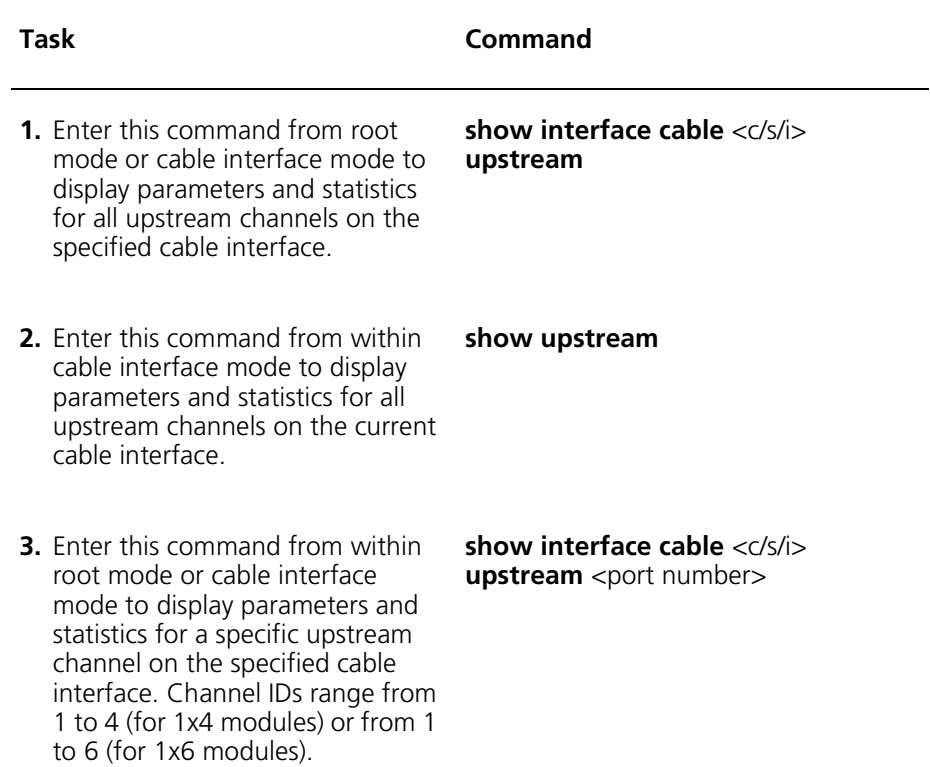

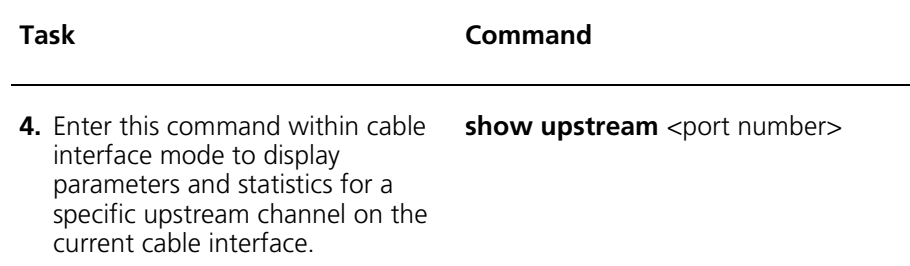

# **Example**

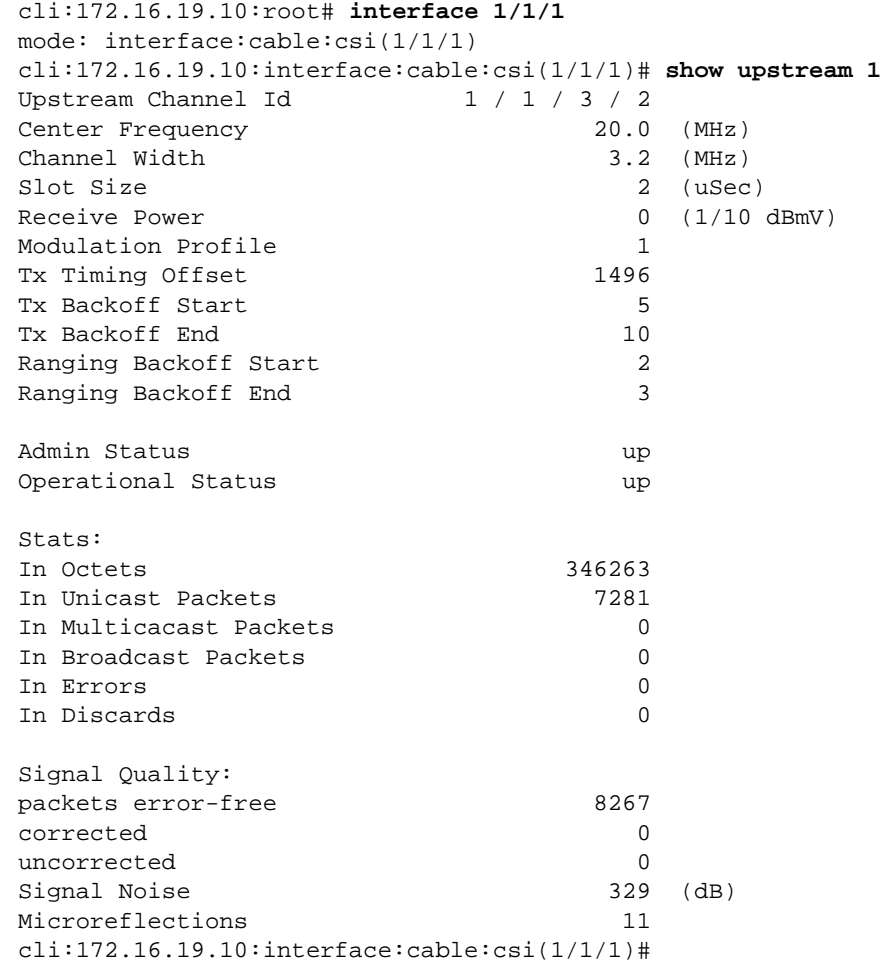

### **Configuring Upstream Channel Parameters**

Configuring upstream channel parameters is described in the following sections.

### **Upstream shutdown**

The Upstream shutdown parameter sets the state of the upstream channel. Choose **Up** to set the channel active, or choose **Down** to set the channel inactive.

You set the upstream channel status by performing the following tasks.

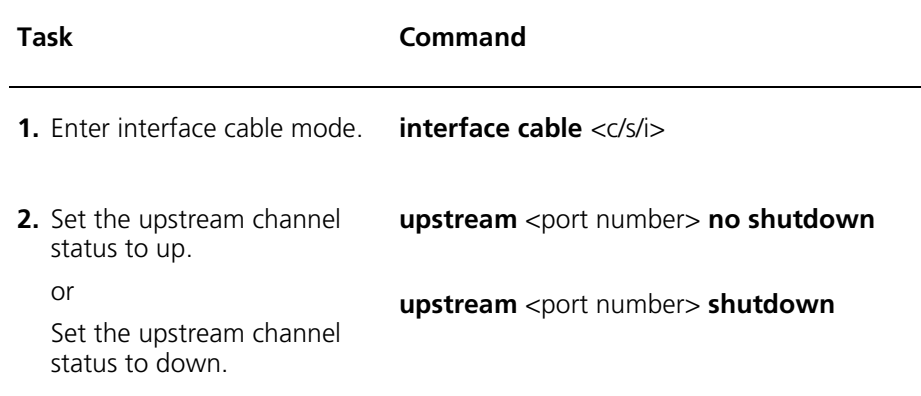

#### **Frequency**

The Frequency (MHz) parameter sets the upstream signal frequency for the RF carrier. You may choose an acceptable DOCSIS range from 5.0 - 42.0 MHz; or an acceptable EuroDOCSIS range from 5.0 - 65.0 MHz.

You set the upstream channel status by performing the following tasks.

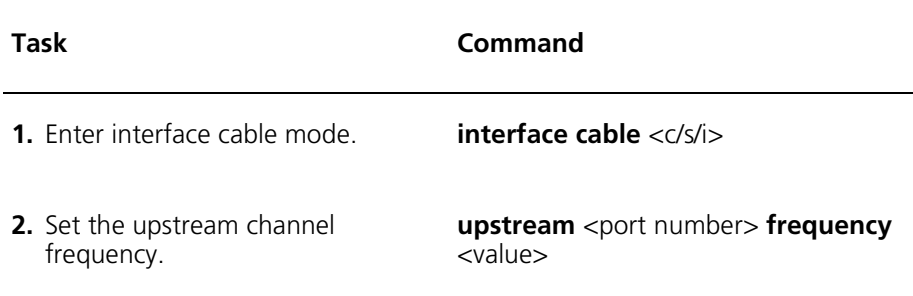

### **Channel Width (kHz)**

The Channel Width parameter sets the upstream channel width in kilohertz (kHz). By default, the Channel Width is set at 3200 kHz (2560 kilosymbols ksyms). Acceptable values include:

- 200K (160 ksyms per second)
- 400K (320 ksyms per second)
- 800K (640 ksyms per second)
- 1600K (1280 ksyms per second)
- 3200K (2560 ksyms per second)

When modifying the channel width, consider the following:

- The symbol rate is recomputed as follows: *symbol rate = channel width/1.25*
- A higher symbol rate is more susceptible to RF noise and interference.
- If you use a symbol rate or modulation format beyond the capabilities of your HFC network, packet loss or loss of cable modem connectivity may occur.

Perform the following task within interface:cable:csi <c/s/i> mode to set the upstream channel width.

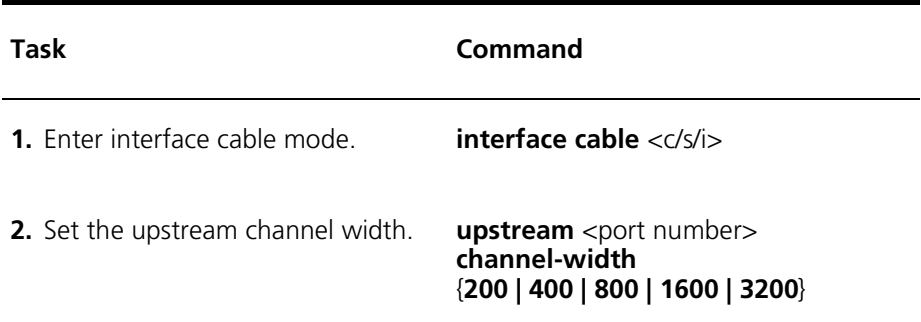

### **Slot Size**

The Slot Size parameter is the number of 6.25 microsecond ticks in each upstream minislot. This depends on one selected channel width, which is automatically set when the user selects an acceptable channel width. By default, the Slot Size is set at 2.

Following are recommended minislot values for different channel widths:

- $\blacksquare$  2 (3200 kHz)
- $\blacksquare$  4 (1600 kHz)
- 8 (800 kHz)
- $\blacksquare$  16 (400 kHz)
- 32 (200 kHz)

*WARNING: The slot size affects the performance of the CMTS. It is recommended that configuration is done by an expert-level administrator.*
You set the upstream slot size by performing the following tasks.

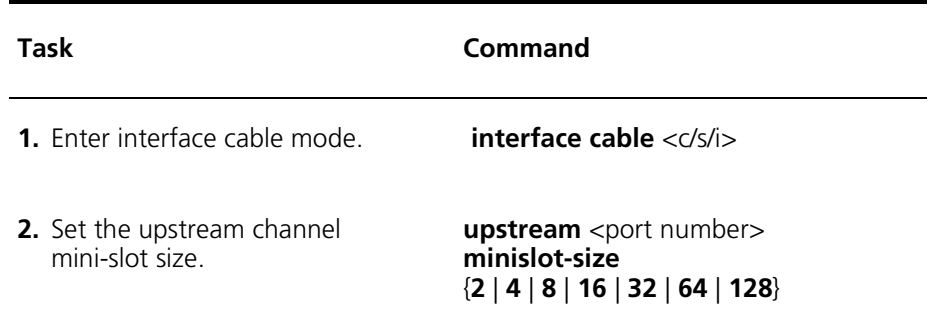

### **Receive Power**

The Receive Power parameter sets the level for the upstream interface in TenthdBmV. By default, the Receive Power is set at 0, which is the optimal setting for the upstream power level. Acceptable values are -160 to 260 TenthdBmV. The Receive Power is dependent on the selected channel-width.

You set the upstream receive power by performing the following tasks.

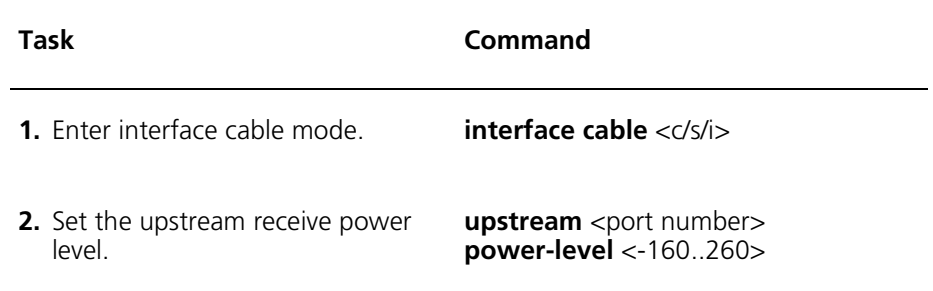

### **Modulation Profile**

The Profile Index number that identifies the properties of the Upstream Channel ID.

You assign a modulation profile to an upstream channel by performing the following tasks.

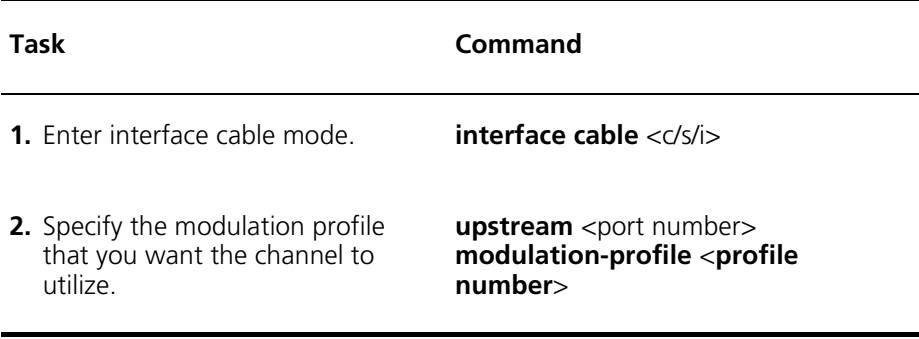

### **Data-Backoff**

The data-backoff parameter sets a fixed start value for initial data backoff on the upstream channels. By default, the TX data backoff Start parameter is set to 5. Acceptable values are 0 to 15.

You set the data backoff range on the upstream channel by performing the following task.

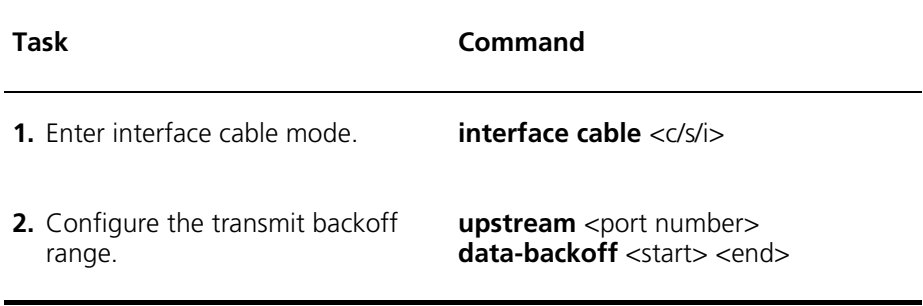

### **Range-Backoff**

.

The Range Backoff Start parameter sets the fixed start value for range backoff on the upstream channels. By default the start value is set to 2 and the end value is set to 10. Acceptable values are 0 to 15.

You set ranging backoff values on the upstream channel by performing the following task.

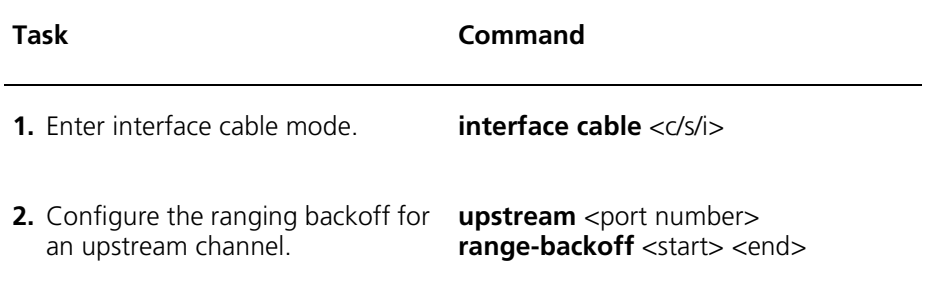

# **Example Procedure of Upstream Configuration**

The following procedure steps you through the process of configuring upstream channel 1. An upstream configuration example for a DOCSIS cable interface follows. The process is similar for the remaining upstream channels.

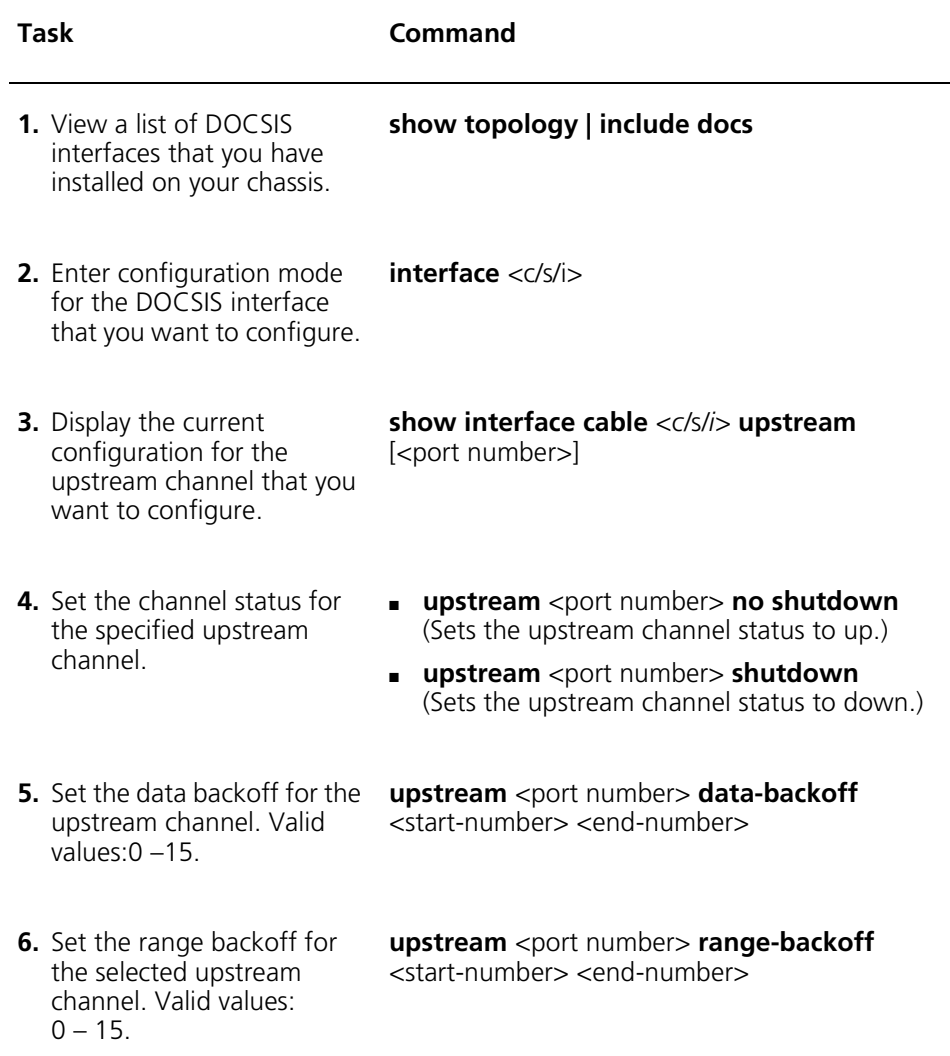

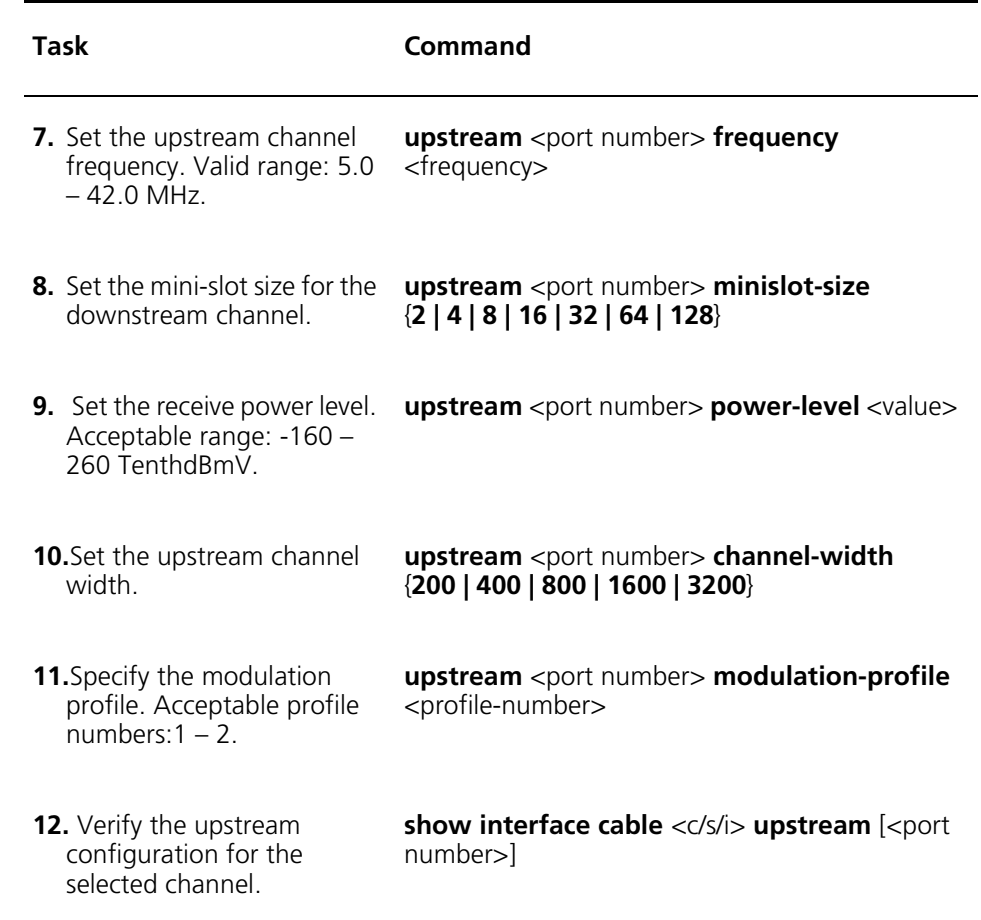

### **Example**

The following example configures upstream channel 1 on the CMTS interface installed in slot 1.

```
cli:172.16.19.10:root# show topology | include docs
1 / 1 / 1 Egress
                                       eMaclayer Active
1 / 6 / 1 Eqress
                              docsCableMaclayer
                                                     Active
cli:172.16.19.10:root# interface 1/1/1
mode: interface:cable:csi(1/1/1)
cli:172.16.19.10:interface:cable:csi(1/1/1)# upstream 1 no shutdown
\text{cli:} 172.16.19.10: \text{interface:} \text{cable:} \text{csi}(1/1/1) \text{# upstream 1 data-backoff 3 10}\text{cli:} 172.16.19.10: \text{interface:} \text{cable:} \text{csi}(1/1/1) \text{# upstream 1 range-backoff 1 2}cli:172.16.19.10:interface:cable:csi(1/1/1)# upstream 1 frequency 320
cli:172.16.19.10:interface:cable:csi(1/1/1)# upstream 1 frequency 32
cli: 172.16.19.10:interface:cable:csi(1/1/1)# upstream 1 minislot-size 8
\text{cli:} 172.16.19.10: \text{interface:} \text{cable:} \text{csi}(1/1/1) \text{# upstream 1 power-level 250}cli:172.16.19.10:interface:cable:csi(1/1/1)# upstream 1 channel-width 200
cli: 172.16.19.10:interface:cable:csi(1/1/1)# upstream 1 modulation-profile 2
cli:172.16.19.10:interface:cable:csi(1/1/1)# show upstream 1
Upstream Channel Id
                                 1 / 1 / 3 / 2<br>32.0
Center Frequency 32.0 (MHz)
Channel Width
                                             0.2 (MHz)
Slot Size<br>Receive Power
                                              8 (uSec)
                                             250 (1/10 dBmV)
Modulation Profil
                   e 2
?6"*1.	
Tx Backoff Start<br>Tx Backoff End 10
Tx Backoff End 10<br>
Ranging Backoff Start 1
Ranging Backoff Start<br>
Ranging Backoff End<br>
2
Ranging Backoff End
Admin Status up
Operational Status and the control of the control of the control of the control of the control of the control o
Stats:In Octets 359623<br>In Unicast Packets 359623
                                         359623
In Unicast Packets 1958<br>
In Multicacast Packets 0
In Multicacast Packets 0
In Broadcast Packets (1992) 1995 (1996) 1996 (1997) 1997 (1998) 1997 (1998) 1997 (1998) 1997 (1998) 1997 (1998) 1997 (1998) 1998 (1999) 1998 (1999) 1998 (1999) 1998 (1999) 1998 (1999) 1998 (1999) 1998 (1999) 1998 (1999) 19
In Errors 0<br>
In Discards 0
In Discards
Signal Quality:
packets error-free 8645<br>corrected 0
corrected
uncorrected 0<br>Signal Noise 339
Signal Noise 339
                                                  (dB)Microreflections 12
```
cli:172.16.19.10:interface:cable:csi(1/1/1)#

# **Upstream Channel MAP Configuration**

You can fine tune MAP generation for upstream channels, as described in the following sections.

## **Initial Maint Region Size (microsec)**

The size of the upstream channel Initial Maintenance (IM) contention region. Maps with Initial Maint regions are sent periodically. By default, Initial Maint Contention Region Size is set at 500.

You set the initial maintenance contention for an upstream channel by performing the following tasks.

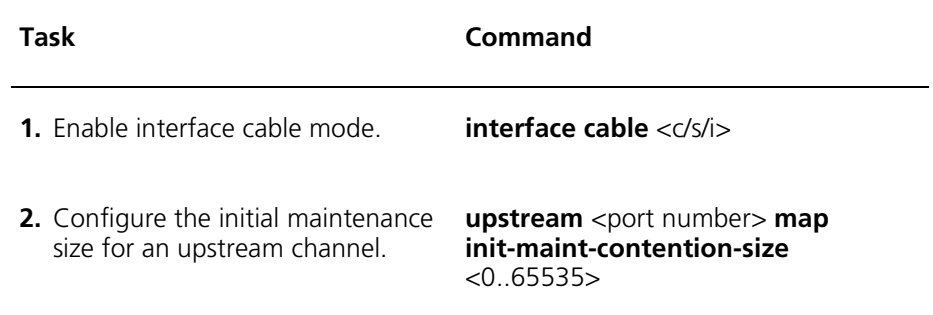

.

.

.

### **UCD Grant Size (microsec)**

Upstream Channel Description (UCD) grant size. After a UCD change, this specifies the size of grant to zero (which functions as a delay for cable modems to digest the new UCD), in microseconds. By default, New UCD Grant Size is set at 3000.

Perform the following task within interface cable <c/s/i> mode to set the UCD grant size for an upstream channel.

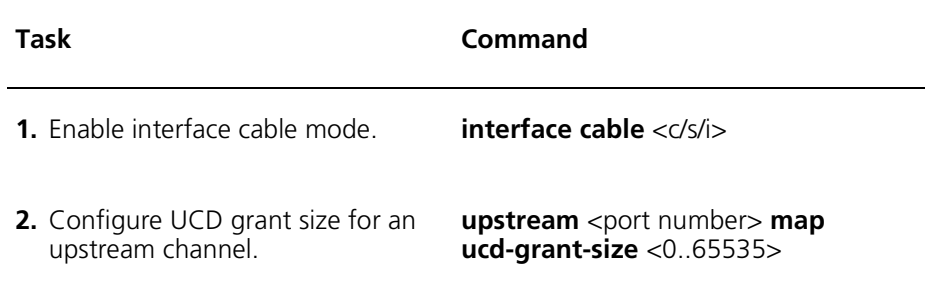

### **Maximum Deferred Ranging Invitations**

Maximum number of deferred ranging invitations. By default, Maximum Deferred Ranging Invitations is set at 2.

You set maximum deferred ranging for an upstream channel by performing the following tasks.

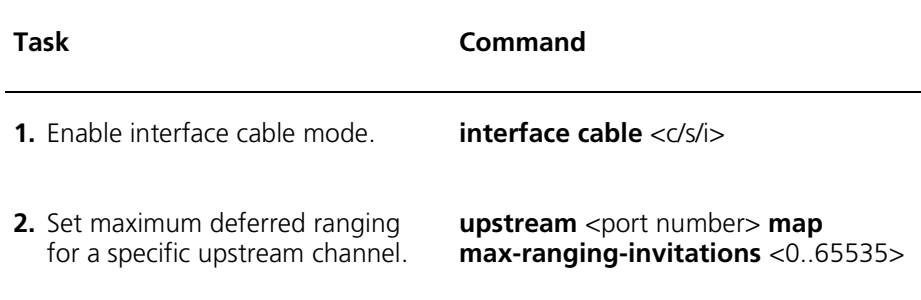

## **Minimum Request Region**

.

The minimum size, in minislots, for request contention region. By default, Minimum Request Region Size is set at 20.

You set maximum request contention region size for an upstream channel by performing the following tasks.

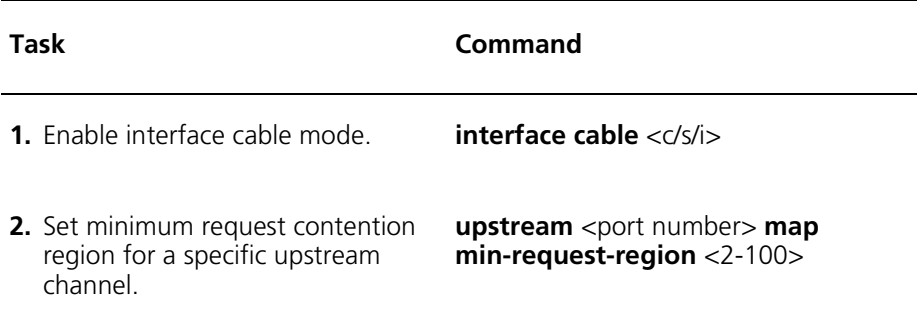

.

# **Upstream Channel Ranging Configuration**

You can fine tune how cable modems adjust power levels during the ranging process, as described in the following sections:

### **Power Offset Threshold (dB)**

If power level offset reported by MAC chip is less than or equal to this threshold value, then power level adjustment may be stopped. By default, Power Offset Threshold is set at 8. Specified in 1/4 dB units.

You set the power offset threshold for an upstream channel by performing the following tasks.

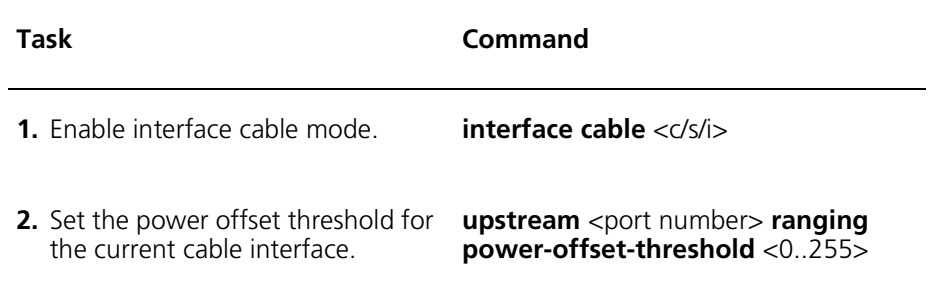

## **CM Range Invite Timeout (millisec)**

This is the minimum time allowed for a cable modem following receipt of a RNG-RSP, before it is expected to reply to an invitation to range request in milliseconds. By default, the CM Range Invite Timeout is set at 400 milliseconds.

You set the CM range invite timeout for an upstream channel by performing the following tasks.

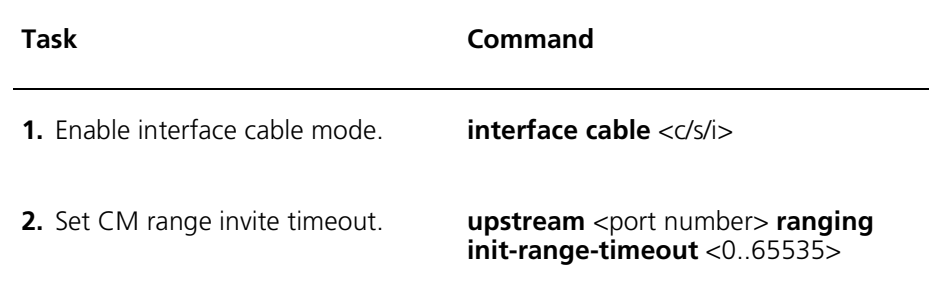

#### **Maximum Power Adjustment (1/4 dB)**

The maximum adjustment permitted on a single Range Response message, specified in 1/4 dB units. By default, Maximum Power Adjustment is set at 6 dB.

You set the maximum power adjustment for an upstream channel by performing the following tasks.

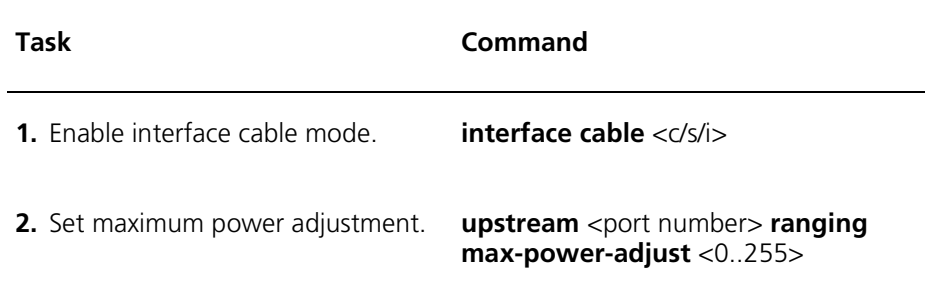

.

.

.

### **Enable Zero Power Adjustment**

If enabled, the power adjustment field in the range response message is unconditionally set to 0. Useful for debugging. By default, Enable Zero Power Adjustment is disabled.

You enable or disable zero power adjustment on an upstream channel by performing the following tasks.

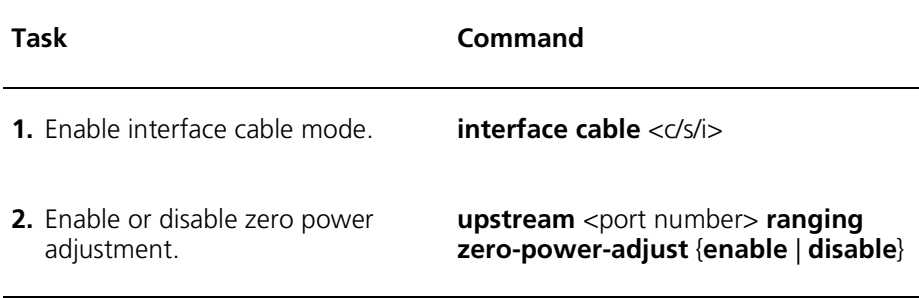

### **Enable Zero Timing Adjustment**

If enabled, the timing adjustment item in range response message is unconditionally set to 0. Useful for debugging. By default, Enable Zero Timing Adjustment is disabled.

You enable or disable zero timing adjustment on an upstream channel by performing the following tasks.

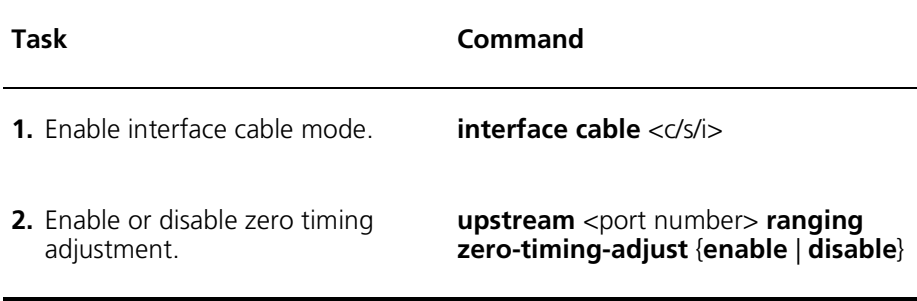

## **Enable Zero Frequency Adjustment**

If enabled, the frequency adjustment item in range response message is unconditionally set to 0. Useful for debugging. By default, Enable Zero Frequency Adjustment is disabled.

Perform the following task within interface cable <c/s/i> mode to enable or disable zero frequency adjustment on an upstream channel.

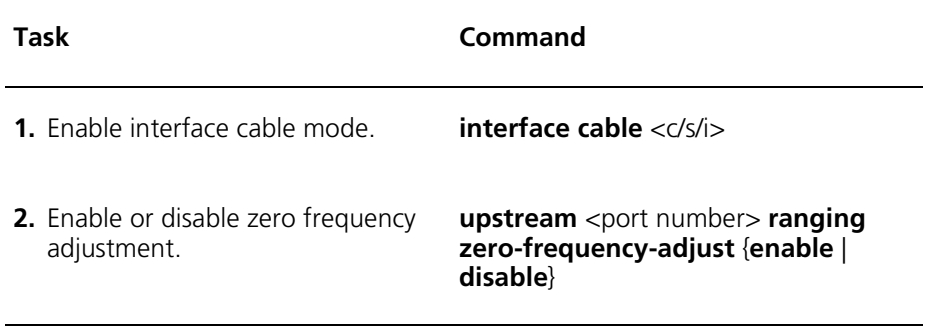

# **Configuring Admission Control**

The admission control function allocates HFC interface bandwidth to service flows, and prevents admission of flows when bandwidth is unavailable. The admission control function sets aside bandwidth for unsolicited grant service (UGS) service flows and UGS with activity detection (UGS/AD) service flows, which are used to transmit voice traffic.

By default, admission control is disabled on an interface. Perform these tasks to configure admission control on a cable interface:

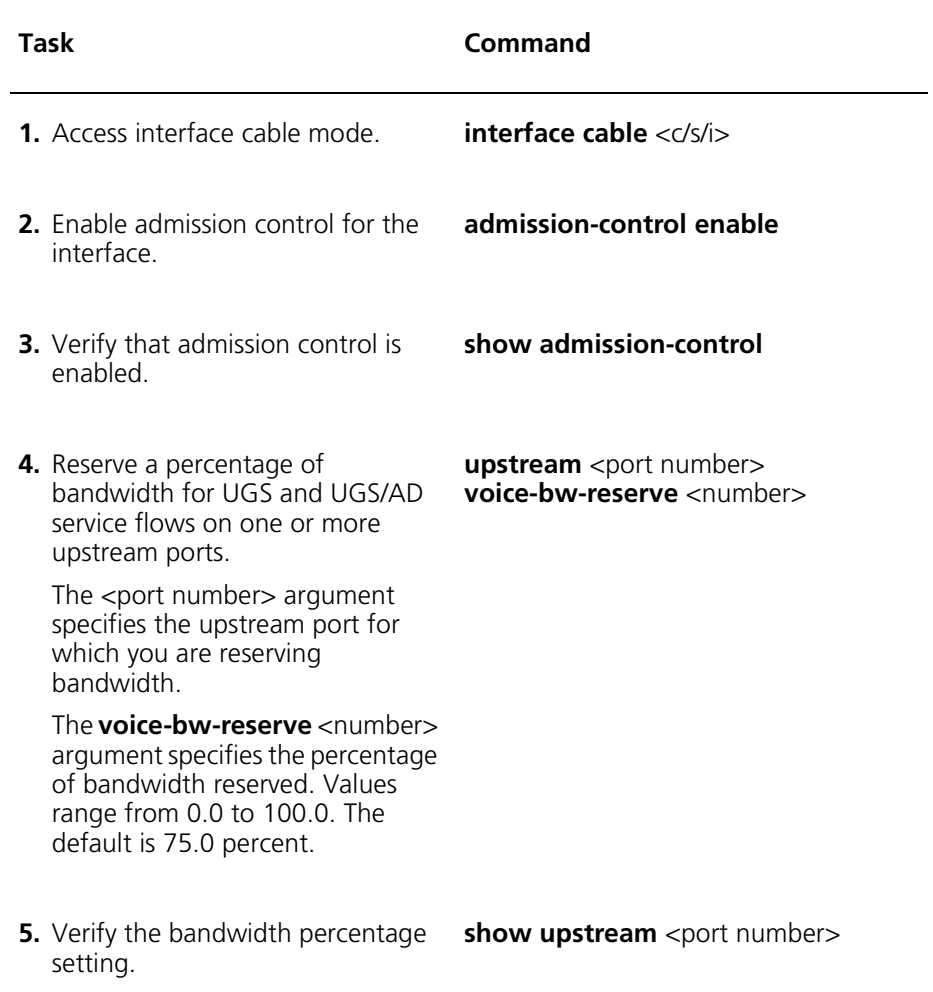

To disable admission control on a cable interface, perform these tasks:

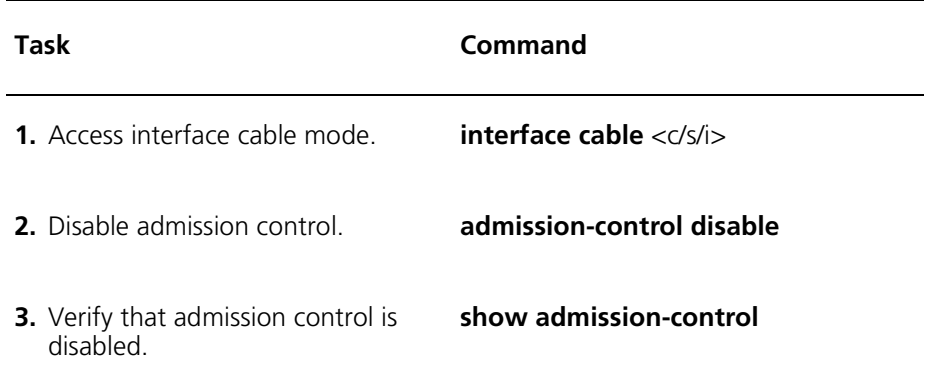

#### **Example**

In this example, the administrator enables admission control on interface 1/1/1, and reserves a percentage of bandwidth on upstream 1.

```
cli:192.168.208.3:root# interface 1/1/1
mode: interface:cable:csi(1/1/1)
cli:192.168.208.3:interface:cable:csi(1/1/1)# admission-control enable
CMTS Admission Control: Enable
cli:192.168.208.3:interface:cable:csi(1/1/1)# show admission-control
CMTS Admission Control: Enable
cli:192.168.208.3:interface:cable:csi(1/1/1)# upstream 1 voice-bw-reserve 65
cli:192.168.208.3:interface:cable:csi(1/1/1)# show upstream 1
Upstream Channel Id 1 (1 / 1 / 3 / 2)Center Frequency 20.0 (MHz)
Channel Width 3200.0 (KHz)
Slot Size 2 (uSec)
Receive Power 1 (TenthdBmV) 0 (TenthdBmV)
Voice BW Reservation 65.0 (%)
Modulation Profile 1
Tx Timing Offset 0
Tx Backoff Start 5
Tx Backoff End 10
Ranging Backoff Start 2
Ranging Backoff End 3
Admin Status up
Operational Status up
Stats:
In Octets 2752130
In Unicast Packets 8540
In Multicast Packets 0
In Broadcast Packets 8468
In Errors 0
In Discards 0
--More--
```
# **Configuring Frequency Hopping**

This section describes frequency hopping, and includes the following sections:

- Understanding Frequency Hopping Configuration
- [Understanding Frequency Hopping Parameters](#page-413-0)
- [Frequency Hopping Statistics](#page-417-0)

# **Understanding Frequency Hopping Configuration**

The ADC Policy-based Frequency Hopping function continuously monitors the quality of the upstream spectrum that is in use to avoid unacceptable error rates due to noise. When the plant quality degrades to an unacceptable level, the operating parameters of the tuned upstream are adjusted based on the policy configuration.

The quality of the channel is measured using spectrum quality indicators based on frame error rate. The frame error rate is determined by monitoring the pre and post Forward Error Correction (FEC) rates. The frame error rate is averaged over an amount of time and compared to a configured threshold. When the threshold is exceeded, the currently tuned upstream is considered a degraded spectrum and a decision is made based on the policy for this channel.

The Cuda 12000 allows you to configure a threshold that is used to determine when the upstream spectrum has degraded to an unacceptable level. This error threshold is a percentage of frames received in error in comparison to the total number of frames received not in error. If FEC is used, then frames in error is the number of pre and post FEC errors. If FEC is not being used, then the number of frames in error is the number of invalid frames received. This error threshold is averaged over an amount of time. When the error threshold is exceeded, the upstream spectrum is considered unacceptable and a change in the operating parameters for the channel is made based on the policies that are specified.

# <span id="page-413-0"></span>**Understanding Frequency Hopping Parameters**

Frequency Hopping parameters are set within interface:cable:csi <c/s/i> mode.

For each upstream channel you can configure up to five policies. Each of these policies consists of the following four parameters:

| Parameter       | <b>Description</b>                                                                                                    |
|-----------------|----------------------------------------------------------------------------------------------------|
| Threshold       | The percentage error threshold for this<br>frequency hopping policy entry.                                                |
| Interval        | The threshold interval for this frequency<br>hopping policy entry in seconds.                                             |
| Profile         | The upstream burst profile number to be used<br>when error threshold is reached in configured<br>threshold interval time. |
| Frequency (MHz) | The center frequency value to be used when<br>error threshold is reached in configured<br>threshold interval time         |

**Table 18-3** Frequency Hopping Parameters

When the error threshold is reached over the configurable time, the upstream frequency and burst profile is changed to those specified in the profile. This allows you to have considerable control and flexibility. For example, when upstream spectrum for a channel degrades, the initial policy specified may be to keep the tuned center frequency the same and increase FEC, or change from 16 QAM to QPSK in an attempt to improve the use of the spectrum. If the change in operating parameters based on the first policy fails to meet the configured error threshold, then the next policy may be to change to another center frequency in an attempt to find another channel with acceptable quality. Each of these policies is attempted in a round-robin fashion to maintain upstream quality.

To configure frequency hopping on an upstream channel, perform the following tasks in interface:cable:csi <c/s/i> mode:

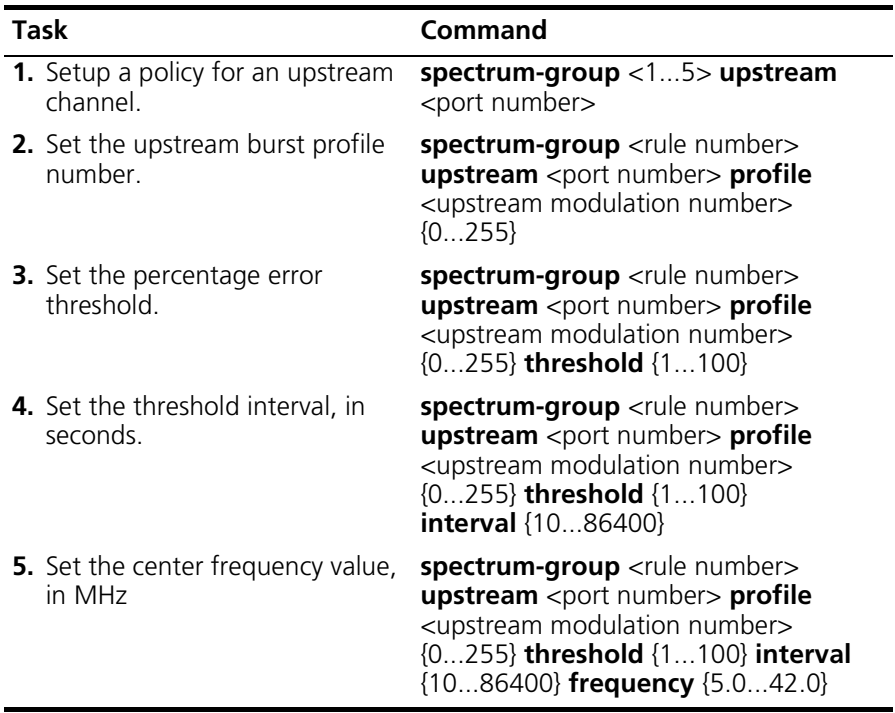

### **Example**

The following example configures Policy Number 1 on Upstream Channel 1:

```
cli:192.168.208.3:interface:cable:csi(1/1/1)# spectrum-group 1 
upstream 1 profile 1 threshold 1 interval 10 frequency 5.0
```

```
cli:192.168.208.3:interface:cable:csi(1/1/1)#
```
# **Display Policy Number 1 on all Upstream Channels**

You display all Policy Number 1's on all upstream channels by performing the following tasks:

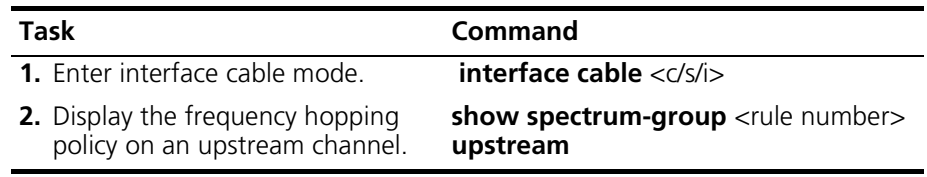

## **Display All Policies on Single Upstream Channel**

You display all policies on a single upstream channel by performing the following tasks:

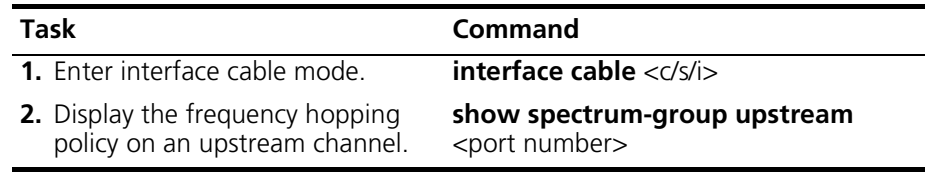

## **Example**

The following example displays all policies on upstream channel 1, and shows that there is only one policy configured.

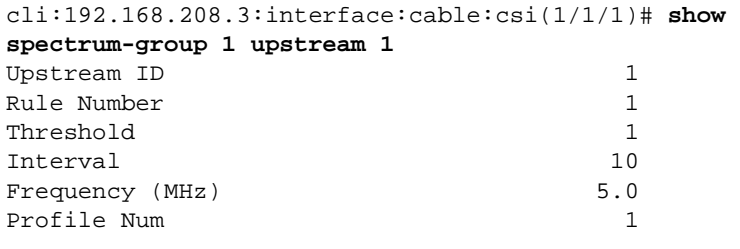

 $cli:192.168.208.3:$ interface:cable:csi $(1/1/1)$ #

## **Display All Policies on All Upstream Channels**

You display all policies on all upstream channels by performing the following tasks:

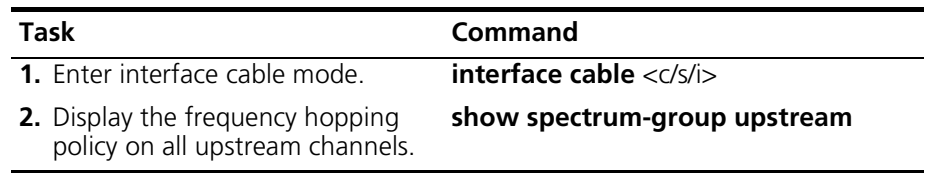

### **Example**

cli:192.168.208.3:interface:cable:csi(1/1/1)# **show spectrum-group upstream 1** row count: 3

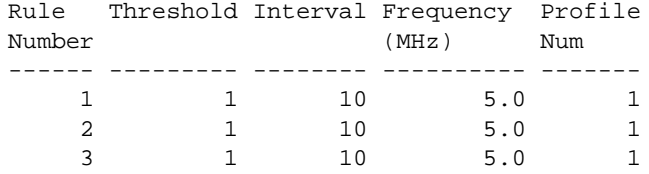

Current Rule: 1 cli:192.168.208.3:interface:cable:csi(1/1/1)#

# <span id="page-417-0"></span>**Frequency Hopping Statistics**

Frequency Hopping also provides statistics for you to monitor the condition of your plant. Within **interface:cable:csi** mode you may view these statistics. You can display statistics for all policies on a single channel or all channels:

- **Error Rate:** The percentage of errors.
- **Error Count:** The number of frames with errors.
- **Total Packets**: The total number of frames received for each policy.

You display statistics for all policies on a single channel by performing the following tasks:

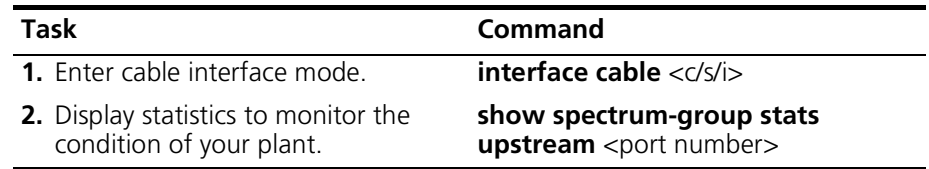

You display statistics for all policies on all channels by performing the following tasks:

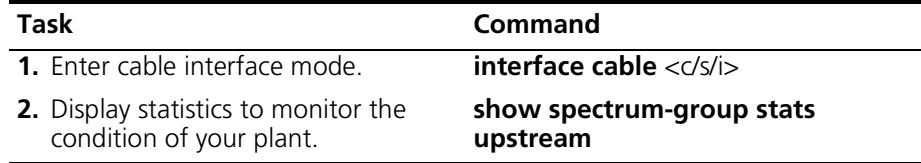

### **Example**

This example displays statistics for all policies on all channels:

cli:192.168.208.3:interface:cable:csi(1/1/1)# **show spectrum-group stats upstream** row count: 3

Rule Upstream Threshold Interval Freq (MHz) Profile Error Error Count Error Packet Number ID Num Rate Count ------ -------- --------- -------- ---------- ------- ----- ----------- ------------  $\begin{array}{cccccccccccc} 1 & & 1 & & 1 & & 10 & & 5.0 & & 1 & 0 & & 0 & 1 \ 2 & & 1 & & 5 & & 10 & & 21.0 & & 1 & 0 & & 0 & 0 \ 2 & & 2 & & 5 & & 10 & & 21.0 & & 1 & 0 & & & 0 & 0 \ \end{array}$  2 1 5 10 21.0 1 0 0 0 2 2 5 10 21.0 1 0 0 0

cli:192.168.208.3:interface:cable:csi(1/1/1)#

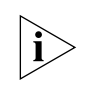

*NOTE: If you delete the current frequency hopping policy, then frequency hopping uses the next policy. If there is a gap between policies, then frequency hopping uses the next available policy.*

# **Defining Modulation Profiles**

Modulation profiles contain the profile properties of the CMTS upstream data stream channels. The CMTS supports two profiles for the four upstream channels. Each profile consists of a burst descriptor for the following Interval Usage Codes:

- **Request**: Interval when a request on bandwidth can be sent by the modem.
- **Initial Maintenance**: Interval when new modems can start establishing a connection with CMTS with Initial Ranging Requests.
- **Station Maintenance**: Interval when modems perform periodic ranging with periodic ranging for adjusting power, timing and frequency.
- **Short Data**: Interval when a modem can send upstream PDU (Protocol Data Unit), which is less than one maximum burst size.
- **Long Data**: Interval when the modem can send upstream PDU, when one burst size exceeds one maximum burst size on the short data interval.

For each above-mentioned Usage Code, you must define eleven profile parameters as described in the following sections.

*Caution: Profiles affect the physical layer. Changes to profile properties affects the performance and function of the CMTS. It is recommended that an expert-level user perform Modulation Profile configuration.*

#### **Guard Time**

The Guard Time parameter is the number of symbol-times that must follow the end of this channel's burst. Note that this parameter is *read-only*.

# **Mod qpsk**

.

The Mod qpsk parameter is the modulation type for an upstream channel. Acceptable values are QPSK and QAM16.

You set the modulation type by performing the following tasks:

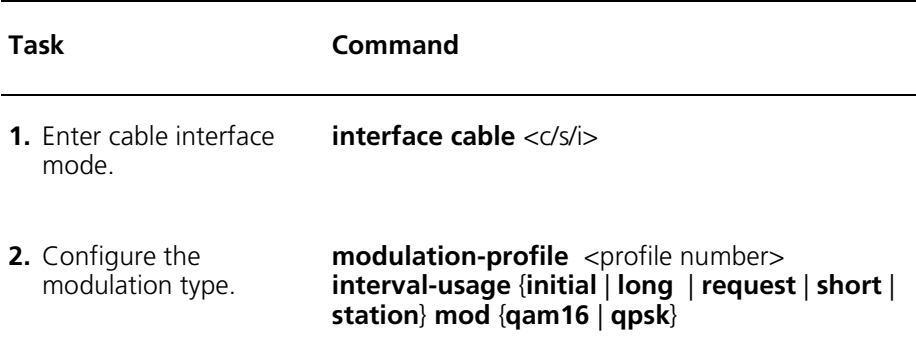

### **Pre-len**

.

Preamble pattern length. You set the preamble length by performing the following tasks:

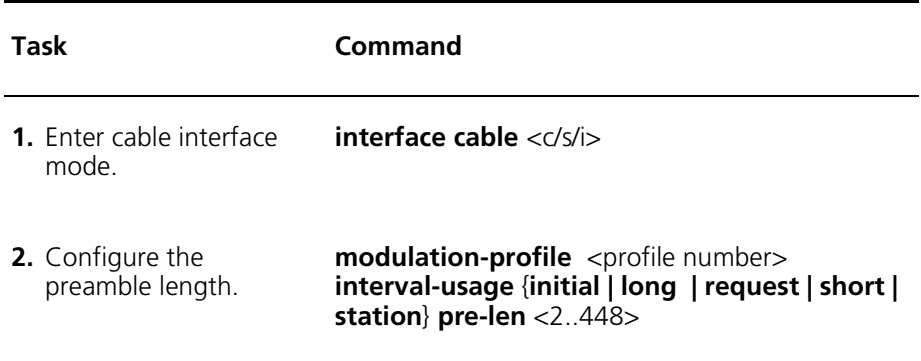

#### **Burst-len**

The Burst-len parameter is the maximum number of mini-slots that can be transmitted during a channel's burst time. A value of zero is transmitted if the burst length is bounded by the allocation MAP rather than this profile. By default, Max Burst Size is set to 0 for all interval usage codes.

You set the maximum burst size by performing the following tasks:

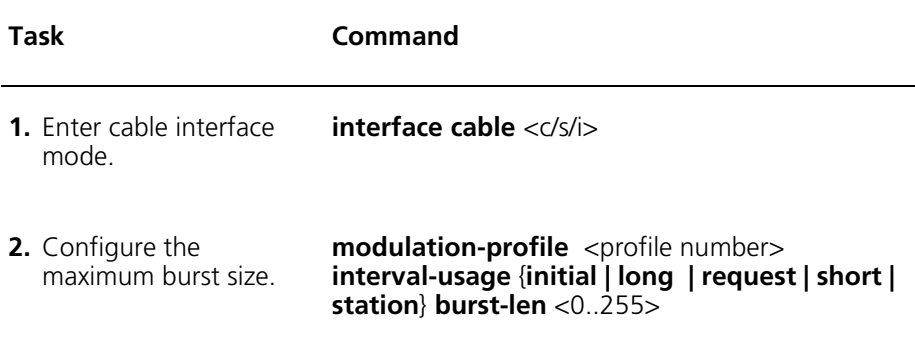

### **Diff**

.

The Diff parameter enables differential encoding on this channel. By default, Differential Encoding is disabled. Differential Encoding should be enabled when FEC is not used and disabled when FEC is used.

You set the differential encoding by performing the following tasks:

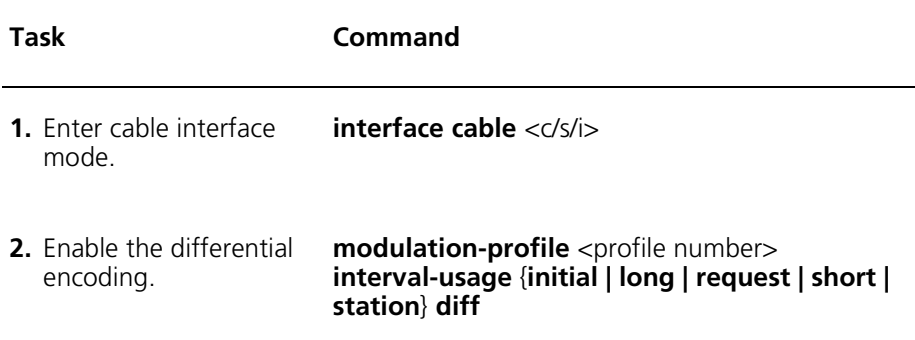

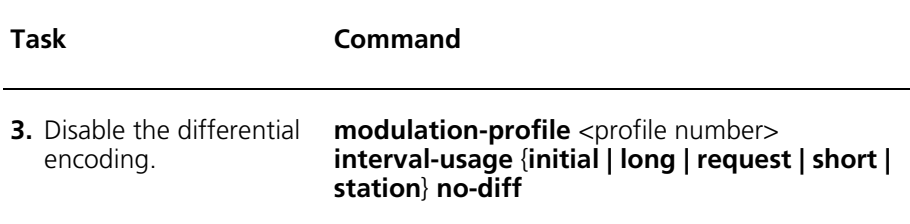

### **FEC-tbytes**

.

The Fec-tbytes parameter is the number of errored bytes that can be corrected in forward error correction code. By default, FEC-tbypes is set at zero. The value of zero indicates no correction is employed. Acceptable values are 0 to 10. The number of check bytes appended will be twice the value that is set.

You set the FEC-tbypes by performing the following tasks:

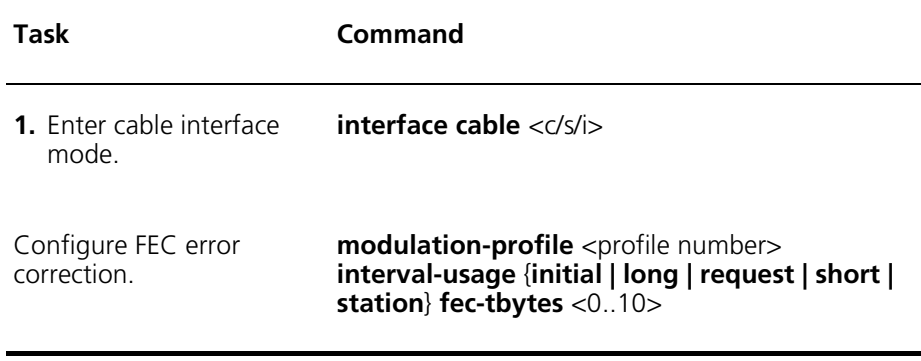

### **Fec-len**

.

The Fec-len parameter is the number of data bytes (k) in the forward error correction codeword. Acceptable values are 1 to 255. Note that this parameter is not used if FEC-tbytes is zero.

You set the codeword length by performing the following tasks:

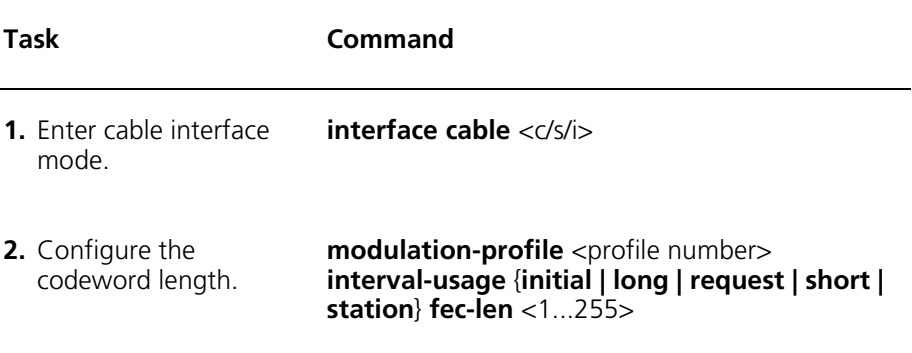

### **Seed**

.

The Seed parameter is the 15 bit seed value for the scrambler polynomial. By default, Seed is set to 338.

You set the scrambler seed by performing the following tasks:

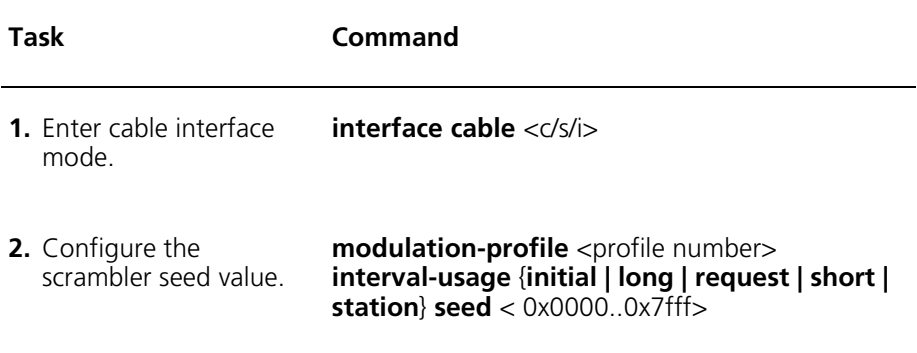

## **Shortened**

.

The Shortened parameter enables the truncation of FEC codeword.

You specify whether to keep the codeword fixed or enable truncation of the FEC codeword by performing the following tasks:

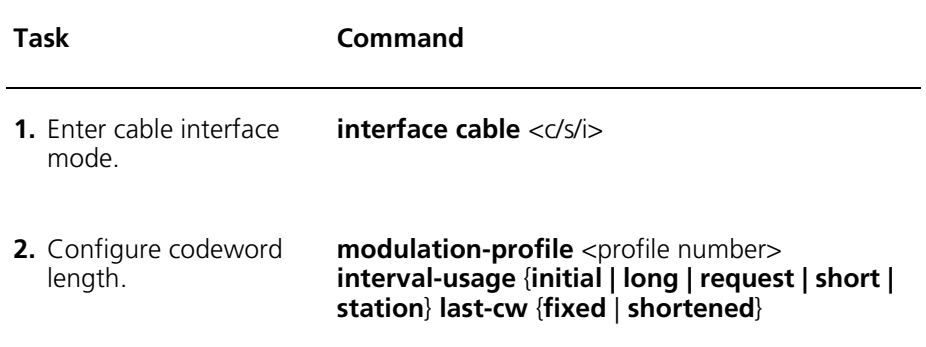

# **Scrambler**

.

The Scrambler parameter enables or disables the scrambler.

You configure the scrambler by performing the following tasks:

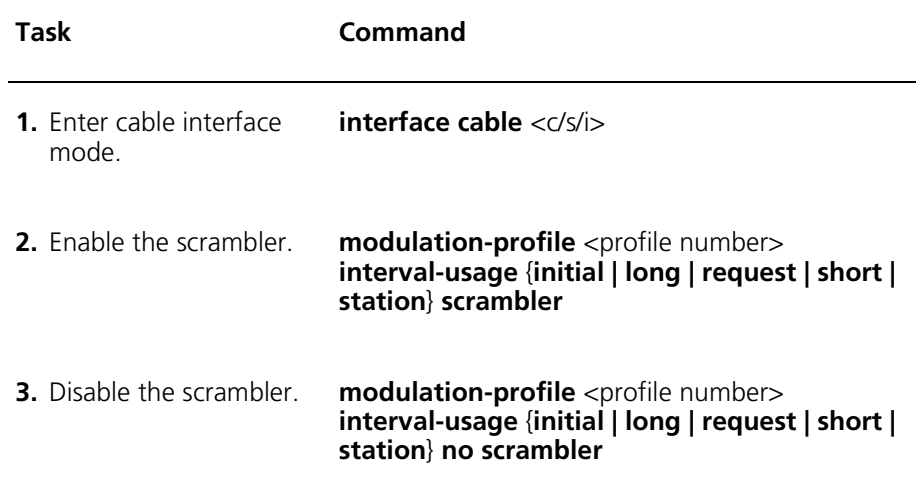

# **Example — Creating a Modulation Profile**

The following example configures configures profile properties for all Usage Codes to create modulation-profile 3 on interface 1/1/1.

```
cli# interface 1/1/1
mode: interface:cable:csi(1/1/1) 
cli# modulation-profile 3 interval-usage request fec-tbytes 6
cli# modulation-profile 3 interval-usage request fec-len 8
cli# modulation-profile 3 interval-usage request burst-len 120
cli# modulation-profile 3 interval-usage request mod qpsk
cli# modulation-profile 3 interval-usage request no scrambler
cli# modulation-profile 3 interval-usage request diff
cli# modulation-profile 3 interval-usage request seed 38
cli# modulation-profile 3 interval-usage request pre-len 8
cli# modulation-profile 3 interval-usage request last-cw fixed
cli# modulation-profile 3 interval-usage initial fec-tbytes 6
cli# modulation-profile 3 interval-usage initial fec-len 8
cli# modulation-profile 3 interval-usage initial burst-len 120
cli# modulation-profile 3 interval-usage initial mod qpsk
cli# modulation-profile 3 interval-usage initial no scrambler
cli# modulation-profile 3 interval-usage initial diff
cli# modulation-profile 3 interval-usage initial seed 38
cli# modulation-profile 3 interval-usage initial pre-len 8
cli# modulation-profile 3 interval-usage initial last-cw fixed
cli# modulation-profile 3 interval-usage station fec-tbytes 6
cli# modulation-profile 3 interval-usage station fec-len 8
cli# modulation-profile 3 interval-usage station burst-len 120
cli# modulation-profile 3 interval-usage station mod qpsk
cli# modulation-profile 3 interval-usage station no scrambler
cli# modulation-profile 3 interval-usage station diff
cli# modulation-profile 3 interval-usage station seed 38
cli# modulation-profile 3 interval-usage station pre-len 8
cli# modulation-profile 3 interval-usage station last-cw fixed
cli# modulation-profile 3 interval-usage short fec-tbytes 6
cli# modulation-profile 3 interval-usage short fec-len 8
cli# modulation-profile 3 interval-usage short burst-len 120
cli# modulation-profile 3 interval-usage short mod qpsk
cli# modulation-profile 3 interval-usage short no scrambler
```

```
cli# modulation-profile 3 interval-usage short diff
cli# modulation-profile 3 interval-usage short seed 38
cli# modulation-profile 3 interval-usage short pre-len 8
cli# modulation-profile 3 interval-usage short last-cw fixed
cli# modulation-profile 3 interval-usage long fec-tbytes 6
cli# modulation-profile 3 interval-usage long fec-len 8
cli# modulation-profile 3 interval-usage long burst-len 120
cli# modulation-profile 3 interval-usage long mod qpsk
cli# modulation-profile 3 interval-usage long no scrambler
cli# modulation-profile 3 interval-usage long diff
cli# modulation-profile 3 interval-usage long seed 38
cli# modulation-profile 3 interval-usage long pre-len 8
cli# modulation-profile 3 interval-usage long last-cw fixed
```
You can then verify the new modulation profile using the **show cable interface** <c/s/i> **modulation-profile** *<*profile number*>* command from within either root or cable interface mode, or the **show modulation-profile**  *<*profile number*>* command from within cable interface mode.

# **Displaying Modulation Profiles**

.

You display the modulation profiles currently configured on a cable interface by performing one of following tasks:

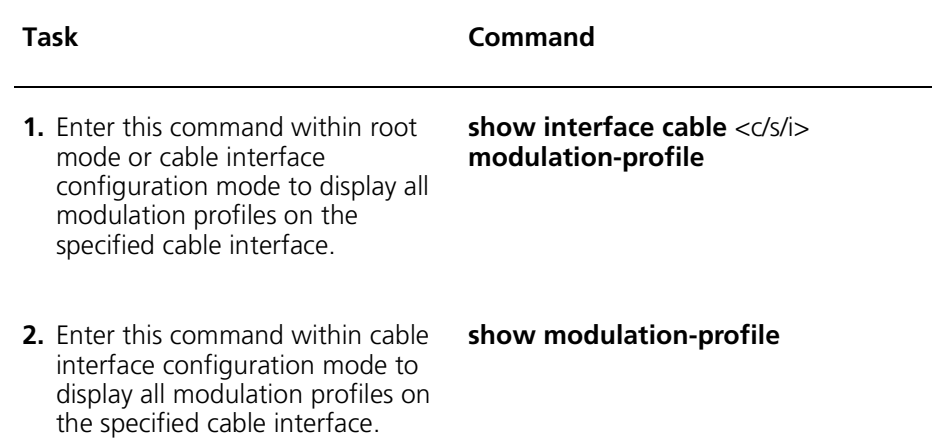

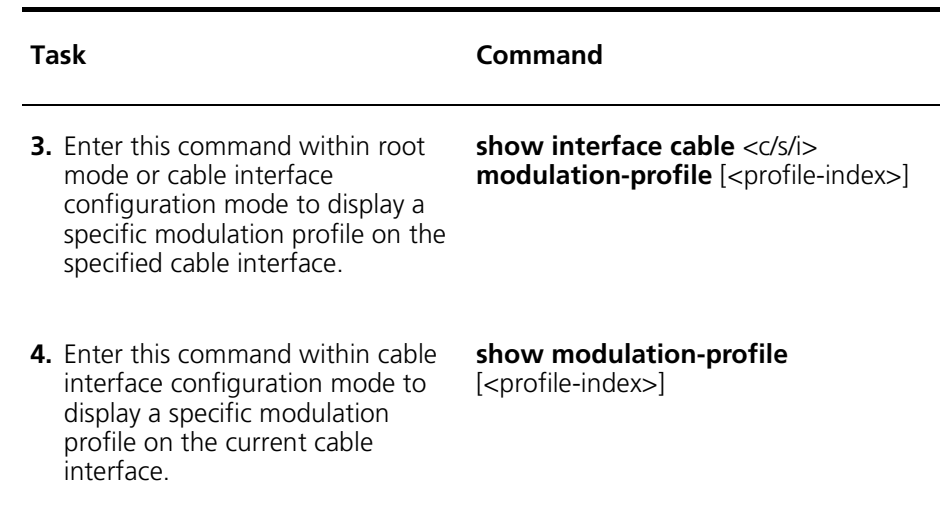

## **Example**

 $cli: 172.16.19.10: interface: cable: csi(1/1/1)*$  show modulation-profile 3 row count: 1 Interval Mod Pream Pream Diff FEC FEC CW Scram Max Guard Last Scram >"\*4!
4#56D!\$- <u>Size</u> Long QPSK 488 384 yes 6 8 0 120 8 no yes

# **Deleting Modulation Profiles**

.

You delete a modulation profile from a cable interface by performing the following tasks

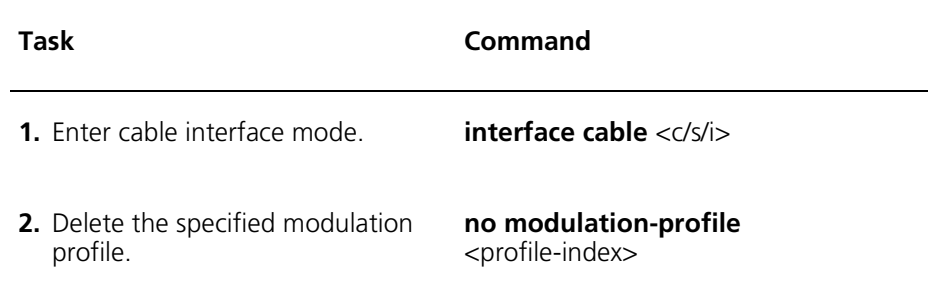

The following example deletes modulation profile 3 from interface 1/1/1:

 $cli: 172.16.19.10:$ interface:cable:csi $(1/1/1)$ # show modulation-profile 3 row count: 1 Interval Mod Pream Pream Diff FEC FEC CW Scram Max Guard Last Scram >"\*4!
4#56D!\$-Enable <u>Size</u> iciclica ciclo ciclos ciclo ciclo ciclo ciclos ciclo ciclo ciclo ciclo ci Short QPSK  $496$  384 yes  $5$  34 0 0 8 no yes  $cli: 172.16.19.10: interface: cable: csi  $(1/1/1)$  # no modulation-profile 3$  $cli: 172.16.19.10:$ interface:cable:csi $(1/1/1)$ # show modulation-profile 3 Modulation Profile 3 does not exist! cli:172.16.19.10:interface:cable:csi(1/1/1)#

# **Configuring CMTS Privacy Parameters**

You can configure BPI and BPI+ privacy parameters on a cable interface. Information on configuring both CMTS and cable modem privacy parameters can be found in ["Configuring BPI and BPI+ Parameters"](#page-454-0) on[page 453](#page-454-0).

# **Configuring Flap Control**

.

Flap Control configuration sets the control of the flap list by configuring the size and entry thresholds, as described in the following sections.

#### **Flap-list size**

The Flap-list size parameter sets the maximum number of entries (modems) in the flap list. By default, flat-list size sets the table at 8191 rows. Acceptable values are 0 to 8192.

You configure the maximum flap list size by performing the following tasks:

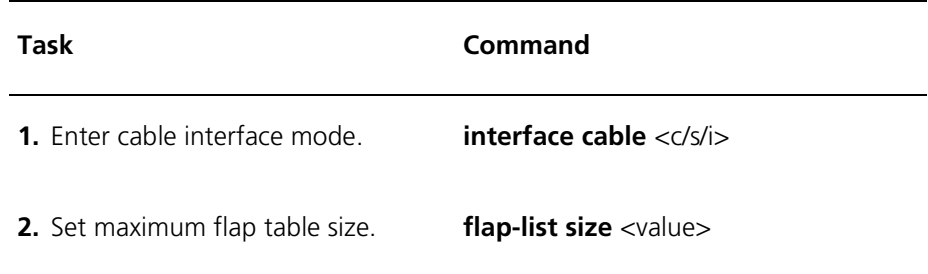

# **Flap-list aging**

.

The Flap-list aging parameter sets the number of days to age the cable modem from the flap list table. Setting the aging threshold to zero results in modems never being aged from the table. By default, flap-list aging threshold is set at 60 days. Acceptable values are 1 to 60 days.

You configure the flap list aging threshold by performing the following tasks:

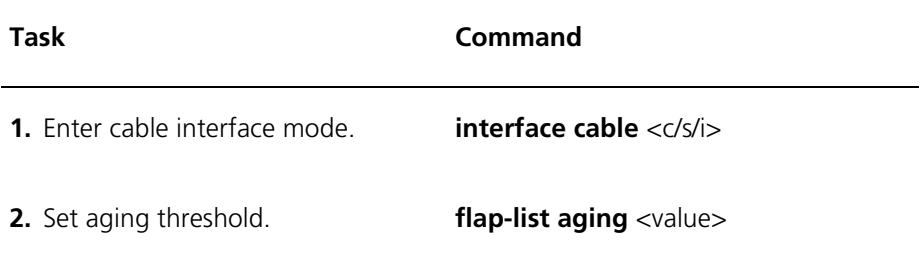

### **Flap-list insertion-time**

The Flap-list insertion-time parameter sets a threshold that controls the operation of a flapping modem detector. When the link establishment rate of a modem is shorter than the period defined by this parameter, the modem is placed in the flap list. Setting this parameter to zero results in modems never being inserted in the flap list table due to short link establishment times. By default, flap-list insertion-time Insert Time Threshold is set at 604800. Acceptable values are 0 to 604800 seconds.

You configure the flap list insertion time threshold by performing the following tasks:

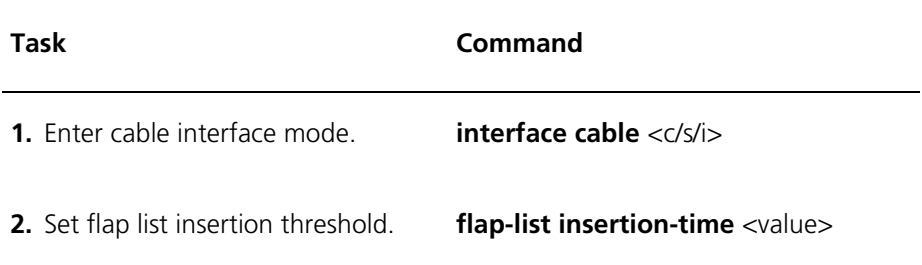

.

.

### **Flap-list power-adj-threshold**

The Flap-list power-adj-threshold parameter records a flap list event. When the power adjustment of a modem exceeds the threshold, the modem is placed in the flap list. Setting this parameter to zero results in modems never being inserted in the flap list table due to power adjustments. By default, the flap-list power-adj-threshold parameter is set at 3. Acceptable values are 1 to 10 dBmv.

You configure the power adjustment threshold by performing the following tasks:

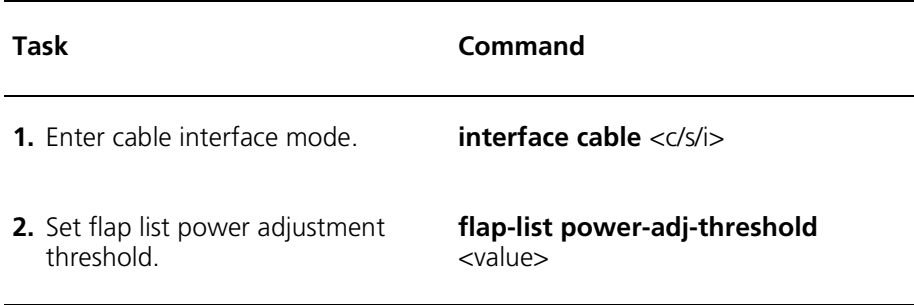

#### **Show flap-list control**

The Show flap-list control parameter displays all flap list control configuration, which you can use to verify the configuration.

Display the flap-list control information by performing the following tasks:

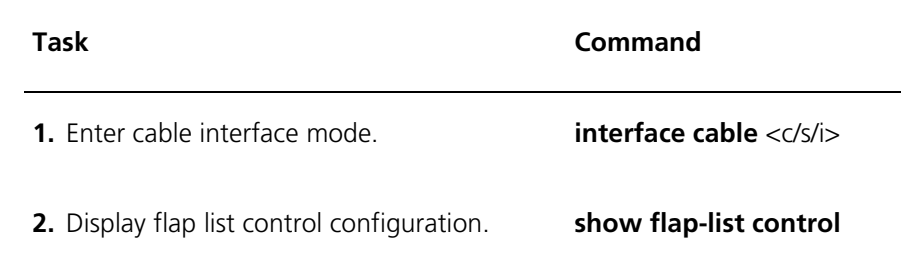

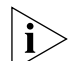

*For more information about flap lists, see ["Managing Flap Lists"](#page-467-0) on [page 466.](#page-467-0)*
# **19 MANAGING CABLE MODEMS**

This chapter provides information on managing cable modems. Managing cable modems consists of the tasks listed below. These tasks do not need to be performed in specific order.

- [Viewing Cable Modems](#page-433-0) [\(page 432\)](#page-433-0)
- [Tracking Offline Cable Modems](#page-442-0) ([page 441](#page-442-0))
- [Resetting Cable Modems](#page-444-0) [\(page 443\)](#page-444-0)
- [Changing Upstream Channels](#page-448-0) [\(page 447\)](#page-448-0)
- [Viewing Services \(page 449\)](#page-450-0)
- [Configuring BPI and BPI+ Parameters](#page-454-0) [\(page 453\)](#page-454-0)
- [Managing Flap Lists](#page-467-0) [\(page 466\)](#page-467-0)
- [Managing Quality of Service](#page-471-0) [\(page 470\)](#page-471-0)

## <span id="page-433-0"></span>**Viewing Cable Modems**

Viewing cable modems consists of the following cable modem displays; all are entered using CLI commands.

- Displaying the Summary
- Displaying Detailed Listing
- Displaying a Specific Modem
- Displaying Cable Modem Statistics

#### **Displaying the Summary of Cable Modem Registration States**

You can display a summary of cable modems and their corresponding registration states. To do so, perform the following tasks:

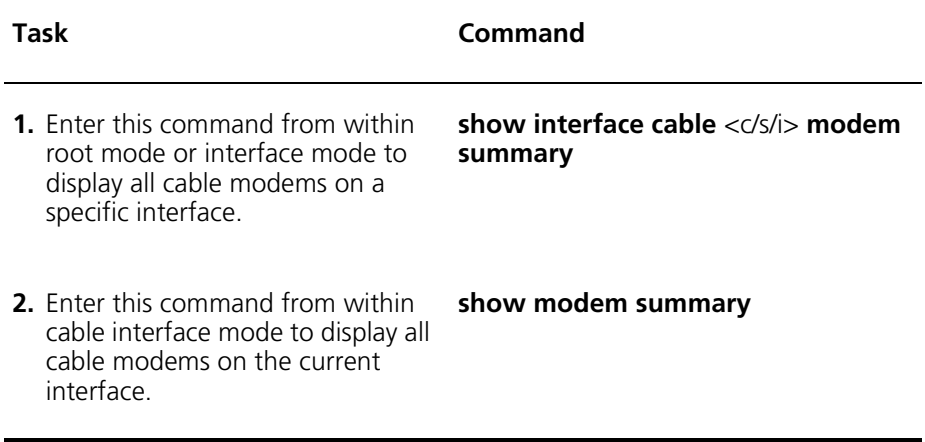

#### **Example**

The following example displays the results of the **show modem summary** command. Refer to the next section, Displaying Detailed Listing, for explanations of the modem states.

```
\text{chi}:172.16.19.10:\text{interface:} \text{cable:} \text{csi}(1/1/1)# show modem summary
```
row count: 13

Modem Status Summary

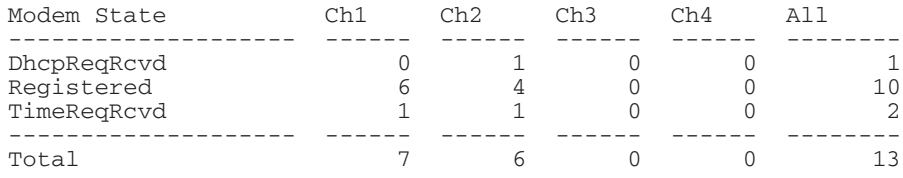

cli:172.16.19.10:interface:cable:csi(1/1/1)#

## **Displaying a Detailed Listing for an Interface**

You can display a list of cable modems attached to a specific cable interface and their associated status. To do so, perform the following tasks:

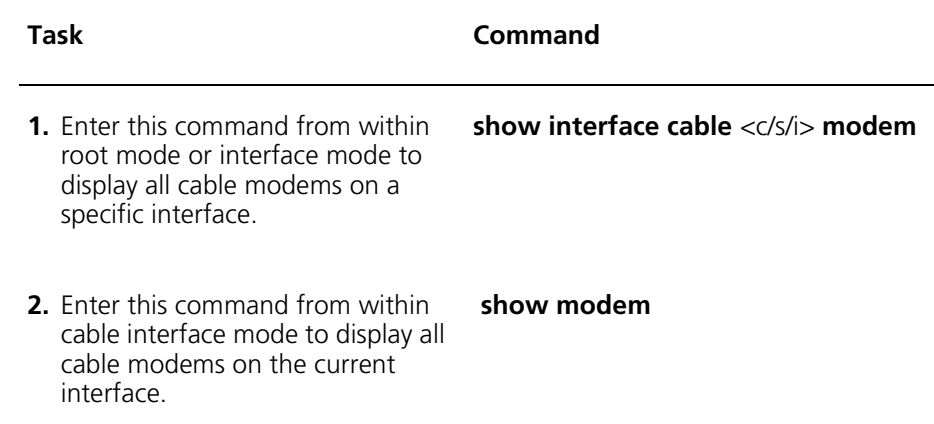

#### **Example**

The following example shows the result of the **show modem** command within cable interface configuration mode to display a list of attached modems:

```
cli:192.168.208.3:interface:cable:csi(1/1/1)# show modem
```
row count: 12

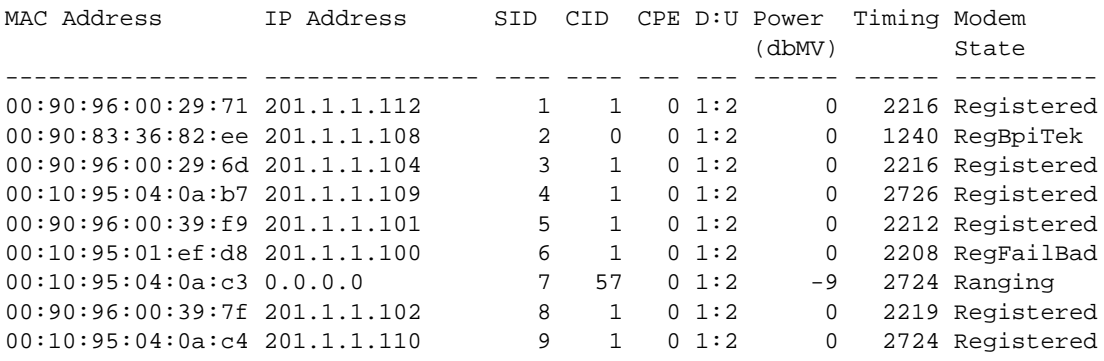

The display includes the following parameter information:

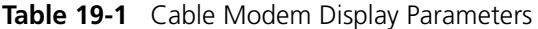

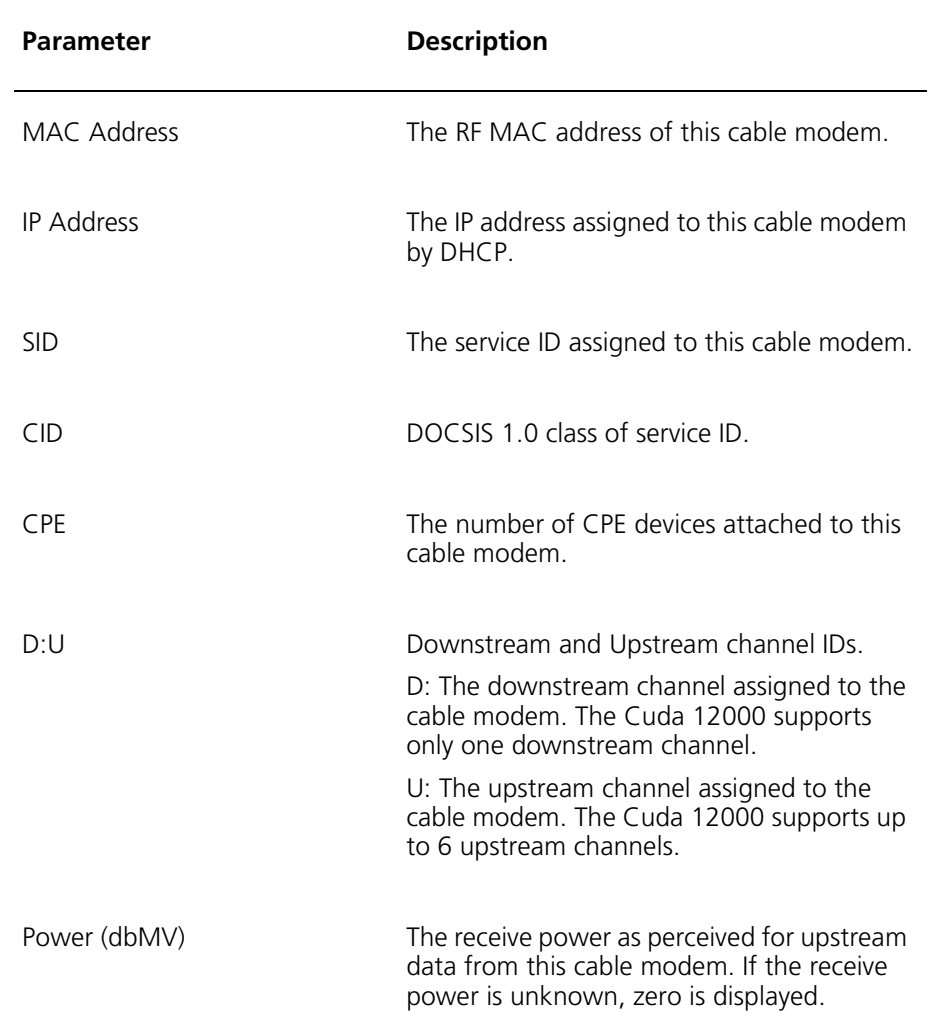

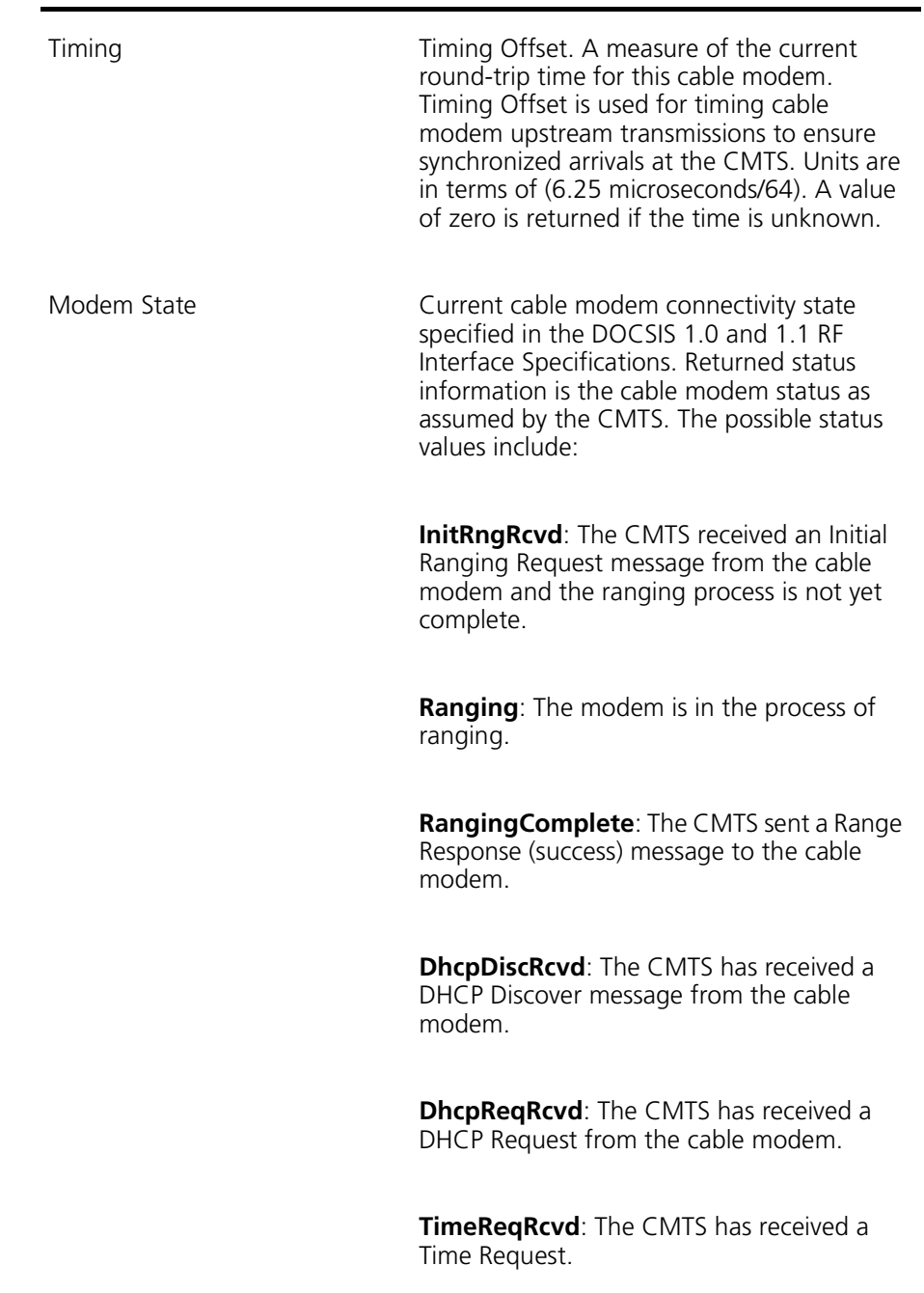

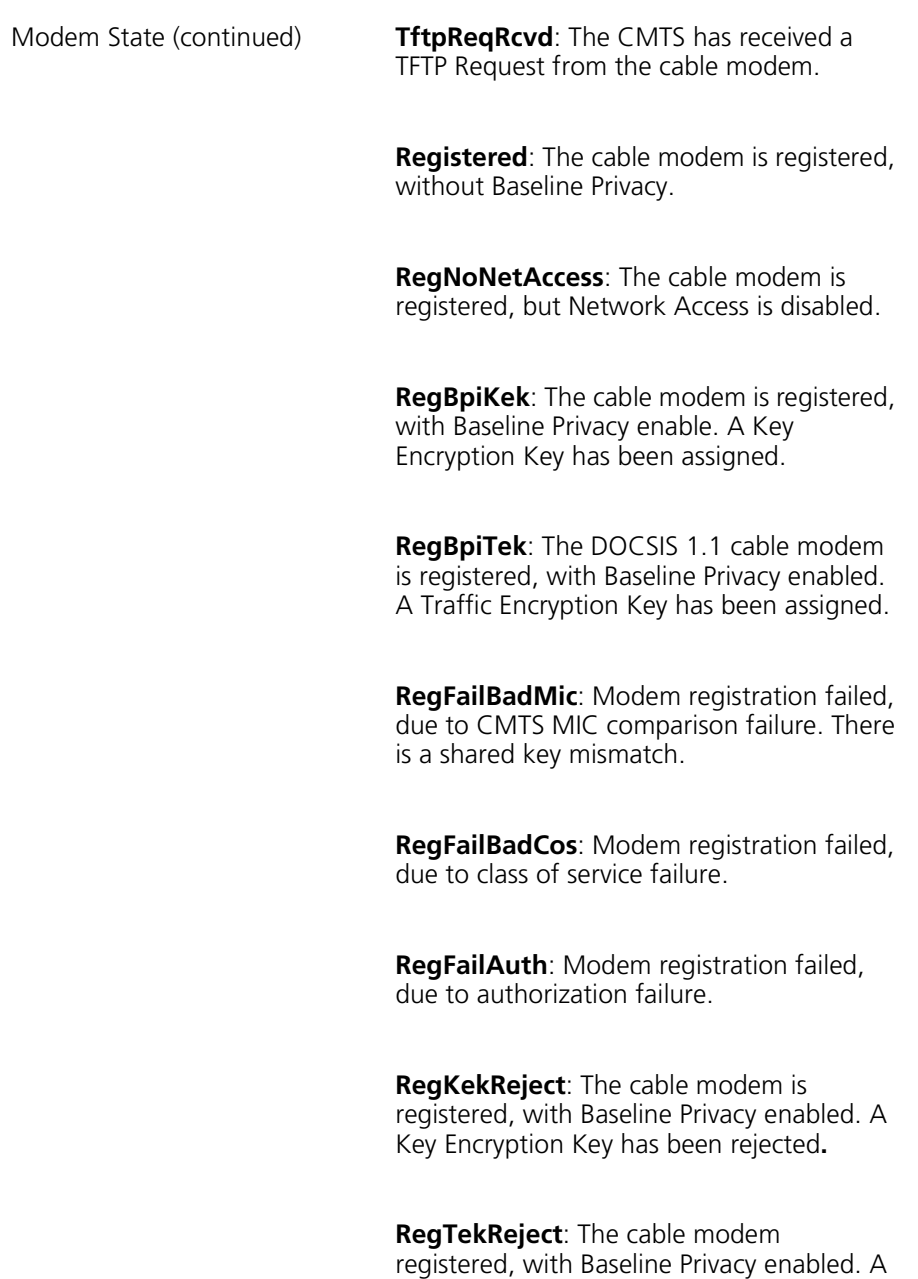

Traffic Encryption Key has been rejected.

## **Displaying Specific Cable Modems**

You can display selected modems by MAC address. To do so, perform the following tasks:

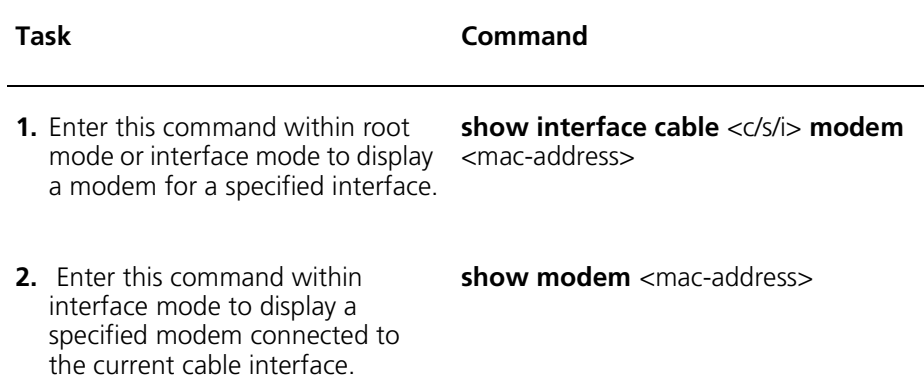

#### **Example**

```
cli:192.168.208.3:interface:cable:csi(1/1/1)# show modem 00:90:83:32:9f:8c
S l o t 1
MAC Address 00:90:83:32:9f:8c
IP Address 201.1.1.110
\text{SID} 12
CID 1
CPE 0
D:U 1:2
Power 0 (dbMV)
Timing 1652
Modem State Registered
```
## **Displaying Cable Modem Statistics**

To display cable modem statistics, perform the following tasks:

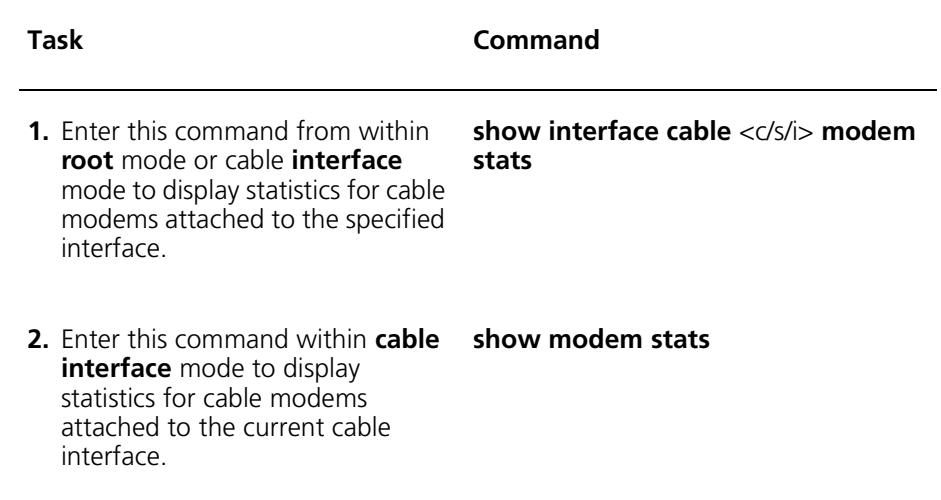

#### **Example**

The following example shows the results of the **show modem stats** command.

cli:192.168.208.3:interface:cable:csi(1/1/1)# **show modem stats**

row count: 12

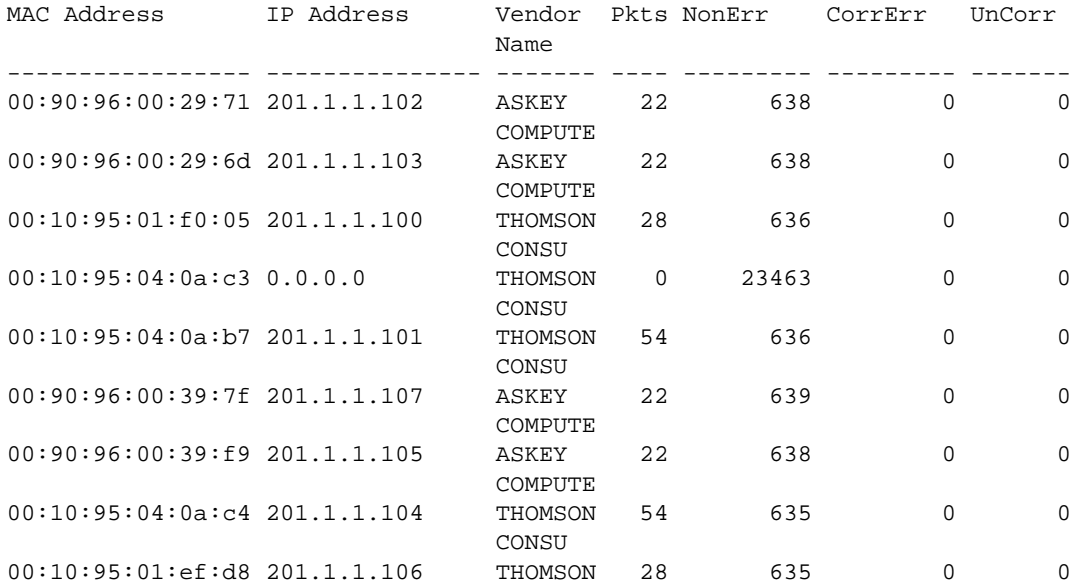

## <span id="page-442-0"></span>**Tracking Offline Cable Modems**

You can control how long the CMTS tracks offline cable modems, and manage cable modem statistics when a cable modem transitions out of the offline state.

Tracking offline cable modems involves:

- Specifying the number of days that you want the CMTS to track offline cable modems.
- Specifying whether you want the CMTS to maintain cable modem statistics when the cable modem transitions out of offline state.
- Managing offline cable modems.

## **Setting the Duration for Tracking Offline Cable Modems**

To specify the number of days that you want the CMTS to track offline cable modems, perform the following tasks:

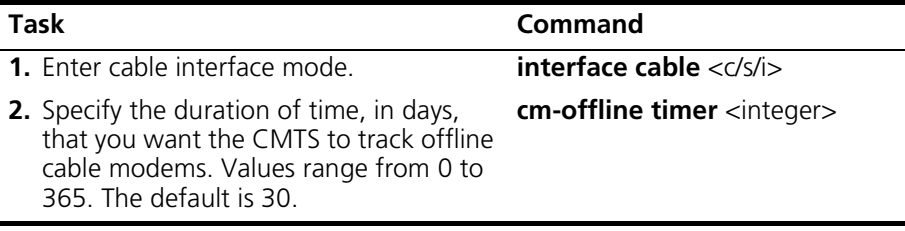

#### **Example**

The following example sets the offline timer to 35 days:

```
cli:192.168.208.3:interface:cable:csi(1/1/1)# cm-offline timer 35
cli:192.168.208.3:interface:cable:csi(1/1/1)# show cm-offline
Cable Modem Offline Timer 35
Cable Modem Stats Persist enabled
```
## **Maintaining Statistics for Offline Cable Modems**

To specify whether you want the CMTS to maintain the statistics when a cable modem transitions out of the offline state, perform the following tasks:

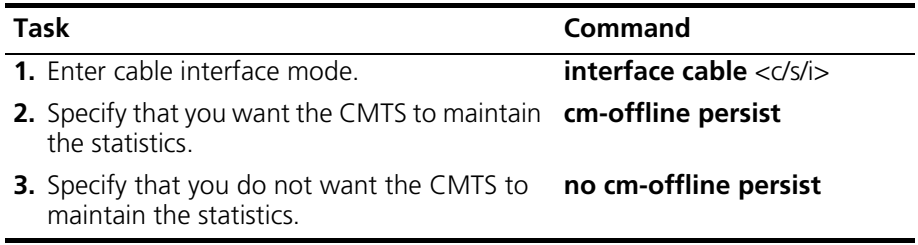

#### **Example**

The following example sets the CMTS to persist statistics when a cable modem transitions out of offline state:

```
cli:192.168.208.3:interface:cable:csi(1/1/1)# cm-offline persist
cli:192.168.208.3:interface:cable:csi(1/1/1)# show cm-offline
Cable Modem Offline Timer 30
Cable Modem Stats Persist enabled
```
## **Clearing Offline Cable Modems**

You can set the CMTS to remove all offline cable modems from the summary table. To remove all offline cable modems, perform the following tasks:

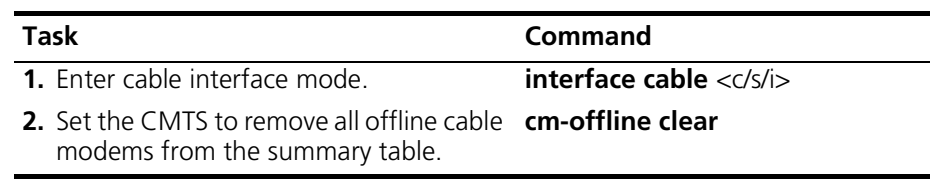

## <span id="page-444-0"></span>**Resetting Cable Modems**

The Cuda lets you reset a single modem or multiple modems attached to the same cable interface. You can specify the modem that you want to reset in terms of its IP address, MAC address, or Service Identifier (SID).

Use the **cm reset** command within interface cable <c/s/i> mode to reset cable modems.

## **Resetting a Single Modem**

To reset a single modem, perform the following task within interface cable <c/s/i> mode:

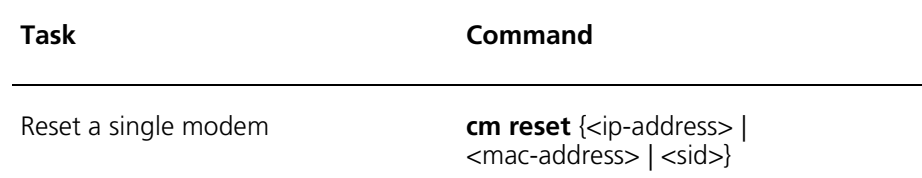

#### **Example**

The following example shows the results of the **cm reset** command when you reset a single modem with the MAC address 00:90:83:31:ac:ad:

```
cli:172.16.19.10:root# interface cable 1/1/1
mode: interface:cable:csi(1/1/1)
cli:172.16.19.10:interface:cable:csi(1/1/1)# cm reset 00:90:83:32:9f:8c
Reseting Cable Modem4316 with Mac Address: 00:90:83:32:9f:8c
cli:172.16.19.10:interface:cable:csi(1/1/1)#
```
## **Resetting Multiple Modems**

To reset multiple modems with common MAC address hexadecimal values, perform the following task within interface cable <c/s/i> mode.

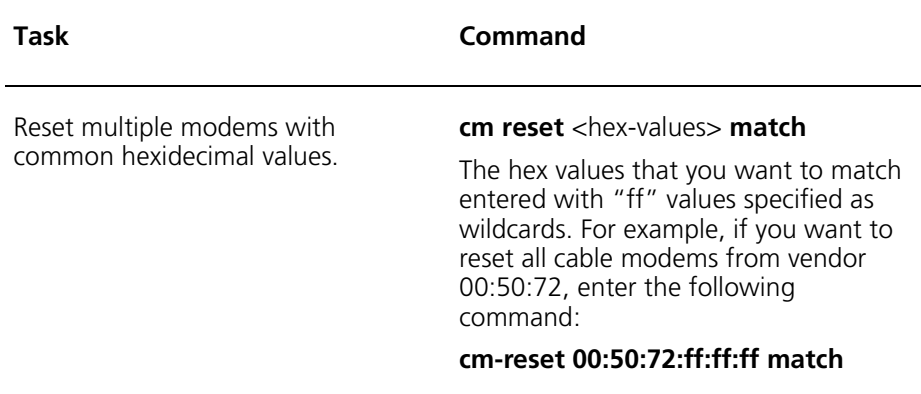

#### **Example**

The following example displays the modems attached to cable interface 1/1/1. The administrator uses the **match** argument to reset all modems with the vendor ID: 00:90:96.

cli:interface:cable:csi(1/1/1)# **show modem**

row count: 11

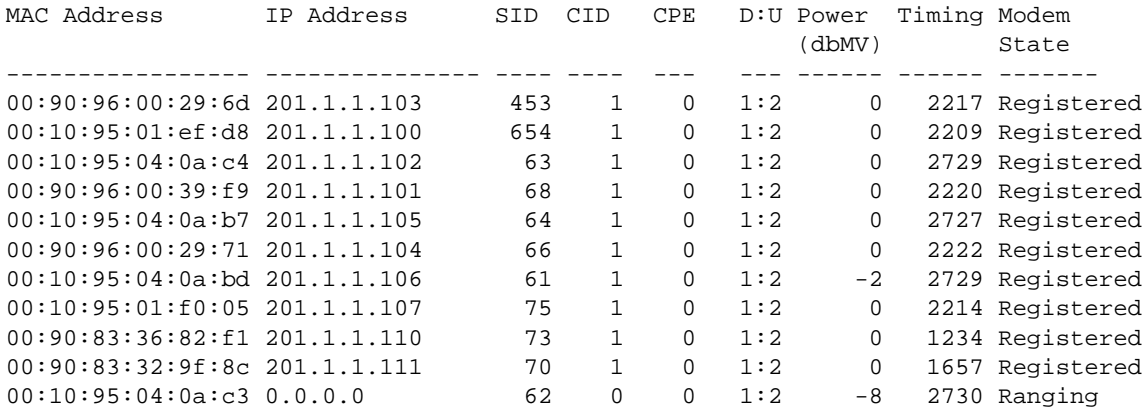

cli:interface:cable:csi(1/1/1)# **cm reset 00:90:96:ff:ff:ff match** Resetting Cable Modem with Mac Address: 00:90:96:00:29:6d Resetting Cable Modem with Mac Address: 00:90:96:00:39:f9 Resetting Cable Modem with Mac Address: 00:90:96:00:29:71

### **Resetting All Modems on a Network**

To reset all modems attached to a selected network, perform the following task within the interface cable <c/s/i> mode.

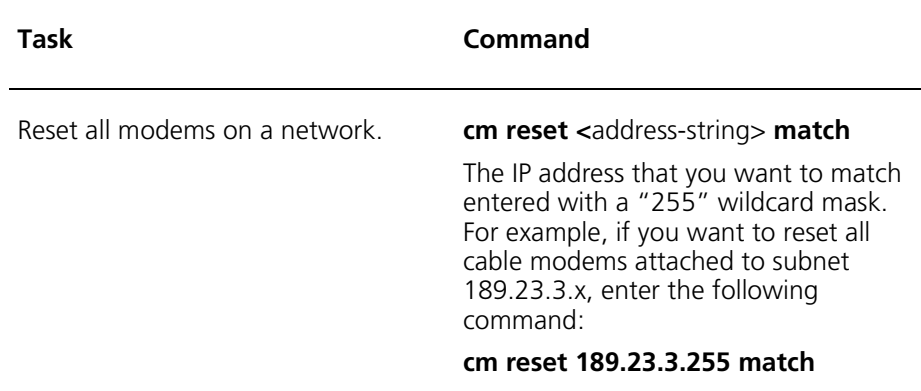

#### **Example**

The following example uses the match argument against the IP address parameter to reset all cable modems on the 192.168.19.x subnet.

```
cli:172.16.19.10:root# interface cable 1/1/1
mode: interface:cable:csi(1/1/1)
cli:172.16.19.10:interface:cable:csi(1/1/1)# cm reset 192.168.255.255 match
Reseting Cable Modem4305 with Ip Address: 192.168.19.52
Reseting Cable Modem4307 with Ip Address: 192.168.19.53
Reseting Cable Modem4308 with Ip Address: 192.168.19.55
Reseting Cable Modem4309 with Ip Address: 192.168.19.59
Reseting Cable Modem4310 with Ip Address: 192.168.19.58
Reseting Cable Modem4311 with Ip Address: 192.168.19.56
Reseting Cable Modem4312 with Ip Address: 192.168.19.57
Reseting Cable Modem4313 with Ip Address: 192.168.19.60
Reseting Cable Modem4314 with Ip Address: 192.168.19.54
Reseting Cable Modem4315 with Ip Address: 192.168.19.51
Reseting Cable Modem4318 with Ip Address: 192.168.19.63
Reseting Cable Modem4319 with Ip Address: 192.168.19.61
Reseting Cable Modem4320 with Ip Address: 192.168.19.62
cli:172.16.19.10:interface:cable:csi(1/1/1)#
```
## <span id="page-448-0"></span>**Changing Upstream Channels**

You can change the upstream channel that a cable modem is using by changing the upstream channel ID for the specified modem.

To change the upstream channel, perform the following task in interface cable <c/s/i> mode.

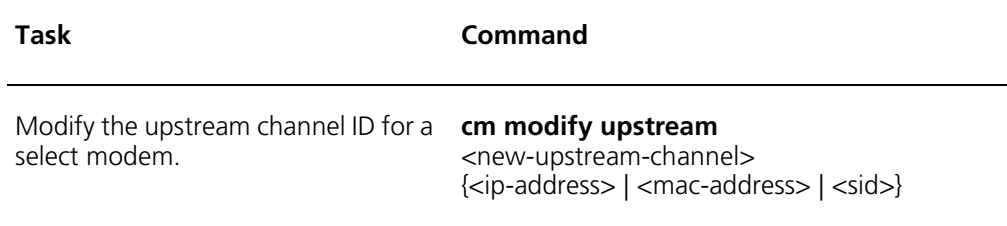

#### **Example**

 $CPE$  0  $D:U$  1:2

Timing 2214 Modem State **Registered** 

 $\begin{array}{cccc} \text{Power} & \hspace{1.6cm} 0 & (\text{dbMV}) \end{array}$ 

cli:192.168.208.3:interface:cable:csi(1/1/1)# **show modem**

row count: 12

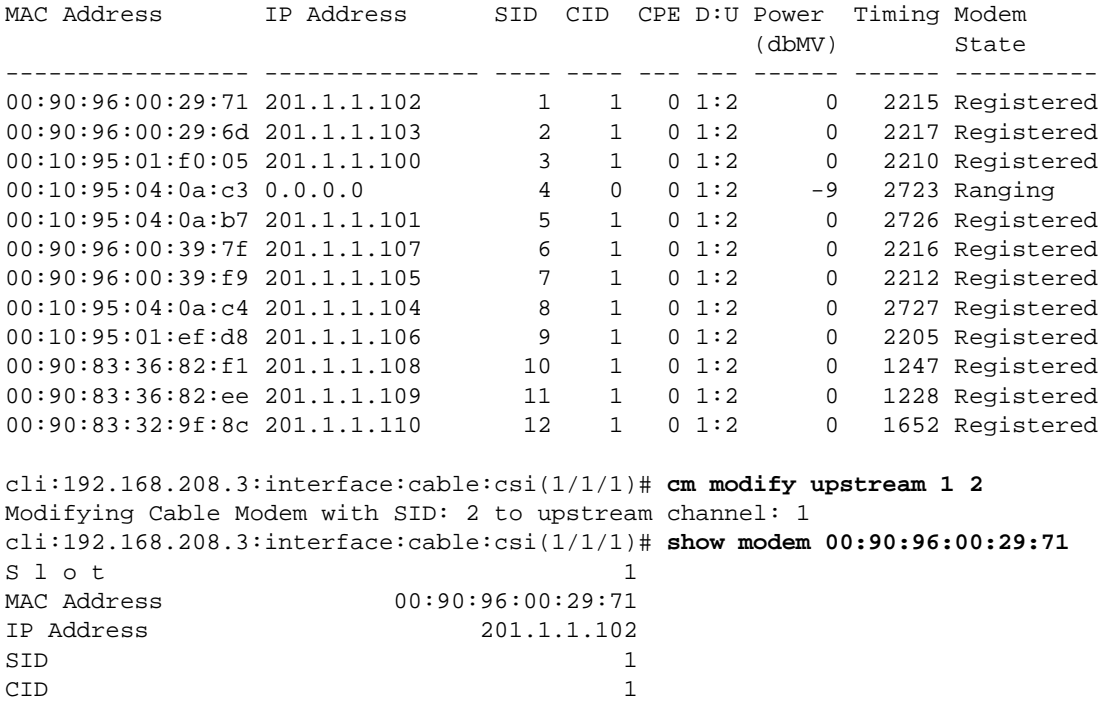

## <span id="page-450-0"></span>**Viewing Services**

Services are assigned when the cable modems are provisioned. The CMTS dynamically assigns a Service ID number to the cable modem. A cable modem keeps the same Service ID for as long as it continues to range and is registered with the CMTS. For example, if a cable modem is reset or goes through a power cycle, CMTS reassigns the next available Service ID number to the cable modem the next time it ranges and registers. To view a list of services currently assigned by the cable interface, perform the following task in interface cable <c/s/i> mode.

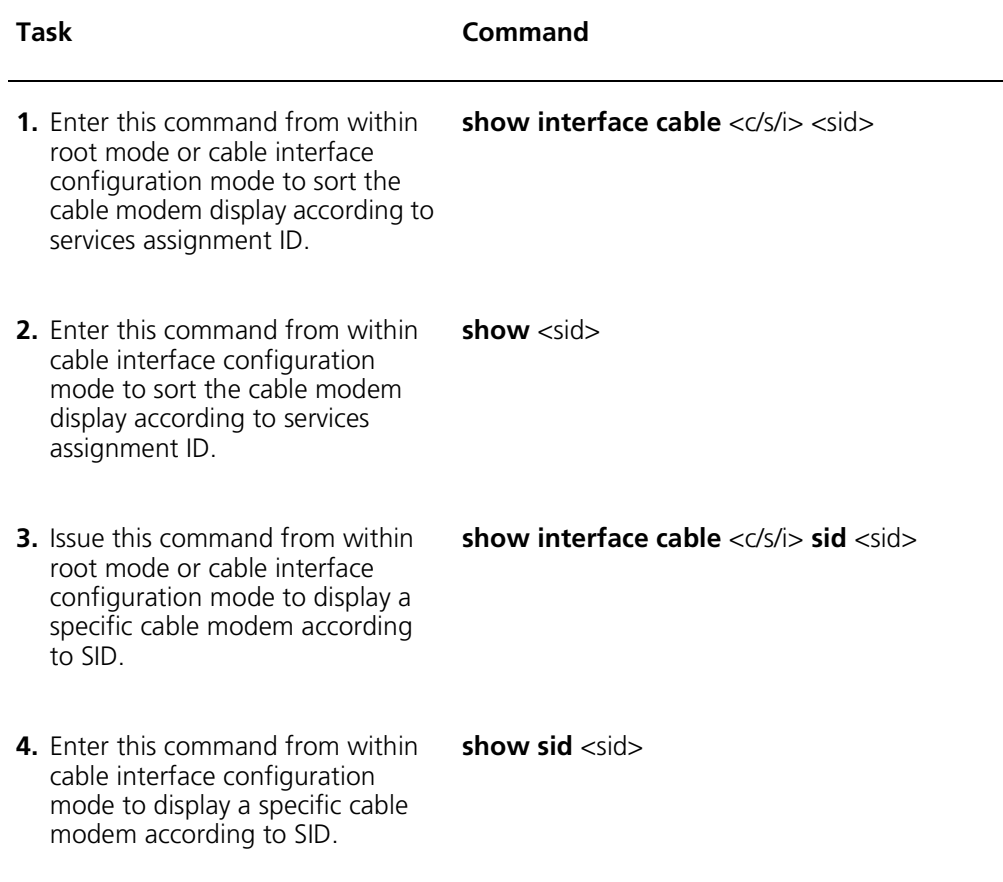

#### **Example**

```
cli:192.168.208.3:interface:cable:csi(1/1/1)# show sid
row count: 12
SID QOS Create Time Class MAC Address IP Address
ID
----- ------ ----------------- ----- ----------------- ---------------
    1 1025 01-09-17 15:36:43 1 00:90:96:00:29:71 201.1.1.102
 2 1025 01-09-17 18:56:12 1 00:90:96:00:29:6d 201.1.1.103
 3 1025 01-09-17 15:36:42 1 00:10:95:01:f0:05 201.1.1.100
 4 1026 01-09-17 15:36:41 0 00:10:95:04:0a:c3 0.0.0.0
 5 1025 01-09-17 15:36:25 1 00:10:95:04:0a:b7 201.1.1.101
    6 1025 01-09-17 15:36:41 1 00:90:96:00:39:7f 201.1.1.107
 7 1025 01-09-17 15:36:46 1 00:90:96:00:39:f9 201.1.1.105
 8 1025 01-09-17 15:36:39 1 00:10:95:04:0a:c4 201.1.1.104
    9 1025 01-09-17 15:36:48 1 00:10:95:01:ef:d8 201.1.1.106
```
The SID summary display includes the following parameter information:

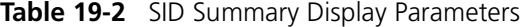

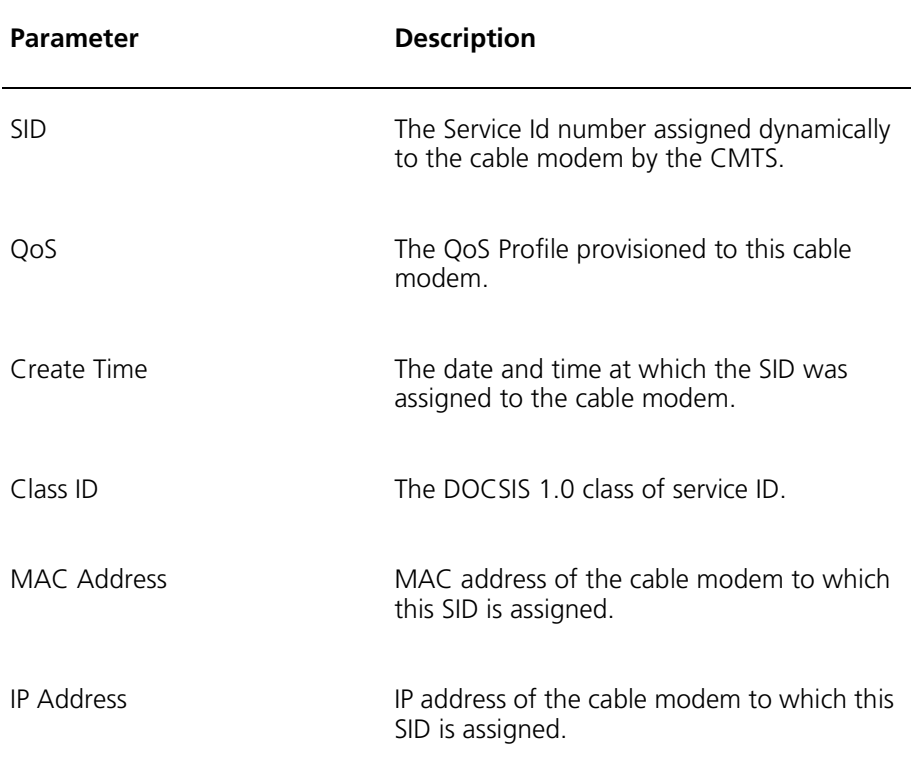

To view statistics for each service identifier, perform the following task in interface cable <c/s/i> mode.

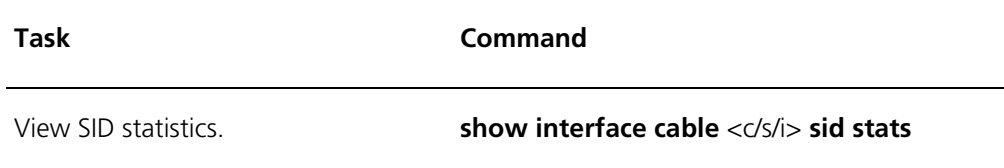

#### **Example**

The following example displays the results of the **show sid stats** command.

cli:172.16.19.10:interface:cable:csi(1/1/1)# **show sid stats** 

row count: 13

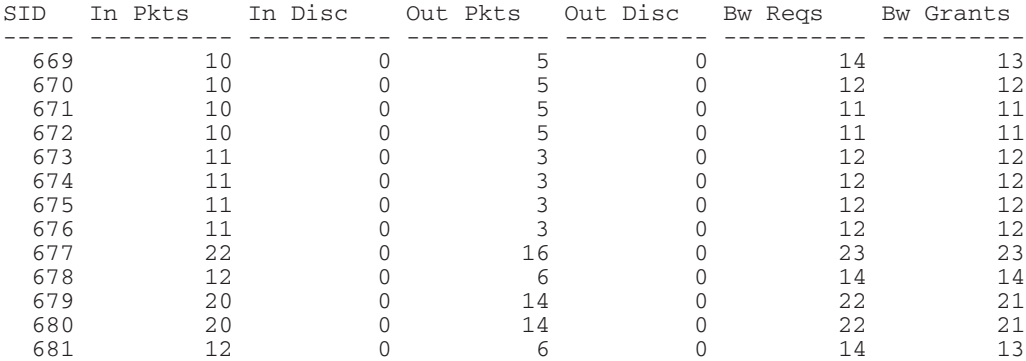

cli:172.16.19.10:interface:cable:csi(1/1/1)#

The SID statistics display includes the following parameter information:

| <b>Parameter</b> | <b>Description</b>                                                            |
|------------------|-------------------------------------------------------------------------------|
| <b>SID</b>       | The Service Id number assigned dynamically<br>to the cable modem by the CMTS. |
| In Pkts          | The number of packets received by this cable<br>modem.                        |
| In Disc          | The aggregate number of discard packets<br>received.                          |
| Out Pkts         | The number of packets transmitted from this<br>cable modem                    |
| Out Disc         | The aggregate number of discard packets<br>transmitted                        |
| <b>BW Regs</b>   | The number of bandwidth requests received<br>from this cable modem.           |
| <b>BW Grants</b> | The number of bandwidth requests<br>transmitted to this cable modem.          |

**Table 19-3** SID Statistics

## <span id="page-454-0"></span>**Configuring BPI and BPI+ Parameters**

Configuring BPI and BPI+ includes the following tasks:

- [Configuring Authorization and Traffic Encryption Keys](#page-456-0). This task applies to both BPI and BPI+.
- [Configuring Trust and Validity for Manufacturer Certificates.](#page-459-0) This task applies to BPI+ only.
- [Configuring IP Multicast Address Mapping.](#page-462-0) This task applies to BPI+ only.
- Viewing privacy keys. This task applies to both BPI and BPI+.

## **About BPI and BPI Plus**

The Baseline Privacy Interface (BPI) and BPI Plus (BPI+) protocols provide cable modems with data privacy across the Hybrid Fiber-Coaxial (HFC) network by encrypting traffic between cable modems and the CMTS.

*NOTE*: *For a cable modem to use BPI and BPI+, you must configure the Baseline Privacy settings in the modem configuration file. This file downloads during the transfer of operation parameters.You create configuration files within the cable modem provisioning process. Refer to the FastFlow Broadband Provisioning Manager CLI-based Administration Guide, or the guide of your third party provisioning manager.*

Both BPI and BPI+ provide authorization parameters and traffic encryption keys that secure traffic between cable modems and the CMTS. In addition, BPI+ provides:

- Authentication of cable modems through digital certificates. A cable modem can use a digital signature to verify that the software image it has downloaded has not been altered or corrupted in transit.
- Strong protection from theft of service. The protected communication falls into three categories:
	- Best effort, high speed, IP data services
	- Quality of Service (QoS)
	- IP multicast group services.

During the CMTS registration process, the CMTS assigns one or more static Service Identifiers (SIDs) to the registering cable modem that matches the cable modems class-of-service provisioning. The first static SID that the CMTS assigns is the primary SID and serves as the cable modem's primary Security Association Identifier (SAID). If the cable modem is configured to operate BPI+, the cable modem's BPI+ security functions initialize.

After successfully completing authentication and authorization with the CMTS, the cable modem sends a request to the CMTS requesting Traffic Encryption Keys (TEKs) to use with each of the SAIDs. The CMTS response contains the TEKs.

## <span id="page-456-0"></span>**Configuring Authorization and Traffic Encryption Keys**

You can configure and display lifetime in seconds for all new authorization and Traffic Encryption Keys (TEK), as well as for existing authorization and TEKs for a specified interface or a specified cable modem. Note that this task applies to both BPI and BPI+.

Configuring lifetime for authorization keys and TEK involves setting the following parameters:

| Parameter                         | <b>Description</b>                                                                                                    |
|-----------------------------------|----------------------------------------------------------------------------------------------------|
| interface cable <c i="" s=""></c> | The interface for which you want to configure and<br>display lifetime for authorization keys and TEK.                                                                                                    |
| mac-address                       | The MAC address of the cable modem to which<br>the CMTS assigns an authorization key and TEK.                                                                                                    |
| invalidateAuth                    | The CMTS invalidates the current cable modem<br>authorization keys, but does not transmit an<br>authorization message or invalidate unicast TEKs.                                                                            |
| sendAuthInvalid                   | The CMTS invalidates the current cable modem<br>authorization key and transmits an invalid message<br>to the cable modem. The CMTS does not invalidate<br>the unicast TEKs.                                                  |
| invalidateTeks                    | The CMTS invalidates the current authorization key<br>and transmits an authorization invalid message to<br>the cable modem. The CMTS also invalidates all<br>unicast TEKs associated with this cable modem<br>authorization. |
| SAID                              | The DOCSIS 1.1 Baseline Privacy security identifier<br>between the CMTS and the cable modem. The<br>range of identifier values is 04294967295.                                                                               |

**Table 19-4** Parameters for Setting and Displaying Lifetime in Seconds

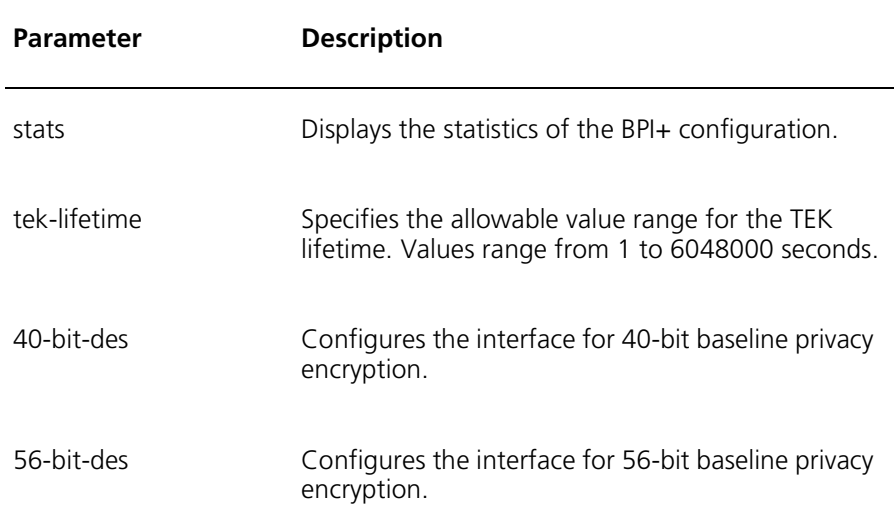

You use the following commands within interface cable <c/s/i> mode to configure and display lifetime in seconds:

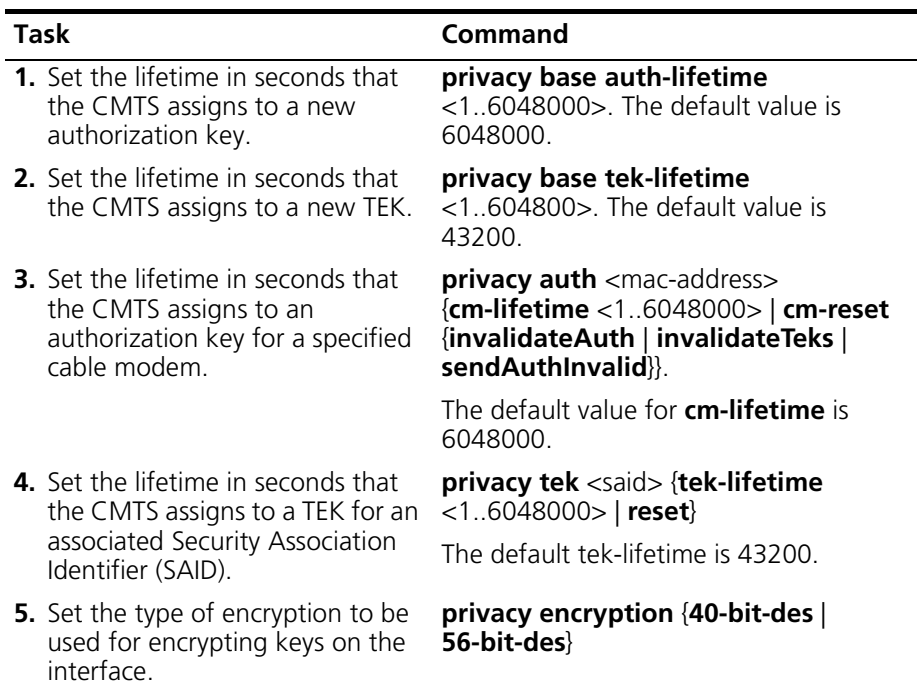

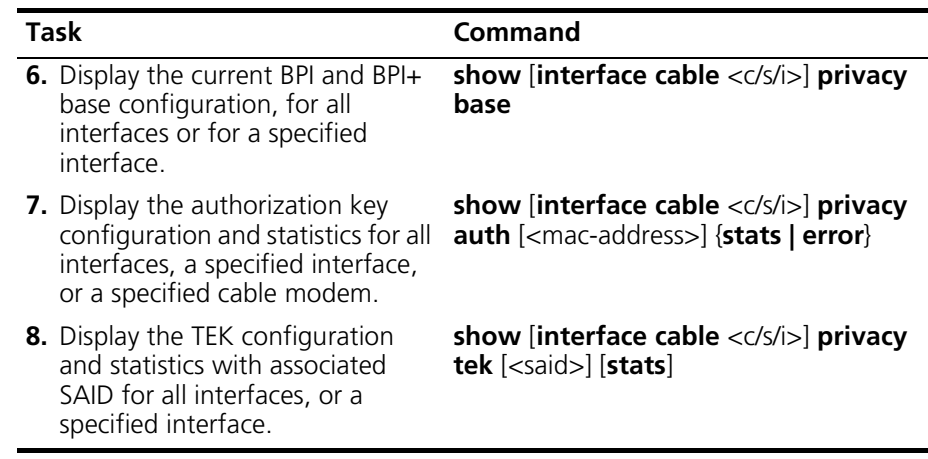

#### **Example**

cli:192.168.208.3:interface:cable:csi(1/1/1)# **privacy base auth-lifetime 43000** cli:192.168.208.3:interface:cable:csi(1/1/1)# **privacy base tek-lifetime 50000** cli:192.168.208.3:interface:cable:csi(1/1/1)# **privacy tek 8192 tek-lifetime 604800** cli:192.168.208.3:interface:cable:csi(1/1/1)# **privacy encryption 56-bit-des**

## <span id="page-459-0"></span>**Configuring Trust and Validity for Manufacturer Certificates**

A Certificate Authority (CA) is a self-signed certificate containing the DOCSIS CA's trusted public key. The manufacturer issues an X.509 certificate that binds the cable modem public key to other identifying information. BPI+ uses the X.509 digital certificate to authenticate key exchanges between the cable modem and CMTS.

You can configure and display trust for all new self-assigned manufacturer certificates, as well as for existing certificates for a specified cable modem. In addition you can configure certificates to have or not to have their validity period checked against the current time of day. Note that this task applies to BPI+ only.

Configuring trust and validity for certificates involves setting the following parameters:

| <b>Parameter</b>                  | <b>Description</b>                                                                                                |
|-----------------------------------|----------------------------------------------------------------------------------------------------|
| interface cable <c i="" s=""></c> | The interface for which you want to display<br>certificates.                                                      |
| mac-address                       | The MAC address of the cable modem for which<br>you want to display certificates.                                 |
| trusted                           | Sets a valid certificate.                                                                                         |
| untrusted                         | Sets an invalid certificate. The default is set to<br>untrusted.                                                  |
| enable                            | Sets the certificate to True. This means that the<br>validity is checked against the current time of day.         |
| disable                           | Sets the certificate to False. This means that the<br>validity is not checked against the current time of<br>day. |
| learnt                            | Indicates that you want to display the certificates<br>for the cable modems.                                      |
| provisioned                       | Indicates that you want to display the certificates<br>for the provisioned cable modem.                           |
| details                           | Indicates that you want to display the BPI+<br>privacy authorization for the provisioned cable<br>modem.          |

**Table 19-5** Parameters for Setting and Displaying Trust and Validity for **Certificates** 

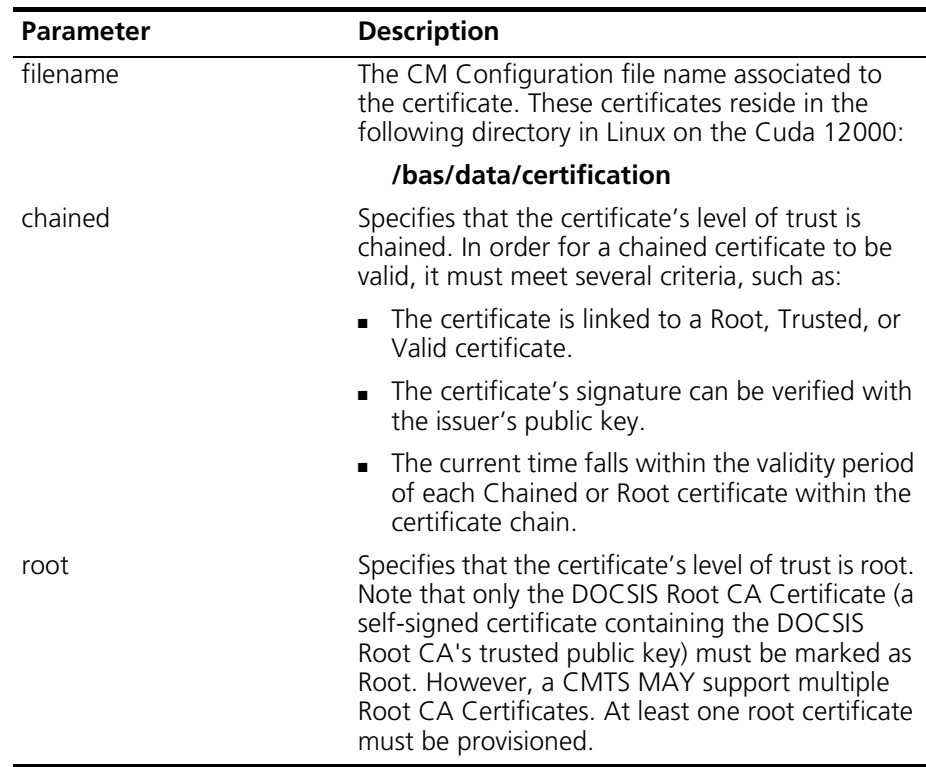

Before you configure trust and validity for certificates, you must create the **/bas/data/certification** directory in Linux on the Cuda 12000. Certificates will reside in this directory. To create this directory, access Linux on the Cuda 12000 through the local console or an SSH session with sufficient access privileges (such as root). Then, use the Linux **mkdir** command to create the directory.

You use the following commands to configure and display trust and validity for certificates. Note that all of these commands are issued from within interface cable <c/s/i> mode, except for **privacy ca-cert** and **privacy cm-cert**. These two commands can be issued from within either interface cable <c/s/i> mode or root mode.

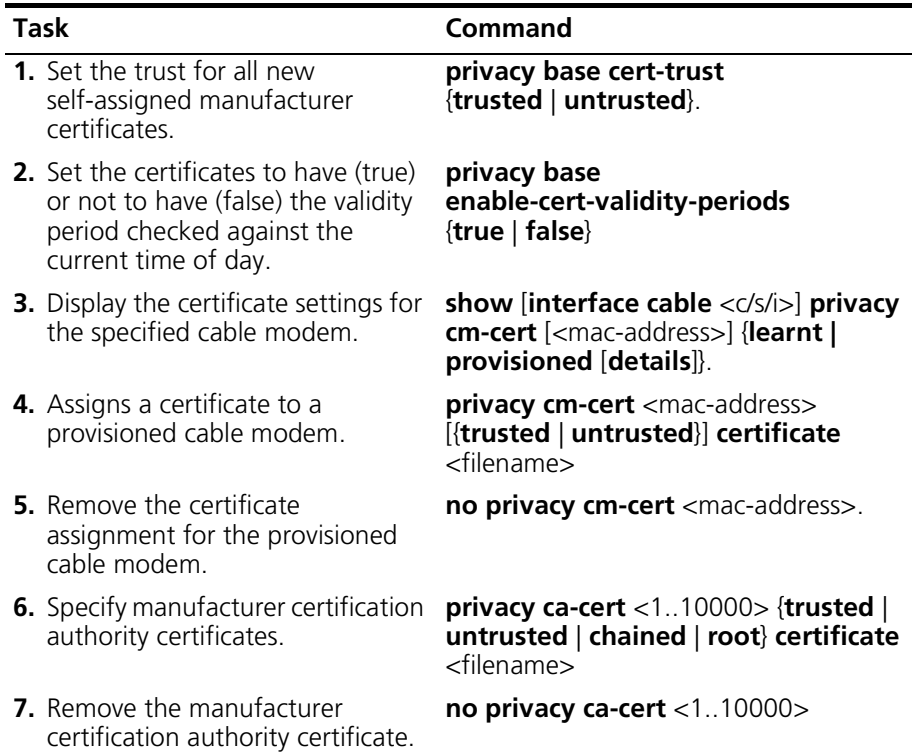

#### **Example**

cli:192.168.208.3:interface:cable:csi(1/1/1)# **privacy base cert-trust trusted** cli:192.168.208.3:interface:cable:csi(1/1/1)# **privacy base enable-cert-validity-periods true** cli:192.168.208.3:interface:cable:csi(1/1/1)# **privacy cm-cert 00:10:95:04:0a:c3 trusted certificate cm64.cer** cli:192.168.208.3:interface:cable:csi(1/1/1)# **privacy ca-cert 5 trusted certificate manf64.cer**

## <span id="page-462-0"></span>**Configuring IP Multicast Address Mapping**

You can configure and display an IP multicast address mapping entry, and set the associated multicast SAID authorization for each cable modem on each CMTS MAC interface.

Configuring an IP multicast address mapping and associated SAID involves setting the following parameters:

| <b>Parameter</b>     | <b>Description</b>                                                                                                    |
|----------------------|----------------------------------------------------------------------------------------------------|
| index                | An index value that identifies the multicast<br>mapping entry.                                                                                                    |
| multicast-ip-address | Specifies the Class D IP address (for example,<br>239.1.1.1) of the multicast group to which you<br>are applying the security association specified<br>by the SAID.                                                                                                    |
| mask                 | Specifies the mask, in dot-notation format, that<br>can be used with a single multicast group<br>address or to specify a multicast address range.<br>For example, a multicast address of 239.1.0.0<br>and a mask of 255.255.0.0 means that the SA<br>applies to all multicast groups within 239.1.0.0. |
|                      | For a single multicast group address (for<br>example, 239.2.2.2), specify a mask of<br>255 255 255 255                                                                                                    |
| mac-address          | The MAC address of the CM that is authorized<br>to access the defined multicast stream via the<br>SAID.                                                                                                    |
| SAID                 | The multicast SAID used in the multicast<br>address mapping entry. Allowable value ranges<br>are 8192 to 16383.                                                                                                    |

**Table 19-6** Parameters for Setting and Displaying IP Multicast Address Mappings

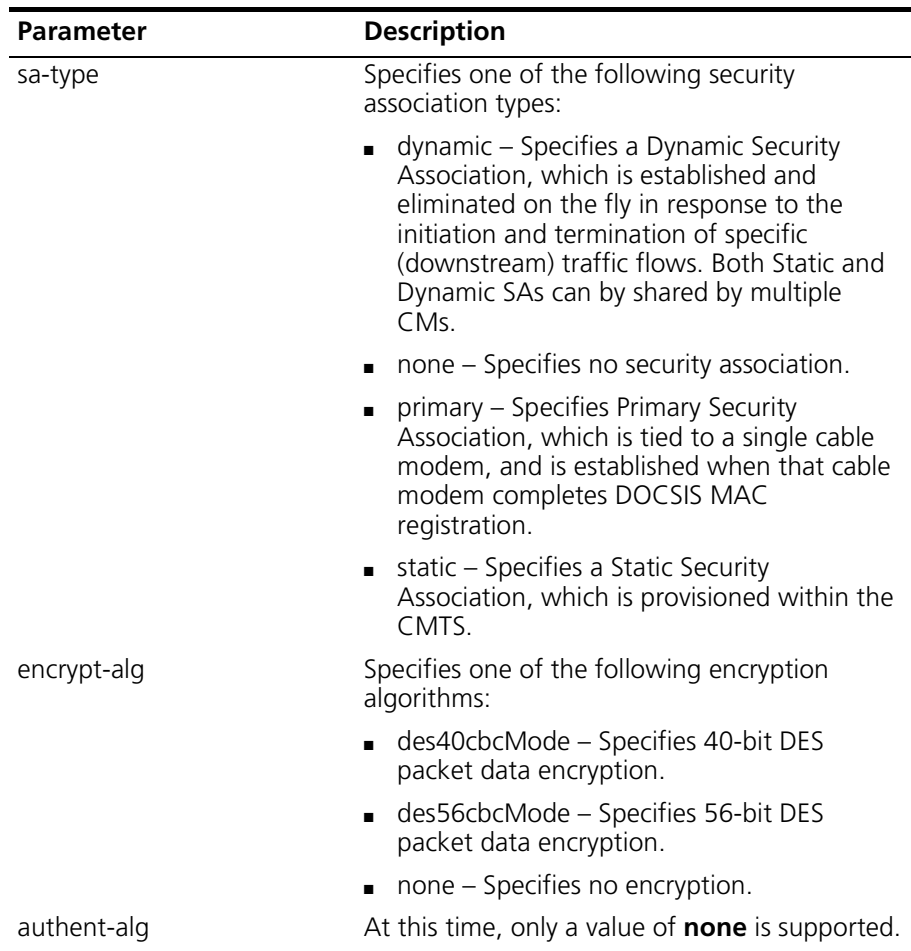

**Task Command 1.** Set the IP multicast address mapping entry and its mask for the associated SAID. **privacy multicast ip** <index> <multicast-ip-address> <mask> **said**  <number> **sa-type** {**dynamic | none | primary | static**} **encrypt-alg**  {**des40cbcMode | des56cbcMode | none**} **authent-alg none 2.** Remove the IP multicast address mapping entry. **no privacy multicast ip** <index> **3.** Set the MAC address of the CM that is authorized to access the defined multicast stream via the SAID. **privacy multicast mac** <mac-address> **said** <8192..16383> **4.** Remove the multicast MAC entry. **no privacy multicast mac** <mac-address> **said** <8192..16383> **5.** Display IP and MAC multicast address entries. **show** [**interface cable** <c/s/i>] **privacy multicast** {**ip** [<index>] *|* **mac** [<mac-address>]}

You use the following commands within interface cable <c/s/i> mode to configure and display IP multicast address mapping entries:

#### **Example**

cli:interface:cable:csi(1/1/1)# **privacy multicast ip 1 239.2.2.2 255.255.255.255 said 8192 sa-type dynamic encrypt-alg des56cbcMode authent-alg none** cli:interface:cable:csi(1/1/1)# **show privacy multicast ip**

row count: 1

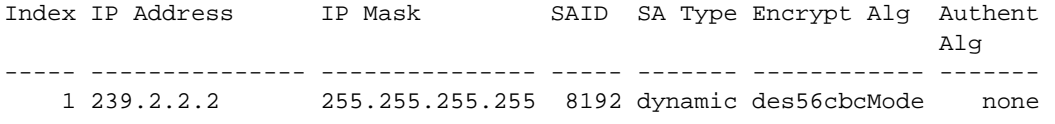

cli:interface:cable:csi(1/1/1)# **privacy multicast mac 00:10:95:04:0a:c3 said 8192**

## **Viewing Privacy Keys**

To display privacy key (that is, TEK) information, perform the following task within interface:cable:csi <c/s/i> mode:

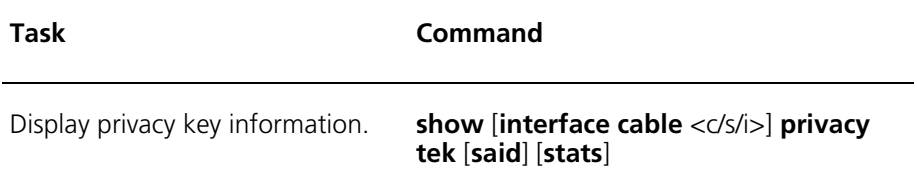

When issued without the optional **said** and **stats** arguments, the display includes the following parameter information:

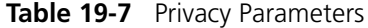

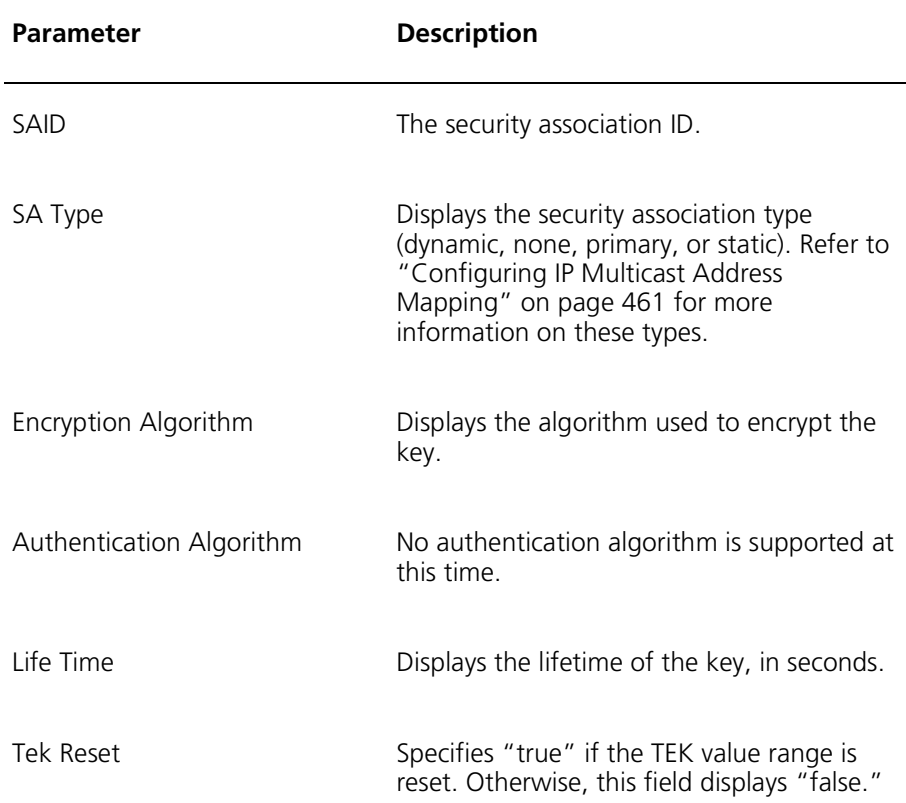

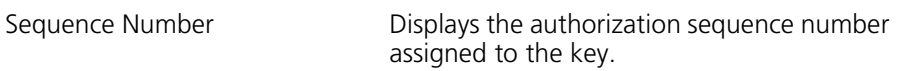

When issued with the **said** argument, the display shows the same information, but for the specified SAID only.

When issued with the **stats** argument, the display shows the following statistics:

**Table 19-8** Privacy Statistics

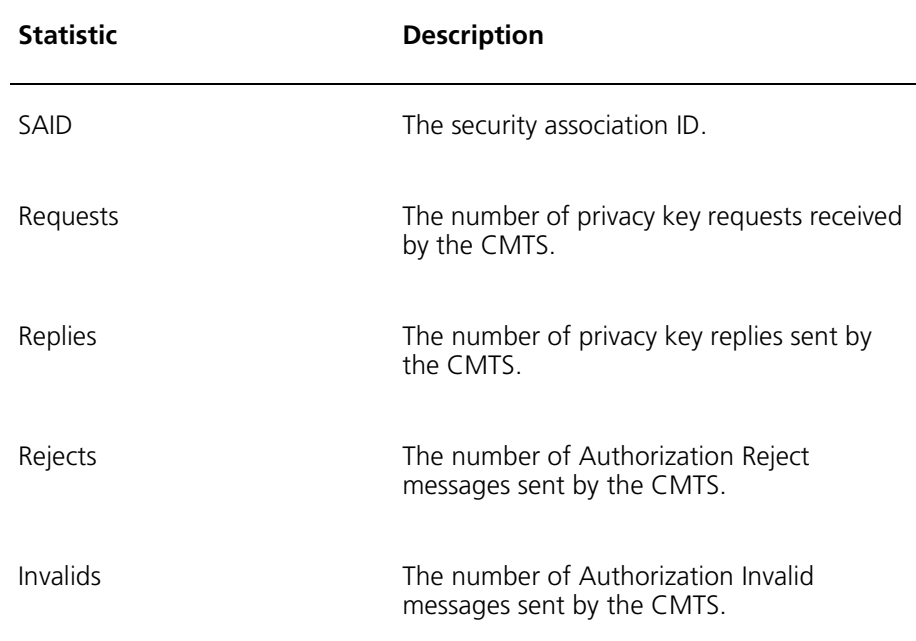

## <span id="page-467-0"></span>**Managing Flap Lists**

The flap list monitors the cable modems that have connectivity problems. Flapping refers to the rapid disconnecting and reconnecting of a cable modem experiencing problems holding a connection.

The function of the flap list includes:

- Maintaining entries for cable modems that completed registration and subsequently reset.
- Logging the time of the most recent activity of the cable modem by MAC address.

#### **Viewing the Flap List**

To display the flap list for a specific cable interface, perform the following tasks:

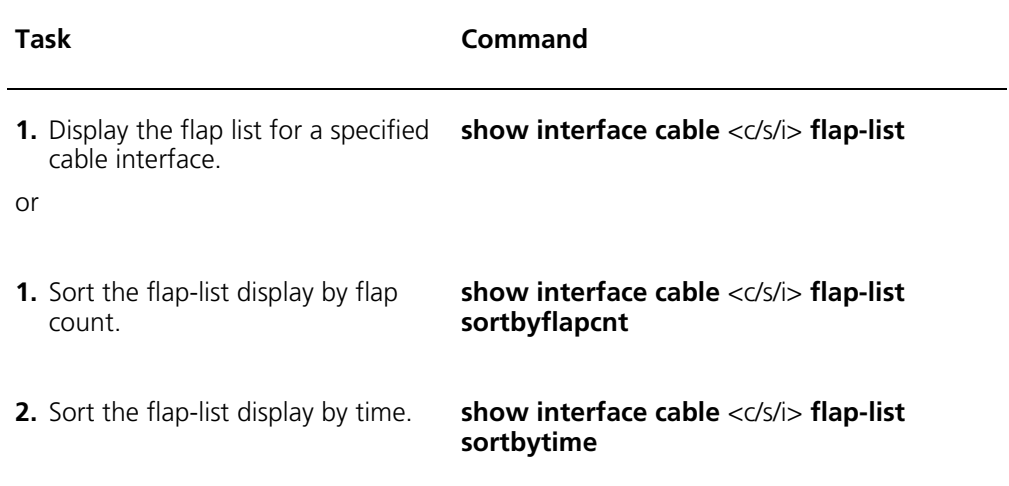
The following example displays the flap list for cable interface 1/1/1:

cli:172.16.19.10:interface:cable:csi(1/1/1)# **show flap-list** 

row count: 13

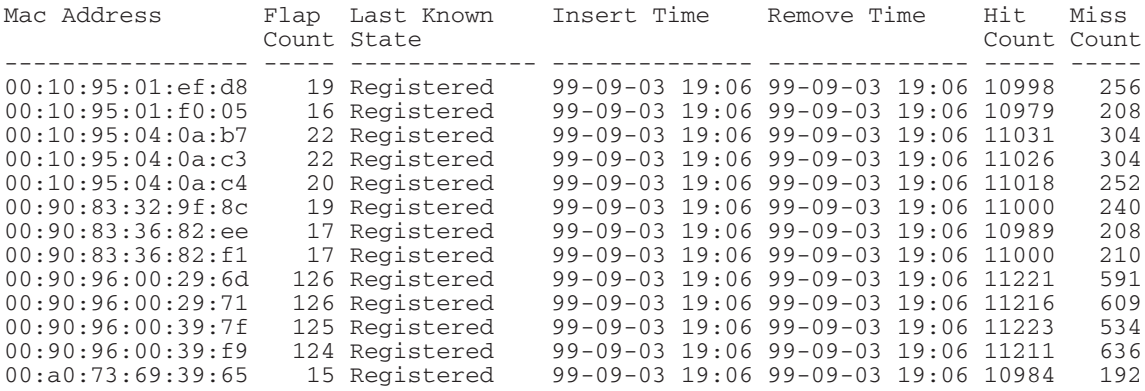

cli:172.16.19.10:interface:cable:csi(1/1/1)#

The parameters that you can display through the flap list are listed below:

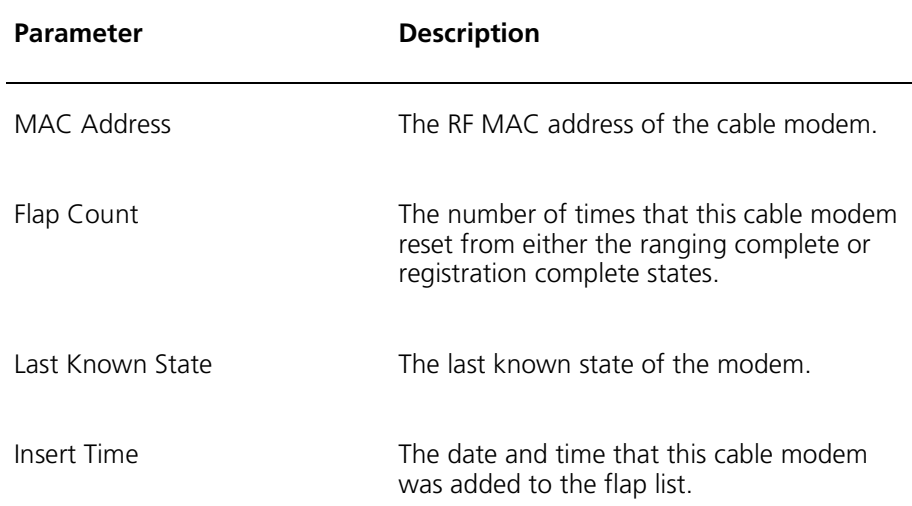

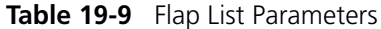

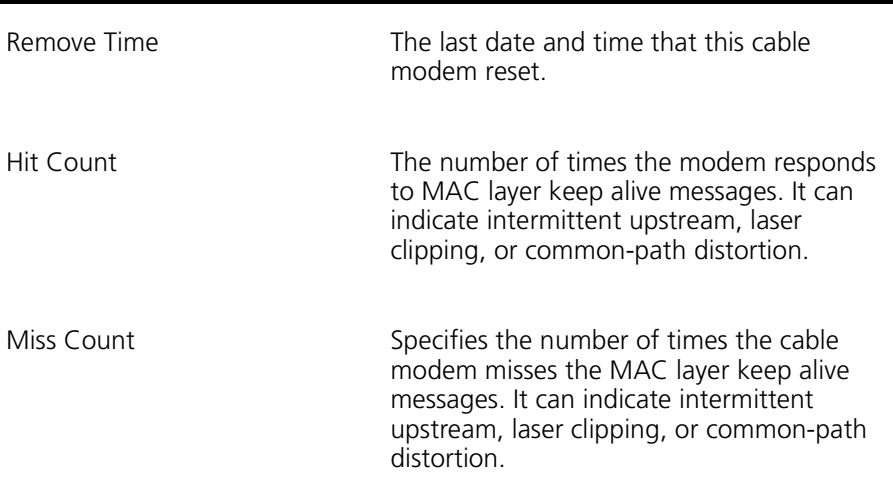

# **Clearing the Flap List**

To delete all entries in the flap list table on a specific cable interface, perform the following task within interface cable <c/s/i> mode.

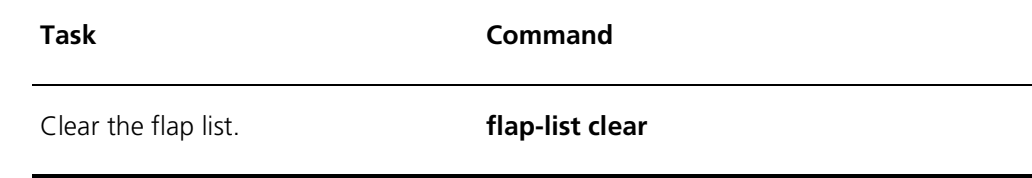

## **Example**

cli:172.16.19.10:interface:cable:csi(1/1/1)# **show flap-list** 

row count: 13

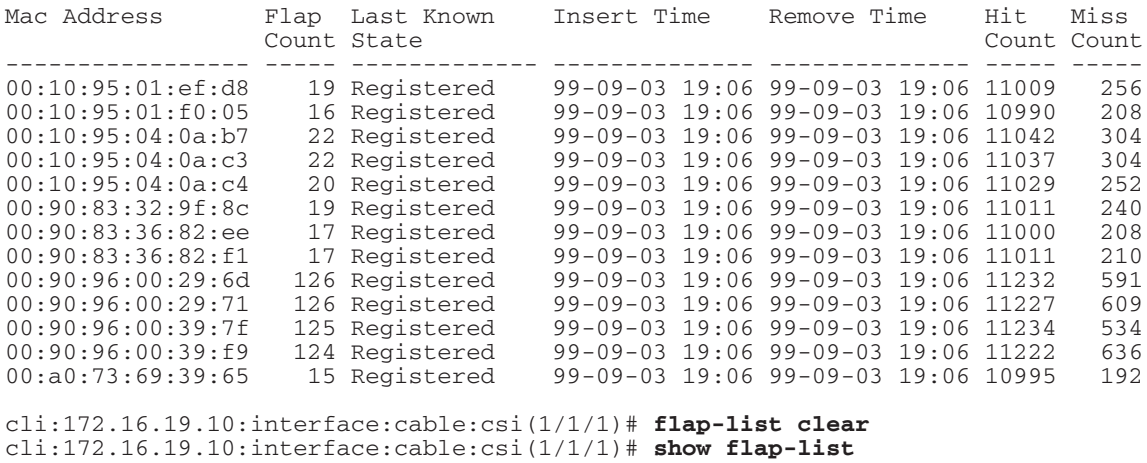

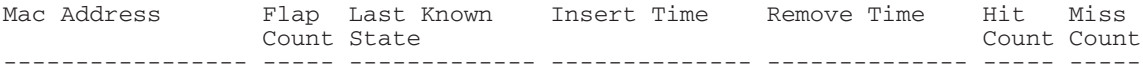

cli:172.16.19.10:interface:cable:csi(1/1/1)#

# **Managing Quality of Service**

Quality of Service (QoS) defines the transmission ordering and scheduling on the Radio Frequency (RF) Interface. To provide for upstream traffic through the cable modem, DOCSIS 1.1 QoS classifies packets traversing the RF MAC interface into a Service Flow. To provide for upstream traffic through the cable modem terminating systems (CMTS), DOCSIS 1.1 QoS classifies packets prior to traversing the RF MAC interface into a Service Flow.The Cuda 12000 and cable modems provide this QoS by shaping, policing, and prioritizing traffic according to a parameter set defined for the Service Flow.

Managing QoS on the Cuda 12000 involves viewing statistics and configuration of cable modems for QoS protocol mechanisms. The protocol mechanisms are the following:

- Service Flows
- Classifiers

The statistical and configuration information for these protocol mechanisms is obtained from the associated configuration and provisioning files that were created for the cable modem during CMTS configuration and cable modem provisioning.

This section describes service flows and classifiers, and the processes for viewing the statistics and configuration associated with these QoS mechanisms. The Cuda 12000 supports QoS as defined by the *Data-Over-Cable Service Interface Specifications, RFI SP-RFIv1.1-106001215.*

# **Service Flows**

A Service Flow is a QoS protocol mechanism that serves as a MAC-layer transport service and provides a unidirectional flow of packets transmitted either upstream by the cable modem or downstream by the CMTS. A Service Flow is characterized by a Service Flow ID (SFID), the service ID (SID) and a set of QoS parameters. A SID refers only to packets transmitted upstream.

There are three types of QoS parameter sets, as follows:

| <b>Parameter Set</b>   | <b>Description</b>                                                                                                    |
|------------------------|----------------------------------------------------------------------------------------------------|
| ProvisionedQosParamSet | Service Flow Provisioned QoS Parameters<br>are in the configuration file and are<br>introduced during registration.                                                                                                    |
| AdmittedQoSParamSet    | Service Flow Admitted QoS Parameters<br>define how the CMTS is reserving<br>resources. (The CM may also reserve<br>resources.) Examples of resources that are<br>reserved are bandwidth and other<br>memory or time-based resources that are<br>required to activate the flow. |
| Active Qos Param Set   | Service Flow Active QoS Parameters define<br>what is actually being provided to the<br>Service Flow                                                                                                    |

**Table 19-10** QoS Parameter Set Types

At registration, at least two Service Flows are defined per cable modem configuration file, one for the upstream and one for the downstream. The first upstream Service Flow describes the primary upstream Service Flow and is the default Service Flow used for upstream unclassified traffic. The first downstream Service Flow describes service to the primary downstream Service Flow and is the default Service Flow used for downstream unclassified traffic.

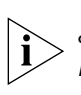

*You define Service Flows when you provision cable modems. For information about provisioning cable modems, refer to the Fast Flow Broadband Provisioning Manager Guide, or the guide for your third-party provisioning vendor.*

You can view summaries of DOCSIS 1.1 QoS Parameters for Service Flows. The following tables describe parameters, tasks and commands for viewing Service Flow Summaries, upstream Service Flows and Service Flow Parameter Sets.

| <b>Description</b>                                                                               |
|--------------------------------------------------------------------------------------------------|
| A 32-bit identifier that the CMTS assigns to a<br>Service Flow. All Service Flows have a SFID.   |
| Indicates that the Service Flow is a downstream<br>Service flow or an upstream Service flow.     |
| Indicates whether the Service Flow is the primary or<br>secondary Service Flow.                  |
| The creation time of the Service Flow.                                                           |
| (Optional) The name of the Service Class used by<br>the flow.                                    |
| The scheduling service that the CMTS provides for<br>the Service Flow. The scheduling types are: |
| undefined (appears only on downstream Service<br>Flows)                                          |
| best effort (appears only on upstream Service<br>Flows)                                          |
| non real time polling service (appears only on<br>upstream Service Flows)                        |
| real time polling service (appears only on<br>upstream Service Flows)                            |
| unsolicited grant service with AD (appears only<br>п<br>on upstream Service Flows)               |
| unsolicited grant service (appears only on<br>upstream Service Flows)                            |
|                                                                                                  |

**Table 19-11** Parameters for Viewing a Summary of all Service Flow

| <b>Parameter</b>           | <b>Description</b>                                                                                                    |
|----------------------------|----------------------------------------------------------------------------------------------------|
| <b>SID</b>                 | The Service ID for the upstream Service Flow.                                                                                                    |
| Fragments                  | The number of fragmentation headers the<br>upstream Service Flow received, regardless if the<br>fragment was correctly re-assembled into a valid<br>packet. |
| Discarded Fragments        | The number of upstream fragments the flow<br>discards and does not assemble into a valid<br>upstream packet.                                                |
| <b>Concatenated Bursts</b> | The number of concatenation headers the<br>upstream Service Flow received.                                                                                  |

**Table 19-12** Parameters Contained in Upstream Service Flows Display

**Table 19-13** Parameters Contained in Parameter Sets Display

| <b>Parameter</b>   | <b>Description</b>                                                                                                    |
|--------------------|----------------------------------------------------------------------------------------------------|
| Cable Modem        | The MAC address of the cable modem for which<br>you are displaying the parameter set.                                                                                       |
| <b>SFID</b>        | The Service Flow ID associated with the displayed<br>parameters.                                                                                                    |
| Param Type         | Indicates the parameter set that is being viewed.<br>The parameter types are displayed as follows:<br>1 indicates Active<br>2 indicates Admitted<br>3 indicates Provisioned |
| Service Class Name | (Optional) Name that identifies the service class used<br>by the Service Flow.                                                                                              |
| Priority           | The relative priority of the Service Flow. A higher<br>value indicates a higher priority.                                                                                   |

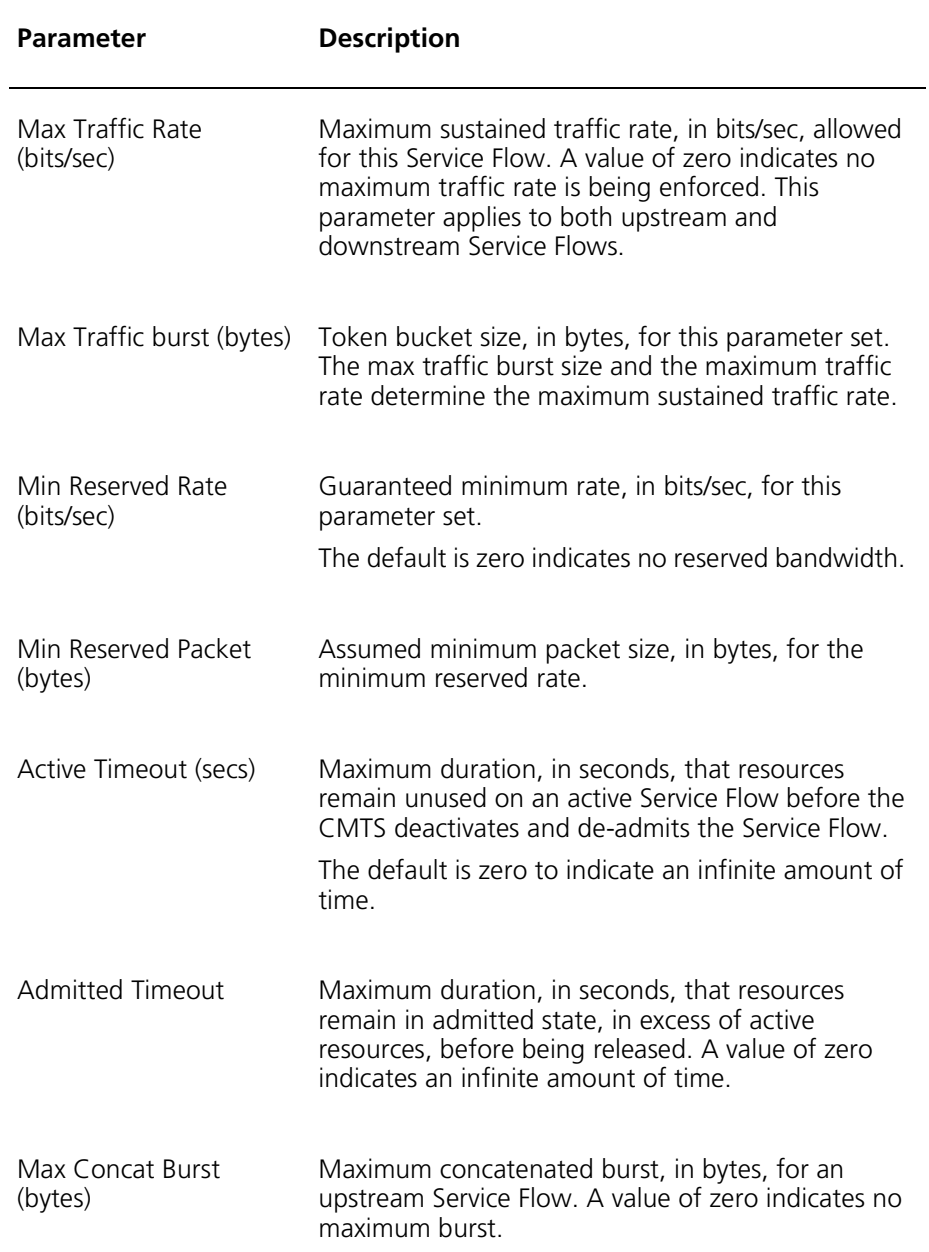

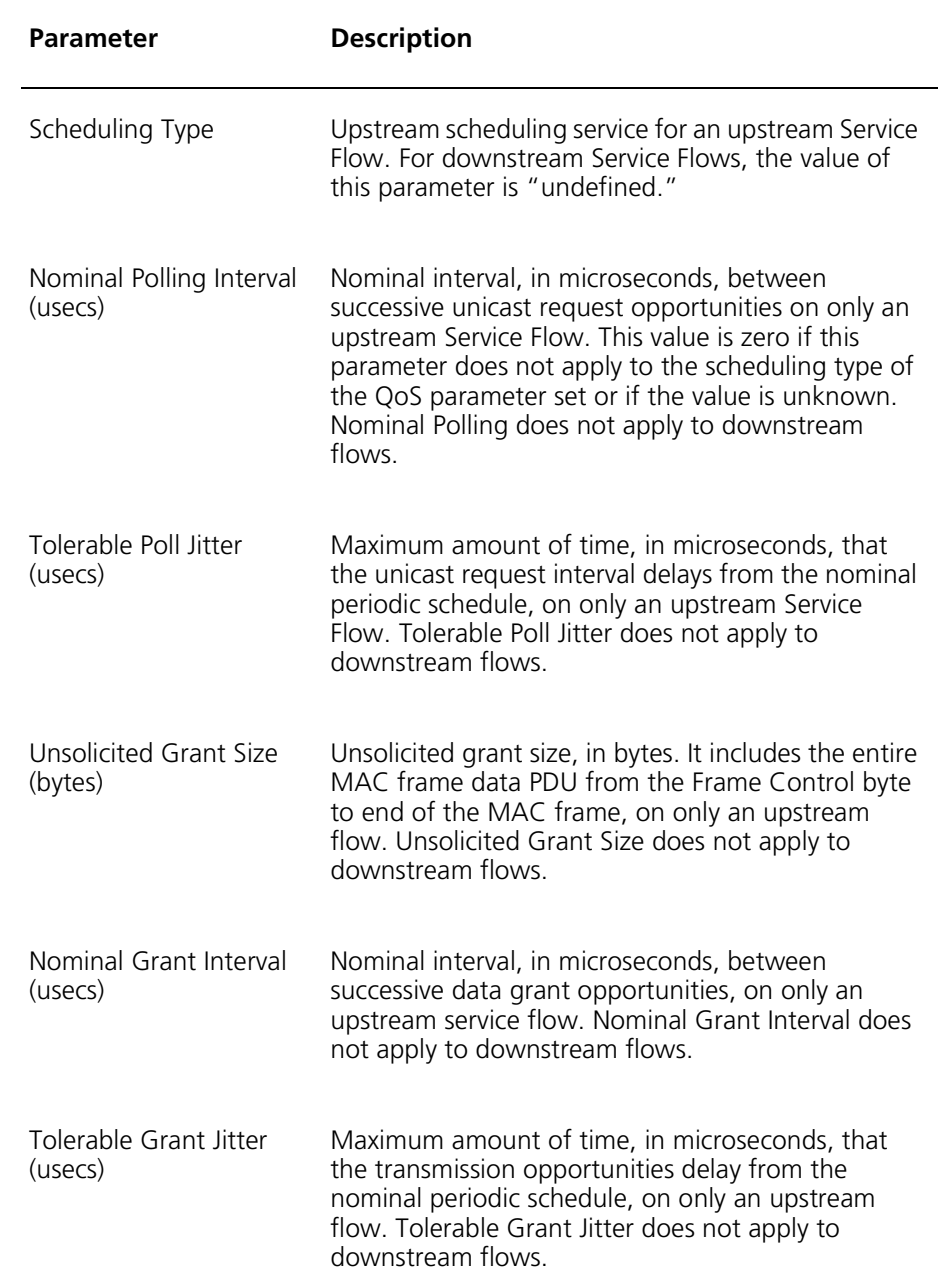

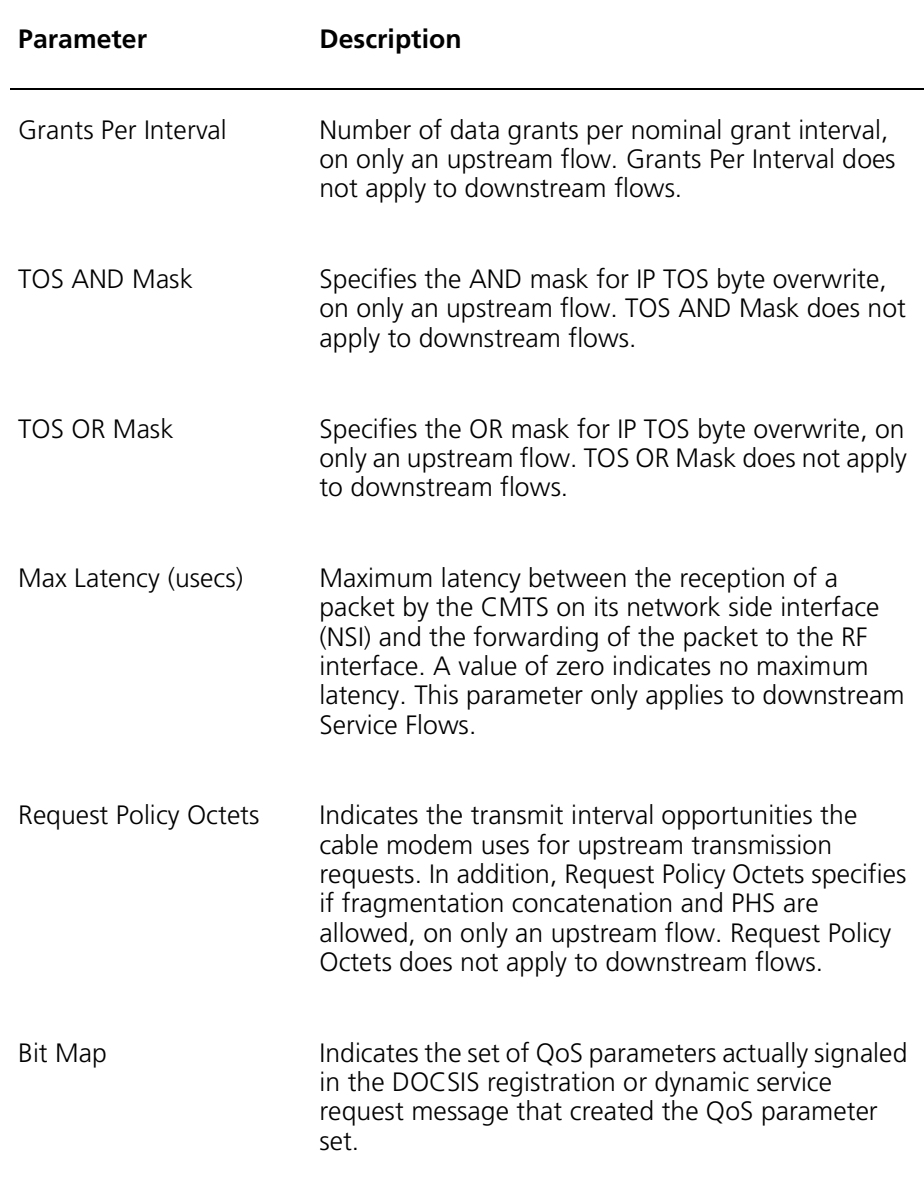

## **Viewing Service Flows**

Perform the following tasks within interface:cable:csi <c/s/i> mode to view Service Flow summaries, upstream Service Flows and Service Flow parameter sets. Views may be defined for all Service Flows, for a specified Service Flow and for a specified cable modem:

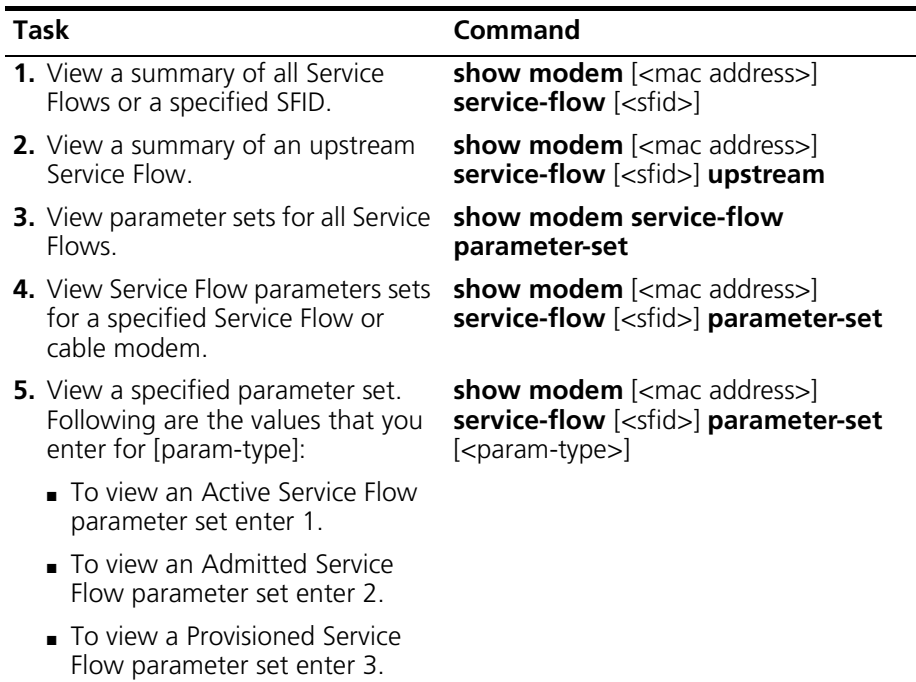

The following example displays all Service Flows for a specified cable modem:

**interface:cable:csi(1/1/1)# show modem** 00:90:83:36:82:f1 **service-flow** Cable Modem: 00:90:83:36:82:f1

row count: 2

Service Direction Primary Time Created Class Name Scheduling Flow ID Type -------- ---------- --------- -------------- ---------- ----------- 21 downstream True 01-07-02 16:03 undefined 22 upstream True 01-07-02 16:03 best effort

## **Example 2**

The following example displays Upstream Service Flows:

```
interface:cable:csi(1/1/1)# show modem 00:90:83:36:82:f1 
service-flow upstream
Cable Modem: 00:90:83:36:82:f1
row count: 1
SFID Fragments Discarded Concatenated
           Fragments Bursts
-------- --------- ---------- -------------
     256 0 0 0
```
The following example displays an Admitted parameter set for a specified Service flow:

**interface:cable:csi(1/1/1)# show modem 00:90:83:36:82:EE service-flow 26 parameter-set 2** Cable Modem: 00:90:83:36:82:EE SFID 26 Param Type admitted Service Class Name Priority 0 Max Traffic Rate 0 (bits/sec) Max Traffic Burst 1522 (bytes) Min Reserved Rate  $0$  (bits/sec) Min Reserved Packet 64 (bytes) Active Timeout 0 (secs) Admitted Timeout 200 (secs) Max Concat Burst 6 (bytes) Scheduling Type best effort Nominal Polling Interval 0 (usecs) Tolerable Poll Jitter 0 (usecs) Unsolicited Grant Size 0 (bytes) Nominal Grant Interval 0 (usecs) Tolerable Grnat Jitter 0 (usecs) Grants Per Interval 0 TOS AND Mask 11111111 TOS OR Mask 00000000 Max Latency  $0 \quad (usecs)$ Request Policy Octets 00:00:00:00 Bit Map

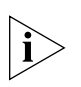

*NOTE: The following is the bottom half of the parameter set display. It displays the BitMap for the above-mentioned parameters. Off indicates the bit is not set, and on indicates the bit is set.*

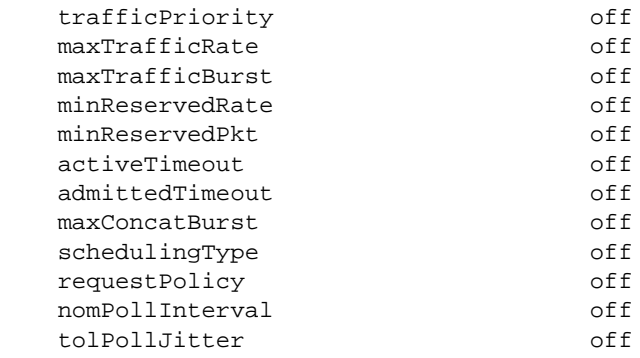

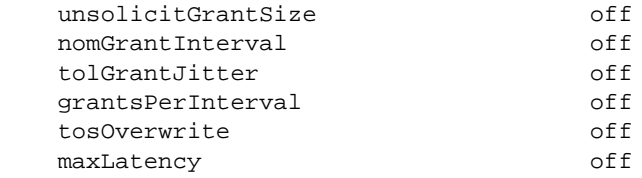

# **Classifiers**

This section describes Classifiers and explains the process for viewing Classifiers.

A Classifier is a QoS protocol mechanism that contains a set of matching criteria that applies to each downstream and upstream packet entering the cable network. Downstream Classifiers apply to packets that the CMTS is transmitting. Upstream Classifiers apply to packets that the cable modem is transmitting.

The matching criteria of a Classifier includes a reference to a Service Flow, indicated by a Service Flow ID. For example, incoming packets attempt to match to a Classifier. If the packet matches the Classifier, it is forwarded to the referenced SFID. If the packet does not match a Classifier, it is forwarded to the primary Service Flow. Several Classifiers may refer to the same Service Flow.

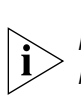

*You define the matching criteria for Classifiers when you provision cable modems. For information about provisioning cable modems, refer to the Fast Flow Broadband Provisioning Manager CLI-based Administration Guide or the guide for your third-party provisioning vendor.*

The following table describes the parameters contained in viewing Service Flow Classifiers:

| <b>Parameter</b>   | <b>Description</b>                                                                                                    |
|--------------------|----------------------------------------------------------------------------------------------------|
| <b>SFID</b>        | The Service Flow Identifier.                                                                                                    |
| <b>CID</b>         | Unique identifier for the packet classifier that the<br>CMTS assigns.                                                                                                    |
| Direction          | Indicates the direction for the classifier.                                                                                                    |
| Priority           | Indicates the order of evaluation for the classifiers. The<br>higher the value, the higher the priority.<br>A default value of zero is for provisioned Service Flow<br>classifiers<br>A default value of 64 is for dynamic Service Flow<br>classifiers. |
| <b>IP TOS Low</b>  | Low value of a range of TOS byte values. If the<br>referenced parameter is not present in the classifier,<br>the value is zero.                                                                                                    |
| IP TOS High        | High value of a range of TOS byte values. If the<br>referenced parameter is not present in the classifier,<br>the value is zero.                                                                                                    |
| <b>IP TOS Mask</b> | Mask value that ensures range checking of the TOS<br>Low and TOS High values.                                                                                                    |

**Table 19-14** Parameters Contained in Viewing Service Flow Classifiers

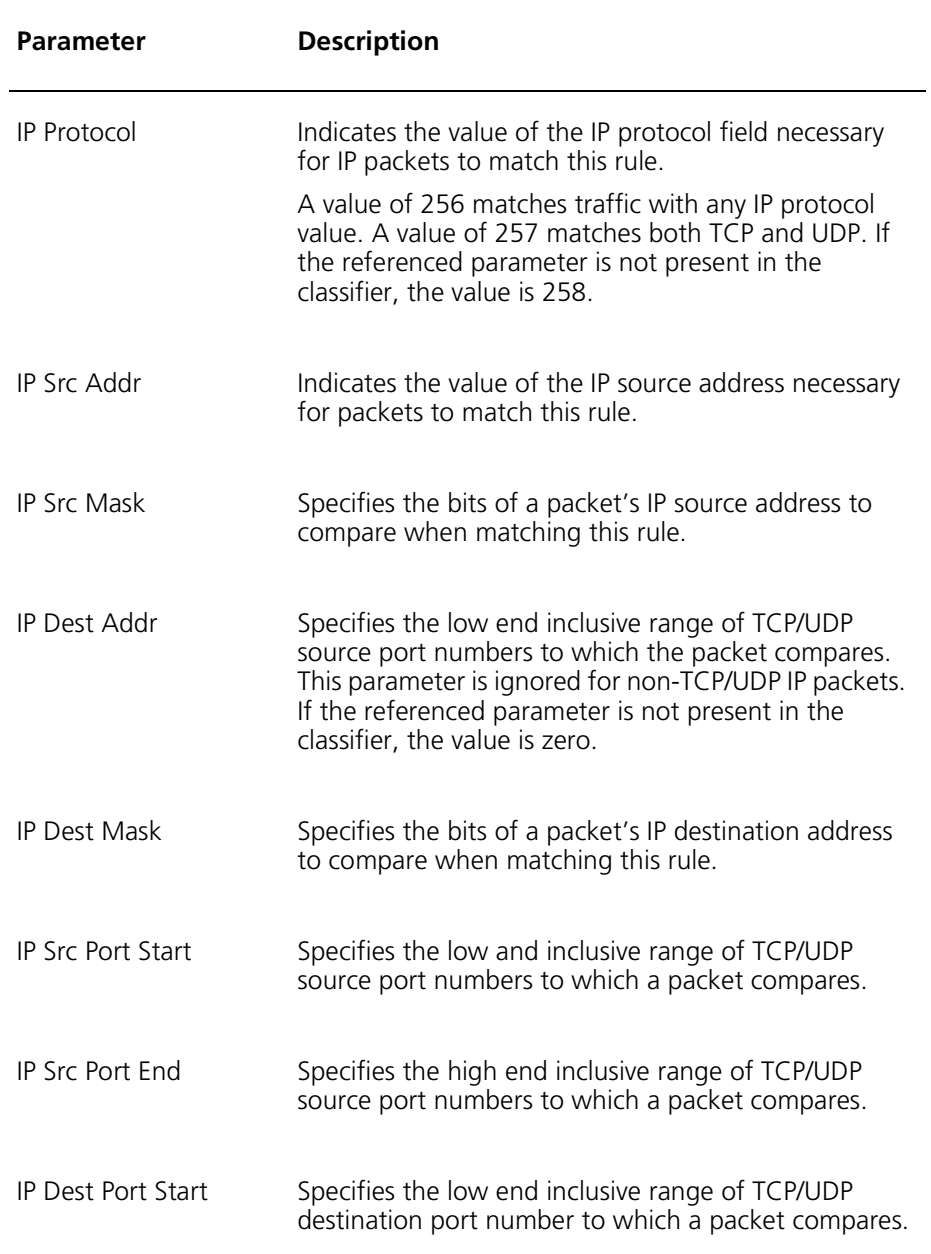

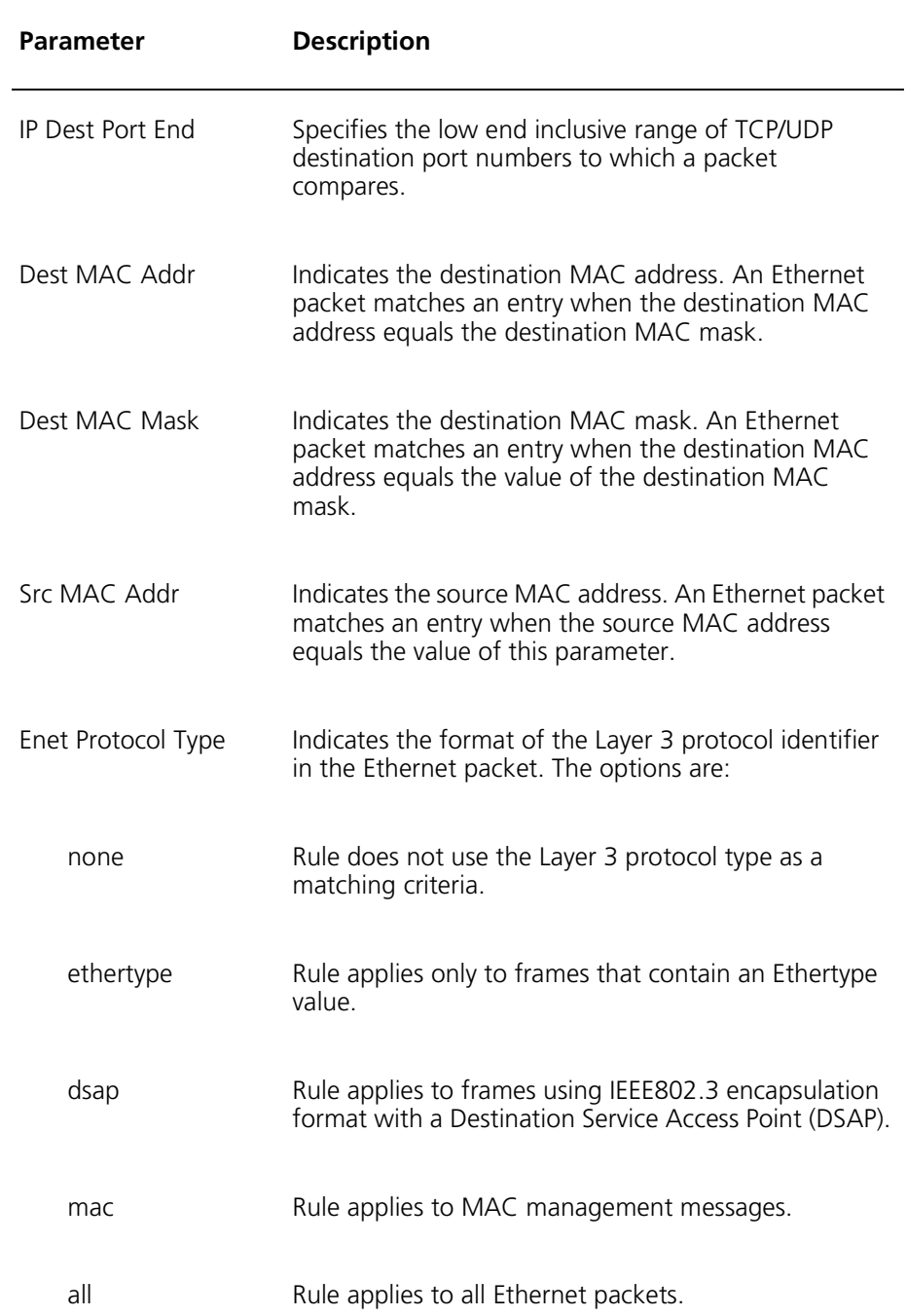

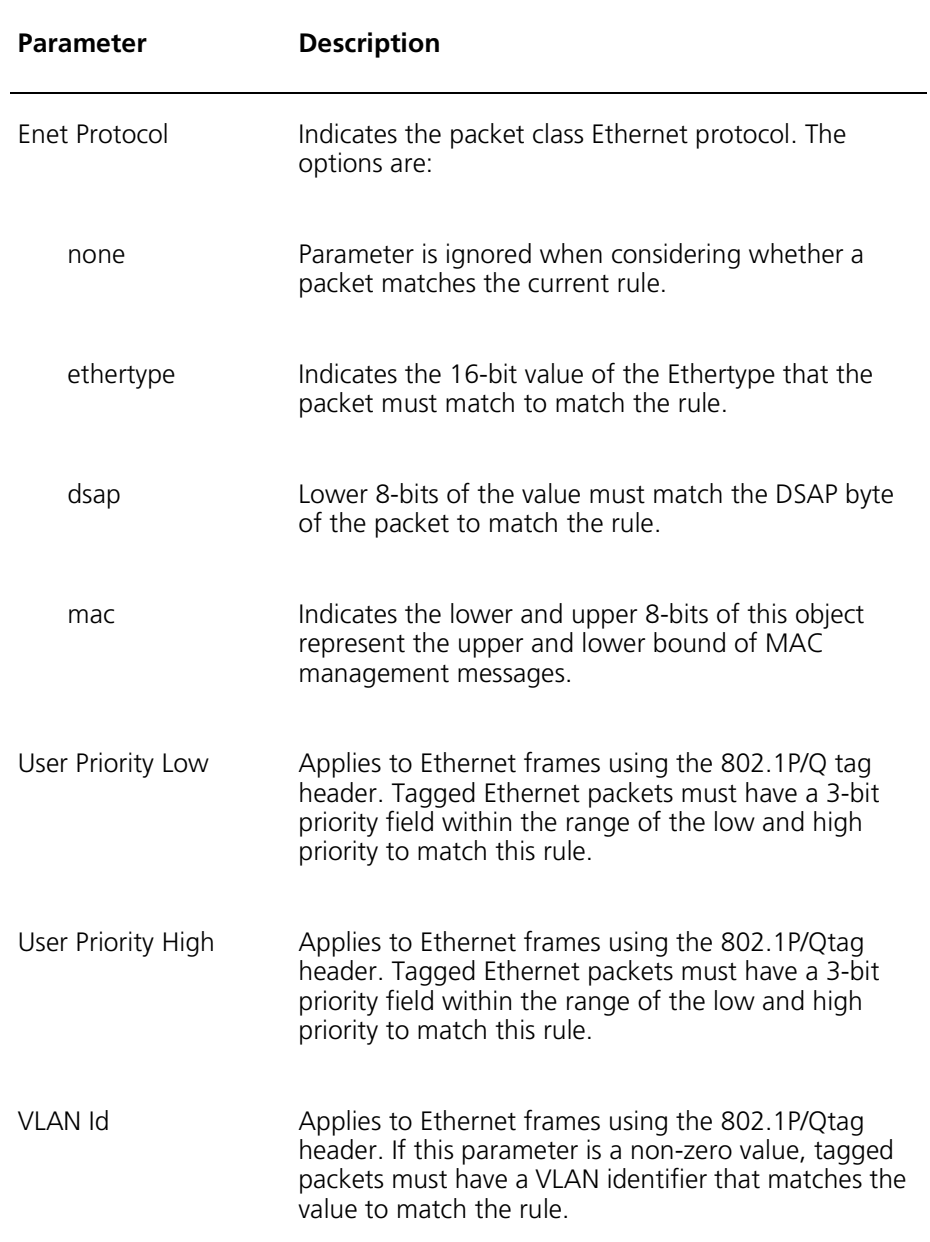

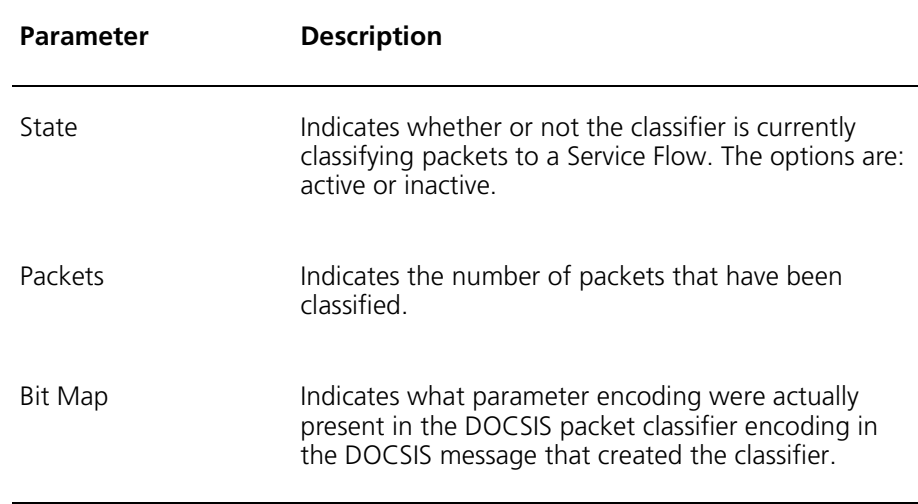

# **Viewing Classifiers**

Perform the following tasks within interface:cable:csi <c/s/i> mode to view Classifiers. Views may be defined for all Service Flows, for a specified Service Flow and for a specified cable modem:

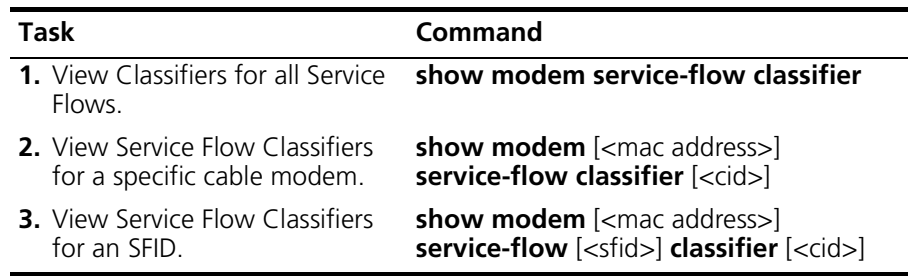

# **Service Flow Logs**

This section describes Service Flow Logs and the process for viewing and clearing logs.

Service Flow logs contain historical information about Service Flows that are no longer in use.

The following table describes the parameters contained in viewing Service Flow Logs:

| <b>Parameter</b>      | <b>Description</b>                                                                          |
|-----------------------|---------------------------------------------------------------------------------------------|
| Index SFID            | The unique index number generated for the<br>log.                                           |
| <b>CM MAC Address</b> | The MAC address for the cable modem<br>associated with the Service Flow log.                |
| Packets               | The number of packets on the specified<br>Service Flow after payload header<br>suppression. |
| Time Deleted          | The time the Service Flow was deleted.                                                      |
| Time Created          | The time the Service Flow was created.                                                      |
| Time Active           | The total time the Service Flow is active.                                                  |

**Table 19-15** Parameters for Viewing Service Flow Logs

## **Viewing and Clearing Service Flow Logs**

Perform the following tasks within interface:cable:csi <c/s/i> mode to view and clear Service Flow logs.

*NOTE: Service Flow logs are not indexed by SFID. You may choose to view and clear Service Flow logs for all Service Flows, by cable modem or by the index number of the log.* 

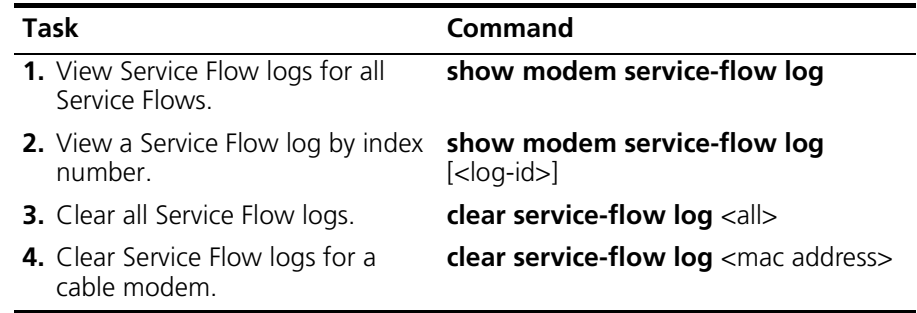

The following example displays Service Flow logs for all Service Flows:

#### **show modem service-flow log**

row count: 4

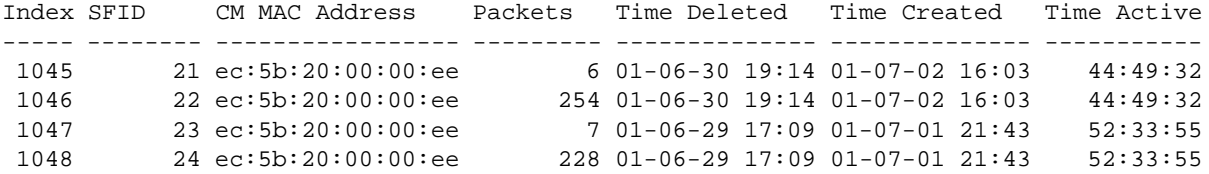

## **Example 2**

The following example displays a Service Flow log by index number.

#### **show modem service-flow log** 1045

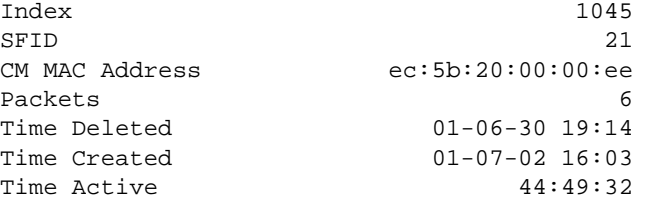

# **Dynamic Service**

This section describes Dynamic Service and explains the process for viewing Dynamic Service Flow Statistics.

In addition to Service Flow creation at the time the cable modem registers, Dynamic Service creates Service Flows that are defined by the cable modem (CM) or the CMTS.

A CM-initiated DSA-Request contains a Service Flow Reference (SREF) for one upstream and/or one downstream Service Flow, an Admitted and/or Active QoS Parameter set and required Classifiers. A CMTS-initiated DSA-Request contains a SFID for one upstream and/or one downstream Service Flow. It also may contain a SID, an Admitted and/or Active QoS Parameter set and required Classifiers.

The following table describes the parameters contained in viewing Dynamic Service Flow Statistics:

| <b>Parameter</b> | <b>Description</b>                                          |
|------------------|-------------------------------------------------------------|
| DSA Requests     | The number of dynamic service addition requests.            |
| DSA Responses    | The number of dynamic service addition responses.           |
| DSA Acks         | The number of dynamic service addition<br>acknowledgements. |
| DSC Requests     | The number of dynamic service change requests.              |
| DSC Responses    | The number of dynamic service change responses.             |
| DSC Acks         | The number of dynamic service change<br>acknowledgements.   |

**Table 19-16** Parameters for Viewing Dynamic Service Flow Statistics

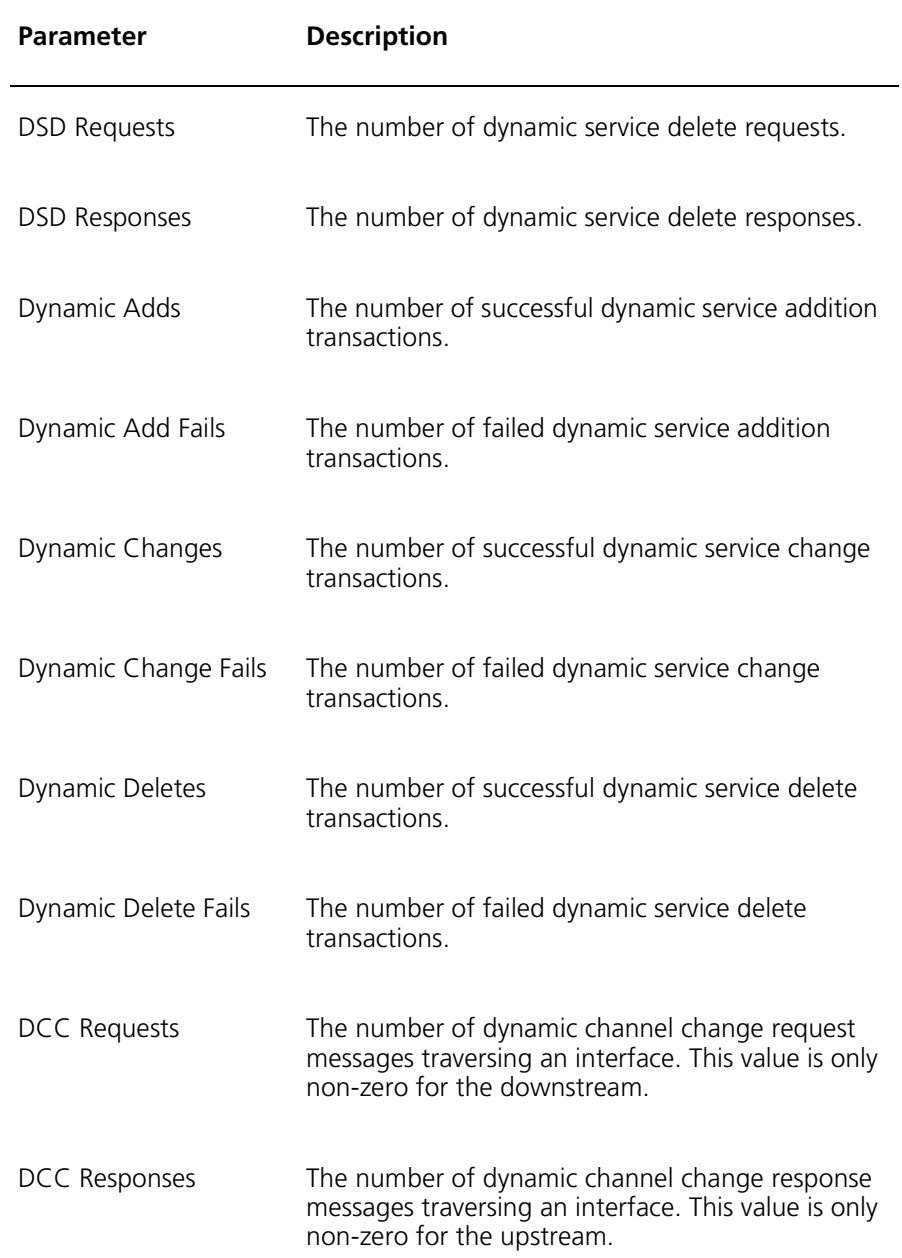

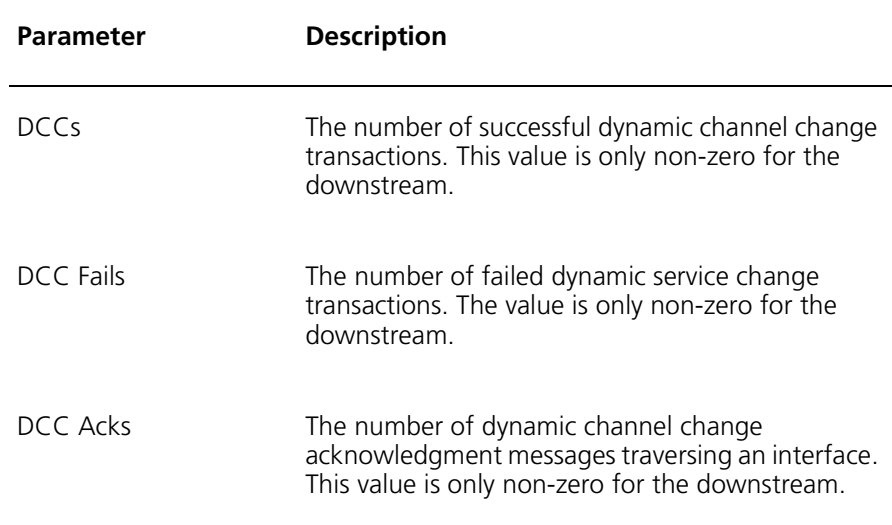

# **View Dynamic Service Flow Statistics**

Perform the following tasks within interface:cable:csi <c/s/i> mode to view Dynamic Service Flow Statistics:

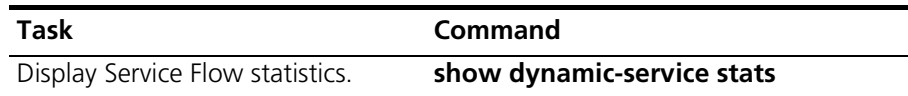

The following example displays Dynamic Service Flow Statistics:

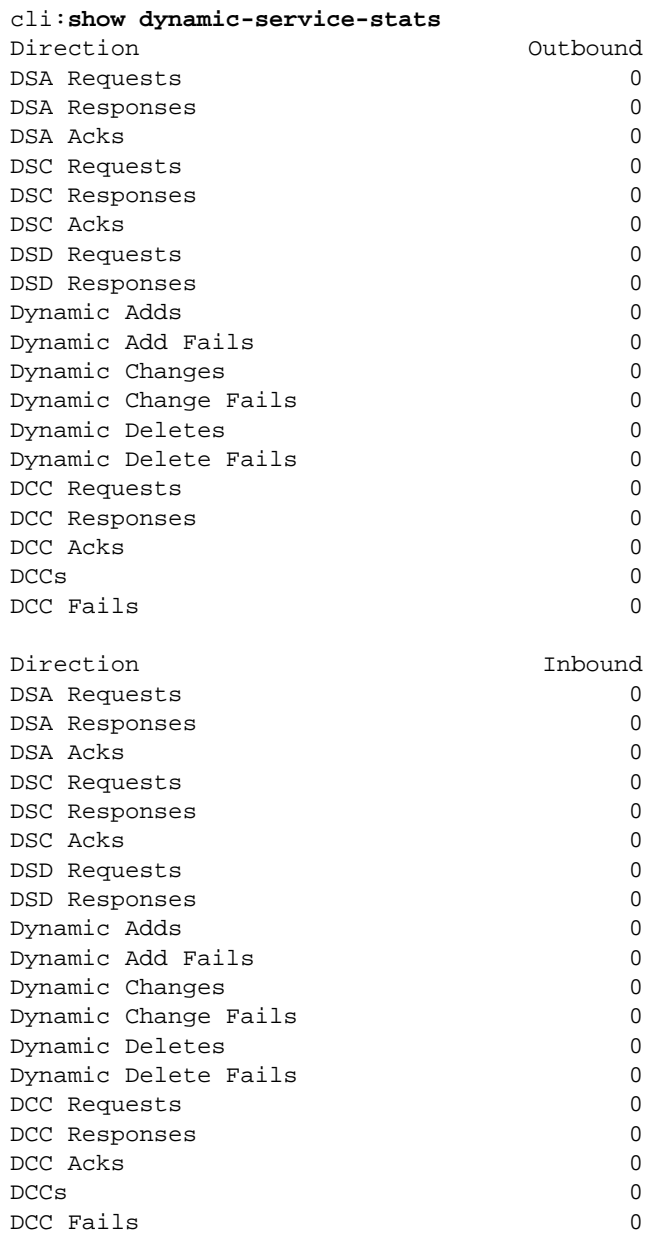

# **20 SUBSCRIBER MANAGEMENT**

Through Subscriber Management, the Cuda 12000 provides added security for your cable network against:

- Malicious tampering with the cable modem software
- Unwanted traffic from entering the cable network

To achieve added security, the Cuda 12000 provides protocol filtering to and from the cable modem, and limits the number of IP addresses available to Customer Premise Equipment (CPE) devices.

This chapter contains the following sections:

- [About Subscriber Management Filtering](#page-495-0) ([page 494](#page-495-0))
- [About CPE Control](#page-496-0) [\(page 495\)](#page-496-0)
- [Configuring Filter Groups](#page-497-0) ([page 496](#page-497-0))
- [Viewing Filter Groups \(page 502\)](#page-503-0)
- [Deleting Filter Groups and Filters](#page-504-0) ([page 503](#page-504-0))
- [Modifying Existing Filter Groups](#page-505-0) [\(page 504](#page-505-0))
- [Assigning Default Filter Groups](#page-506-0) ([page 505](#page-506-0))
- [Modifying Filter Groups Per Cable Modem](#page-508-0) [\(page 507\)](#page-508-0)
- [Viewing Filter Group Assignments](#page-511-0) ([page 510](#page-511-0))
- [Configuring CPE Control Parameters \(page 512\)](#page-513-0)
- [Modifying CPE Control Parameters Per Cable Modem](#page-516-0) ([page 515](#page-516-0))
- [Viewing CPE Control Parameters and CPE Devices \(page 518](#page-519-0))

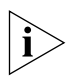

*The Cuda 12000 conforms with the DOCSIS 1.1 IETF Subscriber Management MIB.*

# <span id="page-495-0"></span>**About Subscriber Management Filtering**

Subscriber Management filtering on the Cuda 12000 works as follows:

- **1.** You configure groups of Subscriber Management IP packet filters. These filter groups provide the source-matching criteria for upstream and downstream traffic for cable modems and CPE devices. These filter groups are used across the Cuda 12000 and are persisted on the Route Server.
- **2.** You assign default filter groups for upstream and downstream traffic for cable modems and CPE devices.
- **3.** During initialization, the cable modem is assigned a filter group that exists on the provisioning server. (*For information about Subscriber Management configuration on the provisioning server, refer to the FastFlow Broadband Provisioning Manager Guide, or the guide for your provisioning manager vendor.)*
- **4.** If Subscriber Management filter groups do not exist on the provisioning server, the cable modem is assigned a default filter group that exists on the Cuda 12000.
- **5.** The Cuda 12000 supports Subscriber Management filter groups on a per cable modem basis. If the network administrator chooses not to use the criteria of the default filter group for a particular cable modem, another filter group may be assigned on the Cuda 12000 to that cable modem. Modifications to default filter groups on a per cable modem basis involve sending SNMP sets directly to the cable modem. The modifications do not persist, so the default filter group is not overwritten.

# <span id="page-496-0"></span>**About CPE Control**

In addition to providing added security through filtering, Subscriber Management provides added security by limiting the number of IP addresses available to CPE devices, which minimizes the risk of malicious tampering against your cable network.

Subscriber Management allows a maximum of 16 IP addresses available to CPE devices. Once the limit that you configure is met, packets from additional IP addresses are dropped.

You can:

- Specify a default set of CPE control parameters that apply chassis-wide.
- Configure CPE control parameters on a modem-by-modem basis. When you configure parameters on a modem-by-modem basis, you send SNMP sets directly to the cable modem. These changes do not persist.

# <span id="page-497-0"></span>**Configuring Filter Groups**

Configuring filter groups on the Cuda 12000 involves defining the right source matching criteria.

You can configure up to 60 global filter groups. Each filter group may contain up to 40 matching criteria rules (filters).

Before you configure the matching criteria for Subscriber Management filter groups, keep in mind that you may use Subscriber Management filter groups in addition to the IP packet filtering system, which is the default filtering system on the Cuda 12000. The IP packet filtering system and Subscriber Management filters operate in serial fashion. If either the Subscriber Management filters or the IP packet filtering system denies the packet, then the packet is dropped. For example:

- If your network is configured to use both IP packet filtering and Subscriber Management filters, the packet is first filtered through the IP packet filtering matching criteria.
- If IP packet filtering denies the packet, the packet is dropped and is not forwarded.
- If the packet is accepted by IP packet filtering, the packet is filtered through the Subscriber Management filter.
- If the Subscriber Management filter denies the packet, the packet is dropped.
- If the packet is accepted by the Subscriber Management filter, the packet is forwarded.

*For detail information about the IP packet filtering system, refer to [Chapter 15](#page-328-0), [IP Packet Filtering](#page-328-1) beginning on [page 327](#page-328-1).*

The following table lists the matching criteria parameters that you configure to assign global Subscriber Management filter groups on the Cuda 12000:

| <b>Parameter</b>              | <b>Description</b>                                                                                                    |
|-------------------------------|----------------------------------------------------------------------------------------------------|
| Group number                  | Group number specifies the ID of the filter<br>group to which you want the filter to belong.<br>Allowable group number values range from 1<br>to 60. A value of 0 means that no filtering is<br>performed.                                                                                                    |
| Filter number                 | Filter number specifies the index number for<br>the filter within the group. Allowable values<br>range from 1 to 40.                                                                                                    |
| Deny or Permit                | Specify packet filtering for the particular<br>matching criteria:                                                                                                    |
|                               | deny: drop packets that match the filter<br>criteria.                                                                                                    |
|                               | permit: forward packets that match the<br>filter criteria.                                                                                                    |
| Source IP Address             | The filter attempts to match the source IP<br>address to the IP address in the IP packet. If<br>the addresses match, the filter is applied to<br>the packet.                                                                                                    |
| Source IP Mask                | Bit mask that applies to the source IP address<br>prior to matching. The source IP address and<br>mask are the matching criteria for the packet.<br>By default, the source IP address and mask<br>specify a filter that matches all source<br>addresses. This mask entry is not necessarily<br>the same as the subnet mask.                    |
| <b>Destination IP Address</b> | The filter attempts to match the destination IP<br>address to the IP address in the IP packet. If<br>the addresses match, the filter is applied to<br>the packet.                                                                                                    |
| <b>Destination IP Mask</b>    | Bit mask that applies to the destination IP<br>address prior to matching. The destination IP<br>address and mask are the matching criteria<br>for the packet. By default, the destination IP<br>address and mask specify a filter that matches<br>all destination addresses. The mask entry is<br>not necessarily the same as the subnet mask. |

**Table 20-1** Subscriber Management Global Filtering Parameters

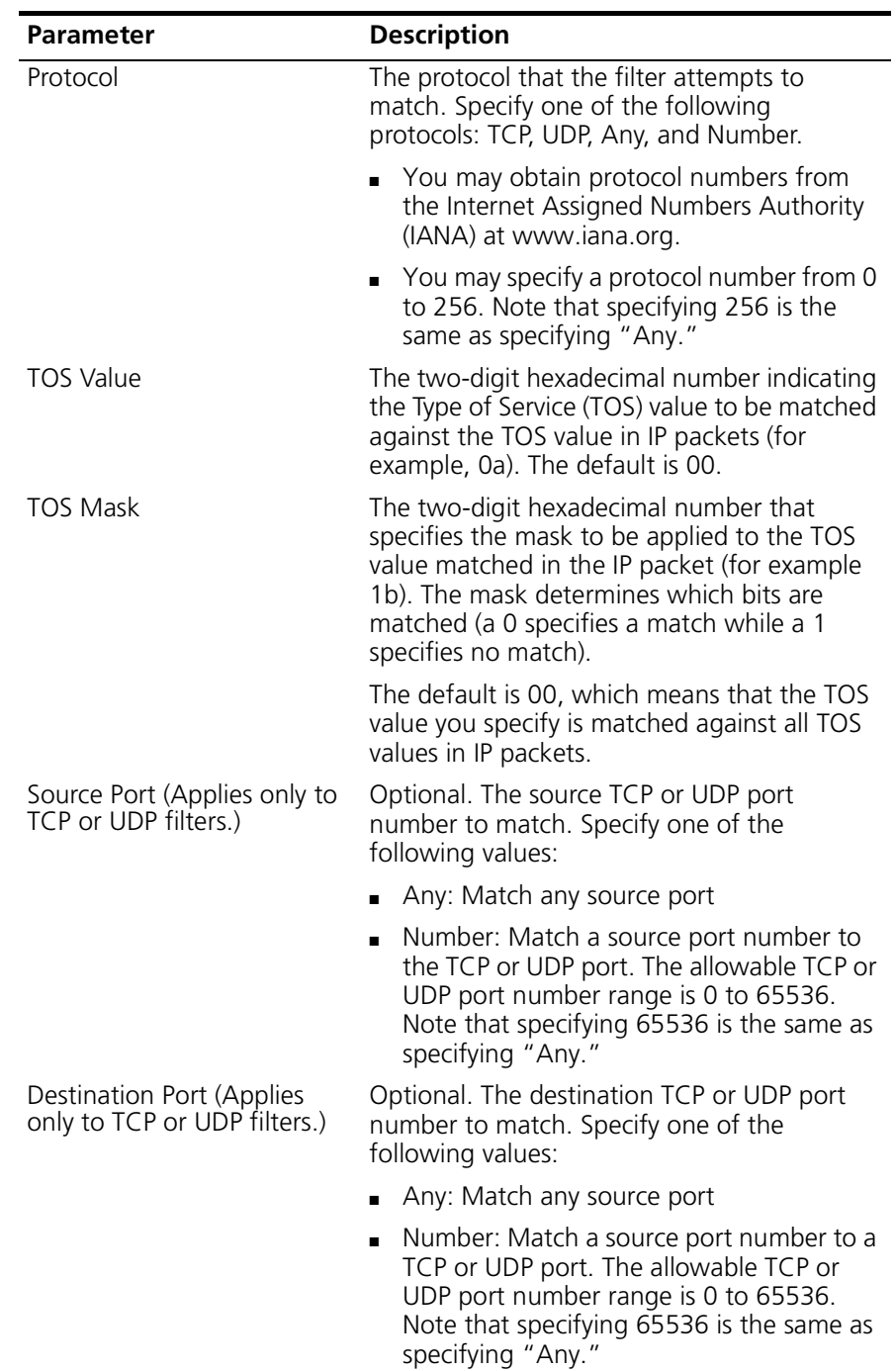

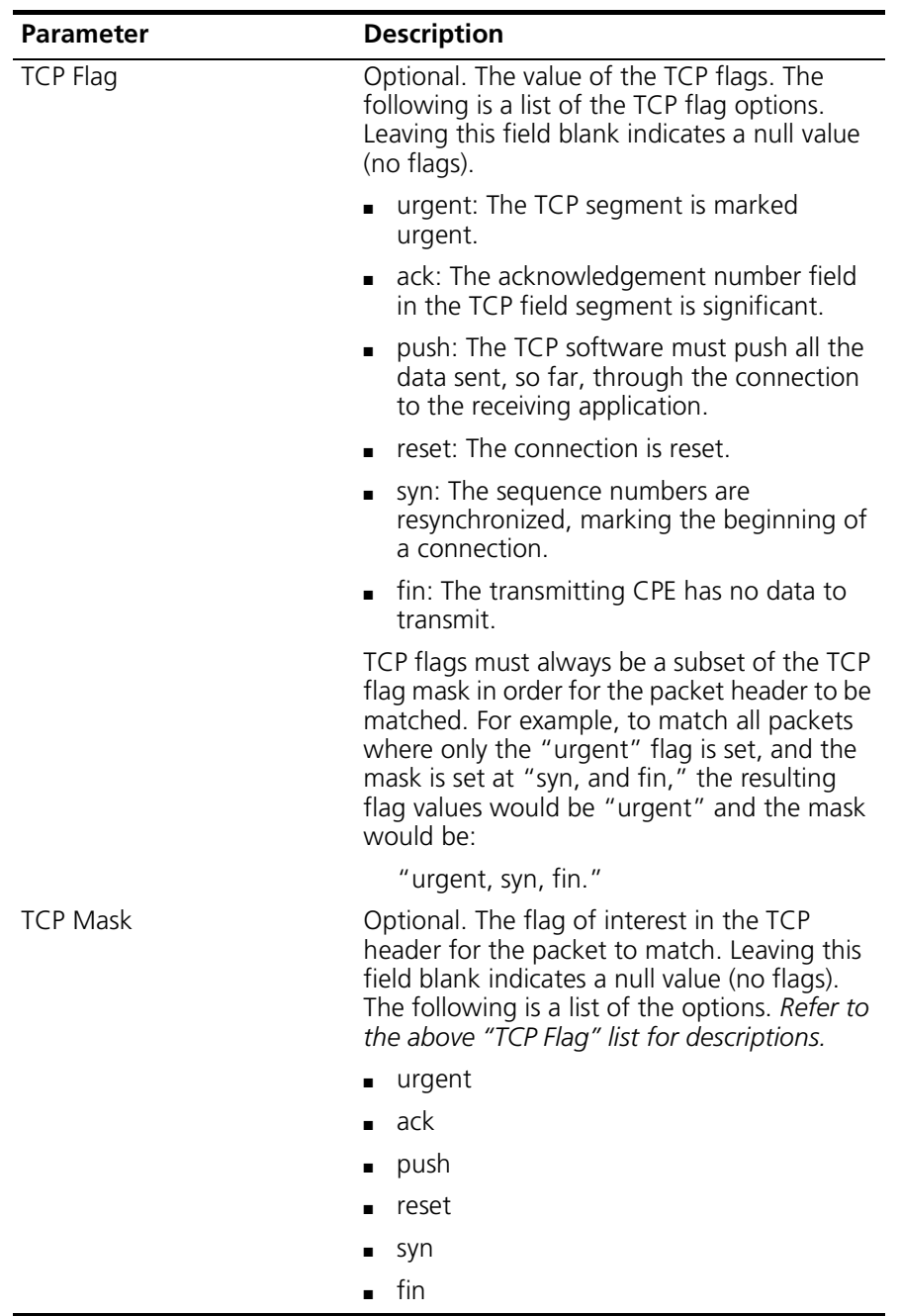

The source matching criteria that you define for the global filter group is used across the Cuda 12000 and is persisted on the Route Server. To configure matching criteria for global filter groups, perform the following tasks:

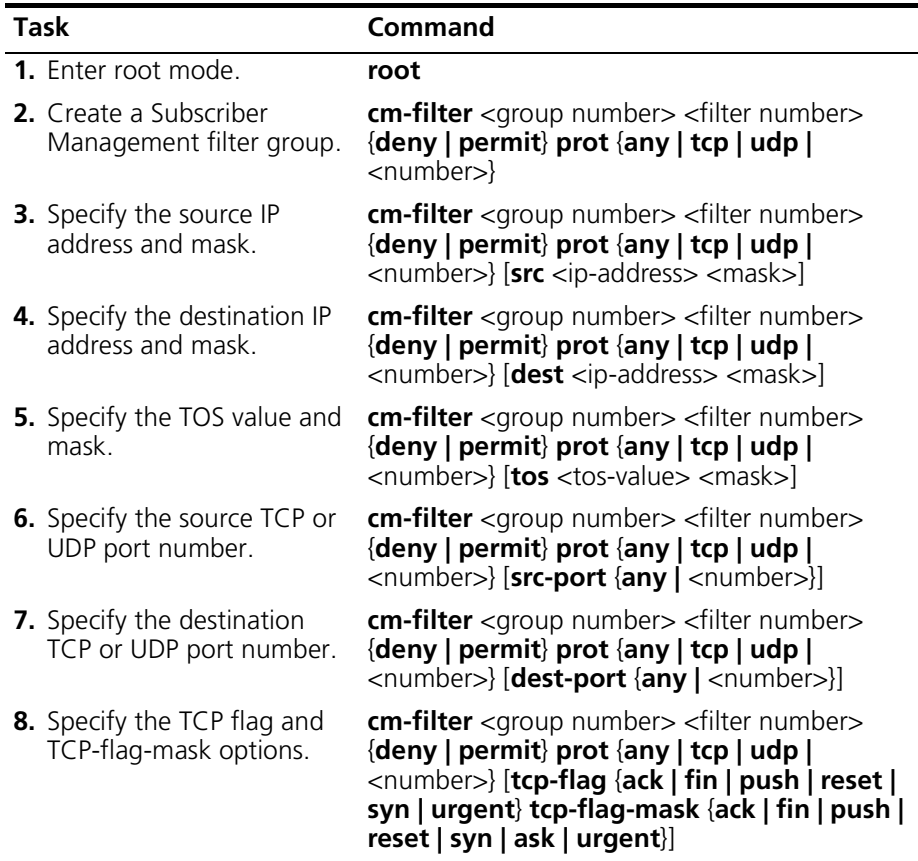

The following example displays global Subscriber Management filter group 2 and index 1, which is configured to deny packets, to filter TCP packets and to use a destination IP and mask address of 144.133.1.1 255.255.255.0:

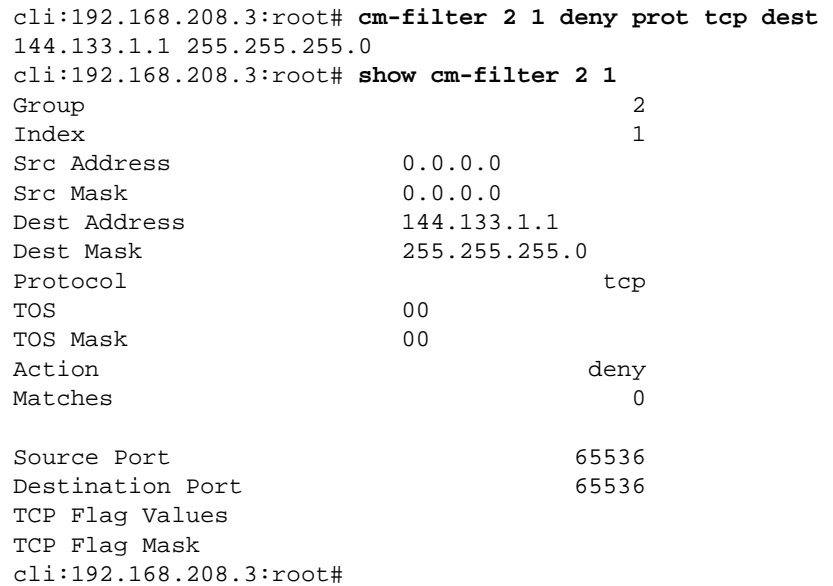

# <span id="page-503-0"></span>**Viewing Filter Groups**

You can view a particular global Subscriber Management filter group or view all filter groups on the cable network. To view Subscriber Management filters, perform the following tasks:

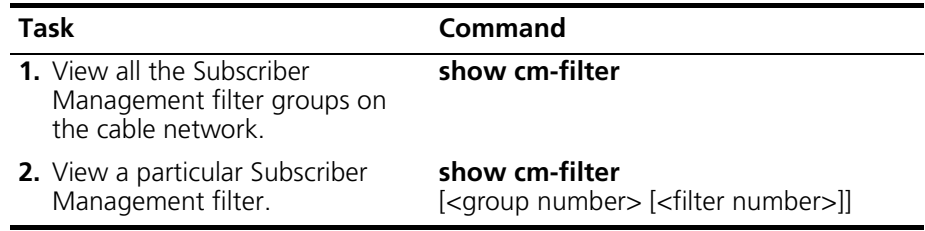

### **Example**

The following example displays all the global Subscriber Management filter groups on the cable network. *Refer to the previous section for an example of a display for a particular Subscriber Management filter*:

```
cli:192.168.208.3:root# show cm-filter
row count: 5
Group Index Src Address Src Mask Dest Address Dest Mask
----- ----- ---------------- ---------------- ---------------- ----------------
    1 1 1.1.1.1 255.255.255.0 2.2.2.2 255.255.255.0
   1 \t 2 \t 0.0.0.0 \t 0.0.0.0 \t 0.0.0.0 \t 0.0.0.0 \t 0.0.0.0.01 3 0.0.0.0 0.0.0.0 3.3.3.3 255.255.255.0
    1 4 0.0.0.0 0.0.0.0 0.0.0.0 0.0.0.0
       2 1 0.0.0.0 0.0.0.0 0.0.0.0 0.0.0.0
cli:192.168.208.3:root#
```
# **Deleting Filter Groups and Filters**

You can delete a particular Subscriber Management filter group or a filter within the group. To delete Subscriber Management filter groups and filters, perform the following tasks:

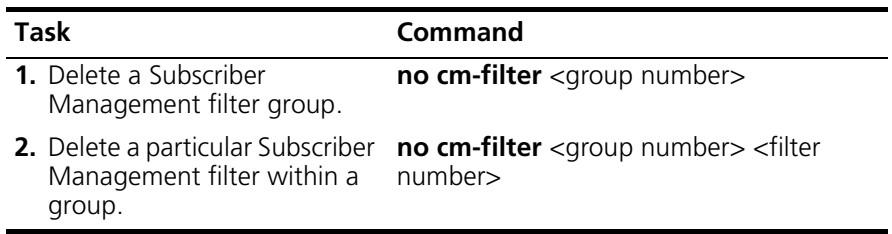

# **Modifying Existing Filter Groups**

You may replace the source matching criteria for an existing filter group. To do so, perform the same tasks as listed on [page 500](#page-501-0). For example:

- **1.** Enter root mode.
- **2.** Issue the **show cm-filter** command to identify the filter group you want to modify.
- **3.** Perform Task 2 on [page 500](#page-501-0).
- **4.** Complete Tasks 3 through 8 on [page 500](#page-501-0) by specifying the new source matching criteria to replace the existing criteria for the filter group.

# **Assigning Default Filter Groups**

Default filter groups are used by cable modems and CPE devices on all cable interfaces, for upstream and downstream traffic.

You assign four default Subscriber Management filter groups:

- One upstream and one downstream default filter group for cable modems.
- One upstream and one downstream default filter group for CPE devices.

The following applies to default filter groups:

- To assign the default filter group, specify the group ID of a filter group that you create with the **cm-filter** command. This filter group contains the matching criteria to be used as the default filter group.
- Default filter groups are persisted on the Router Server.
- You can use the same default filter group for cable modems and CPE devices.
- You can use the same default filter group for upstream and downstream traffic.

The following table lists the parameters that you set to assign default Subscriber Management filter groups on the Cuda 12000:

| <b>Parameter</b>    | <b>Description</b>                                                                                                    |
|---------------------|----------------------------------------------------------------------------------------------------|
| CPE DS Filter Group | The ID of the filter group that you specify to be<br>the default filter group, to be used by CPE<br>devices for downstream traffic.  |
| CPE US Filter Group | The ID of the filter group that you specify to be<br>the default filter group, to be used by CPE<br>devices for upstream traffic.    |
| CM DS Filter Group  | The ID of the filter group that you specify to be<br>the default filter group, to be used by cable<br>modems for downstream traffic. |
| CM US Filter Group  | The ID of the filter group that you specify to be<br>the default filter group, to be used by cable<br>modems for upstream traffic.   |

**Table 20-2** Default Filter Group Parameters

To assign default Subscriber Management filter groups, perform the following tasks:

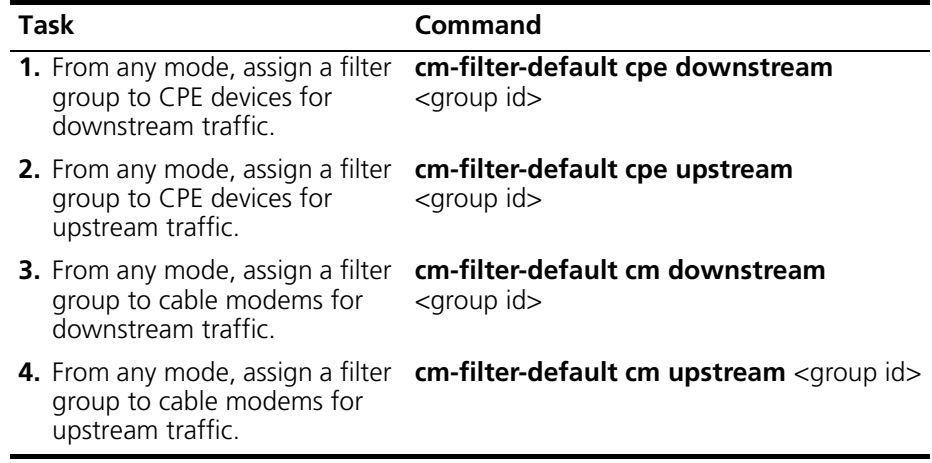

#### **Example**

In the following example, the administrator assigns upstream and downstream filter groups for cable modem traffic and CPE device traffic.

```
cli:192.168.208.3:root# show cm-filter
row count: 2
Group Index Src Address Src Mask Dest Address Dest Mask
----- ----- --------------- --------------- --------------- ---------------
   10 1 1.1.1.1 255.255.255.0 2.2.2.2 255.255.255.0
   10 2 201.1.2.0 255.255.255.0 205.1.1.0 255.255.255.0
cli:192.168.208.3:root# cm-filter-default cm downstream 10
cli:192.168.208.3:root# cm-filter-default cm upstream 10
cli:192.168.208.3:root# cm-filter-default cpe downstream 10
cli:192.168.208.3:root# cm-filter-default cpe upstream 10
cli:192.168.208.3:root# show cm-filter-default
CPE DS Filter Group 10
CPE US Filter Group 10
CM DS Filter Group 10
CM US Filter Group 10
```
# **Modifying Filter Groups Per Cable Modem**

The Cuda 12000 allows the network administrator to temporarily modify the matching criteria of a default filter group on a per cable modem basis.

A default filter group is modified when the network administrator feels it is necessary to use different matching criteria for a particular cable modem or CPE device. The modifications are applied as follows:

- The filter group containing the modifications overrides the matching criteria of the default filter group. These changes do not persist. The next time the cable modem re-initializes, the changes are wiped out and the cable modem uses the default filter group.
- The filter group containing the modifications is a temporary assignment and is not persisted on the Route Server.
- Since a non-default filter group is not persisted, the modifications do not overwrite the initial source matching criteria of the default filter group.

The following table lists the parameters that you set to modify global filter groups on the Cuda 12000:

| <b>Parameter</b>  | <b>Description</b>                                                                                                    |
|-------------------|----------------------------------------------------------------------------------------------------|
| Group ID          | The group ID of the filter group containing the<br>modifications that will override the default<br>filter group.                  |
| <b>IP</b> Address | The IP address of:                                                                                                    |
|                   | $\blacksquare$ the cable modem, to which the filter group<br>containing the modifications is applied; or                          |
|                   | the cable modem that provides network<br>access to the CPE, to which the filter group<br>containing the modifications is applied. |
| MAC Address       | The MAC address of:                                                                                                    |
|                   | the cable modem, to which the filter group<br>$\blacksquare$<br>containing the modifications is applied; or                       |
|                   | the cable modem that provides network<br>access to the CPE, to which the filter group<br>containing the modifications is applied. |

**Table 20-3** Parameters for Modifying Default Filter Groups

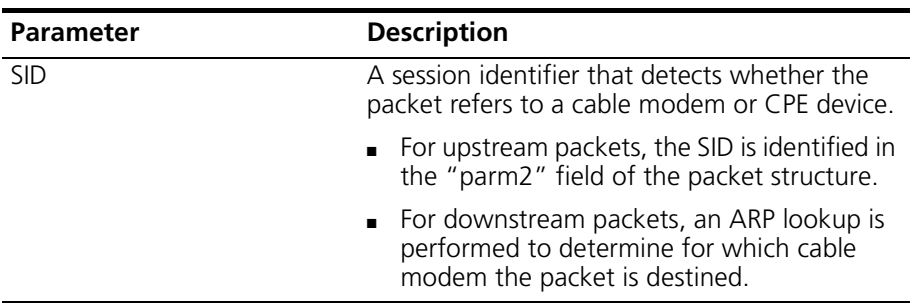

To modify default Subscriber Management filter groups, perform the following tasks.

- Use the **show modem** command to determine the IP address, MAC address and service ID (SID):
- Use the **show cm-filter** command to determine the group id.

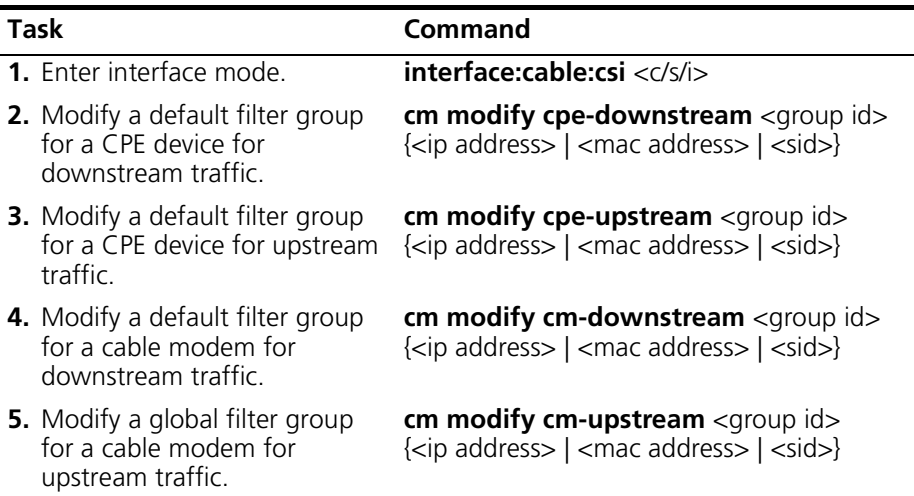

## **Example**

In this example, the administrator enters interface mode for a cable interface. Then, the administrator assigns a filter group with a group number of 10 to filter upstream and downstream traffic for a cable modem with an SID of 12.

```
cli:192.168.208.3:root# interface 1/1/1
mode: interface:cable:csi(1/1/1)
cli:192.168.208.3:interface:cable:csi(1/1/1)# show modem
```
row count: 12

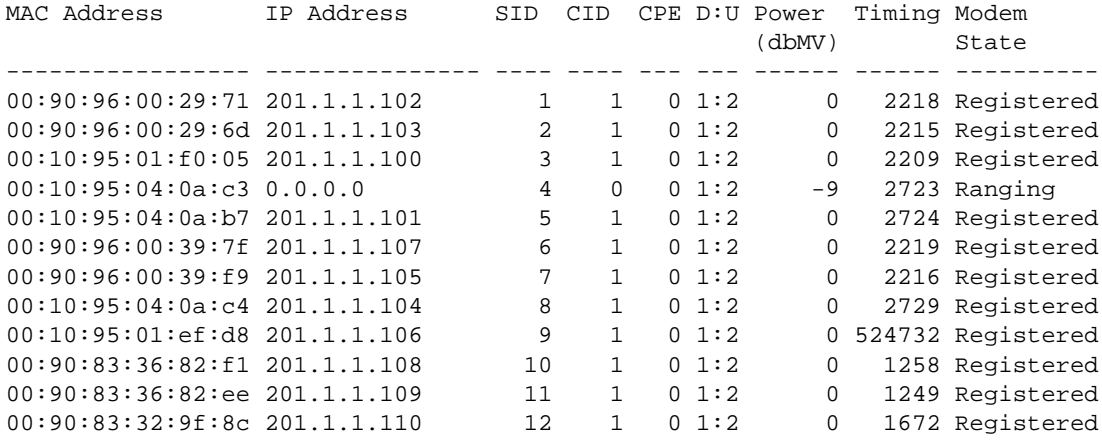

cli:192.168.208.3:interface:cable:csi(1/1/1)# **show cm-filter**

row count: 2

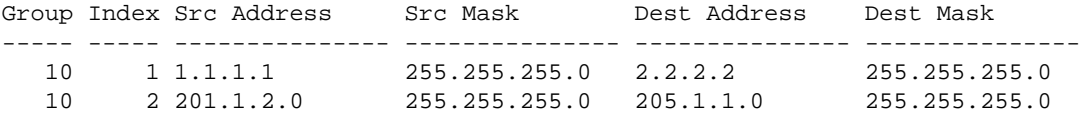

cli:192.168.208.3:interface:cable:csi(1/1/1)# **cm modify cm-downstream 10 12** cli:192.168.208.3:interface:cable:csi(1/1/1)# **cm modify cm-upstream 10 12**

# **Viewing Filter Group Assignments**

You can view the Subscriber Management filter groups currently assigned to a particular cable modem and associated CPE devices. To view filter group assignments, perform the following tasks:

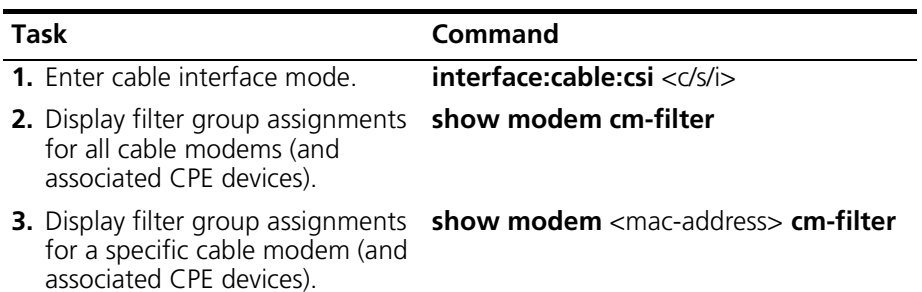

## **Example**

The following example displays filter group assignments for:

- All cable modems and associated CPE devices
- A specific cable modem and associated CPE devices

```
cli:192.168.208.3:root# interface 1/1/1
mode: interface:cable:csi(1/1/1)
cli:192.168.208.3:interface:cable:csi(1/1/1)# show modem cm-filter
```
row count: 12

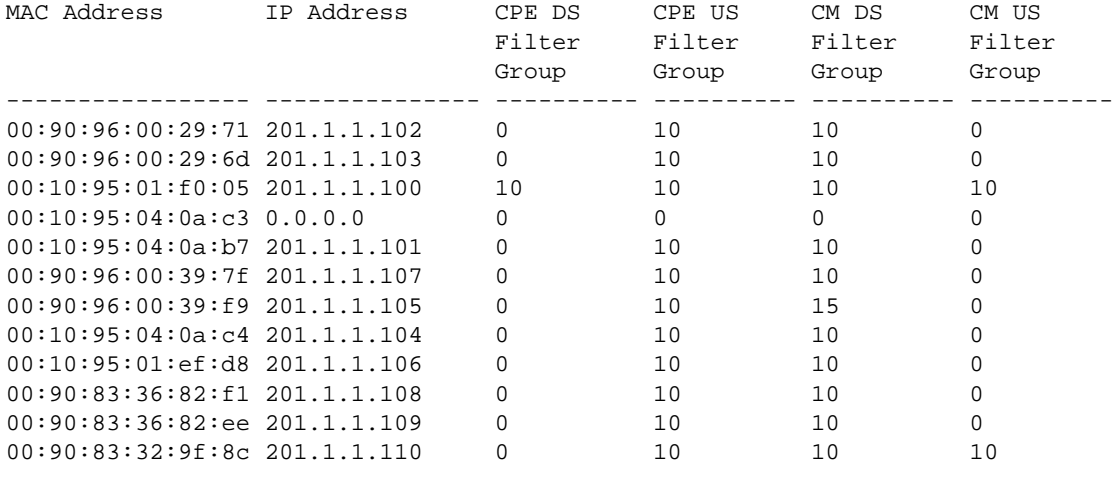

cli:192.168.208.3:interface:cable:csi(1/1/1)# **show modem 00:90:96:00:29:71** 

**cm-filter**

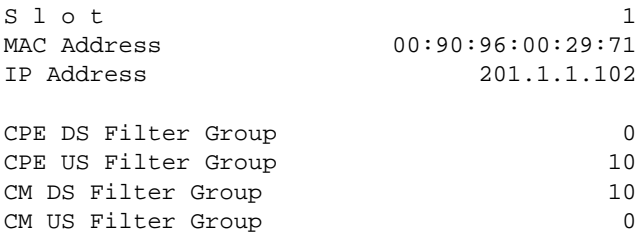

# **Configuring CPE Control Parameters**

In addition to providing added security through filtering, Subscriber Management provides added security by limiting the number of IP addresses available to CPE devices, which minimizes the risk of malicious tampering against your cable network.

Subscriber Management allows a maximum of 16 IP addresses available to CPE devices. Once the limit that you configure is met, packets from additional IP addresses are dropped.

The following table lists the parameters that you set to configure Subscriber Management control of CPE devices:

| <b>Parameter</b> | <b>Description</b>                                                                                                    |
|------------------|----------------------------------------------------------------------------------------------------|
| Active           | Indicates whether Subscriber Management (filtering,<br>enforcement of address limits, etc.) is to be used at the CPE<br>control level. By default, Subscriber Management is disabled. |
| Max IP           | Number of simultaneous IP addresses you can attach to the<br>CPE device. If this parameter is set to zero, the cable modem<br>drops all CPE traffic. The allowable range is 0 to 16.  |
| Learnable        | Specifies whether the CMTS learns all CPE IP addresses on the<br>current interface. By default, the CMTS learns all CPE IP<br>addresses on current interfaces.                        |

**Table 20-4** Subscriber Management Control Parameters

You can set chassis-wide defaults for all of these parameters or you can set these parameters on a modem-by-modem basis. Refer to ["Modifying CPE](#page-516-0)  [Control Parameters Per Cable Modem"](#page-516-0) on [page 515](#page-516-0) for more information on setting these parameters modem-by-modem.

To set chassis-wide Subscriber Management defaults for CPE devices, perform the following tasks:

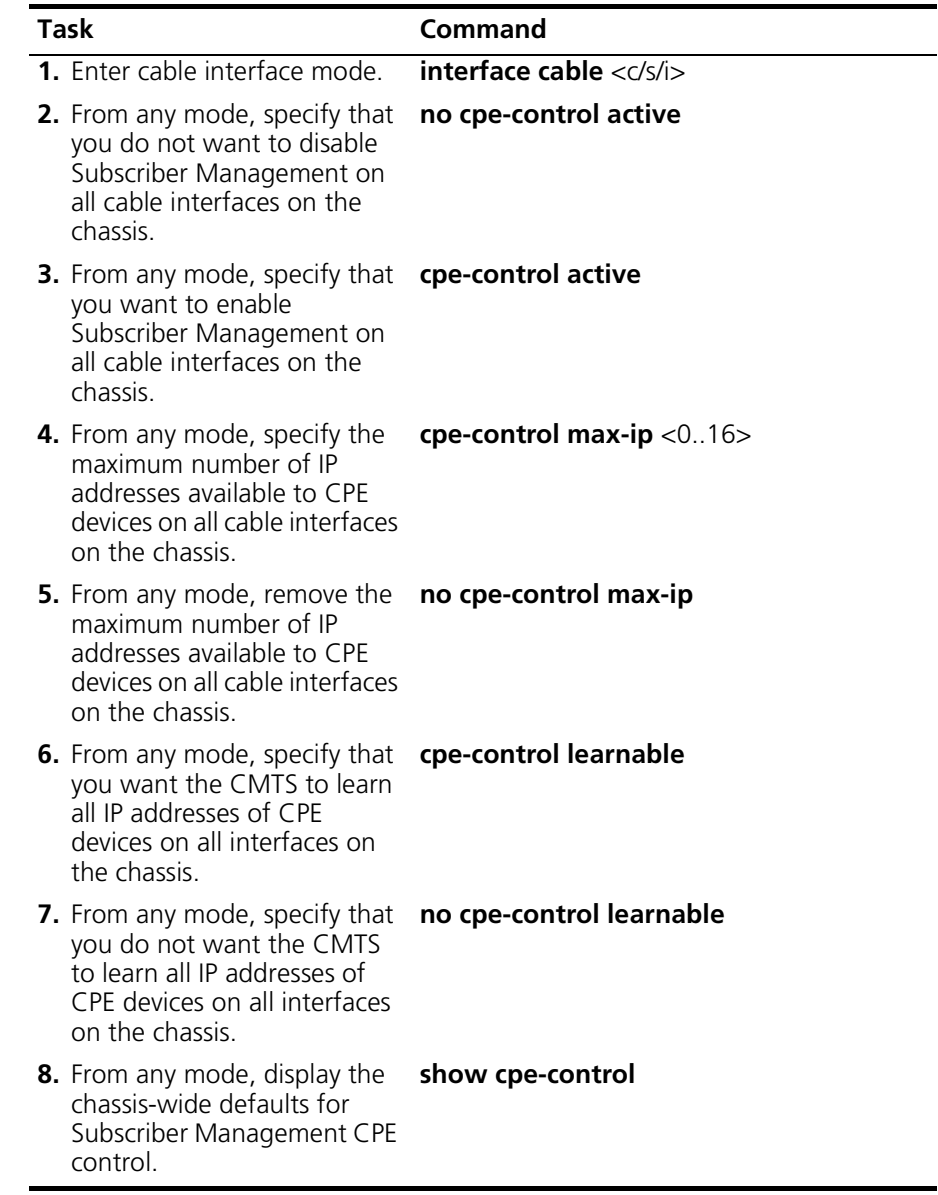

## **Example**

In this example, Subscriber Management of CPE devices is enabled, the maximum number of IP addresses available to CPE devices per cable modem is set to 10, and the ability of the CMTS to learn CPE IP addresses is enabled.

cli:192.168.208.3:root# **cpe-control active** cli:192.168.208.3:root# **cpe-control max-ip 10** cli:192.168.208.3:root# **cpe-control learnable** cli:192.168.208.3:root# **show cpe-control**  $MAX IP$  10 Active True Learnable True

## <span id="page-516-0"></span>**Modifying CPE Control Parameters Per Cable Modem**

The Cuda 12000 allows the network administrator to modify Subscriber Management CPE control per cable modem. Modifications on a per-cablemodem basis are not persisted on the Route Server, and are sent in the form of SNMP sets directly to the cable modem. The next time the cable modem re-initializes, the changes are wiped out and the cable modem uses the default CPE control settings.

Per cable modem, you can:

- Specify whether or not you want to apply Subscriber Management to CPE devices associated with the cable modem.
- Change the maximum number of IP addresses available to the CPE devices associated with the cable modem.
- Specify you want IP addresses of CPE devices associated with the cable modem to be learned by the CMTS.

The following table lists the parameters that you set to modify Subscriber Management CPE control:

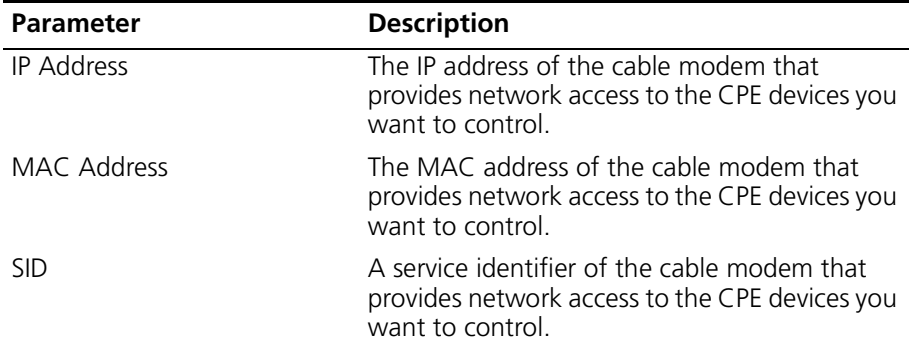

**Table 20-5** Parameters for Modifying Subscriber Management CPE Control

To modify Subscriber Management CPE control per cable modem, perform the following tasks. Note that you use the **show modem** command to determine the IP address, MAC address and service ID of the cable modem:

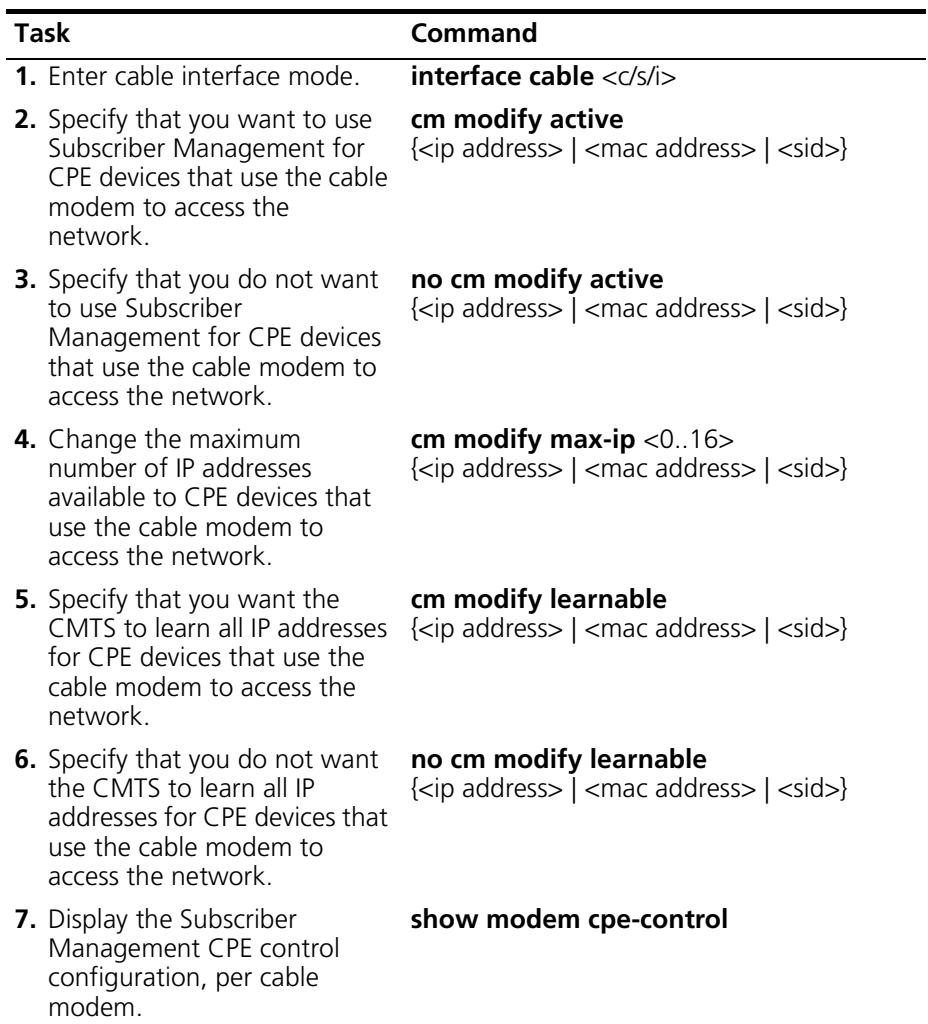

#### **Example**

In this example, the administrator restricts CPE devices that use a specific cable modem (201.1.1.101) to access the network to five IP addresses.

```
cli:192.168.208.3:root# interface 1/1/1
mode: interface:cable:csi(1/1/1)
cli:192.168.208.3:interface:cable:csi(1/1/1)# show modem
```
row count: 12

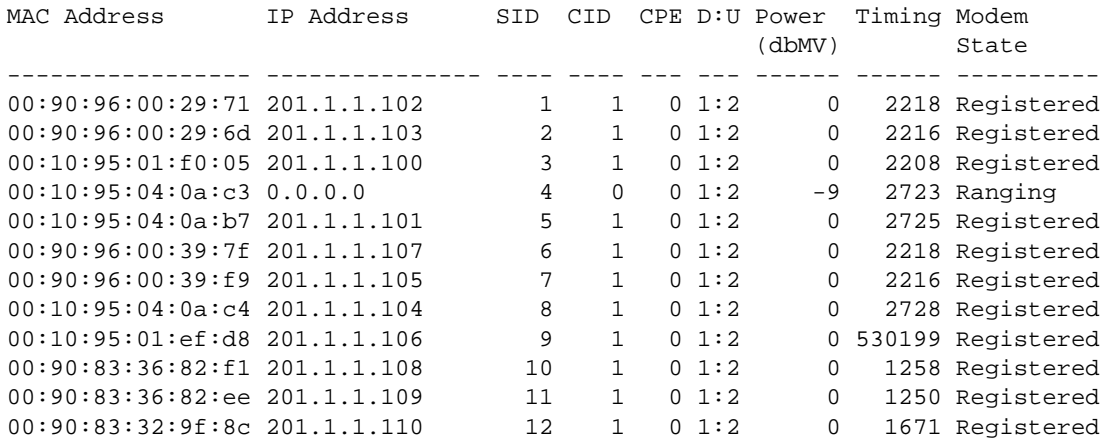

cli:192.168.208.3:interface:cable:csi(1/1/1)# **cm modify max-ip 5 201.1.1.101** cli:192.168.208.3:interface:cable:csi(1/1/1)# **show modem cpe-control**

row count: 12

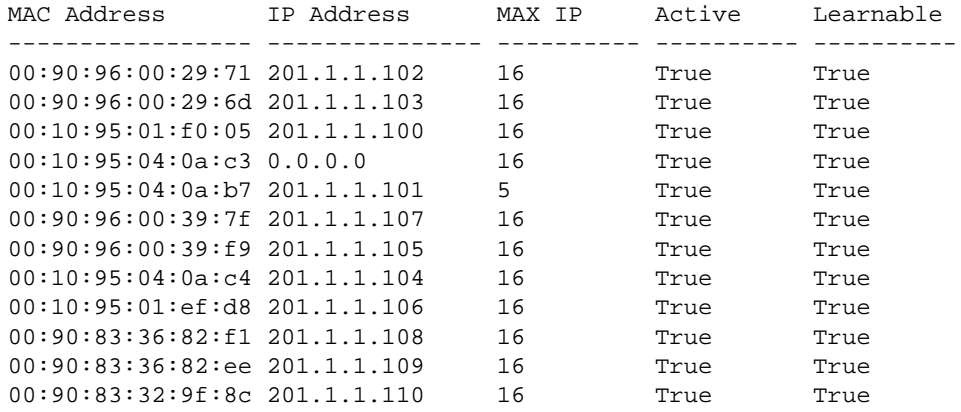

# **Viewing CPE Control Parameters and CPE Devices**

You can view CPE control parameters and CPE devices.

## **Viewing CPE Control Parameters**

To view CPE control parameters, perform the following tasks:

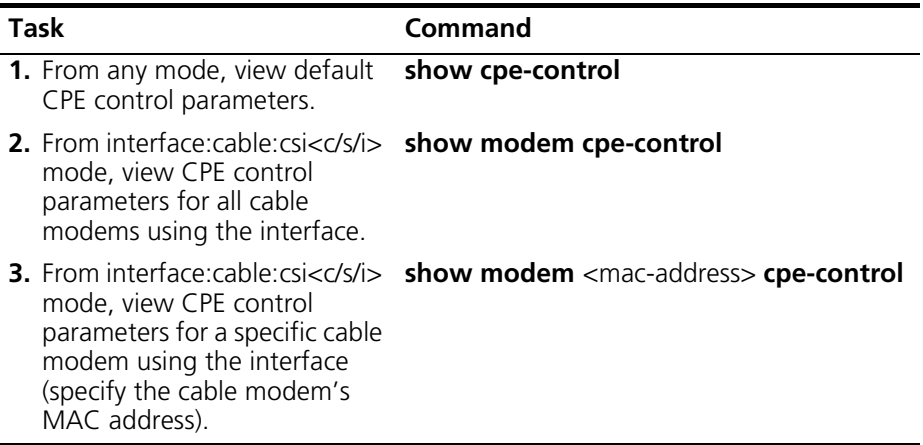

## **Example**

In this example, the administrator displays default CPE control parameters and then displays CPE control parameters for all cable modems on a specific interface.

cli:192.168.208.3:root# **show cpe-control** MAX IP 26 Active True Learnable True

cli:192.168.208.3:root# **interface 1/1/1** mode: interface:cable:csi(1/1/1) cli:192.168.208.3:interface:cable:csi(1/1/1)# **show modem cpe-control**

row count: 12

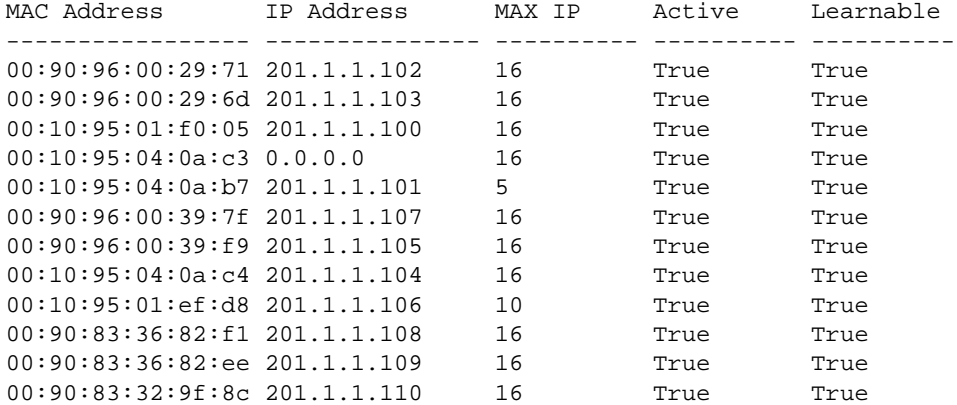

## **Viewing CPE Devices**

You can view CPE devices associated with all cable modems on an interface or a specific cable modem. To view CPE devices, perform the following tasks:

To view CPE devices, perform the following tasks:

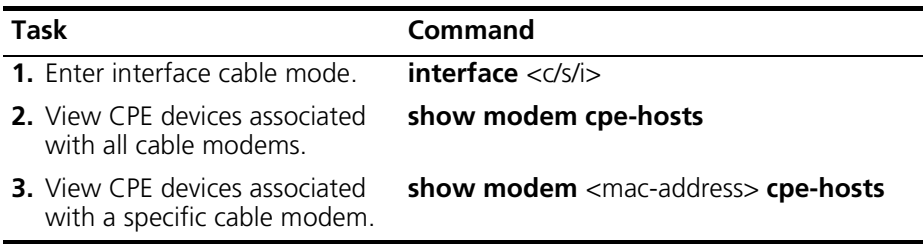

## **Example**

In this example, the administrator displays the CPE devices associated with a specific cable modem.

cli:interface:cable:csi(1/1/1)# **show modem 00:90:83:36:82:f1** 

**cpe-hosts**

| MAC Address | 00:90:83:36:82:1 |  |
|-------------|------------------|--|
| IP Address  | 201.1.1.111      |  |

row count: 1

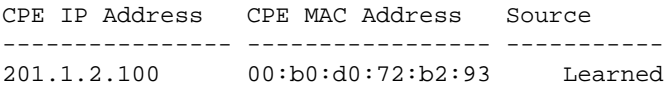

# **21 MIB BROWSING**

The Cuda 12000 supports MIB browsing of cable modems and embedded Multimedia Terminal Adapters (MTAs). This chapter provides information on how to browse cable modem and MTA MIBs, and the MIB objects that are returned.

The cable modem and MTA MIB tables are in compliance with *DOCSIS Operations Support System Interface Specification SP-OSSIv1.1-103-001220; DOCSIS Baseline Privacy Plus Interface Specification SP-BPI+-106001215*; *PacketCable Security Specification PKT-SP-SEC\_I02-001229*; RFC2669, RFC2670, and RFC3083.

## **Cable Modem MIBs**

The following is a list and description of the cable modem MIB tables that are supported by the Cuda 12000:

**MIB Table Description** docsIfCmMacTable Describes the attributes of each cable modem MAC interface. docsIfCmServiceTable Describes the attributes of each upstream service queue. docsIfCmStatusTable Maintains status objects and counters for cable modems. docsIfDownstreamChannelTable Describes the attributes of the downstream channel. docsIfUpstreamChannelTable Describes the attributes of attached upstream channels. This table is implemented on both the CMTS and cable modem. docsIfSignalQualityTable Describes PHY signal quality for downstream channels. docsIfQosProfileTable Describes the attributes for each class of service. docsBpiCmBaseTable Describes the basic- and authorizationrelated Baseline Privacy attributes of each cable modem MAC interface docsBpiCmTEKTable Describes the attributes of each CM Traffic Encryption Key (TEK) association. The CM maintains (no more than) one TEK association per SID per CM MAC interface. docsBpi2CmBaseTable Describes the basic- and authorizationrelated Baseline Privacy Plus attributes of each cable modem MAC interface. docsBpi2CmTEKTable Describes the attributes of each CM Traffic Encryption Key (TEK) association for BPI Plus. systemGroup example and the Provides system identification, such as, contact name, device name and location.

**Table 21-1** Cable Modem MIB Tables

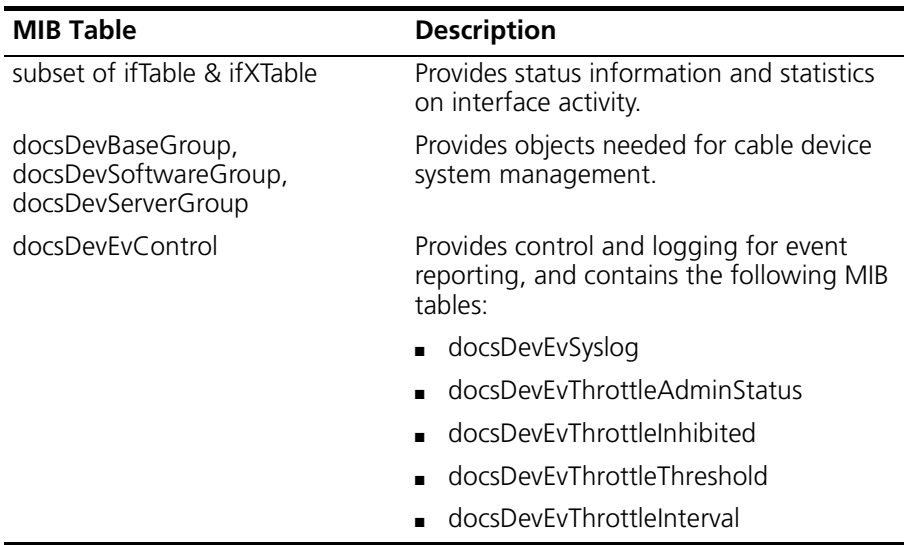

## **MTA MIBs**

The following is a list and description of the MTA MIB tables that are supported by the Cuda 12000:

| <b>MIB Table</b>                                                              | <b>Description</b>                                                                                                    |
|-------------------------------------------------------------------------------|----------------------------------------------------------------------------------------------------|
| pktcMtaDevBase                                                                | Provide general information regarding the<br>MTA device for the particular interface.                                                |
| pktcMtaDevServer                                                              | Provides the information that the MTA device<br>uses to initialize when it boots up.                                                 |
| pktcMtaDevSecurity                                                            | Provides the public key certificates and other<br>security-related information for the MTA<br>device.                                |
| pktcSigDevConfigObjects,<br>pktcSigDevCodecTable,<br>pktcSigEndPntConfigTable | Contains information regarding Display<br>Network Call Signaling (NCS). NCS displays<br>include values for the following parameters. |
|                                                                               | ■ Service-level Configuration                                                                                                    |
|                                                                               | ■ CODEC Conversion Types                                                                                                    |
|                                                                               | $\blacksquare$ End Point IDs                                                                                                    |

**Table 21-2** MTA MIB Tables

## **Browsing Cable Modem and MTA Status**

The Cuda 12000 supports the retrieval and display of status information that is maintained by individual cable modems and MTAs connected to the HFC network. This information is useful when you have to monitor the network and troubleshoot network problems.

To retrieve and display this status information:

- **1.** Issue the **interface** <c/s/i> command to access interface mode for the CMTS interface used by the cable modems and MTAs of interest.
- **2.** Issue **show modem** commands (with the appropriate arguments) to retrieve this information, as shown in the following table:

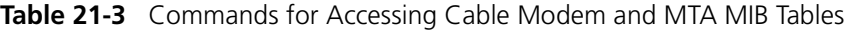

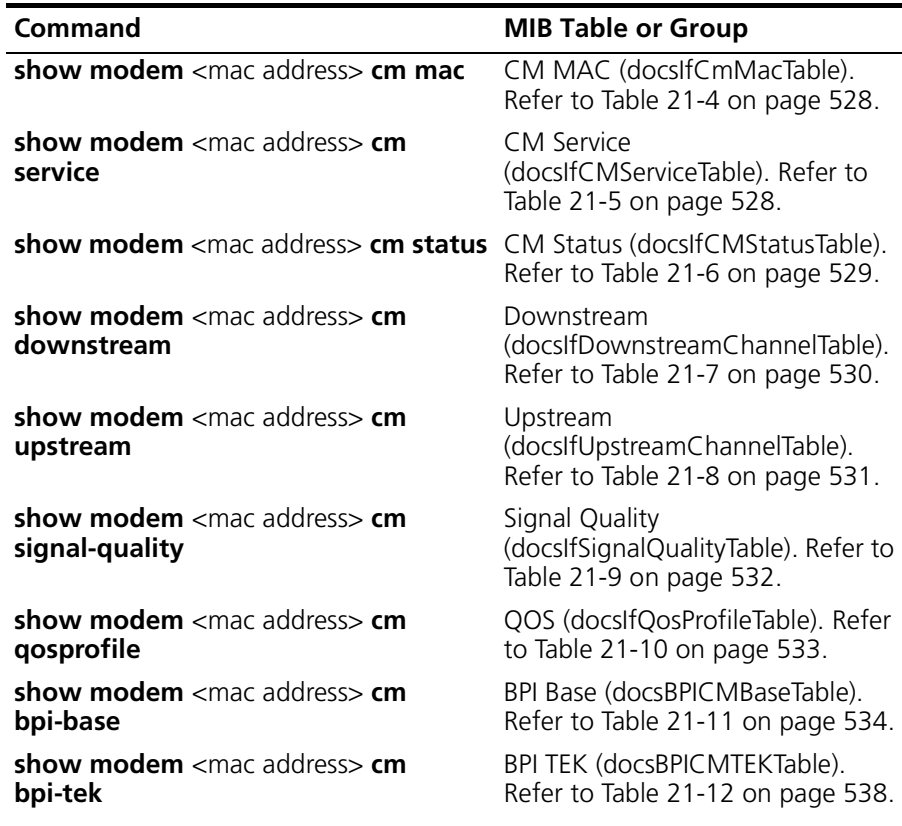

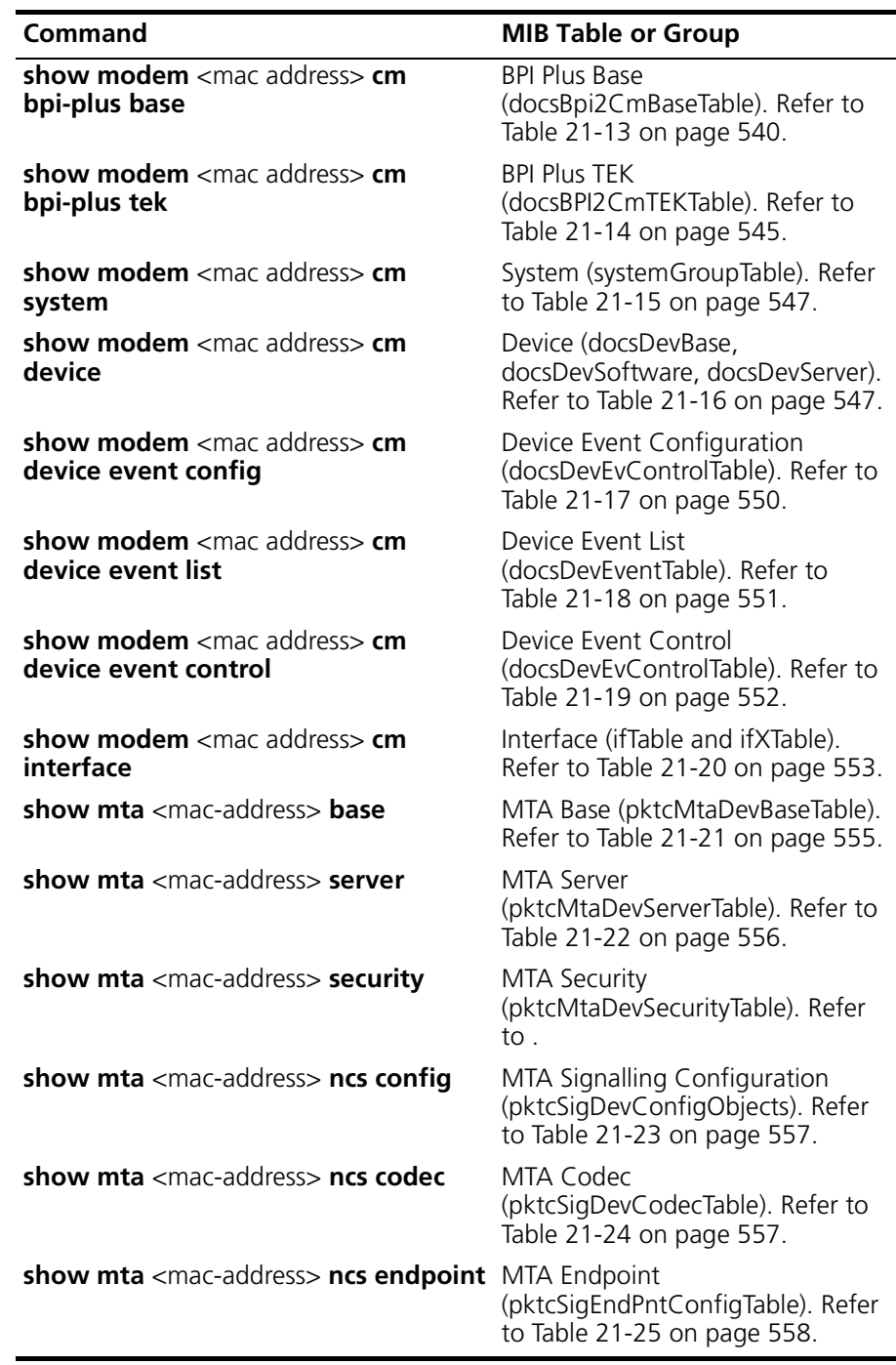

For example, to display cable modem device status, you would issue the following command:

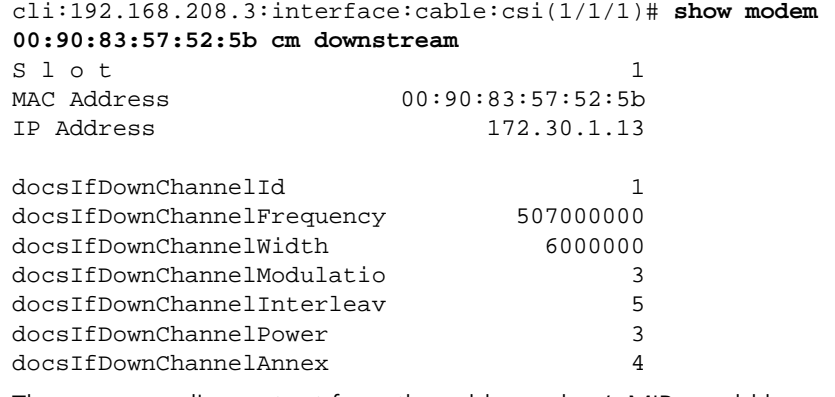

The corresponding output from the cable modem's MIB would be:

snmptalk@172.30.1.13> **walk docsifdownstreamchanneltable**

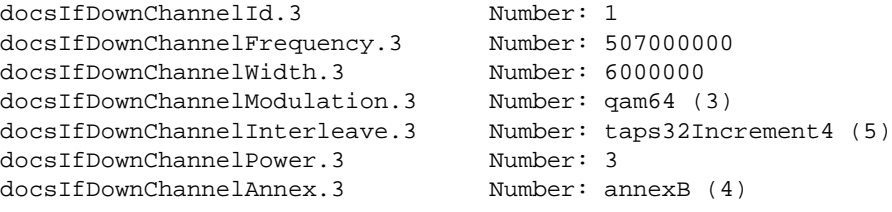

# **Cable Modem and MTA Command Output Descriptions**

| <b>CLI Output</b>          | <b>Description</b>                                                                                                    |
|----------------------------|----------------------------------------------------------------------------------------------------|
| docsIfCmCmtsAddress        | MAC address of the CMTS that is believed to<br>control this MAC domain. At the cable<br>modem, this the source address from the<br>SYNC, MAP, and other MAC-layer messages.<br>If the CMTS is unknown, this value is<br>00-00-00-00-00-00 |
| docsIfCmCapabilites        | Capabilities of the MAC implementation at<br>this interface.                                                                                                    |
| docsIfCmRangingRespTimeout | Waiting time for a ranging response packet.                                                                                                    |
| docsIfCmRangngTimeout      | Waiting time for a ranging timeout packet.                                                                                                    |

<span id="page-529-0"></span>**Table 21-4** docsIfCmMacTable Parameters

<span id="page-529-1"></span>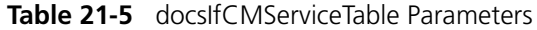

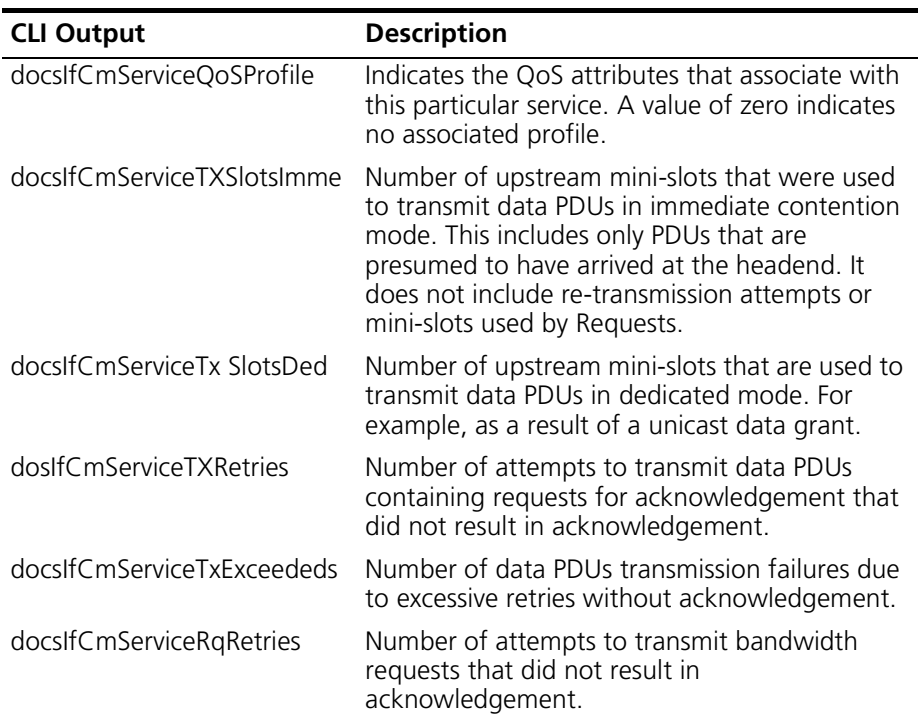

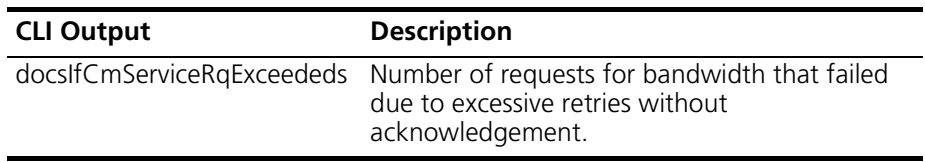

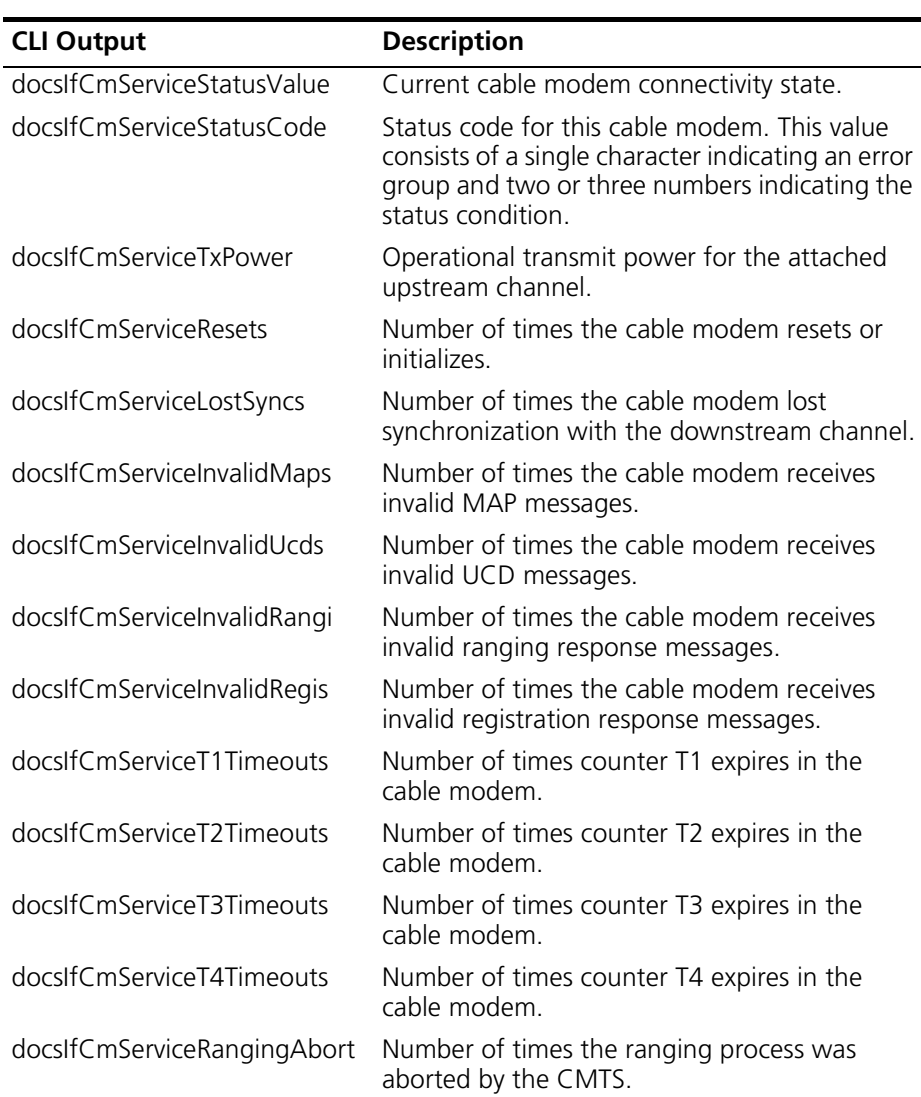

## <span id="page-530-0"></span>**Table 21-6** docsIfCmStatusTable Parameters

| <b>CLI Output</b>           | <b>Description</b>                                                                                                    |
|-----------------------------|----------------------------------------------------------------------------------------------------|
| docsIfDownChannelID         | CMTS identification of the downstream<br>channel within this particular MAC interface.<br>If the interface is down, the most current<br>value displays. If the channel ID is unknown, a<br>value of zero displays.                                                                                                    |
| docsIfDownChannelFrequency  | Center of the downstream frequency, in<br>hertz, associated with this channel. This<br>object returns the current tuner frequency. If<br>a CMTS provides IF output, a value of zero<br>displays unless the CMTS is in control of the<br>final downstream RF frequency.                                                                                             |
| docsIfDownChannelWidth      | Bandwidth, in hertz, of this downstream<br>channel.                                                                                                    |
| docsIfDownChannelModulation | Modulation type for this downstream<br>channel. If the interface is down, this object<br>either returns the configured value from the<br>CMTS, the most current value from the cable<br>modem, or a value of unknown. The options<br>are: unknown, other, gam64, or gam256.                                                                                        |
| docsIfDownChannelInterleave | Forward Error Correction (FEC) interleaving<br>for this downstream channel.                                                                                                    |
| docsIfDownChannelPower      | At the CMTS, the operational transmit power.<br>At the cable modem, the received power<br>level. You can set this parameter to zero at<br>the cable modem is power level management<br>is not supported. If the interface is down, the<br>value is either the value configured at the<br>CMTS, the most current value from the cable<br>modem, or a value of zero. |
| docsIfDownChannelAnnex      | MIB browsing for this field is not supported in<br>this release.                                                                                                    |

<span id="page-531-0"></span>**Table 21-7** docsIfDownstreamChannelTable

| <b>CLI Output</b>                      | <b>Description</b>                                                                                                    |
|----------------------------------------|----------------------------------------------------------------------------------------------------|
| docsIfUpChannelId                      | CMTS identification of the upstream channel<br>within this particular MAC interface. If the<br>interface is down, the most current value<br>displays. If the channel ID is unknown, a<br>value of zero displays.                                             |
| docsIfUpChannelFrequency               | Center of the downstream frequency, in<br>hertz, associated with this channel. This<br>object returns a value of zero if the<br>frequency is undefined or unknown,                                                                                           |
| docsIfUpChannelWidth                   | Bandwidth, in hertz, of this upstream<br>channel.                                                                                                    |
| docsIfDownChannelModulation<br>Profile | Modulation profile for this upstream<br>channel.                                                                                                    |
| docsIfUpChannelSlotSize                | Number of 6.25 microsecond ticks in each<br>upstream mini-slot.                                                                                                    |
| docsIfUpChannelTxTimingOffset          | Timing, in units of 6.25 microseconds, of<br>cable modem upstream transmissions to<br>ensure synchronized arrivals at the CMTS.<br>The value indicates the current round trip<br>time at the cable modem or the maximum<br>round trip time seen at the CMTS. |
| docsIfUpChannelRangingBackoff<br>Start | Initial random backoff window to use when<br>retrying ranging requests. This is expressed<br>as power of 2. For example, a value of 16 at<br>the CMTS indicates that a proprietary<br>adaptive retry mechanism is to be used.                                |
| docsIfUpChannelRangingBackoff<br>End   | Final random backoff window to use when<br>retrying ranging requests. Expressed as a<br>power of 2. For example, a value of 16 at<br>the CMTS indicates that a proprietary<br>adaptive retry mechanism is to be used.                                        |
| docsIfUpChannelTxBackoffStart          | Initial random backoff window to use when<br>retrying transmissions. This is expressed as<br>power of 2. For example, a value of 16 at<br>the CMTS indicates that a proprietary<br>adaptive retry mechanism is to be used.                                   |

<span id="page-532-0"></span>**Table 21-8** docsIfUpstreamChannelTable Parameters

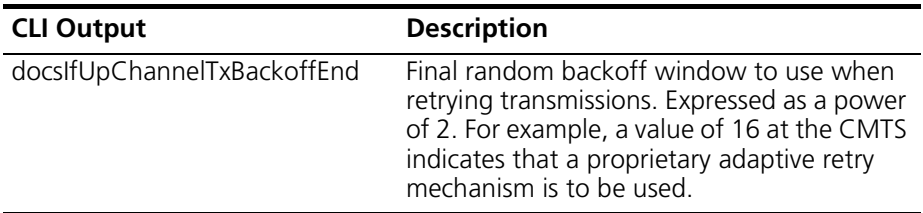

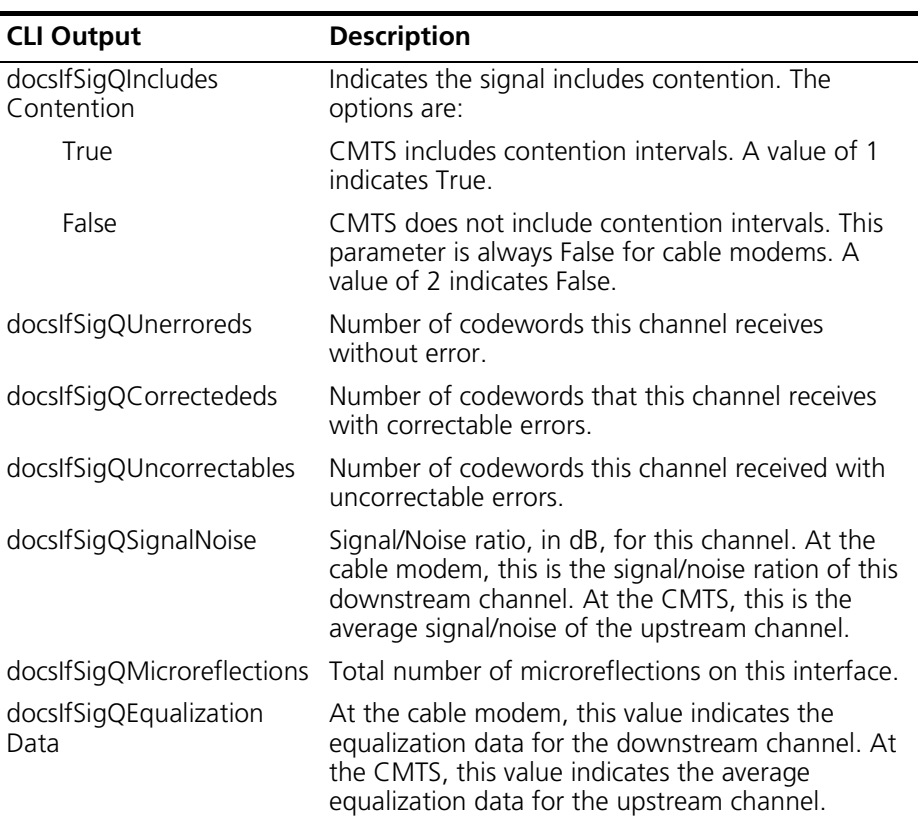

## <span id="page-533-0"></span>**Table 21-9** docsIfSignalQualityTable

| <b>CLI Output</b>             | <b>Description</b>                                                                                                    |
|-------------------------------|----------------------------------------------------------------------------------------------------|
| docsIfQosProfPriority         | Relative priority assigned to this service<br>when allocating bandwidth. Zero<br>indicates lowest priority, and seven<br>indicates the highest priority. |
| docsIfQosProfMaxUpBandwidth   | Maximum upstream bandwidth, in bps,<br>the service allows with this service class.                                                                       |
| docsIfQosProfGuarUpBandwidth  | Minimum guaranteed upstream<br>bandwidth, in bps, the service allows with<br>this service class.                                                         |
| docsIfQosProfMaxDownBandwidth | Maximum downstream bandwidth, in<br>bps, the service allows with this service<br>class.                                                                  |
| docsIfQosProfMaxTxBurst       | Maximum number of mini-slots that may<br>be requested for a single upstream<br>transmission. A value of zero indicates no<br>limit.                      |
| docsIfQosProfBaselinePrivacy  | Indicates whether Baseline Privacy is<br>enabled for this service class.                                                                                 |
| docsIfQosProfStatus           | Creates or deletes rows in the table. You<br>must not change a row while it is active.                                                                   |

<span id="page-534-0"></span>**Table 21-10** docsIfQosProfileTable Parameters

| <b>CLI Output</b>      |            | <b>Description</b>                                                                                                    |
|------------------------|------------|----------------------------------------------------------------------------------------------------|
| docsBpiCmPrivacyEnable |            | Indicates if the cable modem is<br>provisioned to run Baseline Privacy.                                                                                                    |
| docsBpiCmPublicKey     |            | Indicates the DER-encoded RSA public key<br>corresponding to the public key of the<br>cable modem.                                                                                                    |
| docsBpiCmAuthState     |            | State of the cable modem authorization                                                                                                    |
| The options are:       |            | Finite State Machine (FSM).                                                                                                    |
|                        | Start      | FSM is in its initial state.                                                                                                    |
|                        | authwait   | The cable modem has received the<br>"Provisioned" event, indicating that it has<br>completed RF MAC registration with the<br>CMTS. In response to receiving the event,<br>the cable modem has sent both an<br>Authentication information and an<br>Authorize Request message to the CMTS<br>and is waiting for the reply.                                                              |
|                        | Authorized | The cable modem has received an<br>Authorization Reply message which<br>contains a list of valid SAIDs for this cable<br>modem. At this point, the modem has a<br>valid Authorization Key and SAID list.<br>Transition into this state triggers the<br>creation of on TEK FSM for each of the<br>cable modem's privacy-enabled SAIDs.                                                  |
|                        | ReauthWait | The cable modem has an outstanding<br>re-authorization request. The cable<br>modem was either about to time out its<br>current authorization or received an<br>indication (an Authorization Invalid<br>message from the CMTS) that its<br>authorization was no longer valid. The<br>cable modem sent an Authorization<br>Request message to the CMTS and is<br>waiting for a response. |

<span id="page-535-0"></span>**Table 21-11** docsBpiCmBaseTable Parameters

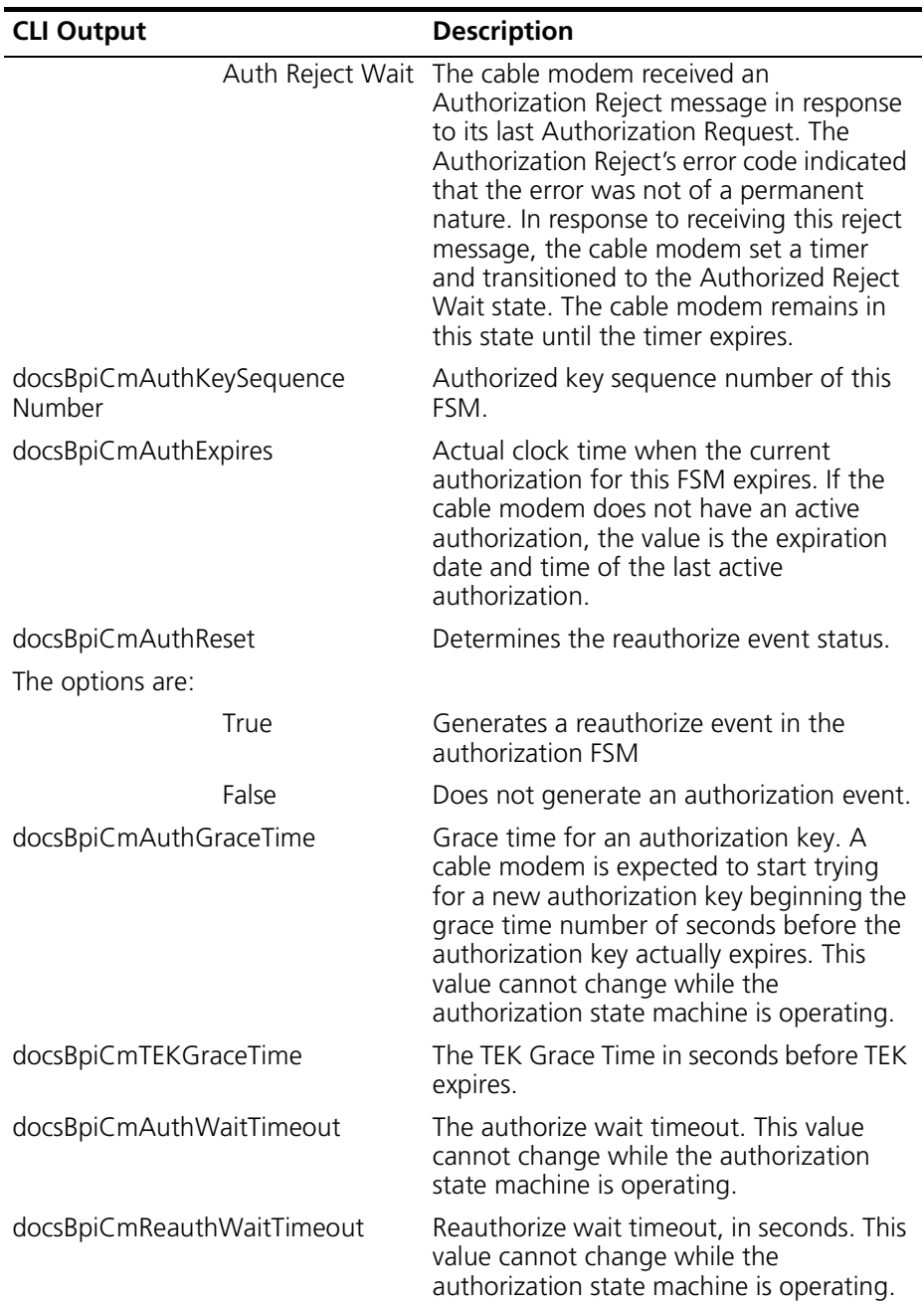

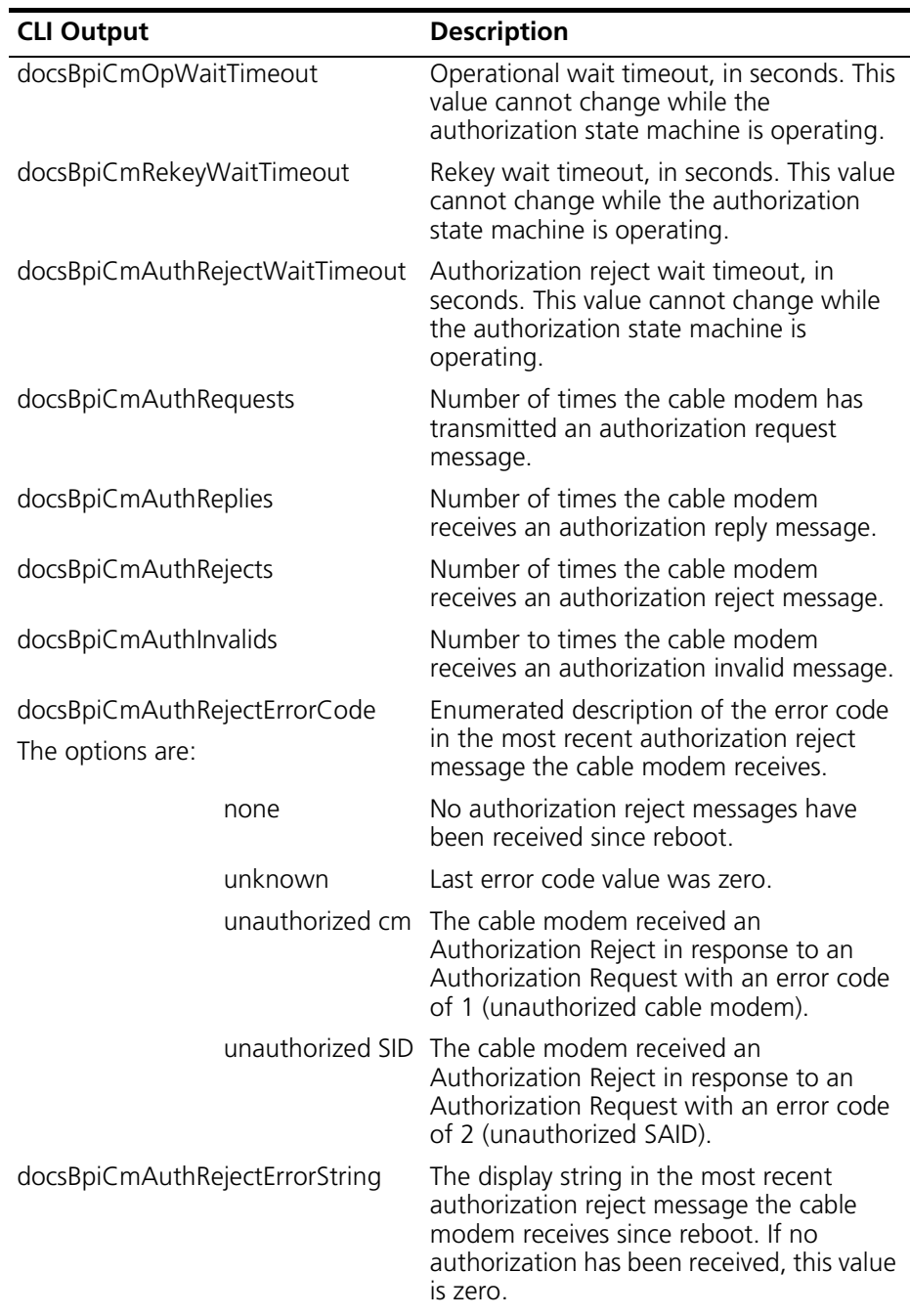

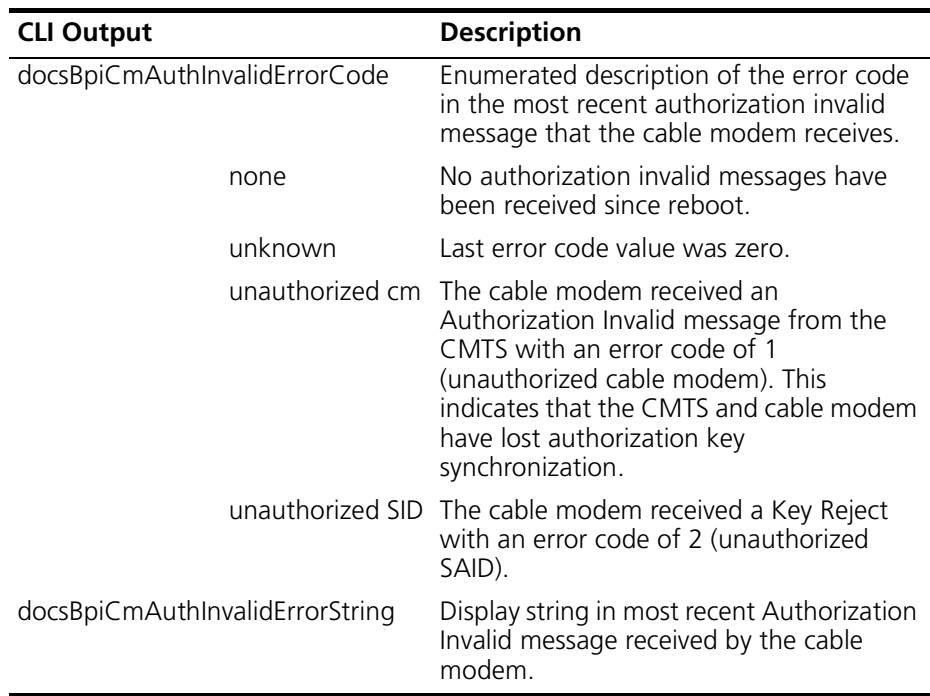

| <b>CLI Output</b>                  | <b>Description</b>                                                                                                    |
|------------------------------------|----------------------------------------------------------------------------------------------------|
| docsBpiCmTEKPrivacyEnable          | Identifies if this SID is provisioned to run Baseline<br>Privacy.                                                     |
| docsBpiCmTEKState                  | State of the indicated TEK FSM. The options are:                                                                      |
|                                    | Start<br>$\blacksquare$                                                                                               |
|                                    | OPWait                                                                                                    |
|                                    | OpReauthWait<br>$\blacksquare$                                                                                        |
|                                    | Operational<br>$\blacksquare$                                                                                         |
|                                    | Rekey Wait<br>$\blacksquare$                                                                                          |
|                                    | Rekey Reauth Wait                                                                                                    |
| docsBpiCmTEKExpiresOld             | Actual clock time for expiration of the<br>immediate predecessor of the most recent TEK<br>for this FSM.              |
| docsBpiCmTEKExpiresNew             | Actual clock time for expiration of the most<br>recent TEK for this FSM.                                              |
| docsBpiCmTEKKeyRequests            | Number of times the cable modem transmits a<br>key request message.                                                   |
| docsBpiCmTEKKeyReplies             | Number of times the cable modem receives a<br>key reply message, including a message whose<br>authentication fails.   |
| docsBpiCmTEKKeyRejects             | Number of times the cable modem receives a<br>key reject message, including a message whose<br>authentication fails.  |
| docsBpiCmTEKInvalids               | Number of times the cable modem receives a<br>TEK invalid message, including a message whose<br>authentication fails. |
| docsBpiCmTEKAuthPends              | Number of times an authentication pending<br>event occurs in this FSM.                                                |
| docsBpiCmTEKKeyRejectErro<br>rCode | Enumerated description of the error-code in<br>most recent key reject message received by the<br>cable modem.         |
| none                               | No key reject message has been received since<br>reboot.                                                              |
| unknown                            | Last error-code was zero.                                                                                             |
| unauthorized SID                   | SID was unauthorized.                                                                                                 |

<span id="page-539-0"></span>**Table 21-12** docsBpiCmTEKTable Parameters
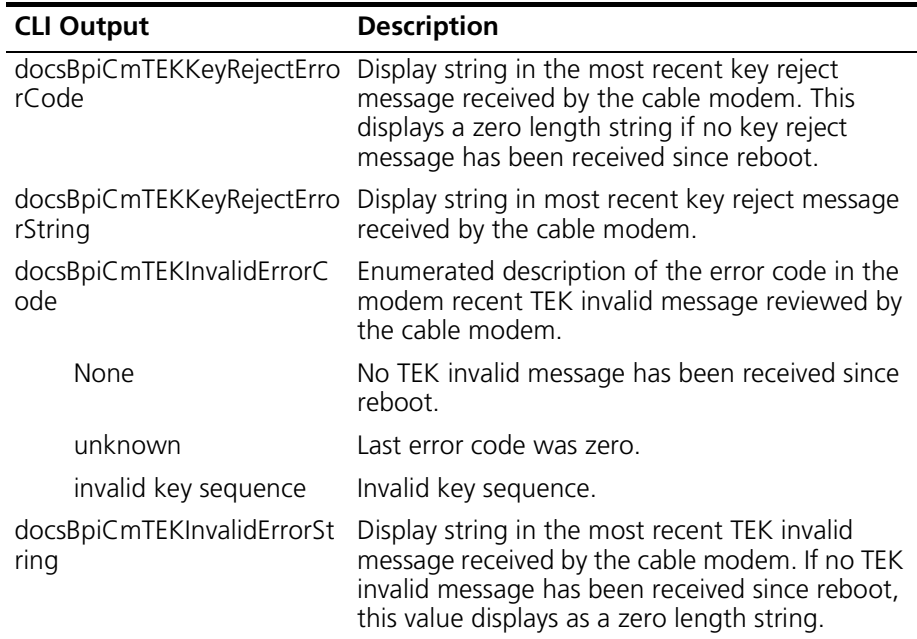

| <b>CLI Output</b>                                                                         |            | <b>Description</b>                                                                                                    |  |  |          |                                                                                                    |
|-------------------------------------------------------------------------------------------|------------|----------------------------------------------------------------------------------------------------|--|--|----------|----------------------------------------------------------------------------------------------------|
| docsBpi2CmPrivacyEnable<br>docsBpi2CmPublicKey<br>docsBpi2CmAuthState<br>The options are: |            | Indicates if the cable modem is<br>provisioned to run Baseline Privacy Plus.<br>Indicates the DER-encoded RSAPublicKey<br>ASN.1 type string, as defined in the RSA<br>Encryption Standard (PKCS #1) [10],<br>corresponding to the public key of the<br>cable modem. The 74, 106, 140, 204, and<br>270 byte key encoding lengths correspond<br>to 512 bit, 768 bit, 1024 bit, 1536 bit, and<br>2048 public moduli respectively.<br>State of the cable modem authorization<br>Finite State Machine (FSM). |  |  |          |                                                                                                    |
|                                                                                           |            |                                                                                                    |  |  | Start    | FSM is in its initial state.                                                                                                    |
|                                                                                           |            |                                                                                                    |  |  | authwait | The cable modem has received the<br>"Provisioned" event, indicating that it has<br>completed RF MAC registration with the<br>CMTS. In response to receiving the event,<br>the cable modem has sent both an<br>Authentication Information and an<br>Authorize Request message to the CMTS<br>and is waiting for the reply. |
|                                                                                           | Authorized | The cable modem has received an<br>Authorization Reply message which<br>contains a list of valid SAIDs for this cable<br>modem. At this point, the modem has a<br>valid Authorization Key and SAID list.<br>Transition into this state triggers the<br>creation of on TEK FSM for each of the<br>cable modem's privacy-enabled SAIDs.                                                                                                    |  |  |          |                                                                                                    |
|                                                                                           | ReauthWait | The cable modem has an outstanding<br>re-authorization request. The cable<br>modem was either about to time out its<br>current authorization or received an<br>indication (an Authorization Invalid<br>message from the CMTS) that its<br>authorization was no longer valid. The<br>cable modem sent an Authorization<br>Request message to the CMTS and is<br>waiting for a response.                                                                                                    |  |  |          |                                                                                                    |

**Table 21-13** docsBpi2CmBaseTable Parameters

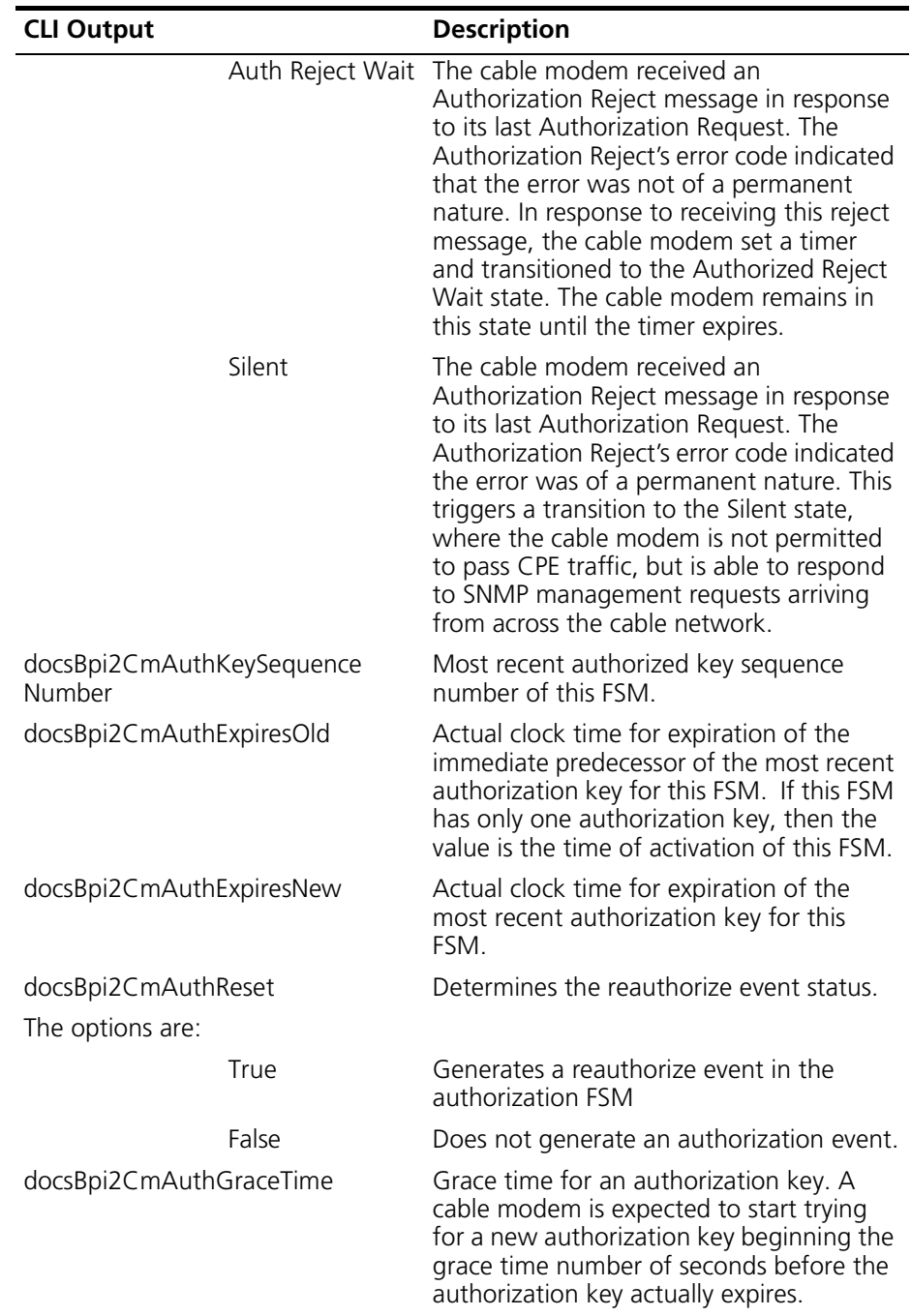

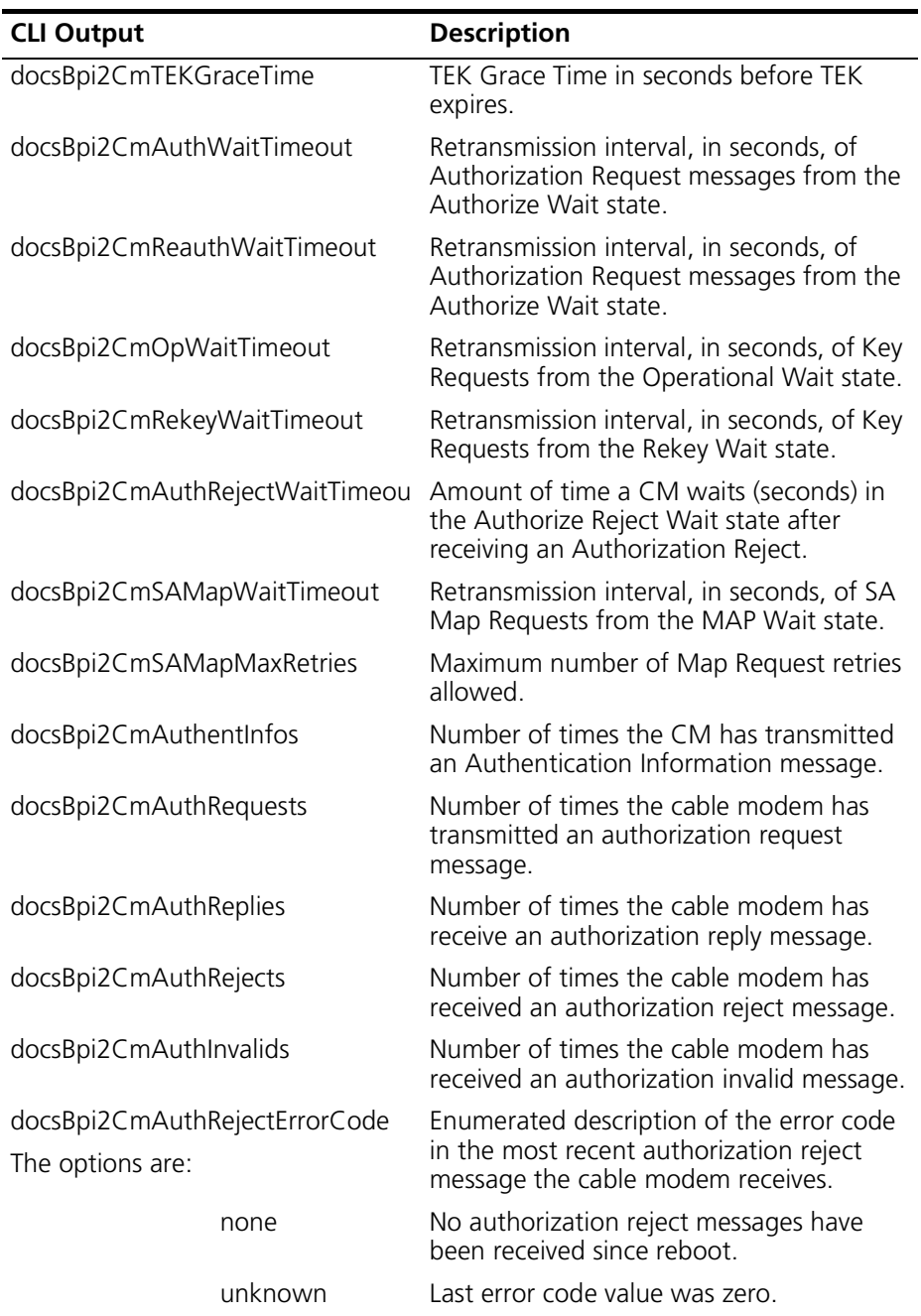

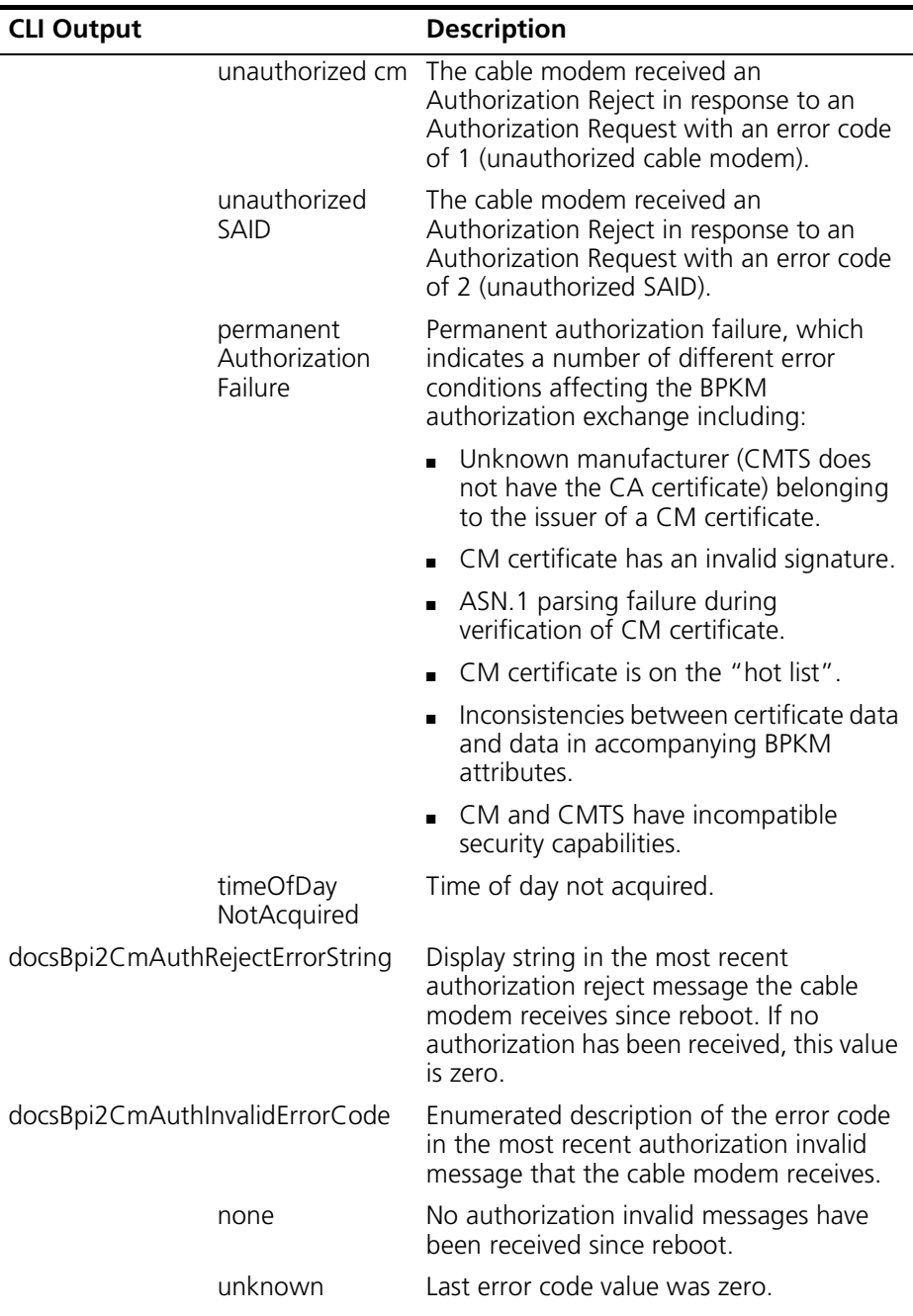

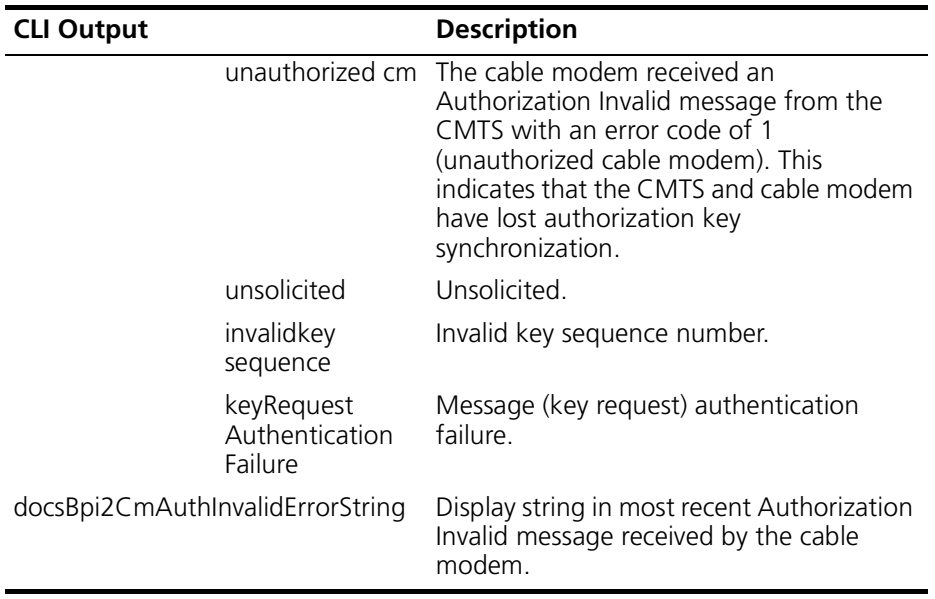

| <b>CLI Output</b>               | <b>Description</b>                                                                                                    |
|---------------------------------|----------------------------------------------------------------------------------------------------|
| docsBpi2CmTEKSAType             | Type of security association. The options are:                                                                                                    |
|                                 | none                                                                                                    |
|                                 | primary<br>$\blacksquare$                                                                                                    |
|                                 | static                                                                                                    |
|                                 | dynamic                                                                                                    |
| docsBpi2CmTEKData<br>EncryptAlg | Data encryption algorithm being used. The<br>options are:                                                                                                    |
|                                 | none                                                                                                    |
|                                 | des56cbcmode                                                                                                    |
|                                 | des40cbcmode                                                                                                    |
| docsBpi2CmTEKData<br>AuthentAlg | Data authentication algorithm being used.                                                                                                    |
| docsBpi2CmTEKState              | State of the indicated TEK FSM. The options are:                                                                                                    |
| start                           | The FSM is in the initial state.                                                                                                    |
| opwait                          | The TEK state machine has sent its initial request<br>(Key Request) for its SAID's keying material<br>(traffic encryption key and CBC initialization<br>vector), and is waiting for a reply from the<br>CMTS.                                                                |
| opreauthwait                    | This is the wait state in which the TEK state<br>machine is placed if it does not have valid keying<br>material while the Authorization state machine is<br>in the middle of a reauthorization cycle.                                                                        |
| Operational                     | The cable modem has valid keying material for<br>the associated SAID.                                                                                                    |
| Rekey Wait                      | The TEK Refresh Timer has expired and the cable<br>modem has requested a key update for this<br>SAID. Note that the newer of its two TEKs has<br>not expired and can still be used for both<br>encrypting and decrypting data traffic.                                       |
| Rekey Reauth Wait               | This is the wait state in which the TEK state<br>machine is placed if the TEK state machine has<br>valid traffic keying material, has an outstanding<br>request for the latest keying material, and the<br>Authorization State Machine initiates a<br>reauthorization cycle. |

**Table 21-14** docsBpi2CmTEKTable

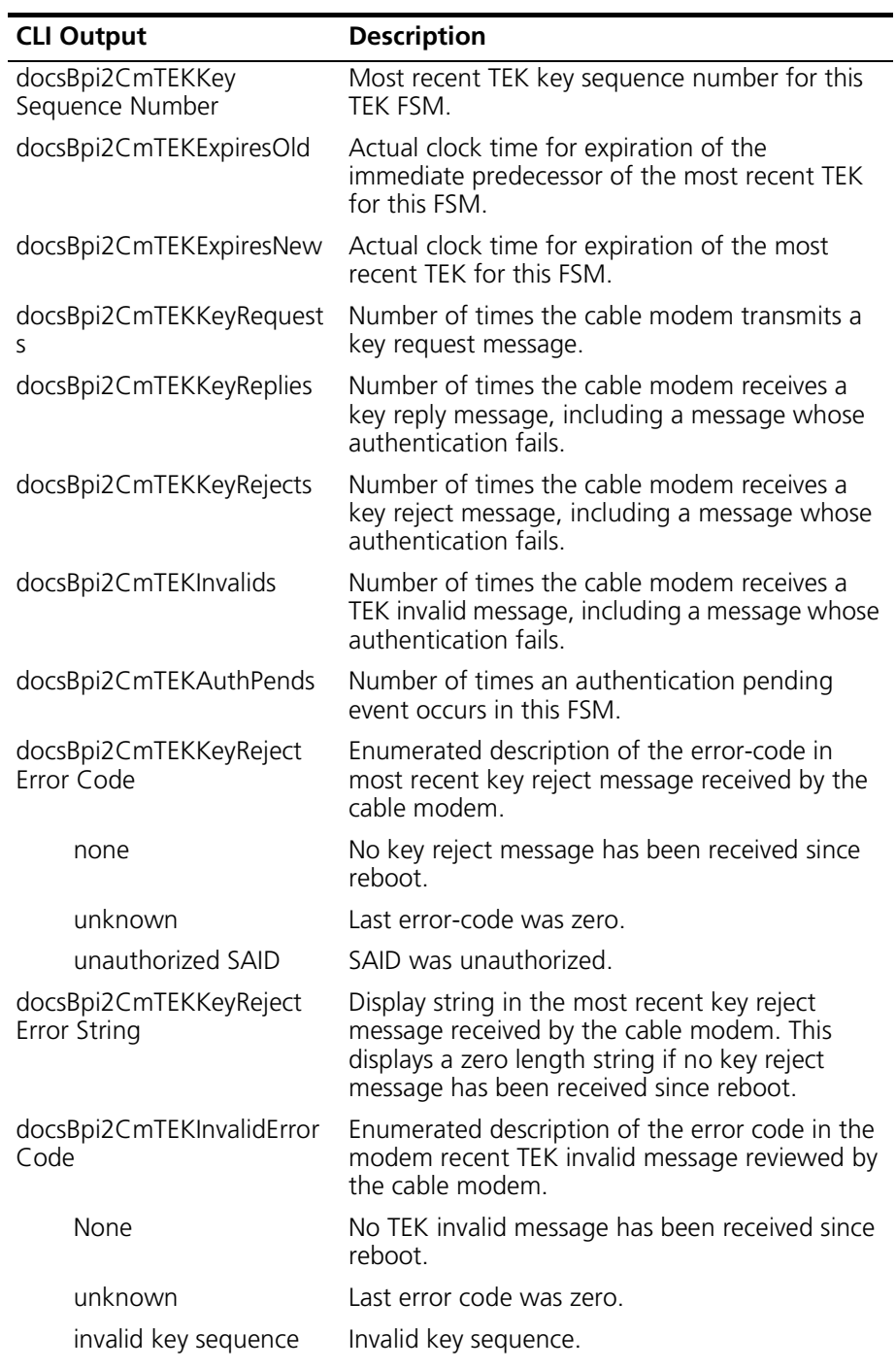

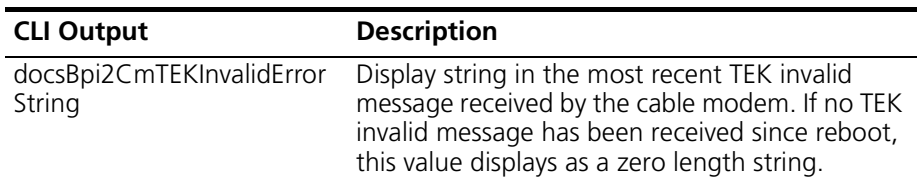

#### **Table 21-15** systemGroup Parameters

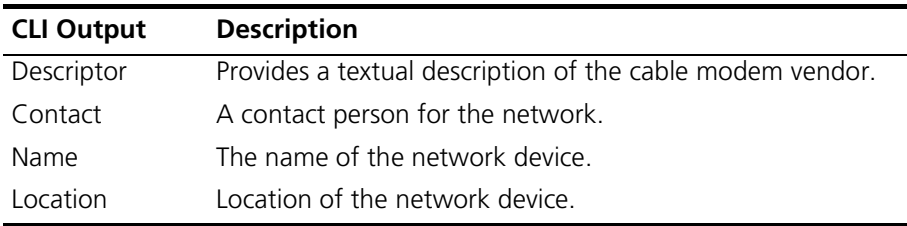

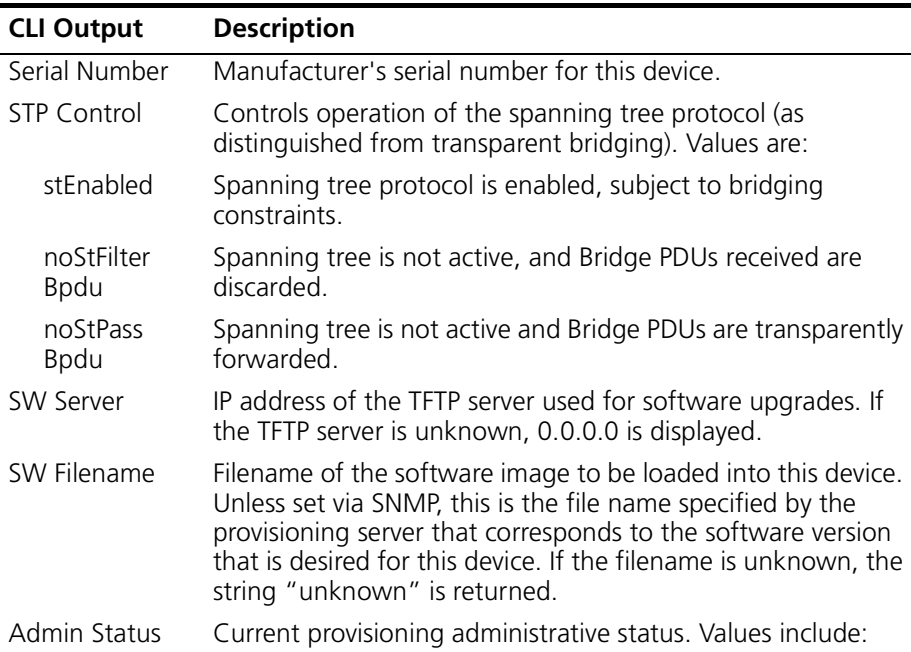

#### **Table 21-16** docsDevBase, docsDevSoftware, and docsDevServer Parameters

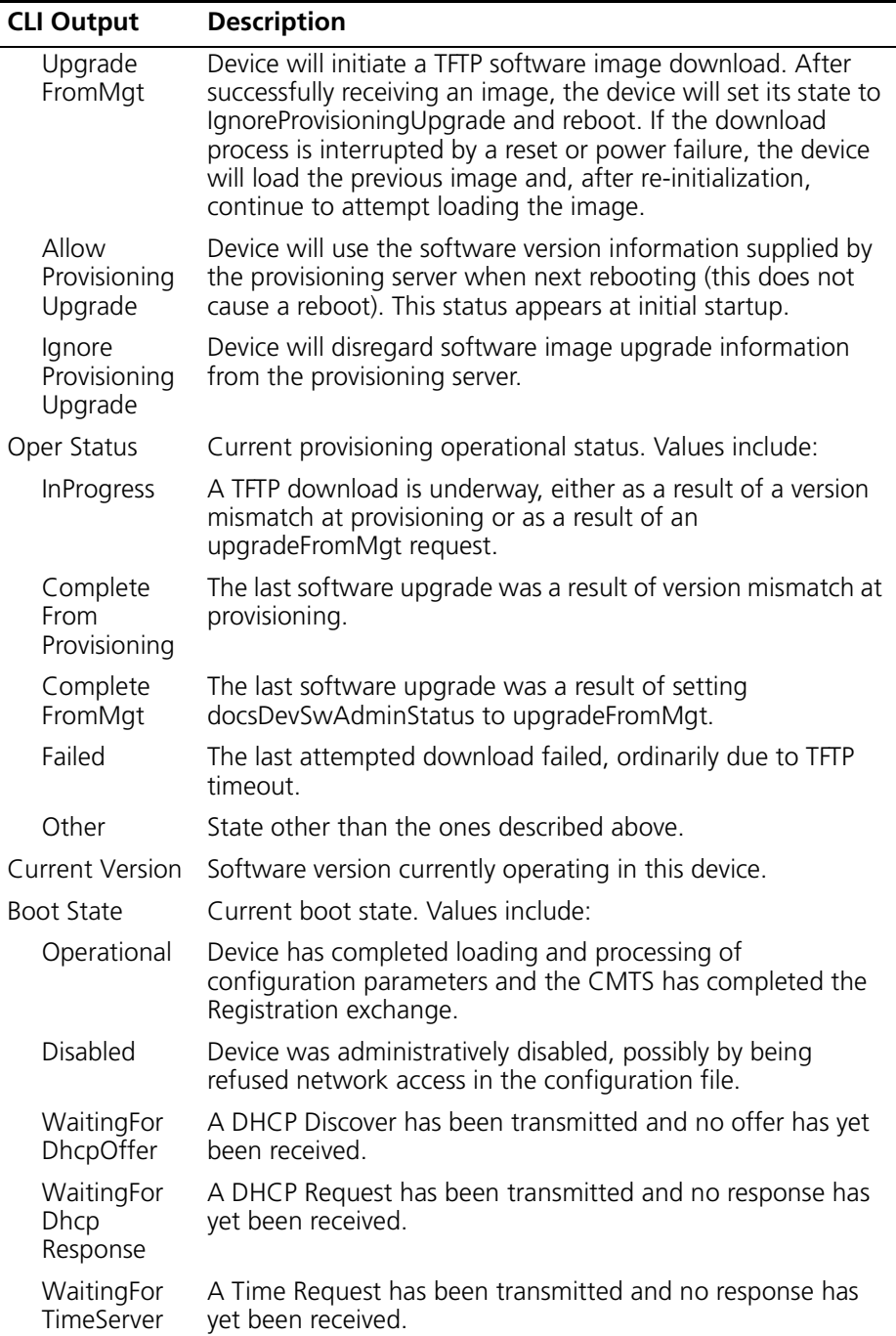

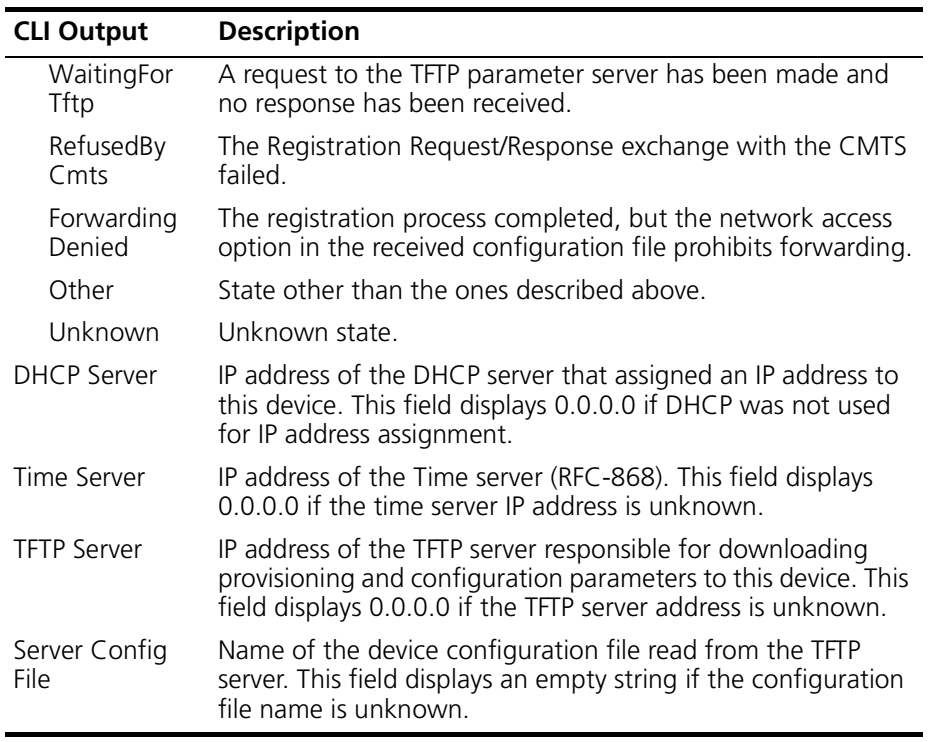

| <b>CLI Output</b>                       | <b>Description</b>                                                                                                    |
|-----------------------------------------|----------------------------------------------------------------------------------------------------|
| Syslog Server                           | IP address of the Syslog server. If the value is 0.0.0.0,<br>the syslog transmission is inhibited.                                                                                                    |
| Threshold                               | Number of trap/syslog events per Throttle Interval to<br>transmit before throttling.                                                                                                    |
| Interval (seconds)                      | Interval over which the trap threshold applies. At initial<br>startup, this value is one.                                                                                                    |
| <b>Admin Status</b><br>The options are: | Controls the transmission of traps and syslog messages<br>with respect to the trap pacing threshold. A single<br>event is counted as a single event for threshold<br>counting. That is, an event causing both a trap and a<br>syslog message is still considered a single event. |
| unconstrained                           | Causes traps and syslog messages to transmit without<br>regard for threshold settings. At initial startup, this is<br>the default.                                                                                                    |
| maintainBelowT<br>hreshold              | Causes the suppression of trap transmission and syslog<br>messages if the number of traps would otherwise<br>exceed the threshold.                                                                                                    |
| stopAtThreshold                         | Causes trap transmission to cease at the threshold, and<br>not resume until you manually intervene.                                                                                                    |
| inhibited                               | Causes the suppression of all trap transmission and<br>syslog messages.                                                                                                    |
| Inhibited                               | Indicates whether the trap and syslog transmission is<br>inhibited because of thresholds or the current settings<br>of the Throttle Admin parameter.                                                                                                    |

**Table 21-17** docsDevEvControlTable Parameters (Configuration)

| <b>CLI Output</b> | <b>Description</b>                                                                                                    |  |
|-------------------|----------------------------------------------------------------------------------------------------|--|
| First Time        | Creation time for the entry.                                                                                                    |  |
| Last Time         | If multiple events are reported through the same entry, the<br>time that the last event for this entry occurred.                                          |  |
| Counts            | Number of consecutive event instances reported by this entry.                                                                                             |  |
| Level             | Priority level for this event, as defined by the vendor. These<br>are ordered from most serious (emergency) to least serious<br>(debug). The options are: |  |
|                   | emergency                                                                                                    |  |
|                   | alert<br>$\blacksquare$                                                                                                    |  |
|                   | critical                                                                                                    |  |
|                   | error                                                                                                    |  |
|                   | warning<br>п                                                                                                    |  |
|                   | notice<br>٠                                                                                                    |  |
|                   | information<br>$\blacksquare$                                                                                                    |  |
|                   | debug                                                                                                    |  |
| ID                | Unique identifier the type of event.                                                                                                    |  |
| Text              | Description of the event.                                                                                                    |  |

**Table 21-18** docsDevEventTable Parameters

| <b>CLI Output</b> | <b>Description</b>                                                                                                    |  |
|-------------------|----------------------------------------------------------------------------------------------------|--|
| Priority          | The priority level of the particular event that<br>occurred for the particular cable modem. Priority<br>levels are ordered from the most serious to the<br>least serious. The priority levels are: |  |
|                   | emergency                                                                                                    |  |
|                   | alert                                                                                                    |  |
|                   | critical                                                                                                    |  |
|                   | error                                                                                                    |  |
|                   | warning                                                                                                    |  |
|                   | notice                                                                                                    |  |
|                   | information                                                                                                    |  |
|                   | debug                                                                                                    |  |
| Action            | Determines how the event notification is sent.<br>The options are:                                                                                                    |  |
|                   | local: The event logs to the internal log.                                                                                                    |  |
|                   | trap: The event logs generates a trap.                                                                                                    |  |
|                   | syslog: A syslog message is sent.                                                                                                    |  |

**Table 21-19** docsDevEvControlTable Parameters (Control)

| <b>CLI Output</b>       | <b>Description</b>                                                                                                    |
|-------------------------|----------------------------------------------------------------------------------------------------|
| Description             | Identifies the interface.                                                                                                    |
| Type                    | Type of interface.                                                                                                    |
| <b>Admin Status</b>     | Desired state of the interface. When the CMTS initalizes,<br>all interfaces are down. You must either manually or<br>configure the interfaces to be in a testing state or be up.                                                                  |
| Oper Status             | Current operational state of the interface.                                                                                                    |
| The options are:        |                                                                                                    |
| up                      | Interface is operating normally and is ready to pass<br>packets.                                                                                                    |
| down                    | Interface is not operating.                                                                                                    |
| testing                 | No operational packets can be passed.                                                                                                    |
| unknown                 | State of the interface cannot be determined                                                                                                    |
| dormant                 | Interface is ready to transmit and receive network traffic.                                                                                                    |
| In Octets               | Total number of octets the interface receives, including<br>framing characters.                                                                                                    |
| In Unicast Packets      | Number of packets, delivered to this sub layer to a higher<br>sublayer that were not addressed to a multicast or<br>broadcast address at this sub-layer.                                                                                          |
| In Multicast Packets    | Number of packets, delivered by this sub layer to a higher<br>sub layer that were not addressed to a multicast address<br>at this sub layer.                                                                                                    |
| In Broadcast<br>Packets | Number of packets, delivered to this sub-layer to a higher<br>sub layer that were not addressed to a broadcast address<br>at this sub layer.                                                                                                    |
| In Errors               | Number of inbound packets that contain errors preventing<br>them from being deliverable to a higher layer protocol.                                                                                                    |
| In Discards             | Number of inbound packets that were chosen to be<br>discarded even though no errors were detected to prevent<br>their being deliverable to a higher layer protocol. The<br>reason for discarding the packets could be to free up<br>buffer space. |
| Out Octets              | Number of packets received through the interface that<br>were discarded because of an unknown or unsupported<br>protocol.                                                                                                    |

**Table 21-20** ifTable and IfXTable Parameters and Statistics

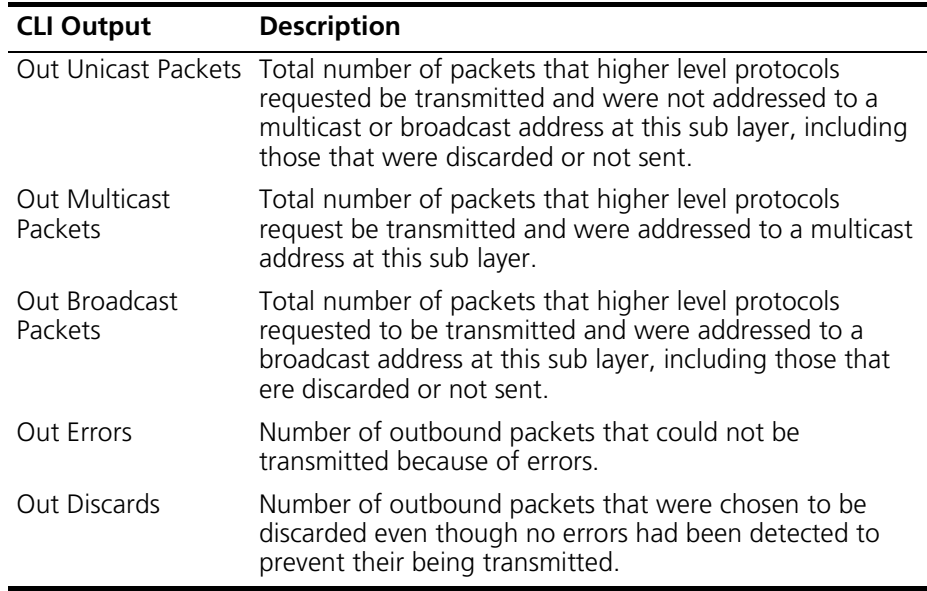

| <b>CLI Output</b>                  | <b>Description</b>                                                                                                    |  |
|------------------------------------|----------------------------------------------------------------------------------------------------|--|
| Serial Number                      | Manufacturer's serial number for this MTA.                                                                                |  |
| Hardware Version                   | Manufacturer's hardware version for this<br>MTA.                                                                          |  |
| MAC Address                        | Telephony MAC address for this addrss                                                                                     |  |
| <b>Fully Qualified Domain Name</b> | Fully qualified domain name for this MTA.                                                                                 |  |
| <b>End Points</b>                  | Physical end points for this MTA.                                                                                         |  |
| Voice Enabled                      | MTA admininistrive status for this device.<br>The options are:                                                            |  |
|                                    | True: Voice is enabled                                                                                                    |  |
|                                    | False: Voice is disabled                                                                                                  |  |
| Type ID                            | Device type identifier for the DHCP option<br>60 exchanged between the MA and the<br>DHCP server.                         |  |
| <b>Provisioned State</b>           | Indicates the completion state of the<br>provisioning process. The options are:                                           |  |
|                                    | Pass: Pass state occurs after completing<br>the processing of the configuration file.                                     |  |
|                                    | In Progress: Occurs from boot time until<br>$\blacksquare$<br>configuration file processing is complete.                  |  |
|                                    | Fail: Pass state occurs after completing<br>the processing of the configuration file.<br>Manual intervention is required. |  |
| <b>HTTP Access</b>                 | Indicates whether HTTP file access is<br>supported for MTA configuration file<br>transfer.                                |  |

**Table 21-21** pktcMtaDevBaseTable Parameters

| <b>CLI Output</b>    | <b>Description</b>                                                                                                    |  |
|----------------------|----------------------------------------------------------------------------------------------------|--|
| <b>Boot State</b>    | The state of the server. The options are:                                                                                                    |  |
|                      | Operational: Device is done loading and<br>$\blacksquare$<br>processing configuration parameters, and the<br>CMTS has completed the registration exchange.                                                |  |
|                      | Disabled: Device was administratively disabled,<br>$\blacksquare$<br>possibly by being refused network access in the<br>configuration file.                                                               |  |
|                      | waiting for Dhcp Offer: DHCP discover has been<br>transmitted and no offer has been received.                                                                                                    |  |
|                      | Waiting for Dhcp Response: DHCP request has<br>been trasmitted and no response has yet been<br>received.                                                                                                  |  |
|                      | Waiting For Config: Request for configuration<br>$\blacksquare$<br>server has been made and no response received.                                                                                         |  |
|                      | Refused by CMTS: Registration request/response<br>$\blacksquare$<br>exchanged with the CMTS failed.                                                                                                    |  |
|                      | Other: Other reason besides those listed above.                                                                                                    |  |
|                      | Unknown: The state is unknown.                                                                                                    |  |
| <b>DHCP Server</b>   | IP address or fully qualified domain name (FQDN) of<br>the DHCP server that assigned an address to this<br>device. This value is 0.0.0.0 if the DHCP derver is<br>not used for the IP assignment address. |  |
| Primary DNS Server   | IP address for FQDN of the primary DNS server that<br>resolved an IP address for this device.                                                                                                    |  |
| Secondary DNS Server | IP address or FQDN of the secondary DNS server<br>that resolved an IP address for this device.                                                                                                    |  |
| Configuration File   | URL of the TFTP/HTTP file for downloading<br>provisioning and configuration parameters to this<br>device. This is a value of null is the server address is<br>unknown.                                    |  |
| <b>SNMP Entity</b>   | IP address or FQDN of the SNMP entity for<br>provisioning trap handling that assigned an IP<br>address to this device. This value is 0.0.0.0 if DHCP<br>was not used for IP address assignment.           |  |

**Table 21-22** pktcMtaDevServerTable Parameters

| <b>CLI Output</b>   | <b>Description</b>                                                          |
|---------------------|-----------------------------------------------------------------------------|
| Call Agent ID       | The call agent name. The call agent name can<br>be a FQDN or an IP address. |
| Call Agent UDP Port | The call agent UDP port for this instance of<br>call signalling.            |

**Table 21-23** pktcSigEndPntConfigTable Parameters

**Table 21-24** pktcSigDevCodecTable Parameters

| <b>CLI Output</b> | <b>Description</b>                                    |  |
|-------------------|-------------------------------------------------------|--|
| Index             | Index for this codec.                                 |  |
| <b>Type</b>       | CODEC conversion types that are supported by the MTA: |  |
|                   | g729<br>$\blacksquare$                                |  |
|                   | g729a<br>$\blacksquare$                               |  |
|                   | q729e                                                 |  |
|                   | q711mu                                                |  |
|                   | g726<br>$\blacksquare$                                |  |
|                   | g728                                                  |  |

.

| <b>CLI Output</b>        | <b>Description</b>                                                                                                    |
|--------------------------|----------------------------------------------------------------------------------------------------|
| <b>Echo Cancellation</b> | Displays whether echoes are cancelled (True<br>or False). True indicates that echo<br>cancellation is in use. False indicates that<br>echo cancellation is not in use.                           |
| Silence Suppression      | Displays whether silence is suppressed in the<br>send direction (True or False). True indicates<br>that silence suppression is enabled. False<br>indicates that silence suppression is disabled. |
| <b>Connection Mode</b>   | Displays the various ways in which the MTA<br>can connect to the network (such as voice,<br>fax, and modem).                                                                                     |
| R <sub>0</sub> Cadence   | Displays ring cadence intervals, where each<br>bit represents a duration of 200 milliseconds<br>(6 second total).                                                                                |
| R6 Cadence               | Displays ring cadence intervals, where each<br>bit represents a duration of 200 milliseconds<br>(6 second total).                                                                                |
| R7 Cadence               | Displays ring cadence intervals, where each<br>bit represents a duration of 200 milliseconds<br>(6 second total).                                                                                |
| Def Call Signal TOS      | Displays the default Type of Service (TOS)<br>value for call signalling (signals for setting up<br>calls) in the IP header.                                                                      |
| Def Media Stream TOS     | Displays the default Type of Service (TOS)<br>value for media stream packets in the IP<br>header. Audio and video streams are<br>examples of media streams.                                      |

**Table 21-25** MTA Service-level Configuration Parameters

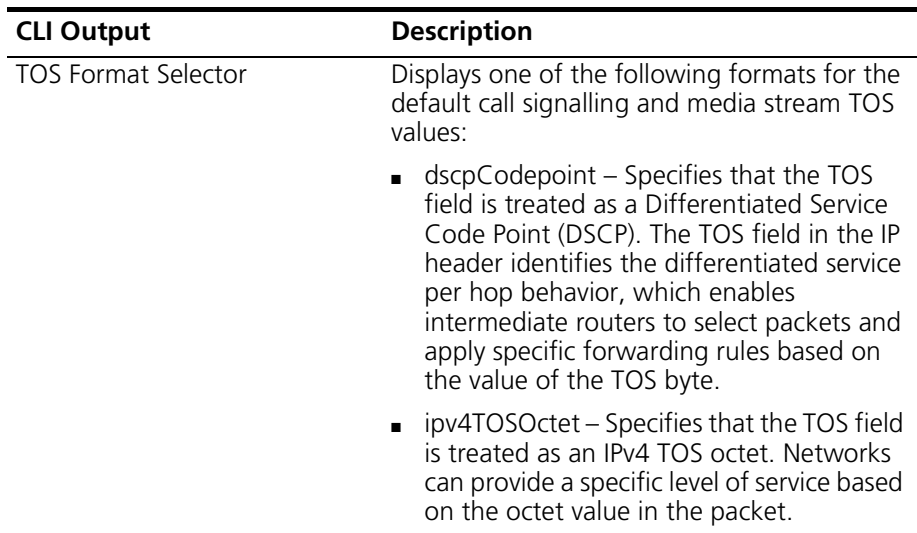

# **A COMMAND SUMMARY**

This chapter provides a summary of all Cuda 12000 CLI-based administration commands categorized by primary function. Note that the **no** and **show** forms of the commands are not included.

The following command functions are listed in this chapter:

- [Access Control Commands](#page-563-0) ([page 562](#page-563-0))
- [Mode Commands](#page-564-0) ([page 563](#page-564-0))
- [General Commands \(page 564](#page-565-0))
- [IP Administration and Route Filtering Commands \(page 565](#page-566-0))
- [RIP Commands](#page-569-0) ([page 568\)](#page-569-0)
- [OSPF Commands](#page-571-0) [\(page 570\)](#page-571-0)
- [DHCP Relay Commands](#page-573-0) ([page 572\)](#page-573-0)
- [Cable Interface Administration Commands](#page-574-0) [\(page 573\)](#page-574-0)
- [Cable Modem and Subscriber Administration Commands](#page-578-0) ([page 577](#page-578-0))
- [Network-Layer Bridge Commands](#page-581-0) [\(page 580\)](#page-581-0)
- [Fault Management Commands](#page-582-0) [\(page 581\)](#page-582-0)
- [Chassis Commands](#page-583-0) [\(page 582\)](#page-583-0)
- [SNMP Commands \(page 584\)](#page-585-0)
- [Packet Over SONET \(POS\) Commands](#page-586-0) ([page 585](#page-586-0))
- [Ethernet Commands](#page-589-0) ([page 588](#page-589-0))

### <span id="page-563-0"></span>**Access Control Commands**

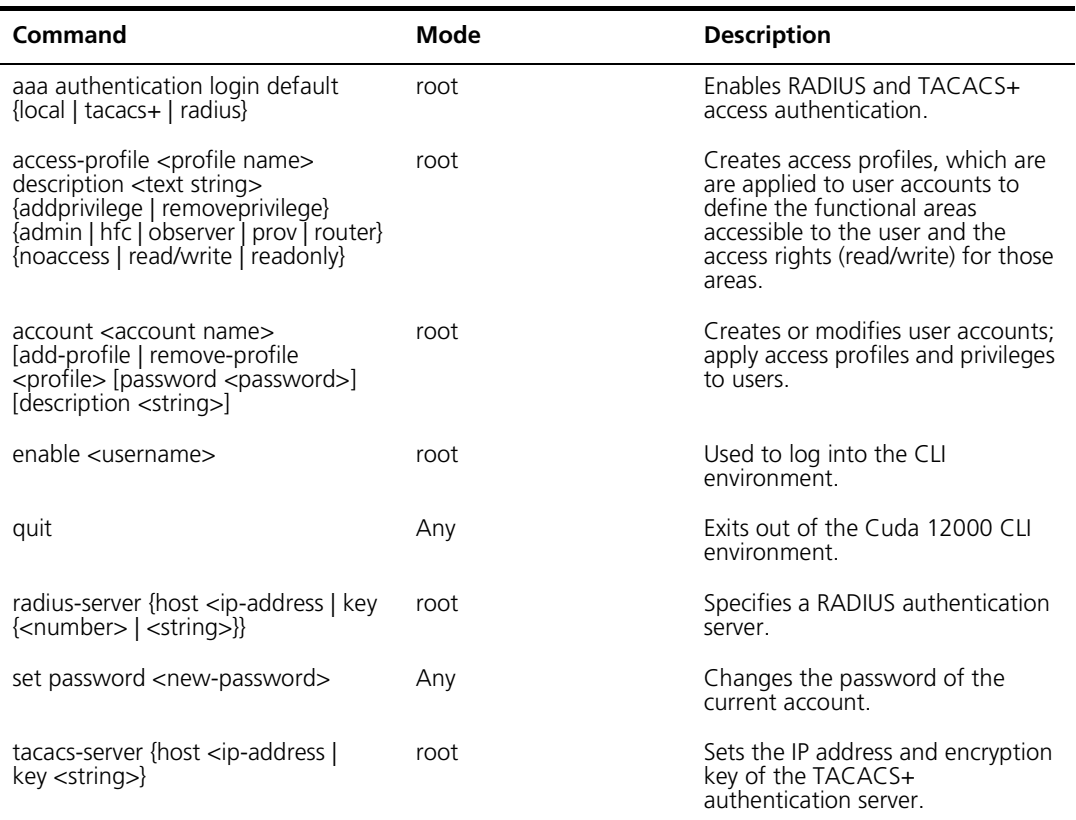

#### **Table A-1** Access Control Commands

### <span id="page-564-0"></span>**Mode Commands**

| Command                                            | <b>Mode</b>                 | <b>Description</b>                                                                                                    |
|----------------------------------------------------|-----------------------------|----------------------------------------------------------------------------------------------------|
| interface < c/s/s                                  | Any                         | Enters configuration mode<br>for a selected interface.                                                                                                    |
| ip address <ip-address> <mask></mask></ip-address> | interface <c i="" s=""></c> | Enters IP interface mode.                                                                                                    |
| prov-server                                        | Any                         | Enters provisioning server<br>mode. This command applies<br>only if the FastFlow<br><b>Broadband Provisioning</b><br>Manager is installed on the<br>Cuda 12000. |
| root                                               | Any                         | Enters root mode from within<br>any mode.                                                                                                    |
| router                                             | Any                         | Enters router mode from<br>which you can access RIP and<br>OSPF configuration modes.                                                                            |
| router ospf                                        | Any                         | Enters OSPF global<br>configuration mode.                                                                                                    |
| router rip                                         | Any                         | Enters RIP configuration<br>mode.                                                                                                    |
| slot < c/s                                         | Any                         | Enters configuration mode<br>for a selected slot.                                                                                                    |
| up                                                 | Any                         | Moves you back up one<br>mode level.                                                                                                    |

**Table A-2** Mode Commands

### <span id="page-565-0"></span>**General Commands**

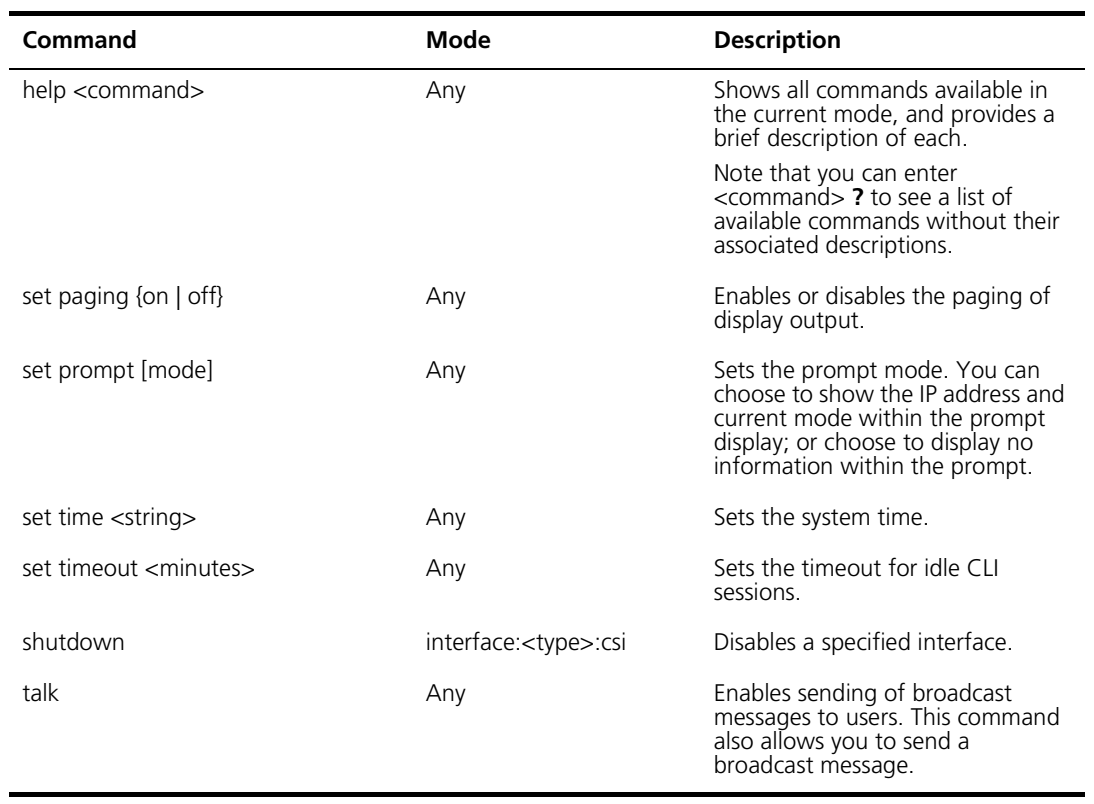

### **Table A-3** General Commands

route filters.

### <span id="page-566-0"></span>**IP Administration and Route Filtering Commands**

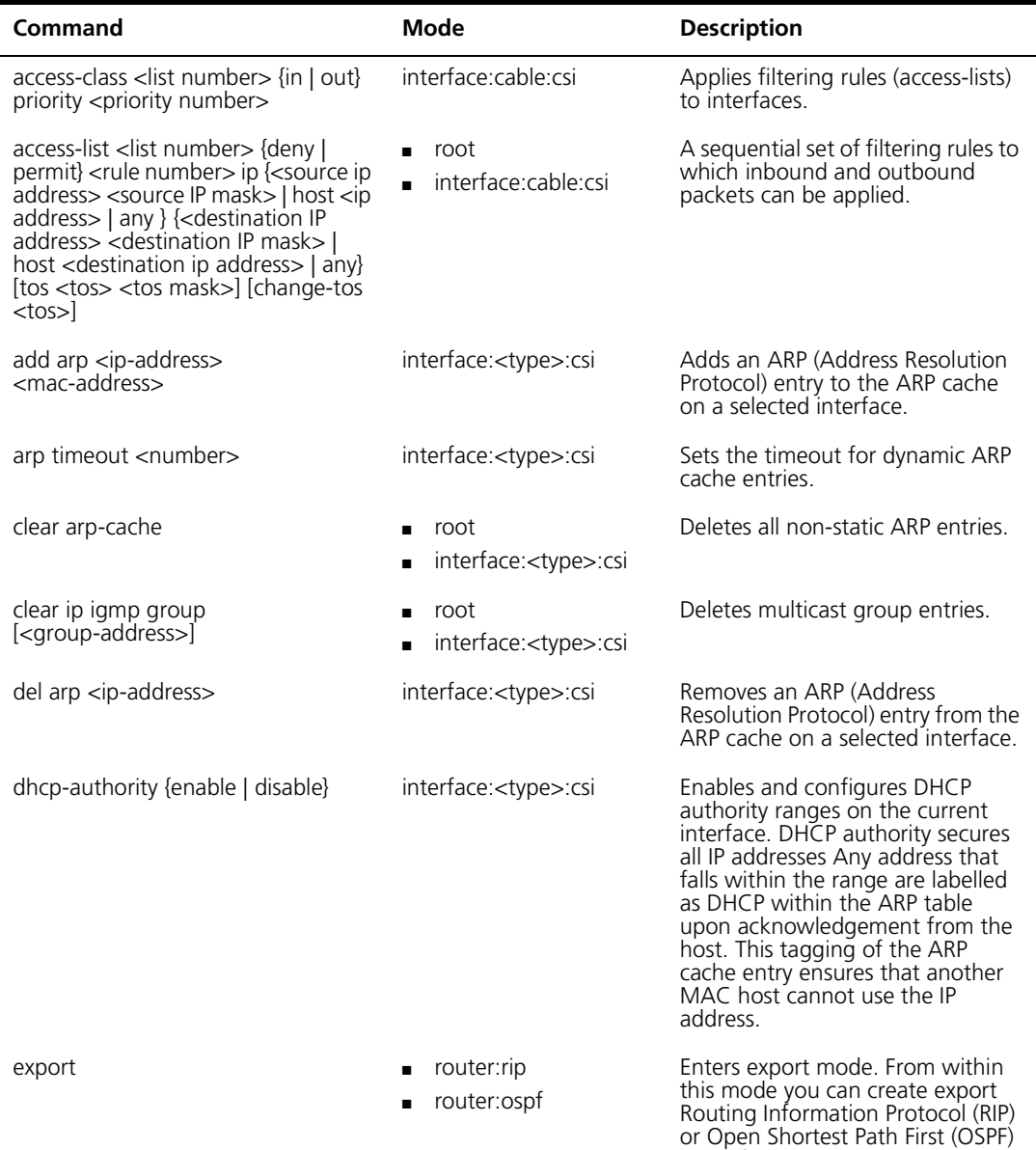

**Table A-4** IP Administration and Route Filtering Commands

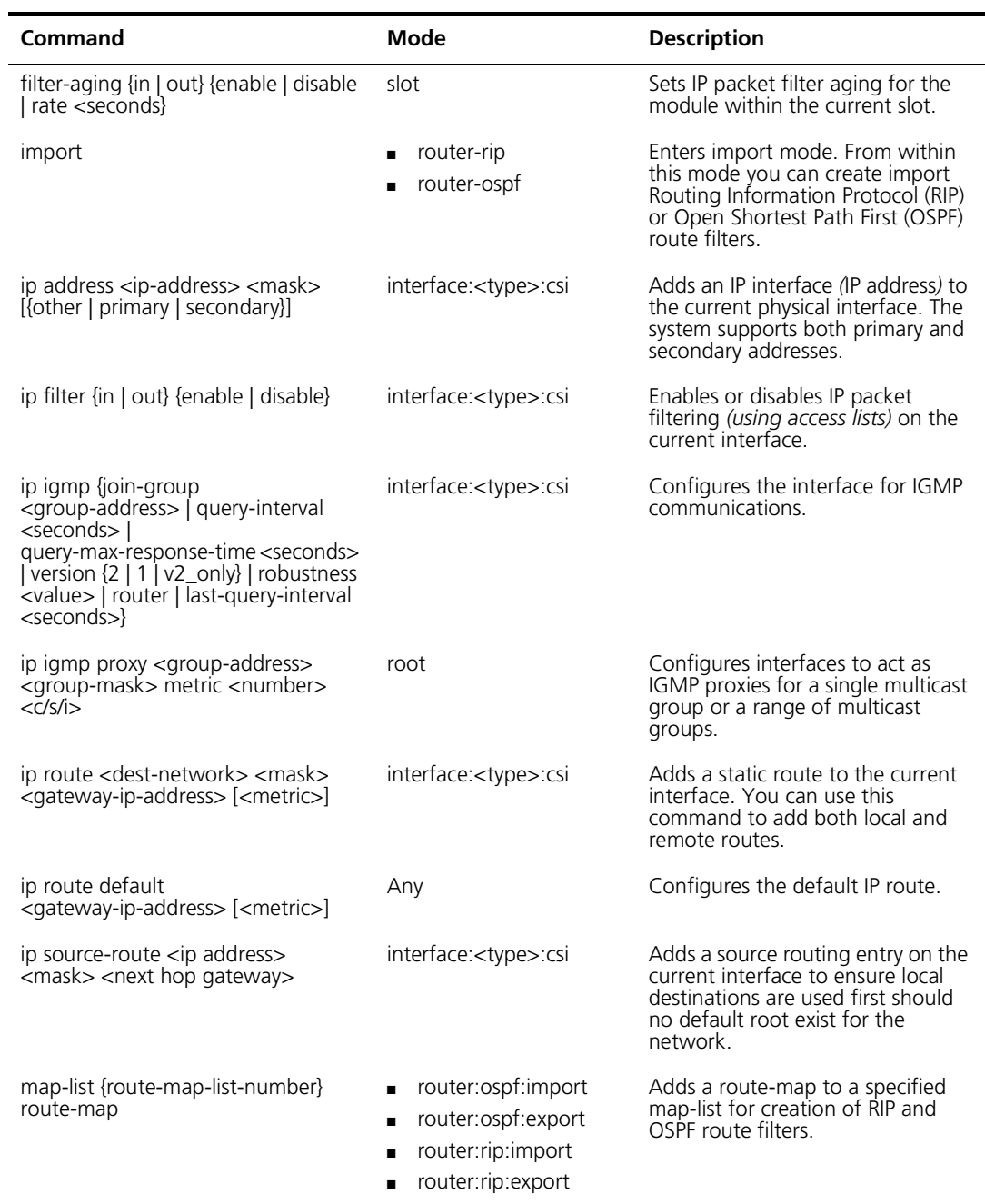

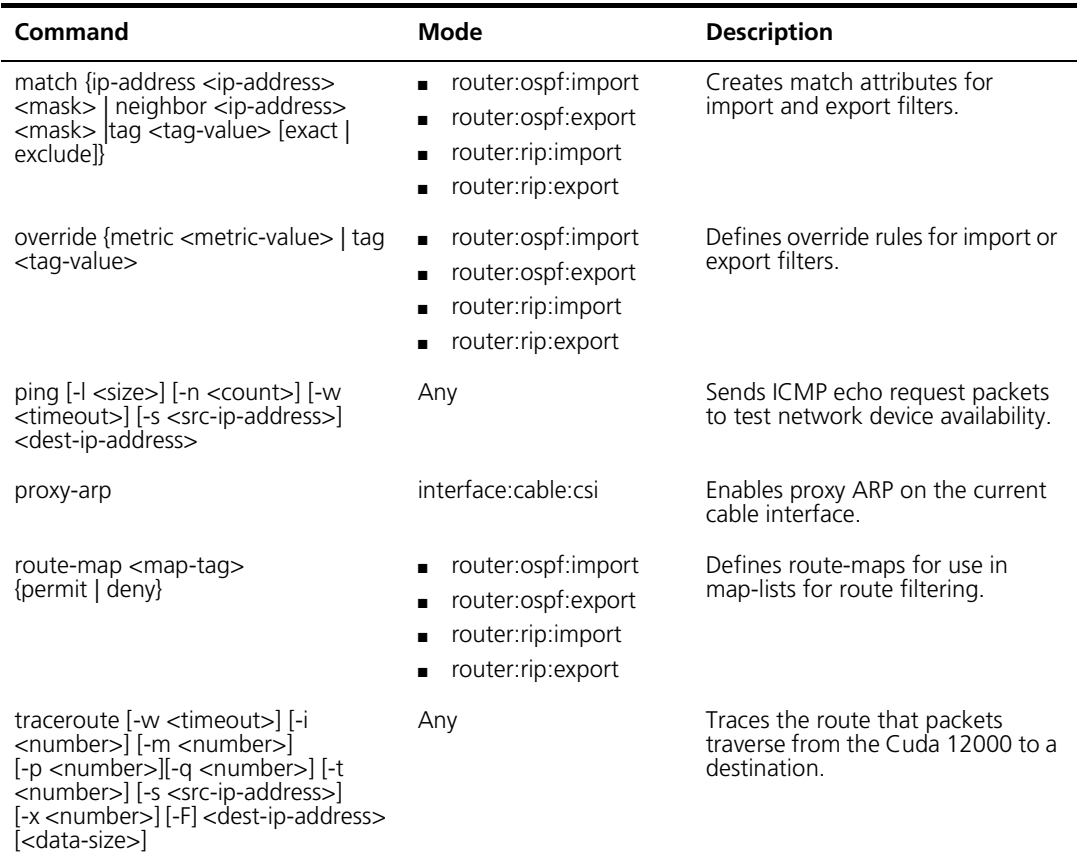

### <span id="page-569-0"></span>**RIP Commands**

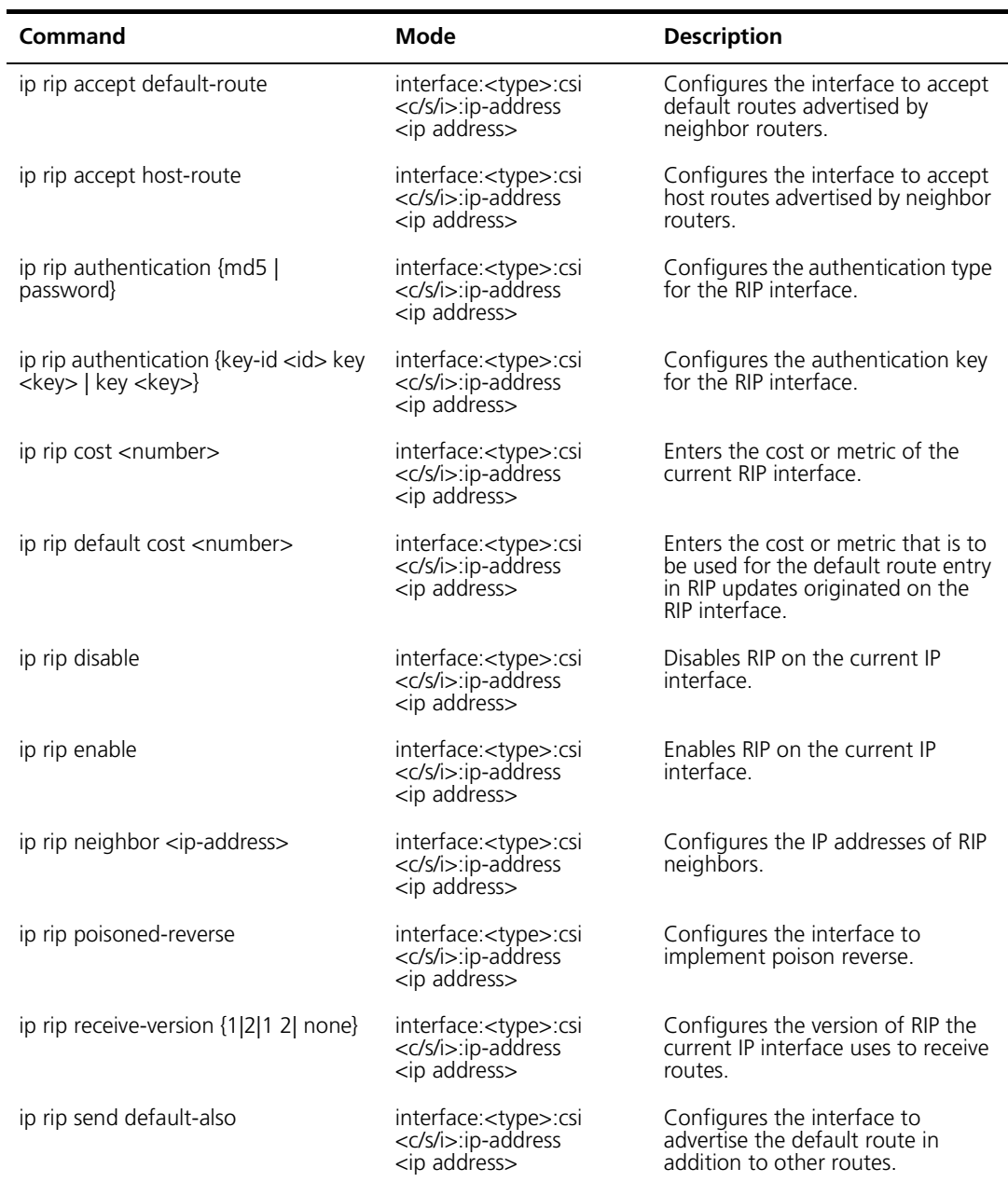

**Table A-5** Routing Information Protocol (RIP) Commands

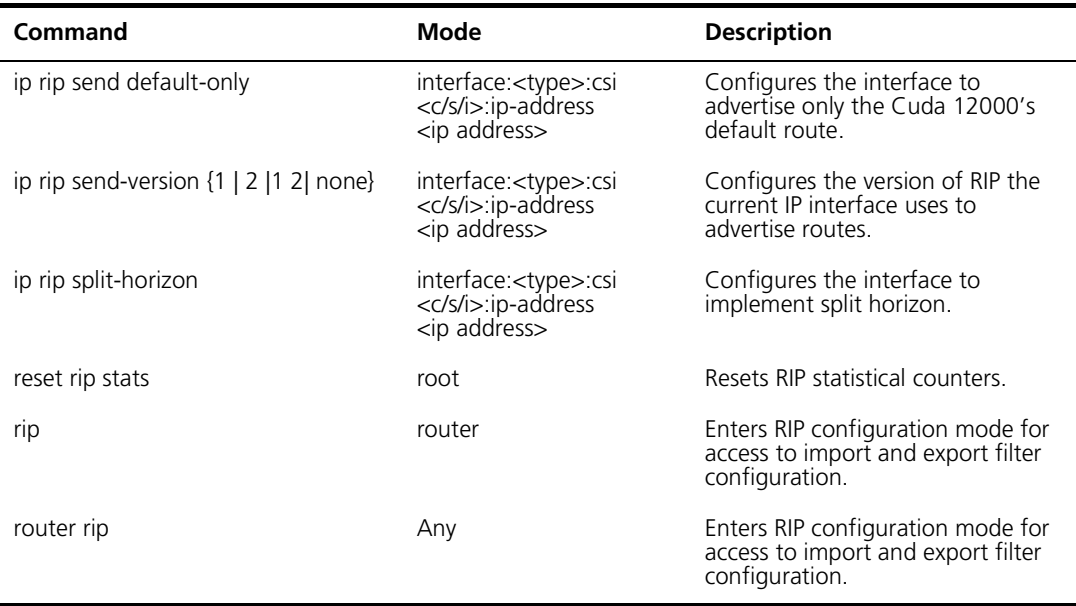

### <span id="page-571-0"></span>**OSPF Commands**

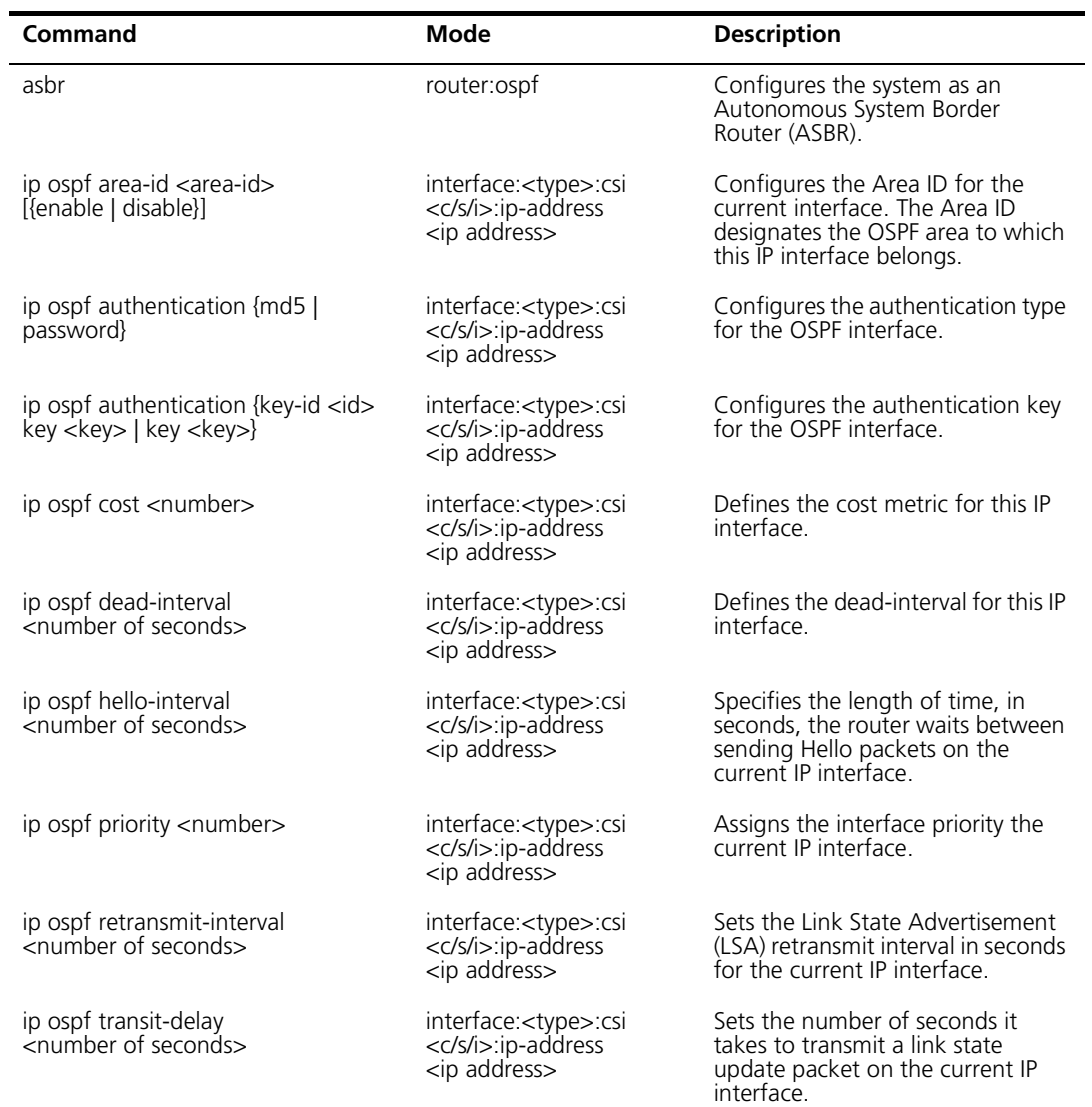

#### **Table A-6** Open Shortest Path First (OSPF) Commands

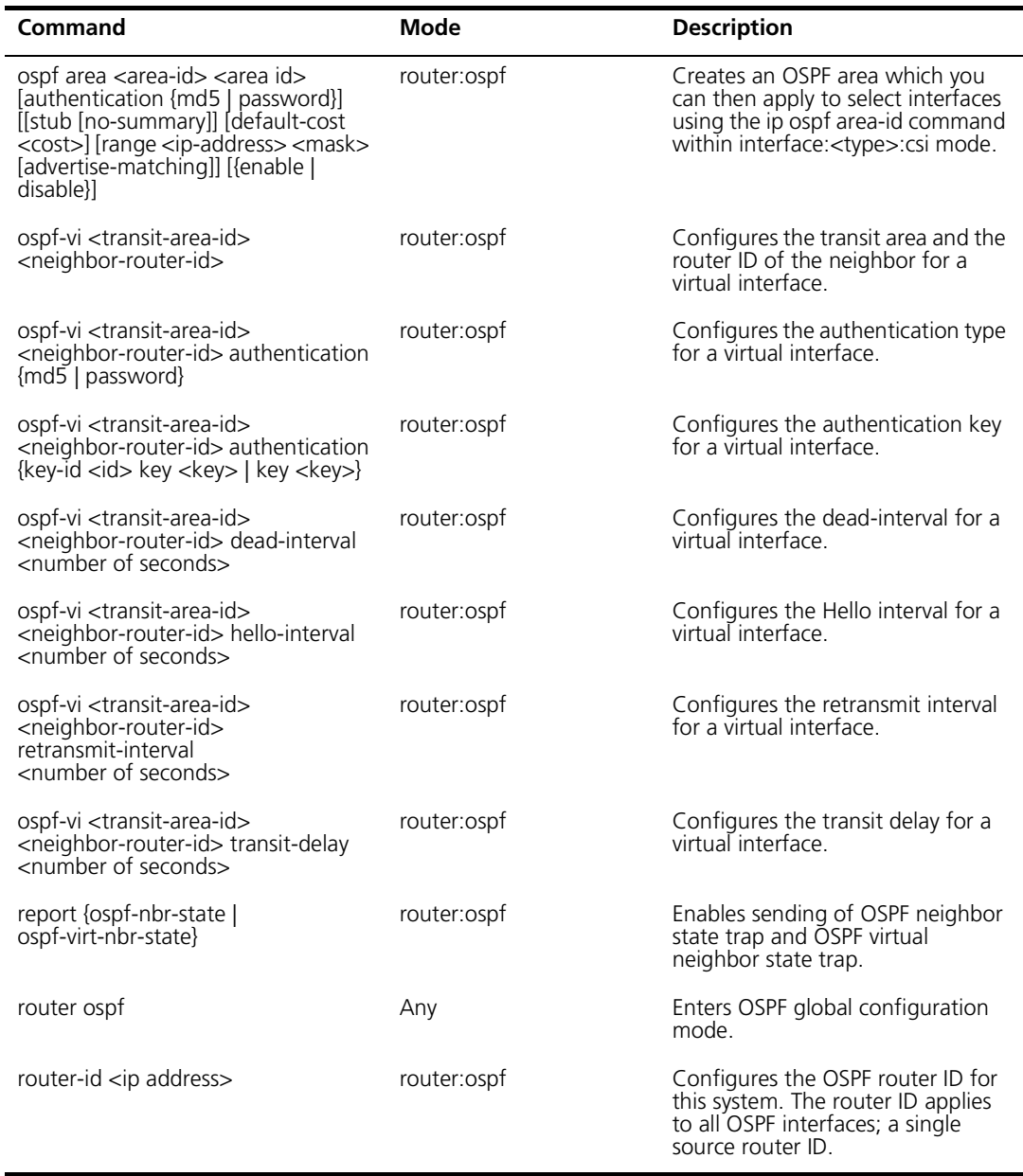

## <span id="page-573-0"></span>**DHCP Relay Commands**

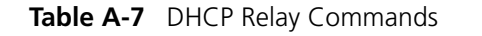

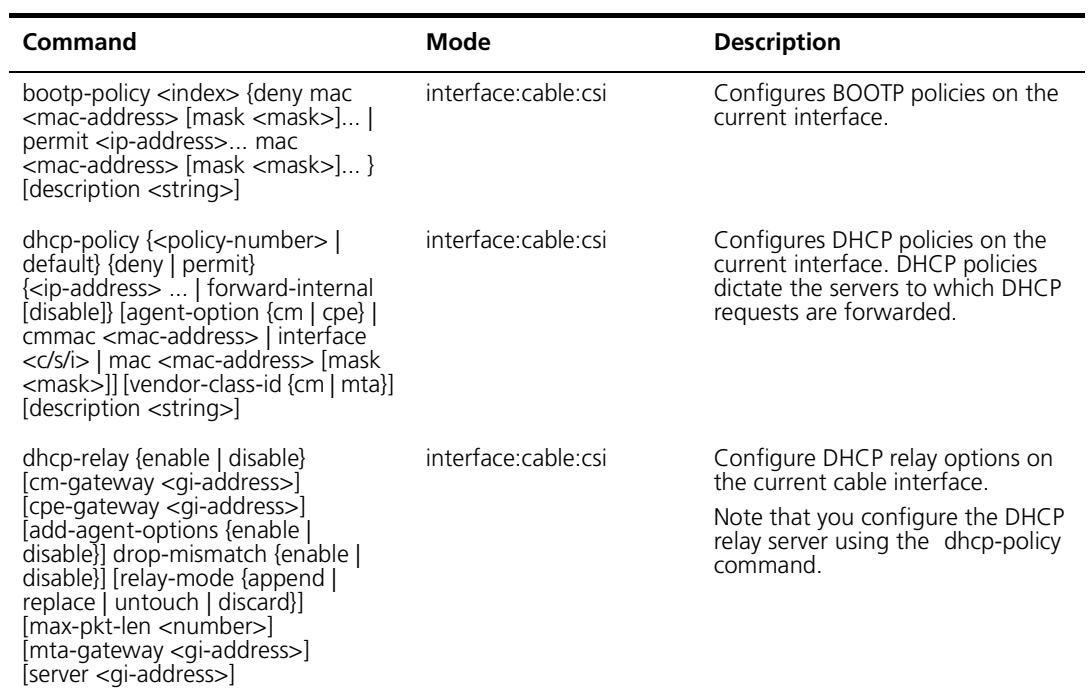

### <span id="page-574-0"></span>**Cable Interface Administration Commands**

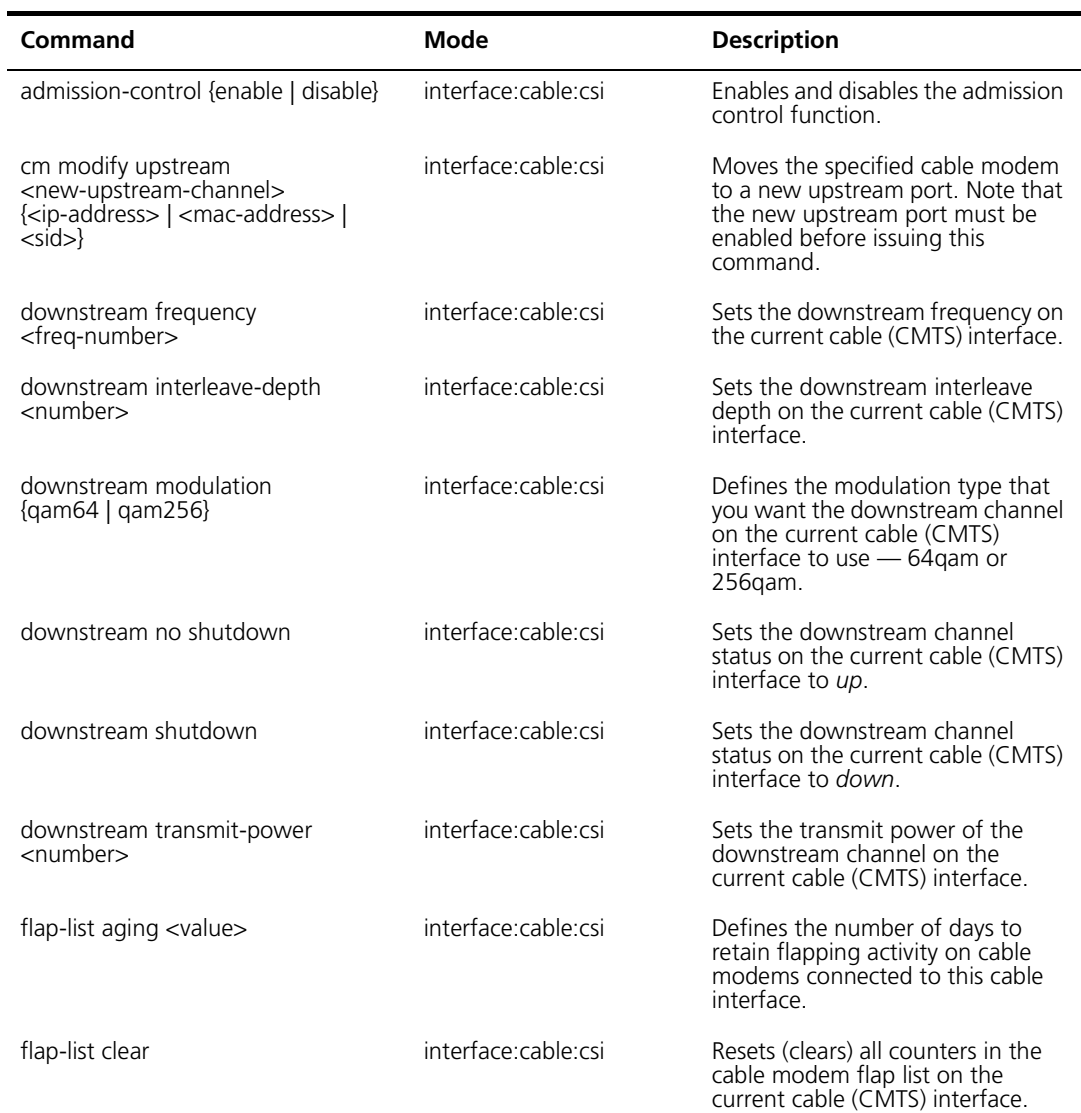

#### **Table A-8** Cable Interface Administration Commands

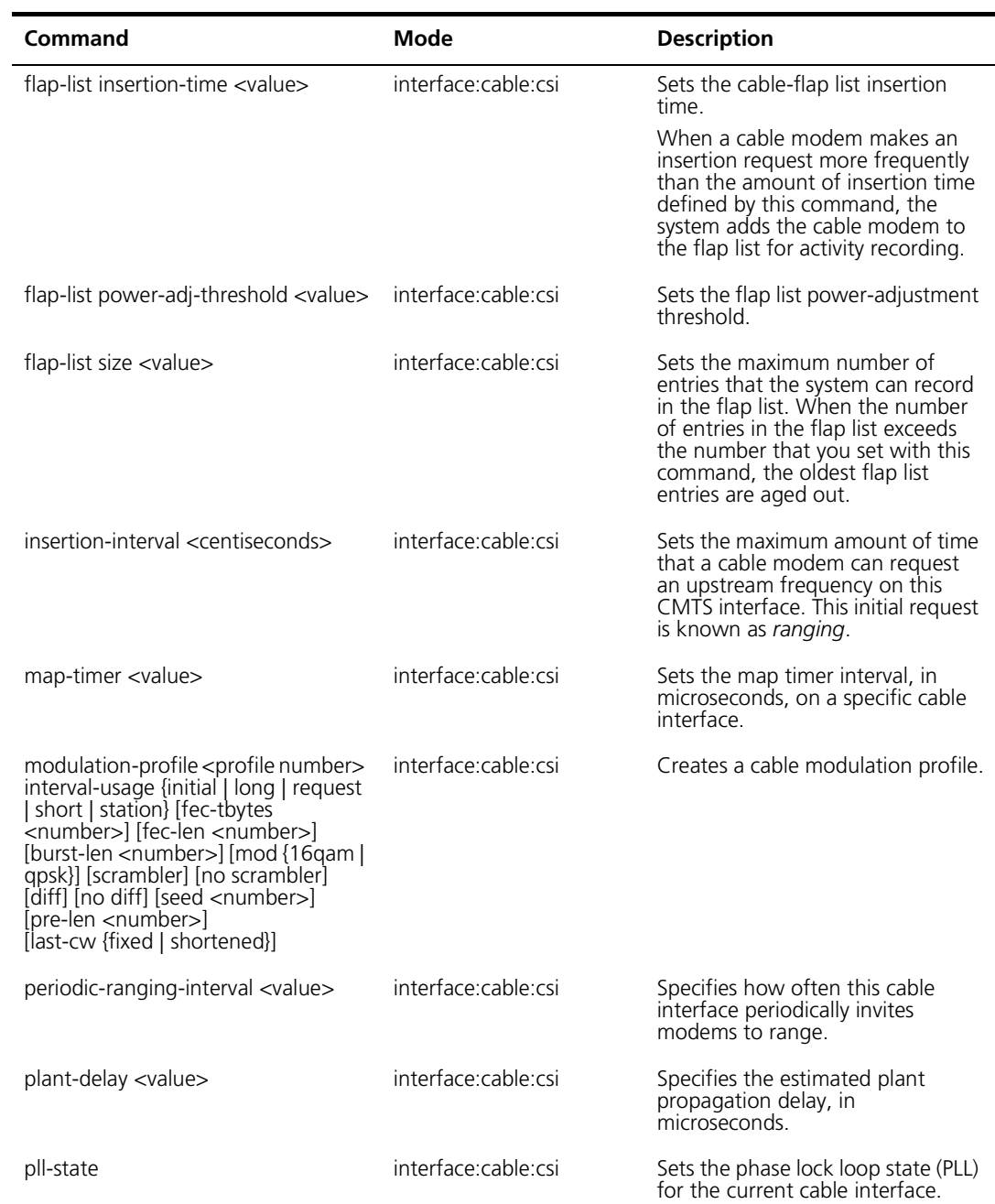
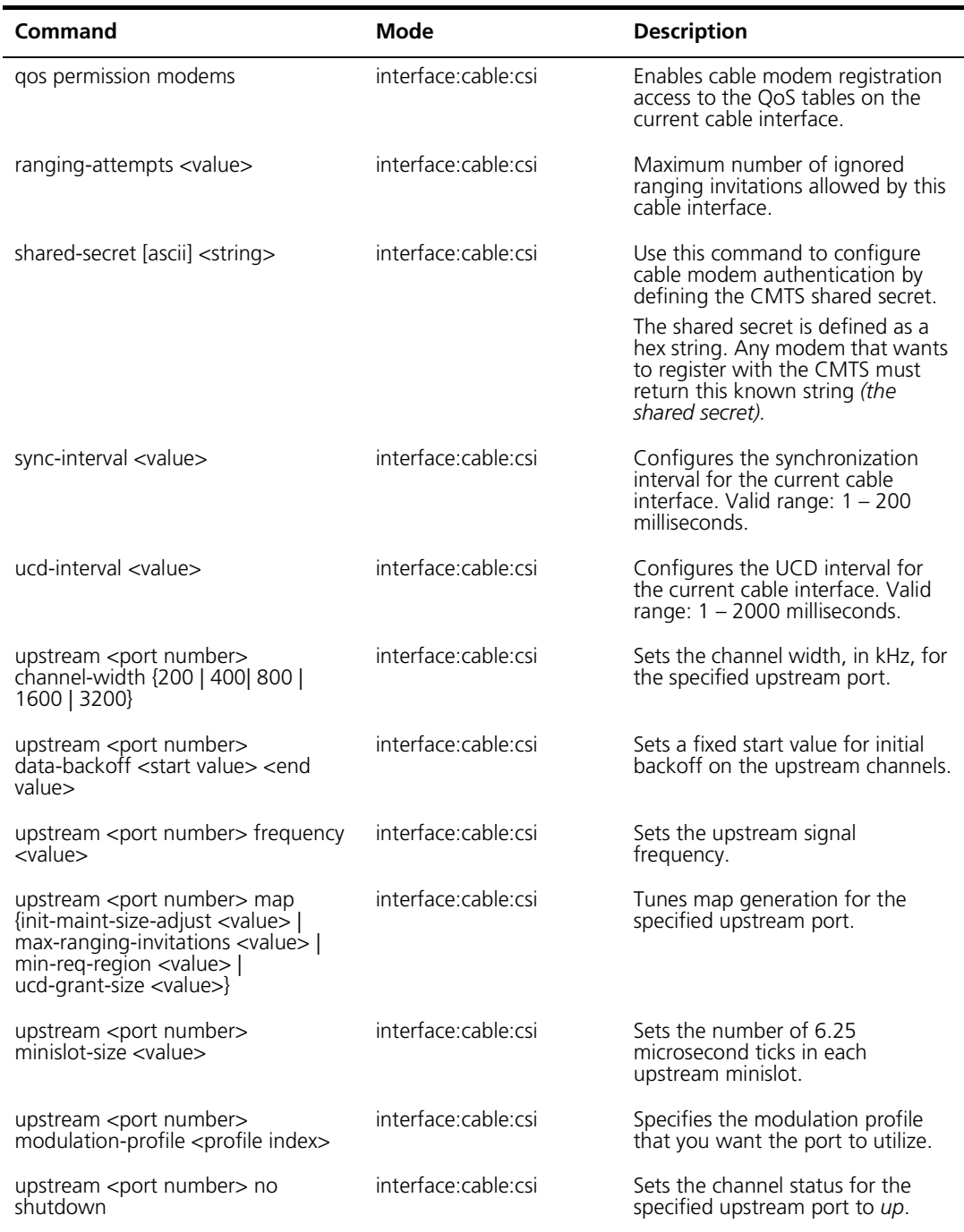

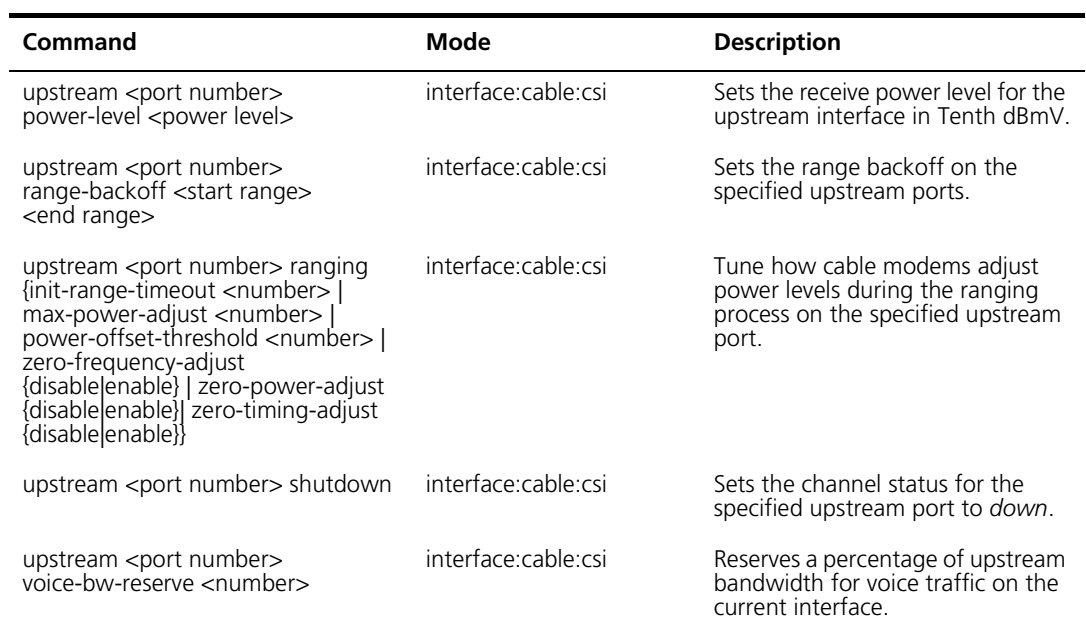

# **Cable Modem and Subscriber Administration Commands**

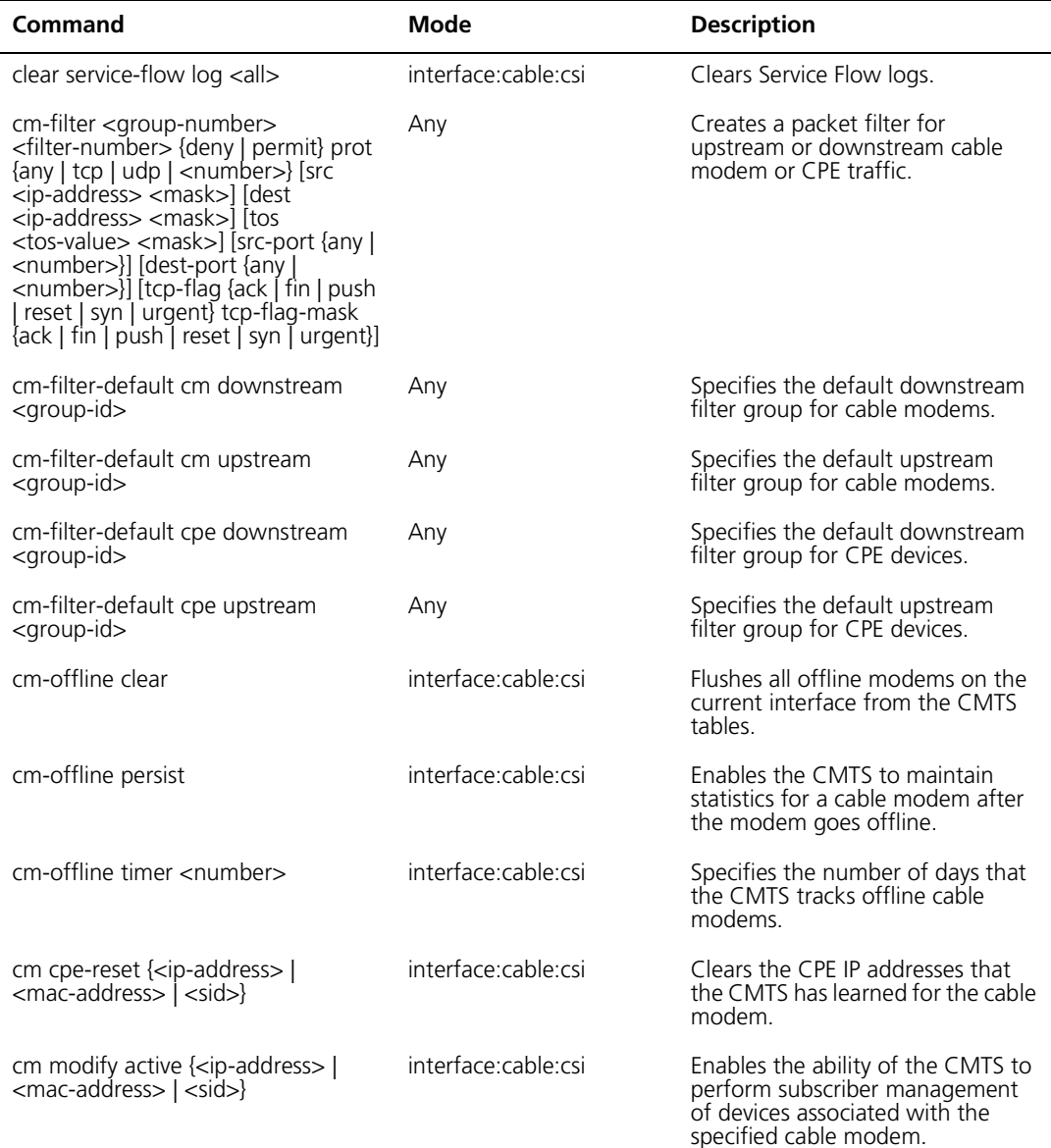

**Table A-9** Cable Modem and Subscriber Administration Commands

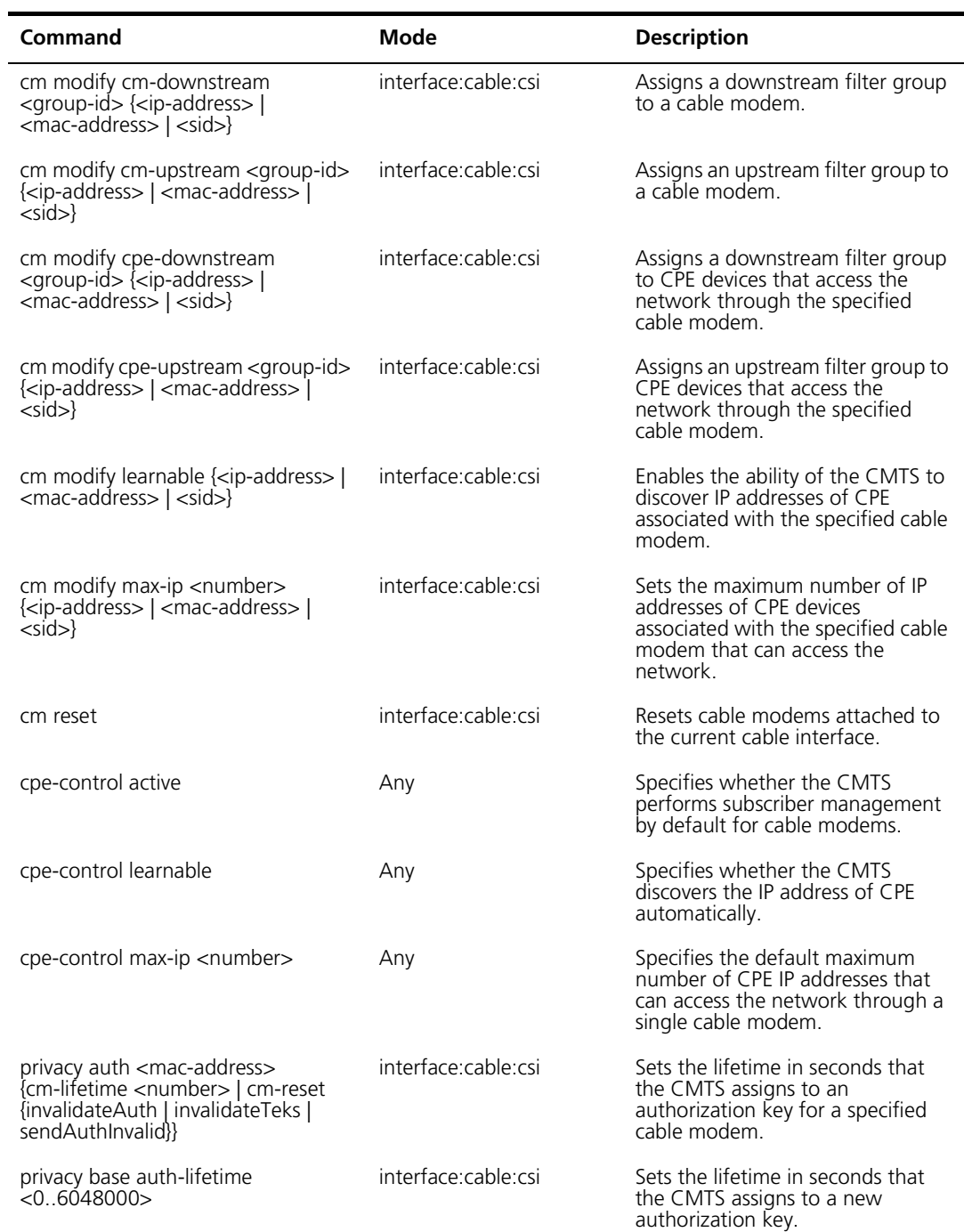

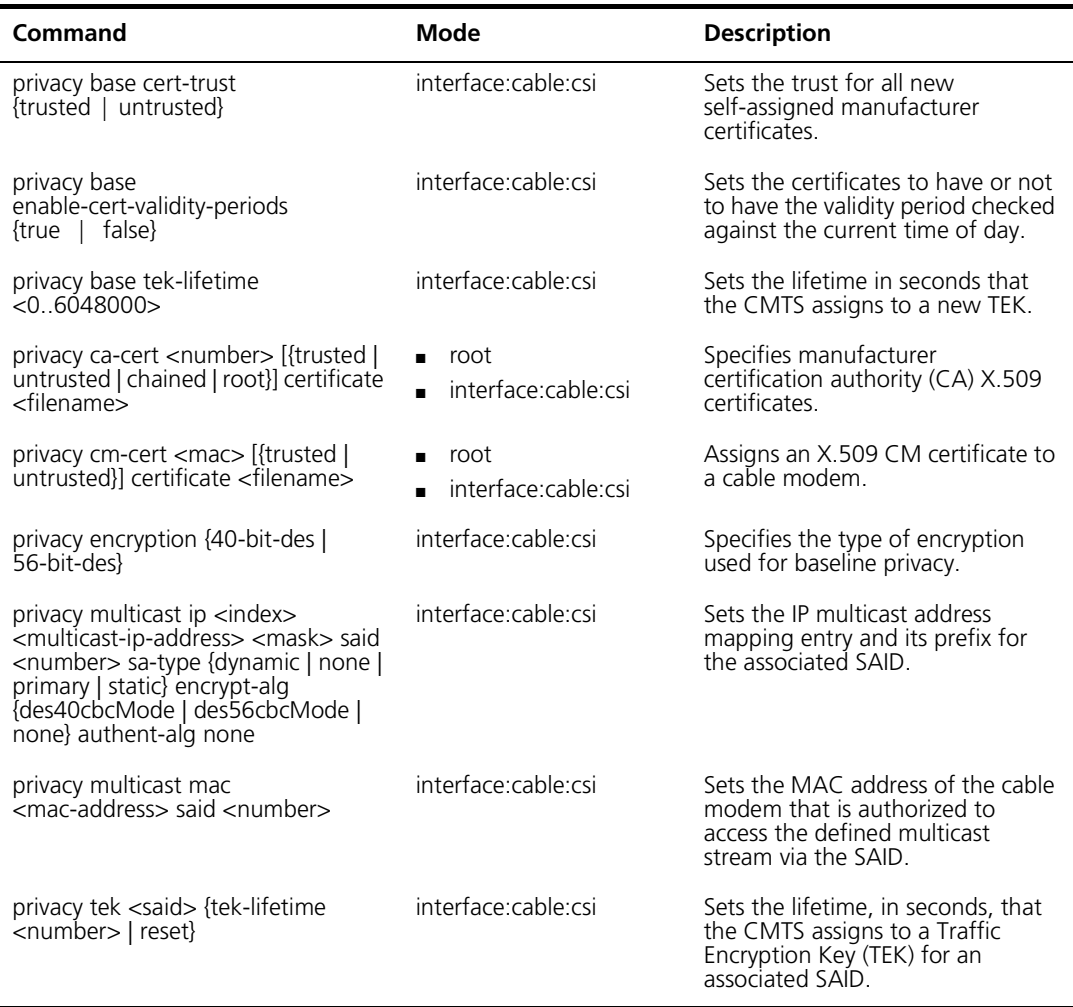

# **Network-Layer Bridge Commands**

| Command                                                                 | Mode                                                         | <b>Description</b>                                                                                                    |
|-------------------------------------------------------------------------|--------------------------------------------------------------|----------------------------------------------------------------------------------------------------|
| bridge-group <string></string>                                          | root<br>interface:cable:csi<br>$\blacksquare$                | Creates a network-layer<br>bridge group. Network<br>layer bridging is especially<br>useful in spanning a single<br>subnet across multiple<br>modules. |
| bridge-interface <c i="" s=""></c>                                      | interface:bridge-group                                       | Adds an interface to the<br>current bridge group.                                                                                                    |
| bridge-timeout {aging <number  <br="">reply <number>}</number></number> | interface:bridge-group<br>$\blacksquare$ interface:cable:csi | Configures aging and reply<br>timers for bridge group<br>broadcast flows.                                                                             |

**Table A-10** Network-Layer Bridge Commands

# **Fault Management Commands**

| Command                                                                                                    | Mode                         | <b>Description</b>                                                                         |
|----------------------------------------------------------------------------------------------------|------------------------------|--------------------------------------------------------------------------------------------|
| alarm-throttle {alarms <number>  <br/>interval <number>   default}</number></number>                                                                                                    | root                         | Configures alarm threshold and<br>delivery parameters.+                                    |
| aux-device ac-monitor <args><br/>aux-device db15 alarm <args><br/>aux-device dc-monitor <args><br/>aux-device fan-rotation <args><br/>aux-device fan-temp <args><br/>aux-device ps-temp <args></args></args></args></args></args></args>                                    | root                         | Configures an external device<br>(e.g., power supply and fan tray)<br>for fault reporting. |
| basmonitor                                                                                                    | Any                          | Monitors agent-level activity.                                                             |
| chassis-fault [backplane]<br>[backplane-power]<br>[backplane-power-a]<br>[backplane-power-b]<br>[backplane-temp] [bits-a] [bits-b]<br>[blue] [fan-rotation] [fan-temp]<br>[local-pwr-a] [local-pwr-b]<br>[processor-temp] [ps-ac] [ps-dc]<br>[ps-temp] [red-alarm] [yellow] | root                         | Enables chassis alarms.                                                                    |
| event-config reporting {default  <br>{{emergency   alert   critical   error  <br>warning   notice   info   debug} {none<br>local   local traps   local syslog  <br>local syslog traps}}                                                                                     | root                         | Assigns an event class to a<br>reporting action.                                           |
| event-config syslog <ip-address></ip-address>                                                                                                    | root                         | Specifies the IP address of the<br>syslog server.                                          |
| event-config throttle admin<br>{unconstrained  <br>maintainBelowThreshold  <br>stopAtThreshold   inhibited}                                                                                                    | root                         | Specifies the event administrative<br>status.                                              |
| event-config throttle interval<br><number></number>                                                                                                    | root                         | Specifies the event interval.                                                              |
| event-config throttle threshold<br><number></number>                                                                                                    | root                         | Specifies the event threshold.                                                             |
| event-log clear                                                                                                    | root                         | Clears the event log.                                                                      |
| link-trap                                                                                                    | interface: <type>:csi</type> | Enables link up and link down<br>traps for an interface.                                   |
| trace-log                                                                                                    | slot or interface:cable:csi  | Enables you to trace agent-level<br>activity through basmonitor.                           |

**Table A-11** Fault Management Commands

# **Chassis Commands**

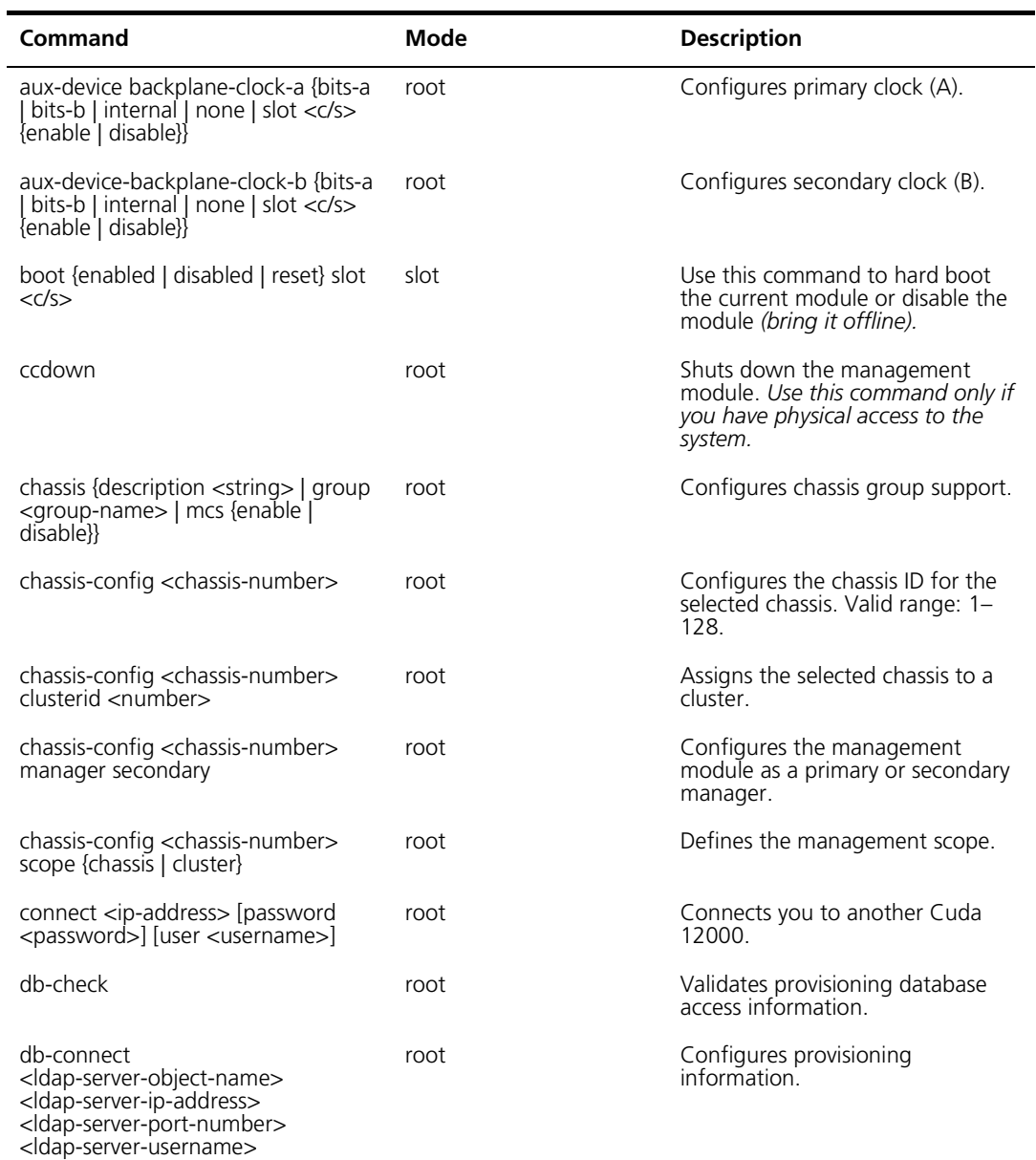

### **Table A-12** Chassis Commands

<ldap-server-password>

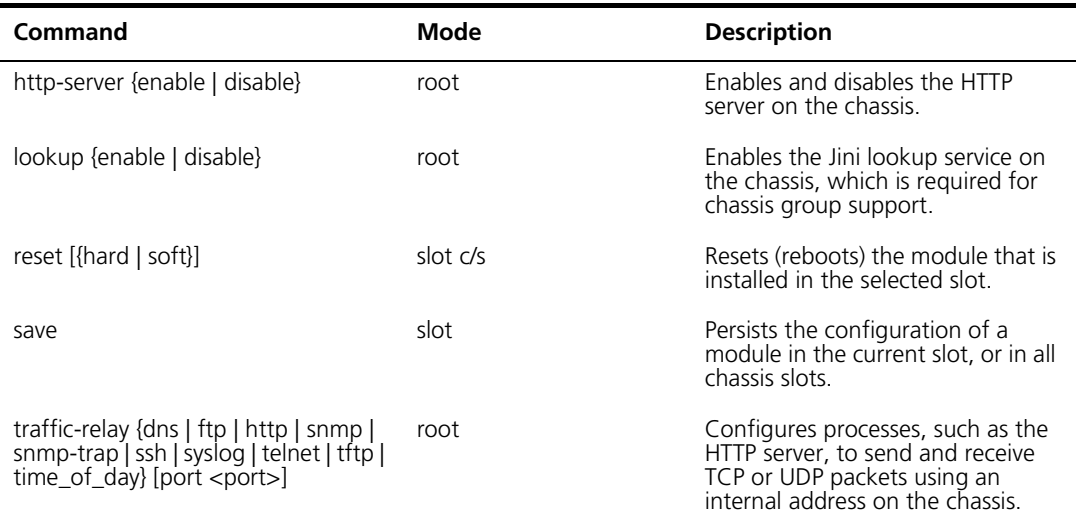

# **SNMP Commands**

### **Table A-13** SNMP Commands

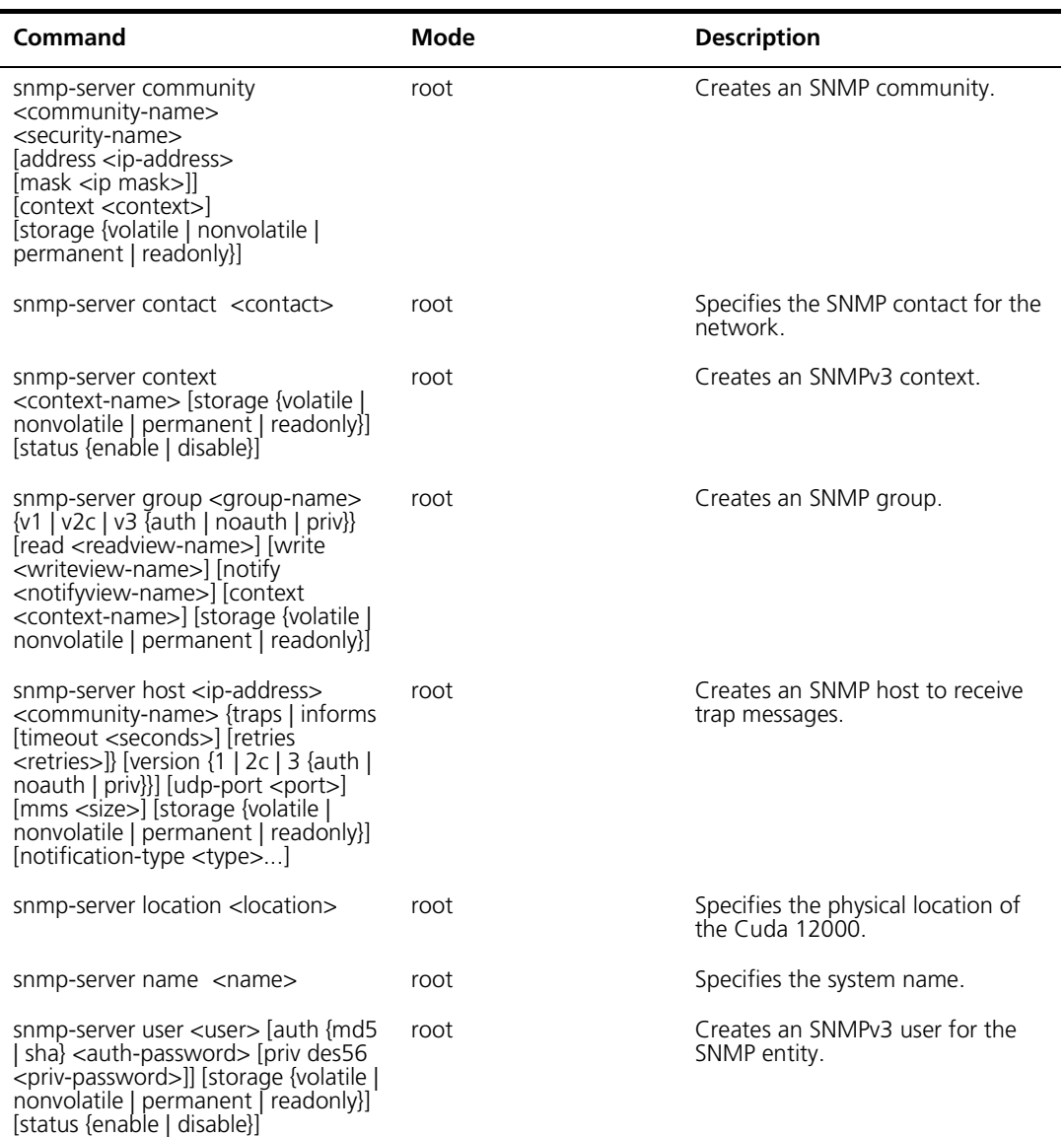

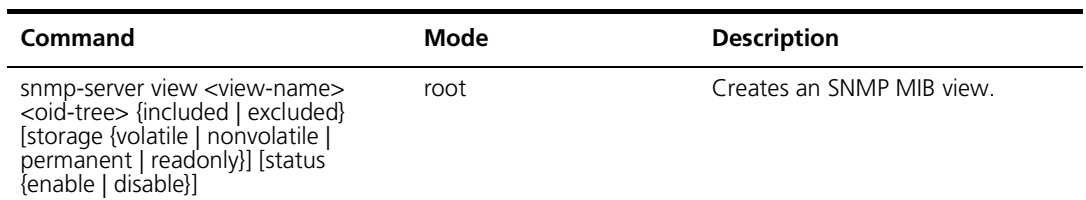

# **Packet Over SONET (POS) Commands**

| <b>Command</b>                       | <b>Mode</b>         | <b>Description</b>                                                                     |
|--------------------------------------|---------------------|----------------------------------------------------------------------------------------|
| clear counters                       | interface:pos:csi   | Clears all counters on the current<br>POS interface.                                   |
| clock-source {line   internal}       | interface:pos:csi   | Configures the SONET<br>transmission clock source.                                     |
| crc {16   32}                        | interface:pos:csi   | Configures cyclic redundancy error<br>checking on the current POS<br>interface.        |
| loop {line   internal}               | interface:pos:csi   | Configures loopback testing on<br>the current POS interface.                           |
| $mtu <$ value $>$                    | interface:pos:csi   | Sets the maximum transmission<br>unit (MTU) for the interface.                         |
| pos flag ${c2   i0}$ <value></value> | interface: pos: csi | Sets values for the c2 and j0<br>SONET overhead bytes on the<br>current POS interface. |
| pos report lais                      | interface:pos:csi   | Configures the POS interface to<br>report line alarm indication signal<br>errors.      |
| pos report Irdi                      | interface:pos:csi   | Configures the POS interface to<br>report line remote defect<br>indication errors.     |
| pos report pais                      | interface:pos:csi   | Configures the POS interface to<br>report path alarm indication signal<br>errors.      |
| pos report plop                      | interface:pos:csi   | Configures the POS interface to<br>report path loss of pointer errors.                 |
| pos report prdi                      | interface:pos:csi   | Configures the POS interface to<br>report path remote defect<br>indication errors.     |

**Table A-14** POS Commands

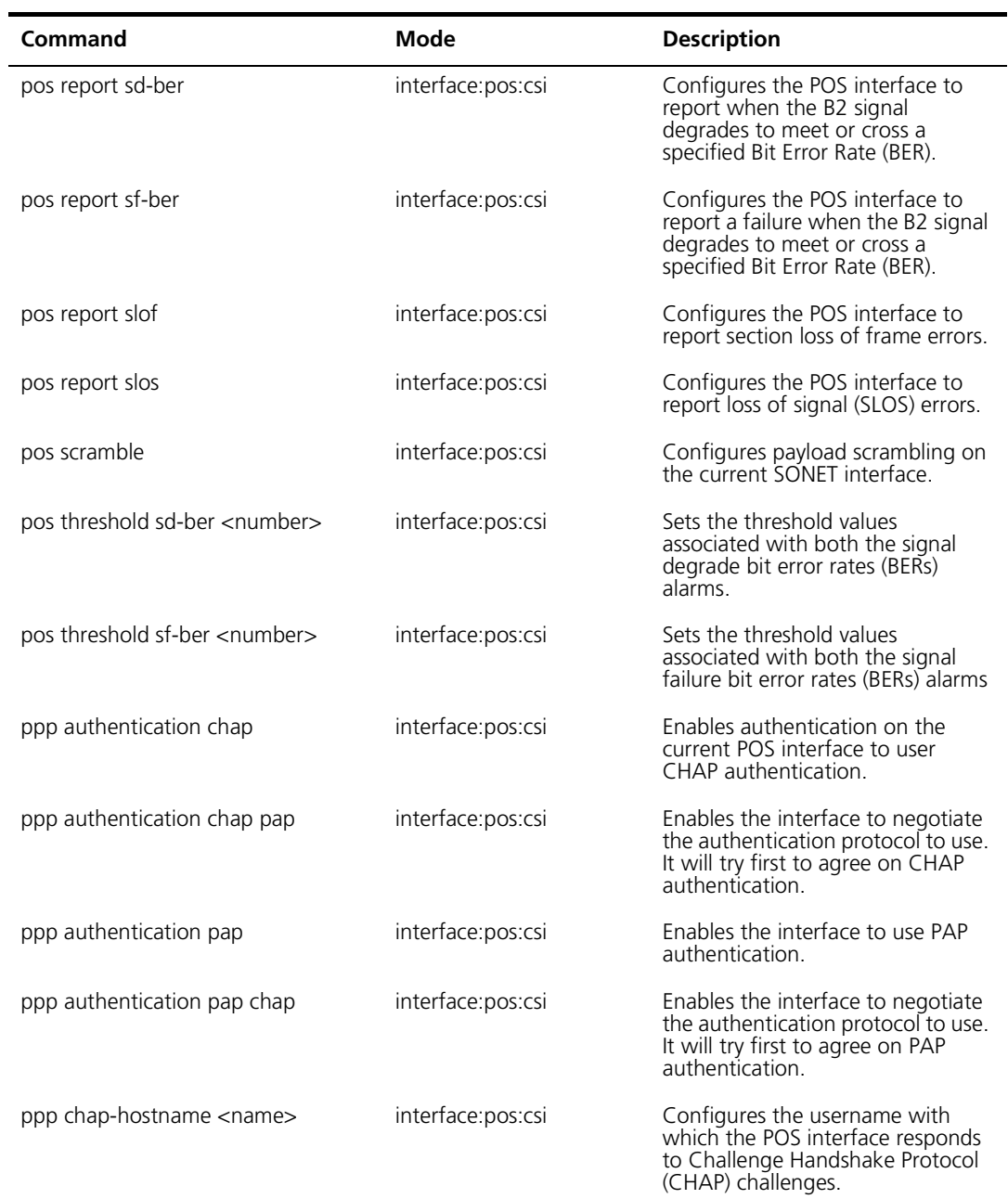

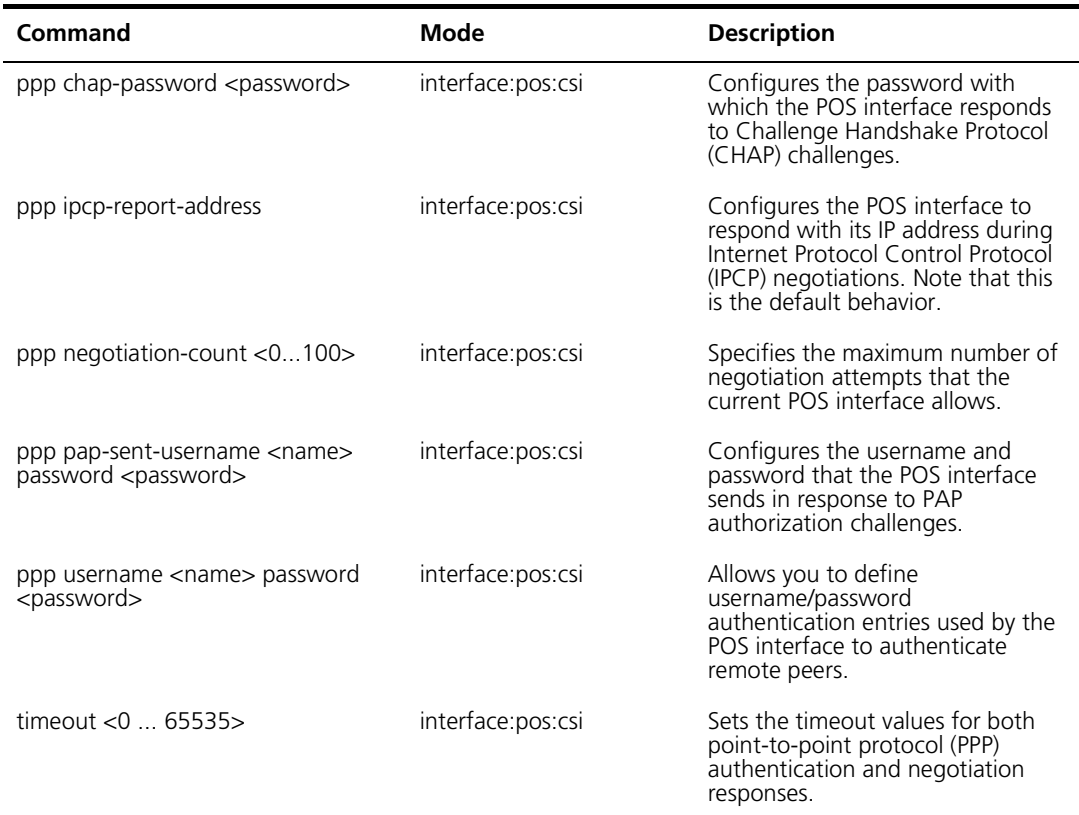

# **Ethernet Commands**

| Command                                   | Mode                     | <b>Description</b>                                                                  |
|-------------------------------------------|--------------------------|-------------------------------------------------------------------------------------|
| duplex $\{$ auto $\ $ full $\ $ half $\}$ | interface: ethernet: csi | Sets duplex mode.                                                                   |
| negotiation auto                          | interface:ethernet:csi   | Configures an Ethernet port to<br>automatically negotiate duplex<br>mode and speed. |
| speed {auto   10   100}                   | interface:ethernet:csi   | Sets the speed on an Ethernet<br>port.                                              |

**Table A-15** Ethernet Commands

# **B CONFIGURING EXTERNAL PROVISIONING SERVERS**

A DHCP server is required for cable modems, MTAs, and CPE devices to boot and receive their IP configuration information — such as IP address and host options.

DHCP servers fall into two categories:

- **External** DHCP servers that reside on systems other than your local Cuda 12000 (that is, the Cuda 12000 that has the cable interface that you are configuring). DHCP messages are forwarded over the network to a remote, external DHCP server. The external DHCP server can be a FastFlow Broadband Provisioning Manager (BPM) DHCP server running on another system or a third-party provisioning server running on another system.
- **Internal** A FastFlow BPM DHCP server that resides on the same Cuda 12000 that has the cable interface you are configuring (that is, the local Cuda 12000). DHCP requests are forwarded internally to the FastFlow DHCP server. The FastFlow BPM is an optional product that may or may not be installed on your Cuda 12000.

If you are not using the internal FastFlow BPM DHCP server and are instead using an external DHCP server, then you *must* point the DHCP relay agent on the CMTS DOCSIS/EuroDOCSIS module to the IP address of the external provisioning server. The following procedure steps you through the process of configuring the CMTS to use an external DHCP provisioning server.

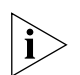

*If a DHCP policy is not configured, then the DHCP relay drops all DHCP requests as it does not know where to forward them.* 

<span id="page-591-0"></span>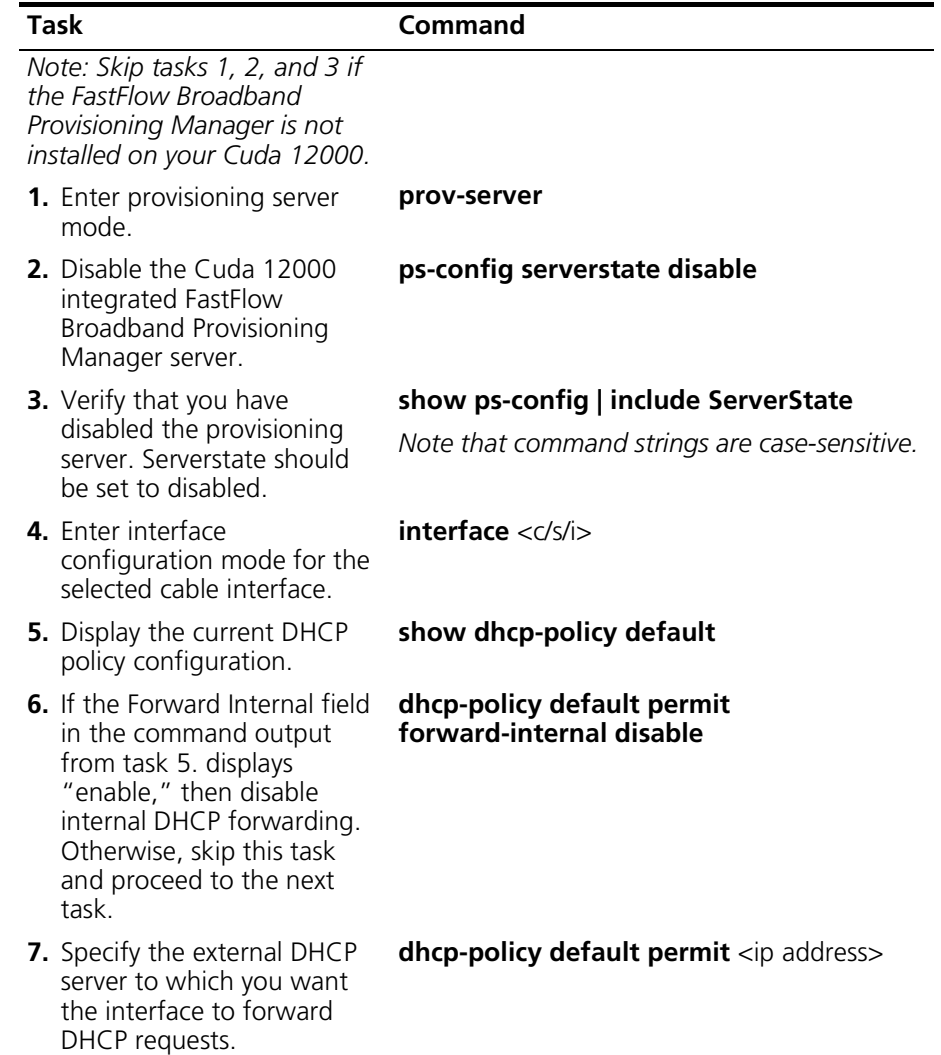

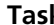

#### **Task Command**

**8.** Verify the new DHCP server **show dhcp-policy default**  configuration.

### **Example**

The following example disables the Cuda 12000 internal FastFlow Broadband Provisioning Manager DHCP server and configures the cable interface to forward DHCP requests to an external DHCP server at 192.168.23.26.

```
cli:192.168.208.3:interface:cable:csi(1/1/1)# prov-server
mode: prov-server
cli:192.168.208.3:prov-server# ps-config serverstate disable
cli:192.168.208.3:prov-server# show ps-config | include ServerState
ServerState disabled
cli:192.168.208.3:prov-server# interface 1/1/1
mode: interface:cable:csi(1/1/1)
cli:192.168.208.3:interface:cable:csi(1/1/1)# show dhcp-policy default
Default dhcp policy:
Policy Action permit
Policy Server List
Forward Internal enable
cli:192.168.208.3:interface:cable:csi(1/1/1)# dhcp-policy default permit 
forward-internal disable
cli:192.168.208.3:interface:cable:csi(1/1/1)# dhcp-policy default permit 
192.168.23.26
cli:192.168.208.3:interface:cable:csi(1/1/1)# show dhcp-policy default
Default dhcp policy:
Policy Action permit
Policy Server List 192.168.23.26
Forward Internal disable
```
# **C GLOSSARY**

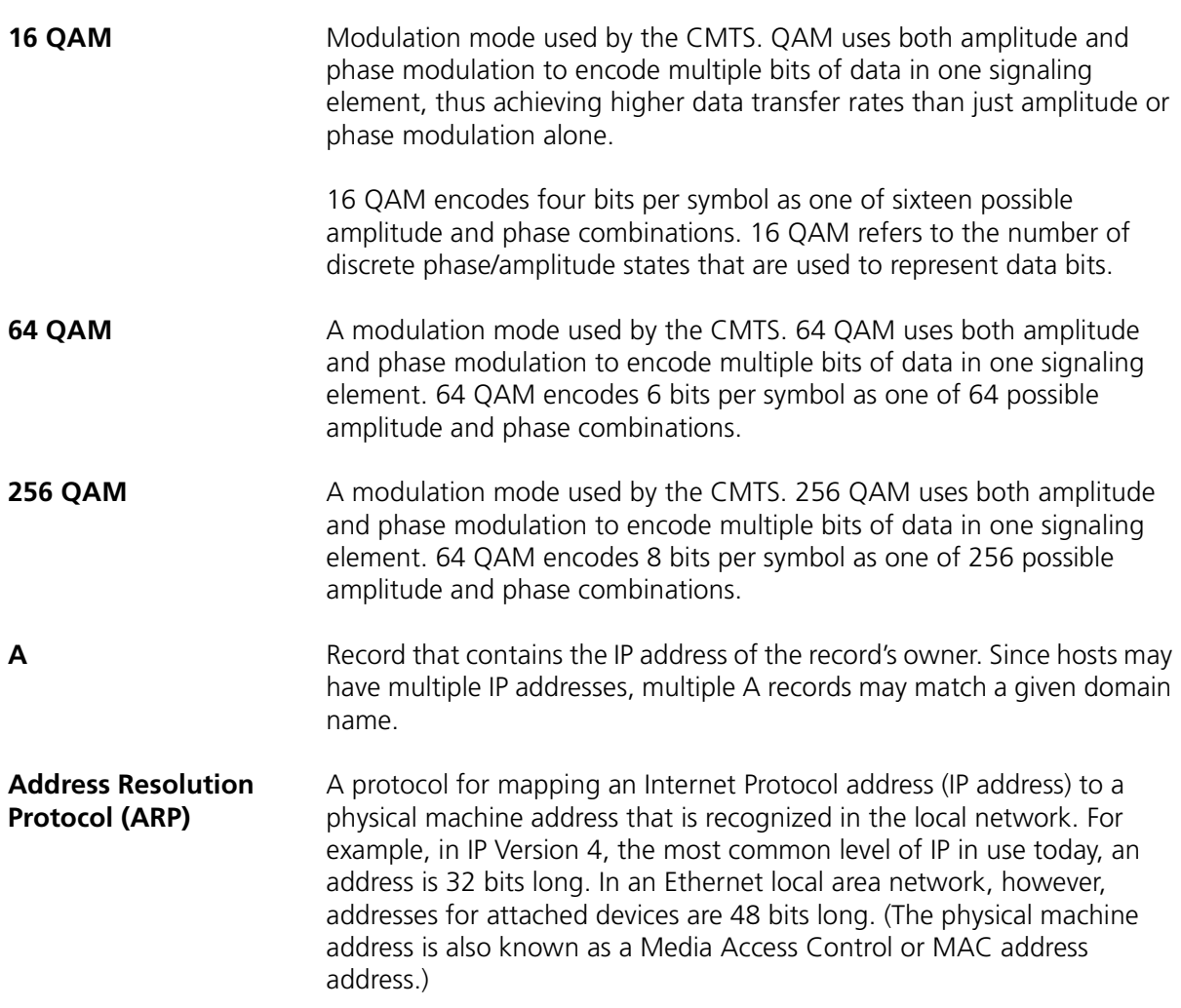

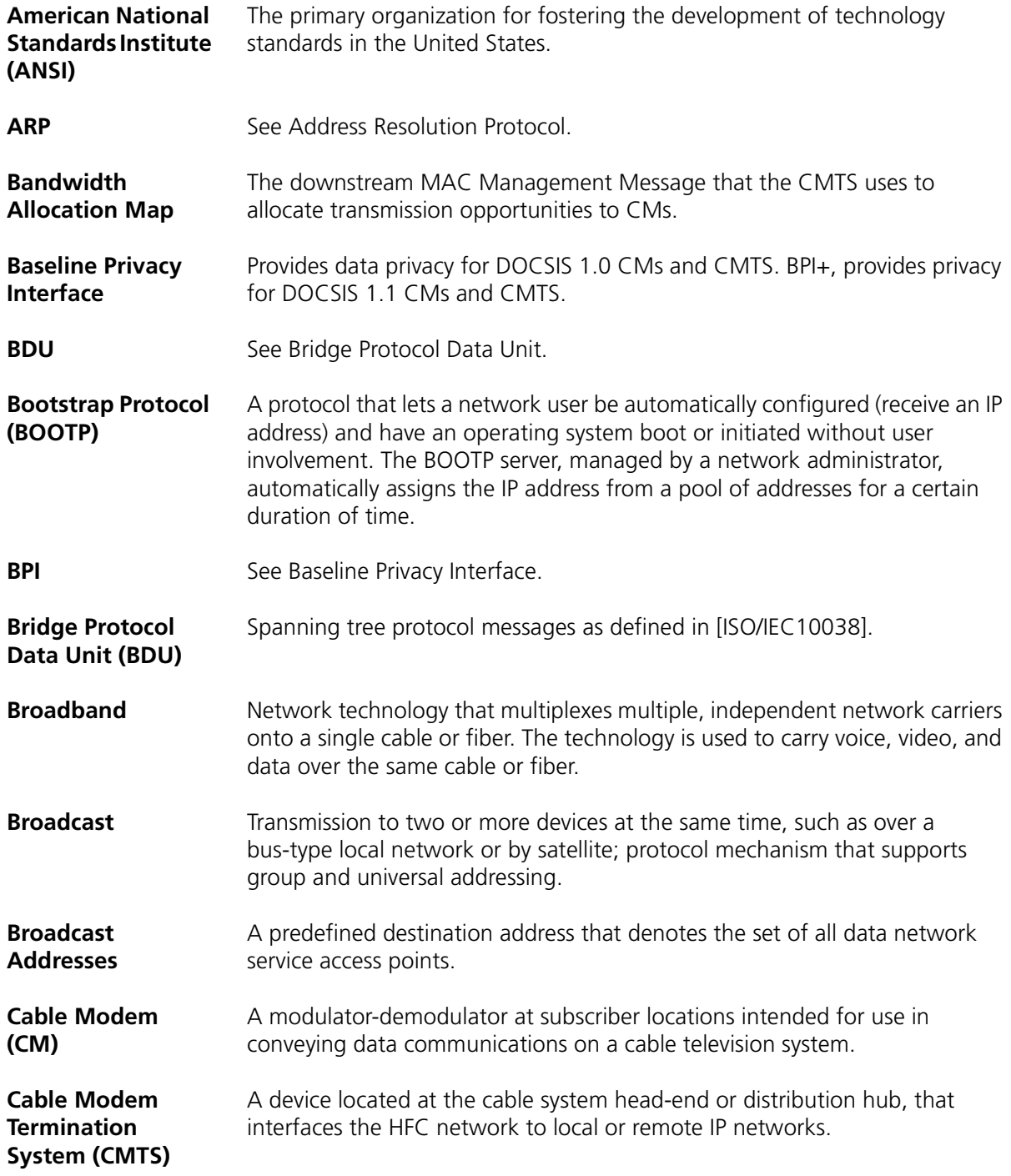

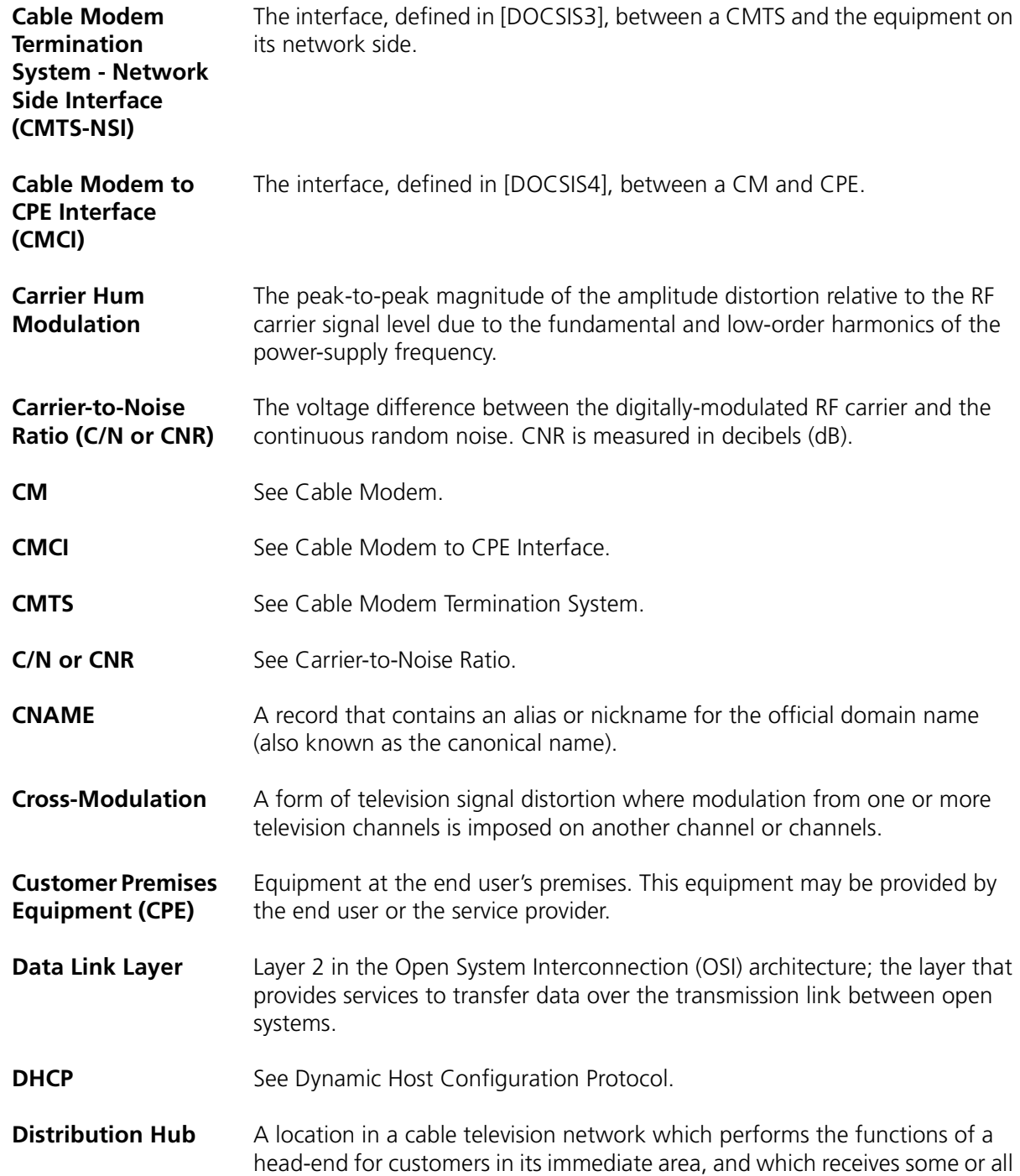

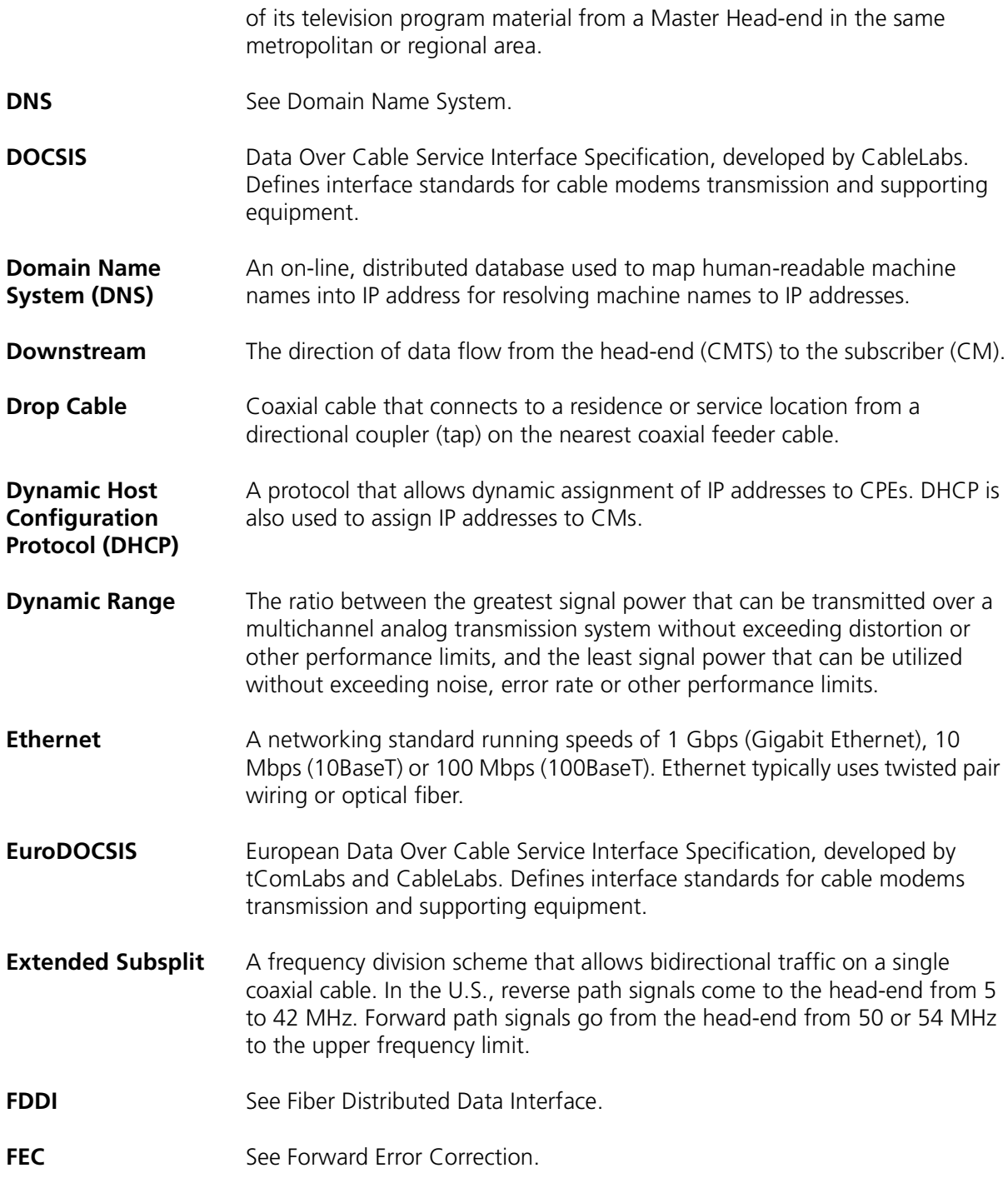

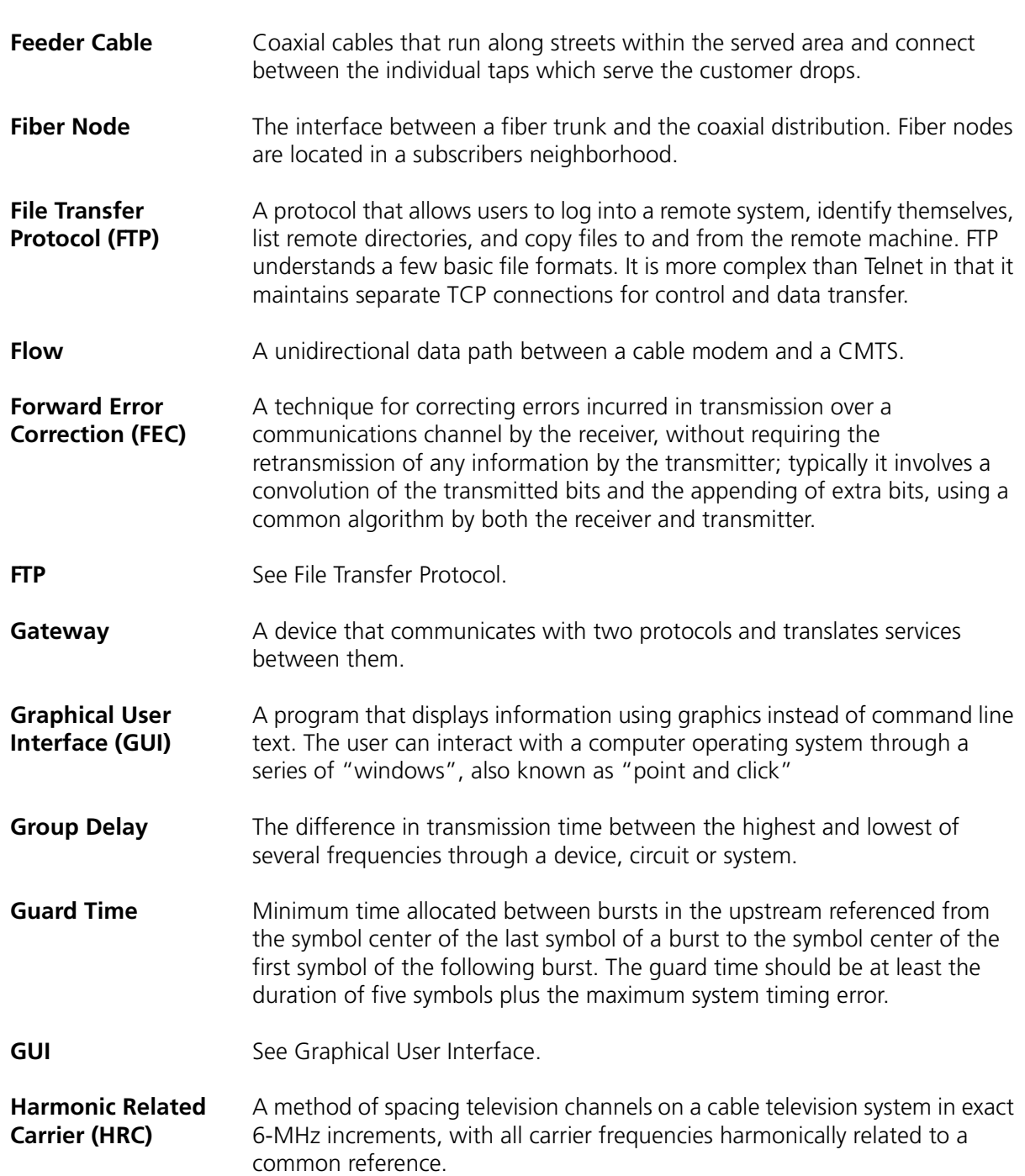

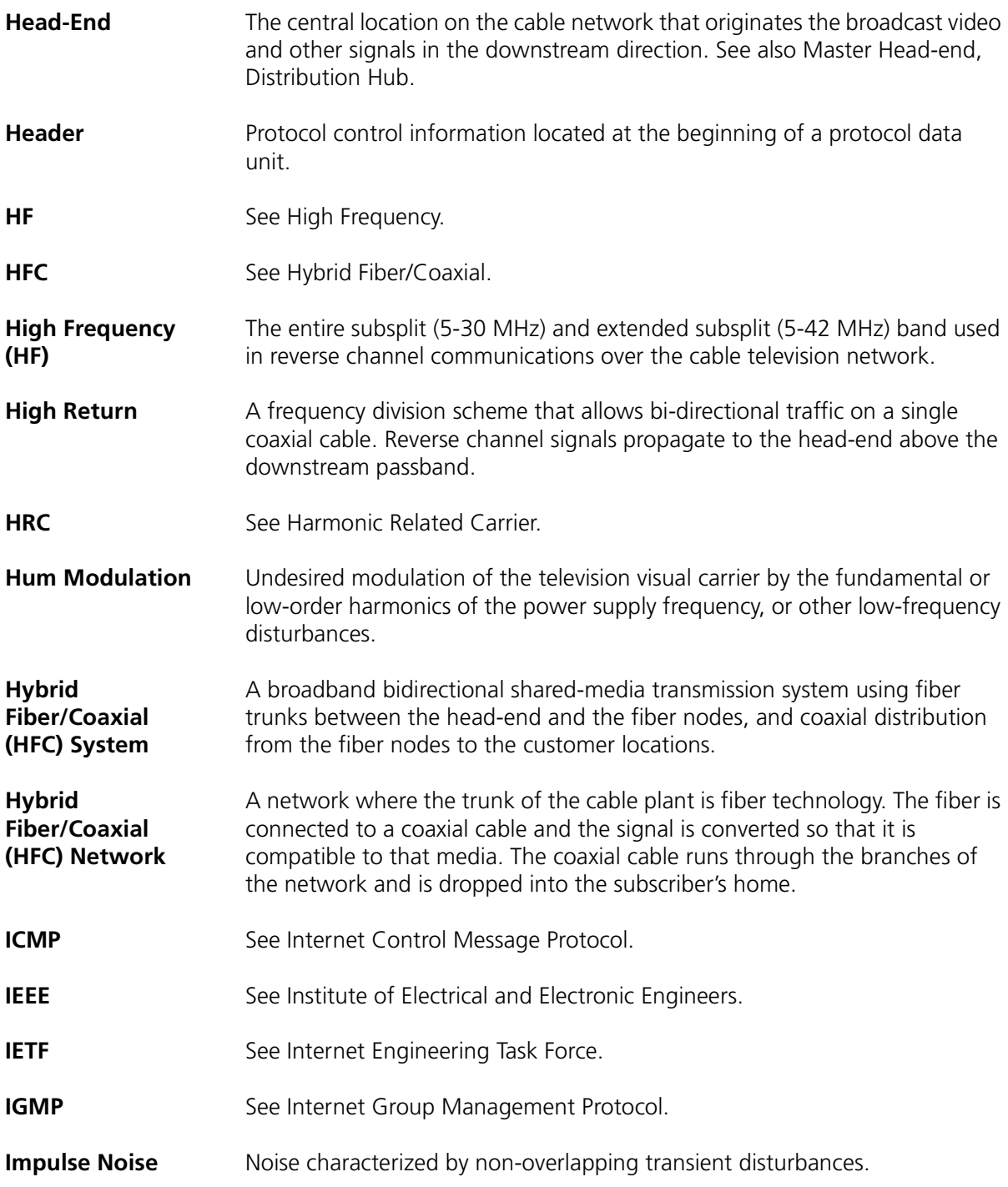

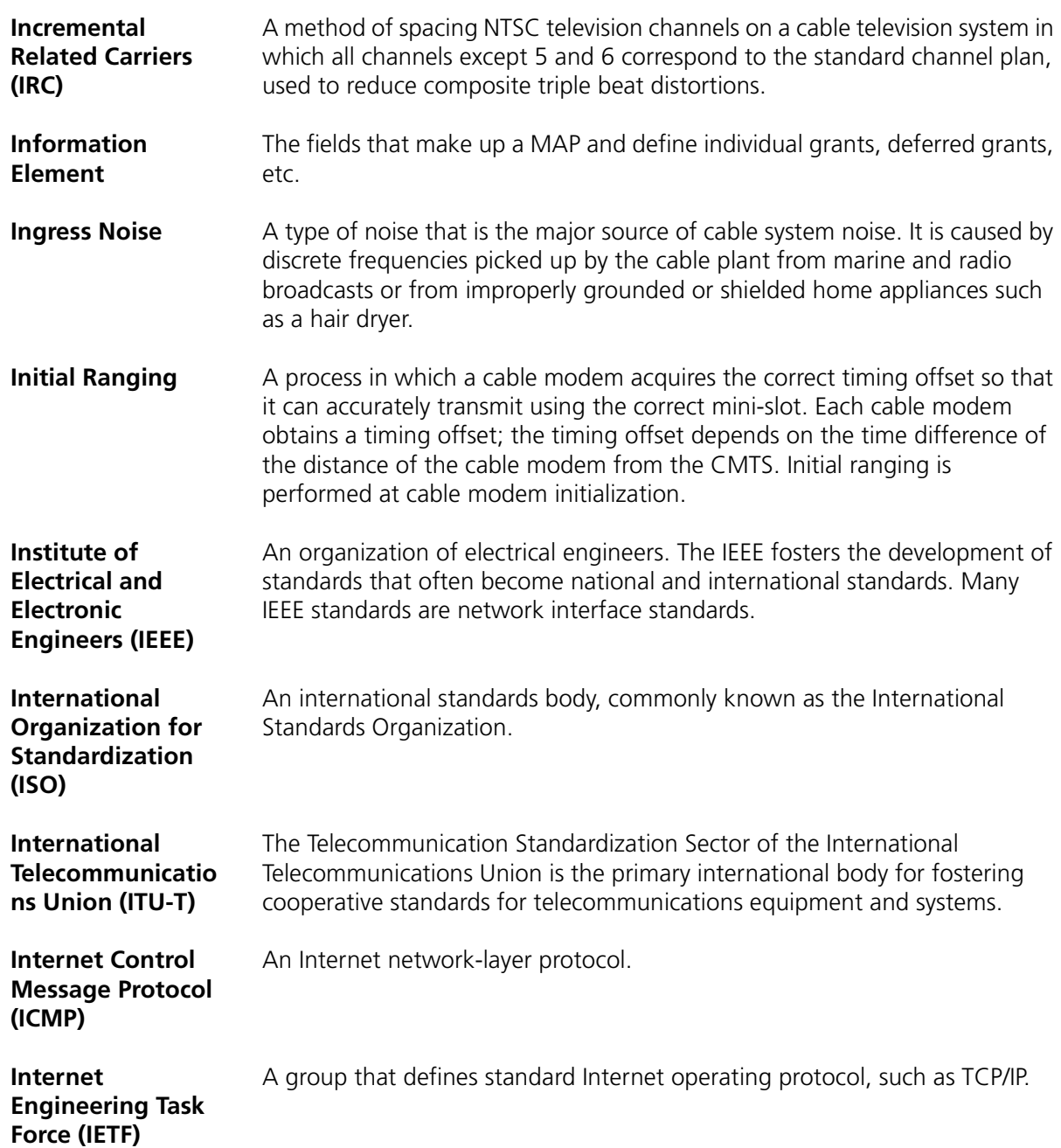

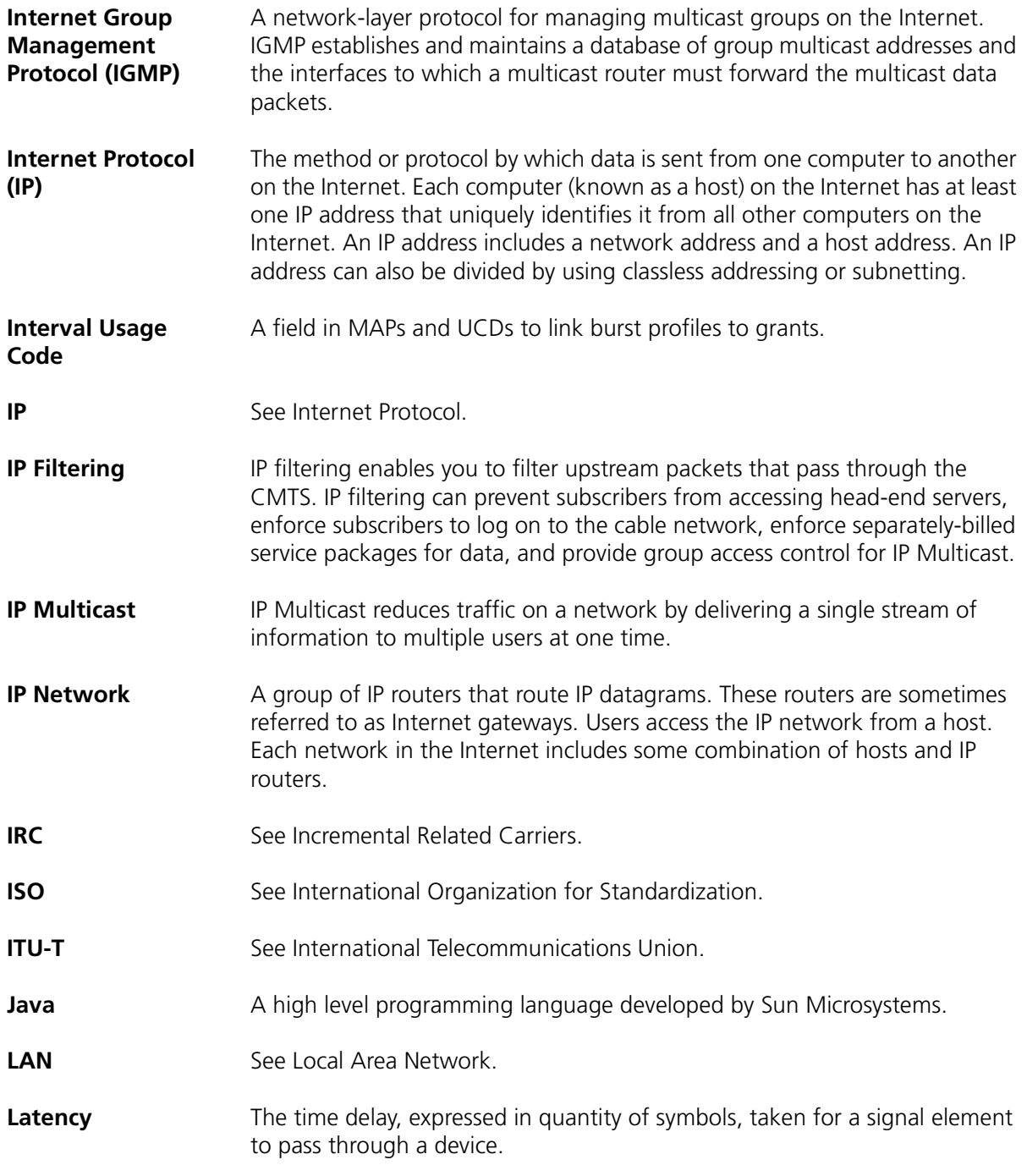

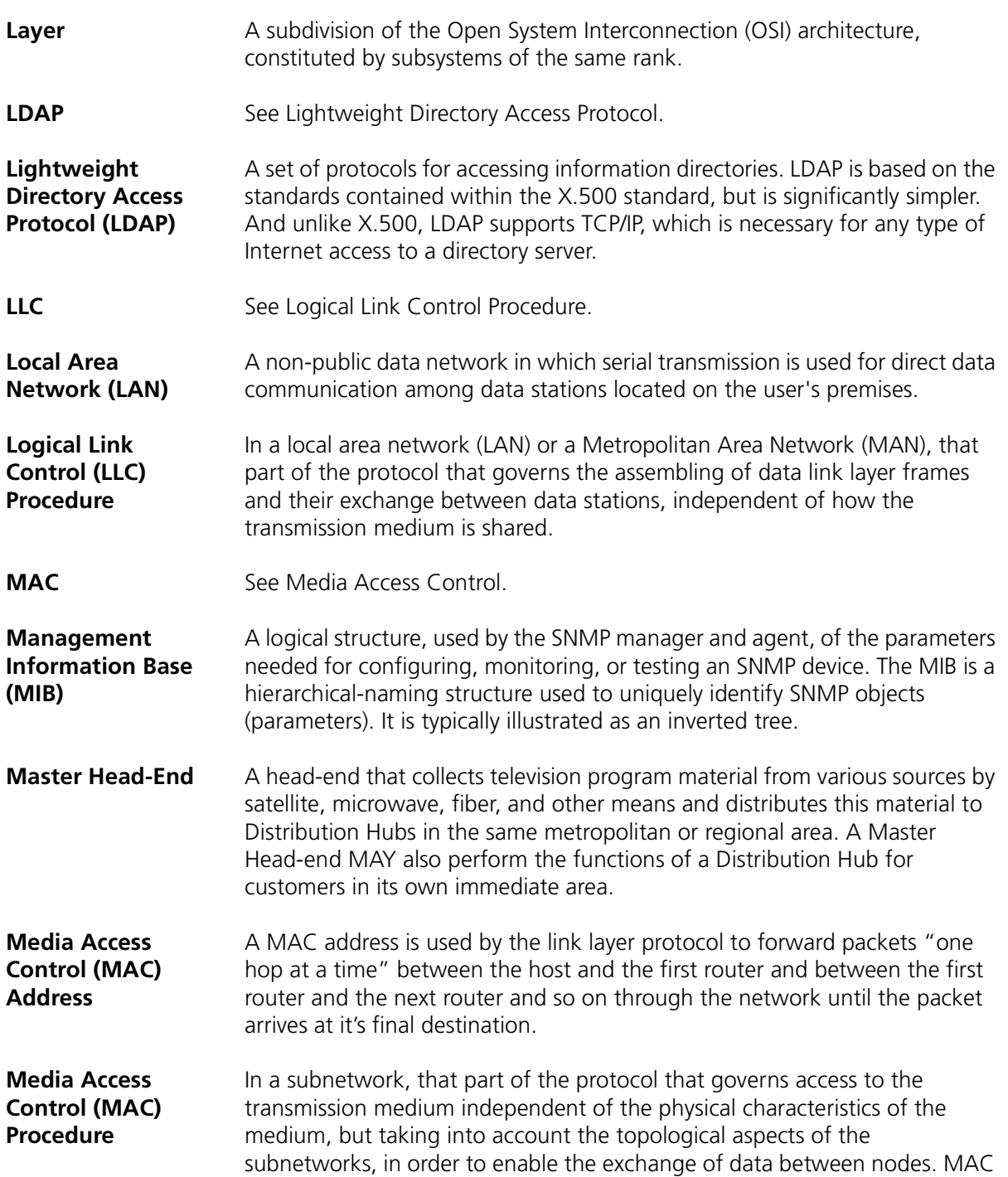

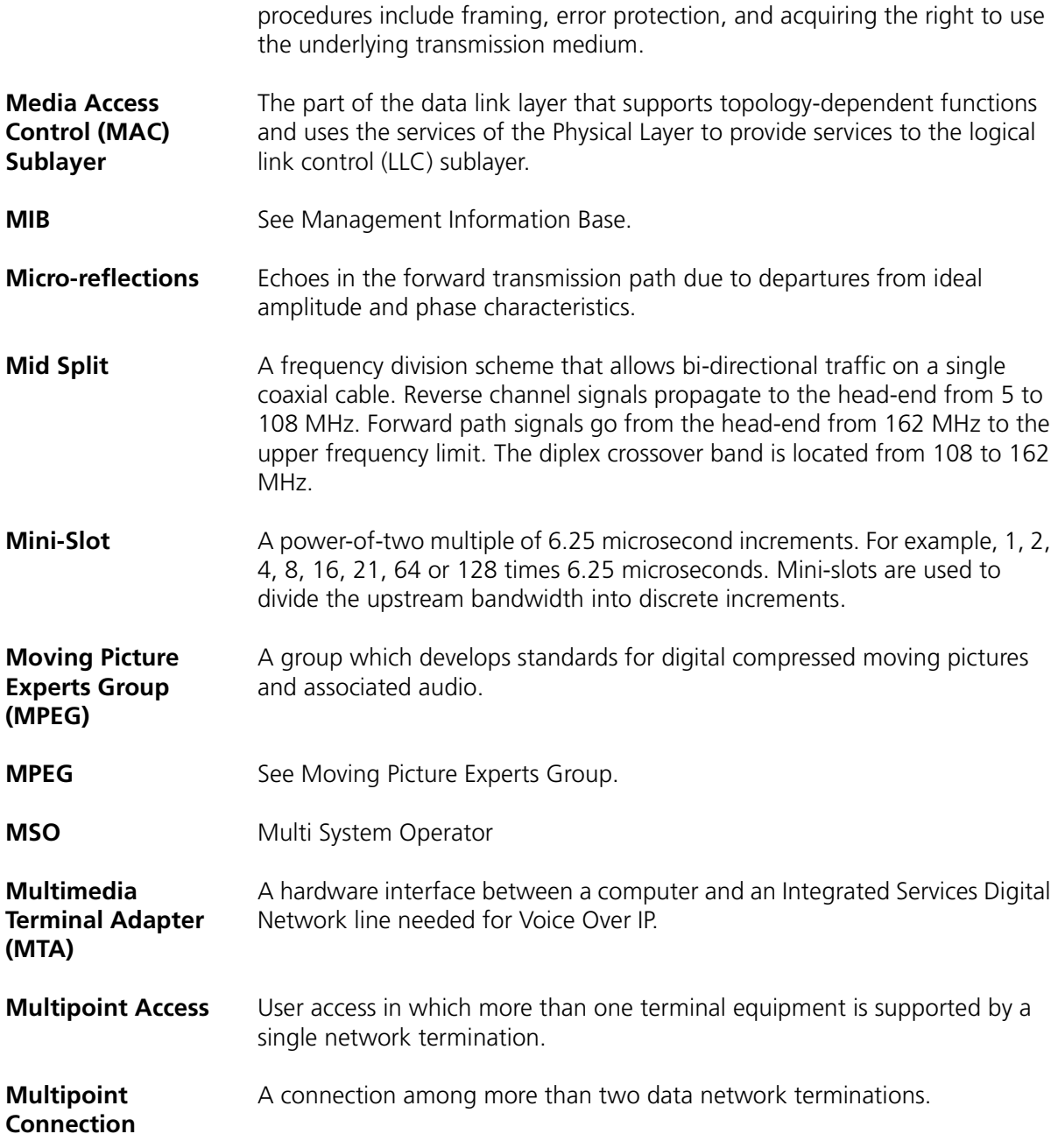

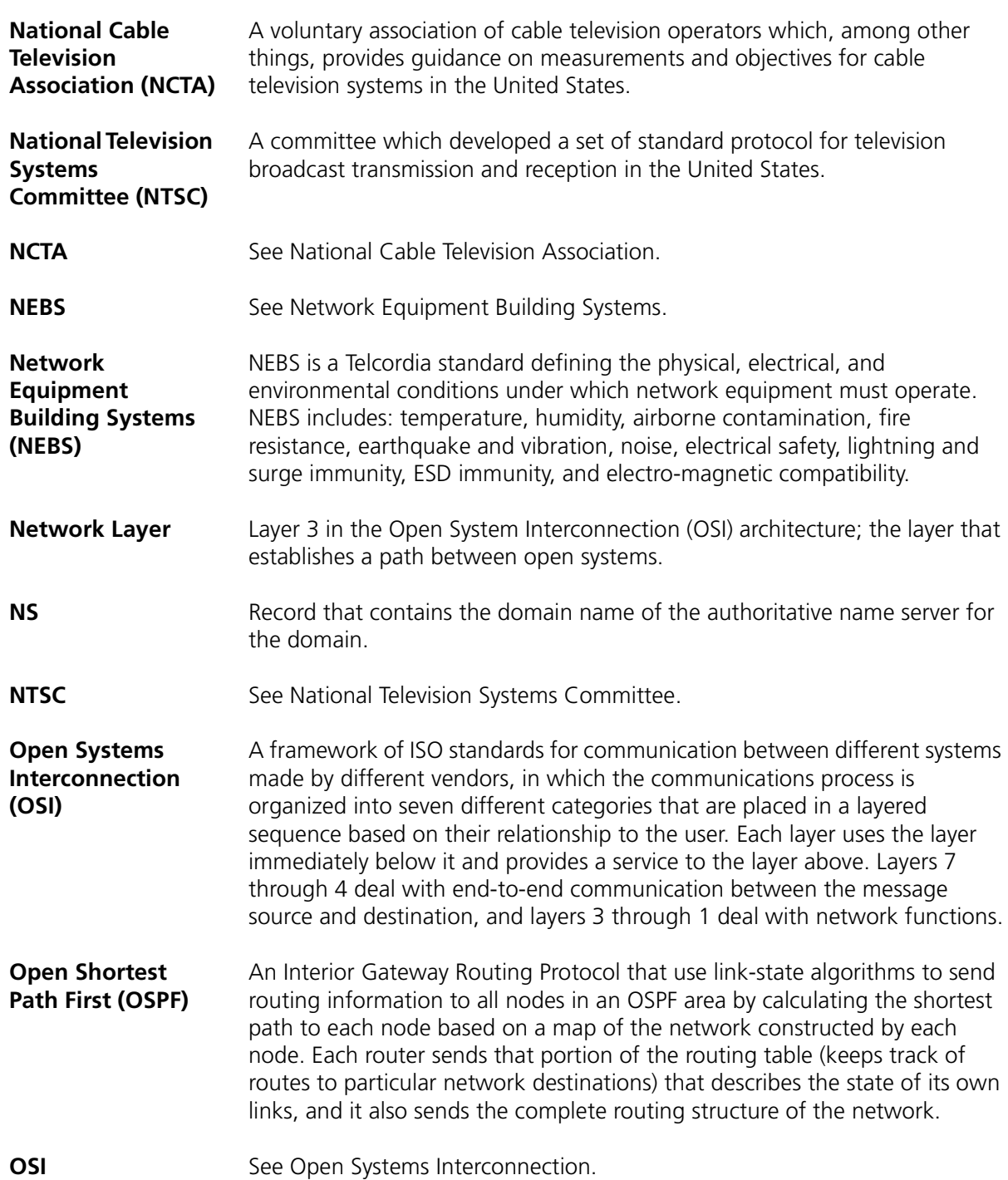

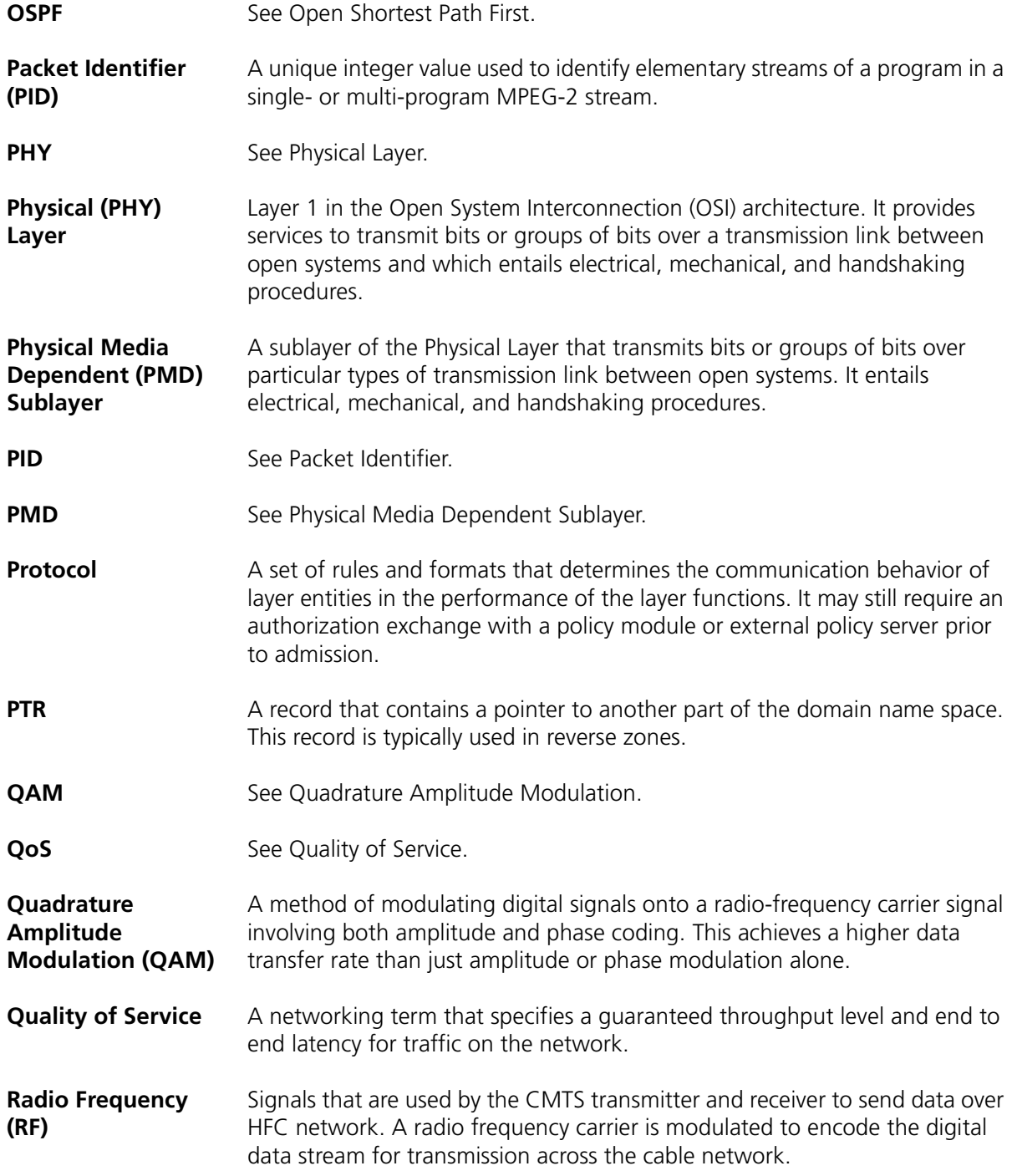

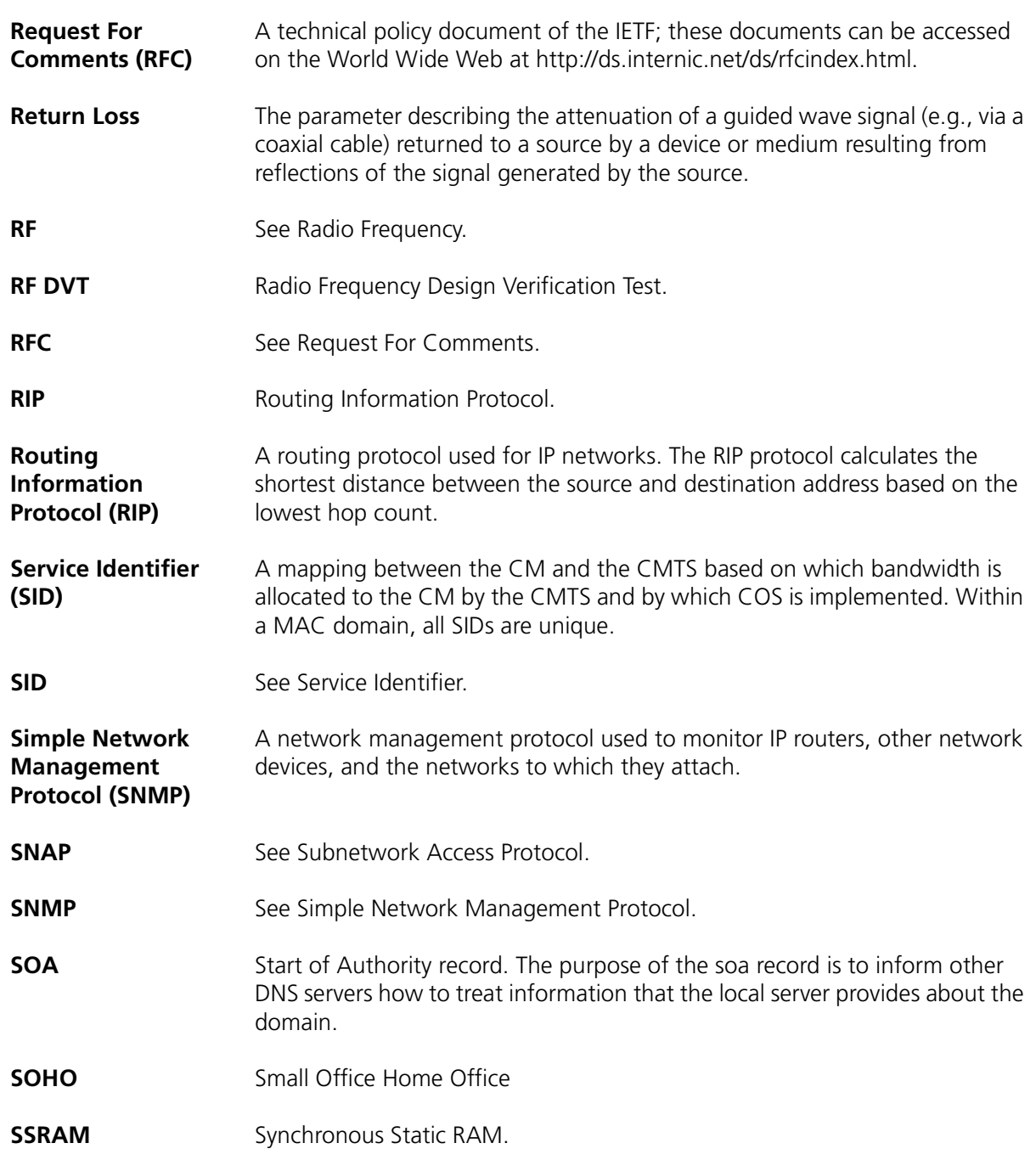

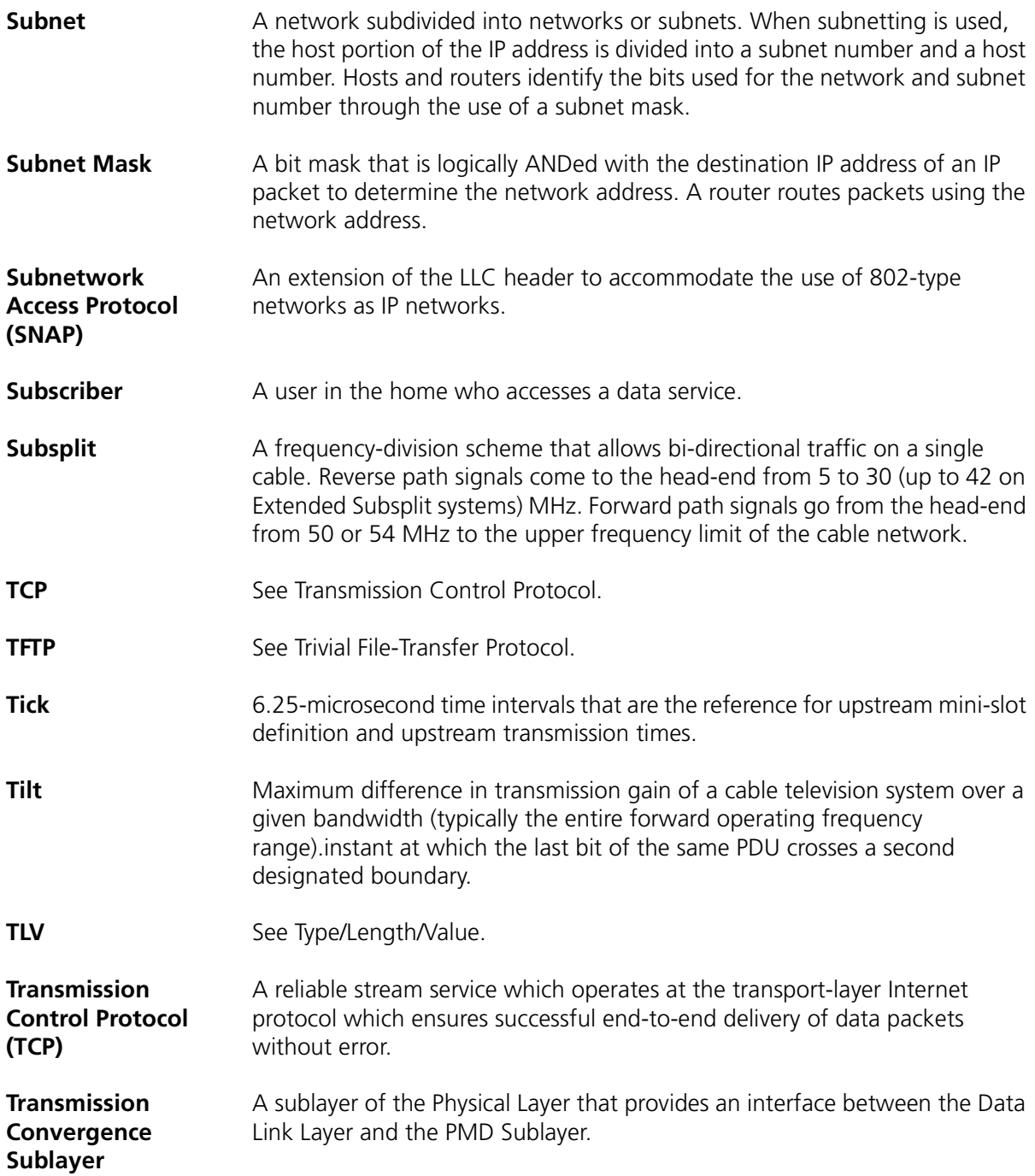

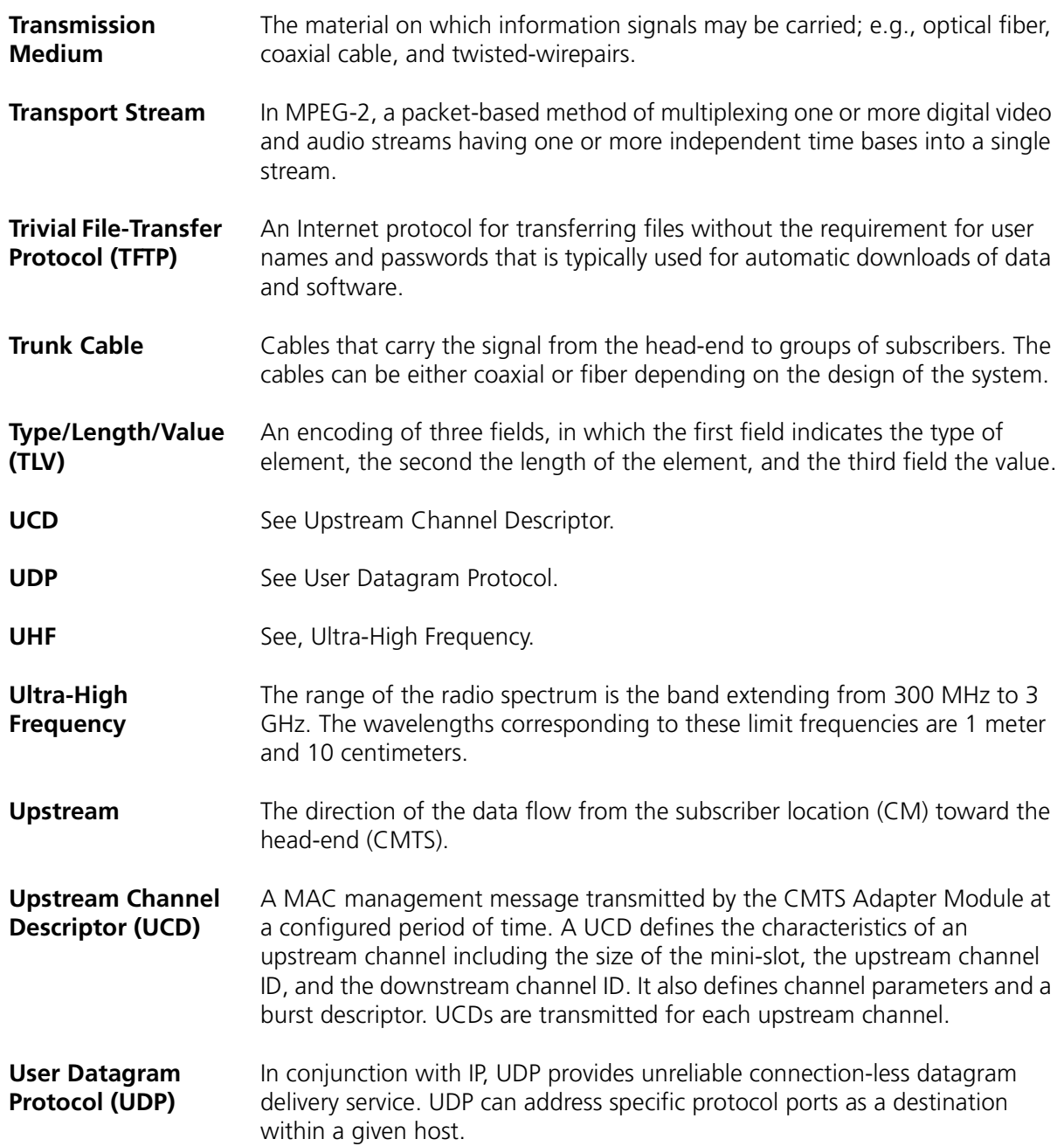

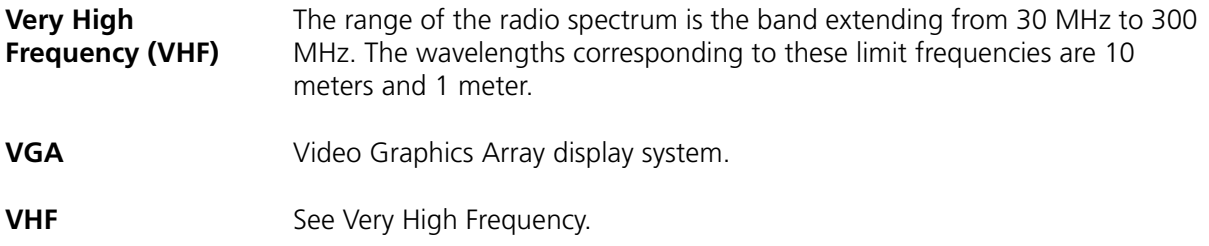

# **INDEX**

### **A**

access classes [displaying 338](#page-339-0) [removing access lists 339](#page-340-0) access lists [applying to interfaces 336](#page-337-0) [creating 331](#page-332-0) [deleting 335](#page-336-0) [displaying 335](#page-336-1) [understanding 330](#page-331-0) address resolution protocol (ARP) [adding entries 286](#page-287-0) [clearing cache 289](#page-290-0) [configuring the timeout 288](#page-289-0) [deleting entries 287](#page-288-0) [displaying cache 285](#page-286-0) [IP address 284](#page-285-0) [MAC address 284](#page-285-1) alarm signals [blue alarm 157](#page-158-0) [clock 158](#page-159-0) [power alarm 158](#page-159-1) [power fault 158](#page-159-2) [powerA fail 158](#page-159-3) [powerB fail 158](#page-159-4) [red alarm 157](#page-158-1) [sys alarm 157](#page-158-2) [temp alarm 157](#page-158-3) [temp fault 158](#page-159-5) [yellow alarm 157](#page-158-4) assertion levels [configuring 151](#page-152-0) [fan unit 152](#page-153-0) authorization and traffic encryption keys [configuring 453](#page-454-0) [parameters 455](#page-456-0)

### **B**

BOOTP policy [about 251](#page-252-0) [configuring 253](#page-254-0) [default policies 258](#page-259-0)

[defining cable interface 253](#page-254-1) BPI+ [CA certificate 458](#page-459-0) [manufacturer certificates 458](#page-459-1) [X.509 certificate 458](#page-459-2) bridge groups [adding interfaces 349](#page-350-0) [assigning IP addresses 351](#page-352-0) [creating 347](#page-348-0) [removing 350](#page-351-0) broadcasting user messages [talk command 91](#page-92-0)

### **C**

[CA 458](#page-459-3) cable modem [changing upstream channels 447](#page-448-0) flap list [clearing 469](#page-470-0) [displaying 466](#page-467-0) [MIB browsing 525](#page-526-0) [MIB tables 522](#page-523-0) resetting [all on a network 446](#page-447-0) [multiple 444](#page-445-0) [single 443](#page-444-0) SID statistics [viewing 452](#page-453-0) SID summary [viewing 450](#page-451-0) [viewing 432](#page-433-0) [specific modem 438](#page-439-0) [statistics 439](#page-440-0) [summary display 432](#page-433-1) [viewing services 449](#page-450-0) cable modem termination systems (CMTS) configuring downstream parameters [center frequency 383](#page-384-0) [channel power 384](#page-385-0) [channel status 382](#page-383-0) [channel width 383](#page-384-1) [downstream channel annex type 382](#page-383-1) [interleave depth 386](#page-387-0)

[modulation type 385](#page-386-0) configuring MAC interface parameters [hardware MAP timer 377](#page-378-0) [insertion interval 376](#page-377-0) [invited ranging attempts 376](#page-377-1) [periodic ranging timer 377](#page-378-1) [phase-locked loops \(PLL\) state 378](#page-379-0) [plant propagation delay 378](#page-379-1) [shared secret 374](#page-375-0) [sync interval 375](#page-376-0) [UCD interval 375](#page-376-1) configuring upstream channel MAP [initial maintenance region size 401](#page-402-0) [maximum deferred ranging invitations 402](#page-403-0) [minimum request region 403](#page-404-0) [UCD grant size 402](#page-403-1) configuring upstream channel ranging [cm range invite timeout 405](#page-406-0) [enable zero frequency adjustment 407](#page-408-0) [enable zero power adjustment 406](#page-407-0) [enable zero timing adjustment 406](#page-407-1) [maximum power adjustment 405](#page-406-1) [power offset threshold 404](#page-405-0) configuring upstream parameters [channel status 392](#page-393-0) [channel width 393](#page-394-0) [frequency 393](#page-394-1) [modulation profile 396](#page-397-0) [ranging backoff start 397](#page-398-0) [receive power 395](#page-396-0) [slot size 394](#page-395-0) [tx backoff start 396](#page-397-1) downstream channel [configuration example 387](#page-388-0) [configuring 379](#page-380-0) downstream channel parameters [displaying 379](#page-380-1) downstream channel statistics [displaying 379](#page-380-2) [understanding 381](#page-382-0) flap control [aging threshold 429](#page-430-0) [displaying information 430](#page-431-0) [insert time threshold 429](#page-430-1) [max table size 428](#page-429-0) [power adjustment threshold 430](#page-431-1) MAC interface [configuring 370](#page-371-0) [understanding statistics 372](#page-373-0) MAC interface parameters [displaying 370](#page-371-1) MAC interface statistics [displaying 370](#page-371-2)

modulation profiles [codeword length 422](#page-423-0) [codeword shortened 423](#page-424-0) [deleting 427](#page-428-0) [differential encoding 420](#page-421-0) [displaying 425](#page-426-0) [example 424](#page-425-0) [forward error correction \(FEC\) 421](#page-422-0) [guard time 418](#page-419-0) [max burst size 420](#page-421-1) [modulation type 419](#page-420-0) [preamble length 419](#page-420-1) [scrambler 423](#page-424-1) [scrambler seed 422](#page-423-1) upstream channels [configuring 390](#page-391-0) [example 398](#page-399-0) upstream configuration [displaying 390](#page-391-1) [upstream frequency reuse 369](#page-370-0) upstream statistics [displaying 390](#page-391-2) CableOnce [design 28](#page-29-0) center frequency [downstream parameters 383](#page-384-0) [Certificate Authority. See CA](#page-459-3) channel power [downstream parameters 384](#page-385-0) channel status [downstream parameters 382](#page-383-0) [upstream channel parameters 392](#page-393-0) channel width [downstream parameters 383](#page-384-1) [upstream channel parameters 393](#page-394-0) chassis configuration [chassis identification 76](#page-77-0) parameters [chassis id 78](#page-79-0) [chassis number 78](#page-79-1) [cluster id 78](#page-79-2) [manager 78](#page-79-3) [scope 78](#page-79-4) [show chassis-config command 78](#page-79-5) [clock sources, configuring 86](#page-87-0) [cm range invite timeout 405](#page-406-0) command line interface [about 35](#page-36-0) accessing [local 37](#page-38-0) [SSH 38](#page-39-0) [telnet 38](#page-39-1) command mode
[global commands 42](#page-43-0) [IP interface 50](#page-51-0) [OSPF global configuration 51](#page-52-0) [physical interface 46](#page-47-0) [RIP configuration 54](#page-55-0) [root 44](#page-45-0) [slot 56](#page-57-0) commands [access control 562](#page-563-0) [cable interface administration 573](#page-574-0) [cable modem administration 577](#page-578-0) [cable modem configuration 577](#page-578-0) [chassis 582](#page-583-0) [DHCP server administration 580](#page-581-0) [DHCP subnet administration 580](#page-581-0) [general 564](#page-565-0) [IP administration and route filtering 565](#page-566-0) [mode 563](#page-564-0) [OSPF 570](#page-571-0) [Packet Over SONET \(POS\) 584](#page-585-0) [RIP 568](#page-569-0) [show mode 40](#page-41-0) configuration example [cable modem termination systems \(CMTS\)](#page-399-0)  upstream channel 398 [creating map lists 239](#page-240-0) Cuda application modules [10/100 Octal Ethernet 104](#page-105-0) [DOCSIS 104](#page-105-1) [EuroDOCSIS 104](#page-105-2) [gigabit Ethernet 104](#page-105-3) [Packet-Over-SONET \(POS\) 104](#page-105-4) [customer support 21](#page-22-0)

### **D**

default filter groups [for upstream and downstream traffic 505](#page-506-0) default route [adding 282](#page-283-0) [deleting 283](#page-284-0) DHCP authority configuring IP [enabling DHCP 266](#page-267-0) [example 269](#page-270-0) [IP address ranges 267](#page-268-0) [removing ranges 268](#page-269-0) [entry tagging process 264](#page-265-0) DHCP policy [about 251](#page-252-0) configuration [examples 259](#page-260-0) [configuring 253](#page-254-0)

[default policies 258](#page-259-0) [defining cable interface 253](#page-254-1) specifying external servers [adding 249](#page-250-0) specifying the internal server [adding 250](#page-251-0) DHCP relay configuring [about 244](#page-245-0) [displaying 245](#page-246-0) [options 247](#page-248-0) DHCP servers [adding external servers 249](#page-250-0) [adding the internal server 250](#page-251-0) displaying current chassis configuration [generating a configuration script 81](#page-82-0) [show running-config 81](#page-82-1) displaying dynamic service flow statistics [parameters 489](#page-490-0) downstream channel parameters configuring [center frequency 383](#page-384-0) [channel power 384](#page-385-0) [channel status 382](#page-383-0) [channel width 383](#page-384-1) [downstream channel annex type 382](#page-383-1) [interleave depth 386](#page-387-0) [modulation type 385](#page-386-0) [displaying 379](#page-380-0) downstream channel statistics [displaying 379](#page-380-1) [understanding 381](#page-382-0) dynamic service flows dynamic service addition (DSA) [CM-initiated DSAs 489](#page-490-1) [CMTS-initiated DSAs 489](#page-490-1)

### **E**

enable zero upstream channel ranging [frequency adjustment 407](#page-408-0) [power adjustment 406](#page-407-0) [timing adjustment 406](#page-407-1) events [about system events 204](#page-205-0) [clearing the event log 216](#page-217-0) [configuring event reporting 210](#page-211-0) [event classes 210](#page-211-1) configuring event transmission [parameters 208](#page-209-0) configuring SNMP trap recipients [commands 206](#page-207-0)

#### **612** *INDEX*

[example 206](#page-207-1) [configuring the syslog server 205](#page-206-0) [displaying event transmission, reporting, and](#page-217-1)  syslog parameters 216 [example 217](#page-218-0) [displaying the event log 218](#page-219-0) [example 219](#page-220-0) removing SNMP trap recipients [commands 207](#page-208-0) [example 207](#page-208-0)

### **F**

fan tray alarms configuring [assertion levels 150](#page-151-0) [fault reporting 153](#page-154-0) [fan unit assertion levels 152](#page-153-0) fault management alarms out [configuring 157](#page-158-0) [FEC 411](#page-412-0) filtering [IP packet filtering 496](#page-497-0) [subscriber management 496](#page-497-0) flap control [aging threshold 429](#page-430-0) [displaying information 430](#page-431-0) [insert time threshold 429](#page-430-1) [max table size 428](#page-429-0) [power adjustment threshold 430](#page-431-1) flap list [clearing 469](#page-470-0) [displaying 466](#page-467-0) [parameters 467](#page-468-0) [forward error correction \(FEC\) rate 411](#page-412-1) [forwarding tables 29](#page-30-0) frequency [upstream channel parameters 393](#page-394-0) [frequency hopping 411](#page-412-2) [about frequency hopping configuration 411](#page-412-3) [configuring frequency hopping 412](#page-413-0) [forward error correction \(FEC\) rates 411](#page-412-4) [frequency hopping statistics 416](#page-417-0) frequency hopping statistics [error count 416](#page-417-1) [error rate 416](#page-417-1) [total packets 416](#page-417-1)

#### **H**

[hardware components 27](#page-28-0) HTTP server

[starting and stopping 88](#page-89-0)

#### **I**

IGMP interfaces [commands 358](#page-359-0) [deleting groups 362](#page-363-0) [displaying groups 358](#page-359-1) [groups 358](#page-359-2) [joining IGMP groups 356](#page-357-0) [managing 356](#page-357-1) [parameters 357](#page-358-0) IGMP proxies [configuring 363](#page-364-0) [deleting 365](#page-366-0) [examples 364](#page-365-0) [IGMP Proxy 354](#page-355-0) incoming packet statistics Ethernet interface [in broadcast packets 111](#page-112-0) [in multicast packets 111](#page-112-1) [in octets 111](#page-112-2) [in unicast packets 111](#page-112-3) Packet Over SONET (POS) interface [in broadcast packets 124](#page-125-0) [in multicast packets 124](#page-125-1) [in octets 124](#page-125-2) [in unicast packets 124](#page-125-3) initial maintenance region size [upstream channel MAP 401](#page-402-0) interface administration Packet Over SONET (POS) [clearing counters 123](#page-124-0) [disable 123](#page-124-1) [enable 123](#page-124-2) [statistics 121](#page-122-0) interleave depth [downstream parameters 386](#page-387-0) IP addresses [configuring 272](#page-273-0) [deleting 276](#page-277-0) IP interfaces [viewing 274](#page-275-0) [IP multicast 353](#page-354-0) [example network 356](#page-357-2) [IGMP 354](#page-355-1) [IGMP proxy 354](#page-355-2) [routes 366](#page-367-0) IP multicast address mapping [configuration tasks 463](#page-464-0) [parameters 461](#page-462-0) IP packet filtering [about 328](#page-329-0)

access classes [displaying 338](#page-339-0) [removing access lists 339](#page-340-0) access lists [applying 336](#page-337-0) [creating IP access list 332](#page-333-0) [creating TCP access list 332](#page-333-1) [creating UDP access list 333](#page-334-0) [deleting 335](#page-336-0) [displaying 335](#page-336-1) [understanding 330](#page-331-0) [considerations 340](#page-341-0) [disable 329](#page-330-0) [enable 329](#page-330-1) [example 341](#page-342-0) IP source routing [about 321](#page-322-0) [next hop gateway 321](#page-322-1) [source IP address 321](#page-322-2) [configuring IP 322](#page-323-0) [example 325](#page-326-0)

### **J**

[Jini lookup service 97](#page-98-0)

# **L**

[loopback interface 272](#page-273-1)

### **M**

MAC address [displaying specific modem 438](#page-439-0) MAC interface [displaying 370](#page-371-0) MAC interface parameters configuring [hardware MAP timer 377](#page-378-0) [insertion interval 376](#page-377-0) [invited ranging attempts 376](#page-377-1) [periodic ranging timer 377](#page-378-1) [phase-locked loops \(PLL\) state 378](#page-379-0) [plant propagation delay 378](#page-379-1) [shared secret 374](#page-375-0) [sync interval 375](#page-376-0) [UCD interval 375](#page-376-1) MAC interface statistics [understanding 372](#page-373-0) managing user accounts access profiles [creating 60](#page-61-0) [deleting 62](#page-63-0)

[displaying 61](#page-62-0) [modifying 60](#page-61-1) [TACACS+ authentication 67](#page-68-0) user accounts [creating 64](#page-65-0) [deleting 66](#page-67-0) [modifying 64](#page-65-1) managing user accouts [RADIUS authentication 67](#page-68-0) [manufacturer certificates 458](#page-459-0) [configuration tasks 460](#page-461-0) [configuring trust and validity 458](#page-459-1) map lists [creating 239](#page-240-0) maximum deferred ranging invitations [upstream channel MAP 402](#page-403-0) maximum power adjustment [upstream channel ranging 405](#page-406-0) [MIB browsing 521](#page-522-0) [cable modem MIB tables 522](#page-523-0) [cable modem MIBs 522](#page-523-1) [minimum chassis configuration 31](#page-32-0) minimum request region [upstream channel MAP 403](#page-404-0) modulation profiles [codeword length 422](#page-423-0) [codeword shortened 423](#page-424-0) [deleting 427](#page-428-0) [differential encoding 420](#page-421-0) [displaying 425](#page-426-0) [forward error correction \(FEC\) 421](#page-422-0) [guard time 418](#page-419-0) [max burst size 420](#page-421-1) [modulation type 419](#page-420-0) [preamble length 419](#page-420-1) [scrambler 423](#page-424-1) [scrambler seed 422](#page-423-1) [upstream channel parameters 396](#page-397-0) modulation type [downstream parameters 385](#page-386-0) module information viewing [installed modules 106](#page-107-0) [module versions 108](#page-109-0) modules [hot-swappable replacement 28](#page-29-0) MTA MIB [tables 524,](#page-525-0) [525](#page-526-0) [multi-chassis group 93](#page-94-0)

#### **N**

[network mask address 272](#page-273-2)

network structure [Packet Over SONET \(POS\) 116](#page-117-0) [SONET 117](#page-118-0) network-layer bridging [about 344](#page-345-0) [assigning IP addresses 351](#page-352-0) bridge groups [adding interfaces 349](#page-350-0) [creating 347](#page-348-0) [removing 350](#page-351-0) [creating 345](#page-346-0)

#### **O**

open shortest path first (OSPF) configuring interfaces [authentication 310](#page-311-0) [cost 308](#page-309-0) [dead-interval 308](#page-309-1) [hello interval 308](#page-309-2) [interface priority 309](#page-310-0) [retransmit interval 309](#page-310-1) [transit-delay 309](#page-310-2) configuring IP [adding areas 303](#page-304-0) [global parameters 301](#page-302-0) [interfaces 306](#page-307-0) [neighbor traps 318](#page-319-0) [removing areas 305](#page-306-0) [virtual interfaces 313](#page-314-0) [virtual neighbor traps 318](#page-319-0) configuring virtual interfaces [authentication 316](#page-317-0) [dead-interval 315](#page-316-0) [hello interval 315](#page-316-1) [retransmit interval 315](#page-316-2) [transit area and router ID 315](#page-316-3) [transit-delay 315](#page-316-4) [export route maps 231](#page-232-0) global parameters [autonomous system boundary router](#page-302-1)  (ASBR) 301 [OSPF administration state 301](#page-302-2) [OSPF router id 301](#page-302-3) [import route maps 229](#page-230-0) route filter mode [export 53](#page-54-0) [import 53](#page-54-1) route maps [about 224](#page-225-0) outgoing packet statistics Ethernet interface [out broadcast packets 112](#page-113-0)

[out multicast packets 112](#page-113-1) [out octets 111](#page-112-4) [out unicast packets 111](#page-112-5) Packet Over SONET (POS) interface [out broadcast packets 125](#page-126-0) [out multicast packets 125](#page-126-1) [out octets 125](#page-126-2) [out unicast packets 125](#page-126-3) overall features [hardware 27](#page-28-0) [minimum configuration 31](#page-32-0) [software 30](#page-31-0)

### **P**

Packet Over SONET (POS) [about 116](#page-117-1) configuring alarm reporting [B2 signal degrade \(SD\) 133](#page-134-0) [B2 signal fail \(SF\) 134](#page-135-0) [line alarm indication signal \(LAIS\) 133](#page-134-1) [line remote defect indication \(LRDI\) 133](#page-134-2) [loss of frame \(SLOF\) 134](#page-135-1) [loss of signal \(SLOS\) 134](#page-135-2) [path alarm indication signal \(PAIS\) 133](#page-134-3) [path loss of pointer \(PLOP\) 133](#page-134-4) [path remote defect indication \(PRDI\) 133](#page-134-5) [displaying interface information 119](#page-120-0) [interface administration 117](#page-118-1) [clearing counters 123](#page-124-0) [disable 123](#page-124-1) [enable 123](#page-124-2) [line layer 117](#page-118-2) [path layer 117](#page-118-3) [photonic layer 118](#page-119-0) [section layer 117](#page-118-4) [statistics 121](#page-122-0) [viewing packet statistics 124](#page-125-4) Packet Over SONET (POS) alarm information [viewing 135](#page-136-0) packet statistics all system interfaces [incoming 112](#page-113-2) [outgoing 112](#page-113-3) Ethernet interface [incoming 110](#page-111-0) [outgoing 110](#page-111-1) Packet Over SONET (POS) interface [incoming 124](#page-125-5) [outgoing 124](#page-125-6) point-to-point protocol (PPP) configuring [client-side security parameters 138](#page-139-0)

[LCP 144](#page-145-0) [security 138](#page-139-1) [server-side security parameters 141](#page-142-0) enabling [NCP 146](#page-147-0)  $ICP$ [frame check sequence \(FCS\) size 144](#page-145-1) [initial maximum transmit/receive unit](#page-145-2)  (MTU) 144 [max negotiation attempts 145](#page-146-0) [parameters 144](#page-145-3) [time between negotiation attempts 145](#page-146-1) policies [frequency 412](#page-413-1) [interval 412](#page-413-1) [profile 412](#page-413-1) power and fan tray alarms configuring [assertion levels 150](#page-151-0) [fault reporting 153](#page-154-0) fault reporting [faulted 156](#page-157-0) [okay 156](#page-157-1) power offset threshold [upstream channel ranging 404](#page-405-0) [processing power 27](#page-28-1)

## **Q**

[QAM 29](#page-30-1) [QoS 470](#page-471-0) [classifiers 480](#page-481-0) [service flows 471](#page-472-0) [configuring 471](#page-472-1) [QPSK support 29](#page-30-2) [Quality of Service \(QoS\) 470](#page-471-1)

## **R**

[RADIUS 67](#page-68-0) ranging backoff start [upstream channel parameters 397](#page-398-0) receive power [upstream channel parameters 395](#page-396-0) [redundant system features 27](#page-28-2) resetting [all cable modems on a network 446](#page-447-0) [multiple cable modems 444](#page-445-0) [single cable modem 443](#page-444-0) RIP [export route maps 236](#page-237-0) [import route maps 234](#page-235-0) route filter mode

[export 55](#page-56-0) [import 55](#page-56-1) RIP route maps [about 224](#page-225-1) route filters [configuration example 241](#page-242-0) creating [OSPF export route maps 231](#page-232-0) [OSPF import route maps 229](#page-230-0) [RIP export route maps 236](#page-237-0) [RIP import route maps 234](#page-235-0) [map list 224](#page-225-2) [route map 224](#page-225-3) route maps [creating 225](#page-226-0) [match command 227](#page-228-0) [override command 228](#page-229-0) route maps [match command 227](#page-228-0) [override command 228](#page-229-0) [route server module 29](#page-30-3) routing information protocol (RIP) [configuring 290](#page-291-0) routing table [displaying 277](#page-278-0)

### **S**

section layer administration [clock source 130](#page-131-0) [internal 130](#page-131-1) [line 130](#page-131-2) [loopback configuration 129](#page-130-0) [internal 129](#page-130-1) [line 129](#page-130-2) [packet scrambling 131](#page-132-0) [signal type 130](#page-131-3) [service flows 471](#page-472-0) [SID statistics 452](#page-453-0) [SID summary 450](#page-451-0) slot size [upstream channel parameters 394](#page-395-0) [SNMP access control 164](#page-165-0) SNMP access views [commands 166](#page-167-0) [configuring 165](#page-166-0) [example 167](#page-168-0) [parameters 165](#page-166-1) SNMP communities [commands 173](#page-174-0) [example 174](#page-175-0) [parameters 172](#page-173-0) SNMP event notification types

[commands 193](#page-194-0) [description 182](#page-183-0) [example 194](#page-195-0) [list of system events 183](#page-184-0) [parameters 187](#page-188-0) SNMP groups [commands 169](#page-170-0) [example 170](#page-171-0) [parameters 168](#page-169-0) SNMP hosts [example 194](#page-195-0) SNMP network system identification [commands 180](#page-181-0) [example 180](#page-181-0) [parameters 180](#page-181-1) [SNMP security models 162](#page-163-0) SNMPv3 contexts [commands 179](#page-180-0) [example 179](#page-180-0) [parameters 178](#page-179-0) SNMPv3 users [commands 176](#page-177-0) [example 177](#page-178-0) [parameters 175](#page-176-0) [software components 30](#page-31-0) [SONET 128](#page-129-0) SONET line-layer information [viewing 126](#page-127-0) SONET path layer information [viewing 127](#page-128-0) [SONET path layer statistics 128](#page-129-0) static routes [adding 278](#page-279-0) [deleting 280](#page-281-0) [destination 278](#page-279-1) [gateway 278](#page-279-2) [metric 278](#page-279-3) [network mask 278](#page-279-4) subscriber management [filtering 494](#page-495-0) subscriber management CPE control [limiting IP addresses 512,](#page-513-0) [515,](#page-516-0) [516,](#page-517-0) [517](#page-518-0) [commands 513](#page-514-0) [example 514](#page-515-0) [parameters 512](#page-513-1) [viewing CPE control parameters 518](#page-519-0) [viewing CPE devices 520](#page-521-0) subscriber management filter groups assigning default filter groups [commands 506](#page-507-0) [example 506](#page-507-1) [parameters 505](#page-506-1) [cable modem basis 507](#page-508-0)

[configuring global filter groups 496](#page-497-1) [commands 500](#page-501-0) [example 501](#page-502-0) [parameters 497](#page-498-0) [default filter groups 505](#page-506-2) [deleting filter groups 503](#page-504-0) [modifying filter groups 507](#page-508-1) [commands 508](#page-509-0) [example 509](#page-510-0) [parameters 507](#page-508-2) [viewing 510](#page-511-0) [replacing matching criteria 504](#page-505-0) [viewing filter groups 502](#page-503-0) [support 21](#page-22-0) [synchronous burst static RAM 29](#page-30-4) [system redundancy 27](#page-28-2)

### **T**

[TACACS+ 67](#page-68-0) [talk command 91](#page-92-0) [TCP flags 499](#page-500-0) [TCP masks 499](#page-500-1) [technical support 21](#page-22-0) [TOS masks 498](#page-499-0) [TOS values 498](#page-499-1) traffic relay [disabling 89](#page-90-0) [enabling 89](#page-90-0) tx backoff start [upstream channel parameters 396](#page-397-1)

## **U**

UCD grant size [upstream channel MAP 402](#page-403-1) upstream channel MAP configuring [initial maintenance region size 401](#page-402-0) [maximum deferred ranging invitations 402](#page-403-0) [minimum request region 403](#page-404-0) [UCD grant size 402](#page-403-1) upstream channel ranging configuring [cm range invite timeout 405](#page-406-1) [enable zero frequency adjustment 407](#page-408-0) [enable zero power adjustment 406](#page-407-0) [enable zero timing adjustment 406](#page-407-1) [maximum power adjustment 405](#page-406-0) [power offset threshold 404](#page-405-0) upstream configuration [displaying 390](#page-391-0) upstream frequency reuse

[cable modem termination systems \(CMTS\) 369](#page-370-0) upstream parameters configuring [channel status 392](#page-393-0) [channel width 393](#page-394-1) [frequency 393](#page-394-0) [modulation profile 396](#page-397-0) [ranging backoff start 397](#page-398-0) [receive power 395](#page-396-0) [slot size 394](#page-395-0) [tx backoff start 396](#page-397-1) upstream statistics [displaying 390](#page-391-1) user manager [about user manager 57](#page-58-0) [access privileges 58](#page-59-0) [access profiles 58](#page-59-1) [default accounts 59](#page-60-0) [see also managing user accounts](#page-58-0)